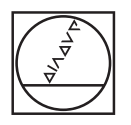

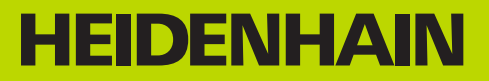

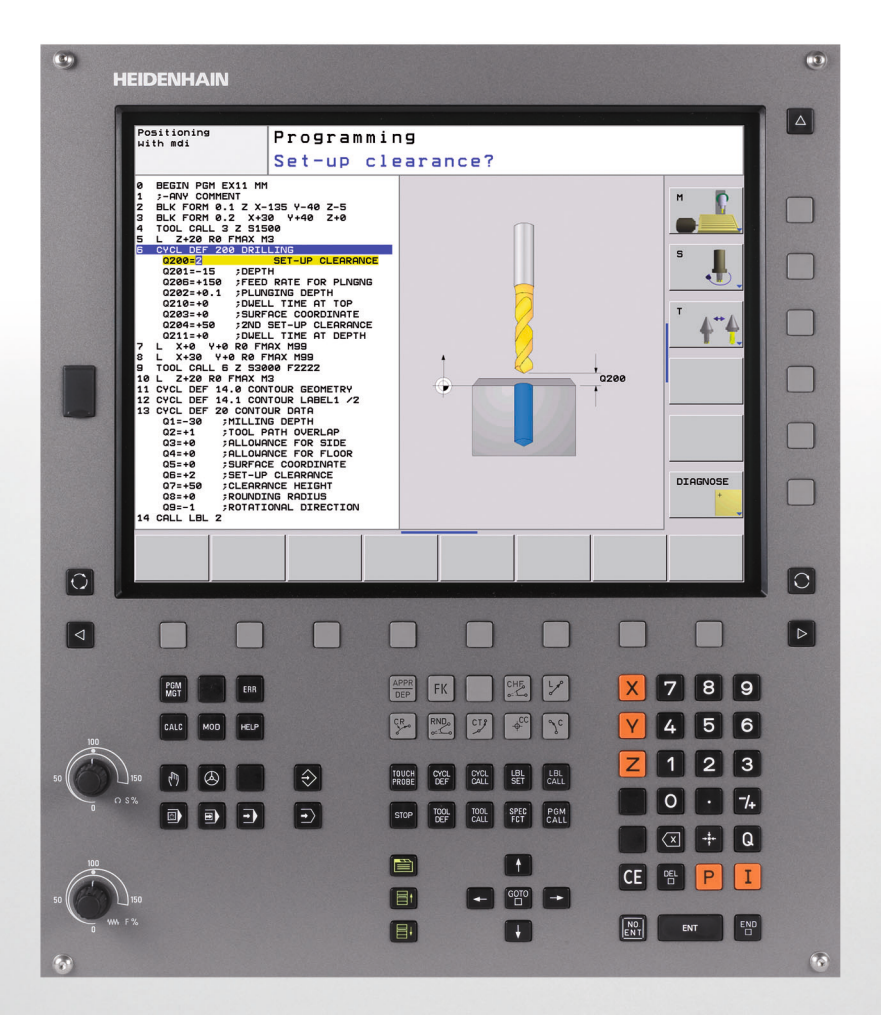

Gebruikershandboek Cyclusprogrammering

**TNC 620**

**NC-software 340 560-02 340 561-02 340 564-02**

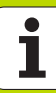

## **Over dit handboek**

Hieronder vindt u een lijst met de in dit handboek gebruikte aanwijzingssymbolen

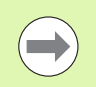

Dit symbool geeft aan dat u voor de beschreven functie speciale aanwijzingen moet opvolgen.

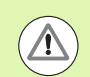

Dit symbool geeft aan dat bij gebruik van de beschreven functie zich een of meer van de volgende risico's voordoen:

- Risico's voor werkstuk
- Risico's voor spanmiddel
- Risico's voor gereedschap
- Risico's voor machine
- Risico's voor operator

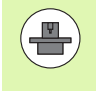

Dit symbool geeft aan dat de beschreven functie door uw machinefabrikant moet worden aangepast. De werking van de beschreven functie kan dus per machine verschillend zijn.

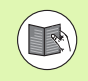

Dit symbool geeft aan dat u meer uitvoerige beschrijvingen van een functie in een ander gebruikershandboek kunt vinden.

## **Wenst u wijzigingen of hebt u fouten ontdekt?**

Wij streven er voortdurend naar onze documentatie voor u te verbeteren. U kunt ons daarbij helpen. De door u gewenste wijzigingen kunt u per e-mail toezenden naar: **tnc-userdoc@heidenhain.de**.

## **TNC-type, software en functies**

In dit handboek wordt beschreven over welke functies u bij de TNC's vanaf de volgende NC-softwarenummers kunt beschikken.

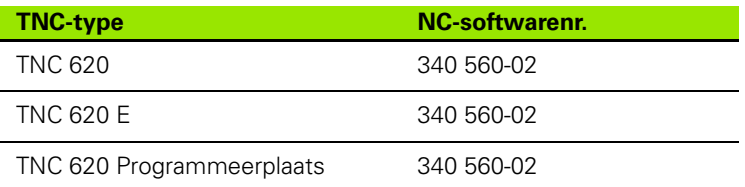

De codeletter E geeft de exportversie van de TNC aan. Voor de exportversie van de TNC geldt de volgende beperking:

Rechteverplaatsingen simultaan tot maximaal 4 assen

De machinefabrikant past de beschikbare functies van de TNC via machineparameters aan de desbetreffende machine aan. Daarom worden er in dit handboek ook functies beschreven die niet op iedere TNC beschikbaar zijn.

TNC-functies die niet op alle machines beschikbaar zijn, zijn onder andere:

Gereedschapsmeting met de TT

U kunt contact opnemen met de machinefabrikant om te weten te komen over welke functies uw machine beschikt.

Veel machinefabrikanten en ook HEIDENHAIN bieden programmeercursussen voor de TNC's aan. Wij adviseren u deze cursussen te volgen, als u de functies van de TNC grondig wilt leren kennen.

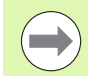

### **Gebruikershandboek:**

Alle TNC-functies die geen verband houden met de cycli, zijn beschreven in het gebruikershandboek van de TNC 620. Neem contact op met HEIDENHAIN, wanneer u dit gebruikershandboek nodig hebt.

ID-nr. gebruikershandboek Klaartekstdialoog: 679 351-xx.

ID-nr. gebruikershandboek DIN/ISO: 679 355-xx.

### **Software-opties**

De TNC 620 beschikt over diverse software-opties die door uw machinefabrikant vrijgegeven kunnen worden. Iedere optie moet afzonderlijk worden vrijgegeven en omvat steeds de hierna genoemde functies:

### **Hardware-opties**

Additionele as voor 4 assen en ongestuurde spil

Additionele as voor 5 assen en ongestuurde spil

### **Software-optie 1** (optienummer #08)

Interpolatie van de cilindermantel (cycli 27, 28 en 29)

Aanzet in mm/min bij rondassen: **M116**

Zwenken van het bewerkingsvlak (plane-functies, cyclus 19 en softkey 3D-ROT in de werkstand Handbediening)

Cirkel in 3 assen bij gezwenkt bewerkingsvlak

### **Software-optie 2** (optienummer #09)

Regelverwerkingstijd 1,5 ms in plaats van 6 ms

5-assige interpolatie

3D-bewerking:

- **M128**: positie van de gereedschapspunt bij het positioneren van zwenkassen handhaven (TCPM)
- **M144**: rekening houden met de machinekinematica in ACTUELE/NOMINALE posities aan het regeleinde
- Extra parameters **Nabewerken/Voorbewerken** en **Tolerantie voor rotatie-assen** in cyclus 32 (G62)
- **LN-regels (3D-correctie)**

### **Touch probe function** (optienummer #17)

### **Tastcycli**

- Scheve ligging van gereedschap bij handbediening compenseren
- Scheve ligging van gereedschap bij automatisch bedrijf compenseren
- Referentiepunt handbediening instellen
- Referentiepunt bij automatisch bedrijf instellen
- Werkstukken automatisch opmeten
- Gereedschap automatisch opmeten

#### **Advanced programming features** (optienummer #19)

### **Vrije contourprogrammering FK**

 Programmering in HEIDENHAIN-klaartekst met grafische ondersteuning voor werkstukken met niet op NC afgestemde maatvoering

#### **Bewerkingscycli**

- Diepboren, ruimen, uitdraaien, verzinken, centreren (cycli 201 205, 208, 240, 241)
- Frezen van binnen- en buitendraad (cycli 262 265, 267)
- Kamers en rondkamers, en rechthoekige en ronde tappen nabewerken (cycli 212 - 215, 251 - 257)
- Affrezen van vlakke en scheve oppervlakken (cycli 230 232)
- Rechte sleuven en cirkelvormige sleuven (cycli 210, 211, 253, 254)
- Puntenpatroon op cirkel en lijnen (cycli 220, 221)
- Aaneengesloten contour, contourkamer ook parallel aan contour (cycli 20 - 25)
- Fabrikantencycli (speciale door de machinefabrikant gemaakte cycli) kunnen worden geïntegreerd

### **Advanced graphic features** (optienummer #20)

### **Test- en bewerkingsweergave**

- Bovenaanzicht
- Weergave in drie vlakken
- ■3D-weergave

### **Software-optie 3** (optienummer #21)

### **Gereedschapscorrectie**

M120: contour met gecorrigeerde radius tot max. 99 regels vooruitberekenen (LOOK AHEAD)

#### **3D-bewerking**

 M118: Handwielpositionering tijdens de programma-afloop laten doorwerken

#### **Pallet management** (optienummer #22)

Palletbeheer

### **HEIDENHAIN DNC** (optienummer #18)

Communicatie met externe pc-applicaties via COM-componenten

### **Display step** (optienummer #23)

Invoerfijnheid en afleesstap:

- $\blacksquare$  Lineaire assen tot 0,01 µm
- Hoekassen tot 0,00001°

### **Double speed** (optienummer #49)

**Double speed-regelkringen** worden bij voorkeur gebruikt voor snel draaiende spillen, lineaire motoren en torque-motoren

## **Ontwikkelingsversie (upgrade-functies)**

Naast software-opties worden belangrijke verdere ontwikkelingen van de TNC-software via upgrade-functies, de zogenoemde **F**eature **C**ontent **L**evel (Engelse term voor ontwikkelingsversie), beheerd. U kunt niet beschikken over functies die afhankelijk zijn van de FCL, wanneer u een software-update in uw TNC laadt.

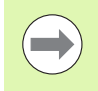

Als u een nieuwe machine ontvangt, dan staan u alle upgrade-functies gratis ter beschikking.

Upgrade-functies zijn in het handboek met **FCL n** aangegeven, waarbij **n** het volgnummer van de ontwikkelingsversie aangeeft.

U kunt met een tegen betaling verkrijgbaar sleutelgetal de FCLfuncties permanent vrijschakelen. Neem daartoe contact op met uw machineleverancier of met HEIDENHAIN.

### **Gebruiksomgeving**

De TNC voldoet aan de eisen van klasse A volgens EN 55022 en is hoofdzakelijk bedoeld voor gebruik in een industriële omgeving.

## **Juridische opmerking**

Dit product maakt gebruik van open source software. Meer informatie vindt u op de besturing onder

- U werkstand Programmeren/bewerken
- ▶ MOD-functie
- ▶ Softkey LICENTIE-INFORMATIE

**7**

## **Nieuwe functies van software 340 56x-02**

- De functie **PATTERN DEF** voor het definiëren van puntenpatronen is ingevoerd [\(zie "Patroondefinitie PATTERN DEF" op bladzijde 44\)](#page-43-0)
- Met de functie **SEL PATTERN** kunnen nu puntentabellen worden geselecteerd [\(zie "Puntentabel in het programma kiezen" op](#page-53-0)  [bladzijde 54\)](#page-53-0)
- Met de functie **CYCL CALL PAT** kunnen nu cycli in combinatie met puntentabellen worden uitgevoerd [\(zie "Cyclus in combinatie met](#page-54-0)  [puntentabellen oproepen" op bladzijde 55\)](#page-54-0)
- Met de functie **DECLARE CONTOUR** kan nu ook de diepte van deze contour worden gedefinieerd [\(zie "Eenvoudige contourformule](#page-222-0)  [invoeren" op bladzijde 223\)](#page-222-0)
- Nieuwe bewerkingscyclus voor eenlippig boren [\(zie "EENLIPPIG](#page-83-0)  [BOREN \(cyclus 241, DIN/ISO: G241, software-optie Advanced](#page-83-0)  [programming features\)" op bladzijde 84\)](#page-83-0)
- De nieuwe bewerkingscycli 251 t/m 257 voor het frezen van kamers, tappen en sleuven zijn ingevoerd [\(zie "Overzicht" op](#page-125-0)  [bladzijde 126\)](#page-125-0)
- Tastcyclus 412: extra parameter Q365 Verplaatsingswijze [\(zie](#page-327-0)  ["REFERENTIEPUNT CIRKEL BINNEN \(cyclus 412, DIN/ISO: G412\)"](#page-327-0)  [op bladzijde 328\)](#page-327-0))
- Tastcyclus 413: extra parameter Q365 Verplaatsingswijze (zie ["REFERENTIEPUNT CIRKEL BUITEN \(cyclus 413, DIN/ISO: G413\)"](#page-331-0)  [op bladzijde 332\)](#page-331-0))
- Tastcyclus 416: extra parameter Q320 (Veiligheidsafstand, (zie ["REFERENTIEPUNT MIDDEN GATENCIRKEL \(cyclus 416, DIN/ISO:](#page-344-0)  [G416\)" op bladzijde 345\)](#page-344-0))
- Tastcyclus 421: extra parameter Q365 Verplaatsingswijze (zie ["BORING METEN \(cyclus 421, DIN/ISO: G421\)" op bladzijde 376\)](#page-375-0))
- Tastcyclus 422: extra parameter Q365 Verplaatsingswijze (zie ["CIRKEL BUITEN METEN \(cyclus 422, DIN/ISO: G422\)" op bladzijde](#page-379-0)  [380\)\)](#page-379-0)
- Tastcyclus 425 (Sleuf meten) is uitgebreid met de parameters Q301 (Tussenpositionering op veilige hoogte wel of niet uitvoeren) en Q320 (Veiligheidsafstand) ((zie "BREEDTE BINNEN METEN (cyclus 425, DIN/ISO: G425)" op bladzijde 392))
- In de machinewerkstanden Automatische programma-afloop en Programma-afloop regel voor regel kunnen nu ook nulpunttabellen (**STATUS M**) worden geselecteerd
- Bij de definitie van aanzetten in bewerkingscycli kunnen nu ook **FU**en **FZ**-waarden worden gedefinieerd
- De **PLANE**-functie voor het flexibel definiëren van een gezwenkt bewerkingsvlak is ingevoerd (zie gebruikershandboek Klaartekstdialoog)
- Het contextgevoelige helpsysteem TNCguide is ingevoerd (zie gebruikershandboek Klaartekstdialoog)
- De functie **FUNCTION PARAX** voor het definiëren van het gedrag van de parallelle assen U, V, W is ingevoerd (zie gebruikershandboek Klaartekstdialoog)
- De dialoogtalen Slowaaks, Noors, Lets, Estisch, Koreaans, Turks en Roemeens zijn ingevoerd (zie gebruikershandboek Klaartekstdialoog)
- Met de backspace-toets kunnen nu tijdens een invoer afzonderlijke tekens worden gewist (zie gebruikershandboek Klaartekstdialoog)

## **Gewijzigde functies van de software 340 56x-02**

- In cyclus 22 kan nu voor het voorruimgereedschap ook een gereedschapsnaam gedefinieerd worden [\(zie "RUIMEN \(cyclus 22,](#page-179-0)  [DIN/ISO: G122, software-optie Advanced programming features\)"](#page-179-0)  [op bladzijde 180\)](#page-179-0)
- Met cyclus 25 Aaneengesloten contour kunnen nu ook gesloten contouren worden geprogrammeerd
- De kamer-, tap- en sleuffreescycli 210 t/m 214 zijn uit de standaardsoftkeybalk (CYCL DEF > KAMERS/TAPPEN/SLEUVEN) verwijderd. Vanwege de compatibiliteit zijn de cycli nog steeds beschikbaar. Ze kunnen met de toets GOTO worden geselecteerd
- De additionele statusweergave is herzien. De volgende uitbreidingen zijn uitgevoerd (zie gebruikershandboek Klaartekstdialoog):
	- Er is een nieuwe overzichtspagina met de belangrijkste statusweergaven ingevoerd
	- De met cyclus 32 Tolerantie ingestelde waarden worden weergegeven
- Wanneer een programma opnieuw wordt geopend, zijn nu ook gereedschapswissels mogelijk
- Met FN16 F-Print kunnen nu ook taalafhankelijke teksten worden uitgevoerd
- De softkeystructuur van de functie SPEC FCT is gewijzigd en aan de iTNC 530 aangepast

**Inhoud [Basisprincipes / overzichten](#page-12-0)**

**[Bewerkingscycli toepassen](#page-13-0)**

**[Bewerkingscycli: boren](#page-14-0)**

**[Bewerkingscycli: schroefdraad tappen /](#page-15-0)  schroefdraad frezen**

**[Bewerkingscycli: kamerfrezen /](#page-16-0)  tapfrezen / sleuffrezen**

**[Bewerkingscycli: patroondefinities](#page-17-0)**

**[Bewerkingscycli: contourkamer](#page-18-0)**

**[Bewerkingscycli: cilindermantel](#page-19-0)**

**[Bewerkingscycli: contourkamer met](#page-20-0)  contourformule**

**[Bewerkingscycli: affrezen](#page-21-0)** 

**Cycli:** coördinatenomrekeningen<br> **Cycli:** speciale functies

**[Cycli: speciale functies](#page-24-0)** 

[Met tastcycli werken](#page-25-0)<br> **13**<br> **14**<br> **14**<br> **14**<br> **14 [Tastcycli: scheve ligging van werkstuk](#page-26-0)  automatisch bepalen 14**

**[Tastcycli: referentiepunten automatisch](#page-27-0)  registreren 15**

**[Tastcycli: werkstukken automatisch](#page-29-0)  controleren 16**

**[Tastcycli: speciale functies](#page-31-0) 17**

**[Tastcycli: gereedschap automatisch](#page-32-0)  opmeten 18**

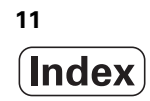

## <span id="page-12-0"></span>**[1 Basisprincipes / overzichten ..... 35](#page-34-0)**

[1.1 Inleiding ..... 36](#page-35-0)

[1.2 Beschikbare cyclusgroepen ..... 37](#page-36-0) [Overzicht bewerkingscycli ..... 37](#page-36-1) [Overzicht tastcycli ..... 38](#page-37-0)

### <span id="page-13-0"></span>**2 Bewerkingscycli toepassen ..... 39**

[2.1 Met bewerkingscycli werken ..... 40](#page-39-0) [Machinespecifieke cycli \(software-optie Advanced programming features\) ..... 40](#page-39-1) [Cyclus definiëren via softkeys ..... 41](#page-40-0) [Cyclus definiëren via functie GOTO ..... 41](#page-40-1) [Cycli oproepen ..... 42](#page-41-0) [2.2 Patroondefinitie PATTERN DEF ..... 44](#page-43-1) [Toepassing ..... 44](#page-43-2) [PATTERN DEF invoeren ..... 45](#page-44-0) [PATTERN DEF gebruiken ..... 45](#page-44-1) [Afzonderlijke bewerkingsposities definiëren ..... 46](#page-45-0) [Afzonderlijke reeks definiëren ..... 47](#page-46-0) [Afzonderlijk patroon definiëren ..... 48](#page-47-0) [Afzonderlijk kader definiëren ..... 49](#page-48-0) [Volledige cirkel definiëren ..... 50](#page-49-0) [Steekcirkel definiëren ..... 51](#page-50-0) [2.3 Puntentabellen ..... 52](#page-51-0) [Toepassing ..... 52](#page-51-1) [Puntentabel invoeren ..... 52](#page-51-2) [Afzonderlijke punten voor de bewerking verbergen ..... 53](#page-52-0) [Puntentabel in het programma kiezen ..... 54](#page-53-1) [Cyclus in combinatie met puntentabellen oproepen ..... 55](#page-54-1)

## <span id="page-14-0"></span>**3 Bewerkingscycli: boren ..... 57**

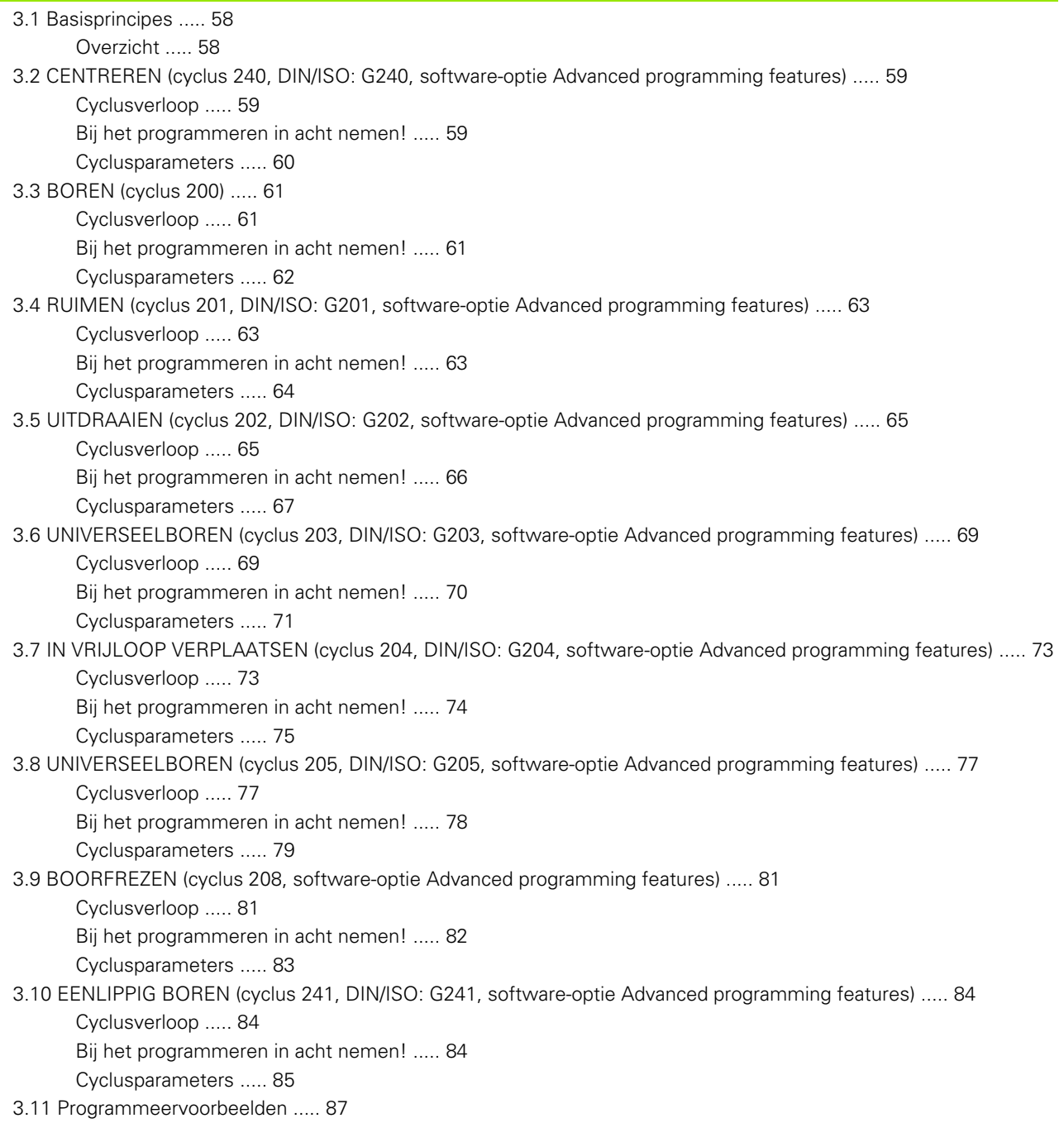

## <span id="page-15-0"></span>**4 Bewerkingscycli: schroefdraad tappen / schroefdraad frezen ..... 91**

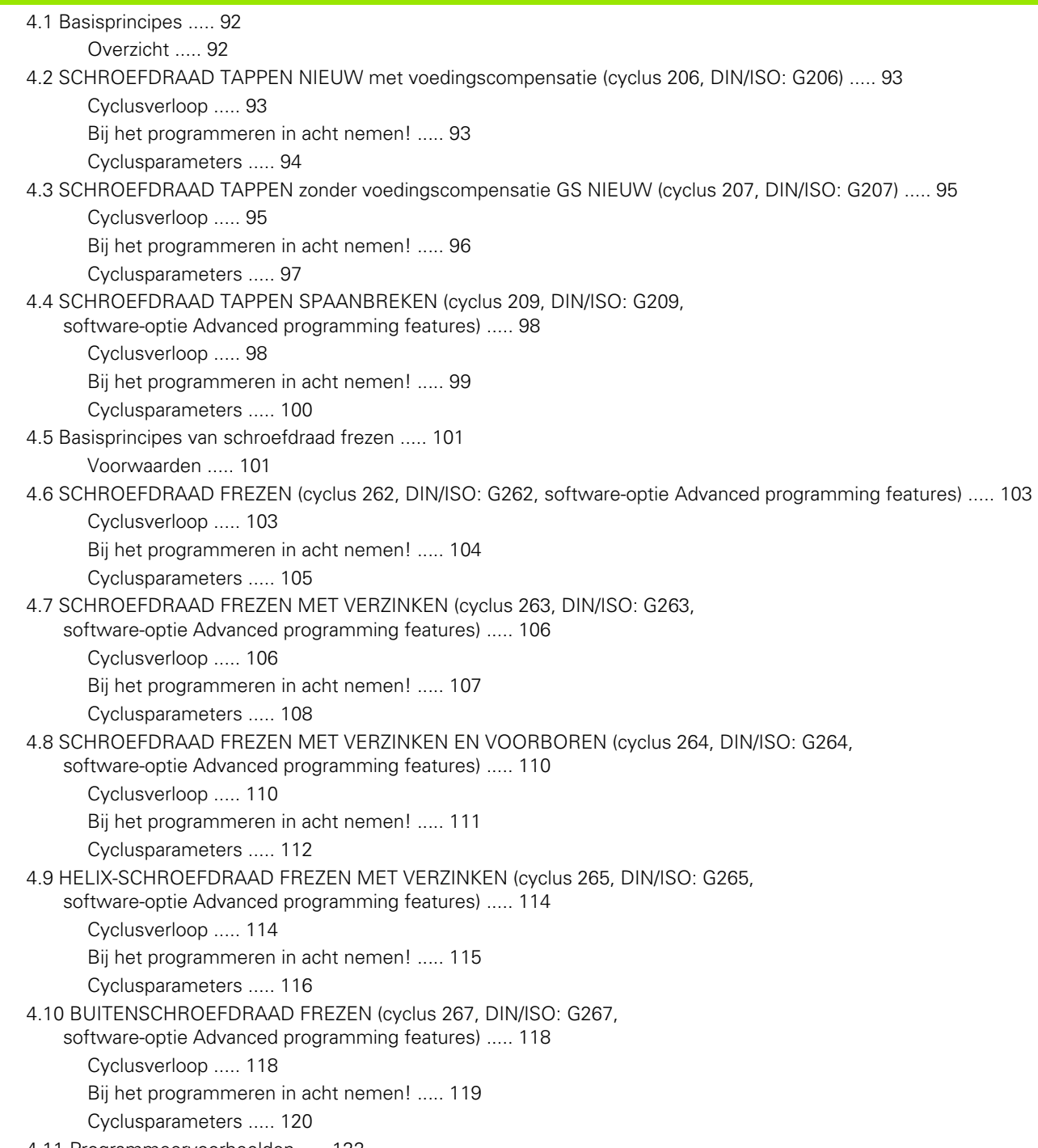

[4.11 Programmeervoorbeelden ..... 122](#page-121-0)

## <span id="page-16-0"></span>**5 Bewerkingscycli: kamerfrezen / tapfrezen / sleuffrezen ..... 125**

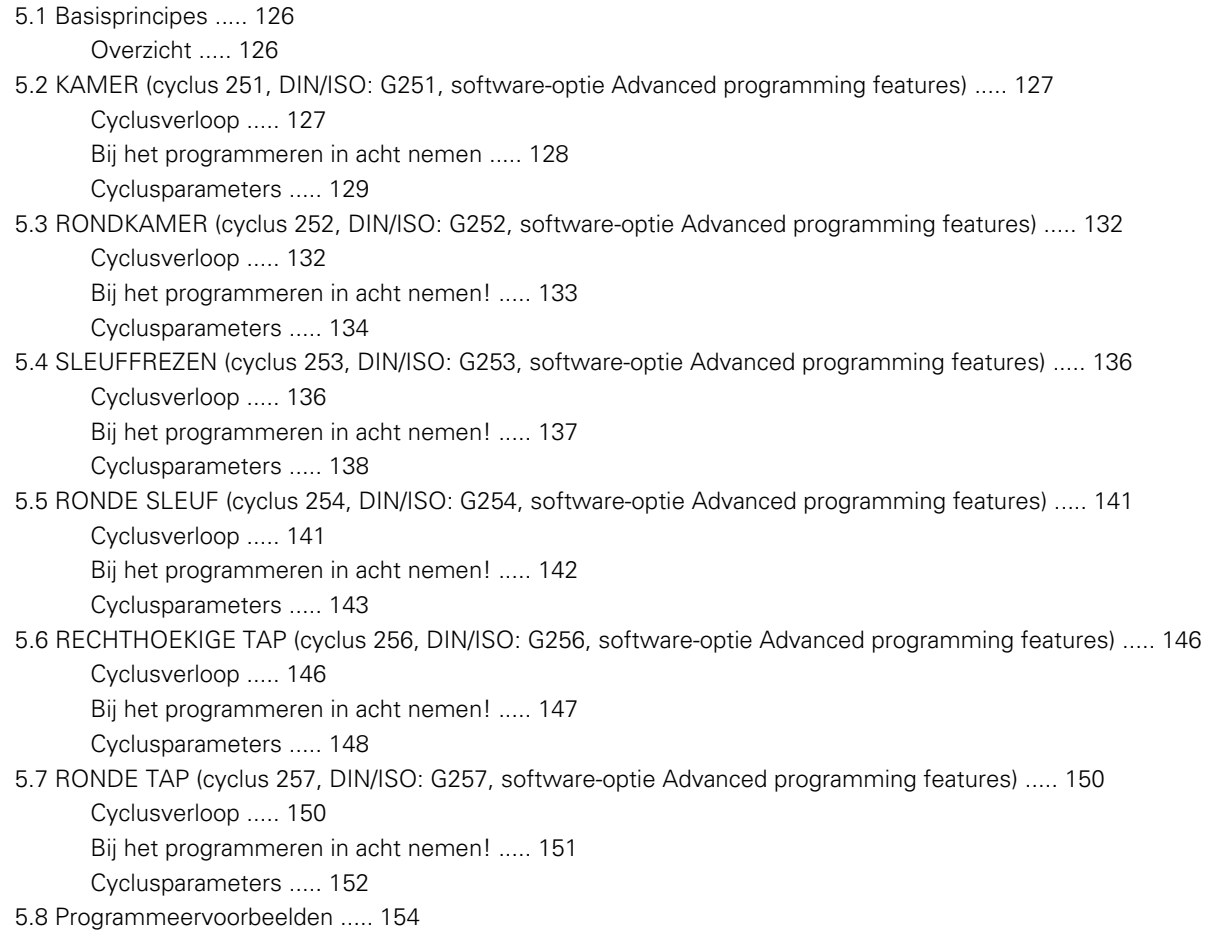

## <span id="page-17-0"></span>**6 Bewerkingscycli: patroondefinities ..... 157**

[6.1 Basisprincipes ..... 158](#page-157-0) [Overzicht ..... 158](#page-157-1) [6.2 PUNTENPATROON OP CIRKEL \(cyclus 220, DIN/ISO: G220,](#page-158-0)  software-optie Advanced programming features) ..... 159 [Cyclusverloop ..... 159](#page-158-1) [Bij het programmeren in acht nemen! ..... 159](#page-158-2) [Cyclusparameters ..... 160](#page-159-0) [6.3 PUNTENPATROON OP LIJNEN \(cyclus 221, DIN/ISO: G221,](#page-161-0)  software-optie Advanced programming features) ..... 162 [Cyclusverloop ..... 162](#page-161-1) [Bij het programmeren in acht nemen! ..... 162](#page-161-2)

[Cyclusparameters ..... 163](#page-162-0)

[6.4 Programmeervoorbeelden ..... 164](#page-163-0)

## <span id="page-18-0"></span>**7 Bewerkingscycli: contourkamer ..... 167**

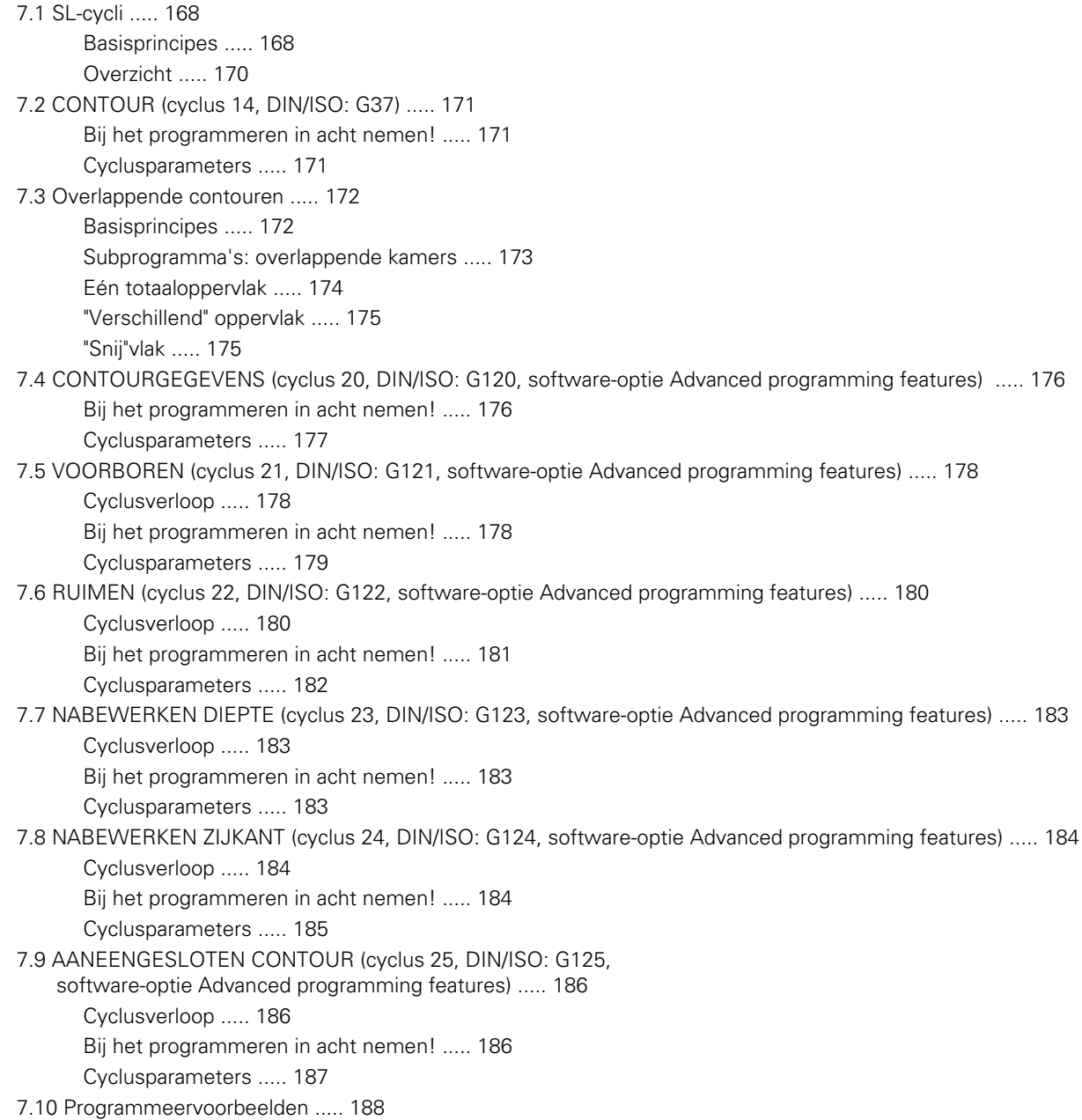

## <span id="page-19-0"></span>**8 Bewerkingscycli: cilindermantel ..... 195**

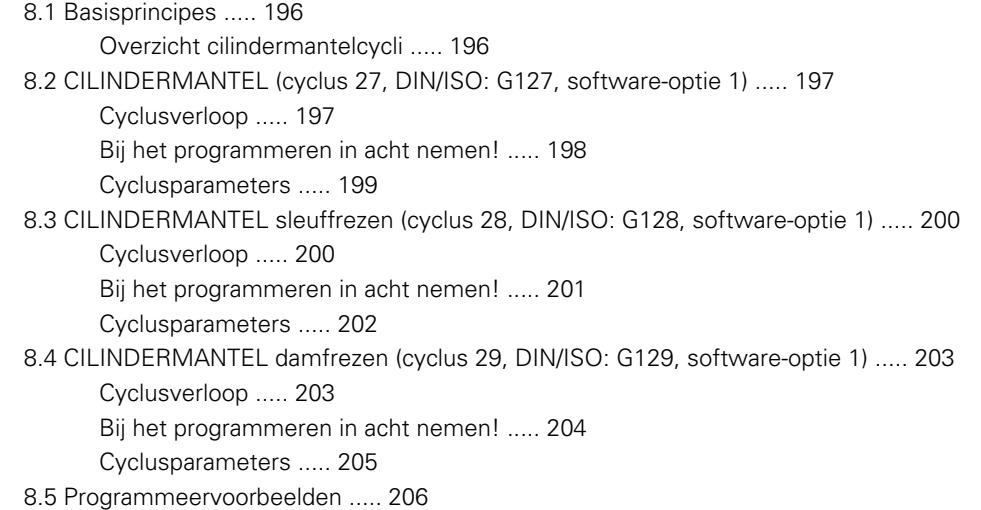

## <span id="page-20-0"></span>**9 Bewerkingscycli: contourkamer met contourformule ..... 211**

[9.1 SL-cycli met ingewikkelde contourformule ..... 212](#page-211-0) [Basisprincipes ..... 212](#page-211-1) [Programma met contourdefinities selecteren ..... 214](#page-213-0) [Contourbeschrijvingen definiëren ..... 214](#page-213-1) [Ingewikkelde contourformule invoeren ..... 215](#page-214-0) [Overlappende contouren ..... 216](#page-215-0) [Contour afwerken met SL-cycli ..... 218](#page-217-0) [9.2 SL-cycli met eenvoudige contourformule ..... 222](#page-221-0) [Basisprincipes ..... 222](#page-221-1) [Eenvoudige contourformule invoeren ..... 223](#page-222-2) [Contour afwerken met SL-cycli ..... 223](#page-222-1)

### <span id="page-21-0"></span>**10 Bewerkingscycli: affrezen ..... 225**

[10.1 Basisprincipes ..... 226](#page-225-0)

[Overzicht ..... 226](#page-225-1)

- [10.2 AFFREZEN \(cyclus 230, DIN/ISO: G230, software-optie Advanced programming features\) ..... 227](#page-226-0)
	- [Cyclusverloop ..... 227](#page-226-1)

[Bij het programmeren in acht nemen! ..... 227](#page-226-2)

[Cyclusparameters ..... 228](#page-227-0)

### [10.3 LINEAIR AFVLAKKEN \(cyclus 231, DIN/ISO: G231, software-optie Advanced programming features\) ..... 229](#page-228-0) [Cyclusverloop ..... 229](#page-228-1)

[Bij het programmeren in acht nemen! ..... 230](#page-229-0)

[Cyclusparameters ..... 231](#page-230-0)

- [10.4 VLAKFREZEN \(cyclus 232, DIN/ISO: G232, software-optie Advanced programming features\) ..... 233](#page-232-0)
	- [Cyclusverloop ..... 233](#page-232-1)

[Bij het programmeren in acht nemen! ..... 235](#page-234-0)

[Cyclusparameters ..... 235](#page-234-1)

[10.5 Programmeervoorbeelden ..... 238](#page-237-0)

## <span id="page-22-0"></span>**11 Cycli: coördinatenomrekeningen ..... 241**

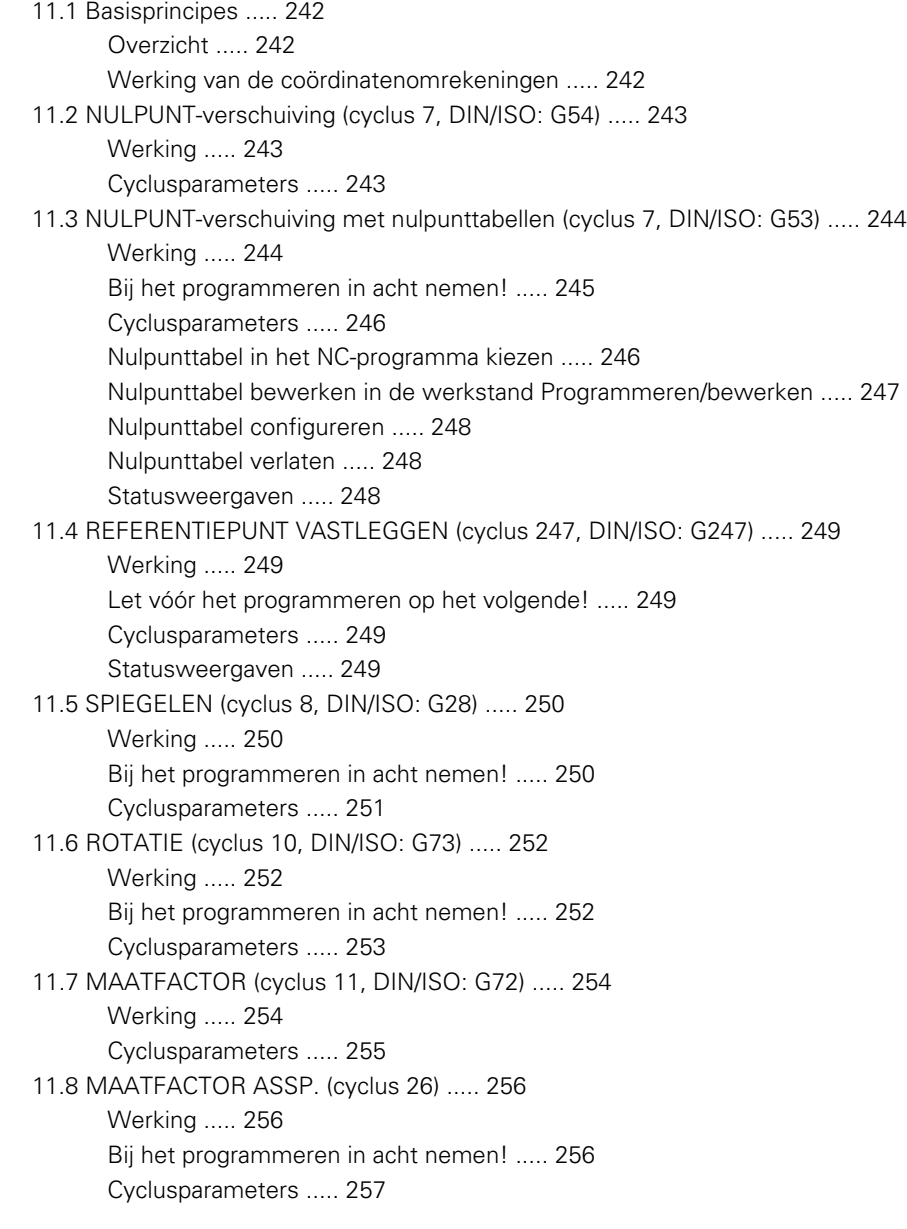

[11.9 BEWERKINGSVLAK \(cyclus 19, DIN/ISO: G80, software-optie 1\) ..... 258](#page-257-0)

[Werking ..... 258](#page-257-1) [Bij het programmeren in acht nemen! ..... 259](#page-258-0) [Cyclusparameters ..... 259](#page-258-1) [Terugzetten ..... 259](#page-258-2) [Rotatie-assen positioneren ..... 260](#page-259-0) [Digitale uitlezing in het gezwenkte systeem ..... 262](#page-261-0) [Bewaking van het werkbereik ..... 262](#page-261-1) [Positioneren in het gezwenkte systeem ..... 262](#page-261-2) [Combinatie met andere coördinatenomrekeningscycli ..... 263](#page-262-0) [Leidraad voor het werken met cyclus 19 BEWERKINGSVLAK ..... 264](#page-263-0)

[11.10 Programmeervoorbeelden ..... 265](#page-264-0)

## <span id="page-24-0"></span>**12 Cycli: speciale functies ..... 267**

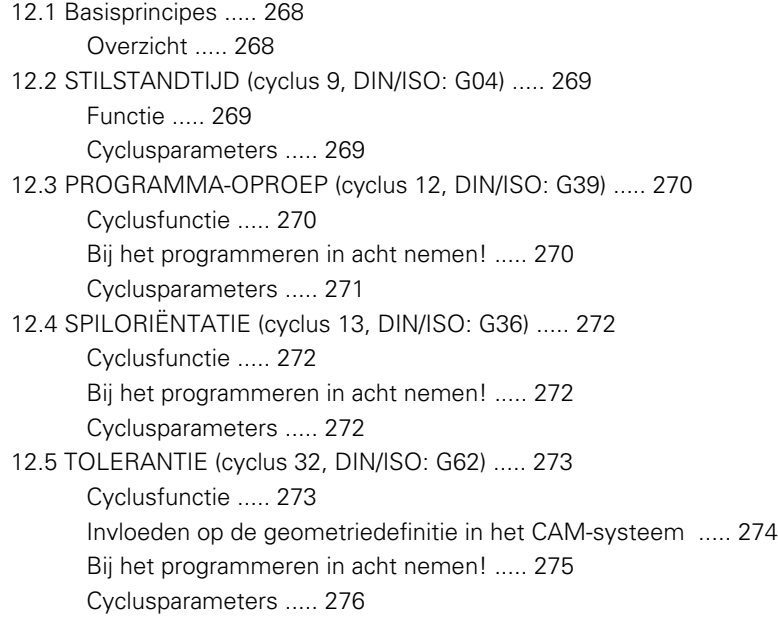

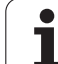

### <span id="page-25-0"></span>**13 Met tastcycli werken ..... 277**

[13.1 Algemene informatie over de tastcycli ..... 278](#page-277-0) [Werkingsprincipe ..... 278](#page-277-1) [Rekening houden met basisrotatie bij handbediening ..... 278](#page-277-2) [Tastcycli in de werkstanden Handbediening en El. handwiel ..... 278](#page-277-3) [tastcycli voor automatisch bedrijf ..... 279](#page-278-0) [13.2 Voordat u met tastcycli gaat werken! ..... 281](#page-280-0) [Maximale verplaatsing tot de tastpositie: DIST in tastsysteemtabel ..... 281](#page-280-1) [Veiligheidsafstand tot de tastpositie: SET\\_UP in tastsysteemtabel ..... 281](#page-280-2) [Infrarood-tastsysteem op de geprogrammeerde tastrichting instellen: TRACK in tastsysteemtabel ..... 281](#page-280-3) [Schakelend tastsysteem, tastaanzet: F in tastsysteemtabel ..... 282](#page-281-0) [Schakelend tastsysteem, aanzet voor positioneerbewegingen: FMAX ..... 282](#page-281-1) [Schakelend tastsysteem, ijlgang voor positioneerbewegingen: F\\_PREPOS in tastsysteemtabel ..... 282](#page-281-2) [Meervoudige meting ..... 282](#page-281-3) [Betrouwbaarheidsbereik voor meervoudige meting ..... 282](#page-281-4) [Tastcycli afwerken ..... 283](#page-282-0) [13.3 Tastsysteemtabel ..... 284](#page-283-0) [Algemeen ..... 284](#page-283-1) [Tastsysteemtabellen bewerken ..... 284](#page-283-2) [Tastsysteemgegevens ..... 285](#page-284-0)

## <span id="page-26-0"></span>**14 Tastcycli: scheve ligging van werkstuk automatisch bepalen ..... 287**

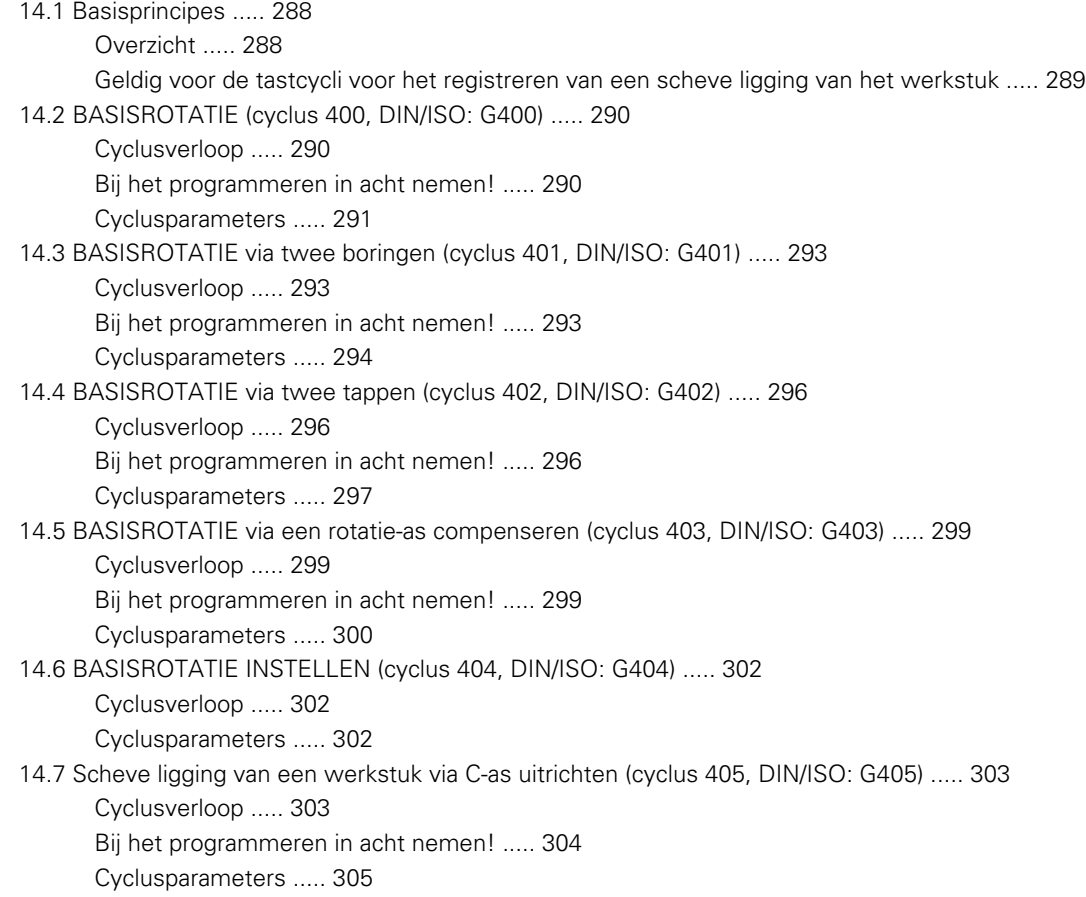

## <span id="page-27-0"></span>**15 Tastcycli: referentiepunten automatisch registreren ..... 309**

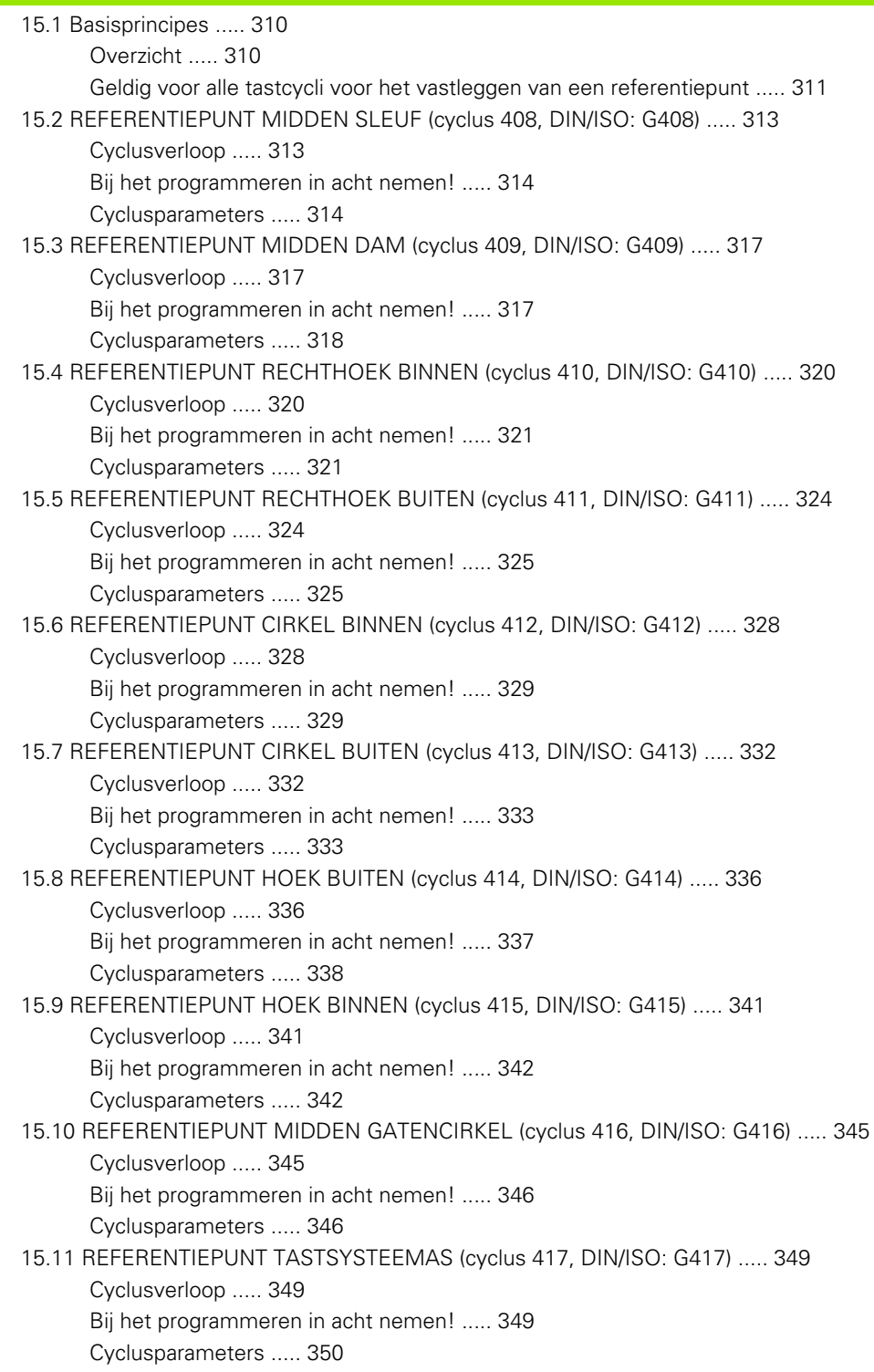

[15.12 REFERENTIEPUNT MIDDEN 4 BORINGEN \(cyclus 418, DIN/ISO: G418\) ..... 351](#page-350-0)

[Cyclusverloop ..... 351](#page-350-1)

[Bij het programmeren in acht nemen! ..... 352](#page-351-0)

[Cyclusparameters ..... 352](#page-351-1)

[15.13 REFERENTIEPUNT AFZONDERLIJKE AS \(cyclus 419, DIN/ISO: G419\) ..... 355](#page-354-0)

[Cyclusverloop ..... 355](#page-354-1)

[Bij het programmeren in acht nemen! ..... 355](#page-354-2)

[Cyclusparameters ..... 356](#page-355-0)

## <span id="page-29-0"></span>**16 Tastcycli: werkstukken automatisch controleren ..... 363**

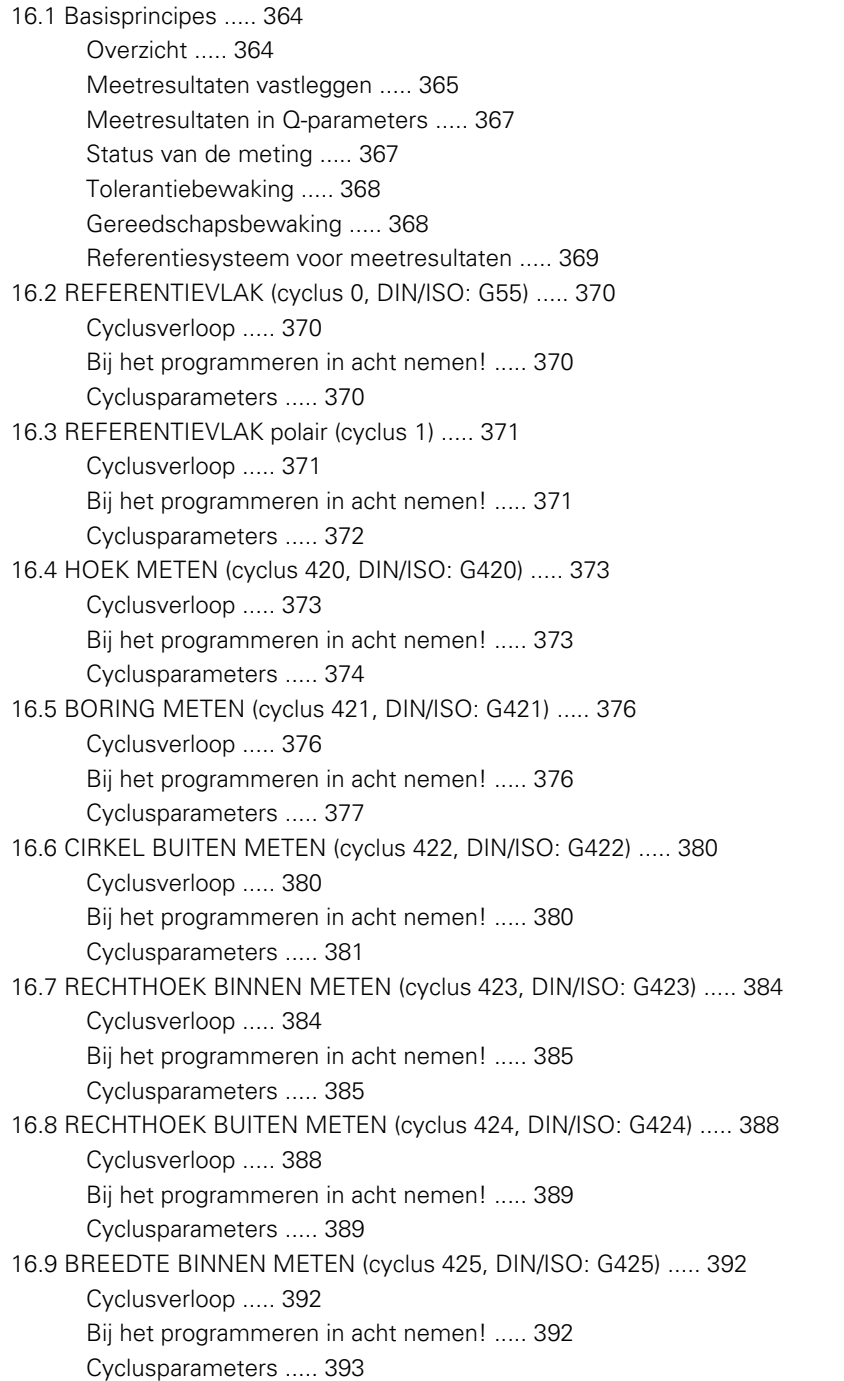

[16.10 DAM BUITEN METEN \(cyclus 426, DIN/ISO: G426\) ..... 395](#page-394-0) [Cyclusverloop ..... 395](#page-394-1) [Bij het programmeren in acht nemen! ..... 395](#page-394-2) [Cyclusparameters ..... 396](#page-395-0) [16.11 COÖRDINAAT METEN \(cyclus 427, DIN/ISO: G427\) ..... 398](#page-397-0) [Cyclusverloop ..... 398](#page-397-1) [Bij het programmeren in acht nemen! ..... 398](#page-397-2) [Cyclusparameters ..... 399](#page-398-0) [16.12 GATENCIRKEL METEN \(cyclus 430, DIN/ISO: G430\) ..... 401](#page-400-0) [Cyclusverloop ..... 401](#page-400-1) [Bij het programmeren in acht nemen! ..... 402](#page-401-0) [Cyclusparameters ..... 402](#page-401-1) [16.13 VLAK METEN \(cyclus 431, DIN/ISO: G431\) ..... 405](#page-404-0) [Cyclusverloop ..... 405](#page-404-1) [Bij het programmeren in acht nemen! ..... 406](#page-405-0) [Cyclusparameters ..... 407](#page-406-0) [16.14 Programmeervoorbeelden ..... 409](#page-408-0)

## <span id="page-31-0"></span>**17 Tastcycli: speciale functies ..... 413**

[17.1 Basisprincipes ..... 414](#page-413-0) [Overzicht ..... 414](#page-413-1) [17.2 METEN \(cyclus 3\) ..... 415](#page-414-1) [Cyclusverloop ..... 415](#page-414-2) [Bij het programmeren in acht nemen! ..... 415](#page-414-0) [Cyclusparameters ..... 416](#page-415-0)

## <span id="page-32-0"></span>**18 Tastcycli: gereedschap automatisch opmeten ..... 417**

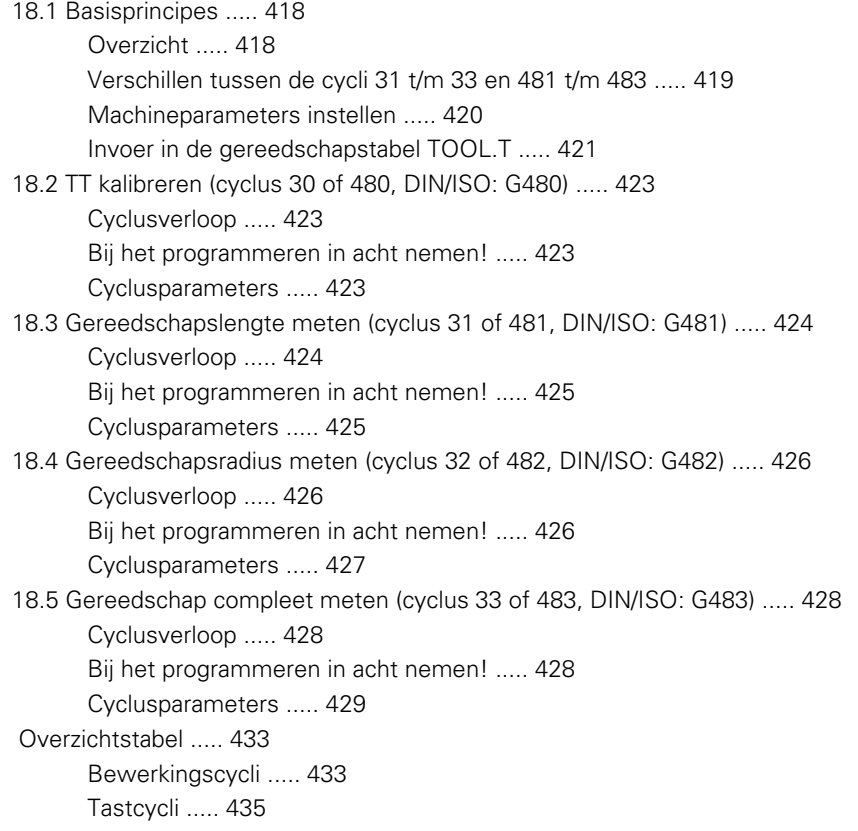

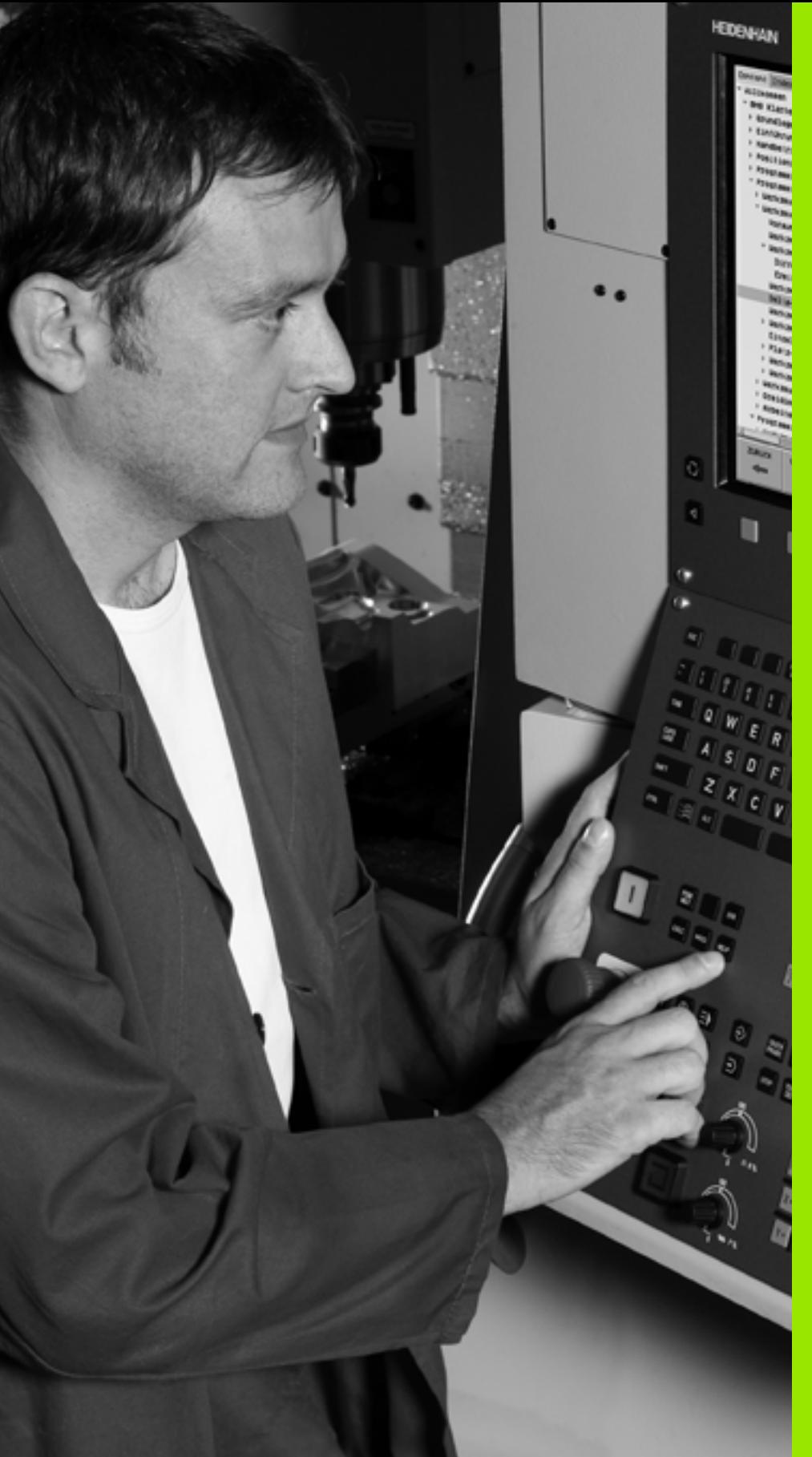

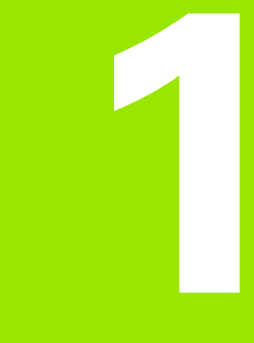

<span id="page-34-0"></span>**Basisprincipes / overzichten**

# <span id="page-35-0"></span>**1.1 Inleiding**

Bewerkingen die steeds terugkomen en meerdere bewerkingsstappen omvatten, worden in de TNC als cycli opgeslagen. Ook coördinatenomrekeningen en enkele speciale functies staan als cycli ter beschikking.

Bij de meeste cycli worden Q-parameters als overdrachtparameters gebruikt. Parameters met dezelfde functie die de TNC in verschillende cycli nodig heeft, hebben steeds hetzelfde nummer: **Q200** is bijv. altijd de veiligheidsafstand, **Q202** altijd de diepte-instelling etc.

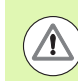

### **Let op: botsingsgevaar!**

In bepaalde cycli worden eventueel omvangrijke bewerkingen uitgevoerd. Om veiligheidsredenen vóór het afwerken een grafische programmatest uitvoeren!

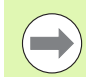

Wanneer bij cycli met nummers vanaf 200 indirecte parametertoewijzingen (bijv. **Q210 = Q1**) worden toegepast, wordt een wijziging van de toegewezen parameter (bijv. Q1) na de cyclusdefinitie niet actief. Definieer in dat geval de cyclusparameter (bijv. **Q210**) direct.

Wanneer u bij bewerkingscycli met nummers vanaf 200 een aanzetparameter definieert, kunt u ook in plaats van een getalwaarde met een softkey de in de **TOOL CALL**-regel gedefinieerde aanzet (softkey FAUTO) toewijzen. Afhankelijk van de betreffende cyclus en van de betreffende functie van de aanzetparameter zijn de aanzetalternatieven **FMAX** (ijlgang), **FZ** (tandaanzet) en **FU** (aanzet per omwenteling) nog beschikbaar.

Let erop dat een wijziging van de **FAUTO**-aanzet na een cyclusdefinitie geen uitwerking heeft, omdat de TNC bij de verwerking van de cyclusdefinitie de aanzet uit de tool **TOOL CALL-regel intern vast toewijst.** 

Wanneer u een cyclus met meerdere regels wilt wissen, geeft de TNC aan of de complete cyclus moet worden gewist.

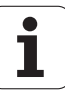
# **1.2 Beschikbare cyclusgroepen**

#### **Overzicht bewerkingscycli**

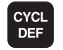

 $\Box$ 

U De softkeybalk toont de verschillende cyclusgroepen

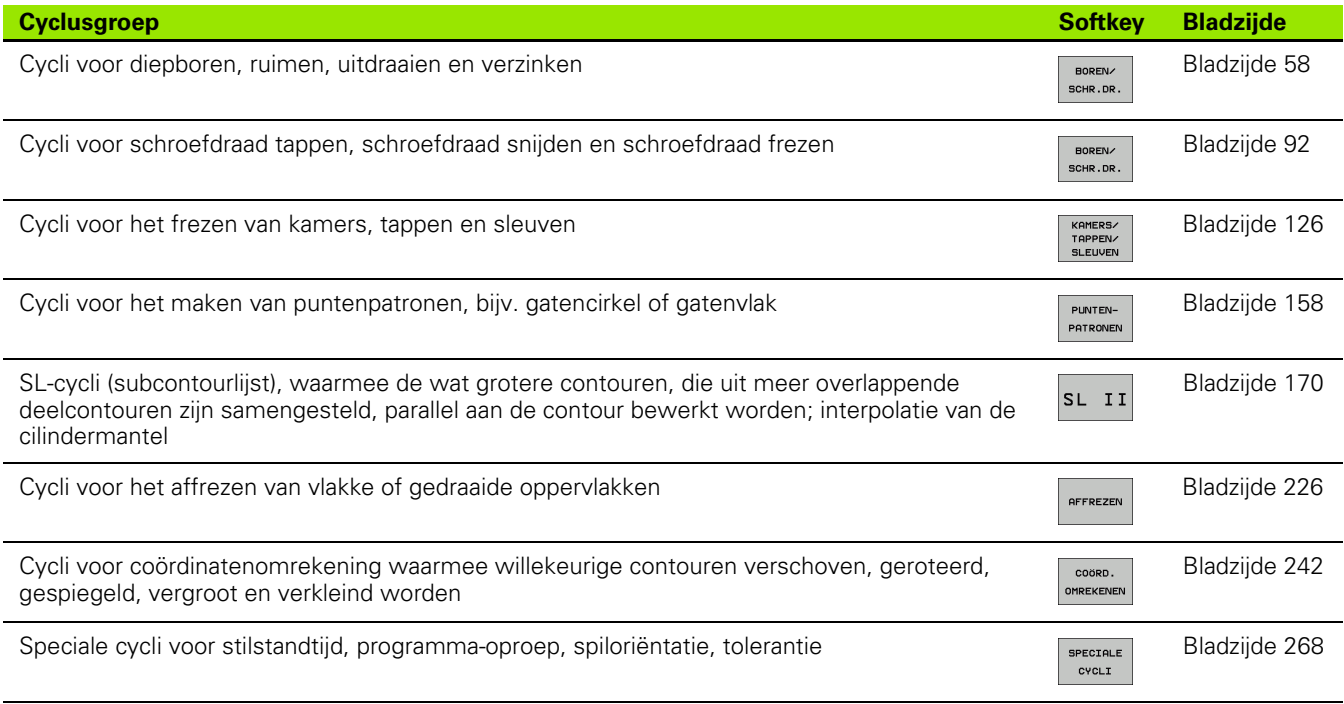

U Eventueel naar machinespecifieke bewerkingscycli doorschakelen. Dergelijke bewerkingscycli kunnen door uw machinefabrikant worden geïntegreerd

## **Overzicht tastcycli**

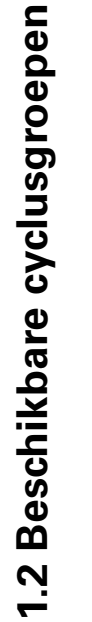

TOUCH<br>PROBE

U De softkeybalk toont de verschillende cyclusgroepen

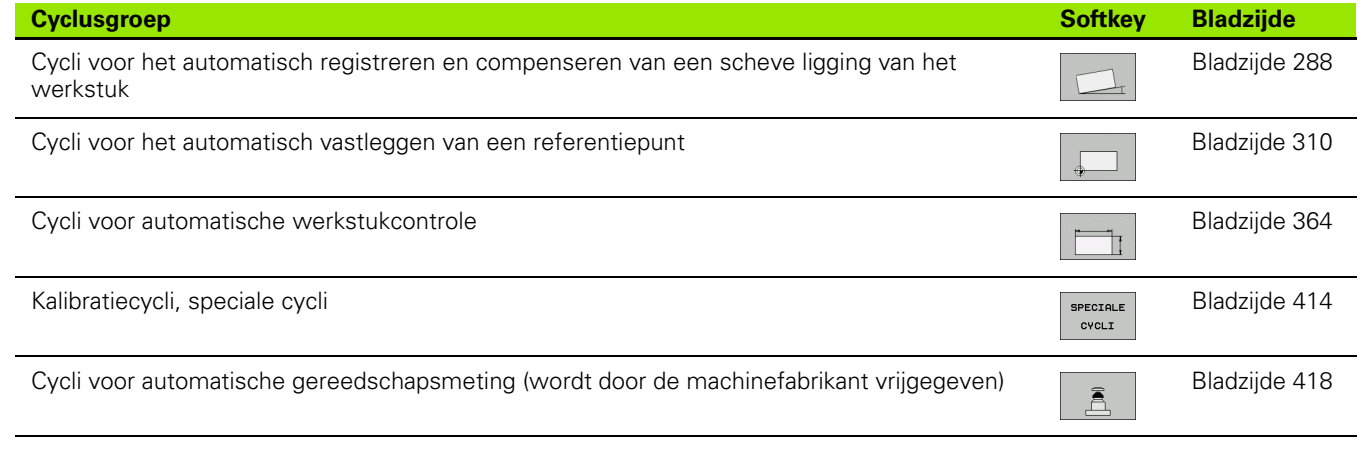

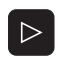

U Eventueel naar machinespecifieke tastcycli doorschakelen. Dergelijke tastcycli kunnen door uw machinefabrikant worden geïntegreerd

 $\bullet$ ı

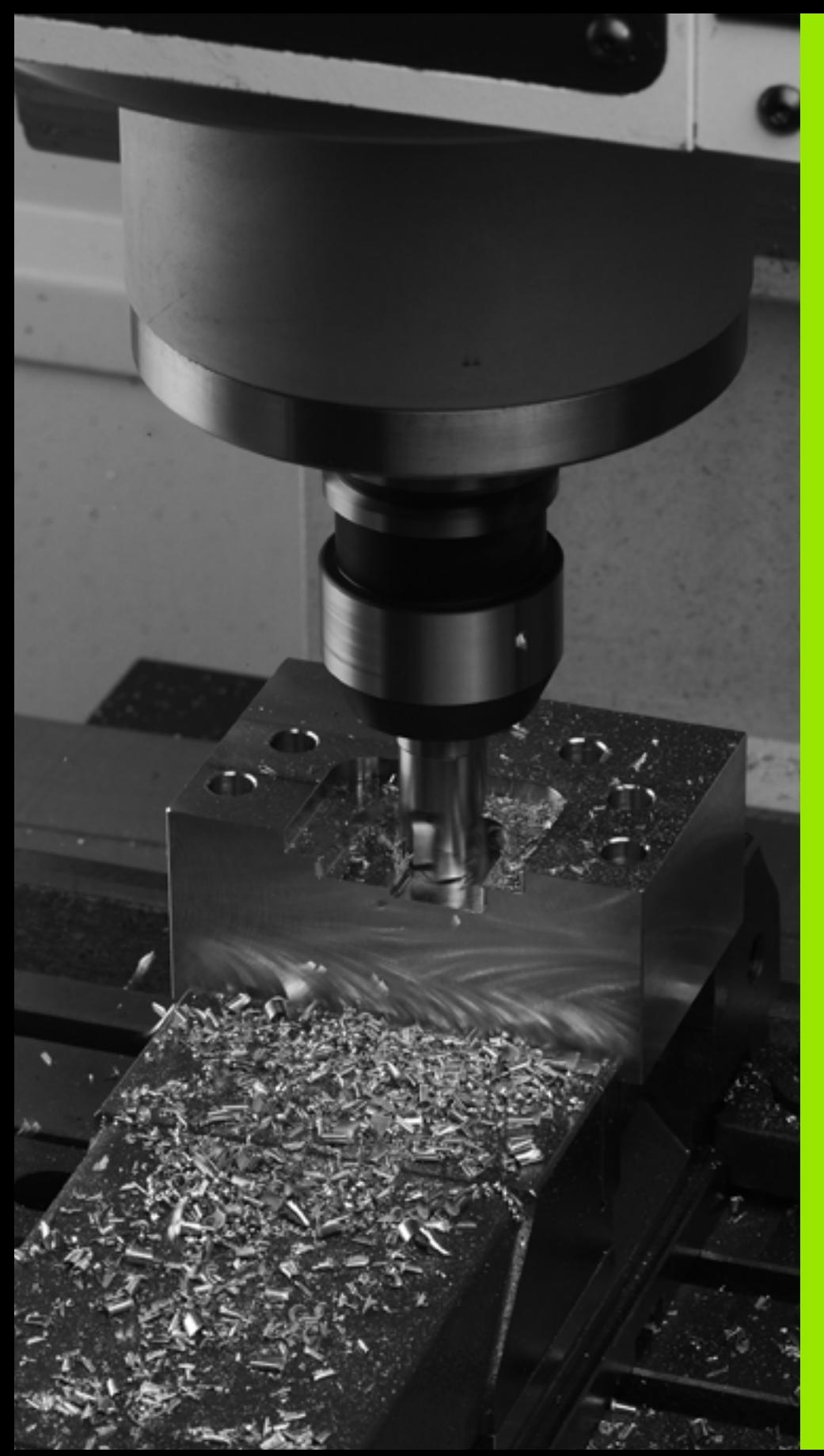

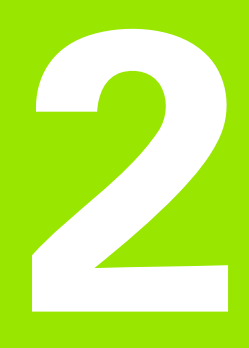

**Bewerkingscycli toepassen**

# **2.1 Met bewerkingscycli werken**

## **Machinespecifieke cycli (software-optie Advanced programming features)**

Op veel machines zijn cycli beschikbaar die door de machinefabrikant aanvullend op de HEIDENHAIN-cycli in de TNC zijn geïmplementeerd. Hiervoor is een aparte cyclusnummergroep beschikbaar:

- Cycli 300 t/m 399 Machinespecifieke cycli die via de toets CYCLE DEF moeten worden gedefinieerd
- $\blacksquare$  Cycli 500 t/m 599 Machinespecifieke tastcycli die met de toets TOUCH PROBE moeten worden gedefinieerd

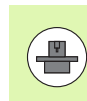

Raadpleeg hiervoor de desbetreffende functiebeschrijving in het machinehandboek.

In bepaalde gevallen worden bij machinespecifieke cycli ook overdrachtparameters gebruikt die HEIDENHAIN al in standaardcycli heeft gebruikt. Om bij gelijktijdig gebruik van DEF-actieve cycli (cycli die de TNC automatisch bij de cyclusdefinitie uitvoert, [zie ook "Cycli](#page-41-0)  [oproepen" op bladzijde 42](#page-41-0)) en CALL-actieve cycli (cycli die u moet oproepen om ze uit te voeren, [zie ook "Cycli oproepen" op bladzijde 42\)](#page-41-0) problemen te vermijden die leiden tot overschrijving van meerdere keren gebruikte overdrachtparameters, dient u als volgt te werk te gaan:

- ▶ Altijd DEF-actieve cycli vóór CALL-actieve cycli programmeren
- U Tussen de definitie van een CALL-actieve cyclus en de desbetreffende cyclusoproep een DEF-actieve cyclus alleen dan programmeren als er geen overlappingen optreden bij de overdrachtparameters van deze beide cycli

#### **Cyclus definiëren via softkeys**

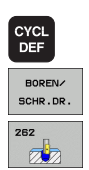

- De softkeybalk toont de verschillende cyclusgroepen
- ▶ Cyclusgroep kiezen, bijv. boorcycli
- U Cyclus kiezen, bijv. SCHROEFDRAAD FREZEN. De TNC opent een dialoog en vraagt om invoer van alle waarden; tegelijkertijd verschijnt op de rechterzijde van het beeldscherm een hulpbeeld, waarin de in te voeren parameter op een verlichte achtergrond wordt getoond.
- U Voer alle door de TNC gevraagde parameters in en sluit elke invoer met de ENT-toets af
- ▶ De TNC beëindigt de dialoog zodra u alle vereiste gegevens hebt ingevoerd

#### **Cyclus definiëren via functie GOTO**

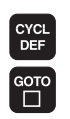

- De softkeybalk toont de verschillende cyclusgroepen
- ▶ De TNC toont het cyclusoverzicht in een apart venster
- U Kies met de pijltoetsen de gewenste cyclus of
- U Voer het cyclusnummer in en bevestig telkens met de ENT-toets. De TNC opent dan de cyclusdialoog zoals eerder is beschreven

#### **NC-voorbeeldregels**

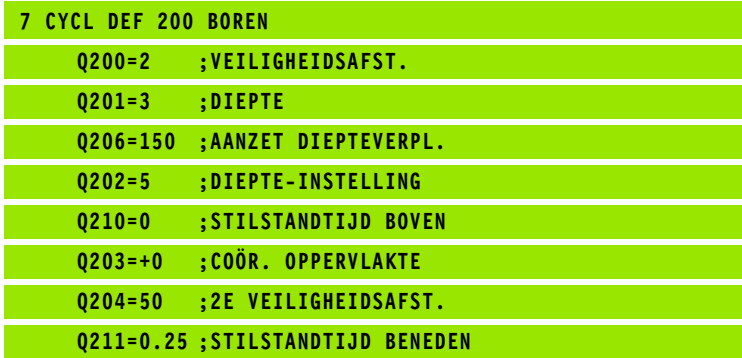

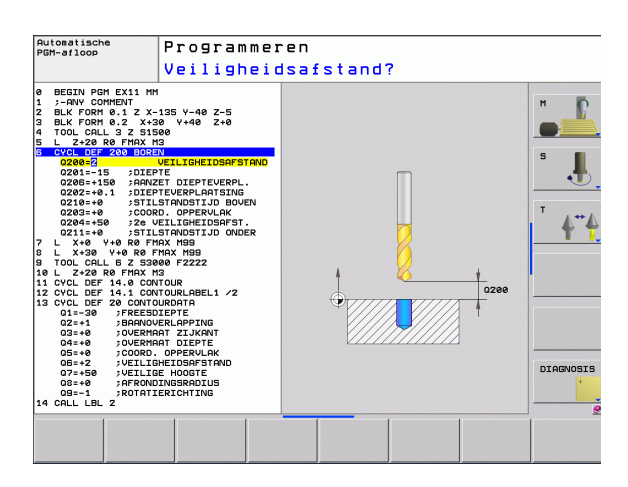

# <span id="page-41-0"></span>**Cycli oproepen**

**COL** 

# 2.1 Met bewerkingscycli werken **2.1 Met bewerkingscycli werken**

#### **Voorwaarden**

Vóór een cyclusoproep in ieder geval het volgende programmeren:

- **BLK FORM** voor grafische weergave (alleen vereist voor grafische testweergave)
- Gereedschapsoproep
- Rotatierichting spil (additionele functie M3/M4)
- Cyclusdefinitie (CYCL DEF).

Let ook op de andere voorwaarden die bij de volgende cyclusbeschrijvingen vermeld worden.

Onderstaande cycli werken vanaf hun definitie in het bewerkingsprogramma. Deze cycli kunnen en mogen niet worden opgeroepen:

- Cycli 220 Puntenpatroon op cirkel en 221 Puntenpatroon op lijnen
- SL-cyclus 14 CONTOUR
- SL-cyclus 20 CONTOURGEGEVENS
- Cyclus 32 TOLERANTIE
- Cycli voor coördinatenomrekening
- Cyclus 9 STILSTANDTIJD
- alle tastcycli

Alle overige cycli roept u op met de hieronder beschreven functies.

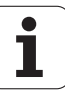

#### **Cyclusoproep met CYCL CALL**

De functie **CYCL CALL** roept de laatst gedefinieerde bewerkingscyclus eenmaal op. Het startpunt van de cyclus is de laatste voor de CYCL CALL-regel geprogrammeerde positie.

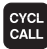

U Cyclusoproep programmeren: toets CYCL CALL indrukken

- U Cyclusoproep invoeren: softkey CYCL CALL M indrukken
- U Eventueel additionele M-functie invoeren (bijv. **M3** om de spil in te schakelen), of de dialoog met de ENDtoets beëindigen.

#### **Cyclusoproep met CYCL CALL PAT**

De functie **CYCL CALL PAT** roept de laatst gedefinieerde bewerkingscyclus op alle posities op die in een patroondefinitie PATTERN DEF [\(zie "Patroondefinitie PATTERN DEF" op bladzijde 44\)](#page-43-0) of in een puntentabel [\(zie "Puntentabellen" op bladzijde 52\)](#page-51-0) zijn gedefinieerd.

#### **Cyclusoproep met M99/M89**

De per regel actieve functie **M99** roept de laatst gedefinieerde bewerkingscyclus eenmaal op. **M99** kunt u aan het einde van een positioneerregel programmeren. De TNC verplaatst dan naar deze positie en roept vervolgens de laatst gedefinieerde bewerkingscyclus op.

Wanneer de cyclus na elke positioneerregel automatisch moet worden uitgevoerd, programmeer dan de eerste cyclusoproep met **M89**.

Om de werking van **M89** op te heffen, programmeert u

- **M99** in de positioneerregel waarin u naar het laatste startpunt verplaatst, of
- definieert u met **CYCL DEF** een nieuwe bewerkingscyclus

# <span id="page-43-0"></span>**2.2 Patroondefinitie PATTERN DEF**

# **Toepassing**

Met de functie **PATTERN DEF** definieert u op eenvoudige wijze regelmatige bewerkingspatronen die u met de functie **CYCL CALL PAT** kunt oproepen. Evenals bij de cyclusdefinities hebt u bij de patroondefinitie ook helpschermen tot uw beschikking waarmee de desbetreffende invoerparameter wordt verduidelijkt.

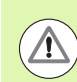

**PATTERN DEF** uitsluitend in combinatie met gereedschapsas Z gebruiken!

De volgende bewerkingspatronen zijn beschikbaar:

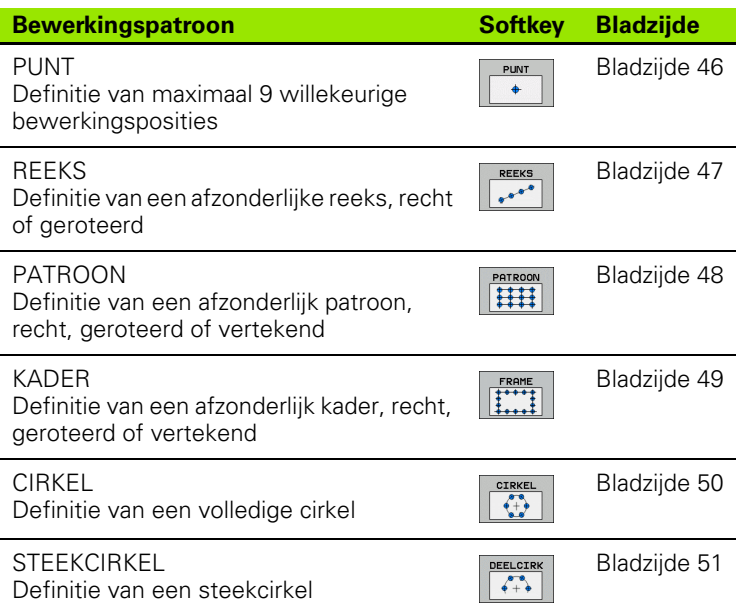

#### **PATTERN DEF invoeren**

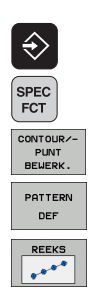

- U Werkstand Programmeren/bewerken kiezen
- ▶ Speciale functies kiezen
- U Functies voor de contour- en puntbewerking kiezen
- **PATTERN DEF-regel openen**
- Gewenste bewerkingspatroon kiezen, bijv. afzonderlijke reeks
- U Vereiste definities invoeren en telkens met de ENTtoets bevestigen

#### **PATTERN DEF gebruiken**

Zodra u een patroondefinitie hebt ingevoerd, kunt u deze met de functie **CYCL CALL PAT** oproepen (zie "Cyclusoproep met CYCL CALL PAT" op bladzijde 43). De TNC voert dan de laatst gedefinieerde bewerkingscyclus op het door u gedefinieerde bewerkingspatroon uit.

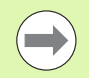

Een bewerkingspatroon blijft actief totdat u een nieuw patroon definieert, of met de functie **SEL PATTERN** een punttabel hebt gekozen.

Via de regelsprong kunt u een willekeurig punt kiezen van waaruit u de bewerking kunt beginnen of voortzetten (zie gebruikershandboek, hoofdstuk Programmatest en programma-afloop).

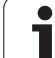

# <span id="page-45-0"></span>**Afzonderlijke bewerkingsposities definiëren**

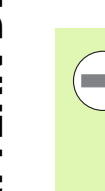

U kunt maximaal 9 bewerkingsposities invoeren, invoer telkens met de ENT-toets bevestigen.

Wanneer u een **werkstukoppervlak in Z** ongelijk aan 0 definieert, dan werkt deze waarde aanvullend op het werkstukoppervlak **Q203** dat u in de bewerkingscyclus hebt gedefinieerd.

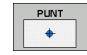

U **X-coördinaat bewerkingspos.** (absoluut): X-coördinaat invoeren

- U **Y-coördinaat bewerkingspos.** (absoluut): Y-coördinaat invoeren
- U **Coordinaat werkstukoppervlak** (absoluut): Z-coördinaat invoeren waarbij de bewerking moet starten

#### **Voorbeeld: NC-regels**

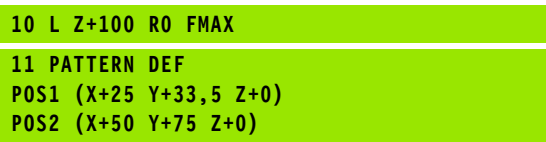

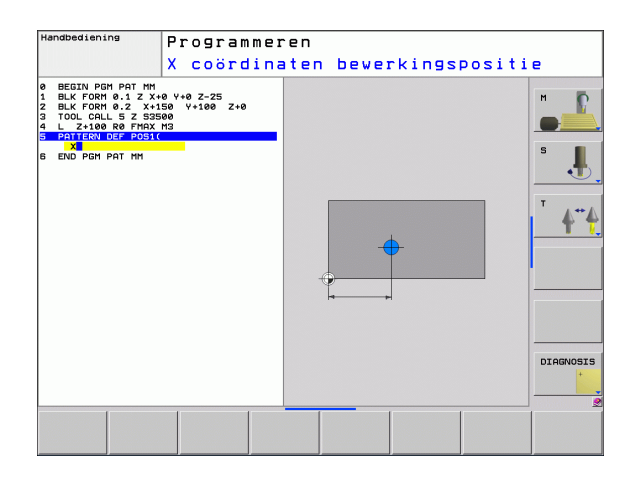

### <span id="page-46-0"></span>**Afzonderlijke reeks definiëren**

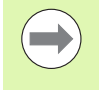

Wanneer u een **werkstukoppervlak in Z** ongelijk aan 0 definieert, dan werkt deze waarde aanvullend op het werkstukoppervlak **Q203** dat u in de bewerkingscyclus hebt gedefinieerd.

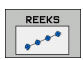

▶ Startpunt X (absoluut): coördinaat van het startpunt van de reeks in de X-as

- ▶ Startpunt Y (absoluut): coördinaat van het startpunt van de reeks in de Y-as
- U **Afstand bewerkingsposities (incrementeel)**: afstand afstand tussen de bewerkingsposities. Waarde kan positief of negatief worden ingevoerd
- U **Aantal bewerkingen**: totaal aantal bewerkingsposities
- U **Rotatiepositie van het gehele patroon (absoluut)**: rotatiehoek om het ingevoerde startpunt. Referentieas: hoofdas van het actieve bewerkingsvlak (bijv. X bij gereedschapsas Z). Waarde kan positief of negatief worden ingevoerd
- U **Coordinaat werkstukoppervlak** (absoluut): Z-coördinaat invoeren waarbij de bewerking moet starten

#### **Voorbeeld: NC-regels**

**10 L Z+100 R0 FMAX 11 PATTERN DEF ROW1 (X+25 Y+33,5 D+8 NUM5 ROT+0 Z+0)**

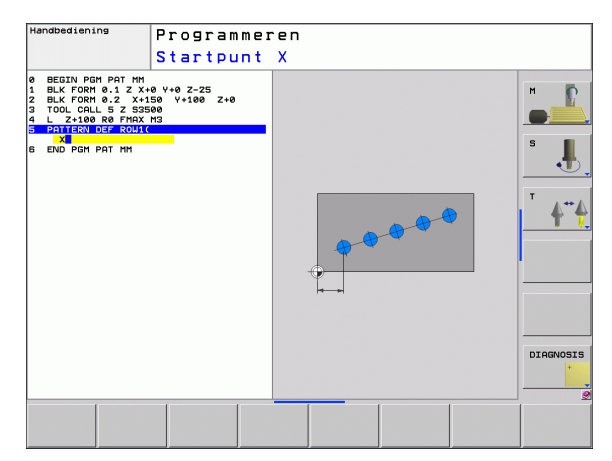

# **2.2 Patroondefinitie PATTERN DEF** 2.2 Patroondefinitie PATTERN DEF

## <span id="page-47-0"></span>**Afzonderlijk patroon definiëren**

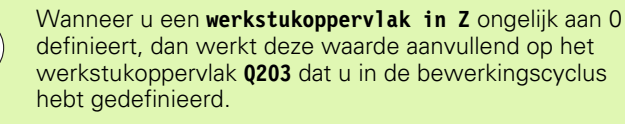

De parameters **Rotatiepositie hoofdas** en **Rotatiepositie nevenas** zijn een uitbreiding van een eerder uitgevoerde **Rotatie van het complete patroon**.

 $\begin{array}{|c|c|}\n\hline\n\text{PATROON} \\
\hline\n\text{PATROON} \\
\hline\n\text{PATROON}\n\end{array}$ 

m.

- ▶ Startpunt X (absoluut): coördinaat van het startpunt van het patroon in de X-as
- ▶ Startpunt Y (absoluut): coördinaat van het startpunt van het patroon in de Y-as
- U **Afstand bewerkingsposities X (incrementeel)**: afstand tussen twee bewerkingsposities in X-richting. Waarde kan positief of negatief worden ingevoerd
- U **Afstand bewerkingsposities Y (incrementeel)**: afstand tussen twee bewerkingsposities in Y-richting. Waarde kan positief of negatief worden ingevoerd
- U **Aantal kolommen**: totaal aantal kolommen van het patroon
- ▶ Aantal regels: totaal aantal regels van het patroon
- U **Rotatiepositie van het gehele patroon (absoluut)**: rotatiehoek waarmee het gehele patroon om het ingevoerde startpunt wordt geroteerd. Referentie-as: hoofdas van het actieve bewerkingsvlak (bijv. X bij gereedschapsas Z). Waarde kan positief of negatief worden ingevoerd
- U **Rotatiepositie hoofdas**: rotatiehoek waarmee uitsluitend de hoofdas van het bewerkingsvlak ten opzichte van het ingevoerde startpunt wordt vertekend. Waarde kan positief of negatief worden ingevoerd.
- U **Rotatiepositie nevenas**: rotatiehoek waarmee uitsluitend de nevenas van het bewerkingsvlak ten opzichte van het ingevoerde startpunt wordt vertekend. Waarde kan positief of negatief worden ingevoerd.
- U **Coordinaat werkstukoppervlak** (absoluut): Z-coördinaat invoeren waarbij de bewerking moet starten

#### **Voorbeeld: NC-regels**

**10 L Z+100 R0 FMAX 11 PATTERN DEF PAT1 (X+25 Y+33,5 DX+8 DY+10 NUMX5 NUMY4 ROT+0 ROTX+0 ROTY+0 Z+0)**

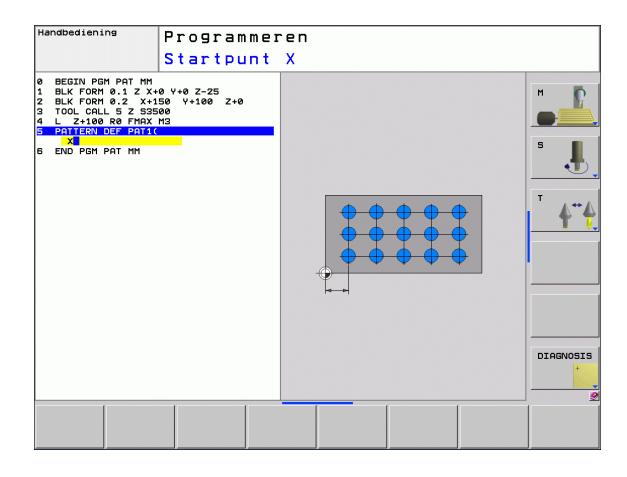

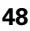

### <span id="page-48-0"></span>**Afzonderlijk kader definiëren**

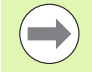

Wanneer u een **werkstukoppervlak in Z** ongelijk aan 0 definieert, dan werkt deze waarde aanvullend op het werkstukoppervlak **Q203** dat u in de bewerkingscyclus hebt gedefinieerd.

De parameters **Rotatiepositie hoofdas** en **Rotatiepositie nevenas** zijn een uitbreiding van een eerder uitgevoerde **Rotatie van het complete patroon**.

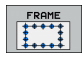

- ▶ Startpunt X (absoluut): coördinaat van het startpunt van het kader in de X-as
- ▶ Startpunt Y (absoluut): coördinaat van het startpunt van het kader in de Y-as
- U **Afstand bewerkingsposities X (incrementeel)**: afstand tussen twee bewerkingsposities in X-richting. Waarde kan positief of negatief worden ingevoerd
- U **Afstand bewerkingsposities Y (incrementeel)**: afstand tussen twee bewerkingsposities in Y-richting. Waarde kan positief of negatief worden ingevoerd
- U **Aantal kolommen**: totaal aantal kolommen van het patroon
- **Aantal regels**: totaal aantal regels van het patroon
- U **Rotatiepositie van het gehele patroon (absoluut)**: rotatiehoek waarmee het gehele patroon om het ingevoerde startpunt wordt geroteerd. Referentie-as: hoofdas van het actieve bewerkingsvlak (bijv. X bij gereedschapsas Z). Waarde kan positief of negatief worden ingevoerd
- U **Rotatiepositie hoofdas**: rotatiehoek waarmee uitsluitend de hoofdas van het bewerkingsvlak ten opzichte van het ingevoerde startpunt wordt vertekend. Waarde kan positief of negatief worden ingevoerd.
- U **Rotatiepositie nevenas**: rotatiehoek waarmee uitsluitend de nevenas van het bewerkingsvlak ten opzichte van het ingevoerde startpunt wordt vertekend. Waarde kan positief of negatief worden ingevoerd.
- U **Coordinaat werkstukoppervlak** (absoluut): Z-coördinaat invoeren waarbij de bewerking moet starten

#### **Voorbeeld: NC-regels**

**10 L Z+100 R0 FMAX 11 PATTERN DEF FRAME1 (X+25 Y+33,5 DX+8 DY+10 NUMX5 NUMY4 ROT+0 ROTX+0 ROTY+0 Z+0)**

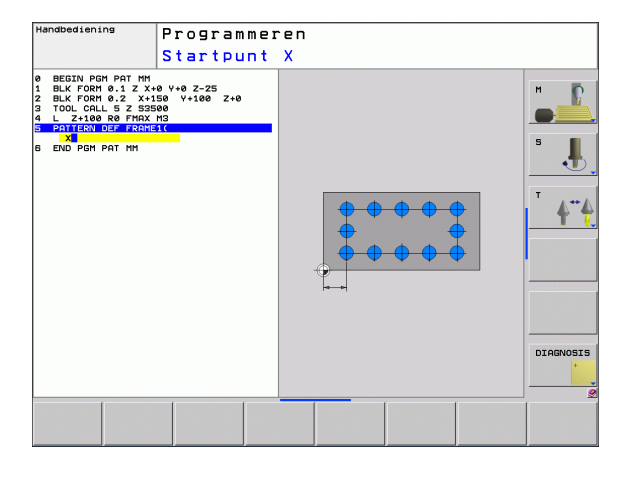

# <span id="page-49-0"></span>**Volledige cirkel definiëren**

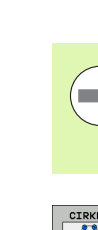

Wanneer u een **werkstukoppervlak in Z** ongelijk aan 0 definieert, dan werkt deze waarde aanvullend op het werkstukoppervlak **Q203** dat u in de bewerkingscyclus hebt gedefinieerd.

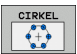

U **Midden van gatencirkel X** (absoluut): coördinaat van het middelpunt van de cirkel in de X-as

- U **Midden van gatencirkel Y** (absoluut): coördinaat van het middelpunt van de cirkel in de Y-as
- U **Diameter van gatencirkel**: Diameter van de gatencirkel
- ▶ Starthoek: poolhoek van de eerste bewerkingspositie. Referentie-as: hoofdas van het actieve bewerkingsvlak (bijv. X bij gereedschapsas Z). Waarde kan positief of negatief worden ingevoerd
- U **Aantal bewerkingen**: totaal aantal bewerkingsposities op de cirkel
- U **Coordinaat werkstukoppervlak** (absoluut): Z-coördinaat invoeren waarbij de bewerking moet starten

#### **Voorbeeld: NC-regels**

**10 L Z+100 R0 FMAX 11 PATTERN DEF CIRC1 (X+25 Y+33 D80 START+45 NUM8 Z+0)**

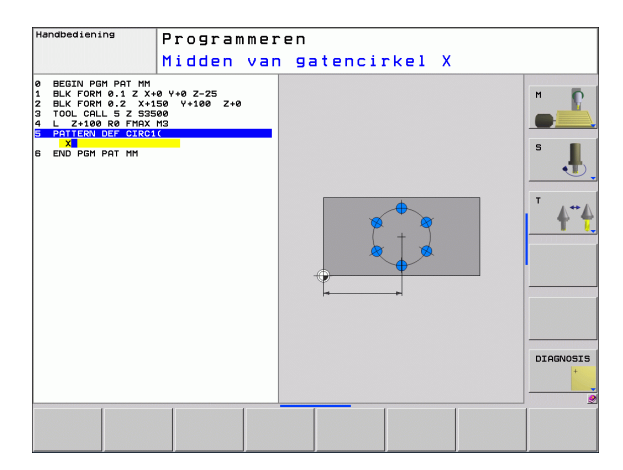

#### <span id="page-50-0"></span>**Steekcirkel definiëren**

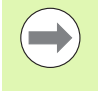

Wanneer u een **werkstukoppervlak in Z** ongelijk aan 0 definieert, dan werkt deze waarde aanvullend op het werkstukoppervlak **Q203** dat u in de bewerkingscyclus hebt gedefinieerd.

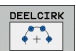

- ▶ Midden van gatencirkel X (absoluut): coördinaat van het middelpunt van de cirkel in de X-as
- U **Midden van gatencirkel Y** (absoluut): coördinaat van het middelpunt van de cirkel in de Y-as
- U **Diameter van gatencirkel**: Diameter van de gatencirkel
- U **Starthoek**: poolhoek van de eerste bewerkingspositie. Referentie-as: hoofdas van het actieve bewerkingsvlak (bijv. X bij gereedschapsas Z). Waarde kan positief of negatief worden ingevoerd
- U **Hoekstap/eindhoek**: incrementele poolhoek tussen twee bewerkingsposities. Waarde kan positief of negatief worden ingevoerd. Alternatief kan de eindhoek worden ingevoerd (met softkey omschakelen)
- **Aantal bewerkingen**: totaal aantal bewerkingsposities op de cirkel
- U **Coordinaat werkstukoppervlak** (absoluut): Z-coördinaat invoeren waarbij de bewerking moet starten

#### **Voorbeeld: NC-regels**

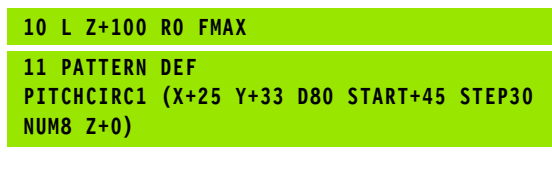

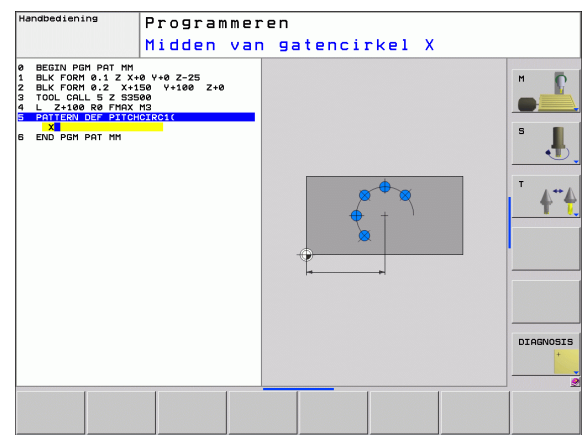

# <span id="page-51-0"></span>**2.3 Puntentabellen**

# **Toepassing**

**DCM** 

Wanneer u één cyclus of meerdere cycli na elkaar op een onregelmatig puntenpatroon wilt uitvoeren, maakt u puntentabellen.

Als u van boorcycli gebruikmaakt, komen de coördinaten van het bewerkingsvlak in de puntentabel overeen met de coördinaten van de middelpunten van de boringen. Als u van freescycli gebruikmaakt, komen de coördinaten van het bewerkingsvlak in de puntentabel overeen met de coördinaten van het startpunt van de desbetreffende cyclus (bijv. middelpuntcoördinaten van een rondkamer). De coördinaten in de spilas komen overeen met de coördinaat van het werkstukoppervlak.

Bestandsbeheer oproepen: toets PGM MGT

# **Puntentabel invoeren**

Werkstand **Programmeren/bewerken** kiezen:

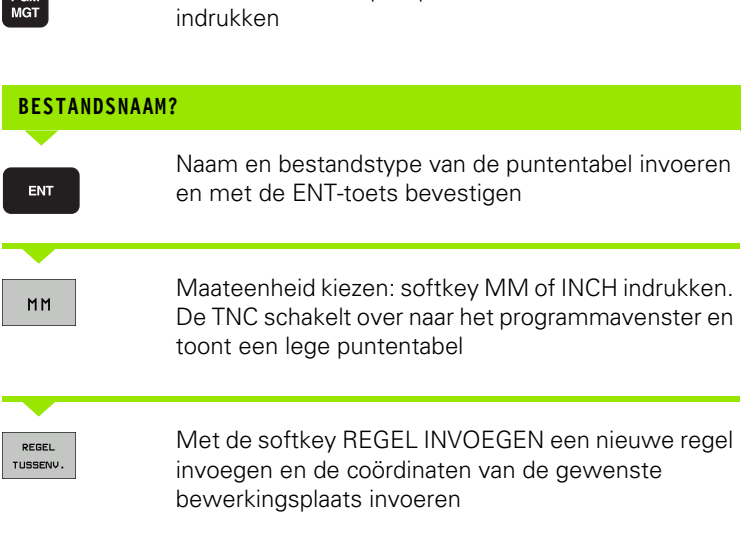

Deze stap herhalen totdat alle gewenste coördinaten zijn ingevoerd

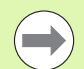

De naam van de puntentabel moet met een letter beginnen.

Met de softkeys X UIT/AAN, Y UIT/AAN, Z UIT/AAN (tweede softkeybalk) wordt vastgelegd welke coördinaten in de puntentabel kunnen worden ingevoerd.

#### **Afzonderlijke punten voor de bewerking verbergen**

In de puntentabel kunt u via de kolom **FADE** het in de desbetreffende regel gedefinieerde punt zo markeren dat dit voor de bewerking naar keuze wordt verborgen.

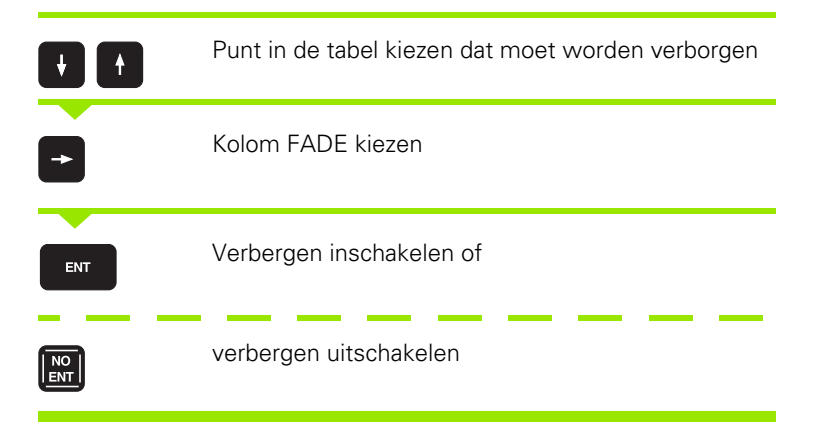

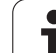

### **Puntentabel in het programma kiezen**

In de werkstand Programmeren/bewerken het programma kiezen waarvoor de puntentabel moet worden geactiveerd:

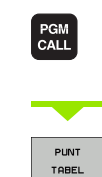

Functie voor keuze van de puntentabel oproepen: toets PGM CALL indrukken

Softkey PUNTENTABEL indrukken

Naam van de puntentabel invoeren en met de END-toets bevestigen. Wanneer de puntentabel niet in dezelfde directory als het NCprogramma opgeslagen is, moet u het volledige pad invoeren

**NC-voorbeeldregel**

**7 SEL PATTERN "TNC:\DIRKT5\NUST35.PNT"**

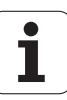

#### **Cyclus in combinatie met puntentabellen oproepen**

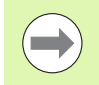

De TNC voert met **CYCL CALL PAT** de puntentabel uit die u als laatste hebt gedefinieerd (ook als de puntentabel in een met **CALL PGM** genest programma is gedefinieerd).

Als de TNC de laatst gedefinieerde bewerkingscyclus oproept bij de punten die in een puntentabel zijn vastgelegd, programmeer dan de cyclusoproep met **CYCL CALL PAT**:

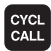

U Cyclusoproep programmeren: toets CYCL CALL indrukken

- U Puntentabel oproepen: softkey CYCL CALL PAT indrukken
- ▶ Aanzet invoeren waarmee de TNC tussen de punten moet verplaatsen (geen invoer: verplaatsen met de laatst geprogrammeerde aanzet, **FMAX** niet geldig)
- U Eventueel additionele M-functie invoeren en met de END-toets bevestigen

De TNC trekt het gereedschap tussen de startpunten terug tot de veilige hoogte. Als veilige hoogte gebruikt de TNC de spilascoördinaat bij de cyclusoproep of de waarde uit de cyclusparameter Q204, afhankelijk van welke van beide het grootst is.

Als u bij het voorpositioneren in de spilas met gereduceerde aanzet wilt werken, moet gebruik worden gemaakt van additionele functie M103.

#### **Werkwijze van de puntentabellen met SL-cycli en cyclus 12**

De TNC interpreteert de punten als extra nulpuntverschuiving.

#### **Werkwijze van de puntentabellen met cycli 200 t/m 208 en 262 t/m 267**

De TNC interpreteert de punten van het bewerkingsvlak als coördinaten van het middelpunt van de boring. Als u de in de puntentabel gedefinieerde coördinaat in de spilas als startpuntcoördinaat wilt gebruiken, moet de bovenkant van het werkstuk (Q203) op 0 worden ingesteld.

#### **Werkwijze van de puntentabellen met cycli 210 t/m 215**

De TNC interpreteert de punten als extra nulpuntverschuiving. Als u de in de puntentabel gedefinieerde punten als startpuntcoördinaten wilt gebruiken, moeten de startpunten en de bovenkant van het werkstuk (Q203) in de desbetreffende freescyclus met 0 worden geprogrammeerd.

#### **Werkwijze van de puntentabellen met cycli 251 t/m 254**

De TNC interpreteert de punten van het bewerkingsvlak als coördinaten van het startpunt van de cyclus. Als u de in de puntentabel gedefinieerde coördinaat in de spilas als startpuntcoördinaat wilt gebruiken, moet de bovenkant van het werkstuk (Q203) op 0 worden ingesteld.

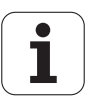

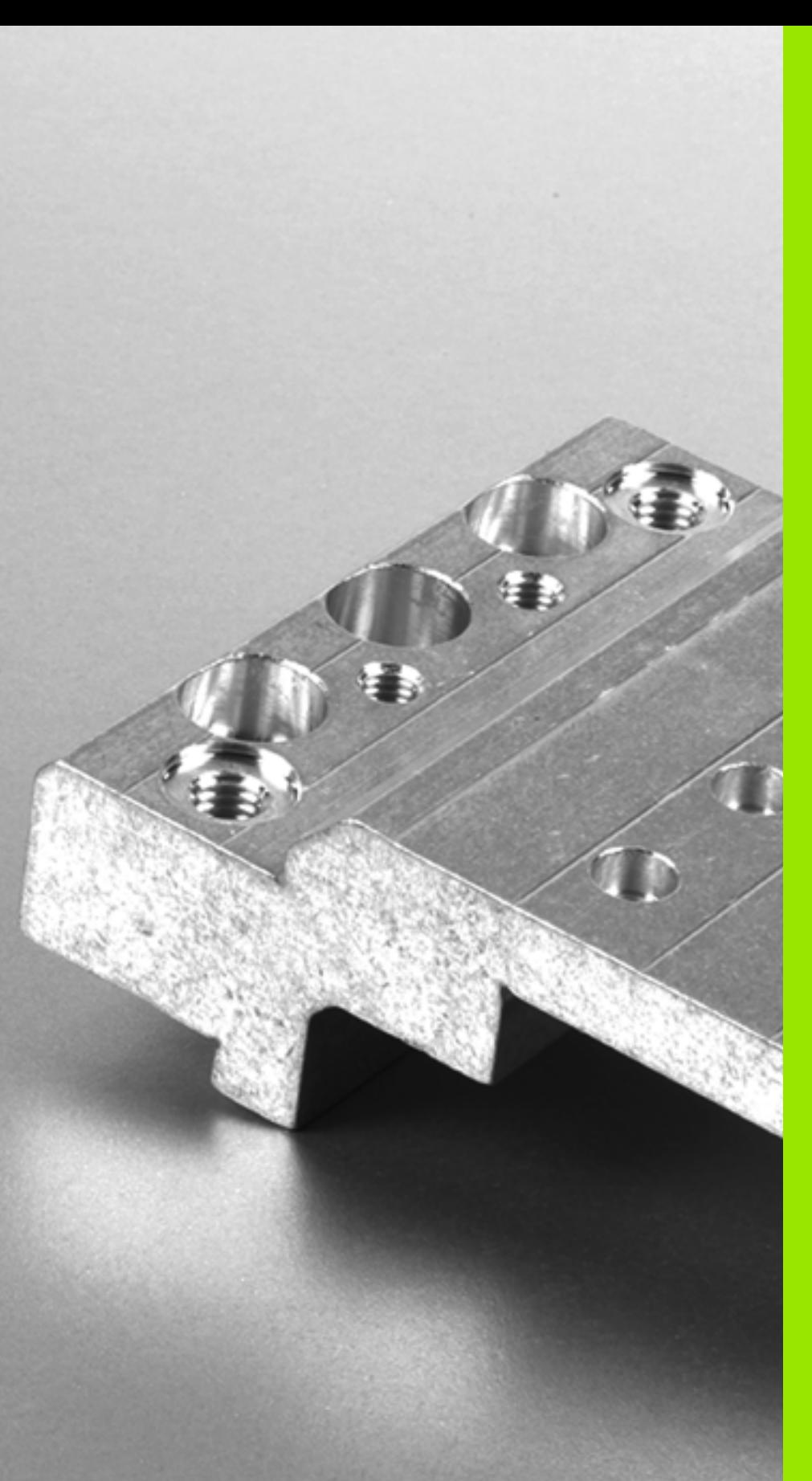

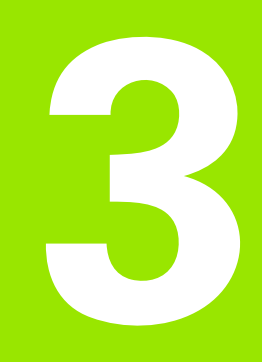

# **Bewerkingscycli: boren**

# **3.1 Basisprincipes**

# <span id="page-57-0"></span>**Overzicht**

De TNC beschikt over in totaal 9 cycli voor de meest uiteenlopende boorbewerkingen:

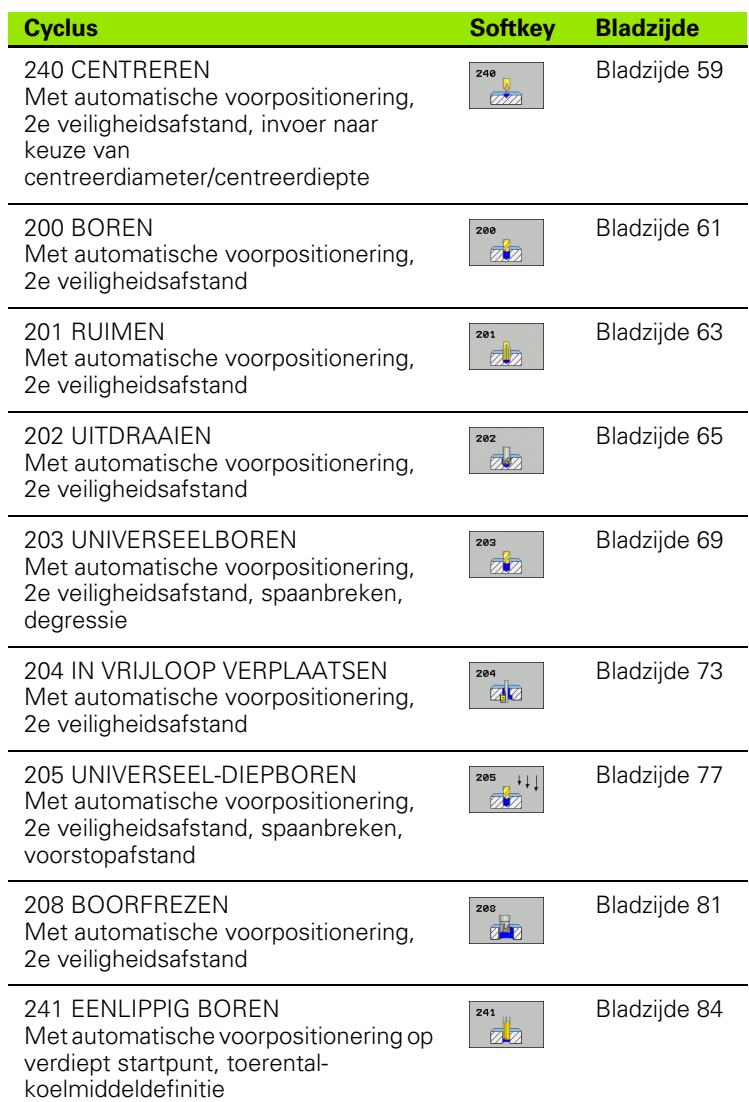

 $\bullet$ ı

# <span id="page-58-0"></span>**3.2 CENTREREN (cyclus 240, DIN/ISO: G240, software-optie Advanced programming features)**

# **Cyclusverloop**

- **1** De TNC positioneert het gereedschap in de spilas in ijlgang **FMAX** naar de veiligheidsafstand boven het werkstukoppervlak
- **2** Het gereedschap centreert met de geprogrammeerde aanzet **F** tot de ingevoerde centreerdiameter respectievelijk tot de ingevoerde centreerdiepte
- **3** Indien dit zo gedefinieerd is, staat het gereedschap stil op de bodem van de centreerlocatie
- **4** Ten slotte verplaatst het gereedschap zich met **FMAX** naar veiligheidsafstand of – indien ingevoerd – naar de 2e veiligheidsafstand

## **Bij het programmeren in acht nemen!**

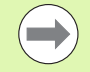

Positioneerregel naar het startpunt (midden van de boring) van het bewerkingsvlak met radiuscorrectie **R0** programmeren.

Het voorteken van cyclusparameter **Q344** (diameter) resp. **Q201** (diepte) legt de werkrichting vast. Wanneer diameter of diepte = 0 wordt geprogrammeerd, dan voert de TNC de cyclus niet uit.

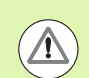

#### **Let op: botsingsgevaar!**

Via machineparameter **displayDepthErr** kunt u instellen of de TNC bij de invoer van een positieve diepte een foutmelding moet geven (on) of niet (off).

Houd er rekening mee dat de TNC bij een **positief ingevoerde diameter resp. bij een positief ingevoerde diepte** de berekening van de voorpositie omkeert. Het gereedschap verplaatst zich dus in de gereedschapsas met ijlgang naar de veiligheidsafstand **onder** het werkstukoppervlak!

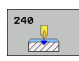

- ▶ **Veiligheidsafstand** Q200 (incrementeel): afstand gereedschapspunt – werkstukoppervlak; waarde positief invoeren. Invoerbereik 0 t/m 99999,9999
- **programming features**<br> **programming features**<br> **proved solution**<br> **proved a**<br> **proved solution**<br> **proved a**<br> **proved solution**<br> **proved a**<br> **proved solution**<br> **proved a**<br> **proved solution**<br> **proved a**<br> **proved solution**<br> ▶ Selectie diepte/diameter (0/1) Q343: selectie of op ingevoerde diameter of op ingevoerde diepte moet worden gecentreerd. Wanneer de TNC op de ingevoerde diameter moet centreren, moet de punthoek van het gereedschap in de kolom **T-ANGLE** van de gereedschapstabel TOOL.T gedefinieerd worden.
	- **0**: op ingevoerde diepte centreren **1**: op ingevoerde diameter centreren
	- ▶ **Diepte** Q201 (incrementeel): afstand werkstukoppervlak – bodem van de centreerlocatie (punt van de centreerconus). Alleen actief als Q343=0 gedefinieerd is. Invoerbereik -99999,9999 t/m 99999,9999
	- ▶ **Diameter (voorteken)** Q344: centreerdiameter. Alleen actief als Q343=1 gedefinieerd is. Invoerbereik -99999,9999 t/m 99999,9999
	- U **Aanzet diepteverplaatsing** Q206: verplaatsingssnelheid van het gereedschap bij het centreren in mm/min. Invoerbereik 0 t/m 99999,999 alternatief **FAUTO**, **FU**
	- ▶ Stilstandtijd beneden Q211: tijd in seconden die het gereedschap op de bodem van de boring stilstaat. Invoerbereik 0 tot 3600,0000
	- U **Coörd. werkstukoppervlak** Q203 (absoluut): coördinaat werkstukoppervlak. Invoerbereik -99999,9999 t/m 99999,9999
	- ▶ 2e veiligheidsafstand Q204 (incrementeel): coördinaat spilas waarin een botsing tussen het gereedschap en het werkstuk (spanmiddel) uitgesloten is. Invoerbereik 0 t/m 99999,9999

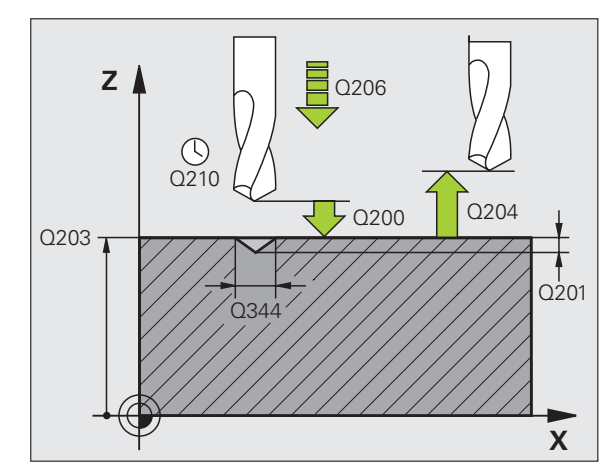

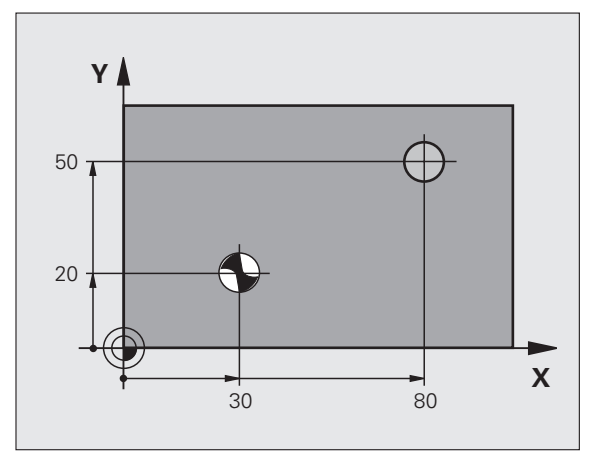

#### **Voorbeeld: NC-regels**

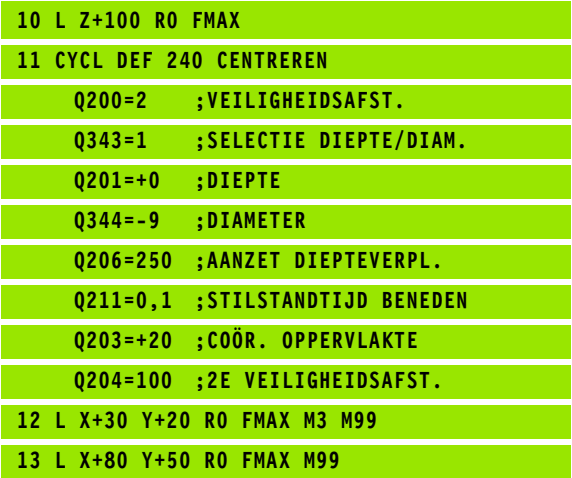

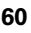

# <span id="page-60-0"></span>**3.3 BOREN (cyclus 200)**

### **Cyclusverloop**

- **1** De TNC positioneert het gereedschap in de spilas in ijlgang **FMAX** naar de veiligheidsafstand boven het werkstukoppervlak
- **2** Het gereedschap boort met de geprogrammeerde aanzet **F** tot de eerste diepte-instelling
- **3** De TNC trekt het gereedschap met **FMAX** terug naar de veiligheidsafstand, blijft daar - indien ingevoerd - en verplaatst zich aansluitend weer met **FMAX** naar de veiligheidsafstand boven de eerste diepte-instelling
- **4** Aansluitend boort het gereedschap met de ingevoerde aanzet F naar een volgende diepte-instelling
- **5** De TNC herhaalt dit proces (2 t/m 4) totdat de ingevoerde boordiepte is bereikt
- **6** Van de bodem van de boring verplaatst het gereedschap zich met **FMAX** naar veiligheidsafstand of – indien ingevoerd – naar de 2e veiligheidsafstand

#### **Bij het programmeren in acht nemen!**

Positioneerregel naar het startpunt (midden van de boring) van het bewerkingsvlak met radiuscorrectie **R0** programmeren.

Het voorteken van de cyclusparameter Diepte legt de werkrichting vast. Wanneer diepte = 0 wordt geprogrammeerd, dan voert de TNC de cyclus niet uit.

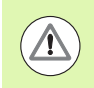

#### **Let op: botsingsgevaar!**

Via machineparameter **displayDepthErr** kunt u instellen of de TNC bij de invoer van een positieve diepte een foutmelding moet geven (on) of niet (off).

Houd er rekening mee dat de TNC bij een **positief ingevoerde diepte** de berekening van de voorpositie omkeert. Het gereedschap verplaatst zich dus in de gereedschapsas met ijlgang naar de veiligheidsafstand **onder** het werkstukoppervlak!

HEIDENHAIN TNC 620 **61**

#### **Cyclusparameters**

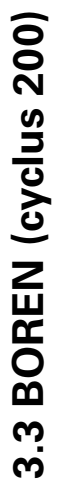

200  $\overline{\mathbb{Z}}$ 

- ▶ **Veiligheidsafstand** Q200 (incrementeel): afstand gereedschapspunt – werkstukoppervlak; waarde positief invoeren. Invoerbereik 0 t/m 99999,9999
- ▶ **Diepte** Q201 (incrementeel): afstand werkstukoppervlak – bodem van de boring (punt van de boorconus). Invoerbereik -99999,9999 t/m 99999,9999
- U **Aanzet diepteverplaatsing** Q206: verplaatsingssnelheid van het gereedschap bij het boren in mm/min. Invoerbereik 0 t/m 99999,999 alternatief **FAUTO**, **FU**
- U **Diepte-instelling** Q202 (incrementeel): maat waarmee het gereedschap telkens wordt verplaatst. Invoerbereik 0 t/m 99999,9999. De diepte hoeft geen veelvoud van de diepte-instelling te zijn. De TNC verplaatst in één slag naar diepte als:
	- de diepte-instelling en diepte gelijk zijn
	- de diepte-instelling groter is dan de diepte
- ▶ Stilstandtijd boven Q210: tijd in seconden die het gereedschap op veiligheidsafstand stilstaat, nadat het door de TNC uit de boring is teruggetrokken, om de spanen te verwijderen. Invoerbereik 0 tot 3600,0000
- U **Coörd. werkstukoppervlak** Q203 (absoluut): coördinaat werkstukoppervlak. Invoerbereik -99999,9999 t/m 99999,9999
- ▶ 2e veiligheidsafstand Q204 (incrementeel): coördinaat spilas waarin een botsing tussen het gereedschap en het werkstuk (spanmiddel) uitgesloten is. Invoerbereik 0 t/m 99999,9999
- ▶ Stilstandtijd beneden Q211: tijd in seconden die het gereedschap op de bodem van de boring stilstaat. Invoerbereik 0 tot 3600,0000 **Voorbeeld: NC-regels**

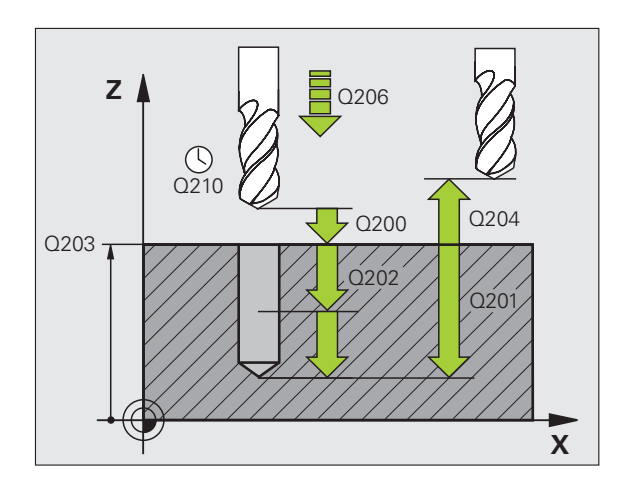

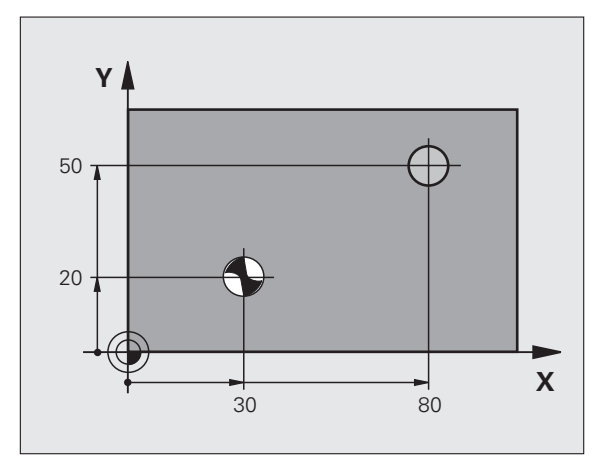

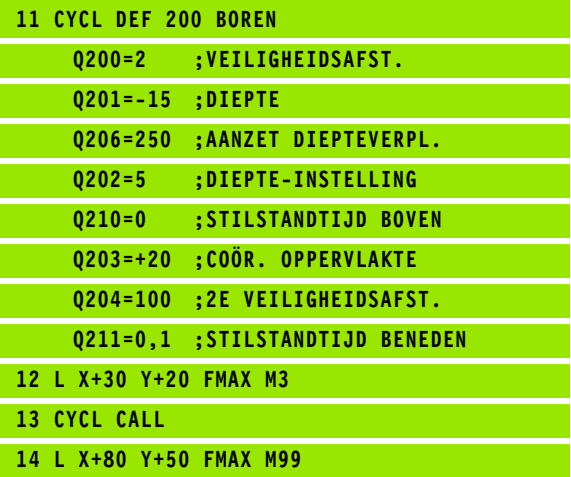

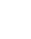

# <span id="page-62-0"></span>**3.4 RUIMEN (cyclus 201, DIN/ISO: G201, software-optie Advanced programming features)**

#### **Cyclusverloop**

- **1** De TNC positioneert het gereedschap in de spilas in ijlgang **FMAX** naar de ingevoerde veiligheidsafstand boven het werkstukoppervlak
- **2** Het gereedschap ruimt met de ingevoerde aanzet **F** tot de geprogrammeerde diepte
- **3** Op de bodem van de boring staat het gereedschap stil, indien ingevoerd
- **4** Aansluitend verplaatst de TNC het gereedschap met aanzet F terug naar de veiligheidsafstand en van daaruit - indien ingevoerd met **FMAX** naar de 2e veiligheidsafstand

#### **Bij het programmeren in acht nemen!**

Positioneerregel naar het startpunt (midden van de boring) van het bewerkingsvlak met radiuscorrectie **R0** programmeren.

Het voorteken van de cyclusparameter Diepte legt de werkrichting vast. Wanneer diepte = 0 wordt geprogrammeerd, dan voert de TNC de cyclus niet uit.

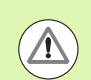

#### **Let op: botsingsgevaar!**

Via machineparameter **displayDepthErr** kunt u instellen of de TNC bij de invoer van een positieve diepte een foutmelding moet geven (on) of niet (off).

Houd er rekening mee dat de TNC bij een **positief ingevoerde diepte** de berekening van de voorpositie omkeert. Het gereedschap verplaatst zich dus in de gereedschapsas met ijlgang naar de veiligheidsafstand **onder** het werkstukoppervlak!

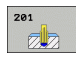

- ▶ **Veiligheidsafstand** Q200 (incrementeel): afstand gereedschapspunt – werkstukoppervlak. Invoerbereik 0 t/m 99999,9999
- ▶ **Diepte** Q201 (incrementeel): afstand werkstukoppervlak – bodem van de boring. Invoerbereik -99999,9999 t/m 99999,9999
- ▶ **Aanzet diepteverplaatsing** Q206: verplaatsingssnelheid van het gereedschap bij het ruimen in mm/min. Invoerbereik 0 t/m 99999,999 alternatief **FAUTO**, **FU**
- ▶ Stilstandtijd beneden Q211: tijd in seconden die het gereedschap op de bodem van de boring stilstaat. Invoerbereik 0 tot 3600,0000
- **Aanzet terugtrekken** Q208: verplaatsingssnelheid van het gereedschap bij het terugtrekken uit de boring in mm/min. Wanneer Q208 = 0 wordt ingevoerd, dan geldt de aanzet ruimen. Invoerbereik 0 t/m 99999,999
- U **Coörd. werkstukoppervlak** Q203 (absoluut): coördinaat werkstukoppervlak. Invoerbereik 0 t/m 99999,9999
- ▶ 2e veiligheidsafstand Q204 (incrementeel): coördinaat spilas waarin een botsing tussen het gereedschap en het werkstuk (spanmiddel) uitgesloten is. Invoerbereik 0 t/m 99999,9999

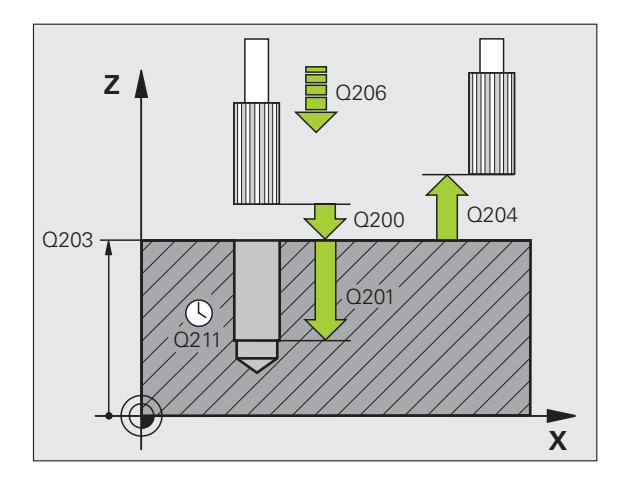

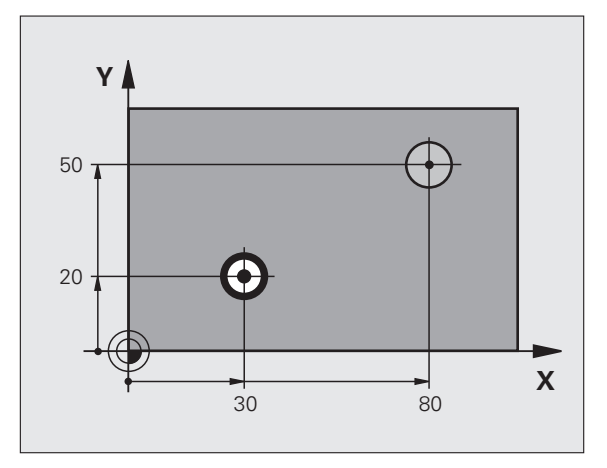

#### **Voorbeeld: NC-regels**

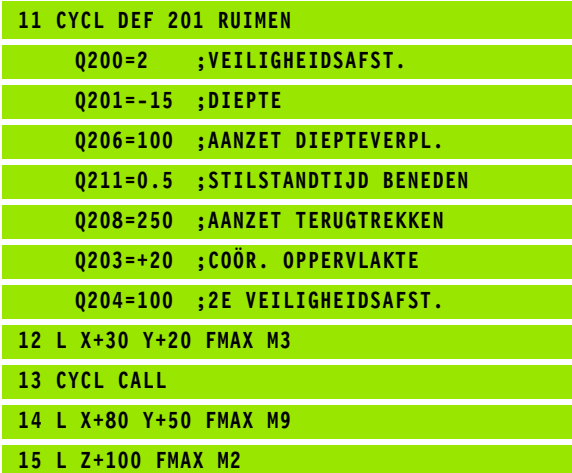

# <span id="page-64-0"></span>**3.5 UITDRAAIEN (cyclus 202, DIN/ISO: G202, software-optie Advanced programming features)**

# **Cyclusverloop**

- **1** De TNC positioneert het gereedschap in de spilas in ijlgang **FMAX** naar de veiligheidsafstand boven het werkstukoppervlak
- **2** Het gereedschap boort met de booraanzet tot de diepte
- **3** Op de bodem van de boring staat het gereedschap stil indien ingevoerd – met draaiende spil voor het vrijmaken
- **4** Aansluitend voert de TNC een spiloriëntatie uit op de positie die in parameter Q336 gedefinieerd is
- **5** Indien terugtrekken is gekozen, wordt het gereedschap door de TNC in de ingevoerde richting 0,2 mm (vaste waarde) uit het materiaal gehaald
- **6** Aansluitend verplaatst de TNC het gereedschap met aanzet terugtrekken naar de veiligheidsafstand en van daaruit - indien ingevoerd - met **FMAX** naar de 2e veiligheidsafstand. Indien Q214=0, wordt er langs de wand van de boring teruggetrokken

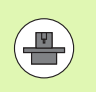

Machine en TNC moeten door de machinefabrikant voorbereid zijn.

De cyclus is uitsluitend op machines met een gestuurde spil uitvoerbaar.

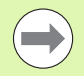

Positioneerregel naar het startpunt (midden van de boring) van het bewerkingsvlak met radiuscorrectie **R0** programmeren.

**programmeren in acht nemen!**<br>
Machine en TNC moeten door de machinef<br>
voorbereid zijn.<br>
De cyclus is uitsluitend op machines met ee<br>
spil uitvoerbaar.<br>
Positioneerregel naar het startpunt (midden van het bewerkingsvlak me Het voorteken van de cyclusparameter Diepte legt de werkrichting vast. Wanneer diepte = 0 wordt geprogrammeerd, dan voert de TNC de cyclus niet uit.

De TNC herstelt aan het einde van de cyclus de koelmiddel- en spiltoestand die voor de cyclusoproep actief was.

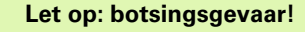

Via machineparameter **displayDepthErr** kunt u instellen of de TNC bij de invoer van een positieve diepte een foutmelding moet geven (on) of niet (off).

Houd er rekening mee dat de TNC bij een **positief ingevoerde diepte** de berekening van de voorpositie omkeert. Het gereedschap verplaatst zich dus in de gereedschapsas met ijlgang naar de veiligheidsafstand **onder** het werkstukoppervlak!

Kies de vrijlooprichting zo dat het gereedschap zich van de rand van de boring af verplaatst.

Controleer waar de gereedschapspunt staat, wanneer een spiloriëntatie op de hoek wordt geprogrammeerd die u in Q336 invoert (bijv. in de werkstand Positioneren met handinvoer). Kies de hoek zo dat de gereedschapspunt parallel aan een coördinaatas staat.

Bij het terugtrekken houdt de TNC automatisch rekening met een actieve rotatie van het coördinatensysteem.

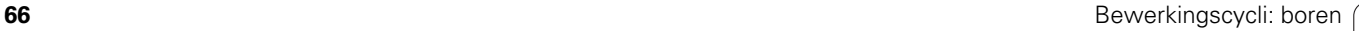

#### **Cyclusparameters**

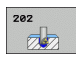

- ▶ Veiligheidsafstand Q200 (incrementeel): afstand gereedschapspunt – werkstukoppervlak. Invoerbereik 0 t/m 99999,9999
- ▶ **Diepte** Q201 (incrementeel): afstand werkstukoppervlak – bodem van de boring. Invoerbereik -99999,9999 t/m 99999,9999
- U **Aanzet diepteverplaatsing** Q206: verplaatsingssnelheid van het gereedschap bij het uitdraaien in mm/min. Invoerbereik 0 t/m 99999,999 alternatief **FAUTO**, **FU**
- ▶ Stilstandtijd beneden Q211: tijd in seconden die het gereedschap op de bodem van de boring stilstaat. Invoerbereik 0 tot 3600,0000
- U **Aanzet terugtrekken** Q208: verplaatsingssnelheid van het gereedschap bij het terugtrekken uit de boring in mm/min. Wanneer Q208=0 wordt ingevoerd, dan geldt de aanzet diepteverplaatsing. Invoerbereik 0 t/m 99999,999 alternatief **FMAX**, **FAUTO**
- U **Coörd. werkstukoppervlak** Q203 (absoluut): coördinaat werkstukoppervlak. Invoerbereik -99999,9999 t/m 99999,9999
- ▶ 2e veiligheidsafstand Q204 (incrementeel): coördinaat spilas waarin een botsing tussen het gereedschap en het werkstuk (spanmiddel) uitgesloten is. Invoerbereik 0 t/m 99999,999

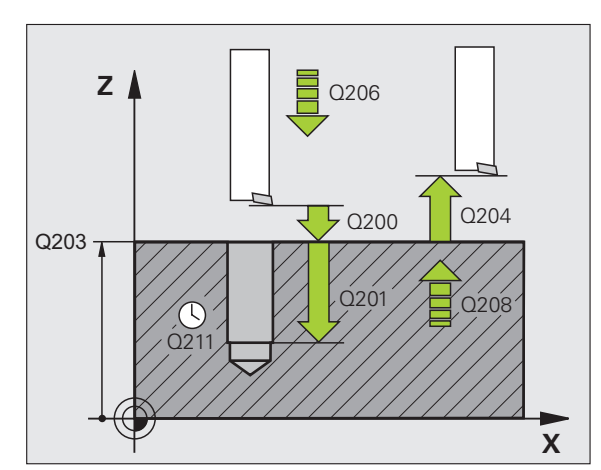

- ▶ Vrijlooprichting (0/1/2/3/4) Q214: richting vastleggen waarin de TNC het gereedschap op de bodem van de boring terugtrekt (na de spiloriëntatie)
	- **0** Gereedschap niet terugtrekken
	- **1** Gereedschap in minrichting van de hoofdas terugtrekken
	- **2** Gereedschap in minrichting van de nevenas terugtrekken
	- **3** Gereedschap in plusrichting van de hoofdas terugtrekken
	- **4** Gereedschap in plusrichting van de nevenas terugtrekken
- U **Hoek voor spiloriëntatie** Q336 (absoluut): hoek waaronder de TNC het gereedschap vóór het terugtrekken positioneert. Invoerbereik -360,000 tot 360,000

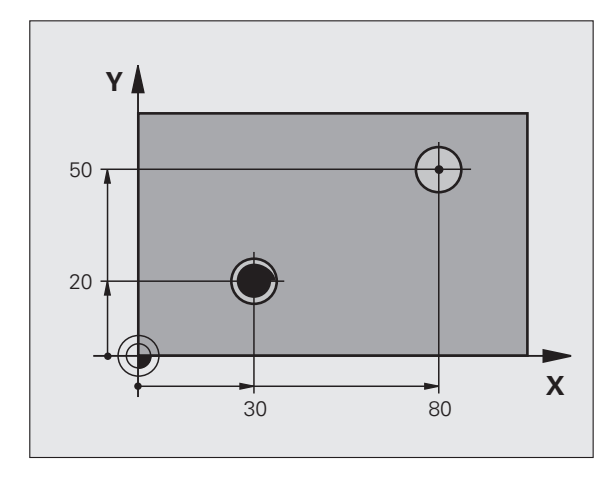

#### **Voorbeeld:**

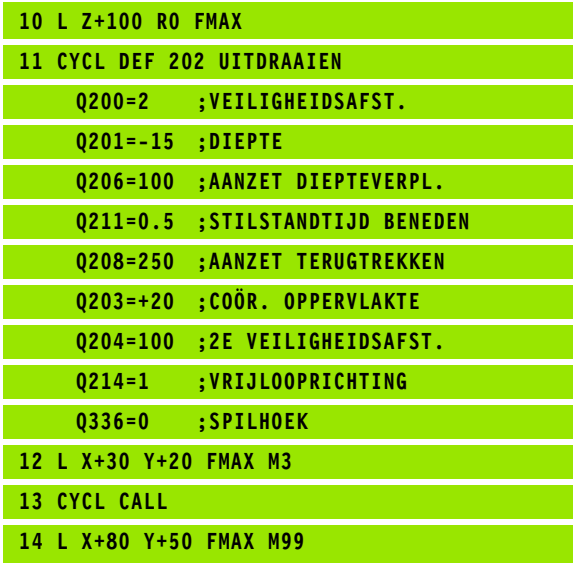

ı

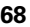

# <span id="page-68-0"></span>**3.6 UNIVERSEELBOREN (cyclus 203, DIN/ISO: G203, software-optie Advanced programming features)**

# **Cyclusverloop**

- **1** De TNC positioneert het gereedschap in de spilas in ijlgang **FMAX** naar de ingevoerde veiligheidsafstand boven het werkstukoppervlak
- **2** Het gereedschap boort met de ingevoerde aanzet **F** tot de eerste diepte-instelling
- **3** Indien spaanbreken is ingevoerd, trekt de TNC het gereedschap met de ingevoerde terugtrekwaarde terug. Wanneer zonder spaanbreken gewerkt wordt, dan verplaatst de TNC het gereedschap met de aanzet terugtrekken naar de veiligheidsafstand terug, blijft daar staan – indien ingevoerd – en verplaatst aansluitend weer met **FMAX** naar veiligheidsafstand boven de eerste diepte-instelling
- **4** Aansluitend boort het gereedschap met aanzet naar een volgende diepte-instelling. De diepte-instelling wordt met elke verplaatsing verminderd met de afnamefactor – indien ingevoerd
- **5** De TNC herhaalt dit proces (2 t/m 4) totdat de boordiepte is bereikt
- **6** Op de bodem van de boring staat het gereedschap stil indien ingevoerd – voor het vrijmaken en wordt na de stilstandtijd met de aanzet terugtrekken naar de veiligheidsafstand teruggetrokken. Indien een 2e veiligheidsafstand is ingevoerd, verplaatst de TNC het gereedschap met **FMAX** daarheen

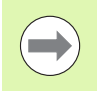

Positioneerregel naar het startpunt (midden van de boring) van het bewerkingsvlak met radiuscorrectie **R0** programmeren.

Het voorteken van de cyclusparameter Diepte legt de werkrichting vast. Wanneer diepte = 0 wordt geprogrammeerd, dan voert de TNC de cyclus niet uit.

#### **Let op: botsingsgevaar!**

Via machineparameter **displayDepthErr** kunt u instellen of de TNC bij de invoer van een positieve diepte een foutmelding moet geven (on) of niet (off).

**Advanced Programmeren in acht nemen!**<br> **Advanced programmeren**<br> **Advanced programmeren**<br>
Het voorteken van de cyclusparameter Diep<br>
verkrichting vast. Wanneer diepte = 0 word<br>
geprogrammeerd, dan voert de TNC de cycl<br> **Le** Houd er rekening mee dat de TNC bij een **positief ingevoerde diepte** de berekening van de voorpositie omkeert. Het gereedschap verplaatst zich dus in de gereedschapsas met ijlgang naar de veiligheidsafstand **onder** het werkstukoppervlak!

ı

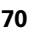

#### **Cyclusparameters**

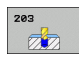

- ▶ Veiligheidsafstand Q200 (incrementeel): afstand gereedschapspunt – werkstukoppervlak. Invoerbereik 0 t/m 99999,9999
- ▶ **Diepte** Q201 (incrementeel): afstand werkstukoppervlak – bodem van de boring (punt van de boorconus). Invoerbereik -99999,9999 t/m 99999,9999
- U **Aanzet diepteverplaatsing** Q206: verplaatsingssnelheid van het gereedschap bij het boren in mm/min. Invoerbereik 0 t/m 99999,999 alternatief **FAUTO**, **FU**
- U **Diepte-instelling** Q202 (incrementeel): maat waarmee het gereedschap telkens wordt verplaatst. Invoerbereik 0 t/m 99999,9999. De diepte hoeft geen veelvoud van de diepte-instelling te zijn. De TNC verplaatst in één slag naar diepte als:
	- de diepte-instelling en diepte gelijk zijn
	- de diepte-instelling groter is dan de diepte en tevens spaanbreken niet gedefinieerd is
- ▶ Stilstandtijd boven Q210: tijd in seconden die het gereedschap op veiligheidsafstand stilstaat, nadat het door de TNC uit de boring is teruggetrokken, om de spanen te verwijderen. Invoerbereik 0 tot 3600,0000
- U **Coörd. werkstukoppervlak** Q203 (absoluut): coördinaat werkstukoppervlak. Invoerbereik -99999,9999 t/m 99999,9999
- ▶ 2e veiligheidsafstand Q204 (incrementeel): coördinaat spilas waarin een botsing tussen het gereedschap en het werkstuk (spanmiddel) uitgesloten is. Invoerbereik 0 t/m 99999,9999
- ▶ **Afnamefactor** Q212 (incrementeel): waarde waarmee de TNC de diepte-instelling Q202 na elke verplaatsing vermindert. Invoerbereik 0 t/m 99999,9999

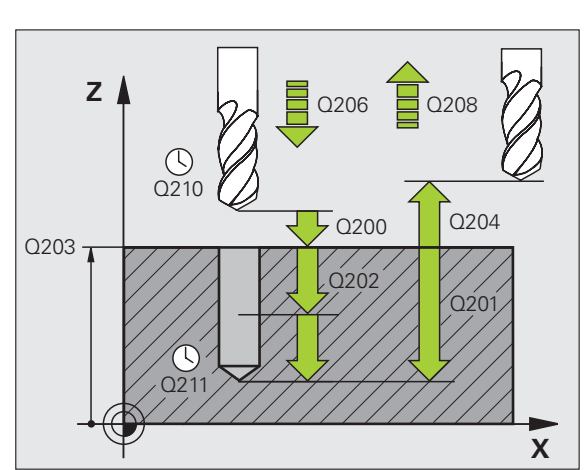

- **Aantal keren spaanbreken tot terugtrekken** Q213: aantal keren spaanbreken voordat de TNC het gereedschap uit de boring moet terugtrekken, om de spanen te verwijderen. Voor het spaanbreken trekt de TNC het gereedschap steeds met de terugtrekwaarde Q256 terug. Invoerbereik 0 t/m 99999
- ▶ **Minimale diepte-instelling** Q205 (incrementeel): wanneer een afnamefactor is ingevoerd, begrenst de TNC de verplaatsing op de met Q205 ingevoerde waarde. Invoerbereik 0 t/m 99999,9999
- ▶ Stilstandtijd beneden Q211: tijd in seconden die het gereedschap op de bodem van de boring stilstaat. Invoerbereik 0 tot 3600,0000
- **Aanzet terugtrekken** Q208: verplaatsingssnelheid van het gereedschap bij het terugtrekken uit de boring in mm/min. Indien Q208=0 is ingevoerd, dan trekt de TNC het gereedschap met aanzet Q206 terug. Invoerbereik 0 t/m 99999,999 alternatief **FMAX**, **FAUTO**
- U **Terugtrekafstand bij spaanbreken** Q256 (incrementeel): waarde waarmee de TNC het gereedschap bij spaanbreken terugtrekt. Invoerbereik 0,1000 t/m 99999,9999

#### **Voorbeeld: NC-regels**

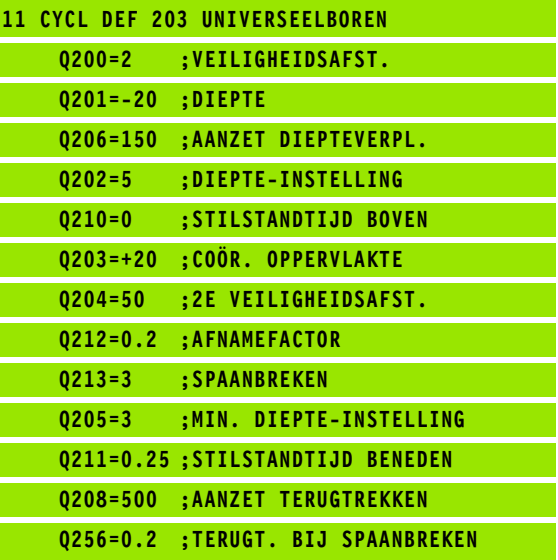
### **3.7 IN VRIJLOOP VERPLAATSEN (cyclus 204, DIN/ISO: G204, software-optie Advanced programming features)**

### **Cyclusverloop**

Met deze cyclus worden verzinkingen aan de onderzijde van het werkstuk uitgevoerd.

- **1** De TNC positioneert het gereedschap in de spilas in ijlgang **FMAX** naar de veiligheidsafstand boven het werkstukoppervlak
- **2** Aansluitend voert de TNC een spiloriëntatie uit op de 0°-positie en verplaatst het gereedschap met de vrijloopverplaatsing
- **3** Aansluitend steekt het gereedschap met de aanzet voorpositioneren in de voorgeboorde boring in, totdat de snijkant op veiligheidsafstand onder de onderkant van het werkstuk staat
- **4** De TNC verplaatst nu het gereedschap weer naar het midden van de boring, schakelt de spil en evt. het koelmiddel in en verplaatst dan met de aanzet vrijloop naar de ingevoerde kamerhoogte
- **5** Indien ingevoerd, staat het gereedschap op de bodem van de verplaatsing stil en verplaatst zich aansluitend weer vanuit de boring, voert een spiloriëntatie uit en verplaatst zich opnieuw met de vrijloopverplaatsing
- **6** Aansluitend verplaatst de TNC het gereedschap met aanzet voorpositioneren naar de veiligheidsafstand en van daaruit - indien ingevoerd - met **FMAX** naar de 2e veiligheidsafstand.

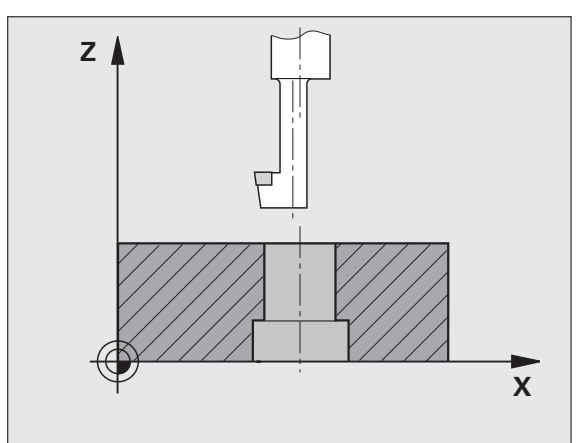

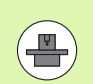

Machine en TNC moeten door de machinefabrikant voorbereid zijn.

De cyclus is uitsluitend op machines met een gestuurde spil uitvoerbaar.

De cyclus werkt alleen met achterwaartse kotterbaars.

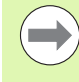

Positioneerregel naar het startpunt (midden van de boring) van het bewerkingsvlak met radiuscorrectie **R0** programmeren.

**Advanced Programmeren in acht nemen!**<br> **Advance en TNC moeten door de machinefa**<br> **Advanced Progress)**<br>
De cyclus is uitsluitend op machines met ee<br>
spil uitvoerbaar.<br>
De cyclus werkt alleen met achterwaartse k<br>
Positione Het voorteken van de cyclusparameter Diepte legt de werkrichting bij het verzinken vast. Let op: bij een positief voorteken vindt het verzinken plaats in de richting van de positieve spilas.

Gereedschapslengte zo invoeren, dat niet de snijkant, maar de onderkant van de kotterbaar opgemeten is.

De TNC houdt voor de berekening van het startpunt van de verzinking rekening met de lengte van de snijkant van de kotterbaar en de materiaaldikte.

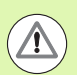

### **Let op: botsingsgevaar!**

Controleer waar de gereedschapspunt staat, wanneer een spiloriëntatie op de hoek wordt geprogrammeerd die u in **Q336** invoert (bijv. in de werkstand Positioneren met handinvoer). Kies de hoek zo dat de gereedschapspunt parallel aan een coördinaatas staat. Kies de vrijlooprichting zo dat het gereedschap zich van de rand van de boring af verplaatst.

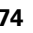

### **Cyclusparameters**

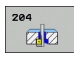

- ▶ Veiligheidsafstand Q200 (incrementeel): afstand gereedschapspunt – werkstukoppervlak. Invoerbereik 0 t/m 99999,9999
- ▶ Kamerhoogte Q249 (incrementeel): afstand tussen onderkant werkstuk – bodem van de verplaatsing. Bij een positief voorteken vindt het verzinken plaats in de positieve richting van de spilas. Invoerbereik -99999,9999 t/m 99999,9999
- U **Materiaaldikte** Q250 (incrementeel): dikte van het werkstuk. Invoerbereik 0,0001 t/m 99999,9999
- U **Vrijloopverplaatsing** Q251 (incrementeel): vrijloopverplaatsing van de kotterbaar; uit het gegevensblad van het gereedschap overnemen. Invoerbereik 0,0001 t/m 99999,9999
- ▶ **Hoogte snijkant** Q252 (incrementeel): afstand onderkant kotterbaar – hoofdsnijkant; uit het gegevensblad van het gereedschap overnemen. Invoerbereik 0,0001 t/m 99999,9999
- U **Aanzet voorpositioneren** Q253: verplaatsingssnelheid van het gereedschap bij het insteken in het werkstuk resp. bij het terugtrekken uit het werkstuk in mm/min. Invoerbereik 0 t/m 99999,999 alternatief **FMAX**, **FAUTO**
- **Aanzet vrijloop** Q254: verplaatsingssnelheid van het gereedschap bij het verzinken in mm/min. Invoerbereik 0 t/m 99999,999 alternatief **FAUTO**, **FU**
- ▶ Stilstandtijd Q255: stilstandtijd in seconden op de bodem van de verplaatsing. Invoerbereik 0 tot 3600,000

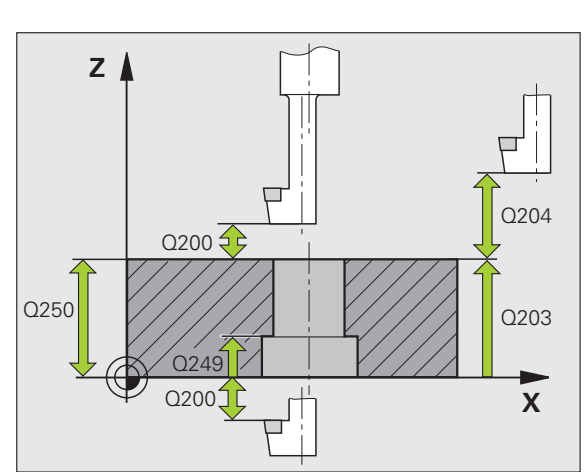

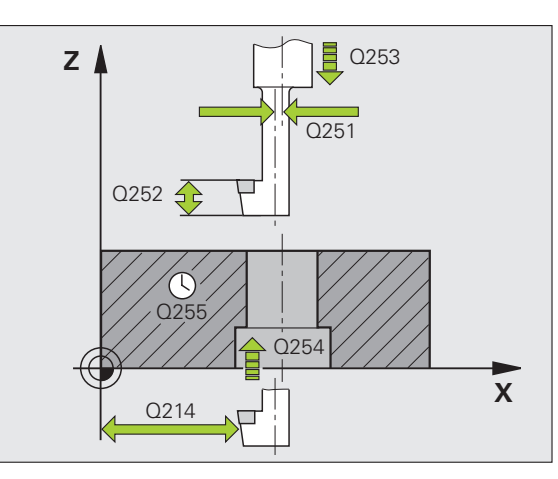

- 3.7 IN VRIJLOOP VERPLAATSEN (cyclus 204, DIN/ISO: G204, software-optie **3.7 IN VRIJLOOP VERPLAATSEN (cyclus 204, DIN/ISO: G204, software-optie Advanced programming features)** Advanced programming features)
- U **Coörd. werkstukoppervlak** Q203 (absoluut): coördinaat werkstukoppervlak. Invoerbereik -99999,9999 t/m 99999,9999
- ▶ 2e veiligheidsafstand Q204 (incrementeel): coördinaat spilas waarin een botsing tussen het gereedschap en het werkstuk (spanmiddel) uitgesloten is. Invoerbereik 0 t/m 99999,9999
- ▶ Vrijlooprichting (0/1/2/3/4) Q214: richting vastleggen waarin de TNC het gereedschap met vrijloopverplaatsing moet verplaatsen (na de spiloriëntatie); invoer van 0 niet toegestaan
	- **1** Gereedschap in minrichting van de hoofdas terugtrekken
	- **2** Gereedschap in minrichting van de nevenas terugtrekken
	- **3** Gereedschap in plusrichting van de hoofdas terugtrekken
	- **4** Gereedschap in plusrichting van de nevenas terugtrekken
- ▶ Hoek voor spiloriëntatie Q336 (absoluut): hoek waaronder de TNC het gereedschap vóór het insteken en vóór het terugtrekken uit de boring positioneert. Invoerbereik -360,0000 t/m 360,0000

### **Voorbeeld: NC-regels**

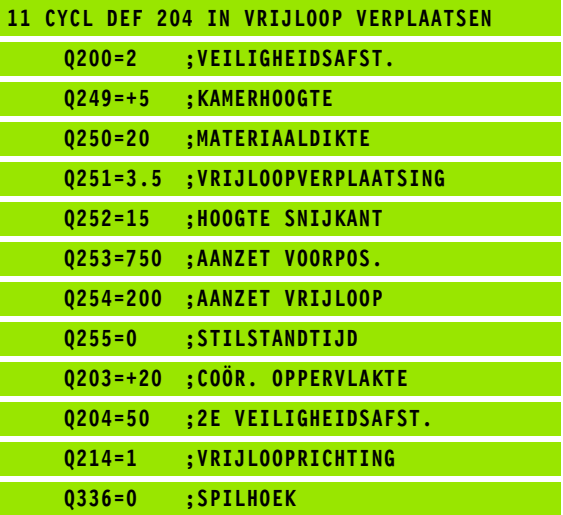

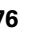

### **3.8 UNIVERSEELBOREN (cyclus 205, DIN/ISO: G205, software-optie Advanced programming features)**

### **Cyclusverloop**

- **1** De TNC positioneert het gereedschap in de spilas in ijlgang **FMAX** naar de ingevoerde veiligheidsafstand boven het werkstukoppervlak
- **2** Indien een verdiept startpunt wordt ingevoerd, verplaatst de TNC zich met de gedefinieerde positioneeraanzet naar de veiligheidsafstand boven het verdiepte startpunt
- **3** Het gereedschap boort met de ingevoerde aanzet **F** tot de eerste diepte-instelling
- **4** Indien spaanbreken is ingevoerd, trekt de TNC het gereedschap met de ingevoerde terugtrekwaarde terug. Wanneer zonder spaanbreken wordt gewerkt, dan trekt de TNC het gereedschap met ijlgang naar de veiligheidsafstand terug en verplaatst aansluitend met **FMAX** naar de ingevoerde voorstopafstand boven de eerste diepte-instelling
- **5** Aansluitend boort het gereedschap met aanzet naar een volgende diepte-instelling. De diepte-instelling wordt met elke verplaatsing verminderd met de afnamefactor – indien ingevoerd
- **6** De TNC herhaalt dit proces (2 t/m 4) totdat de boordiepte is bereikt
- **7** Op de bodem van de boring staat het gereedschap stil indien ingevoerd – voor het vrijmaken en wordt na de stilstandtijd met de aanzet terugtrekken naar de veiligheidsafstand teruggetrokken. Indien een 2e veiligheidsafstand is ingevoerd, verplaatst de TNC het gereedschap met **FMAX** daarheen

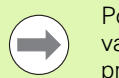

Positioneerregel naar het startpunt (midden van de boring) van het bewerkingsvlak met radiuscorrectie **R0** programmeren.

Het voorteken van de cyclusparameter Diepte legt de werkrichting vast. Wanneer diepte = 0 wordt geprogrammeerd, dan voert de TNC de cyclus niet uit.

Wanneer u voor **Q258** een andere waarde dan voor **Q259** invoert, verandert de TNC de voorstopafstand tussen de eerste en laatste verplaatsing gelijkmatig.

**Advanced Programmeren in acht nemen!**<br> **Advanced programmeren**<br>
Man het bewerkingsvlak met radiuscorrectie<br>
programmeren.<br>
Het voorteken van de cyclusparameter Dier<br>
verkrichting vast. Wanneer diepte = 0 word<br>
verkrichtin Indien via **Q379** een verdiept startpunt wordt ingevoerd, verandert de TNC uitsluitend het startpunt van de aanzetbeweging. Terugtrekbewegingen worden door de TNC niet veranderd en hebben derhalve betrekking op de coördinaat van het werkstukoppervlak.

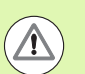

### **Let op: botsingsgevaar!**

Via machineparameter **displayDepthErr** kunt u instellen of de TNC bij de invoer van een positieve diepte een foutmelding moet geven (on) of niet (off).

Houd er rekening mee dat de TNC bij een **positief ingevoerde diepte** de berekening van de voorpositie omkeert. Het gereedschap verplaatst zich dus in de gereedschapsas met ijlgang naar de veiligheidsafstand **onder** het werkstukoppervlak!

### **Cyclusparameters**

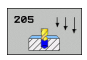

- ▶ **Veiligheidsafstand** Q200 (incrementeel): afstand gereedschapspunt – werkstukoppervlak. Invoerbereik 0 t/m 99999,9999
- ▶ **Diepte** Q201 (incrementeel): afstand werkstukoppervlak – bodem van de boring (punt van de boorconus). Invoerbereik -99999,9999 t/m 99999,9999
- U **Aanzet diepteverplaatsing** Q206: verplaatsingssnelheid van het gereedschap bij het boren in mm/min. Invoerbereik 0 t/m 99999,999 alternatief **FAUTO**, **FU**
- ▶ **Diepte-instelling** Q202 (incrementeel): maat waarmee het gereedschap telkens wordt verplaatst. Invoerbereik 0 t/m 99999,9999. De diepte hoeft geen veelvoud van de diepte-instelling te zijn. De TNC verplaatst in één slag naar diepte als:
	- de diepte-instelling en diepte gelijk zijn
	- de diepte-instelling groter is dan de diepte
- U **Coörd. werkstukoppervlak** Q203 (absoluut): coördinaat werkstukoppervlak. Invoerbereik -99999,9999 t/m 99999,9999
- ▶ 2e veiligheidsafstand Q204 (incrementeel): coördinaat spilas waarin een botsing tussen het gereedschap en het werkstuk (spanmiddel) uitgesloten is. Invoerbereik 0 t/m 99999,9999
- ▶ **Afnamefactor** Q212 (incrementeel): waarde waarmee de TNC de diepte-instelling Q202 vermindert. Invoerbereik 0 t/m 99999,9999
- **Minimale diepte-instelling** Q205 (incrementeel): wanneer een afnamefactor is ingevoerd, begrenst de TNC de verplaatsing op de met Q205 ingevoerde waarde. Invoerbereik 0 t/m 99999,9999
- U **Voorstop-afstand boven** Q258 (incrementeel): Veiligheidsafstand voor ijlgangpositionering wanneer de TNC het gereedschap na terugtrekken uit de boring weer naar de actuele diepte-instelling verplaatst; waarde bij eerste verplaatsing. Invoerbereik 0 t/m 99999,9999
- U **Voorstop-afstand beneden** Q259 (incrementeel): veiligheidsafstand voor ijlgangpositionering wanneer de TNC het gereedschap na terugtrekken uit de boring weer naar de actuele diepte-instelling verplaatst; waarde bij laatste verplaatsing. Invoerbereik 0 t/m 99999,9999

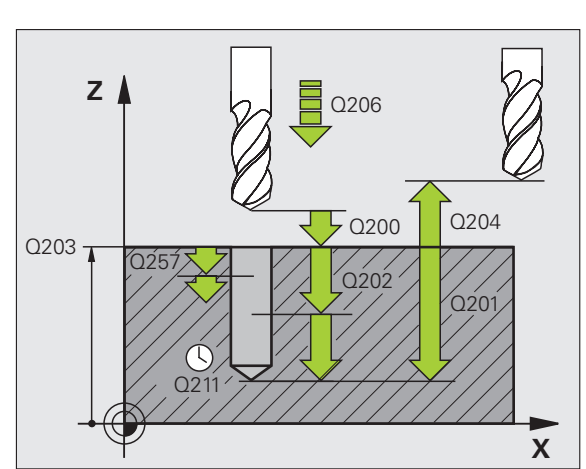

- U **Boordiepte tot spaanbreken** Q257 (incrementeel): verplaatsing waarna de TNC gaat spaanbreken. Geen spaanbreken als 0 is ingevoerd. Invoerbereik 0 t/m 99999,9999
- U **Terugtrekafstand bij spaanbreken** Q256 (incrementeel): waarde waarmee de TNC het gereedschap bij spaanbreken terugtrekt. De TNC trekt terug met een aanzet van 3000 mm/min. Invoerbereik 0,1000 t/m 99999,9999
- ▶ Stilstandtijd beneden Q211: tijd in seconden die het gereedschap op de bodem van de boring stilstaat. Invoerbereik 0 tot 3600,0000
- ▶ Verdiept startpunt Q379 (incrementeel gerelateerd aan het werkstukoppervlak): startpunt van de eigenlijke boorbewerking, wanneer al met een korter gereedschap tot een bepaalde diepte is voorgeboord. De TNC verplaatst met **aanzet voorpositioneren** van de veiligheidsafstand naar het verdiepte startpunt. Invoerbereik 0 t/m 99999,9999

### U **Aanzet voorpositioneren** Q253:

verplaatsingssnelheid van het gereedschap bij het positioneren van veiligheidsafstand naar een verdiept startpunt in mm/min. Werkt alleen als Q379 ongelijk aan 0 is ingevoerd. Invoerbereik 0 t/m 99999,999 alternatief **FMAX**, **FAUTO**

### **Voorbeeld: NC-regels**

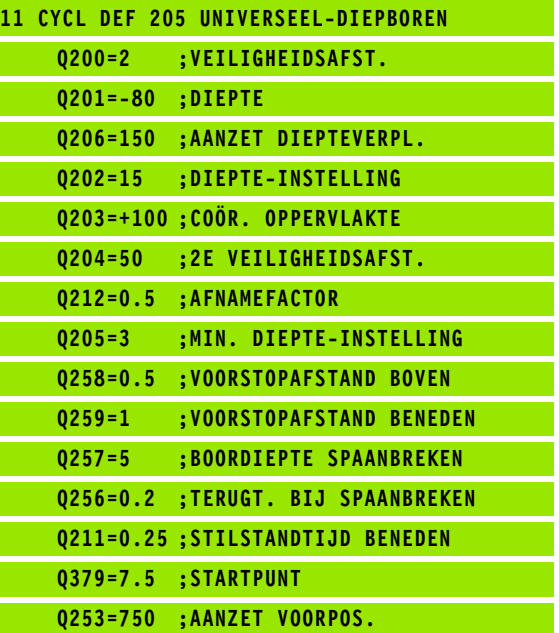

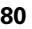

### **3.9 BOORFREZEN (cyclus 208, software-optie Advanced programming features)**

### **Cyclusverloop**

- **1** De TNC positioneert het gereedschap in de spilas in ijlgang **FMAX** naar de ingevoerde veiligheidsafstand boven het werkstukoppervlak en nadert de ingevoerde diameter op een afrondingscirkel (als er plaats is)
- **2** Het gereedschap freest met de ingevoerde aanzet **F** in een schroeflijn naar de ingevoerde boordiepte
- **3** Wanneer de boordiepte is bereikt, legt de TNC nogmaals een volledige cirkel af, om het materiaal dat bij het insteken is blijven staan, weg te frezen
- **4** Vervolgens positioneert de TNC het gereedschap terug naar het midden van de boring
- **5** Vervolgens keert de TNC met **FMAX** terug naar de veiligheidsafstand. Indien een 2e veiligheidsafstand is ingevoerd, verplaatst de TNC het gereedschap met **FMAX** daarheen

# 3.9 BOORFREZEN (cyclus 208, software-optie Advanced **3.9 BOORFREZEN (cyclus 208, software-optie Advanced**

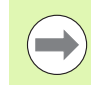

Positioneerregel naar het startpunt (midden van de boring) van het bewerkingsvlak met radiuscorrectie **R0** programmeren.

Het voorteken van de cyclusparameter Diepte legt de werkrichting vast. Wanneer diepte = 0 wordt geprogrammeerd, dan voert de TNC de cyclus niet uit.

**programmeren in acht nemen!**<br> **Positioneerregel naar het startpunt (midden van het bewerkingsvlak met radiuscorrectie programmeren.**<br>
Het voorteken van de cyclusparameter Diep werkrichting vast. Wanneer diepte = 0 word ge Wanneer u voor de boringsdiameter en de gereedschapsdiameter dezelfde waarde hebt ingevoerd, boort de TNC zonder schroeflijninterpolatie direct tot de ingevoerde diepte.

Een actieve spiegeling beïnvloedt **niet** de in de cyclus gedefinieerde freeswijze.

Let erop dat bij een te grote verplaatsing zowel het gereedschap zelf als het werkstuk wordt beschadigd.

Om te voorkomen dat er een te grote verplaatsing wordt ingevoerd, moet in de gereedschapstabel TOOL.T in de kolom **ANGLE** de maximaal mogelijke insteekhoek van het gereedschap worden ingevoerd. De TNC berekent dan automatisch de maximaal toegestane verplaatsing en wijzigt eventueel de door u ingevoerde waarde.

### **Let op: botsingsgevaar!**

Via machineparameter **displayDepthErr** kunt u instellen of de TNC bij de invoer van een positieve diepte een foutmelding moet geven (on) of niet (off).

Houd er rekening mee dat de TNC bij een **positief ingevoerde diepte** de berekening van de voorpositie omkeert. Het gereedschap verplaatst zich dus in de gereedschapsas met ijlgang naar de veiligheidsafstand **onder** het werkstukoppervlak!

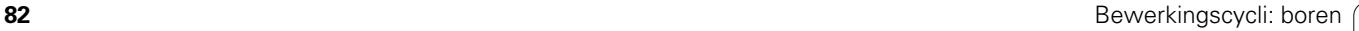

### **Cyclusparameters**

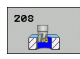

- ▶ Veiligheidsafstand Q200 (incrementeel): afstand onderkant gereedschap – werkstukoppervlak. Invoerbereik 0 t/m 99999,9999
- ▶ **Diepte** Q201 (incrementeel): afstand werkstukoppervlak – bodem van de boring. Invoerbereik -99999,9999 t/m 99999,9999
- U **Aanzet diepteverplaatsing** Q206: verplaatsingssnelheid van het gereedschap bij het boren op de schroeflijn in mm/min. Invoerbereik 0 t/m 99999,999 alternatief **FAUTO**, **FU**, **FZ**
- **Verplaatsing per schroeflijn: Q334 (incrementeel):** maat waarmee het gereedschap op een schroeflijn (=360°) telkens wordt verplaatst. Invoerbereik 0 t/m 99999,9999
- U **Coörd. werkstukoppervlak** Q203 (absoluut): coördinaat werkstukoppervlak. Invoerbereik -99999,9999 t/m 99999,9999
- ▶ 2e veiligheidsafstand Q204 (incrementeel): coördinaat spilas waarin een botsing tussen het gereedschap en het werkstuk (spanmiddel) uitgesloten is. Invoerbereik 0 t/m 99999,9999
- U **Nominale diameter** Q335 (absoluut): boringsdiameter. Wanneer u voor de nominale diameter en de gereedschapsdiameter dezelfde waarde hebt ingevoerd, boort de TNC zonder schroeflijninterpolatie direct tot de ingevoerde diepte. Invoerbereik 0 t/m 99999,9999
- ▶ Voorgeboorde diameter Q342 (absoluut): zodra in Q342 een waarde groter dan 0 wordt ingevoerd, controleert de TNC niet langer de verhouding nominale diameter/gereedschapsdiameter. Hierdoor kunt u boringen uitfrezen met een diameter die meer dan twee keer zo groot is als de gereedschapsdiameter. Invoerbereik 0 t/m 99999,9999
- ▶ Freeswijze Q351: soort freesbewerking bij M3 **+1** = meelopend frezen
	-
	- **–1** = tegenlopend frezen

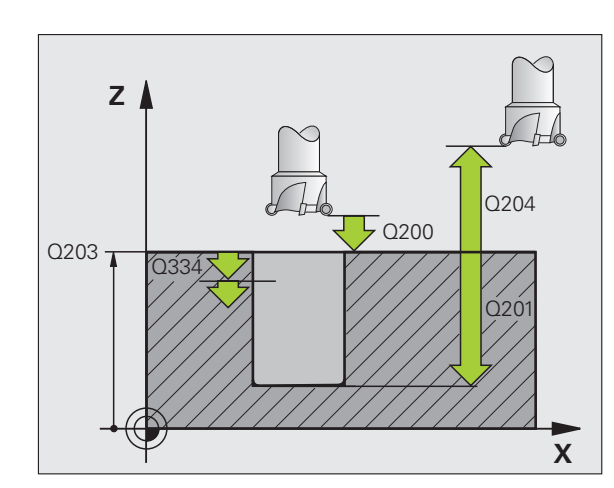

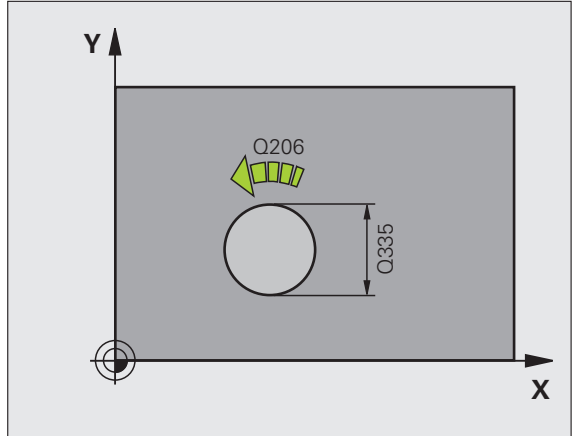

### **Voorbeeld: NC-regels**

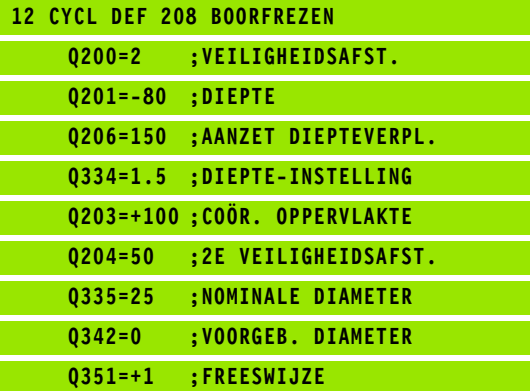

HEIDENHAIN TNC 620 **83**

### **DIN/ISO: G241, software-optie Advanced programming features)**

### **Cyclusverloop**

- **1** De TNC positioneert het gereedschap in de spilas in ijlgang **FMAX** naar de ingevoerde veiligheidsafstand boven het werkstukoppervlak
- **9.10 EENLIPPIG BOREN (cyclus 241,<br>
DIN/ISO: G241, software-optie<br>
Advanced programming feature<br>
Cyclusverloop<br>
1 De TNC positioneert het gereedschap in de spilas in ijlgang FMAX<br>
naar de ingevoerde veiligheidsafstand bove 2** Daarna verplaatst de TNC het gereedschap met de gedefinieerde positioneeraanzet naar de veiligheidsafstand boven het verdiepte startpunt en schakelt daar het boortoerental met **M3** en het koelmiddel in. De TNC voert de insteekbeweging, afhankelijk van de in de cyclus gedefinieerde draairichting, uit met een rechtsdraaiende, linksdraaiende of stilstaande spil
	- **3** Het gereedschap boort met de ingevoerde aanzet **F** tot de ingevoerde boordiepte
	- **4** Op de bodem van de boring staat het gereedschap stil indien ingevoerd – voor het vrijmaken. Aansluitend schakelt de TNC het koelmiddel uit en wordt het toerental weer teruggezet naar de gedefinieerde terugtrekwaarde
	- **5** Op de bodem van de boring wordt na de stilstandtijd met de aanzet terugtrekken naar de veiligheidsafstand teruggetrokken. Indien een 2e veiligheidsafstand is ingevoerd, verplaatst de TNC het gereedschap met **FMAX** daarheen

### **Bij het programmeren in acht nemen!**

Positioneerregel naar het startpunt (midden van de boring) van het bewerkingsvlak met radiuscorrectie **R0** programmeren.

Het voorteken van de cyclusparameter Diepte legt de werkrichting vast. Wanneer diepte = 0 wordt geprogrammeerd, dan voert de TNC de cyclus niet uit.

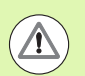

### **Let op: botsingsgevaar!**

Via machineparameter **displayDepthErr** kunt u instellen of de TNC bij de invoer van een positieve diepte een foutmelding moet geven (on) of niet (off).

Houd er rekening mee dat de TNC bij een **positief ingevoerde diepte** de berekening van de voorpositie omkeert. Het gereedschap verplaatst zich dus in de gereedschapsas met ijlgang naar de veiligheidsafstand **onder** het werkstukoppervlak!

### **Cyclusparameters**

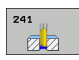

- ▶ **Veiligheidsafstand** Q200 (incrementeel): afstand gereedschapspunt – werkstukoppervlak. Invoerbereik 0 t/m 99999,9999
- ▶ **Diepte** Q201 (incrementeel): afstand werkstukoppervlak – bodem van de boring. Invoerbereik -99999,9999 t/m 99999,9999
- U **Aanzet diepteverplaatsing** Q206: verplaatsingssnelheid van het gereedschap bij het boren in mm/min. Invoerbereik 0 t/m 99999,999 alternatief **FAUTO**, **FU**
- ▶ Stilstandtijd beneden Q211: tijd in seconden die het gereedschap op de bodem van de boring stilstaat. Invoerbereik 0 tot 3600,0000
- U **Coörd. werkstukoppervlak** Q203 (absoluut): coördinaat werkstukoppervlak. Invoerbereik -99999,9999 t/m 99999,9999
- ▶ 2e veiligheidsafstand Q204 (incrementeel): coördinaat spilas waarin een botsing tussen het gereedschap en het werkstuk (spanmiddel) uitgesloten is. Invoerbereik 0 t/m 99999,9999
- ▶ Verdiept startpunt Q379 (incrementeel gerelateerd aan het werkstukoppervlak): startpunt van de eigenlijke boorbewerking. De TNC verplaatst met **aanzet voorpositioneren** van de veiligheidsafstand naar het verdiepte startpunt. Invoerbereik 0 t/m 99999,9999
- U **Aanzet voorpositioneren** Q253: verplaatsingssnelheid van het gereedschap bij het positioneren van veiligheidsafstand naar het verdiepte startpunt in mm/min. Werkt alleen als Q379 ongelijk aan 0 is ingevoerd. Invoerbereik 0 t/m 99999,999 alternatief **FMAX**, **FAUTO**
- **Aanzet terugtrekken** Q208: verplaatsingssnelheid van het gereedschap bij het terugtrekken uit de boring in mm/min. Indien Q208=0 is ingevoerd, dan trekt de TNC het gereedschap met booraanzet Q206 terug. Invoerbereik 0 t/m 99999,999 alternatief **FMAX**, **FAUTO**

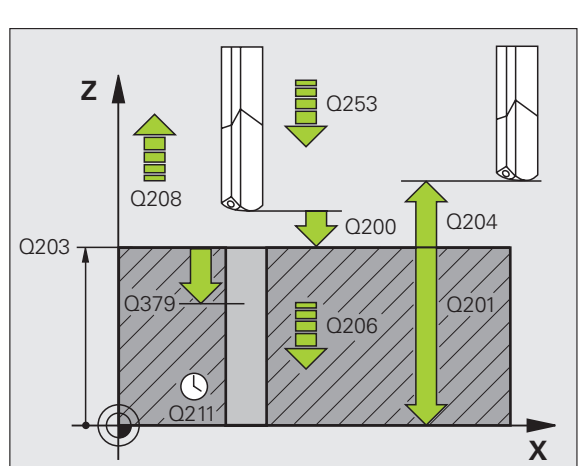

- ▶ Rot.richt. inst./trg.tr (3/4/5) Q426: rotatierichting waarin het gereedschap moet roteren bij het insteken in de boring en bij het terugtrekken uit de boring. Invoerbereik:
	- **3**: spil met M3 roteren
	- **4**: spil met M4 roteren
	- **5**: met stilstaande spil verplaatsen
- ▶ Spiltoerental inst./trg.tr. Q427: toerental waarmee het gereedschap moet roteren bij het insteken in de boring en bij het terugtrekken uit de boring. Invoerbereik 0 t/m 99999
- U **Toerental boren** Q428: toerental waarmee het gereedschap moet boren. Invoerbereik 0 t/m 99999
- ▶ **M-fct. Koelmiddel AAN** Q429: additionele M-functie voor het inschakelen van het koelmiddel. De TNC schakelt het koelmiddel in wanneer het gereedschap in de boring op het verdiepte startpunt staat. Invoerbereik 0 t/m 999
- ▶ **M-fct. Koelmiddel UIT** Q430: additionele M-functie voor het uitschakelen van het koelmiddel. De TNC schakelt het koelmiddel uit wanneer het gereedschap op de boordiepte staat. Invoerbereik 0 t/m 999

### **Voorbeeld: NC-regels**

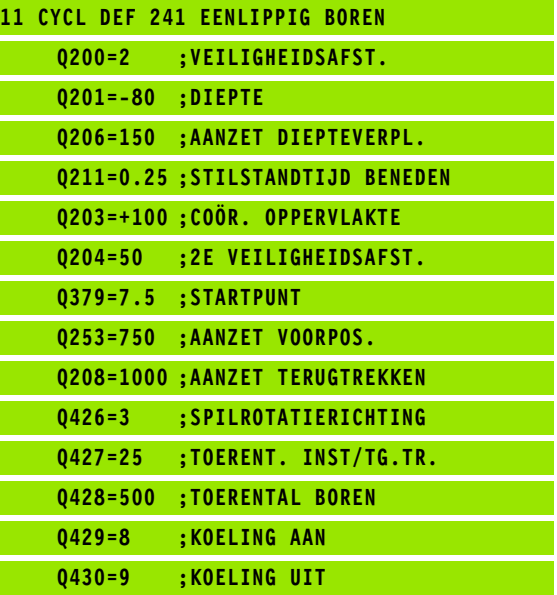

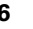

### **3.11 Programmeervoorbeelden**

### **Voorbeeld: boorcycli**

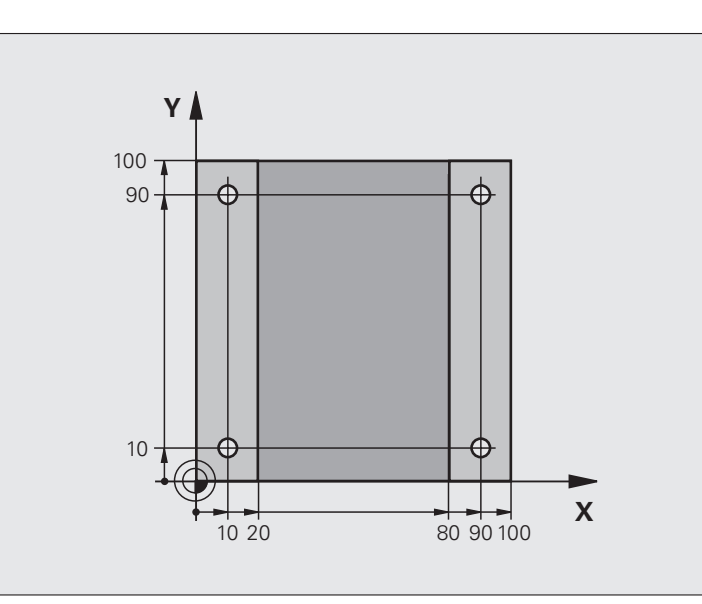

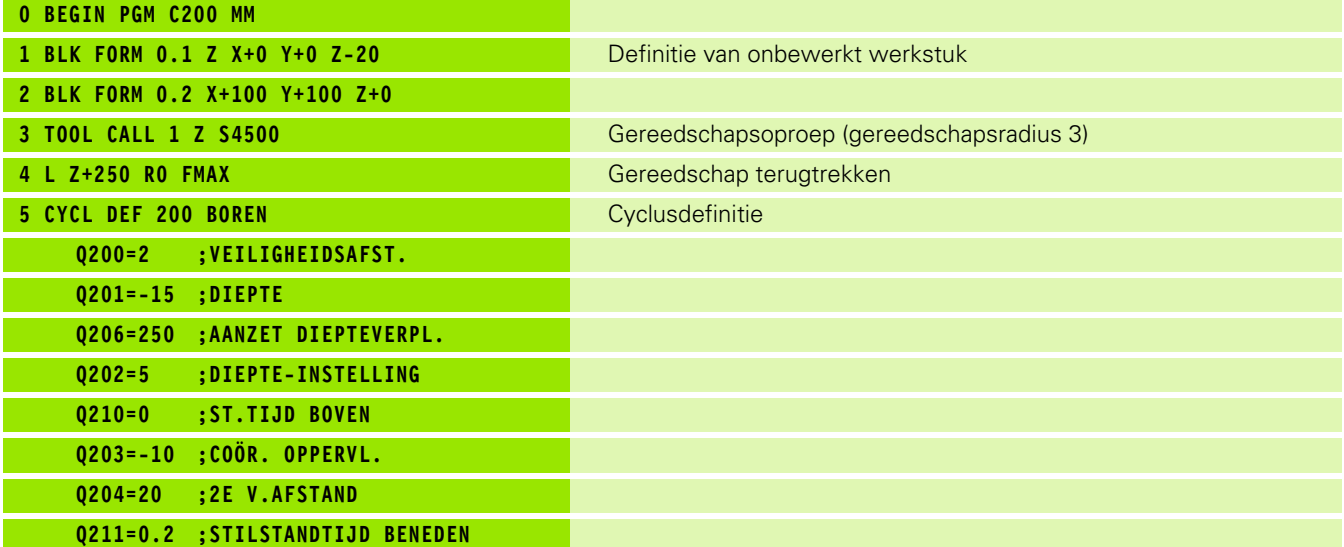

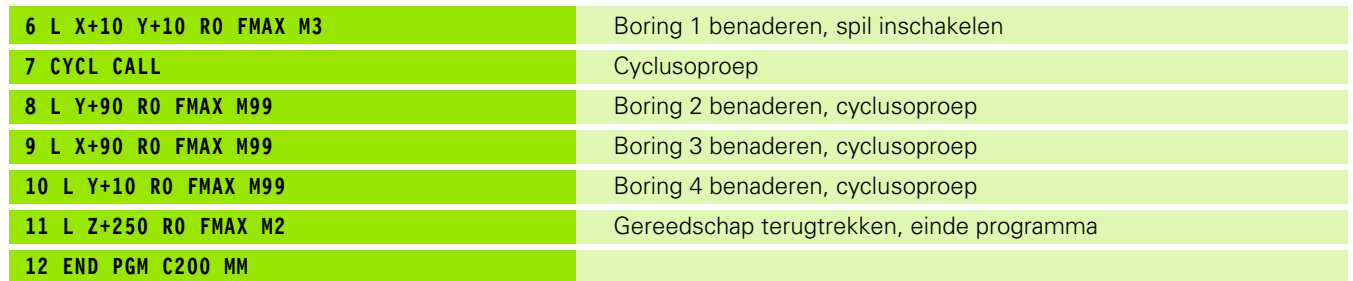

 $\mathbf{i}$ 

# 3.11 Programmeervoorbeelden **3.11 Programmeervoorbeelden**

### **Voorbeeld: Boorcycli in combinatie met PATTERN DEF toepassen**

De boringcoördinaten zijn in de patroondefinitie **PATTERN DEF POS** opgeslagen en worden door de TNC met **CYCL CALL PAT** opgeroepen.

De gereedschapsradiussen zijn zo gekozen dat alle bewerkingsstappen in de grafische testweergave zijn te zien.

### **Programma-afloop**

- Centreren (gereedschapsradius 4)
- Boren (gereedschapsradius 2,4)
- Schroefdraad tappen (gereedschapsradius 3)

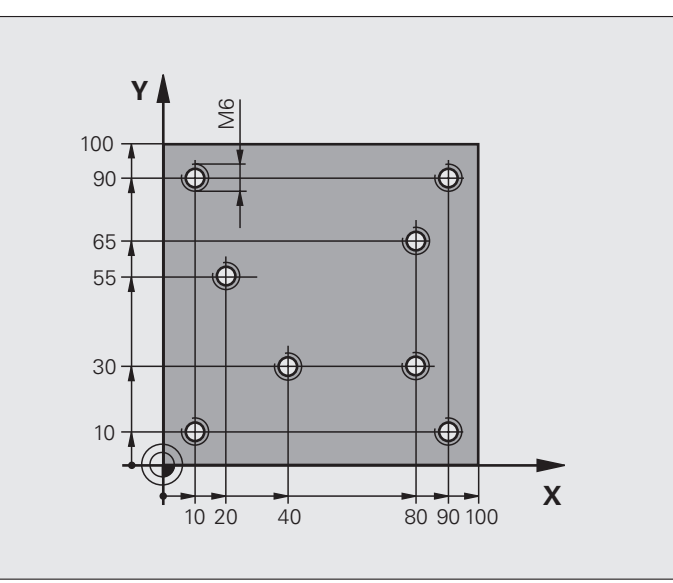

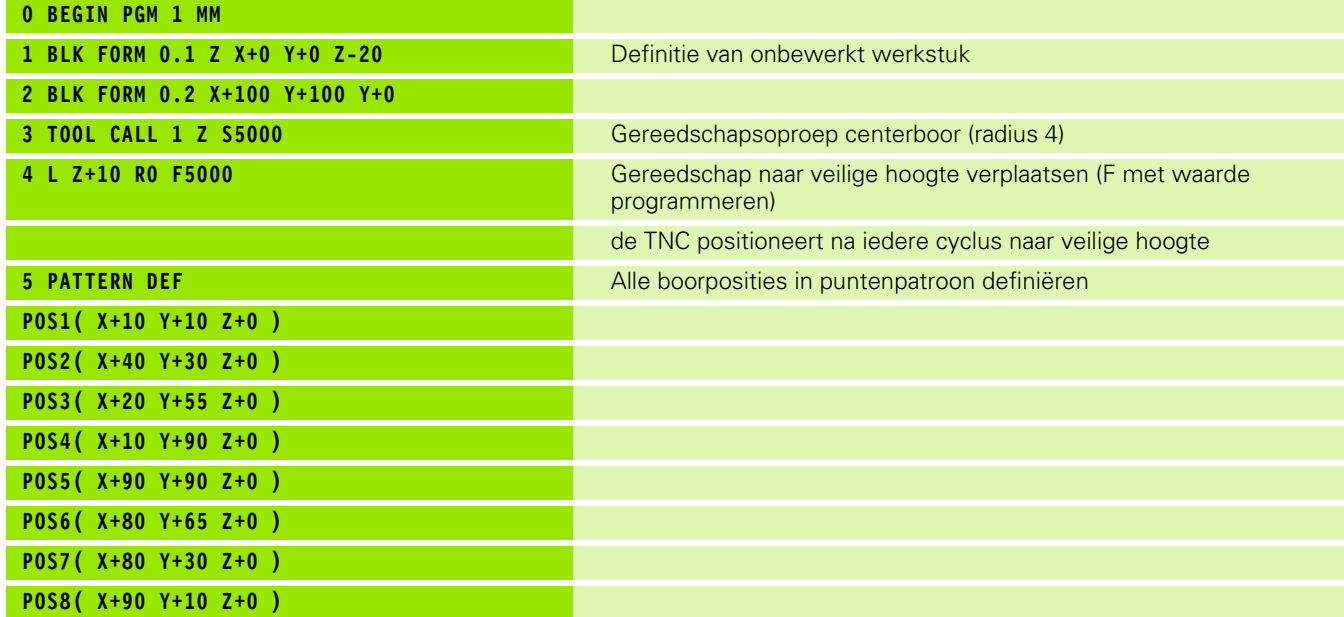

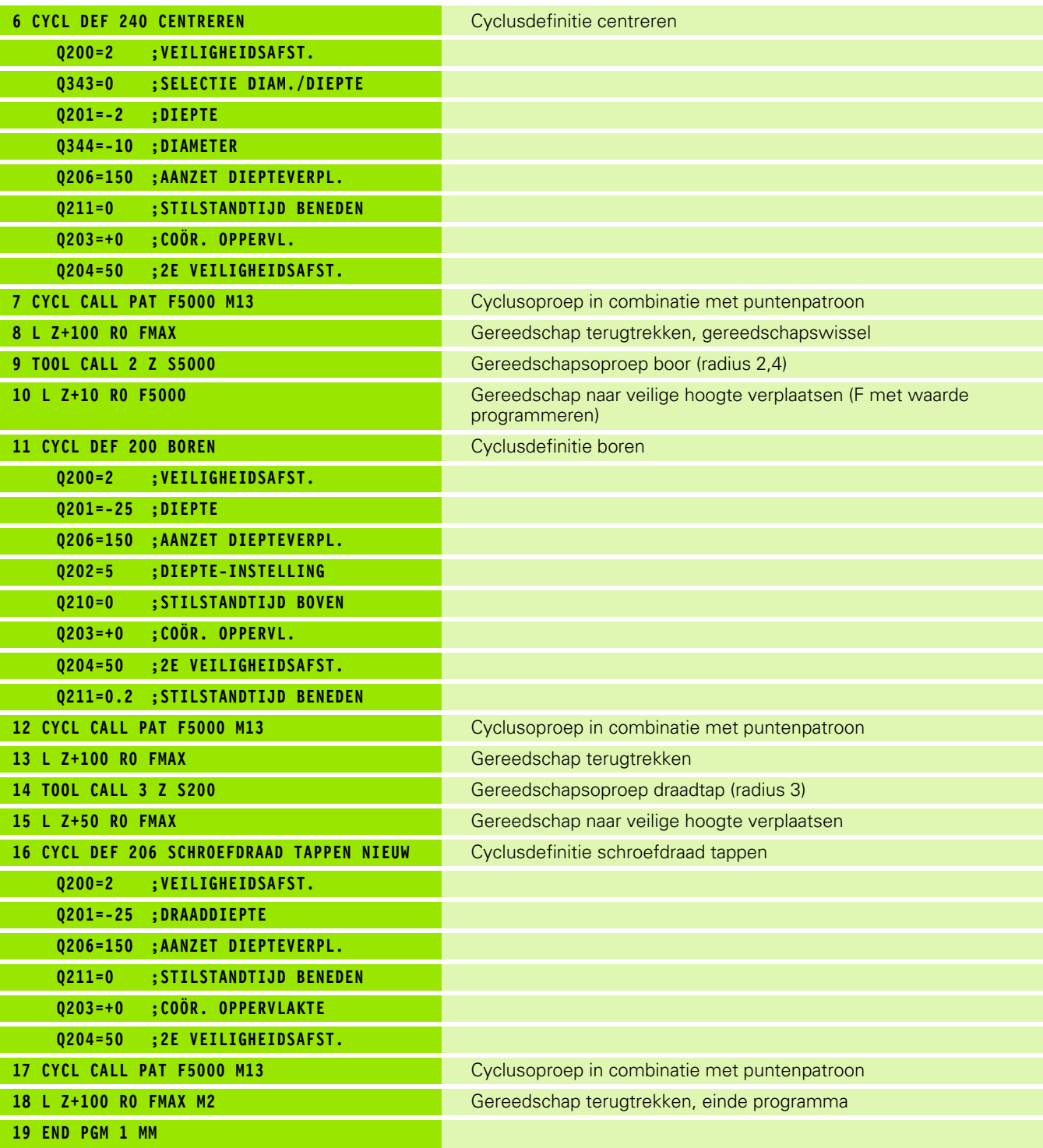

 $\mathbf{i}$ 

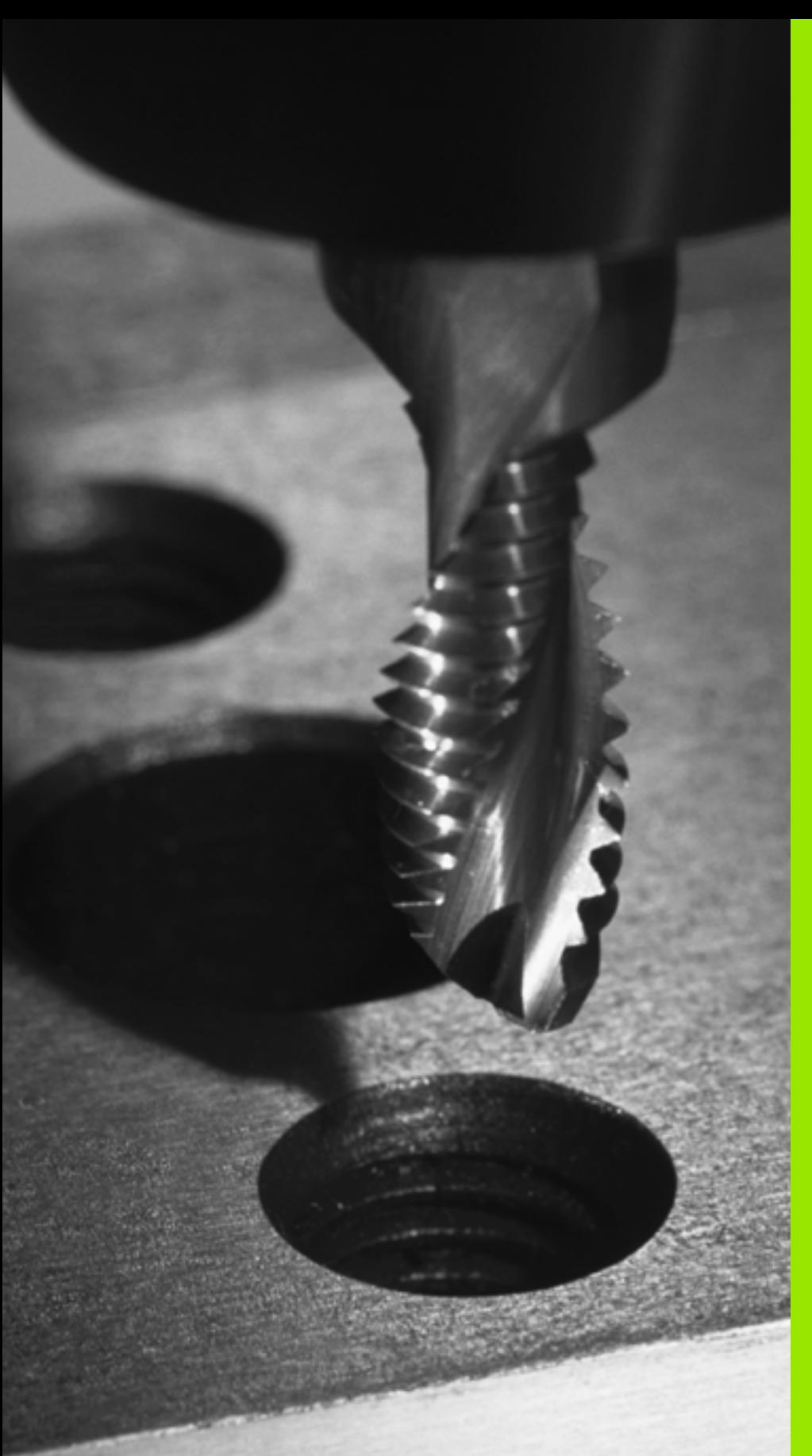

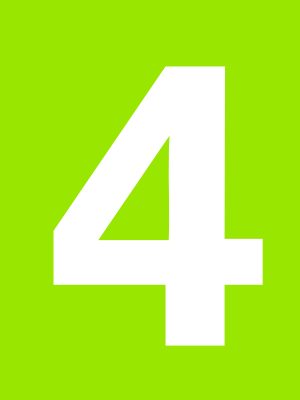

**Bewerkingscycli: schroefdraad tappen / schroefdraad frezen**

### **4.1 Basisprincipes**

### **Overzicht**

De TNC beschikt over in totaal 8 cycli voor de meest uiteenlopende bewerkingen van de schroefdraad:

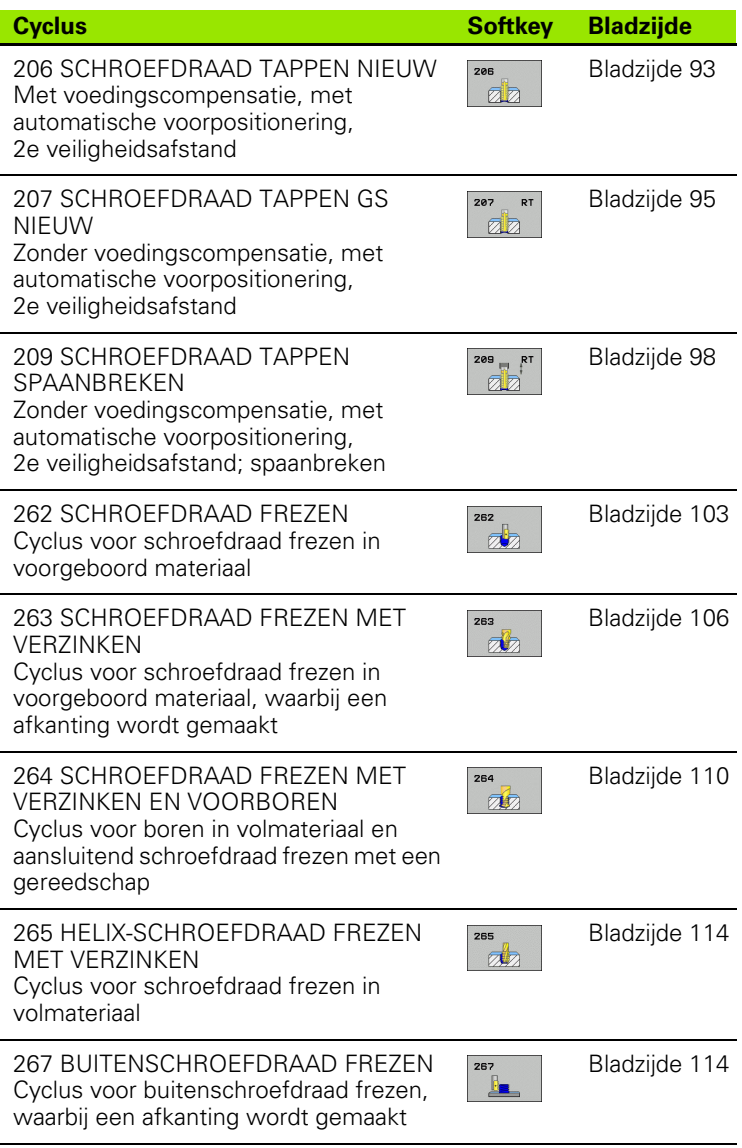

 $\bullet$ ı

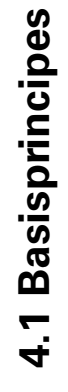

### <span id="page-92-0"></span>**4.2 SCHROEFDRAAD TAPPEN NIEUW met voedingscompensatie (cyclus 206, DIN/ISO: G206)**

### **Cyclusverloop**

- **1** De TNC positioneert het gereedschap in de spilas in ijlgang **FMAX** naar de ingevoerde veiligheidsafstand boven het werkstukoppervlak
- **2** Het gereedschap verplaatst zich in één slag naar boordiepte
- **3** Vervolgens wordt de rotatierichting van de spil omgekeerd en het gereedschap na de stilstandtijd naar de veiligheidsafstand teruggetrokken. Indien een 2e veiligheidsafstand is ingevoerd, verplaatst de TNC het gereedschap met **FMAX** daarheen
- **4** Op veiligheidsafstand wordt de spilrotatierichting opnieuw omgekeerd

### **Bij het programmeren in acht nemen!**

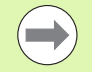

Positioneerregel naar het startpunt (midden van de boring) van het bewerkingsvlak met radiuscorrectie **R0** programmeren.

Het voorteken van de cyclusparameter Diepte legt de werkrichting vast. Wanneer diepte = 0 wordt geprogrammeerd, dan voert de TNC de cyclus niet uit.

Het gereedschap moet in een voeding met lengtecompensatie opgespannen zijn. De voeding met lengtecompensatie compenseert toleranties van aanzet en toerental tijdens de bewerking.

Tijdens het afwerken van de cyclus werkt de draaiknop voor de toerental-override niet. De draaiknop voor de aanzet-override is nog beperkt actief (door de machinefabrikant vastgelegd, raadpleeg het machinehandboek).

Voor rechtse draad spil met **M3** activeren, voor linkse draad met **M4** .

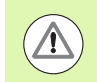

### **Let op: botsingsgevaar!**

Via machineparameter **displayDepthErr** kunt u instellen of de TNC bij de invoer van een positieve diepte een foutmelding moet geven (on) of niet (off).

Houd er rekening mee dat de TNC bij een **positief ingevoerde diepte** de berekening van de voorpositie omkeert. Het gereedschap verplaatst zich dus in de gereedschapsas met ijlgang naar de veiligheidsafstand **onder** het werkstukoppervlak!

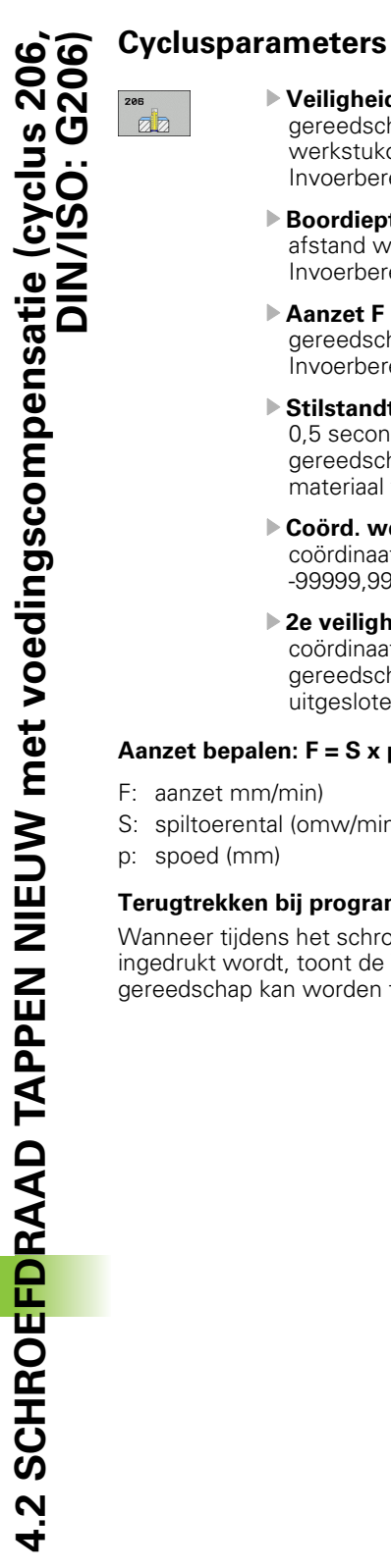

- ▶ Veiligheidsafstand Q200 (incrementeel): afstand gereedschapspunt (startpositie) – werkstukoppervlak; richtwaarde: 4x spoed. Invoerbereik 0 t/m 99999,9999
- ▶ **Boordiepte** Q201 (draadlengte, incrementeel): afstand werkstukoppervlak – einde van de draad. Invoerbereik -99999,9999 t/m 99999,9999
- ▶ **Aanzet F** Q206: verplaatsingssnelheid van het gereedschap bij het schroefdraad tappen. Invoerbereik 0 t/m 99999,999 alternatief **FAUTO**
- ▶ Stilstandtijd beneden Q211: waarde tussen 0 en 0,5 seconden invoeren, om te voorkomen dat het gereedschap zich tijdens het terugtrekken in het materiaal vastzet. Invoerbereik 0 tot 3600,0000
- U **Coörd. werkstukoppervlak** Q203 (absoluut): coördinaat werkstukoppervlak. Invoerbereik -99999,9999 t/m 99999,9999
- ▶ 2e veiligheidsafstand Q204 (incrementeel): coördinaat spilas waarin een botsing tussen het gereedschap en het werkstuk (spanmiddel) uitgesloten is. Invoerbereik 0 t/m 99999,9999

### **Aanzet bepalen: F = S x p**

- F: aanzet mm/min)
- S: spiltoerental (omw/min)
- p: spoed (mm)

### **Terugtrekken bij programma-onderbreking**

Wanneer tijdens het schroefdraad tappen de externe stoptoets ingedrukt wordt, toont de TNC een softkey, waarmee het gereedschap kan worden teruggetrokken.

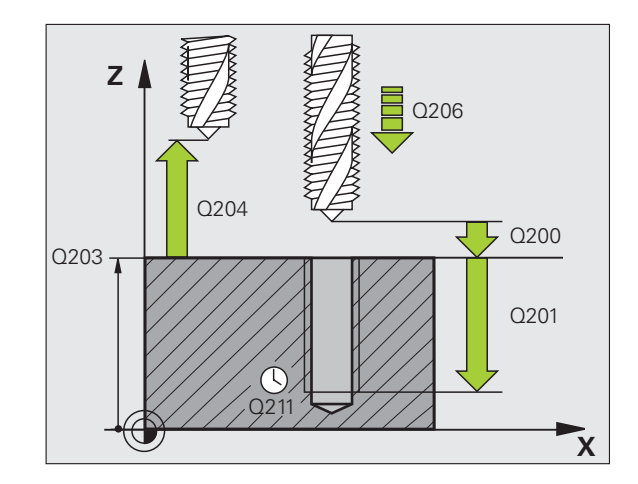

### **Voorbeeld: NC-regels**

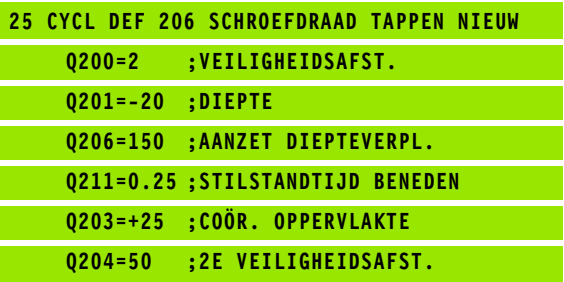

ı

### <span id="page-94-0"></span>**4.3 SCHROEFDRAAD TAPPEN zonder voedingscompensatie GS NIEUW (cyclus 207, DIN/ISO: G207)**

### **Cyclusverloop**

De schroefdraad wordt door de TNC in één of meerdere bewerkingen zonder voeding met lengtecompensatie getapt.

- **1** De TNC positioneert het gereedschap in de spilas in ijlgang **FMAX** naar de ingevoerde veiligheidsafstand boven het werkstukoppervlak
- **2** Het gereedschap verplaatst zich in één slag naar boordiepte
- **3** Vervolgens wordt de rotatierichting van de spil omgekeerd en het gereedschap na de stilstandtijd naar de veiligheidsafstand teruggetrokken. Indien een 2e veiligheidsafstand is ingevoerd, verplaatst de TNC het gereedschap met **FMAX** daarheen
- **4** Op veiligheidsafstand stopt de TNC de spil

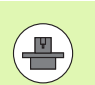

Machine en TNC moeten door de machinefabrikant voorbereid zijn.

De cyclus is uitsluitend op machines met een gestuurde spil uitvoerbaar.

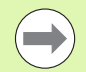

Positioneerregel op het startpunt (midden van de boring) van het bewerkingsvlak met radiuscorrectie **R0** programmeren.

Het voorteken van de parameter Boordiepte legt de werkrichting vast.

**(C)**<br> **(C)**<br> **EVALUATE:**<br> **CONTREGITED:**<br> **CONTREGITED:**<br> **CONTREGITED:**<br> **CONTREGITED:**<br> **CONTREGITED:**<br> **CONTREGITED:**<br> **CONTREGITED:**<br> **CONTREGITED:**<br> **CONTREGITED:**<br> **CONTREGITED:**<br> **CONTREGITED:**<br> **CONTREGITED:**<br> **CO** De TNC berekent de aanzet afhankelijk van het toerental. Wanneer tijdens het schroefdraad tappen de draaiknop voor de aanzet-override bediend wordt, dan wordt de aanzet door de TNC automatisch aangepast.

De draaiknop voor de toerental-override is niet actief.

Aan het einde van de cyclus staat de spil stil. Voor de volgende bewerking spil met **M3** (resp. **M4**) weer inschakelen.

### **Let op: botsingsgevaar!**

Via machineparameter **displayDepthErr** kunt u instellen of de TNC bij de invoer van een positieve diepte een foutmelding moet geven (on) of niet (off).

Houd er rekening mee dat de TNC bij een **positief ingevoerde diepte** de berekening van de voorpositie omkeert. Het gereedschap verplaatst zich dus in de gereedschapsas met ijlgang naar de veiligheidsafstand **onder** het werkstukoppervlak!

1

### **Cyclusparameters**

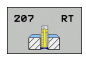

- ▶ Veiligheidsafstand Q200 (incrementeel): afstand gereedschapspunt (startpositie) – werkstukoppervlak. Invoerbereik 0 t/m 99999,9999
- ▶ **Boordiepte** Q201 (incrementeel): afstand werkstukoppervlak – einde van de draad. Invoerbereik -99999,9999 t/m 99999,9999
- ▶ **Spoed** Q239 Spoed van de draad. Het voorteken legt rechtse of linkse draad vast: **+**= rechtse draad **–**= linkse draad Invoerbereik -99,9999 t/m 99,9999
- U **Coörd. werkstukoppervlak** Q203 (absoluut): coördinaat werkstukoppervlak. Invoerbereik -99999,9999 t/m 99999,9999
- ▶ 2e veiligheidsafstand Q204 (incrementeel): coördinaat spilas waarin een botsing tussen het gereedschap en het werkstuk (spanmiddel) uitgesloten is. Invoerbereik 0 t/m 99999,9999

### **Terugtrekken bij programma-onderbreking**

Als tijdens het schroefdraad snijden de externe stoptoets wordt ingedrukt, toont de TNC de softkey HANDMATIG TERUGTREKKEN. Wanneer HANDMATIG TERUGTREKKEN wordt ingedrukt, kan het gereedschap gestuurd worden teruggetrokken. Druk daarvoor op de positieve asrichtingstoets van de actieve spilas.

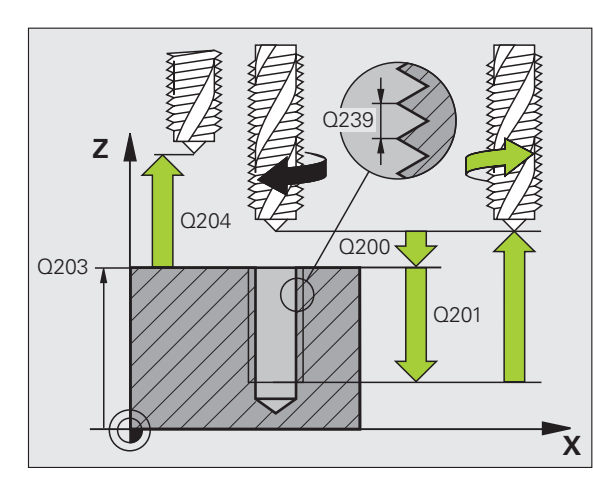

### **Voorbeeld: NC-regels**

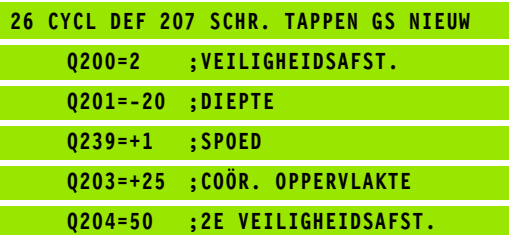

## <span id="page-97-0"></span>**Software-optical SCHROEFDRAAD TAPPEN SPAANBREKEN (cyclus 205<br>
DIN/ISO: G209, software-op<br>
Advanced programming<br>
features)<br>
Cyclusverloop<br>
De TNC snijdt de schroefdraad in meerder verplaatsingen<br>
ingevoede depet. Via een p SPAANBREKEN (cyclus 209, DIN/ISO: G209, software-optie Advanced programming features)**

### **Cyclusverloop**

De TNC snijdt de schroefdraad in meerdere verplaatsingen tot de ingevoerde diepte. Via een parameter kan worden vastgelegd of het gereedschap bij het spaanbreken al dan niet helemaal uit de boring moet worden teruggetrokken.

- **1** De TNC positioneert het gereedschap in de spilas in ijlgang **FMAX** naar de ingevoerde veiligheidsafstand boven het werkstukoppervlak en voert daar een spiloriëntatie uit
- **2** Het gereedschap verplaatst zich naar de ingevoerde diepteinstelling, draait de spilrotatierichting om en keert – afhankelijk van de definitie – met een bepaalde waarde terug of wordt uit de boring teruggetrokken, om de spanen te verwijderen. Voorzover u een factor voor de toerentalverhoging gedefinieerd hebt, verplaatst de TNC zich met een overeenkomstig hoger spiltoerental uit de boring
- **3** Vervolgens wordt de spilrotatierichting weer omgekeerd en wordt het gereedschap naar de volgende diepte-instelling verplaatst
- **4** De TNC herhaalt dit proces (2 en 3) totdat de ingevoerde draaddiepte is bereikt
- **5** Vervolgens wordt het gereedschap naar de veiligheidsafstand teruggetrokken. Indien een 2e veiligheidsafstand is ingevoerd, verplaatst de TNC het gereedschap met **FMAX** daarheen
- **6** Op veiligheidsafstand stopt de TNC de spil

ı

### **Bij het programmeren in acht nemen!**

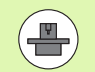

Machine en TNC moeten door de machinefabrikant voorbereid zijn.

De cyclus is uitsluitend op machines met een gestuurde spil uitvoerbaar.

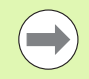

Positioneerregel op het startpunt (midden van de boring) van het bewerkingsvlak met radiuscorrectie **R0** programmeren.

Het voorteken van de parameter Draaddiepte legt de werkrichting vast.

De TNC berekent de aanzet afhankelijk van het toerental. Wanneer tijdens het schroefdraad tappen de draaiknop voor de aanzet-override bediend wordt, dan wordt de aanzet door de TNC automatisch aangepast.

De draaiknop voor de toerental-override is niet actief.

Wanneer via de cyclusparameter **Q403** een toerentalfactor voor sneller terugtrekken is gedefinieerd, beperkt de TNC het toerental tot het maximumtoerental van de actieve stand instelling spil/toerenbereik.

Aan het einde van de cyclus staat de spil stil. Voor de volgende bewerking spil met **M3** (resp. **M4**) weer inschakelen.

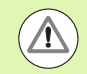

### **Let op: botsingsgevaar!**

Via machineparameter **displayDepthErr** kunt u instellen of de TNC bij de invoer van een positieve diepte een foutmelding moet geven (on) of niet (off).

Houd er rekening mee dat de TNC bij een **positief ingevoerde diepte** de berekening van de voorpositie omkeert. Het gereedschap verplaatst zich dus in de gereedschapsas met ijlgang naar de veiligheidsafstand **onder** het werkstukoppervlak!

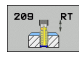

- ▶ **Veiligheidsafstand** Q200 (incrementeel): afstand gereedschapspunt (startpositie) – werkstukoppervlak. Invoerbereik 0 t/m 99999,9999
- ▶ **Draaddiepte** Q201 (incrementeel): afstand werkstukoppervlak – einde van de draad. Invoerbereik -99999,9999 t/m 99999,9999
- ▶ **Spoed** Q239 Spoed van de draad. Het voorteken legt rechtse of linkse draad vast: **+**= rechtse draad **–**= linkse draad invoerbereik -99,9999 t/m 99,9999
- U **Coörd. werkstukoppervlak** Q203 (absoluut): coördinaat werkstukoppervlak. Invoerbereik -99999,9999 t/m 99999,9999
- ▶ 2e veiligheidsafstand Q204 (incrementeel): coördinaat spilas waarin een botsing tussen het gereedschap en het werkstuk (spanmiddel) uitgesloten is. Invoerbereik 0 t/m 99999,9999
- U **Boordiepte tot spaanbreken** Q257 (incrementeel): verplaatsing waarna de TNC gaat spaanbreken. Invoerbereik 0 t/m 99999,9999
- ▶ Terugtrekafstand bij spaanbreken Q256: de TNC vermenigvuldigt spoed Q239 met de ingevoerde waarde en verplaatst het gereedschap bij het spaanbreken met deze berekende waarde terug. Wanneer Q256 = 0 wordt ingevoerd, trekt de TNC het gereedschap volledig uit de boring terug (naar veiligheidsafstand), om de spanen te verwijderen. Invoerbereik 0,1000 t/m 99999,9999
- U **Hoek voor spiloriëntatie** Q336 (absoluut): hoek waaronder de TNC het gereedschap vóór het schroefdraad snijden positioneert. Hierdoor kan de schroefdraad eventueel worden nagesneden. Invoerbereik -360,0000 tot 360,0000
- ▶ Factor toerentalverandering terugtrekken Q403: factor waarmee de TNC het spiltoerental - en dus ook de terugtrekaanzet - bij het terugtrekken uit de boring verhoogt. Invoerbereik 0,0001 tot 10, verhoging maximaal tot maximumtoerental van de actieve stand instelling spil/toerenbereik

### **Terugtrekken bij programma-onderbreking**

Als tijdens het schroefdraad snijden de externe stoptoets wordt ingedrukt, toont de TNC de softkey HANDMATIG TERUGTREKKEN. Wanneer HANDMATIG TERUGTREKKEN wordt ingedrukt, kan het gereedschap gestuurd worden teruggetrokken. Druk daarvoor op de positieve asrichtingstoets van de actieve spilas.

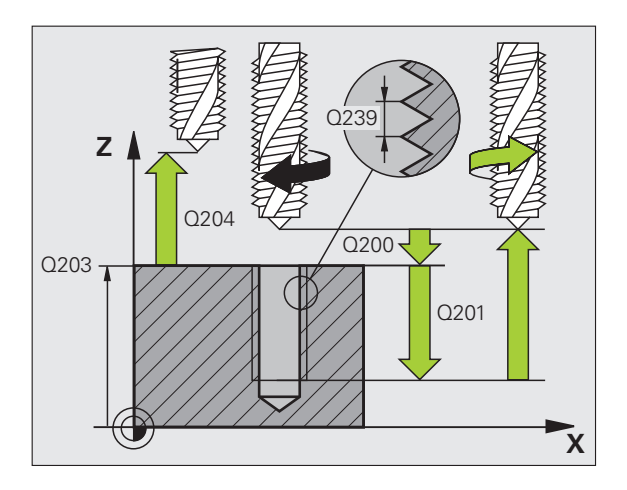

### **Voorbeeld: NC-regels**

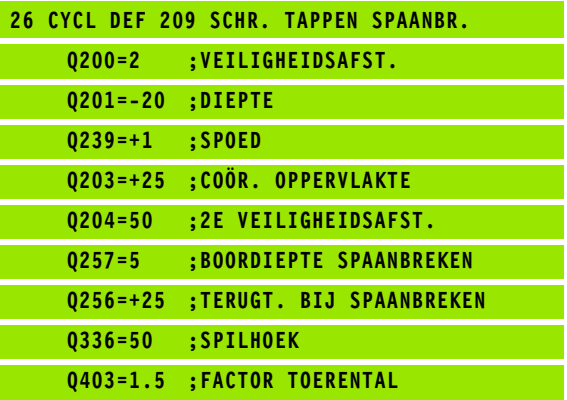

### **4.5 Basisprincipes van schroefdraad frezen**

### **Voorwaarden**

- De machine moet met inwendige spilkoeling (koelsmeermiddel min. 30 bar, perslucht min. 6 bar) uitgevoerd zijn
- Omdat bij het schroefdraad frezen vaak vervorming van het draadprofiel optreedt, moeten meestal specifieke correcties aan het gereedschap worden uitgevoerd. Deze kunt u vinden in de gereedschapscatalogus of bij uw gereedschapsfabrikant opvragen. De correctie vindt bij **TOOL CALL** via de deltaradius **DR** plaats
- De cycli 262, 263, 264 en 267 kunnen alleen met rechtsdraaiend gereedschap worden uitgevoerd. Voor cyclus 265 kan rechts- en linksdraaiend gereedschap worden toegepast
- De werkrichting volgt uit de volgende invoerparameters: voorteken van de spoed  $Q239$  (+ = rechtse draad  $/$  = linkse draad) en freeswijze  $Q351$  (+1 = meelopend  $/-1$  = tegenlopend). In onderstaande tabel wordt de relatie tussen de invoerparameters bij rechtsdraaiend gereedschap duidelijk.

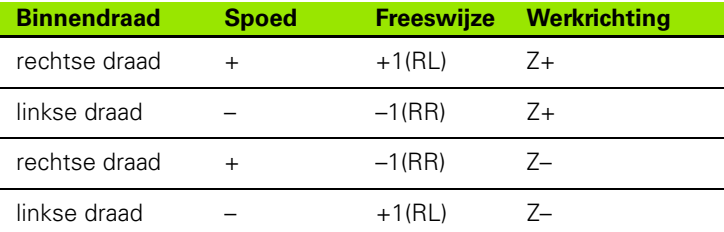

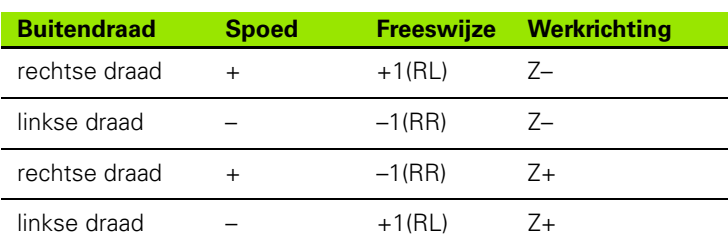

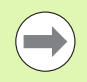

De TNC relateert de geprogrammeerde aanzet bij het schroefdraad frezen aan de snijkant van het gereedschap. Omdat de TNC echter de aanzet gerelateerd aan de middelpuntsbaan weergeeft, komt de weergegeven waarde niet overeen met de geprogrammeerde waarde.

De rotatierichting van de schroefdraad verandert wanneer een schroefdraadfreescyclus in combinatie met cyclus 8 SPIEGELEN in slechts één as wordt afgewerkt.

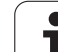

### **Let op: botsingsgevaar!**

Programmeer bij de diepteverplaatsingen altijd dezelfde voortekens, omdat de cycli diverse processtappen bevatten die niet van elkaar afhankelijk zijn. Bij de afzonderlijke cycli is beschreven in welke volgorde de werkrichting wordt bepaald. Als u bijv. een cyclus alleen met verzinken wilt herhalen, dan voert u bij de draaddiepte 0 in. De werkrichting wordt dan via de verzinkingsdiepte bepaald.

### **Instellingen bij gereedschapsbreuk!**

Wanneer zich tijdens het schroefdraad snijden een gereedschapsbreuk voordoet, moet u de programmaafloop stoppen en naar de werkstand Positioneren met handinvoer omschakelen. Verplaats daar het gereedschap met een lineaire beweging naar het midden van de boring. Vervolgens kan het gereedschap in de as voor diepteaanzet uit het materiaal worden gehaald en worden verwisseld.

 $\overline{\mathbb{A}}$ 

### <span id="page-102-0"></span>**Cyclusverloop**

- **1** De TNC positioneert het gereedschap in de spilas in ijlgang **FMAX** naar de ingevoerde veiligheidsafstand boven het werkstukoppervlak
- **2** Het gereedschap verplaatst zich met de geprogrammeerde aanzet voorpositioneren naar het startniveau dat volgt uit het voorteken van de spoed, de freeswijze en het aantal gangen voor het stappen
- **3** Het gereedschap verplaatst zich vervolgens tangentieel in een helixbeweging naar de nominale schroefdraaddiameter. Daarbij wordt voorafgaand aan de helix-benaderingsbeweging nog een compensatiebeweging in de gereedschapsas uitgevoerd, om met de schroefdraadbaan op het geprogrammeerde startniveau te beginnen
- **4** Afhankelijk van de parameter Stappen, freest het gereedschap de schroefdraad in meerdere versprongen schroeflijnbewegingen of in een continue schroeflijnbeweging
- **5** Vervolgens verplaatst het gereedschap zich tangentieel van de contour weg, terug naar het startpunt in het bewerkingsvlak
- **6** Aan het einde van de cyclus verplaatst de TNC het gereedschap met ijlgang naar de veiligheidsafstand of – indien ingevoerd – naar de 2e veiligheidsafstand

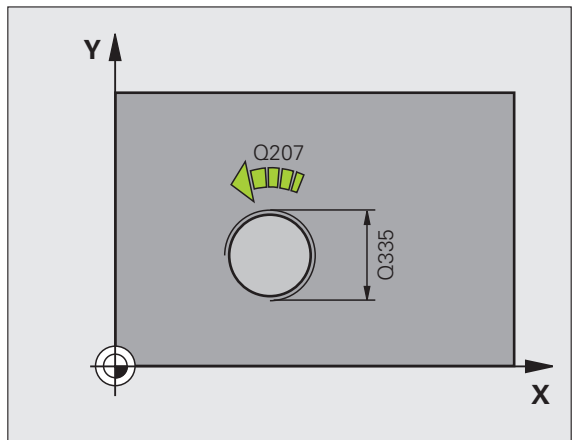

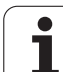

# **4.6 SCHROEFDRAAD FREZEN (cyclus 262, DIN/ISO: G262, software-optie**

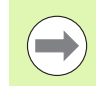

Positioneerregel naar het startpunt (midden van de boring) van het bewerkingsvlak met radiuscorrectie **R0** programmeren.

Het voorteken van de cyclusparameter Draaddiepte legt de werkrichting vast. Wanneer draaddiepte = 0 wordt geprogrammeerd, dan voert de TNC de cyclus niet uit.

**Advanced Programmeren in acht nemen!**<br> **Advanced programmeren**<br> **Advanced programmeren**<br>
Het voorteken van de cyclusparameter Drag<br>
de werkrichting vast. Wanneer draaddiepte<br>
geprogrammered, dan voert de TNC de cycl<br>
De n De nominale schroefdraaddiameter wordt via een halve cirkel vanuit het midden benaderd. Als de gereedschapsdiameter 4 keer de spoed kleiner is dan de nominale schroefdraaddiameter, vindt er een zijdelingse voorpositionering plaats.

Let erop dat de TNC vóór de benaderingsbeweging een compensatiebeweging in de gereedschapsas uitvoert. De grootte van de compensatiebeweging bedraagt maximaal de halve spoed. Zorg voor voldoende plaats in de boring!

Wanneer u de draaddiepte wijzigt, verandert de TNC automatisch het startpunt voor de helixbeweging.

### **Let op: botsingsgevaar!**

Via machineparameter **displayDepthErr** kunt u instellen of de TNC bij de invoer van een positieve diepte een foutmelding moet geven (on) of niet (off).

Houd er rekening mee dat de TNC bij een **positief ingevoerde diepte** de berekening van de voorpositie omkeert. Het gereedschap verplaatst zich dus in de gereedschapsas met ijlgang naar de veiligheidsafstand **onder** het werkstukoppervlak!

T

### **Cyclusparameters**

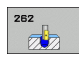

- U **Nominale diameter** Q335: nominale schroefdraaddiameter. Invoerbereik 0 t/m 99999,9999
- ▶ **Spoed** Q239: spoed van de draad. Het voorteken legt rechtse of linkse draad vast:
	- **+** = rechtse draad **–** = linkse draad
	- invoerbereik -99,9999 t/m 99,9999
- **Draaddiepte** Q201 (incrementeel): afstand tussen werkstukoppervlak en draadkern. Invoerbereik -99999,9999 t/m 99999,9999
- ▶ Stappen Q355: aantal gangen waarmee het gereedschap wordt verplaatst: **0** = een 360°-schroeflijn tot de draaddiepte **1** = continue schroeflijn over de totale draadlengte **>1** = meerdere helixbanen met benaderen en verlaten; daartussen verplaatst de TNC het gereedschap met Q355 x de spoed. Invoerbereik 0 t/m 99999
- U **Aanzet voorpositioneren** Q253: verplaatsingssnelheid van het gereedschap bij het insteken in het werkstuk resp. bij het terugtrekken uit het werkstuk in mm/min. Invoerbereik 0 t/m 99999,999 alternatief **FMAX**, **FAUTO**
- **Freeswijze** Q351: soort freesbewerking bij M3 **+1** = meelopend frezen **–1** = tegenlopend frezen
- ▶ Veiligheidsafstand Q200 (incrementeel): afstand tussen gereedschapspunt en werkstukoppervlak. Invoerbereik 0 t/m 99999,9999
- U **Coörd. werkstukoppervlak** Q203 (absoluut): coördinaat werkstukoppervlak. Invoerbereik -99999,9999 t/m 99999,9999
- ▶ 2e veiligheidsafstand Q204 (incrementeel): coördinaat spilas waarin een botsing tussen het gereedschap en het werkstuk (spanmiddel) uitgesloten is. Invoerbereik 0 t/m 99999,9999
- **Aanzet frezen** Q207: verplaatsingssnelheid van het gereedschap bij het frezen in mm/min. Invoerbereik 0 t/m 99999,999 alternatief **FAUTO**

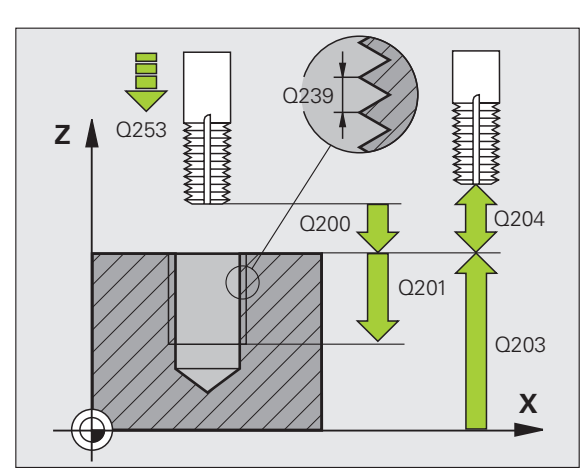

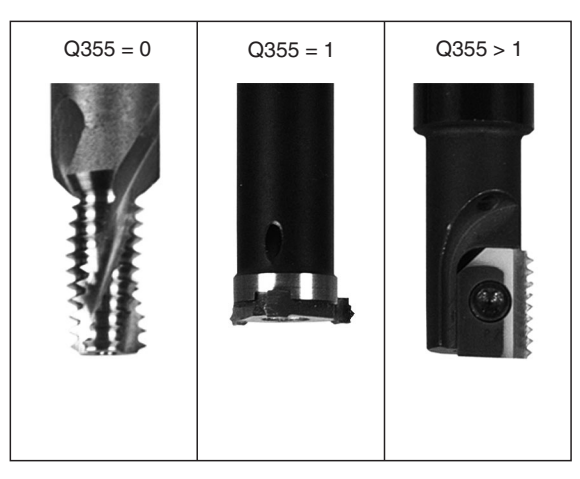

### **Voorbeeld: NC-regels**

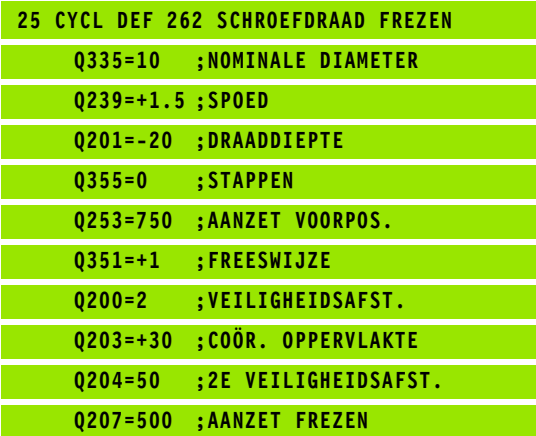

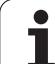

## <span id="page-105-0"></span>**Software-optie Advanced programming**<br> **Software-optie**<br> **Advanced programming**<br> **features)**<br> **Cyclusverloop**<br> **POSE TOMAGE Advanced programming**<br> **Cyclusverloop**<br> **POSE TOMAGE Advanced programming**<br> **Cyclusverloop**<br> **POSE VERZINKEN (cyclus 263, DIN/ISO: G263, software-optie Advanced programming features)**

### **Cyclusverloop**

**1** De TNC positioneert het gereedschap in de spilas in ijlgang **FMAX** naar de ingevoerde veiligheidsafstand boven het werkstukoppervlak

### **Verzinken**

- **2** Het gereedschap verplaatst zich met aanzet voorpositioneren naar de verzinkingsdiepte min de veiligheidsafstand, en vervolgens met aanzet vrijloop naar de verzinkingsdiepte
- **3** Als een veiligheidsafstand zijkant is ingevoerd, positioneert de TNC het gereedschap meteen met aanzet voorpositioneren naar de verzinkingsdiepte
- **4** Vervolgens benadert de TNC, afhankelijk van de beschikbare ruimte, vanuit het midden of met zijdelings voorpositioneren voorzichtig de kerndiameter en voert een cirkelbeweging uit

### **Verzinken aan kopvlakzijde**

- **5** Het gereedschap verplaatst zich met aanzet voorpositioneren naar de verzinkingsdiepte aan kopvlakzijde
- **6** De TNC positioneert het gereedschap ongecorrigeerd vanuit het midden via een halve cirkel naar de verspringing aan kopvlakzijde, en voert een cirkelbeweging met aanzet vrijloop uit
- **7** Aansluitend verplaatst de TNC het gereedschap weer via een halve cirkel naar het midden van de boring

### **Schroefdraad frezen**

- **8** De TNC verplaatst het gereedschap met de geprogrammeerde aanzet voorpositioneren naar het startniveau voor de schroefdraad dat volgt uit het voorteken van de spoed en de freeswijze
- **9** Het gereedschap verplaatst zich vervolgens tangentieel in een helixbeweging naar de nominale schroefdraaddiameter en freest met een 360°-schroeflijnbeweging de schroefdraad
- **10** Vervolgens verplaatst het gereedschap zich tangentieel van de contour weg, terug naar het startpunt in het bewerkingsvlak
- **11** Aan het einde van de cyclus verplaatst de TNC het gereedschap met ijlgang naar de veiligheidsafstand of – indien ingevoerd – naar de 2e veiligheidsafstand

1

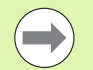

### **Let vóór het programmeren op het volgende**

Positioneerregel naar het startpunt (midden van de boring) van het bewerkingsvlak met radiuscorrectie **R0** programmeren.

De voortekens van de cyclusparameters draaddiepte, verzinkingsdiepte resp. diepte aan kopvlakzijde bepalen de werkrichting. De werkrichting wordt in onderstaande volgorde bepaald:

- 1. Draaddiepte
- 2. Verzinkingsdiepte
- 3. Diepte kopvlakzijde

Als voor een van de diepteparameters 0 wordt gekozen, voert de TNC deze bewerkingsstap niet uit.

Wanneer aan kopvlakzijde moet worden verzonken, moet voor de parameter Verzinkingsdiepte 0 worden gekozen.

Programmeer de draaddiepte minstens 1/3 x de spoed kleiner dan de verzinkingsdiepte.

### **Let op: botsingsgevaar!**

Via machineparameter **displayDepthErr** kunt u instellen of de TNC bij de invoer van een positieve diepte een foutmelding moet geven (on) of niet (off).

Houd er rekening mee dat de TNC bij een **positief ingevoerde diepte** de berekening van de voorpositie omkeert. Het gereedschap verplaatst zich dus in de gereedschapsas met ijlgang naar de veiligheidsafstand **onder** het werkstukoppervlak!

- 
- ▶ **Nominale diameter** Q335: nominale schroefdraaddiameter. Invoerbereik 0 t/m 99999,9999
- ▶ **Spoed** Q239: spoed van de draad. Het voorteken legt rechtse of linkse draad vast:
	- **+** = rechtse draad
	- **–** = linkse draad

Invoerbereik -99,9999 t/m 99,9999

- ▶ **Draaddiepte** Q201 (incrementeel): afstand tussen werkstukoppervlak en draadkern. Invoerbereik -99999,9999 t/m 99999,9999
- ▶ Verzinkingsdiepte Q356: (incrementeel): afstand tussen werkstukoppervlak en gereedschapspunt. Invoerbereik -99999,9999 t/m 99999,9999
- U **Aanzet voorpositioneren** Q253: verplaatsingssnelheid van het gereedschap bij het insteken in het werkstuk resp. bij het terugtrekken uit het werkstuk in mm/min. Invoerbereik 0 t/m 99999,999 alternatief **FMAX**, **FAUTO**
- ▶ **Freeswijze** Q351: soort freesbewerking bij M3
	- **+1** = meelopend frezen
	- **–1** = tegenlopend frezen
- ▶ Veiligheidsafstand Q200 (incrementeel): afstand tussen gereedschapspunt en werkstukoppervlak. Invoerbereik 0 t/m 99999,9999
- U **Veiligheidsafstand zijkant** Q357 (incrementeel): afstand tussen snijkant van gereedschap en wand van de boring. Invoerbereik 0 t/m 99999,9999
- U **Diepte aan kopvlakzijde** Q358 (incrementeel): afstand tussen werkstukoppervlak en gereedschapspunt bij verzinken aan kopvlakzijde. Invoerbereik -99999,9999 t/m 99999,9999
- U **Verspringing verzinken kopvlakzijde** Q359 (incrementeel): afstand waarmee de TNC het midden van het gereedschap uit het midden van de boring verplaatst. Invoerbereik 0 t/m 99999,9999

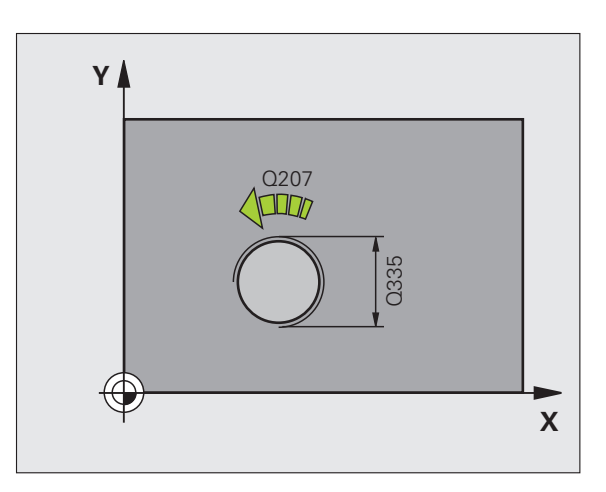

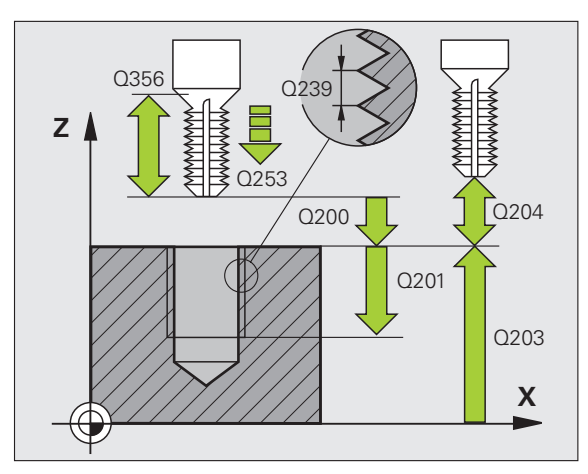

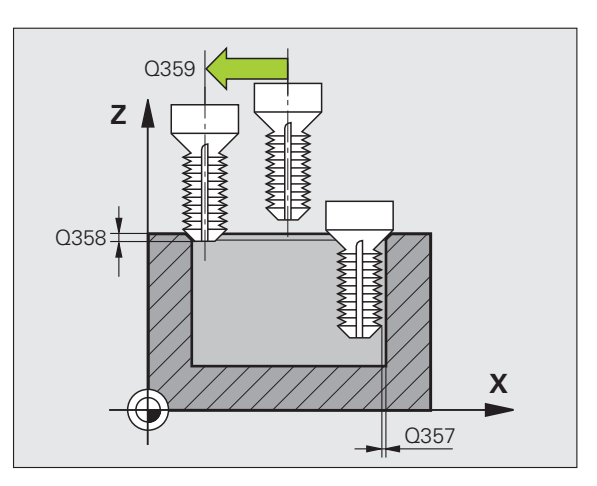
**4.7 SCHROEFDRAAD FREZEN MET VERZINKEN (cyclus 263, DIN/ISO: G263, software-optie Advanced programming features)** SCHROEFDRAAD FREZEN MET VERZINKEN (cyclus 263, DIN/ISO: G263 software-optie Advanced programming features **7.7** 

- U **Coörd. werkstukoppervlak** Q203 (absoluut): coördinaat werkstukoppervlak. Invoerbereik -99999,9999 t/m 99999,9999
- ▶ 2e veiligheidsafstand Q204 (incrementeel): coördinaat spilas waarin een botsing tussen het gereedschap en het werkstuk (spanmiddel) uitgesloten is. Invoerbereik 0 t/m 99999,9999
- **Aanzet vrijloop** Q254: verplaatsingssnelheid van het gereedschap bij het verzinken in mm/min. Invoerbereik 0 t/m 99999,999 alternatief **FAUTO**, **FU**
- **Aanzet frezen** Q207: verplaatsingssnelheid van het gereedschap bij het frezen in mm/min. Invoerbereik 0 t/m 99999,9999 alternatief **FAUTO**

#### **Voorbeeld: NC-regels**

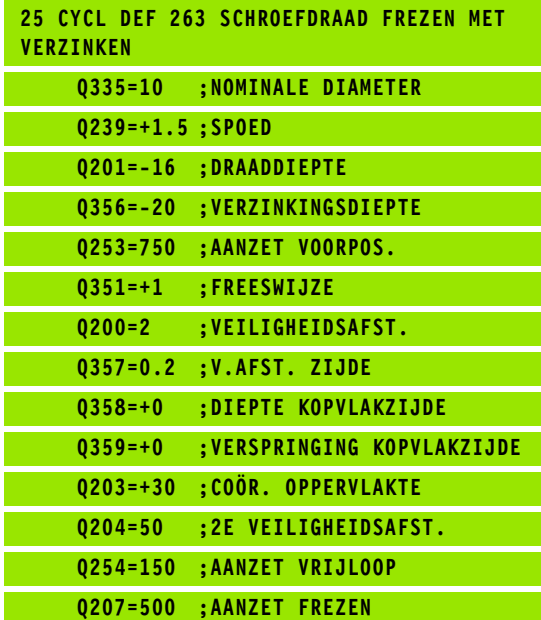

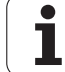

# **DINFIRITE ASSEM AND FREZEN MET VERZINKEN EN VOORBOREN (cyclus 264, DINVISO: G264, Software-optie Advanced programming features)**<br> **DINFIRIMEN ENVISO: G264, Software-optie Advanced** programming features)<br> **DV** The Theoreti **VERZINKEN EN VOORBOREN (cyclus 264, DIN/ISO: G264, software-optie Advanced programming features)**

#### **Cyclusverloop**

**1** De TNC positioneert het gereedschap in de spilas in ijlgang **FMAX** naar de ingevoerde veiligheidsafstand boven het werkstukoppervlak

#### **Boren**

- **2** Het gereedschap boort met de ingevoerde aanzet diepteverplaatsing tot de eerste diepte-instelling
- **3** Indien spaanbreken is ingevoerd, trekt de TNC het gereedschap met de ingevoerde terugtrekwaarde terug. Wanneer zonder spaanbreken wordt gewerkt, dan trekt de TNC het gereedschap met ijlgang naar de veiligheidsafstand terug en verplaatst aansluitend met **FMAX** naar de ingevoerde voorstopafstand boven de eerste diepte-instelling
- **4** Aansluitend boort het gereedschap met aanzet naar de volgende diepte-instelling
- **5** De TNC herhaalt dit proces (2 t/m 4) totdat de boordiepte is bereikt

#### **Verzinken aan kopvlakzijde**

- **6** Het gereedschap verplaatst zich met aanzet voorpositioneren naar de verzinkingsdiepte aan kopvlakzijde
- **7** De TNC positioneert het gereedschap ongecorrigeerd vanuit het midden via een halve cirkel naar de verspringing aan kopvlakzijde, en voert een cirkelbeweging met aanzet vrijloop uit
- **8** Aansluitend verplaatst de TNC het gereedschap weer via een halve cirkel naar het midden van de boring

#### **Schroefdraad frezen**

- **9** De TNC verplaatst het gereedschap met de geprogrammeerde aanzet voorpositioneren naar het startniveau voor de schroefdraad dat volgt uit het voorteken van de spoed en de freeswijze
- **10** Het gereedschap verplaatst zich vervolgens tangentieel in een helixbeweging naar de nominale schroefdraaddiameter en freest met een 360°-schroeflijnbeweging de schroefdraad
- **11** Vervolgens verplaatst het gereedschap zich tangentieel van de contour weg, terug naar het startpunt in het bewerkingsvlak
- **12** Aan het einde van de cyclus verplaatst de TNC het gereedschap met ijlgang naar de veiligheidsafstand of – indien ingevoerd – naar de 2e veiligheidsafstand

#### **Bij het programmeren in acht nemen!**

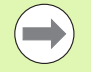

Positioneerregel naar het startpunt (midden van de boring) van het bewerkingsvlak met radiuscorrectie **R0** programmeren.

De voortekens van de cyclusparameters draaddiepte, verzinkingsdiepte resp. diepte aan kopvlakzijde bepalen de werkrichting. De werkrichting wordt in onderstaande volgorde bepaald:

- 1. Draaddiepte
- 2. Boordiepte
- 3. Diepte kopvlakzijde

Als voor een van de diepteparameters 0 wordt gekozen, voert de TNC deze bewerkingsstap niet uit.

Programmeer de draaddiepte minstens 1/3 x de spoed kleiner dan de boordiepte.

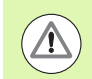

#### **Let op: botsingsgevaar!**

Via machineparameter **displayDepthErr** kunt u instellen of de TNC bij de invoer van een positieve diepte een foutmelding moet geven (on) of niet (off).

Houd er rekening mee dat de TNC bij een **positief ingevoerde diepte** de berekening van de voorpositie omkeert. Het gereedschap verplaatst zich dus in de gereedschapsas met ijlgang naar de veiligheidsafstand **onder** het werkstukoppervlak!

- 
- ▶ **Nominale diameter** Q335: nominale schroefdraaddiameter. Invoerbereik 0 t/m 99999,9999
- ▶ **Spoed** Q239: spoed van de draad. Het voorteken legt rechtse of linkse draad vast:
	- **+** = rechtse draad
	- **–** = linkse draad
	- invoerbereik -99,9999 t/m 99,9999
- ▶ **Draaddiepte** Q201 (incrementeel): afstand tussen werkstukoppervlak en draadkern. Invoerbereik -99999,9999 t/m 99999,9999
- ▶ **Boordiepte** Q356: (incrementeel): afstand tussen werkstukoppervlak en bodem van de boring. Invoerbereik -99999,9999 t/m 99999,9999
- U **Aanzet voorpositioneren** Q253: verplaatsingssnelheid van het gereedschap bij het insteken in het werkstuk resp. bij het terugtrekken uit het werkstuk in mm/min. Invoerbereik 0 t/m 99999,999 alternatief **FMAX**, **FAUTO**
- ▶ **Freeswijze** Q351: soort freesbewerking bij M3
	- **+1** = meelopend frezen
	- **–1** = tegenlopend frezen
- U **Diepte-instelling** Q202 (incrementeel): maat waarmee het gereedschap telkens wordt verplaatst. De diepte hoeft geen veelvoud van de diepteinstelling te zijn. Invoerbereik 0 t/m 99999,9999. De TNC verplaatst in één slag naar diepte als:
	- de diepte-instelling en diepte gelijk zijn
	- de diepte-instelling groter is dan de diepte
- ▶ Voorstop-afstand boven Q258 (incrementeel): veiligheidsafstand voor ijlgangpositionering wanneer de TNC het gereedschap na terugtrekken uit de boring weer naar de actuele diepte-instelling verplaatst. Invoerbereik 0 t/m 99999,9999
- U **Boordiepte tot spaanbreken** Q257 (incrementeel): verplaatsing waarna de TNC gaat spaanbreken. Geen spaanbreken als 0 is ingevoerd. Invoerbereik 0 t/m 99999,9999
- ▶ **Terugtrekafstand bij spaanbreken** Q256 (incrementeel): waarde waarmee de TNC het gereedschap bij spaanbreken terugtrekt. Invoerbereik 0,1000 t/m 99999,9999

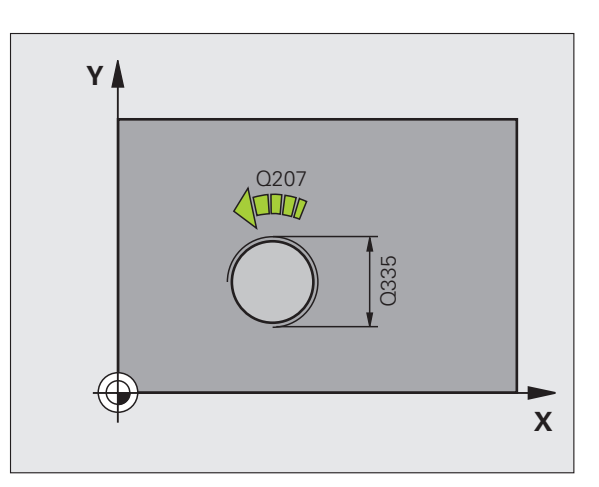

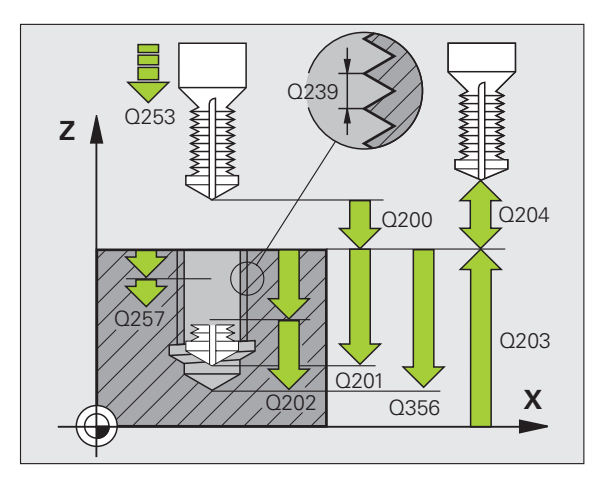

**4.8 SCHROEFDRAAD FREZEN MET VERZINKEN EN VOORBOREN (cyclus 264, DIN/ISO: G264, software-optie Advanced programming features)** 4.8 SCHROEFDRAAD FREZEN MET VERZINKEN EN VOORBOREN (cyclus 264 DIN/ISO: G264, software-optie Advanced programming features

- U **Diepte aan kopvlakzijde** Q358 (incrementeel): afstand tussen werkstukoppervlak en gereedschapspunt bij verzinken aan kopvlakzijde. Invoerbereik -99999,9999 t/m 99999,9999
- U **Verspringing verzinken kopvlakzijde** Q359 (incrementeel): afstand waarmee de TNC het midden van het gereedschap uit het midden van de boring verplaatst. Invoerbereik 0 t/m 99999,9999
- ▶ Veiligheidsafstand Q200 (incrementeel): afstand tussen gereedschapspunt en werkstukoppervlak. Invoerbereik 0 t/m 99999,9999
- U **Coörd. werkstukoppervlak** Q203 (absoluut): coördinaat werkstukoppervlak. Invoerbereik -99999,9999 t/m 99999,9999
- ▶ 2e veiligheidsafstand Q204 (incrementeel): coördinaat spilas waarin een botsing tussen het gereedschap en het werkstuk (spanmiddel) uitgesloten is. Invoerbereik 0 t/m 99999,9999
- U **Aanzet diepteverplaatsing** Q206: verplaatsingssnelheid van het gereedschap bij het boren in mm/min. Invoerbereik 0 t/m 99999,999 alternatief **FAUTO**, **FU**
- **Aanzet frezen** Q207: verplaatsingssnelheid van het gereedschap bij het frezen in mm/min. Invoerbereik 0 t/m 99999,9999 alternatief **FAUTO**

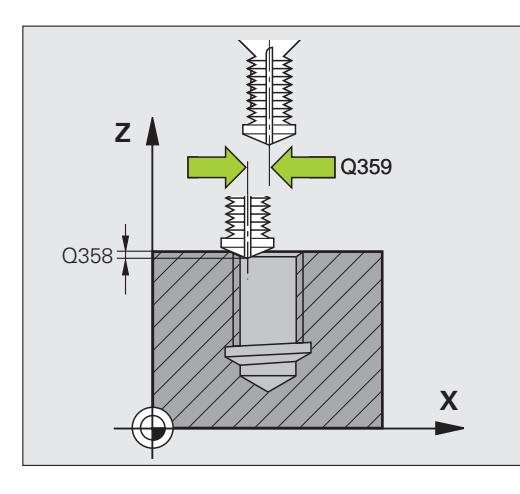

#### **Voorbeeld: NC-regels**

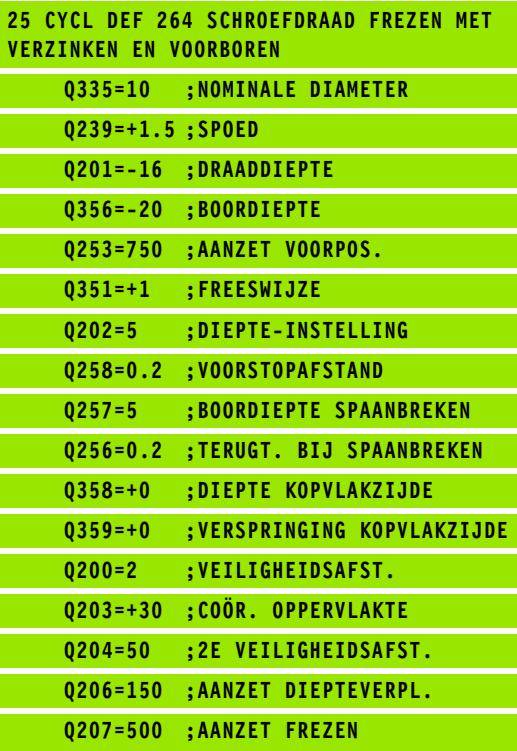

# **DIN/ISO: G265, SOFTROEFDRAAD FREZEN MET VERZINKEN (cyclus 265, DIN/ISO: G265, Software-optie Advanced programming features)**<br> **DIN/ISO: G265, software-optie Advanced programming features)**<br> **Cyclusverloop**<br> **DIN** The TNC **MET VERZINKEN (cyclus 265, DIN/ISO: G265, software-optie Advanced programming features)**

### **Cyclusverloop**

**1** De TNC positioneert het gereedschap in de spilas in ijlgang **FMAX** naar de ingevoerde veiligheidsafstand boven het werkstukoppervlak

#### **Verzinken aan kopvlakzijde**

- **2** Bij het verzinken vóór de bewerking van de schroefdraad verplaatst het gereedschap zich met aanzet vrijloop naar de verzinkingsdiepte aan kopvlakzijde. Bij het verzinken na de bewerking van de schroefdraad verplaatst de TNC het gereedschap met aanzet voorpositioneren naar de verzinkingsdiepte
- **3** De TNC positioneert het gereedschap ongecorrigeerd vanuit het midden via een halve cirkel naar de verspringing aan kopvlakzijde, en voert een cirkelbeweging met aanzet vrijloop uit
- **4** Aansluitend verplaatst de TNC het gereedschap weer via een halve cirkel naar het midden van de boring

#### **Schroefdraad frezen**

- **5** De TNC verplaatst het gereedschap met de geprogrammeerde aanzet voorpositioneren naar het startniveau voor de schroefdraad
- **6** Het gereedschap verplaatst zich vervolgens tangentieel in een helixbeweging naar de nominale schroefdraaddiameter
- **7** De TNC verplaatst het gereedschap via een continue schroeflijn naar beneden, totdat de draaddiepte bereikt is
- **8** Vervolgens verplaatst het gereedschap zich tangentieel van de contour weg, terug naar het startpunt in het bewerkingsvlak
- **9** Aan het einde van de cyclus verplaatst de TNC het gereedschap met ijlgang naar de veiligheidsafstand of – indien ingevoerd – naar de 2e veiligheidsafstand

#### **Bij het programmeren in acht nemen!**

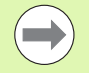

Positioneerregel naar het startpunt (midden van de boring) van het bewerkingsvlak met radiuscorrectie **R0** programmeren.

De voortekens van de cyclusparameters draaddiepte of diepte aan kopvlakzijde bepalen de werkrichting. De werkrichting wordt in onderstaande volgorde bepaald: 1. Draaddiepte

2. Diepte kopvlakzijde

Als voor een van de diepteparameters 0 wordt gekozen, voert de TNC deze bewerkingsstap niet uit.

Wanneer u de draaddiepte wijzigt, verandert de TNC automatisch het startpunt voor de helixbeweging.

De freeswijze (tegen-/meelopend) wordt bepaald door de schroefdraad (rechtse/linkse draad) en de rotatierichting van het gereedschap, omdat alleen de werkrichting van het werkstukoppervlak in het materiaal mogelijk is.

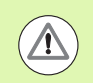

#### **Let op: botsingsgevaar!**

Via machineparameter **displayDepthErr** kunt u instellen of de TNC bij de invoer van een positieve diepte een foutmelding moet geven (on) of niet (off).

Houd er rekening mee dat de TNC bij een **positief ingevoerde diepte** de berekening van de voorpositie omkeert. Het gereedschap verplaatst zich dus in de gereedschapsas met ijlgang naar de veiligheidsafstand **onder** het werkstukoppervlak!

- 
- ▶ **Nominale diameter** Q335: nominale schroefdraaddiameter. Invoerbereik 0 t/m 99999,9999
- ▶ **Spoed** Q239: spoed van de draad. Het voorteken legt rechtse of linkse draad vast:
	- **+** = rechtse draad
	- **–** = linkse draad

Invoerbereik -99,9999 t/m 99,9999

- ▶ **Draaddiepte** Q201 (incrementeel): afstand tussen werkstukoppervlak en draadkern. Invoerbereik -99999,9999 t/m 99999,9999
- U **Aanzet voorpositioneren** Q253: verplaatsingssnelheid van het gereedschap bij het insteken in het werkstuk resp. bij het terugtrekken uit het werkstuk in mm/min. Invoerbereik 0 t/m 99999,999 alternatief **FMAX**, **FAUTO**
- U **Diepte aan kopvlakzijde** Q358 (incrementeel): afstand tussen werkstukoppervlak en gereedschapspunt bij verzinken aan kopvlakzijde. Invoerbereik -99999,9999 t/m 99999,9999
- U **Verspringing verzinken kopvlakzijde** Q359 (incrementeel): afstand waarmee de TNC het midden van het gereedschap uit het midden van de boring verplaatst. Invoerbereik 0 t/m 99999,9999
- ▶ Verzinken Q360: uitvoering van de afkanting **0** = vóór bewerking van de schroefdraad
	- **1** = na bewerking van de schroefdraad
- ▶ Veiligheidsafstand Q200 (incrementeel): afstand tussen gereedschapspunt en werkstukoppervlak. Invoerbereik 0 t/m 99999,9999

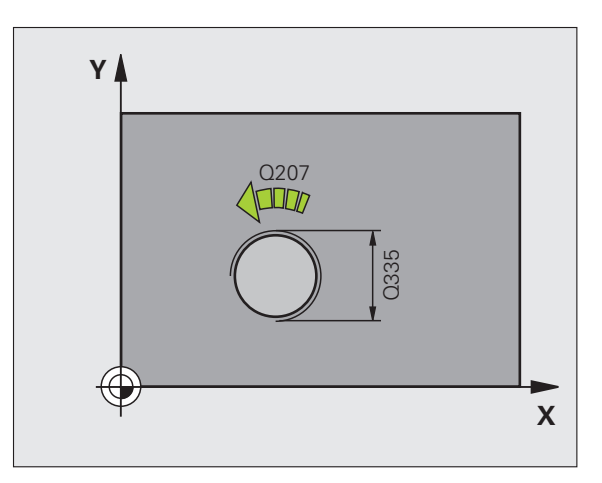

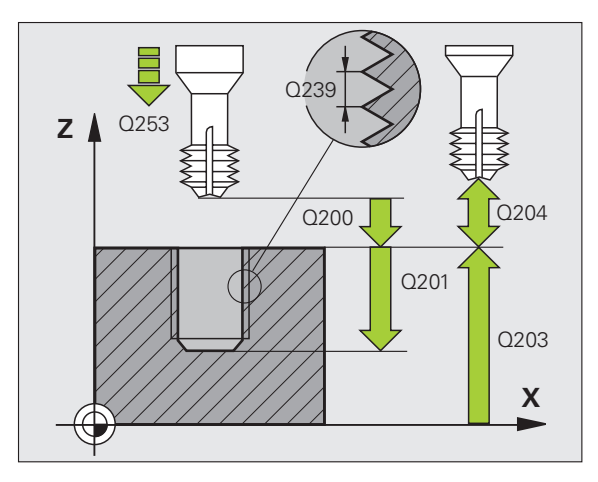

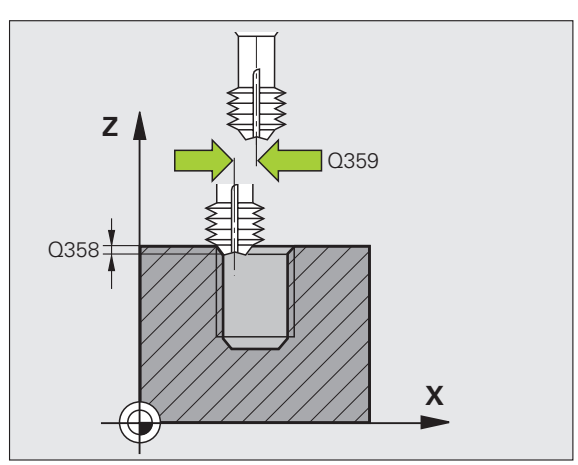

- U **Coörd. werkstukoppervlak** Q203 (absoluut): coördinaat werkstukoppervlak. Invoerbereik -99999,9999 t/m 99999,9999
- ▶ 2e veiligheidsafstand Q204 (incrementeel): coördinaat spilas waarin een botsing tussen het gereedschap en het werkstuk (spanmiddel) uitgesloten is. Invoerbereik 0 t/m 99999,9999
- **Aanzet vrijloop** Q254: verplaatsingssnelheid van het gereedschap bij het verzinken in mm/min. Invoerbereik 0 t/m 99999,999 alternatief **FAUTO**, **FU**
- **Aanzet frezen** Q207: verplaatsingssnelheid van het gereedschap bij het frezen in mm/min. Invoerbereik 0 t/m 99999,999 alternatief **FAUTO**

#### **Voorbeeld: NC-regels**

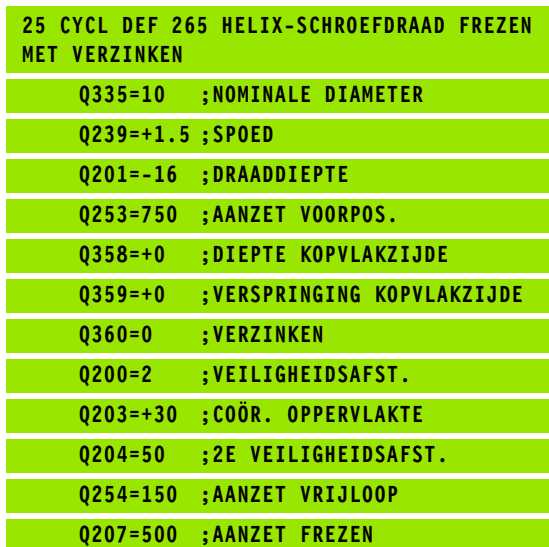

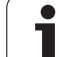

# **Software-opties and the model of the CONDICERT CONDICED CONDICED CONDICED CONDICED CONDICED CONDITION (CONDICED THE THE CONDICED CONDICED THE THE CONDICED CONDICED TO THE THE CONDICED CONDICED TO THE CONDICED CONDICED TO FREZEN (cyclus 267, DIN/ISO: G267, software-optie Advanced programming features)**

### **Cyclusverloop**

**1** De TNC positioneert het gereedschap in de spilas in ijlgang **FMAX** naar de ingevoerde veiligheidsafstand boven het werkstukoppervlak

#### **Verzinken aan kopvlakzijde**

- **2** De TNC benadert het startpunt voor het verzinken aan kopvlakzijde vanuit het midden van de tap op de hoofdas van het bewerkingsvlak. De positie van het startpunt volgt uit de schroefdraadradius, gereedschapsradius en spoed
- **3** Het gereedschap verplaatst zich met aanzet voorpositioneren naar de verzinkingsdiepte aan kopvlakzijde
- **4** De TNC positioneert het gereedschap ongecorrigeerd vanuit het midden via een halve cirkel naar de verspringing aan kopvlakzijde, en voert een cirkelbeweging met aanzet vrijloop uit
- **5** Aansluitend verplaatst de TNC het gereedschap weer via een halve cirkel naar het startpunt

#### **Schroefdraad frezen**

- **6** De TNC positioneert het gereedschap naar het startpunt als er niet eerst aan kopvlakzijde verzonken is. Startpunt schroefdraad frezen = startpunt verzinken aan kopvlakzijde
- **7** Het gereedschap verplaatst zich met de geprogrammeerde aanzet voorpositioneren naar het startniveau dat volgt uit het voorteken van de spoed, de freeswijze en het aantal gangen voor het stappen
- **8** Het gereedschap verplaatst zich vervolgens tangentieel in een helixbeweging naar de nominale schroefdraaddiameter
- **9** Afhankelijk van de parameter Stappen, freest het gereedschap de schroefdraad in meerdere versprongen schroeflijnbewegingen of in een continue schroeflijnbeweging
- **10** Vervolgens verplaatst het gereedschap zich tangentieel van de contour weg, terug naar het startpunt in het bewerkingsvlak
- **11** Aan het einde van de cyclus verplaatst de TNC het gereedschap met ijlgang naar de veiligheidsafstand of – indien ingevoerd – naar de 2e veiligheidsafstand

#### **Bij het programmeren in acht nemen!**

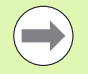

Positioneerregel naar het startpunt (midden van de tap) van het bewerkingsvlak met radiuscorrectie **R0** programmeren.

De noodzakelijke verspringing voor het aan kopvlakzijde verzinken moet vooraf worden bepaald. U moet de waarde van het midden van de tap tot het midden van het gereedschap (ongecorrigeerde waarde) opgeven.

De voortekens van de cyclusparameters draaddiepte resp. diepte aan kopvlakzijde bepalen de werkrichting. De werkrichting wordt in onderstaande volgorde bepaald: 1. Draaddiepte

2. Diepte kopvlakzijde

Als voor een van de diepteparameters 0 wordt gekozen, voert de TNC deze bewerkingsstap niet uit.

Het voorteken van de cyclusparameter Draaddiepte legt de werkrichting vast.

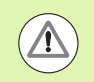

#### **Let op: botsingsgevaar!**

Via machineparameter **displayDepthErr** kunt u instellen of de TNC bij de invoer van een positieve diepte een foutmelding moet geven (on) of niet (off).

Houd er rekening mee dat de TNC bij een **positief ingevoerde diepte** de berekening van de voorpositie omkeert. Het gereedschap verplaatst zich dus in de gereedschapsas met ijlgang naar de veiligheidsafstand **onder** het werkstukoppervlak!

- 
- ▶ **Nominale diameter** Q335: nominale schroefdraaddiameter. Invoerbereik 0 t/m 99999,9999
- ▶ **Spoed** Q239: spoed van de draad. Het voorteken legt rechtse of linkse draad vast:
	- **+** = rechtse draad
	- **–** = linkse draad
	- Invoerbereik -99,9999 t/m 99,9999
- **Draaddiepte** Q201 (incrementeel): afstand tussen werkstukoppervlak en draadkern
- ▶ Stappen Q355: aantal gangen waarmee het gereedschap wordt verplaatst:
	- **0** = een schroeflijn tot de draaddiepte
	- **1** = continue schroeflijn over de totale draadlengte **>1** = meerdere helixbanen met benaderen en verlaten; daartussen verplaatst de TNC het gereedschap met Q355 x de spoed. Invoerbereik 0 t/m 99999
- **Aanzet voorpositioneren** Q253:

verplaatsingssnelheid van het gereedschap bij het insteken in het werkstuk resp. bij het terugtrekken uit het werkstuk in mm/min. Invoerbereik 0 t/m 99999,999 alternatief **FMAX**, **FAUTO**

- ▶ Freeswijze Q351: soort freesbewerking bij M3
	- **+1** = meelopend frezen
	- **–1** = tegenlopend frezen

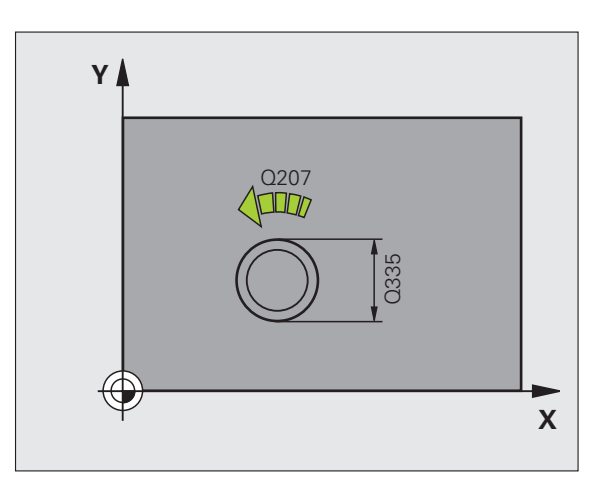

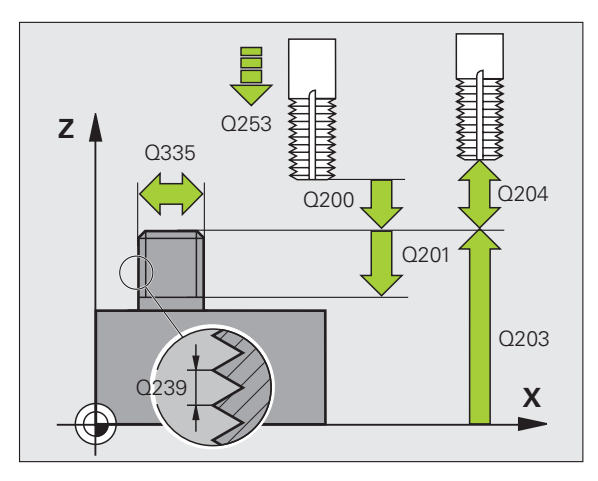

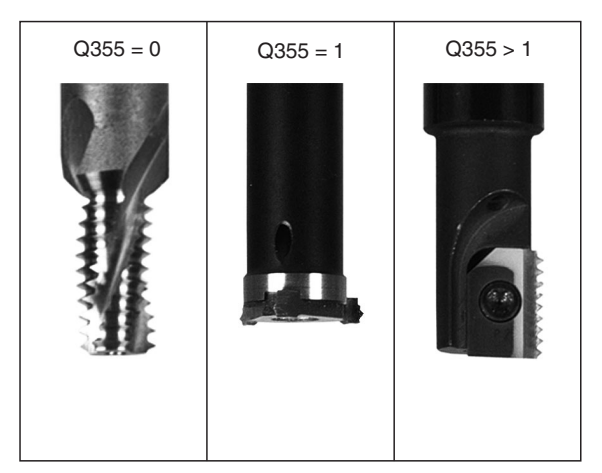

ı

**4.10 BUITENSCHROEFDRAAD FREZEN (cyclus 267, DIN/ISO: G267, software-optie Advanced programming features)** 4.10 BUITENSCHROEFDRAAD FREZEN (cyclus 267, DIN/ISO: G267 oftware-optie Advanced programming features

- ▶ Veiligheidsafstand Q200 (incrementeel): afstand tussen gereedschapspunt en werkstukoppervlak. Invoerbereik 0 t/m 99999,9999
- U **Diepte aan kopvlakzijde** Q358 (incrementeel): afstand tussen werkstukoppervlak en gereedschapspunt bij verzinken aan kopvlakzijde. Invoerbereik -99999,9999 t/m 99999,9999
- U **Verspringing verzinken kopvlakzijde** Q359 (incrementeel): afstand waarmee de TNC het midden van het gereedschap uit het midden van de tap verplaatst. Invoerbereik 0 t/m 99999,9999
- U **Coörd. werkstukoppervlak** Q203 (absoluut): coördinaat werkstukoppervlak. Invoerbereik -99999,9999 t/m 99999,9999
- ▶ 2e veiligheidsafstand Q204 (incrementeel): coördinaat spilas waarin een botsing tussen het gereedschap en het werkstuk (spanmiddel) uitgesloten is. Invoerbereik 0 t/m 99999,9999
- **Aanzet vrijloop** Q254: verplaatsingssnelheid van het gereedschap bij het verzinken in mm/min. Invoerbereik 0 t/m 99999,999 alternatief **FAUTO**, **FU**
- **Aanzet frezen** Q207: verplaatsingssnelheid van het gereedschap bij het frezen in mm/min. Invoerbereik 0 t/m 99999,999 alternatief **FAUTO**

#### **Voorbeeld: NC-regels**

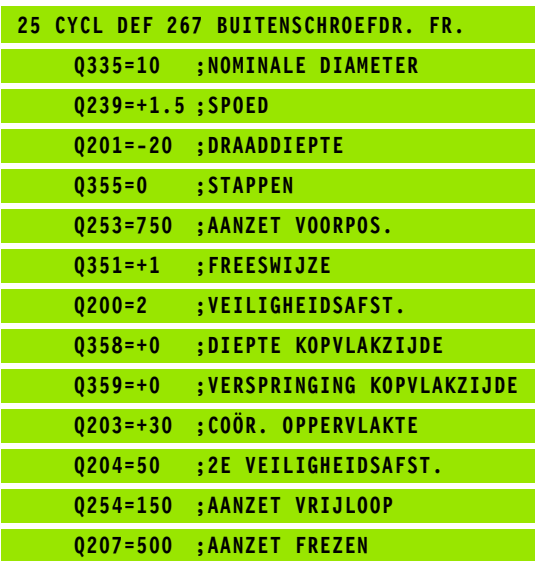

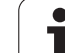

# **4.11 Programmeervoorbeelden**

### **Voorbeeld: Schroefdraad tappen**

De boringcoördinaten zijn in de puntentabel TAB1.PNT opgeslagen en worden door de TNC met **CYCL CALL PAT** opgeroepen.

De gereedschapsradiussen zijn zo gekozen dat alle bewerkingsstappen in de grafische testweergave zijn te zien.

#### **Programma-afloop**

- Centreren
- Boren
- Schroefdraad tappen

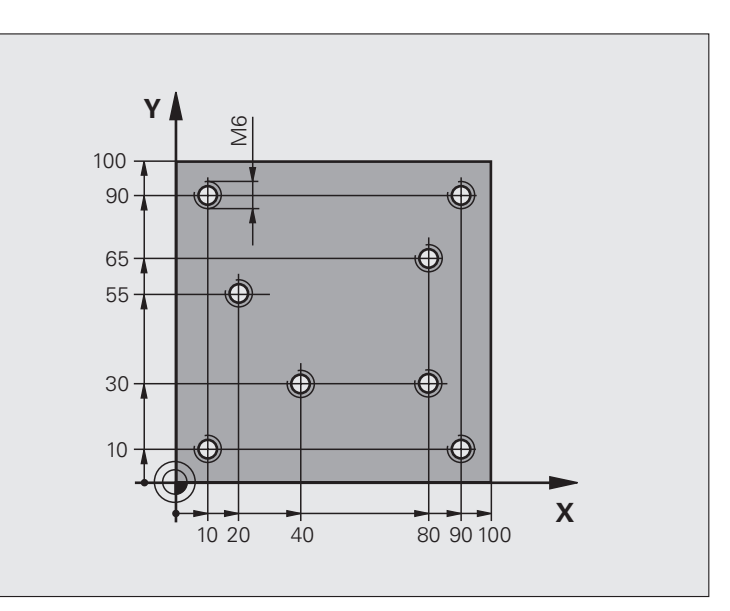

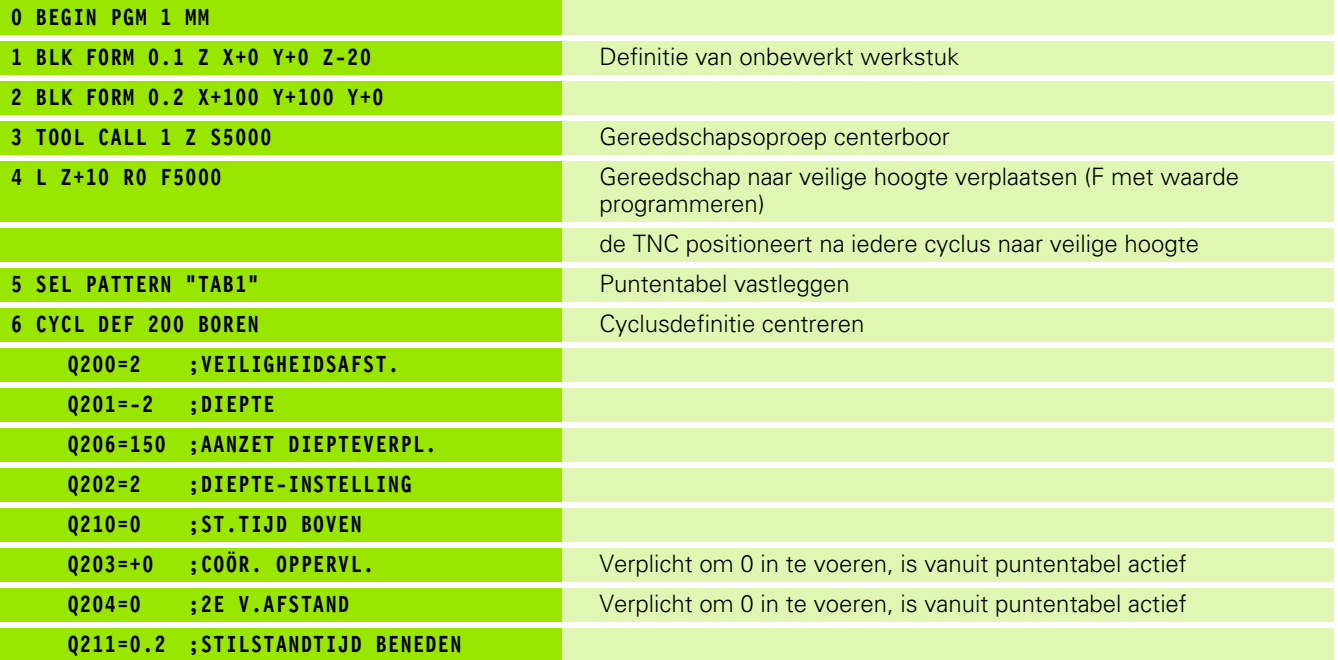

 $\bullet$ T

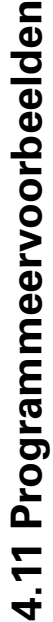

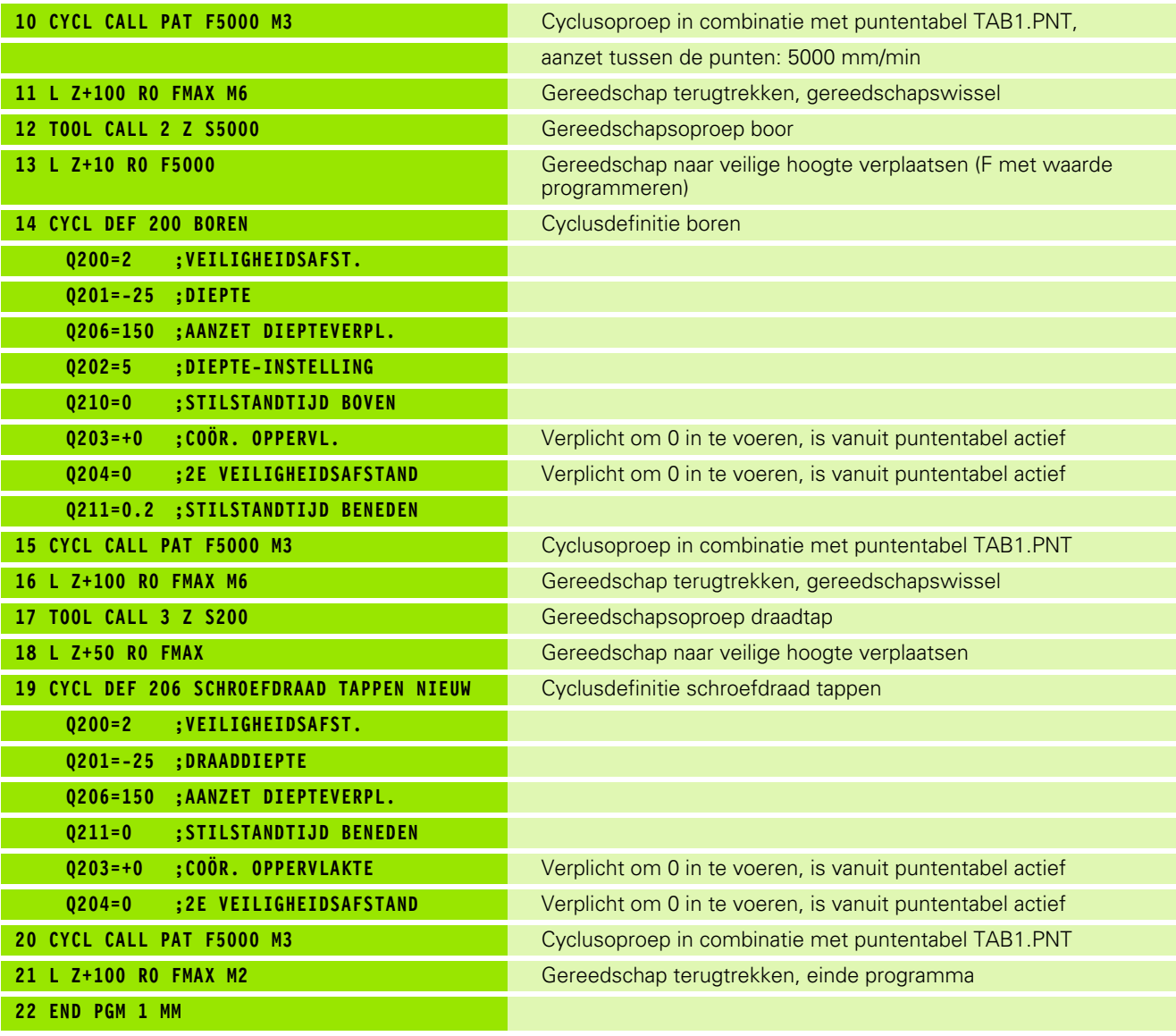

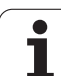

#### **Puntentabel TAB1.PNT**

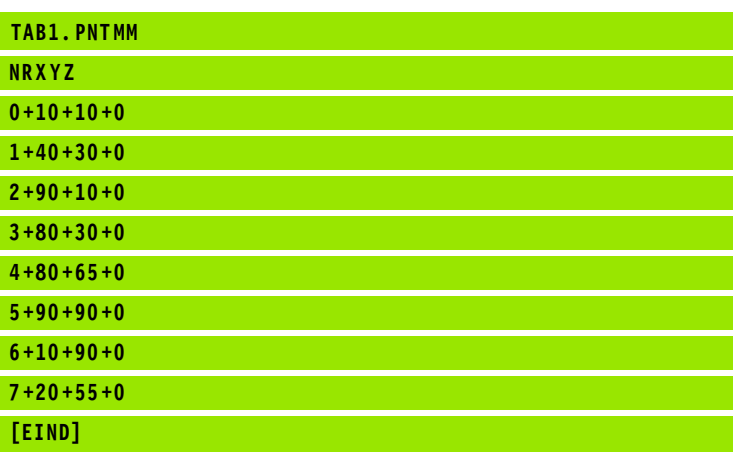

 $\mathbf{i}$ 

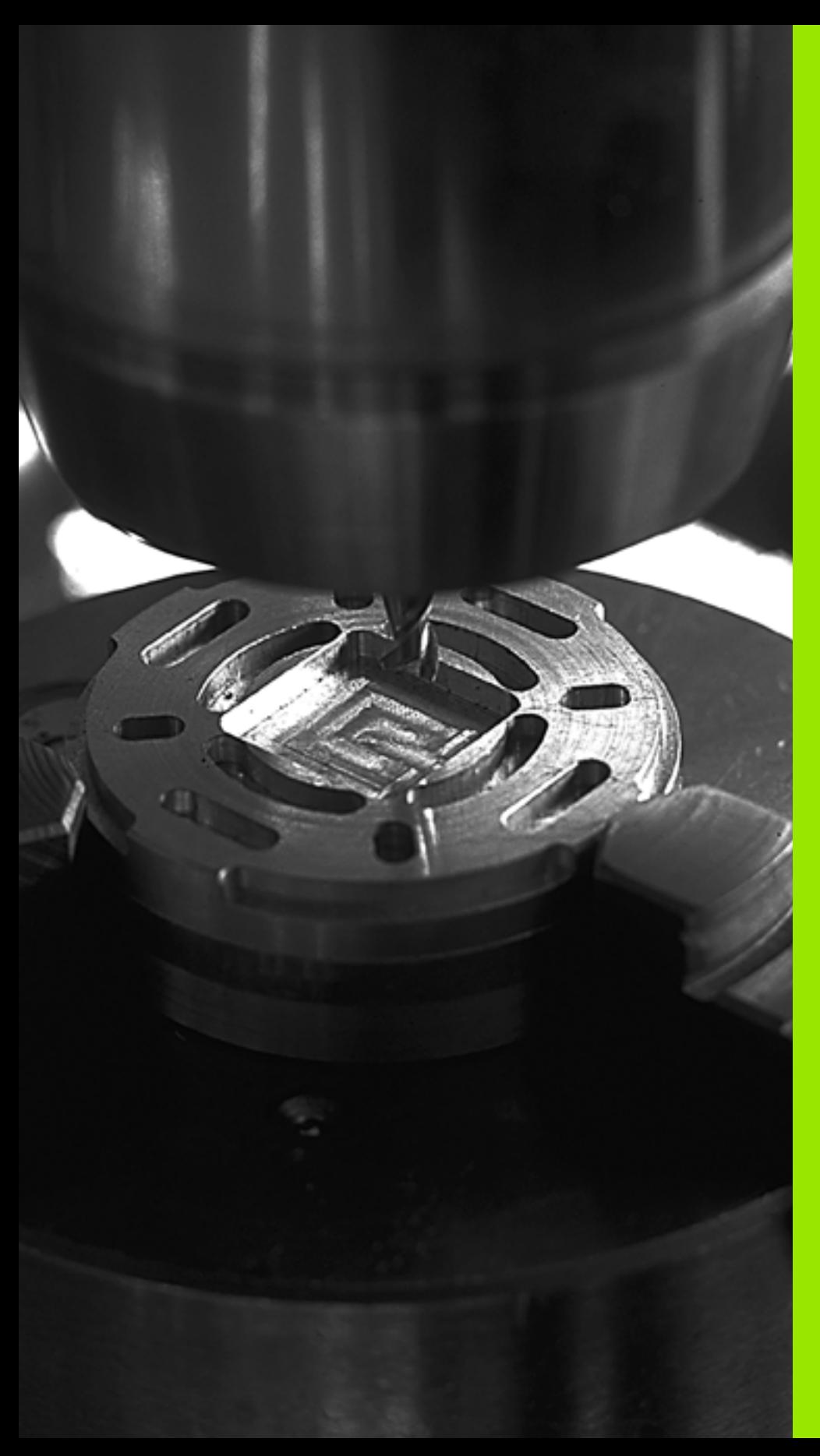

5

**Bewerkingscycli: kamerfrezen / tapfrezen / sleuffrezen**

# **5.1 Basisprincipes**

# **Overzicht**

De TNC beschikt over in totaal 6 cycli voor kamer-, tap- en sleufbewerkingen:

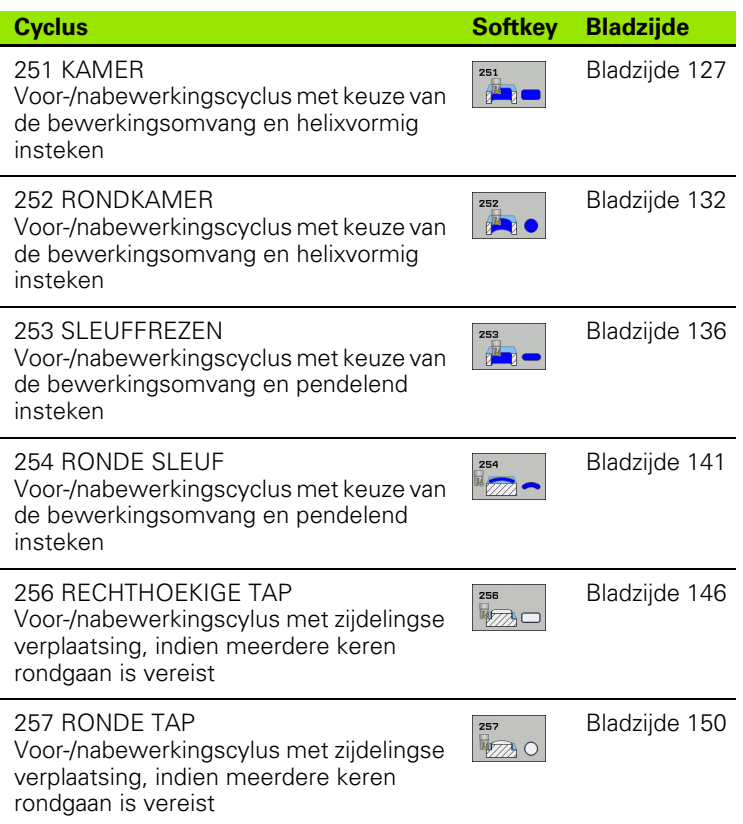

 $\bullet$ 1

# <span id="page-126-0"></span>**5.2 KAMER (cyclus 251, DIN/ISO: G251, software-optie Advanced programming features)**

### **Cyclusverloop**

Met de kamercyclus 251 kunt u een kamer volledig bewerken. Afhankelijk van de cyclusparameters staan de volgende bewerkingsalternatieven ter beschikking:

- Complete bewerking: voorbewerken, nabewerken diepte, nabewerken zijkant
- Alleen voorbewerken
- Alleen nabewerken diepte en nabewerken zijkant
- Alleen nabewerken diepte
- Alleen nabewerken zijkant

#### **Voorbewerken**

- **1** Het gereedschap steekt in het midden van de kamer in het werkstuk en verplaatst zich naar de eerste diepte-instelling. De insteekstrategie legt u met de parameter Q366 vast
- **2** De TNC ruimt de kamer van binnen naar buiten uit, waarbij rekening wordt gehouden met de overlappingsfactor (parameter Q370) en de nabewerkingsovermaten (parameters Q368 en Q369)
- **3** Aan het eind van het ruimen verplaatst de TNC het gereedschap tangentieel weg van de kamerwand, vervolgens met de veiligheidsafstand via de actuele diepte-instelling, en van daaruit in ijlgang terug naar het midden van de kamer
- **4** Dit proces herhaalt zich totdat de geprogrammeerde kamerdiepte is bereikt

#### **Nabewerken**

- **5** Als er nabewerkingsovermaten zijn gedefinieerd, bewerkt de TNC eerst de kamerwanden, indien ingevoerd in meerdere verplaatsingen. De kamerwand wordt daarbij tangentieel benaderd
- **6** Vervolgens bewerkt de TNC de bodem van de kamer van binnen naar buiten na. De bodem van de kamer wordt daarbij tangentieel benaderd

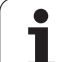

**programmeren in acht nemen<br>
Bij een niet-actieve gereedschapstabel mo<br>
loodrecht insteken (Q366=0), omdat u gee<br>
kunt definiëren.<br>
Gereedschap naar de startpositie in het be<br>
voorpositioneren met radiuscorrectie RO. H<br>
me** Bij een niet-actieve gereedschapstabel moet u altijd loodrecht insteken (Q366=0), omdat u geen insteekhoek kunt definiëren.

Gereedschap naar de startpositie in het bewerkingsvlak voorpositioneren met radiuscorrectie **R0**. Houd rekening met parameter Q367 (kamerpositie).

De TNC positioneert het gereedschap in de gereedschapsas automatisch voor. Houd rekening met parameter Q204 (2e veiligheidsafstand).

Het voorteken van de cyclusparameter Diepte legt de werkrichting vast. Wanneer diepte = 0 wordt geprogrammeerd, dan voert de TNC de cyclus niet uit.

De TNC verplaatst het gereedschap aan het einde van de cyclus weer terug naar de startpositie.

De TNC positioneert het gereedschap aan het eind van het ruimen in ijlgang terug naar het midden van de kamer. Het gereedschap bevindt zich dan op veiligheidsafstand boven de actuele diepte-instelling. Veiligheidsafstand zo invoeren dat het gereedschap bij het verplaatsen niet klem komt te zitten door afgefreesde spanen.

#### **Let op: botsingsgevaar!**

Via machineparameter **displayDepthErr** kunt u instellen of de TNC bij de invoer van een positieve diepte een foutmelding moet geven (on) of niet (off).

Houd er rekening mee dat de TNC bij een **positief ingevoerde diepte** de berekening van de voorpositie omkeert. Het gereedschap verplaatst zich dus in de gereedschapsas met ijlgang naar de veiligheidsafstand **onder** het werkstukoppervlak!

Wanneer u de cyclus met bewerkingsomvang 2 (alleen nabewerken) oproept, dan positioneert de TNC het gereedschap in het midden van de kamer in ijlgang naar de eerste diepte-instelling!

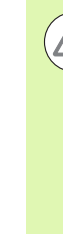

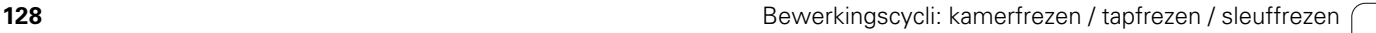

#### **Cyclusparameters**

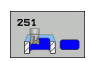

- U **Bewerkingsomvang (0/1/2)** Q215: bewerkingsomvang vastleggen:
	- **0**: voor- en nabewerken **1**: alleen voorbewerken
	- **2**: alleen nabewerken

Nabewerken zijkant en nabewerken diepte is alleen van toepassing indien de desbetreffende nabewerkingsovermaat (Q368, Q369) is vastgelegd

- ▶ Lengte van de 1e zijde Q218 (incrementeel): lengte van de kamer, parallel aan de hoofdas van het bewerkingsvlak. Invoerbereik 0 t/m 99999,9999
- ▶ Lengte van de 2e zijde Q219 (incrementeel): lengte van de kamer, parallel aan de nevenas van het bewerkingsvlak. Invoerbereik 0 t/m 99999,9999
- ▶ Hoekradius Q220: radius van de hoek van de kamer. Wanneer hiervoor 0 ingevoerd is, stelt de TNC voor de hoekradius dezelfde waarde in als voor de gereedschapsradius Invoerbereik 0 t/m 99999,9999
- U **Overmaat voor kantnabewerking** Q368 (incrementeel): overmaat voor nabewerking in het bewerkingsvlak. Invoerbereik 0 t/m 99999,9999
- ▶ **Rotatiepositie** Q224 (absoluut): hoek waarmee de complete kamer wordt geroteerd. Het centrum van de rotatie ligt op de positie waar het gereedschap bij de cyclusoproep staat. Invoerbereik -360,0000 tot 360,0000
- ▶ Kamerpositie Q367: positie van de kamer gerelateerd aan de positie van het gereedschap bij de cyclusoproep:
	- **0**: gereedschapspositie = midden van de kamer
	- **1**: gereedschapspositie = hoek linksonder
	- **2**: gereedschapspositie = hoek rechtsonder
	- **3**: gereedschapspositie = hoek rechtsboven
	- **4**: gereedschapspositie = hoek linksboven
- U **Aanzet frezen** Q207: verplaatsingssnelheid van het gereedschap bij het frezen in mm/min. Invoerbereik 0 t/m 99999,999 alternatief **FAUTO**, **FU**, **FZ**
- ▶ Freeswijze Q351: soort freesbewerking bij M3:
	- **+1** = meelopend frezen
	- **–1** = tegenlopend frezen

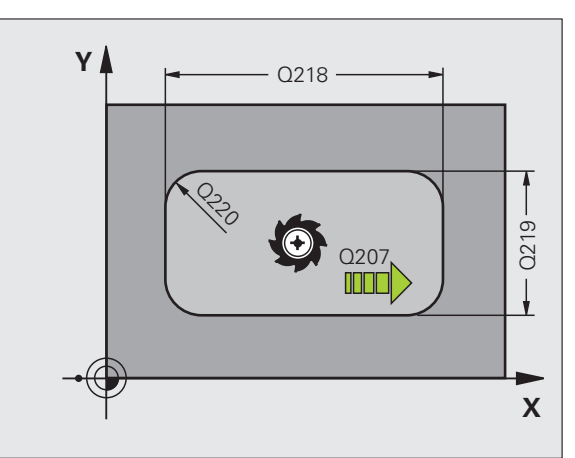

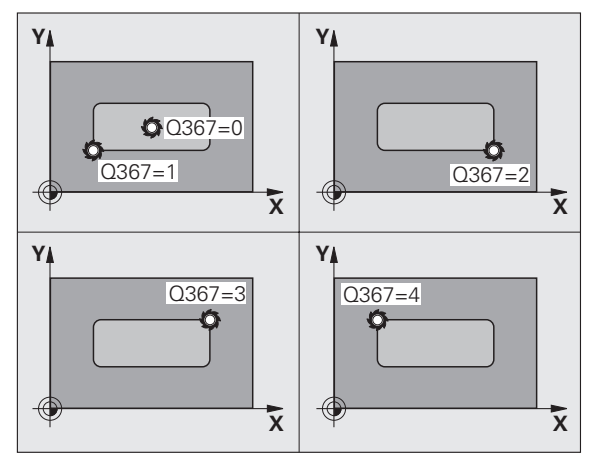

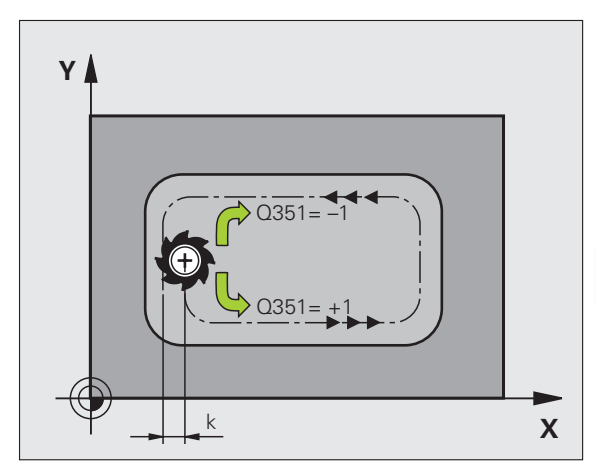

- 5.2 KAMER (cyclus 251, DIN/ISO: G251, software-optie Advanced **5.2 KAMER (cyclus 251, DIN/ISO: G251, software-optie Advanced programming features)** programming features)
- ▶ **Diepte** Q201 (incrementeel): afstand werkstukoppervlak – bodem van de kamer. Invoerbereik -99999,9999 t/m 99999,9999
- ▶ Diepte-instelling Q202 (incrementeel): maat waarmee het gereedschap telkens wordt verplaatst; waarde groter dan 0 invoeren. Invoerbereik 0 t/m 99999,9999
- U **Overmaat voor dieptenabewerking** Q369 (incrementeel): overmaat voor nabewerking voor de diepte. Invoerbereik 0 t/m 99999,9999
- U **Aanzet diepteverplaatsing** Q206: verplaatsingssnelheid van het gereedschap bij het verplaatsen naar diepte in mm/min. Invoerbereik 0 t/m 99999,999 alternatief **FAUTO**, **FU**, **FZ**
- ▶ Verplaatsing nabewerken Q338 (incrementeel): maat waarmee het gereedschap bij de nabewerking in de spilas wordt verplaatst. Q338=0: nabewerken in een aanzet. Invoerbereik 0 t/m 99999,9999
- ▶ Veiligheidsafstand Q200 (incrementeel): afstand tussen kopvlak van het gereedschap en het werkstukoppervlak. Invoerbereik 0 t/m 99999,9999
- U **Coördinaat werkstukoppervlak** Q203 (absoluut): absolute coördinaat van het werkstukoppervlak. Invoerbereik -99999,9999 t/m 99999,9999
- ▶ 2e veiligheidsafstand Q204 (incrementeel): coördinaat spilas waarin een botsing tussen het gereedschap en het werkstuk (spanmiddel) uitgesloten is. Invoerbereik 0 t/m 99999,9999

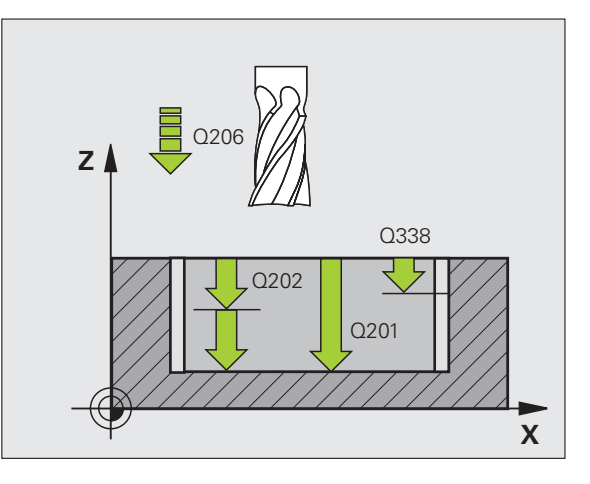

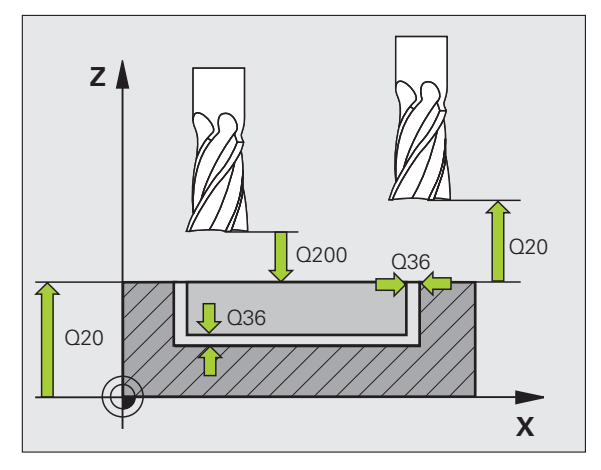

T

- U **Factor baanoverlapping** Q370: Q370 x gereedschapsradius levert de zijdelingse verplaatsing k op. Invoerbereik 0,1 t/m 1,9999
- **Insteekstrategie** Q366: soort insteekstrategie:
	- $\blacksquare$  0 = loodrecht insteken. Onafhankelijk van de in de gereedschapstabel gedefinieerde insteekhoek **ANGLE** steekt de TNC loodrecht in
	- $\blacksquare$  1 = helixvormig insteken. In de gereedschapstabel moet de insteekhoek **ANGLE** voor het actieve gereedschap op een andere waarde dan 0 gedefinieerd zijn. Anders komt de TNC met een foutmelding
	- $2$  = pendelend insteken. In de gereedschapstabel moet de insteekhoek **ANGLE** voor het actieve gereedschap op een andere waarde dan 0 gedefinieerd zijn. Anders komt de TNC met een foutmelding. De pendellengte hangt af van de insteekhoek; als minimumwaarde hanteert de TNC tweemaal de gereedschapsdiameter
- U **Aanzet nabewerken** Q385: verplaatsingssnelheid van het gereedschap bij het nabewerken van de zijkant en diepte in mm/min. Invoerbereik 0 t/m 99999,9999 alternatief **FAUTO**, **FU**, **FZ**

#### **Voorbeeld: NC-regels**

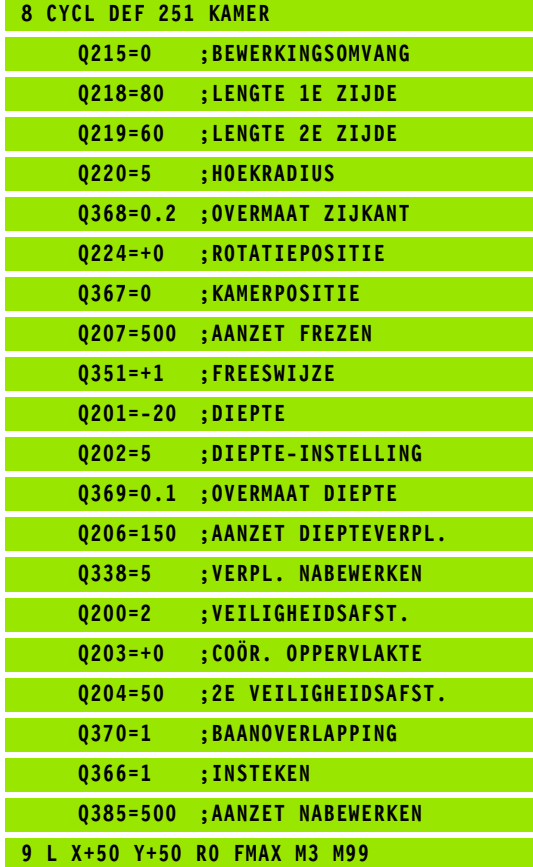

# <span id="page-131-0"></span>**programming**<br> **programming**<br> **programming**<br> **programming**<br> **programming**<br> **programming**<br> **programming**<br> **programming**<br> **programming**<br> **programming**<br> **programming**<br>
Met de kamercyclus 252 kunt u een rondkamer volledig be<br> **DIN/ISO: G252, software-optie Advanced programming features)**

### **Cyclusverloop**

Met de kamercyclus 252 kunt u een rondkamer volledig bewerken. Afhankelijk van de cyclusparameters staan de volgende bewerkingsalternatieven ter beschikking:

- Complete bewerking: voorbewerken, nabewerken diepte, nabewerken zijkant
- Alleen voorbewerken
- Alleen nabewerken diepte en nabewerken zijkant
- Alleen nabewerken diepte
- Alleen nabewerken zijkant

#### **Voorbewerken**

- **1** Het gereedschap steekt in het midden van de kamer in het werkstuk en verplaatst zich naar de eerste diepte-instelling. De insteekstrategie legt u met de parameter Q366 vast
- **2** De TNC ruimt de kamer van binnen naar buiten uit, waarbij rekening wordt gehouden met de overlappingsfactor (parameter Q370) en de nabewerkingsovermaten (parameters Q368 en Q369)
- **3** Aan het eind van het ruimen verplaatst de TNC het gereedschap tangentieel weg van de kamerwand, vervolgens met de veiligheidsafstand via de actuele diepte-instelling, en van daaruit in ijlgang terug naar het midden van de kamer
- **4** Dit proces herhaalt zich totdat de geprogrammeerde kamerdiepte is bereikt

#### **Nabewerken**

- **5** Als er nabewerkingsovermaten zijn gedefinieerd, bewerkt de TNC eerst de kamerwanden, indien ingevoerd in meerdere verplaatsingen. De kamerwand wordt daarbij tangentieel benaderd
- **6** Vervolgens bewerkt de TNC de bodem van de kamer van binnen naar buiten na. De bodem van de kamer wordt daarbij tangentieel benaderd

ı

#### **Bij het programmeren in acht nemen!**

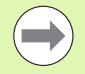

Bij een niet-actieve gereedschapstabel moet u altijd loodrecht insteken (Q366=0), omdat u geen insteekhoek kunt definiëren.

Gereedschap naar de startpositie (cirkelmiddelpunt) in het bewerkingsvlak voorpositioneren met radiuscorrectie **R0** .

De TNC positioneert het gereedschap in de gereedschapsas automatisch voor. Houd rekening met parameter Q204 (2e veiligheidsafstand).

Het voorteken van de cyclusparameter Diepte legt de werkrichting vast. Wanneer diepte = 0 wordt geprogrammeerd, dan voert de TNC de cyclus niet uit.

De TNC verplaatst het gereedschap aan het einde van de cyclus weer terug naar de startpositie.

De TNC positioneert het gereedschap aan het eind van het ruimen in ijlgang terug naar het midden van de kamer. Het gereedschap bevindt zich dan op veiligheidsafstand boven de actuele diepte-instelling. Veiligheidsafstand zo invoeren dat het gereedschap bij het verplaatsen niet klem komt te zitten door afgefreesde spanen.

#### **Let op: botsingsgevaar!**

Via machineparameter **displayDepthErr** kunt u instellen of de TNC bij de invoer van een positieve diepte een foutmelding moet geven (on) of niet (off).

Houd er rekening mee dat de TNC bij een **positief ingevoerde diepte** de berekening van de voorpositie omkeert. Het gereedschap verplaatst zich dus in de gereedschapsas met ijlgang naar de veiligheidsafstand **onder** het werkstukoppervlak!

Wanneer u de cyclus met bewerkingsomvang 2 (alleen nabewerken) oproept, dan positioneert de TNC het gereedschap in het midden van de kamer in ijlgang naar de eerste diepte-instelling!

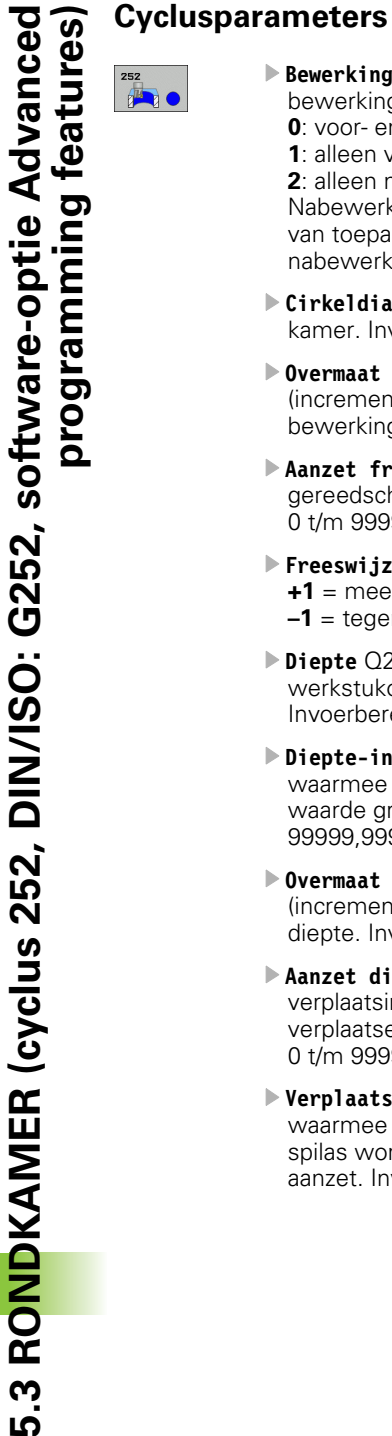

- U **Bewerkingsomvang (0/1/2)** Q215: bewerkingsomvang vastleggen:
	- **0**: voor- en nabewerken
	- **1**: alleen voorbewerken
	- **2**: alleen nabewerken

Nabewerken zijkant en nabewerken diepte is alleen van toepassing indien de desbetreffende nabewerkingsovermaat (Q368, Q369) is vastgelegd

- ▶ Cirkeldiameter Q223: diameter van de nabewerkte kamer. Invoerbereik 0 t/m 99999,9999
- U **Overmaat voor kantnabewerking** Q368 (incrementeel): overmaat voor nabewerking in het bewerkingsvlak. Invoerbereik 0 t/m 99999,9999
- ▶ Aanzet frezen Q207: verplaatsingssnelheid van het gereedschap bij het frezen in mm/min. Invoerbereik 0 t/m 99999,999 alternatief **FAUTO**, **FU**, **FZ**
- ▶ Freeswijze Q351: soort freesbewerking bij M3:
	- **+1** = meelopend frezen **–1** = tegenlopend frezen
- ▶ **Diepte** Q201 (incrementeel): afstand werkstukoppervlak – bodem van de kamer. Invoerbereik -99999,9999 t/m 99999,9999
- ▶ Diepte-instelling Q202 (incrementeel): maat waarmee het gereedschap telkens wordt verplaatst; waarde groter dan 0 invoeren. Invoerbereik 0 t/m 99999,9999
- U **Overmaat voor dieptenabewerking** Q369 (incrementeel): overmaat voor nabewerking voor de diepte. Invoerbereik 0 t/m 99999,9999
- U **Aanzet diepteverplaatsing** Q206: verplaatsingssnelheid van het gereedschap bij het verplaatsen naar diepte in mm/min. Invoerbereik 0 t/m 99999,999 alternatief **FAUTO**, **FU**, **FZ**
- U **Verplaatsing nabewerken** Q338 (incrementeel): maat waarmee het gereedschap bij de nabewerking in de spilas wordt verplaatst. Q338=0: nabewerken in een aanzet. Invoerbereik 0 t/m 99999,9999

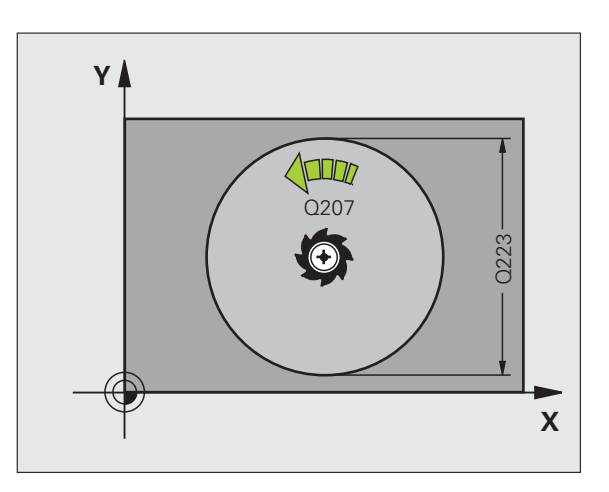

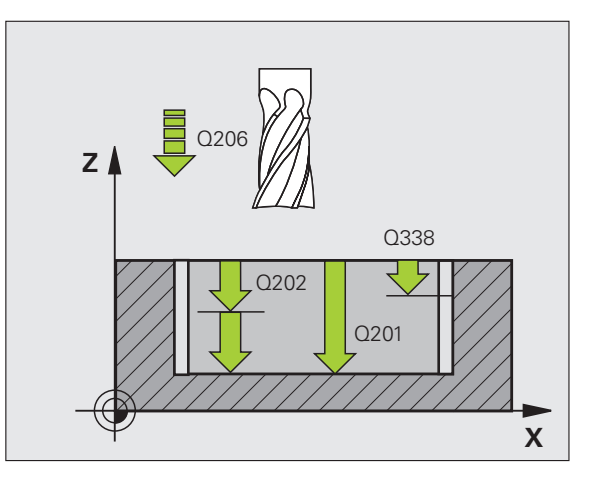

T

- ▶ Veiligheidsafstand Q200 (incrementeel): afstand tussen kopvlak van het gereedschap en het werkstukoppervlak. Invoerbereik 0 t/m 99999,9999
- U **Coördinaat werkstukoppervlak** Q203 (absoluut): absolute coördinaat van het werkstukoppervlak. Invoerbereik -99999,9999 t/m 99999,9999
- ▶ 2e veiligheidsafstand Q204 (incrementeel): coördinaat spilas waarin een botsing tussen het gereedschap en het werkstuk (spanmiddel) uitgesloten is. Invoerbereik 0 t/m 99999,9999
- U **Factor baanoverlapping** Q370: Q370 x gereedschapsradius levert de zijdelingse verplaatsing k op. Invoerbereik 0,1 t/m 1,9999
- **Insteekstrategie** Q366: soort insteekstrategie:
	- $\blacksquare$  0 = loodrecht insteken. Onafhankelijk van de in de gereedschapstabel gedefinieerde insteekhoek **ANGLE** steekt de TNC loodrecht in
	- $\blacksquare$  1 = helixvormig insteken. In de gereedschapstabel moet de insteekhoek **ANGLE** voor het actieve gereedschap op een andere waarde dan 0 gedefinieerd zijn. Anders komt de TNC met een foutmelding
- U **Aanzet nabewerken** Q385: verplaatsingssnelheid van het gereedschap bij het nabewerken van de zijkant en diepte in mm/min. Invoerbereik 0 t/m 99999,999 alternatief **FAUTO**, **FU**, **FZ**

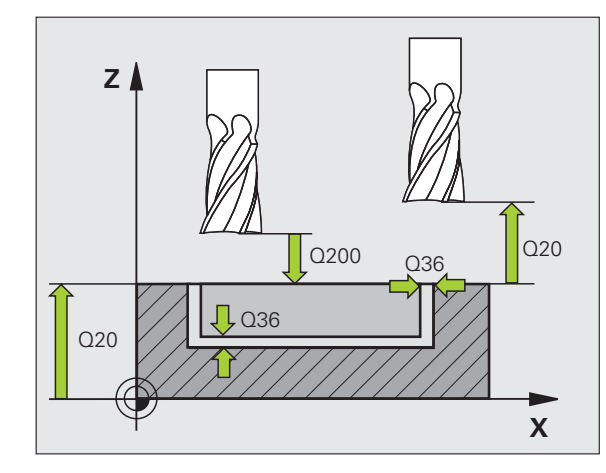

#### **Voorbeeld: NC-regels**

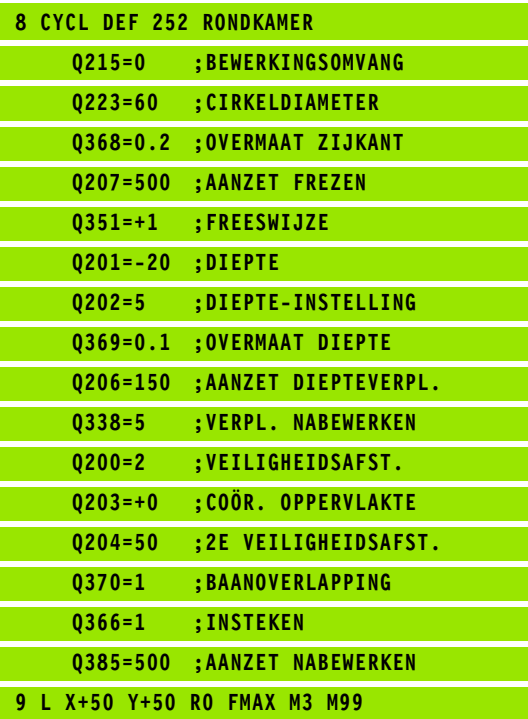

# <span id="page-135-0"></span>**programming**<br> **programming**<br> **programming**<br> **programming**<br> **programming**<br> **programming**<br> **programming**<br> **programming**<br> **programming**<br> **programming**<br>
Met de kamercyclus 253 kunt u een sleuf volledig bewerken<br>
Afhankelijk v **DIN/ISO: G253, software-optie Advanced programming features)**

#### **Cyclusverloop**

Met de kamercyclus 253 kunt u een sleuf volledig bewerken. Afhankelijk van de cyclusparameters staan de volgende bewerkingsalternatieven ter beschikking:

- Complete bewerking: voorbewerken, nabewerken diepte, nabewerken zijkant
- Alleen voorbewerken
- Alleen nabewerken diepte en nabewerken zijkant
- Alleen nabewerken diepte
- Alleen nabewerken zijkant

#### **Voorbewerken**

- **1** Het gereedschap pendelt vanuit het middelpunt van de linker sleufcirkel met de in de gereedschapstabel gedefinieerde insteekhoek naar de eerste diepte-instelling. De insteekstrategie legt u met de parameter Q366 vast
- **2** De TNC ruimt de sleuf van binnen naar buiten uit, waarbij rekening wordt gehouden met de nabewerkingsovermaten (parameters Q368 en Q369)
- **3** Dit proces herhaalt zich totdat de geprogrammeerde sleufdiepte is bereikt

#### **Nabewerken**

- **4** Als er nabewerkingsovermaten zijn gedefinieerd, bewerkt de TNC eerst de sleufwanden, indien ingevoerd in meerdere verplaatsingen. De wand van de sleuf wordt daarbij tangentieel in de rechter sleufcirkel benaderd
- **5** Vervolgens bewerkt de TNC de bodem van de sleuf van binnen naar buiten na. De bodem van de sleuf wordt daarbij tangentieel benaderd

ı

#### **Bij het programmeren in acht nemen!**

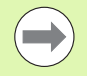

Bij een niet-actieve gereedschapstabel moet u altijd loodrecht insteken (Q366=0), omdat u geen insteekhoek kunt definiëren.

Gereedschap naar de startpositie in het bewerkingsvlak voorpositioneren met radiuscorrectie **R0**. Houd rekening met parameter Q367 (sleufpositie).

De TNC positioneert het gereedschap in de gereedschapsas automatisch voor. Houd rekening met parameter Q204 (2e veiligheidsafstand).

Aan het cycluseinde positioneert de TNC het gereedschap in het bewerkingsvlak terug naar het startpunt (midden van de sleuf). Uitzondering: Wanneer u een sleufpositie ongelijk aan 0 definieert, dan positioneert de TNC het gereedschap alleen in de gereedschapsas naar de 2e veiligheidsafstand. In die gevallen altijd absolute verplaatsingen na de cyclusoproep programmeren.

Het voorteken van de cyclusparameter Diepte legt de werkrichting vast. Wanneer diepte = 0 wordt geprogrammeerd, dan voert de TNC de cyclus niet uit.

Is de sleufbreedte groter dan de dubbele gereedschapsdiameter, dan ruimt de TNC de sleuf dienovereenkomstig van binnen naar buiten. U kunt dus ook met kleine gereedschappen willekeurige sleuven frezen.

#### **Let op: botsingsgevaar!**

Via machineparameter **displayDepthErr** kunt u instellen of de TNC bij de invoer van een positieve diepte een foutmelding moet geven (on) of niet (off).

Houd er rekening mee dat de TNC bij een **positief ingevoerde diepte** de berekening van de voorpositie omkeert. Het gereedschap verplaatst zich dus in de gereedschapsas met ijlgang naar de veiligheidsafstand **onder** het werkstukoppervlak!

Wanneer u de cyclus met bewerkingsomvang 2 (alleen nabewerken) oproept, dan positioneert de TNC het gereedschap in ijlgang naar de eerste diepte-instelling!

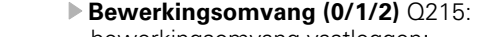

bewerkingsomvang vastleggen:

**0**: voor- en nabewerken

- **1**: alleen voorbewerken
- **2**: alleen nabewerken

Nabewerken zijkant en nabewerken diepte is alleen van toepassing indien de desbetreffende nabewerkingsovermaat (Q368, Q369) is vastgelegd

- ▶ Sleuflengte Q218 (waarde parallel aan de hoofdas van het bewerkingsvlak): langste zijde van de sleuf invoeren. Invoerbereik 0 t/m 99999,9999
- ▶ Sleufbreedte Q219 (waarde parallel aan de nevenas van het bewerkingsvlak): breedte van de sleuf invoeren; wanneer de sleufbreedte gelijk is aan de diameter van het gereedschap, dan voert de TNC alleen een voorbewerking uit (spiebaan frezen). Maximale sleufbreedte bij het voorbewerken: dubbele gereedschapsdiameter. Invoerbereik 0 t/m 99999,9999
- U **Overmaat voor kantnabewerking** Q368 (incrementeel): overmaat voor nabewerking in het bewerkingsvlak
- ▶ **Rotatiepositie** Q374 (absoluut): hoek waarmee de complete sleuf wordt geroteerd. Het centrum van de rotatie ligt op de positie waar het gereedschap bij de cyclusoproep staat. Invoerbereik -360,000 tot 360,000
- ▶ Positie van de sleuf (0/1/2/3/4) Q367: positie van de sleuf gerelateerd aan de positie van het gereedschap bij de cyclusoproep:
	- **0**: gereedschapspositie = midden van de sleuf
	- **1**: gereedschapspositie = linker uiteinde van de sleuf **2**: gereedschapspositie = centrum van de linker
	- sleufcirkel **3**: gereedschapspositie = centrum van de rechter sleufcirkel

**4**: gereedschapspositie = rechter uiteinde van de sleuf

- **Aanzet frezen** Q207: verplaatsingssnelheid van het gereedschap bij het frezen in mm/min. Invoerbereik 0 t/m 99999,999 alternatief **FAUTO**, **FU**, **FZ**
- ▶ Freeswijze Q351: soort freesbewerking bij M3:
	- **+1** = meelopend frezen
	- **–1** = tegenlopend frezen

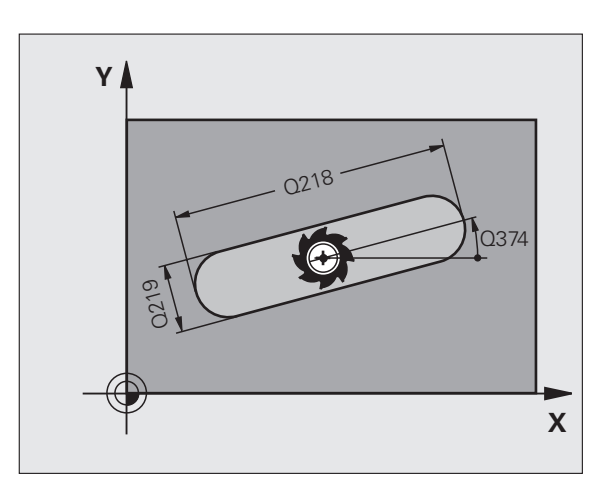

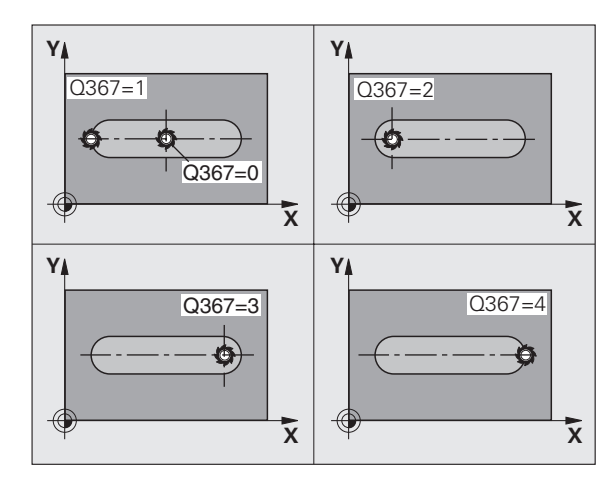

T

- ▶ **Diepte** Q201 (incrementeel): afstand werkstukoppervlak – bodem van de sleuf. Invoerbereik -99999,9999 t/m 99999,9999
- U **Diepte-instelling** Q202 (incrementeel): maat waarmee het gereedschap telkens wordt verplaatst; waarde groter dan 0 invoeren. Invoerbereik 0 t/m 99999,9999
- U **Overmaat voor dieptenabewerking** Q369 (incrementeel): overmaat voor nabewerking voor de diepte. Invoerbereik 0 t/m 99999,9999
- U **Aanzet diepteverplaatsing** Q206: verplaatsingssnelheid van het gereedschap bij het verplaatsen naar diepte in mm/min. Invoerbereik 0 t/m 99999,999 alternatief **FAUTO**, **FU**, **FZ**
- U **Verplaatsing nabewerken** Q338 (incrementeel): maat waarmee het gereedschap bij de nabewerking in de spilas wordt verplaatst. Q338=0: nabewerken in een aanzet. Invoerbereik 0 t/m 99999,9999

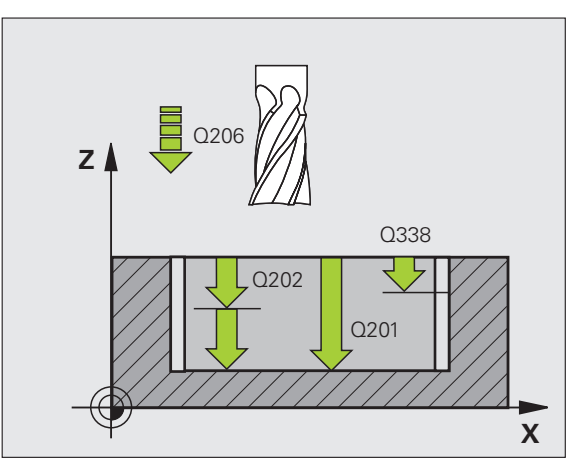

- ▶ Veiligheidsafstand Q200 (incrementeel): afstand tussen kopvlak van het gereedschap en het werkstukoppervlak. Invoerbereik 0 t/m 99999,9999
- U **Coördinaat werkstukoppervlak** Q203 (absoluut): absolute coördinaat van het werkstukoppervlak. Invoerbereik -99999,9999 t/m 99999,9999
- ▶ 2e veiligheidsafstand Q204 (incrementeel): coördinaat spilas waarin een botsing tussen het gereedschap en het werkstuk (spanmiddel) uitgesloten is. Invoerbereik 0 t/m 99999,9999
- **Insteekstrategie** Q366: soort insteekstrategie:
	- $\blacksquare$  0 = loodrecht insteken. Onafhankelijk van de in de gereedschapstabel gedefinieerde insteekhoek **ANGLE** steekt de TNC loodrecht in
	- $\blacksquare$  1 = helixvormig insteken. In de gereedschapstabel moet de insteekhoek **ANGLE** voor het actieve gereedschap op een andere waarde dan 0 gedefinieerd zijn. Anders komt de TNC met een foutmelding. Alleen helixvormig insteken als er voldoende ruimte beschikbaar is
	- $2$  = pendelend insteken. In de gereedschapstabel moet de insteekhoek **ANGLE** voor het actieve gereedschap op een andere waarde dan 0 gedefinieerd zijn. Anders komt de TNC met een foutmelding
- ▶ **Aanzet nabewerken** Q385: verplaatsingssnelheid van het gereedschap bij het nabewerken van de zijkant en diepte in mm/min. Invoerbereik 0 t/m 99999,9999 alternatief **FAUTO**, **FU**, **FZ**

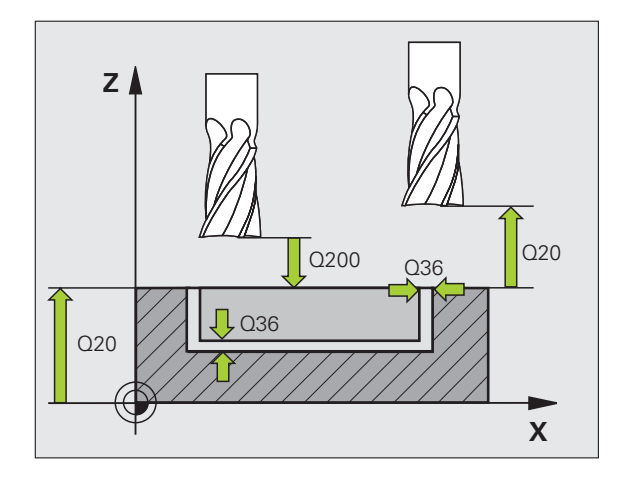

#### **Voorbeeld: NC-regels**

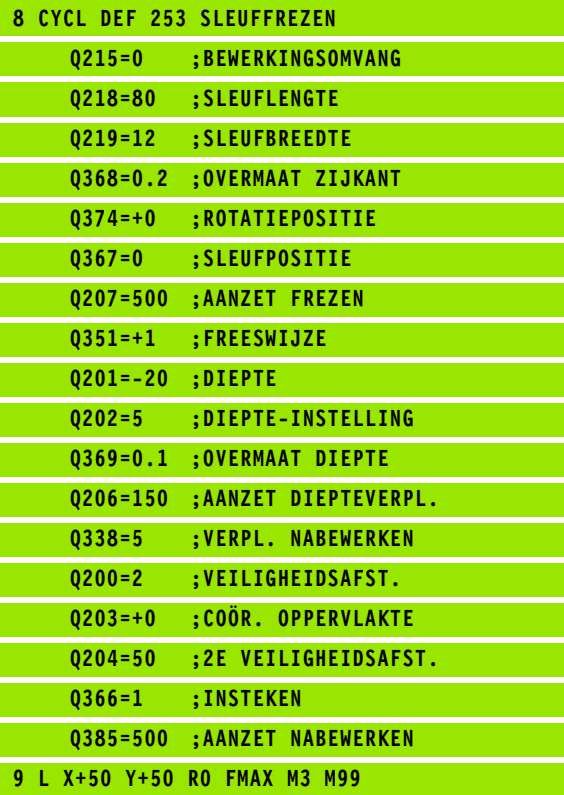

ı

# <span id="page-140-0"></span>**5.5 RONDE SLEUF (cyclus 254, DIN/ISO: G254, softwareoptie Advanced programming features)**

## **Cyclusverloop**

Met cyclus 254 kunt u een ronde sleuf volledig bewerken. Afhankelijk van de cyclusparameters staan de volgende bewerkingsalternatieven ter beschikking:

- Complete bewerking: voorbewerken, nabewerken diepte, nabewerken zijkant
- Alleen voorbewerken
- Alleen nabewerken diepte en nabewerken zijkant
- Alleen nabewerken diepte
- Alleen nabewerken zijkant

#### **Voorbewerken**

- **1** Het gereedschap pendelt in het centrum van de sleuf met de in de gereedschapstabel gedefinieerde insteekhoek naar de eerste diepte-instelling. De insteekstrategie legt u met de parameter Q366 vast
- **2** De TNC ruimt de sleuf van binnen naar buiten uit, waarbij rekening wordt gehouden met de nabewerkingsovermaten (parameters Q368 en Q369)
- **3** Dit proces herhaalt zich totdat de geprogrammeerde sleufdiepte is bereikt

#### **Nabewerken**

- **4** Als er nabewerkingsovermaten zijn gedefinieerd, bewerkt de TNC eerst de sleufwanden, indien ingevoerd in meerdere verplaatsingen. De wand van de sleuf wordt daarbij tangentieel benaderd
- **5** Vervolgens bewerkt de TNC de bodem van de sleuf van binnen naar buiten na. De bodem van de sleuf wordt daarbij tangentieel benaderd

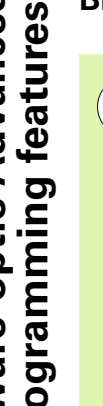

Bij een niet-actieve gereedschapstabel moet u altijd loodrecht insteken (Q366=0), omdat u geen insteekhoek kunt definiëren.

Gereedschap in het bewerkingsvlak voorpositioneren met radiuscorrectie **R0**. Parameter Q367 (**referentie voor sleufpositie**) dienovereenkomstig definiëren.

De TNC positioneert het gereedschap in de gereedschapsas automatisch voor. Houd rekening met parameter Q204 (2e veiligheidsafstand).

**programmeren in acht nemen!**<br> **Programmeren in acht nemen!**<br> **programmeren** in acht nemen!<br> **provided to the line of the start (0366–0), omdat u geen**<br>
kunt definiëren.<br> **Concedischap in het bewerkingsvlak voorpos**<br> **prov** Aan het cycluseinde positioneert de TNC het gereedschap in het bewerkingsvlak terug naar het startpunt (middelpunt steekcirkel). Uitzondering: Wanneer u een sleufpositie ongelijk aan 0 definieert, dan positioneert de TNC het gereedschap alleen in de gereedschapsas naar de 2e veiligheidsafstand. In die gevallen altijd absolute verplaatsingen na de cyclusoproep programmeren.

> Het voorteken van de cyclusparameter Diepte legt de werkrichting vast. Wanneer diepte = 0 wordt geprogrammeerd, dan voert de TNC de cyclus niet uit.

Is de sleufbreedte groter dan de dubbele gereedschapsdiameter, dan ruimt de TNC de sleuf dienovereenkomstig van binnen naar buiten. U kunt dus ook met kleine gereedschappen willekeurige sleuven frezen.

Wanneer u cyclus 254 Ronde sleuf in combinatie met cyclus 221 toepast, dan is sleufpositie 0 niet toegestaan.

#### **Let op: botsingsgevaar!**

Via machineparameter **displayDepthErr** kunt u instellen of de TNC bij de invoer van een positieve diepte een foutmelding moet geven (on) of niet (off).

Houd er rekening mee dat de TNC bij een **positief ingevoerde diepte** de berekening van de voorpositie omkeert. Het gereedschap verplaatst zich dus in de gereedschapsas met ijlgang naar de veiligheidsafstand **onder** het werkstukoppervlak!

Wanneer u de cyclus met bewerkingsomvang 2 (alleen nabewerken) oproept, dan positioneert de TNC het gereedschap in ijlgang naar de eerste diepte-instelling!

#### **Cyclusparameters**

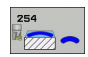

- U **Bewerkingsomvang (0/1/2)** Q215: bewerkingsomvang vastleggen:
	- **0**: voor- en nabewerken
	- **1**: alleen voorbewerken
	- **2**: alleen nabewerken

Nabewerken zijkant en nabewerken diepte is alleen van toepassing indien de desbetreffende nabewerkingsovermaat (Q368, Q369) is vastgelegd

- ▶ Sleufbreedte Q219 (waarde parallel aan de nevenas van het bewerkingsvlak): breedte van de sleuf invoeren; wanneer de sleufbreedte gelijk is aan de diameter van het gereedschap, dan voert de TNC alleen een voorbewerking uit (spiebaan frezen). Maximale sleufbreedte bij het voorbewerken: dubbele gereedschapsdiameter. Invoerbereik 0 t/m 99999,9999
- U **Overmaat voor kantnabewerking** Q368 (incrementeel): overmaat voor nabewerking in het bewerkingsvlak. Invoerbereik 0 t/m 99999,9999
- U **Diameter steekcirkel** Q375: diameter van de steekcirkel invoeren. Invoerbereik 0 t/m 99999,9999
- ▶ **Referentie voor sleufpositie (0/1/2/3)** Q367: positie van de sleuf gerelateerd aan de positie van het gereedschap bij de cyclusoproep:

**0**: er wordt geen rekening gehouden met de gereedschapspositie. Sleufpositie resulteert uit het ingevoerde midden van de steekcirkel en de starthoek **1**: gereedschapspositie = centrum van de linker sleufcirkel. Starthoek Q376 is gerelateerd aan deze positie. Er wordt geen rekening gehouden met het ingevoerde midden van de steekcirkel

**2**: gereedschapspositie = centrum van de middenas. Starthoek Q376 is gerelateerd aan deze positie. Er wordt geen rekening gehouden met het ingevoerde midden van de steekcirkel

**3**: gereedschapspositie = centrum van de rechter sleufcirkel. Starthoek Q376 is gerelateerd aan deze positie. Er wordt geen rekening gehouden met het ingevoerde midden van de steekcirkel

- U **Midden 1e as** Q216 (absoluut): midden van de steekcirkel in de hoofdas van het bewerkingsvlak. **Alleen actief als Q367 = 0**. Invoerbereik -99999,9999 t/m 99999 9999
- U **Midden 2e as** Q217 (absoluut): midden van de steekcirkel in de nevenas van het bewerkingsvlak. **Alleen actief als Q367 = 0**. Invoerbereik -99999,9999 t/m 99999,9999
- ▶ Starthoek Q376 (absoluut): voer de poolhoek van het startpunt in. Invoerbereik -360,000 tot 360,000
- **Deningshoek van de sleuf** Q248 (incrementeel): voer de openingshoek van de sleuf in. Invoerbereik 0 tot 360,000

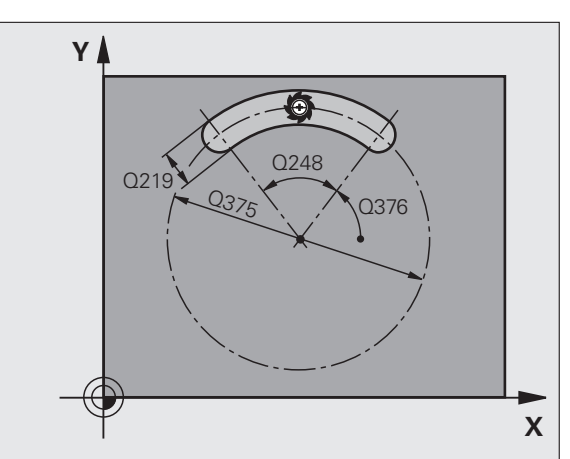

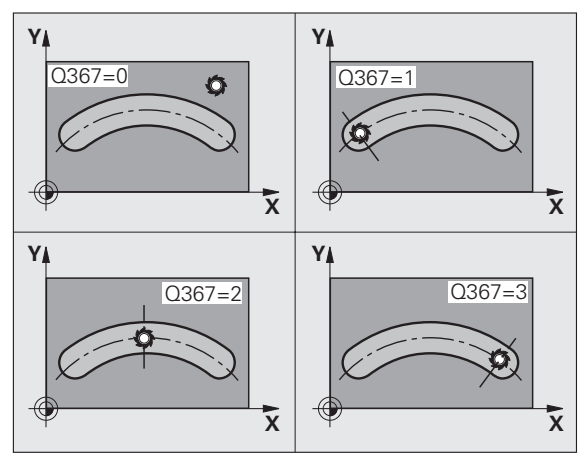

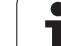

- ▶ Hoekstap Q378 (incrementeel): hoek waarmee de complete sleuf wordt geroteerd. Het centrum van de rotatie ligt in het midden van de steekcirkel. Invoerbereik -360,000 tot 360,000
- ▶ Aantal bewerkingen Q377: aantal bewerkingen op de steekcirkel. Invoerbereik 1 t/m 99999
- U **Aanzet frezen** Q207: verplaatsingssnelheid van het gereedschap bij het frezen in mm/min. Invoerbereik 0 t/m 99999,999 alternatief **FAUTO**, **FU**, **FZ**
- ▶ **Freeswijze** Q351: soort freesbewerking bij M3: **+1** = meelopend frezen
	- **–1** = tegenlopend frezen
- ▶ **Diepte** Q201 (incrementeel): afstand werkstukoppervlak – bodem van de sleuf. Invoerbereik -99999,9999 t/m 99999,9999
- U **Diepte-instelling** Q202 (incrementeel): maat waarmee het gereedschap telkens wordt verplaatst; waarde groter dan 0 invoeren. Invoerbereik 0 t/m 99999,9999
- U **Overmaat voor dieptenabewerking** Q369 (incrementeel): overmaat voor nabewerking voor de diepte. Invoerbereik 0 t/m 99999,9999
- U **Aanzet diepteverplaatsing** Q206: verplaatsingssnelheid van het gereedschap bij het verplaatsen naar diepte in mm/min. Invoerbereik 0 t/m 99999,999 alternatief **FAUTO**, **FU**, **FZ**
- ▶ Verplaatsing nabewerken Q338 (incrementeel): maat waarmee het gereedschap bij de nabewerking in de spilas wordt verplaatst. Q338=0: nabewerken in een aanzet. Invoerbereik 0 t/m 99999,9999

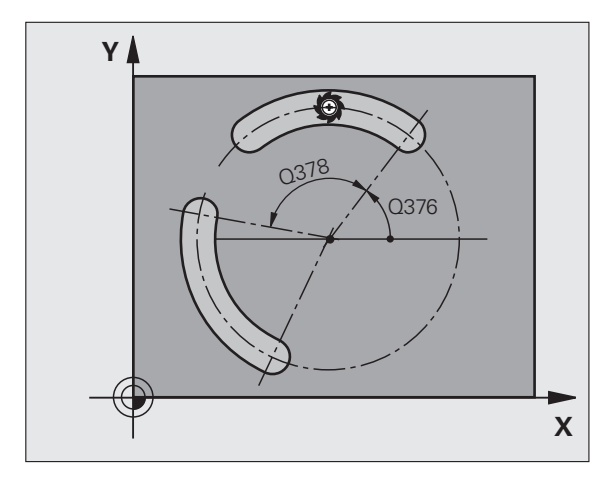

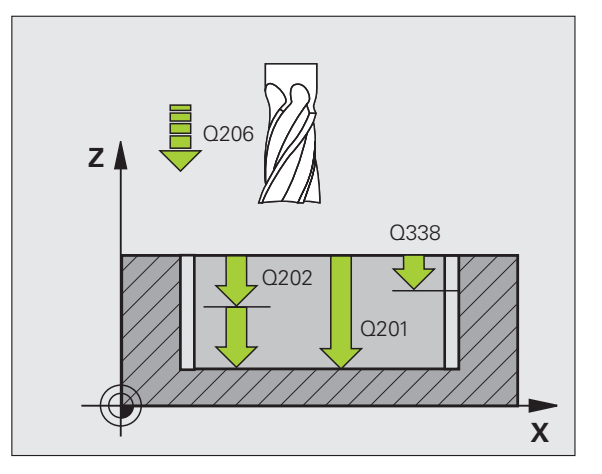

ı
- ▶ Veiligheidsafstand Q200 (incrementeel): afstand tussen kopvlak van het gereedschap en het werkstukoppervlak. Invoerbereik 0 t/m 99999,9999
- U **Coördinaat werkstukoppervlak** Q203 (absoluut): absolute coördinaat van het werkstukoppervlak. Invoerbereik -99999,9999 t/m 99999,9999
- ▶ 2e veiligheidsafstand Q204 (incrementeel): coördinaat spilas waarin een botsing tussen het gereedschap en het werkstuk (spanmiddel) uitgesloten is. Invoerbereik 0 t/m 99999,9999
- **Insteekstrategie** Q366: soort insteekstrategie:
	- $\blacksquare$  0 = loodrecht insteken. Onafhankelijk van de in de gereedschapstabel gedefinieerde insteekhoek **ANGLE** steekt de TNC loodrecht in
	- $\blacksquare$  1 = helixvormig insteken. In de gereedschapstabel moet de insteekhoek **ANGLE** voor het actieve gereedschap op een andere waarde dan 0 gedefinieerd zijn. Anders komt de TNC met een foutmelding. Alleen helixvormig insteken als er voldoende ruimte beschikbaar is
	- $2$  = pendelend insteken. In de gereedschapstabel moet de insteekhoek **ANGLE** voor het actieve gereedschap op een andere waarde dan 0 gedefinieerd zijn. Anders komt de TNC met een foutmelding. De TNC kan pas pendelend insteken wanneer de verplaatsingslengte op de steekcirkel ten minste drie keer de gereedschapsdiameter bedraagt
- U **Aanzet nabewerken** Q385: verplaatsingssnelheid van het gereedschap bij het nabewerken van de zijkant en diepte in mm/min. Invoerbereik 0 t/m 99999,999 alternatief **FAUTO**, **FU**, **FZ**

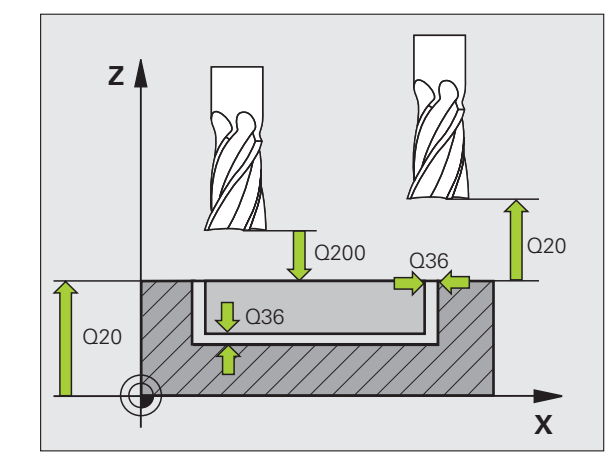

#### **Voorbeeld: NC-regels**

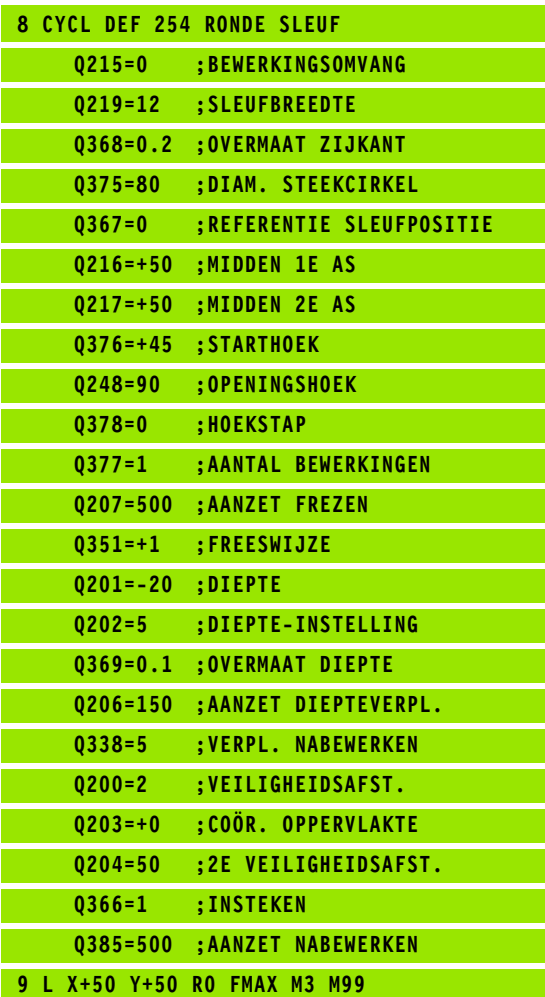

# **Assume the Constrained Programming feature**<br> **Advance - Optie Advanced Programming feature**<br> **Advanced Programming feature**<br> **Cyclusverloop**<br>
Met cyclus 256 kunt u een rechthoekige tap beweer maat van een onbewerkt werkst **(cyclus 256, DIN/ISO: G256, software-optie Advanced programming features)**

#### **Cyclusverloop**

Met cyclus 256 kunt u een rechthoekige tap bewerken. Wanneer een maat van een onbewerkt werkstuk groter is dan de maximaal mogelijke zijdelingse verplaatsing, dan voert de TNC meerdere zijdelingse verplaatsingen uit totdat de eindmaat is bereikt.

- **1** Het gereedschap verplaatst zich van de startpositie van de cyclus (midden van de tap) in positieve X-richting naar de startpositie van de tapbewerking. De startpositie bevindt zich 2 mm rechts naast de onbewerkte tap
- **2** Indien het gereedschap op de 2e veiligheidsafstand staat, verplaatst de TNC het gereedschap in ijlgang **FMAX** naar de veiligheidsafstand en van daaruit met de aanzet diepteverplaatsing naar de eerste diepte-instelling
- **3** Aansluitend verplaatst het gereedschap zich in een halve cirkel tangentieel naar de tapcontour en freest vervolgens éénmaal rond.
- **4** Wanneer de eindmaat niet met éénmaal rondgaan kan worden gefreesd, verplaatst de TNC het gereedschap op de actuele diepteinstelling zijdelings en freest dan opnieuw éénmaal rond. De TNC houdt daarbij rekening met de maat van het onbewerkte werkstuk, de eindmaat en de toegestane zijdelingse verplaatsing. Dit proces herhaalt zich totdat de gedefinieerde eindmaat is bereikt
- **5** Vervolgens verplaatst het gereedschap zich in een halve cirkel tangentieel van de contour weg, terug naar het startpunt van de tapbewerking
- **6** Aansluitend verplaatst de TNC het gereedschap naar de volgende diepte-instelling en bewerkt de tap op deze diepte
- **7** Dit proces herhaalt zich totdat de geprogrammeerde tapdiepte is bereikt

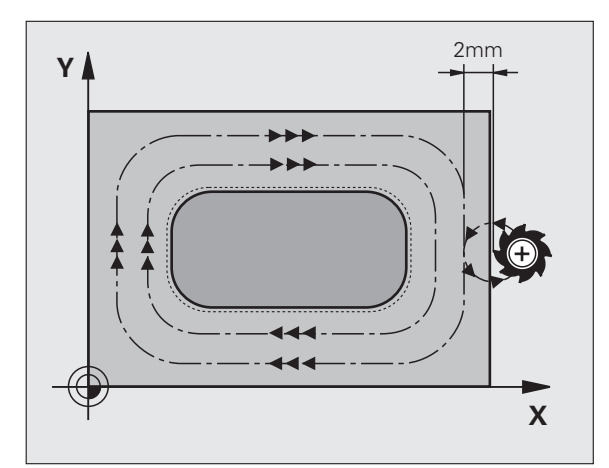

#### **Bij het programmeren in acht nemen!**

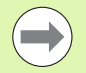

Gereedschap naar de startpositie in het bewerkingsvlak voorpositioneren met radiuscorrectie **R0**. Houd rekening met parameter Q367 (tappositie).

De TNC positioneert het gereedschap in de gereedschapsas automatisch voor. Houd rekening met parameter Q204 (2e veiligheidsafstand).

Het voorteken van de cyclusparameter Diepte legt de werkrichting vast. Wanneer diepte = 0 wordt geprogrammeerd, dan voert de TNC de cyclus niet uit.

De TNC positioneert het gereedschap aan het einde terug naar de veiligheidsafstand, wanneer deze is ingevoerd naar de 2e veiligheidsafstand.

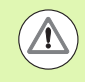

#### **Let op: botsingsgevaar!**

Via machineparameter **displayDepthErr** kunt u instellen of de TNC bij de invoer van een positieve diepte een foutmelding moet geven (on) of niet (off).

Houd er rekening mee dat de TNC bij een **positief ingevoerde diepte** de berekening van de voorpositie omkeert. Het gereedschap verplaatst zich dus in de gereedschapsas met ijlgang naar de veiligheidsafstand **onder** het werkstukoppervlak!

Rechts naast de tap voldoende ruimte voor de benaderingsbeweging laten. Minimum: gereedschapsdiameter + 2 mm.

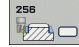

- ▶ Lengte van de 1e zijde Q218: lengte van de tap. parallel aan de hoofdas van het bewerkingsvlak. Invoerbereik 0 t/m 99999,9999
- Cyclusparameters<br> **Advanced Programming Features**<br> **Advanced Programming Features**<br> **Advanced Programming Features**<br> **Advanced Programming Features**<br> **COD**<br> **Advanced Programming Features**<br> **COD**<br> **COD**<br> **COD**<br> **COD**<br> **COD** U **Maat onbew. werkstuk lengte 1e zijde** Q424: lengte van de onbewerkte tap, parallel aan de hoofdas van het bewerkingsvlak. **Maat onbew. werkstuk lengte 1e zijde** groter dan **lengte 1e zijde** invoeren. De TNC voert meerdere zijdelingse verplaatsingen uit wanneer het verschil tussen maat onbewerkt werkstuk 1 en eindmaat 1 groter is dan de toegestane zijdelingse verplaatsing (gereedschapsradius x baanoverlapping **Q370**). De TNC berekent altijd een constante zijdelingse verplaatsing. Invoerbereik 0 t/m 99999,9999
	- ▶ Lengte van de 2e zijde Q219: lengte van de tap, parallel aan de nevenas van het bewerkingsvlak. **Maat onbew. werkstuk lengte 2e zijde** groter dan **lengte 2e zijde** invoeren. De TNC voert meerdere zijdelingse verplaatsingen uit wanneer het verschil tussen maat onbewerkt werkstuk 2 en eindmaat 2 groter is dan de toegestane zijdelingse verplaatsing (gereedschapsradius x baanoverlapping **Q370**). De TNC berekent altijd een constante zijdelingse verplaatsing. Invoerbereik 0 t/m 99999,9999
	- ▶ **Maat onbew. werkstuk lengte 2e zijde** Q425: lengte van de onbewerkte tap, parallel aan de nevenas van het bewerkingsvlak. Invoerbereik 0 t/m 99999,9999
	- ▶ **Hoekradius** Q220: radius van de hoek van de tap. Invoerbereik 0 t/m 99999,9999
	- U **Overmaat voor kantnabewerking** Q368 (incrementeel): overmaat voor nabewerking in het bewerkingsvlak die de TNC bij de bewerking laat staan. Invoerbereik 0 t/m 99999,9999
	- ▶ **Rotatiepositie** Q224 (absoluut): hoek waarmee de totale tap wordt geroteerd. Het centrum van de rotatie ligt op de positie waar het gereedschap bij de cyclusoproep staat. Invoerbereik -360,000 tot 360,000
	- ▶ Tappositie Q367: positie van de tap gerelateerd aan de positie van het gereedschap bij de cyclusoproep:
		- **0**: gereedschapspositie = midden van de tap
		- **1**: gereedschapspositie = hoek linksonder
		- **2**: gereedschapspositie = hoek rechtsonder
		- **3**: gereedschapspositie = hoek rechtsboven
		- **4**: gereedschapspositie = hoek linksboven

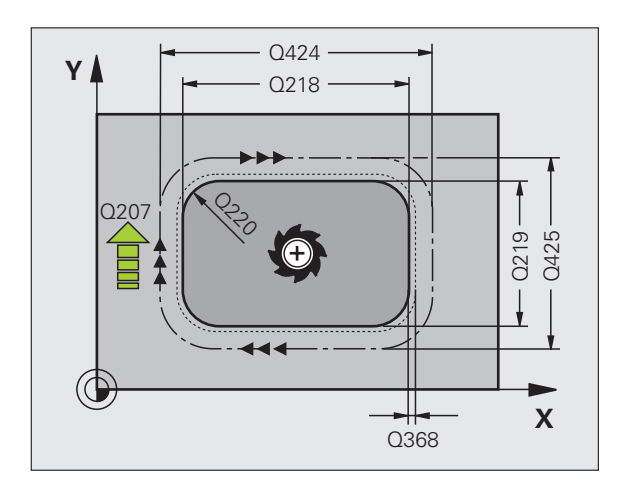

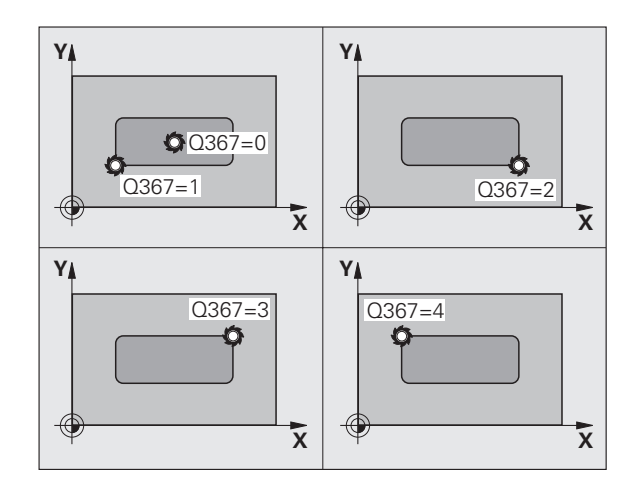

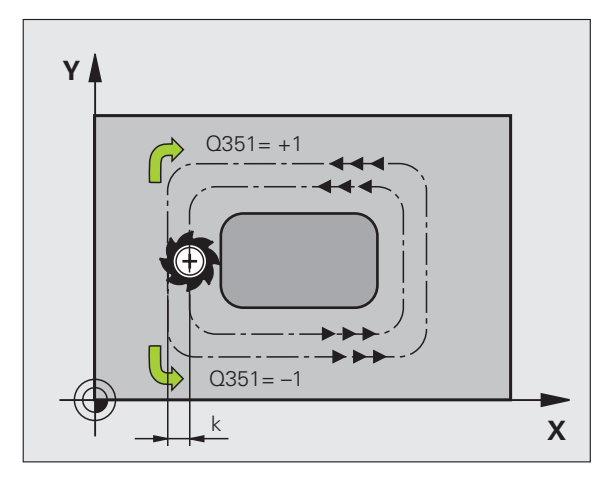

RECHTHOEKIGE TAP (cyclus 256, DIN/ISO: G256, software-optie **5.6 RECHTHOEKIGE TAP (cyclus 256, DIN/ISO: G256, software-optie Advanced programming features)** Advanced programming features 5.G

- ▶ **Aanzet frezen** Q207: verplaatsingssnelheid van het gereedschap bij het frezen in mm/min. Invoerbereik 0 t/m 99999,999 alternatief **FAUTO**, **FU**, **FZ**
- ▶ Freeswijze Q351: soort freesbewerking bij M3: **+1** = meelopend frezen **–1** = tegenlopend frezen
- ▶ **Diepte** Q201 (incrementeel): afstand werkstukoppervlak – bodem van de tap. Invoerbereik -99999,9999 t/m 99999,9999
- U **Diepte-instelling** Q202 (incrementeel): maat waarmee het gereedschap telkens wordt verplaatst; waarde groter dan 0 invoeren. Invoerbereik 0 t/m 99999,9999
- U **Aanzet diepteverplaatsing** Q206: verplaatsingssnelheid van het gereedschap bij het verplaatsen naar diepte in mm/min. Invoerbereik 0 t/m 99999,999 alternatief **FMAX**, **FAUTO**, **FU**, **FZ**
- ▶ Veiligheidsafstand Q200 (incrementeel): afstand tussen kopvlak van het gereedschap en het werkstukoppervlak. Invoerbereik 0 t/m 99999,9999
- U **Coördinaat werkstukoppervlak** Q203 (absoluut): absolute coördinaat van het werkstukoppervlak. Invoerbereik -99999,9999 t/m 99999,9999
- ▶ 2e veiligheidsafstand Q204 (incrementeel): coördinaat spilas waarin een botsing tussen het gereedschap en het werkstuk (spanmiddel) uitgesloten is. Invoerbereik 0 t/m 99999,9999
- ▶ **Factor baanoverlapping** Q370: Q370 x gereedschapsradius levert de zijdelingse verplaatsing k op. Invoerbereik 0,1 t/m 1,9999

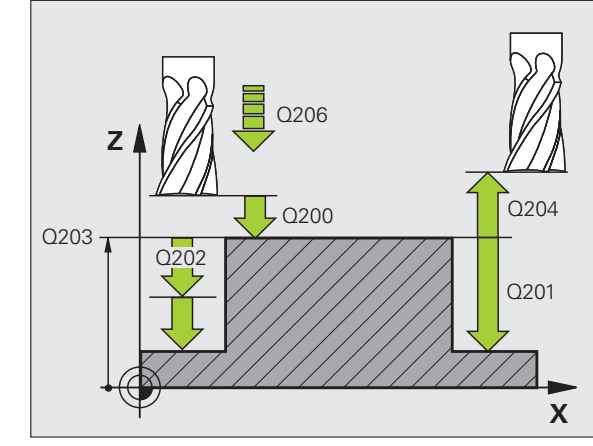

#### **Voorbeeld: NC-regels**

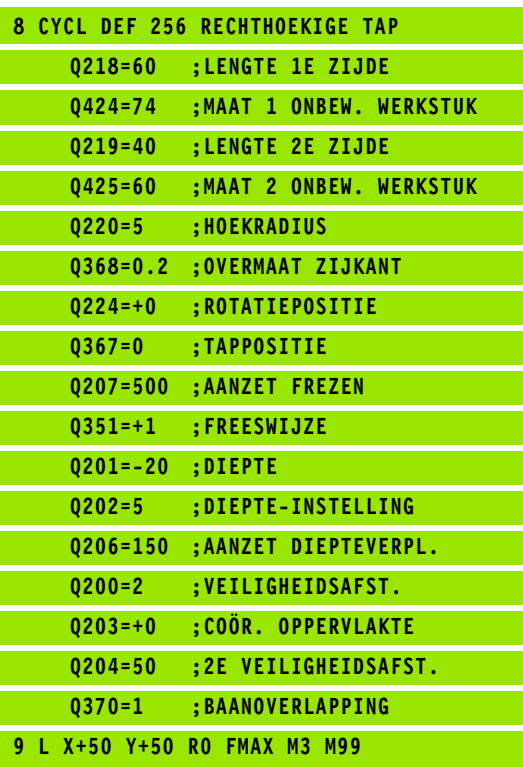

## **programming**<br> **programming**<br> **programming**<br> **programming**<br> **programming**<br> **programming**<br> **programming**<br> **programming**<br> **programming**<br> **programming**<br> **programming**<br> **programming**<br> **programming**<br> **programming**<br> **programming DIN/ISO: G257, software-optie Advanced programming features)**

#### **Cyclusverloop**

Met cyclus 257 kunt u een ronde tap bewerken. Wanneer de diameter van het onbewerkte werkstuk groter is dan de maximaal mogelijke zijdelingse verplaatsing, dan voert de TNC meerdere zijdelingse verplaatsingen uit totdat de diameter van het bewerkte werkstuk is bereikt.

- **1** Het gereedschap verplaatst zich van de startpositie van de cyclus (midden van de tap) in positieve X-richting naar de startpositie van de tapbewerking. De startpositie bevindt zich 2 mm rechts naast de onbewerkte tap
- **2** Indien het gereedschap op de 2e veiligheidsafstand staat, verplaatst de TNC het gereedschap in ijlgang FMAX naar de veiligheidsafstand en van daaruit met de aanzet diepteverplaatsing naar de eerste diepte-instelling
- **3** Aansluitend verplaatst het gereedschap zich in een halve cirkel tangentieel naar de tapcontour en freest vervolgens éénmaal rond.
- **4** Wanneer de diameter van het bewerkte werkstuk niet met éénmaal rondgaan kan worden gefreesd, verplaatst de TNC het gereedschap op de actuele diepte-instelling zijdelings en freest dan opnieuw éénmaal rond. De TNC houdt daarbij rekening met de diameter van het onbewerkte werkstuk, de diameter van het bewerkte werkstuk en de toegestane zijdelingse verplaatsing. Dit proces herhaalt zich totdat de gedefinieerde diameter van het bewerkte werkstuk is bereikt
- **5** Vervolgens verplaatst het gereedschap zich in een halve cirkel tangentieel van de contour weg, terug naar het startpunt van de tapbewerking
- **6** Aansluitend verplaatst de TNC het gereedschap naar de volgende diepte-instelling en bewerkt de tap op deze diepte
- **7** Dit proces herhaalt zich totdat de geprogrammeerde tapdiepte is bereikt

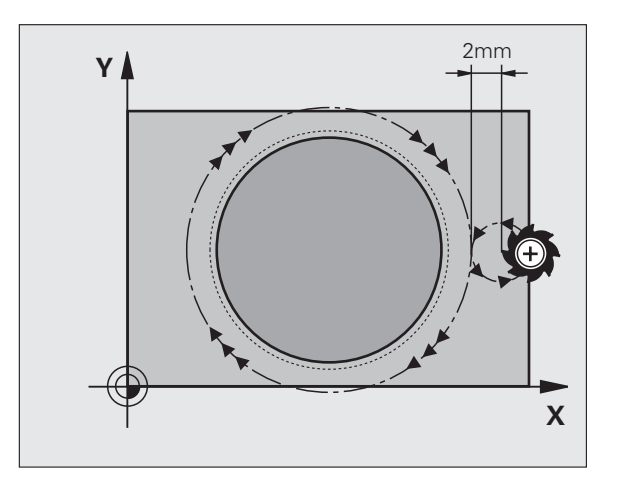

T

#### **Bij het programmeren in acht nemen!**

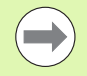

Gereedschap naar de startpositie in het bewerkingsvlak (midden van de tap) voorpositioneren met radiuscorrectie **R0** .

De TNC positioneert het gereedschap in de gereedschapsas automatisch voor. Houd rekening met parameter Q204 (2e veiligheidsafstand).

Het voorteken van de cyclusparameter Diepte legt de werkrichting vast. Wanneer diepte = 0 wordt geprogrammeerd, dan voert de TNC de cyclus niet uit.

De TNC verplaatst het gereedschap aan het einde van de cyclus weer terug naar de startpositie.

De TNC positioneert het gereedschap aan het einde terug naar de veiligheidsafstand, wanneer deze is ingevoerd naar de 2e veiligheidsafstand.

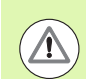

#### **Let op: botsingsgevaar!**

Via machineparameter **displayDepthErr** kunt u instellen of de TNC bij de invoer van een positieve diepte een foutmelding moet geven (on) of niet (off).

Houd er rekening mee dat de TNC bij een **positief ingevoerde diepte** de berekening van de voorpositie omkeert. Het gereedschap verplaatst zich dus in de gereedschapsas met ijlgang naar de veiligheidsafstand **onder** het werkstukoppervlak!

Rechts naast de tap voldoende ruimte voor de benaderingsbeweging laten. Minimum: gereedschapsdiameter + 2 mm.

- 
- U **Diameter van het bewerkte werkstuk** Q223: diameter van de nabewerkte tap. Invoerbereik 0 t/m 99999,9999
- **programming for the Cyclusparameters**<br> **programming for the Cyclusparameter**<br> **programming for the Cyclusparameter**<br> **provided**<br> **provided**<br> **provided**<br> **provided**<br> **provided**<br> **provided**<br> **provided**<br> **provided**<br> **provide** U **Diameter van het onbewerkte werkstuk** Q222: diameter van het onbewerkte werkstuk. Diameter van het onbewerkte werkstuk groter dan de diameter van het bewerkte werkstuk invoeren. De TNC voert meerdere zijdelingse verplaatsingen uit wanneer het verschil tussen de diameter van het onbewerkte werkstuk en de diameter van het bewerkte werkstuk groter is dan de toegestane zijdelingse verplaatsing (gereedschapsradius x baanoverlapping **Q370**). De TNC berekent altijd een constante zijdelingse verplaatsing. Invoerbereik 0 t/m 99999,9999
	- U **Overmaat voor kantnabewerking** Q368 (incrementeel): overmaat voor nabewerking in het bewerkingsvlak. Invoerbereik 0 t/m 99999,9999
	- ▶ **Aanzet frezen** Q207: verplaatsingssnelheid van het gereedschap bij het frezen in mm/min. Invoerbereik 0 t/m 99999,999 alternatief **FAUTO**, **FU**, **FZ**
	- ▶ Freeswijze Q351: soort freesbewerking bij M3:
		- **+1** = meelopend frezen
		- **–1** = tegenlopend frezen

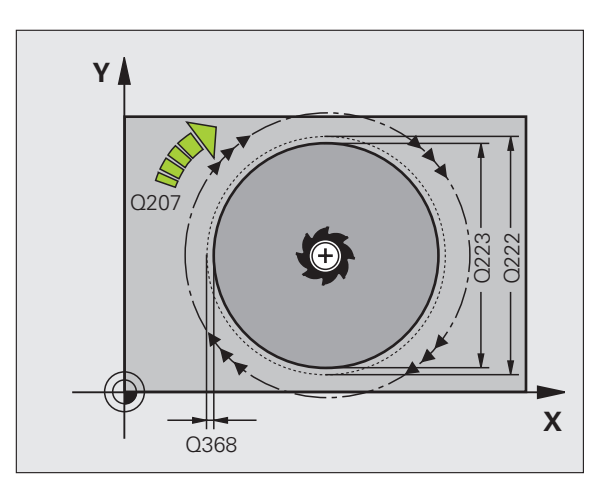

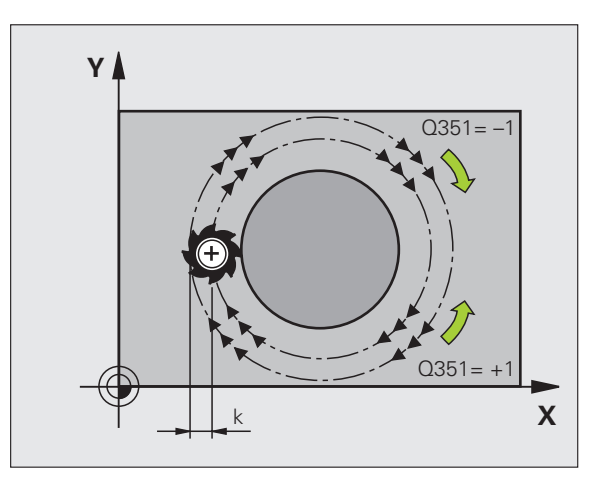

ĺ

5.7 RONDE TAP (cyclus 257, DIN/ISO: G257, software-optie Advanced **5.7 RONDE TAP (cyclus 257, DIN/ISO: G257, software-optie Advanced programming features)** programming features)

- ▶ **Diepte** Q201 (incrementeel): afstand werkstukoppervlak – bodem van de tap. Invoerbereik -99999,9999 t/m 99999,9999
- U **Diepte-instelling** Q202 (incrementeel): maat waarmee het gereedschap telkens wordt verplaatst; waarde groter dan 0 invoeren. Invoerbereik 0 t/m 99999,9999
- U **Aanzet diepteverplaatsing** Q206: verplaatsingssnelheid van het gereedschap bij het verplaatsen naar diepte in mm/min. Invoerbereik 0 t/m 99999,999 alternatief **FMAX**, **FAUTO**, **FU**, **FZ**
- ▶ Veiligheidsafstand Q200 (incrementeel): afstand tussen kopvlak van het gereedschap en het werkstukoppervlak. Invoerbereik 0 t/m 99999,9999
- U **Coördinaat werkstukoppervlak** Q203 (absoluut): absolute coördinaat van het werkstukoppervlak. Invoerbereik -99999,9999 t/m 99999,9999
- ▶ 2e veiligheidsafstand Q204 (incrementeel): coördinaat spilas waarin een botsing tussen het gereedschap en het werkstuk (spanmiddel) uitgesloten is. Invoerbereik 0 t/m 99999,9999
- ▶ **Factor baanoverlapping** Q370: Q370 x gereedschapsradius levert de zijdelingse verplaatsing k op. Invoerbereik 0,1 t/m 1,9999

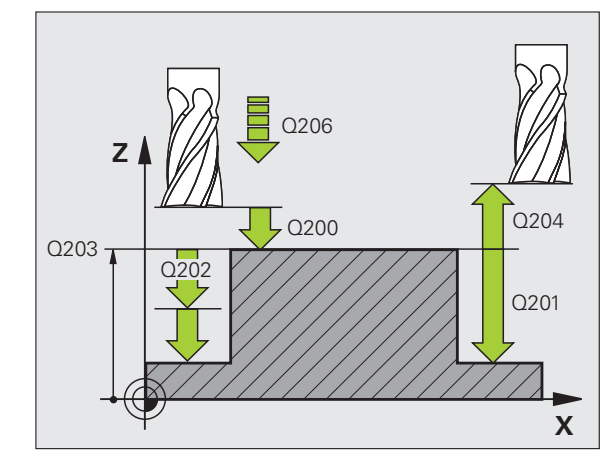

#### **Voorbeeld: NC-regels**

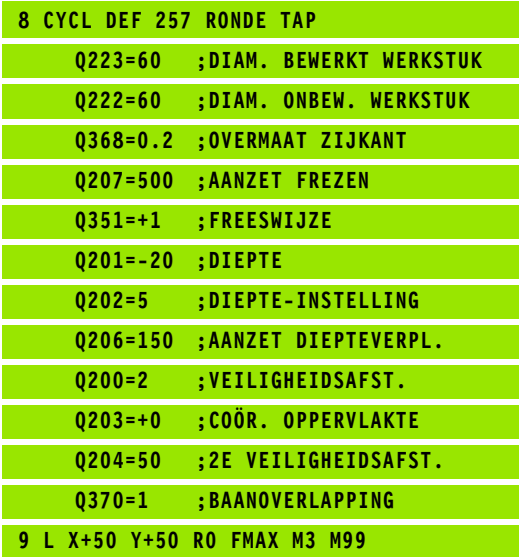

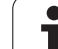

#### **5.8 Programmeervoorbeelden**

#### **Voorbeeld: kamer, tap en sleuven frezen**

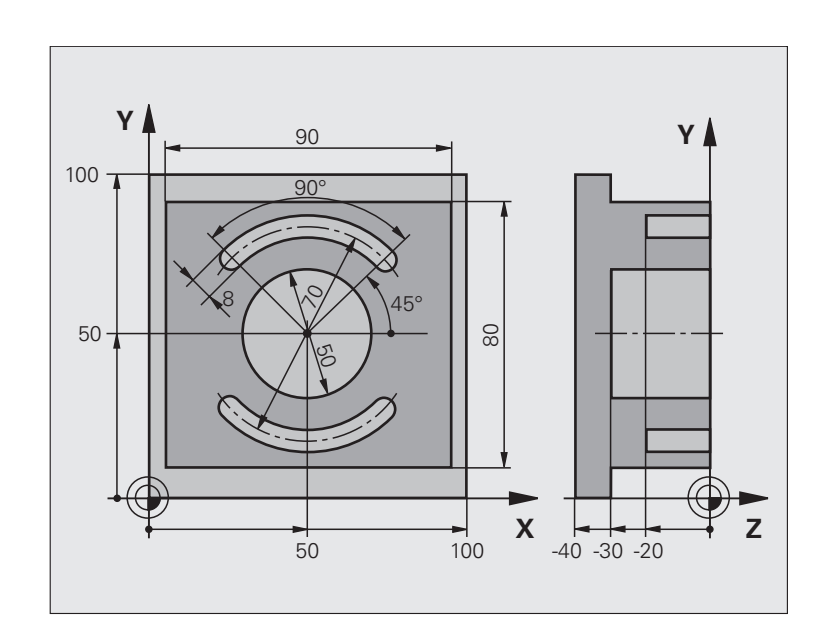

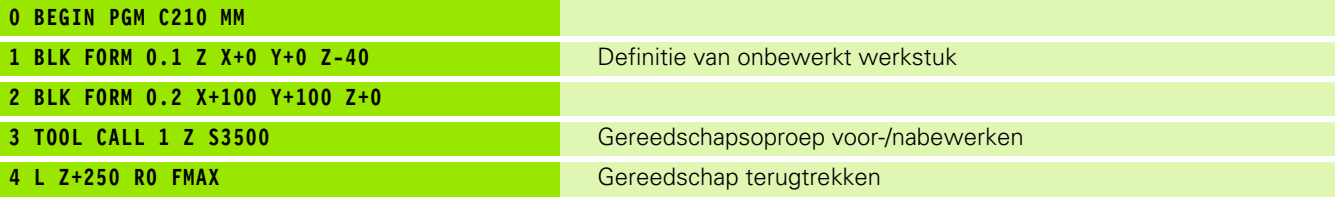

 $\mathbf i$ 

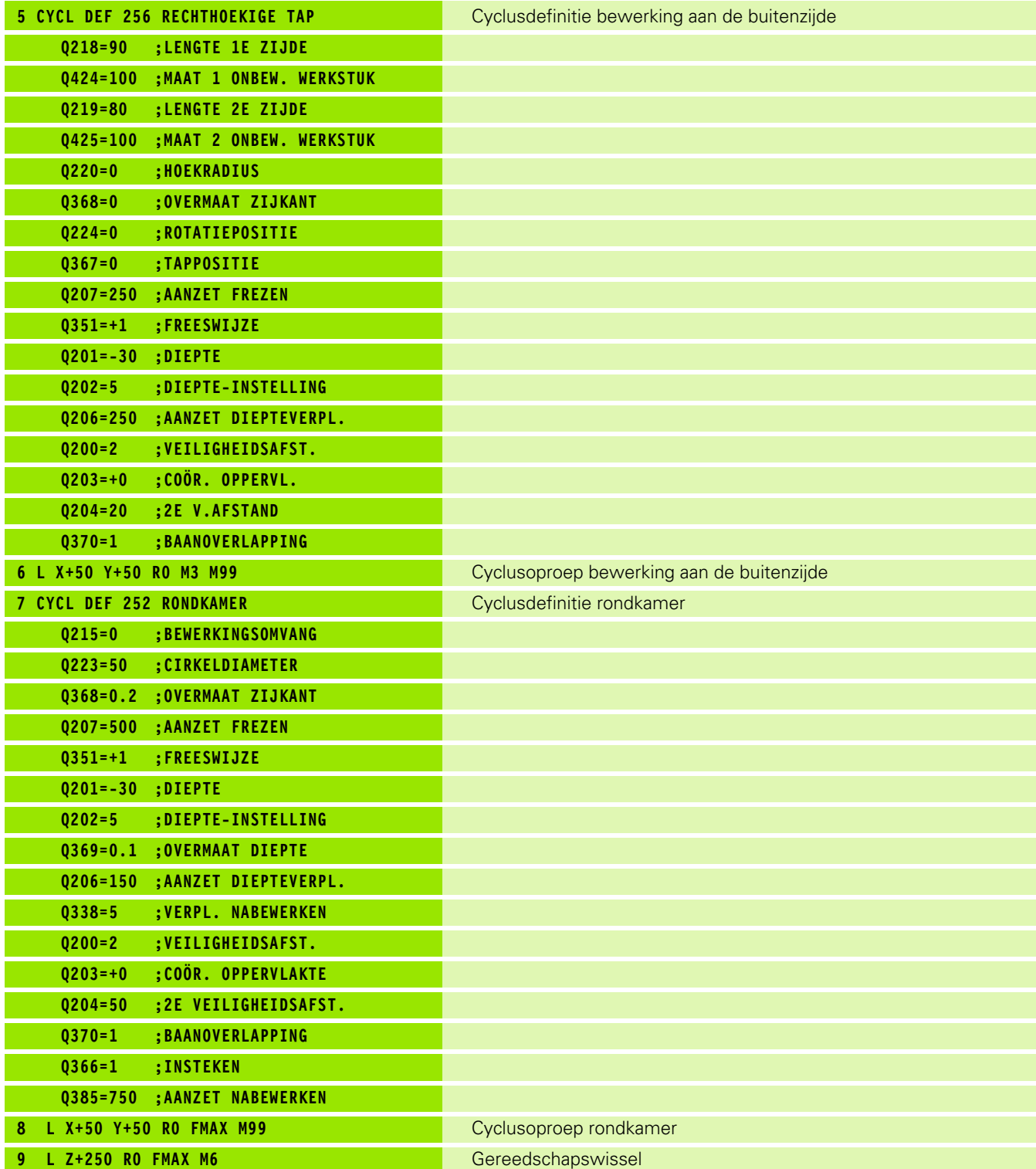

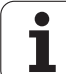

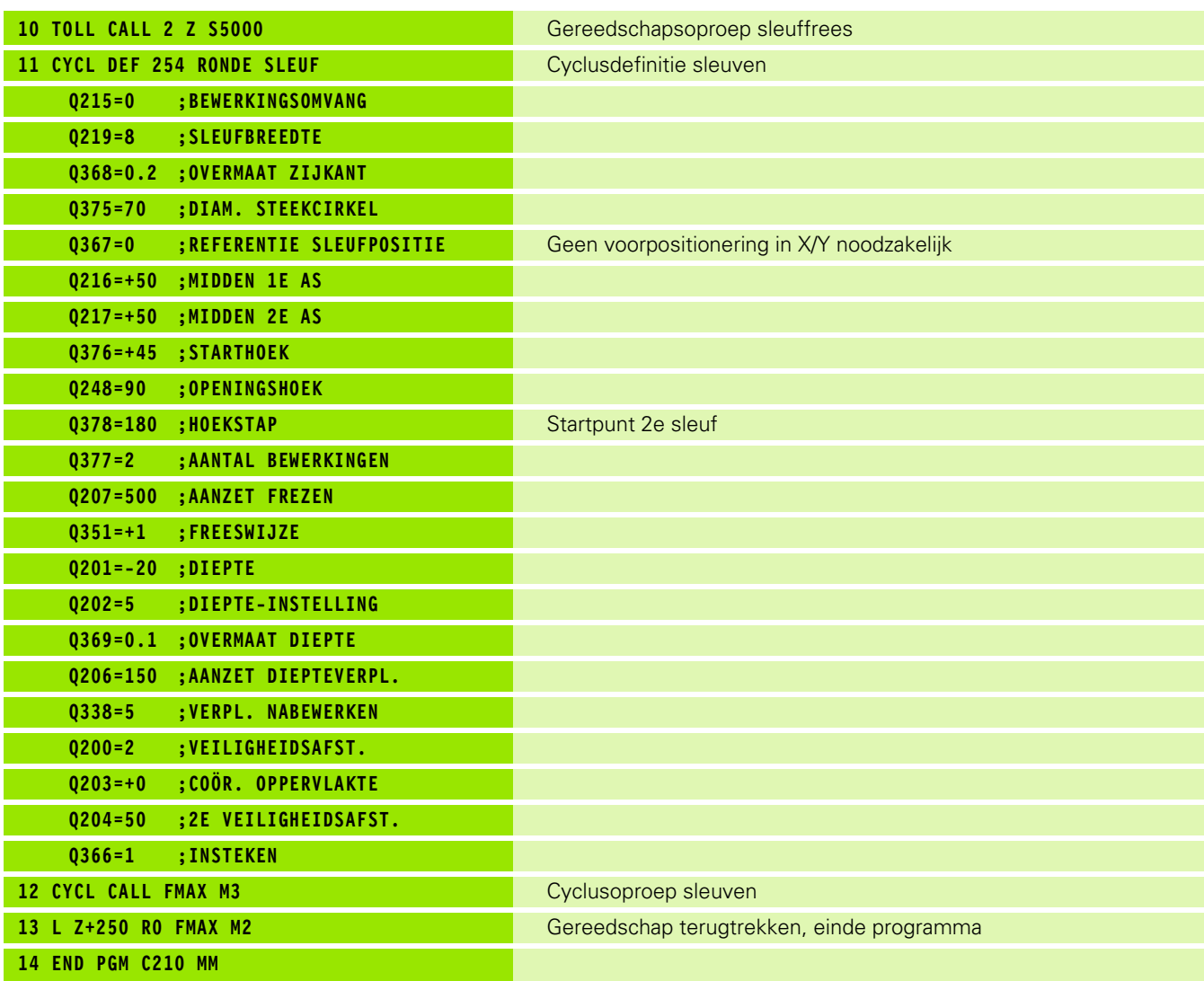

 $\mathbf{i}$ 

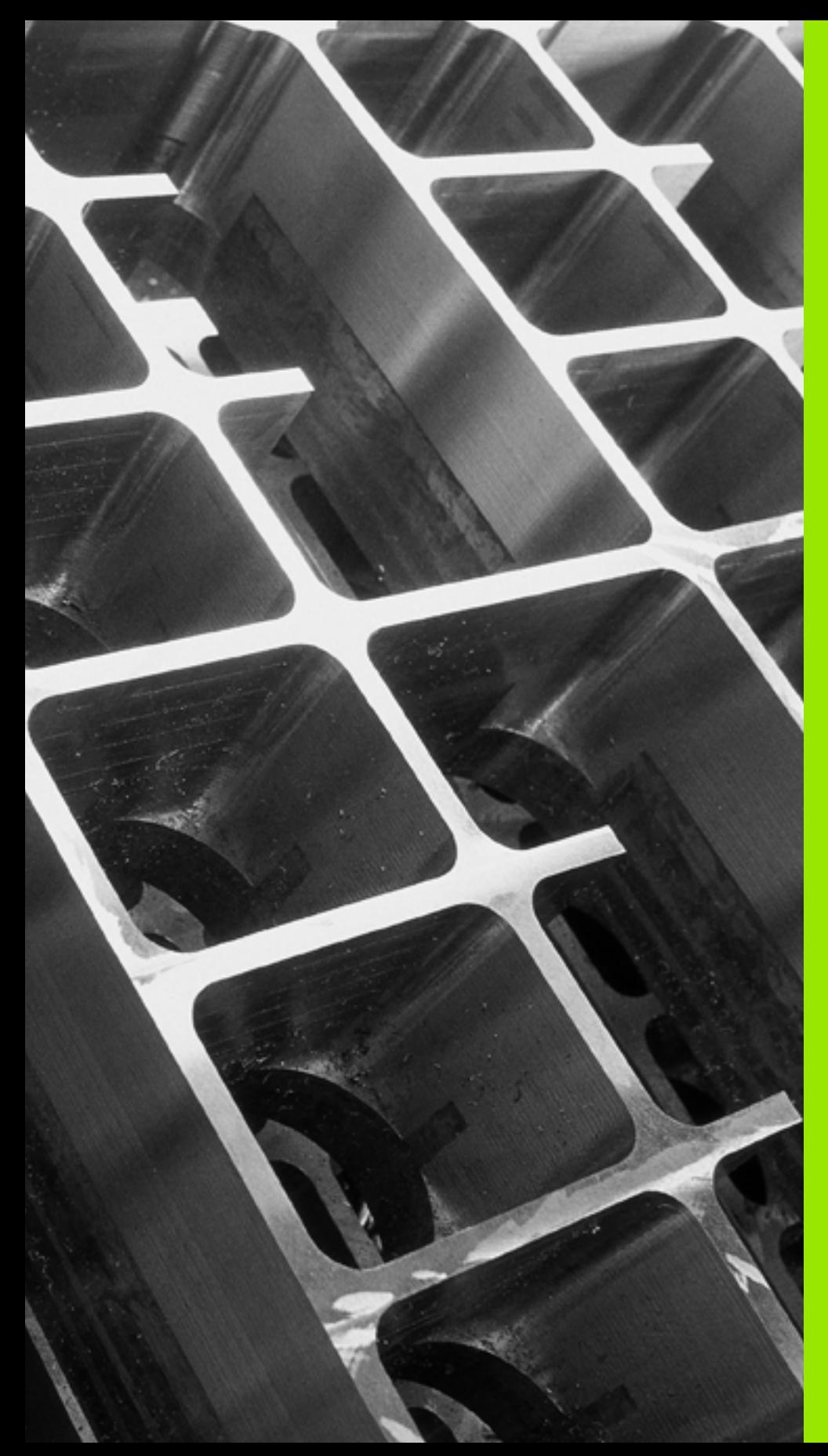

6

**Bewerkingscycli: patroondefinities**

#### **6.1 Basisprincipes**

#### **Overzicht**

De TNC beschikt over twee cycli waarmee puntenpatronen direct kunnen worden gemaakt:

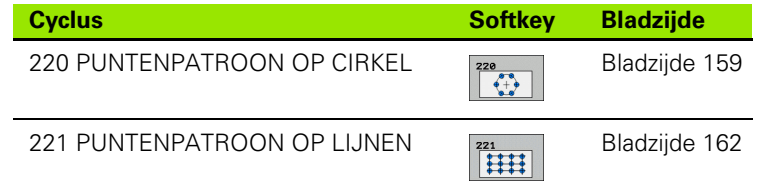

Onderstaande bewerkingscycli kunnen met de cycli 220 en 221 worden gecombineerd:

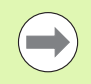

Wanneer onregelmatige puntenpatronen moeten worden gemaakt, gebruikt u puntentabellen met **CYCL CALL PAT** [\(zie "Puntentabellen" op bladzijde 52\).](#page-51-0)

Met de functie **PATTERN DEF** heeft u nog meer regelmatige puntenpatronen tot uw beschikking [\(zie "Patroondefinitie](#page-43-0)  [PATTERN DEF" op bladzijde 44\)](#page-43-0).

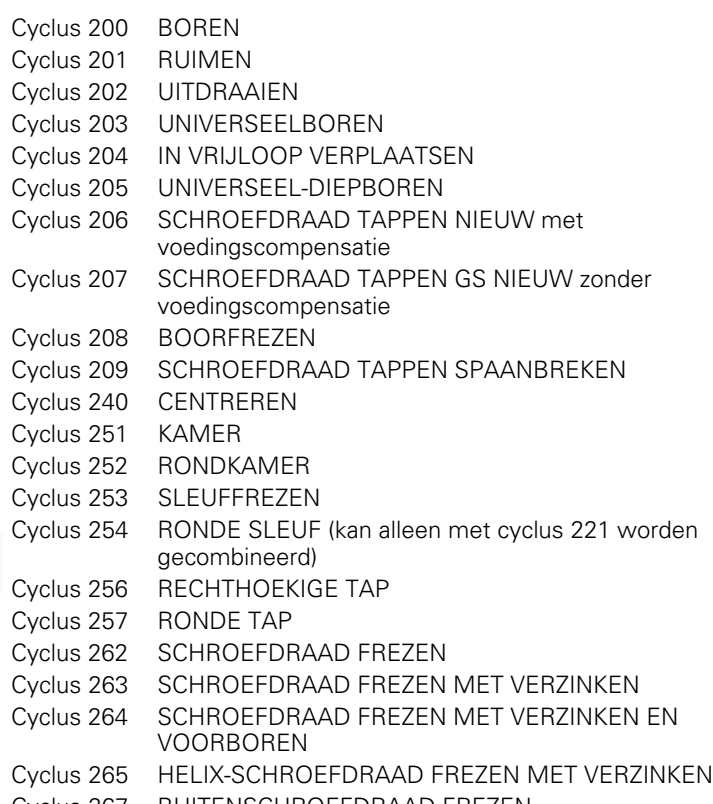

Cyclus 267 BUITENSCHROEFDRAAD FREZEN

#### <span id="page-158-0"></span>**6.2 PUNTENPATROON OP CIRKEL (cyclus 220, DIN/ISO: G220, software-optie Advanced programming features)**

#### **Cyclusverloop**

**1** De TNC positioneert het gereedschap in ijlgang vanaf de actuele positie naar het startpunt van de eerste bewerking.

Volgorde:

- **2e veiligheidsafstand benaderen (spilas)**
- Startpunt in het bewerkingsvlak benaderen
- Op veiligheidsafstand boven het werkstukoppervlak verplaatsen (spilas)
- **2** Vanaf deze positie voert de TNC de laatst gedefinieerde bewerkingscyclus uit
- **3** Aansluitend positioneert de TNC het gereedschap in een rechte beweging of in een cirkelbeweging naar het startpunt van de volgende bewerking; het gereedschap staat daarbij op veiligheidsafstand (of 2e veiligheidsafstand)
- **4** Dit proces (1 t/m 3) herhaalt zich totdat alle bewerkingen zijn uitgevoerd

#### **Bij het programmeren in acht nemen!**

Cyclus 220 is DEF-actief, d.w.z. cyclus 220 roept automatisch de laatst gedefinieerde bewerkingscyclus op.

Wanneer een van de bewerkingscycli met de nummers 200 t/m 209 en 251 t/m 267 met cyclus 220 wordt gecombineerd, zijn de veiligheidsafstand, het werkstukoppervlak en de 2e veiligheidsafstand uit cyclus 220 actief.

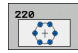

- ▶ **Midden 1e as** Q216 (absoluut): middelpunt steekcirkel in de hoofdas van het bewerkingvlak. Invoerbereik -99999,9999 t/m 99999,9999
- ▶ **Midden 2e as** Q217 (absoluut): middelpunt steekcirkel in de nevenas van het bewerkingvlak. Invoerbereik -99999,9999 t/m 99999,9999
- ▶ **Diameter steekcirkel** Q244: diameter van de steekcirkel. Invoerbereik 0 t/m 99999,9999
- ▶ Starthoek Q245 (absoluut): hoek tussen de hoofdas van het bewerkingsvlak en het startpunt van de eerste bewerking op de steekcirkel. Invoerbereik -360,000 tot 360,000
- Cyclusparameters<br> **Adden**<br> **Adden**<br> **Adden**<br> **Adden**<br> **Adden**<br> **Adden**<br> **Adden**<br> **Adden**<br> **COLORED PROGREM**<br> **Adden**<br> **Diameter**<br> **Diameter**<br> **Diameter**<br> **Diameter**<br> **Diameter**<br> **Diameter**<br> **Diameter**<br> **COLORED PROGREM**<br> ▶ Starthoek Q246 (absoluut): hoek tussen de hoofdas van het bewerkingsvlak en het startpunt van de laatste bewerking op de steekcirkel (geldt niet voor volledige cirkels); eindhoek ongelijk aan de starthoek invoeren; wanneer eindhoek groter dan de starthoek is ingevoerd, dan moet er tegen de klok in bewerkt worden, anders bewerking met de klok mee. Invoerbereik -360,000 tot 360,000
	- ▶ Hoekstap Q247 (incrementeel): hoek tussen twee bewerkingen op de steekcirkel; wanneer de hoekstap gelijk aan nul is, dan berekent de TNC de hoekstap uit de starthoek, eindhoek en het aantal bewerkingen; wanneer een hoekstap ingevoerd is, dan houdt de TNC geen rekening met de eindhoek; het voorteken van de hoekstap legt de bewerkingsrichting vast (– = met de klok mee). Invoerbereik -360,000 tot 360,000
	- U **Aantal bewerkingen** Q241: aantal bewerkingen op de steekcirkel. Invoerbereik 1 t/m 99999

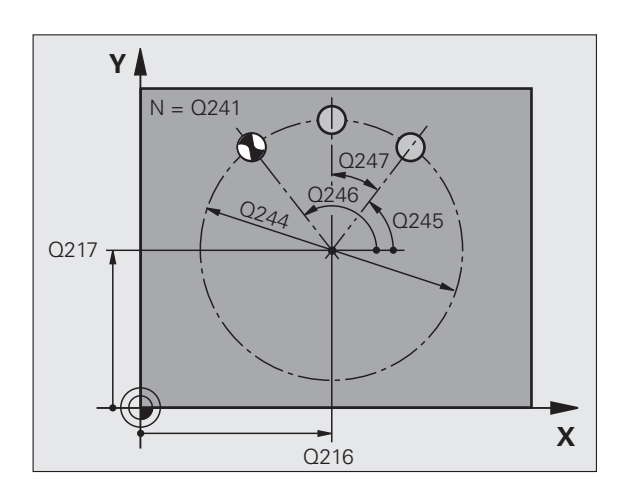

ı

6.2 PUNTENPATROON OP CIRKEL (cyclus 220, DIN/ISO: G220, software-optie **6.2 PUNTENPATROON OP CIRKEL (cyclus 220, DIN/ISO: G220, software-optie Advanced programming features)** Advanced programming features)

- ▶ Veiligheidsafstand Q200 (incrementeel): afstand tussen gereedschapspunt en werkstukoppervlak. Invoerbereik 0 t/m 99999,9999
- U **Coörd. werkstukoppervlak** Q203 (absoluut): coördinaat werkstukoppervlak. Invoerbereik -99999,9999 t/m 99999,9999
- ▶ 2e veiligheidsafstand Q204 (incrementeel): coördinaat spilas waarin een botsing tussen het gereedschap en het werkstuk (spanmiddel) uitgesloten is. Invoerbereik 0 t/m 99999,9999
- **Naar veilige hoogte verplaatsen: Q301: vastleggen** hoe het gereedschap zich tussen de bewerkingen moet verplaatsen:

**0**: tussen de bewerkingen naar veiligheidsafstand verplaatsen

**1**: tussen de bewerkingen naar 2e veiligheidsafstand verplaatsen

- U **Verplaatsingswijze? Rechte=0/cirkel=1** Q365: vastleggen met welke baanfunctie het gereedschap zich tussen de bewerkingen moet verplaatsen:
	- **0**: tussen de bewerkingen via een rechte verplaatsen **1**: tussen de bewerkingen cirkelvormig op de steekcirkeldiameter verplaatsen

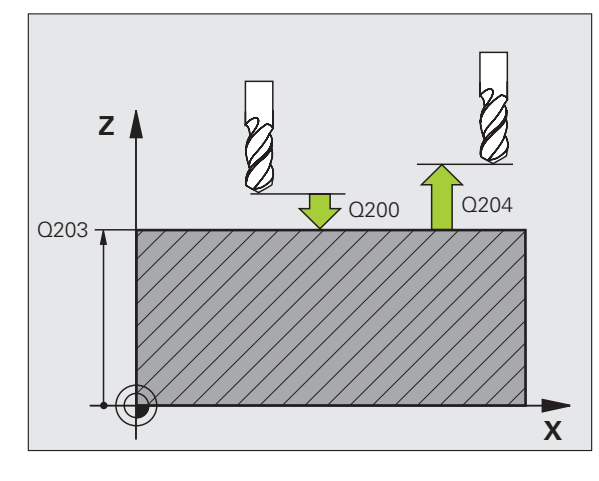

#### **Voorbeeld: NC-regels**

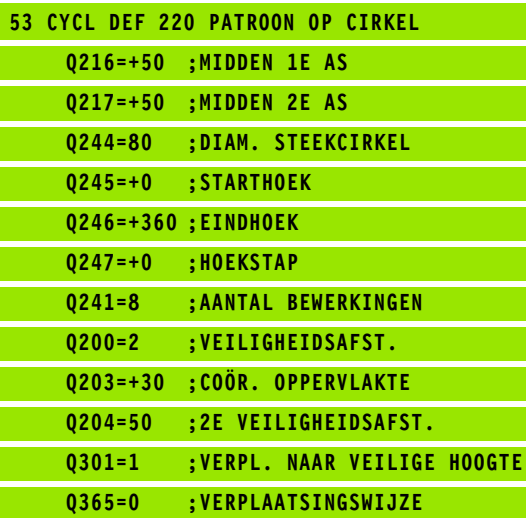

# <span id="page-161-0"></span>**Advanced**<br> **Advanced**<br> **Advanced**<br> **Advanced**<br> **Advanced**<br> **Advanced**<br> **Advanced**<br> **Programming features)**<br> **Cyclusverloop**<br> **A** De TNC positioneert het gereedschap automatisch vanaf de<br> **Advanced**<br> **Cyclusverloop**<br> **Cycl (cyclus 221, DIN/ISO: G221, software-optie Advanced programming features)**

#### **Cyclusverloop**

**1** De TNC positioneert het gereedschap automatisch vanaf de actuele positie naar het startpunt van de eerste bewerking

Volgorde:

- 2e veiligheidsafstand benaderen (spilas)
- Startpunt in het bewerkingsvlak benaderen
- Op veiligheidsafstand boven het werkstukoppervlak verplaatsen (spilas)
- **2** Vanaf deze positie voert de TNC de laatst gedefinieerde bewerkingscyclus uit
- **3** Aansluitend positioneert de TNC het gereedschap in positieve richting van de hoofdas naar het startpunt van de volgende bewerking; het gereedschap staat daarbij op veiligheidsafstand (of 2e veiligheidsafstand)
- **4** Dit proces (1 t/m 3) herhaalt zich totdat alle bewerkingen op de eerste lijn zijn uitgevoerd; het gereedschap staat op het laatste punt van de eerste lijn
- **5** Vervolgens verplaatst de TNC het gereedschap naar het laatste punt van de tweede lijn en voert daar de bewerking uit
- **6** Van daaruit positioneert de TNC het gereedschap in negatieve richting van de hoofdas naar het startpunt van de volgende bewerking
- **7** Dit proces (6) herhaalt zich totdat alle bewerkingen van de tweede lijn zijn uitgevoerd
- **8** Aansluitend verplaatst de TNC het gereedschap naar het startpunt van de volgende lijn
- **9** In een pendelbeweging worden alle verdere lijnen afgewerkt

#### **Bij het programmeren in acht nemen!**

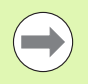

Cyclus 221 is DEF-actief, d.w.z. cyclus 221 roept automatisch de laatst gedefinieerde bewerkingscyclus op.

Wanneer een van de bewerkingscycli met de nummers 200 t/m 209 en 251 t/m 267 met cyclus 221 wordt gecombineerd, zijn de veiligheidsafstand, het werkstukoppervlak, de 2e veiligheidsafstand en de rotatiepositie uit cyclus 221 actief.

Wanneer u cyclus 254 Ronde sleuf in combinatie met cyclus 221 toepast, dan is sleufpositie 0 niet toegestaan.

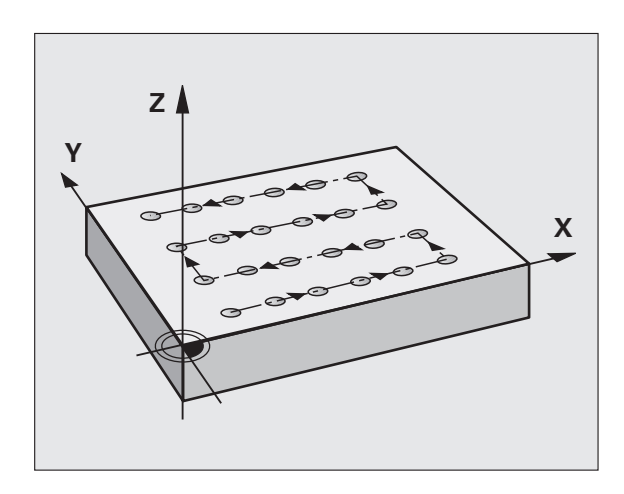

#### **Cyclusparameters**

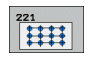

- ▶ **Startpunt 1e as** Q225 (absoluut): coördinaat van het startpunt in de hoofdas van het bewerkingsvlak
- U **Startpunt 2e as** Q226 (absoluut): coördinaat van het startpunt in de nevenas van het bewerkingsvlak
- ▶ **Afstand 1e as** Q237 (incrementeel): afstand tussen de afzonderlijke punten op de lijn
- ▶ **Afstand 2e as** Q238 (incrementeel): afstand tussen de afzonderlijke lijnen
- ▶ **Aantal kolommen** Q242: aantal bewerkingen op de lijn
- U **Aantal lijnen** Q243: aantal lijnen
- U **Rotatiepositie** Q224 (absoluut): hoek waarmee het totale patroon wordt geroteerd. Het rotatiecentrum ligt in het startpunt
- U **Veiligheidsafstand** Q200 (incrementeel): afstand tussen gereedschapspunt en werkstukoppervlak
- U **Coörd. werkstukoppervlak** Q203 (absoluut): coördinaat werkstukoppervlak
- ▶ 2e veiligheidsafstand Q204 (incrementeel): coördinaat spilas waarin een botsing tussen het gereedschap en het werkstuk (spanmiddel) uitgesloten is
- **Naar veilige hoogte verplaatsen: Q301: vastleggen** hoe het gereedschap zich tussen de bewerkingen moet verplaatsen:

**0:** tussen de bewerkingen naar veiligheidsafstand verplaatsen

**1:** tussen de bewerkingen naar 2e veiligheidsafstand verplaatsen

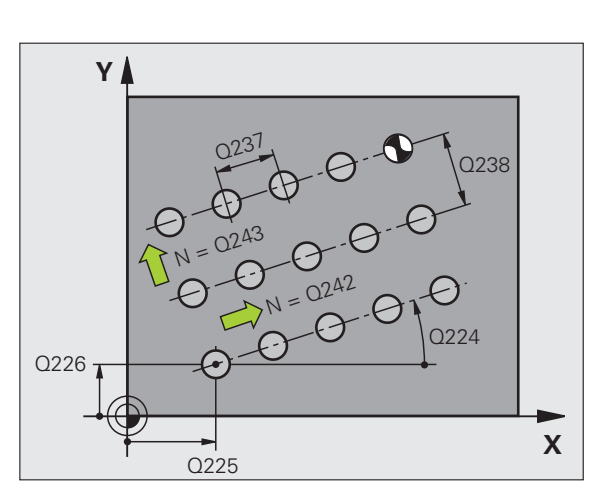

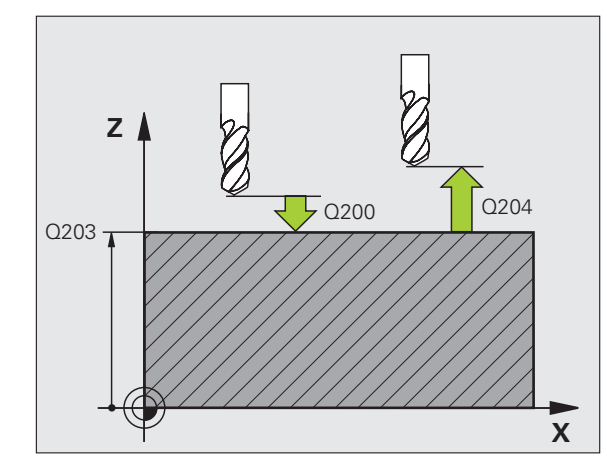

#### **Voorbeeld: NC-regels**

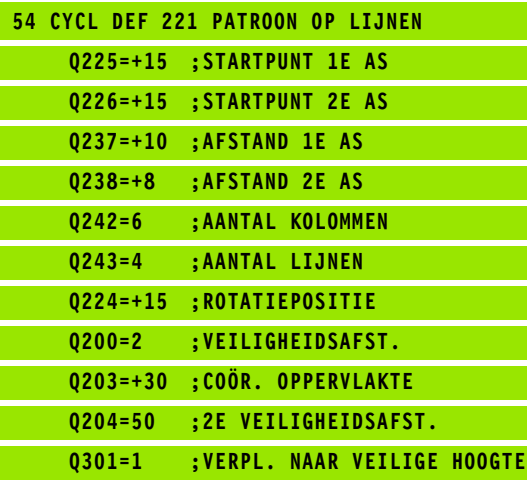

PUNTENPATROON OP LIJNEN (cyclus 221, DIN/ISO: G221, software-optie **6.3 PUNTENPATROON OP LIJNEN (cyclus 221, DIN/ISO: G221, software-optie Advanced programming features)** Advanced programming features) က္ ശ്

#### **6.4 Programmeervoorbeelden**

#### **Voorbeeld: gatencirkels**

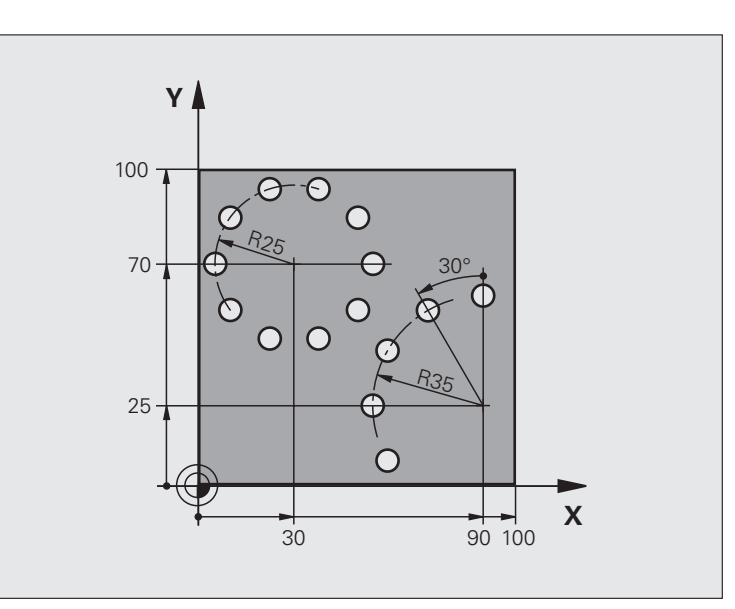

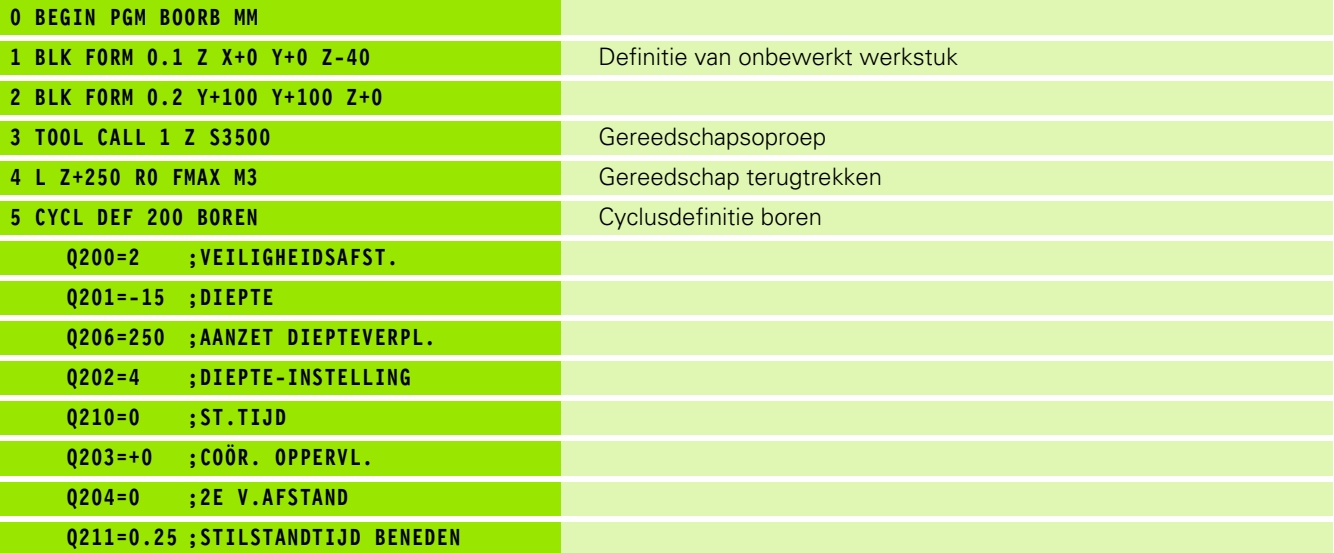

 $\mathbf i$ 

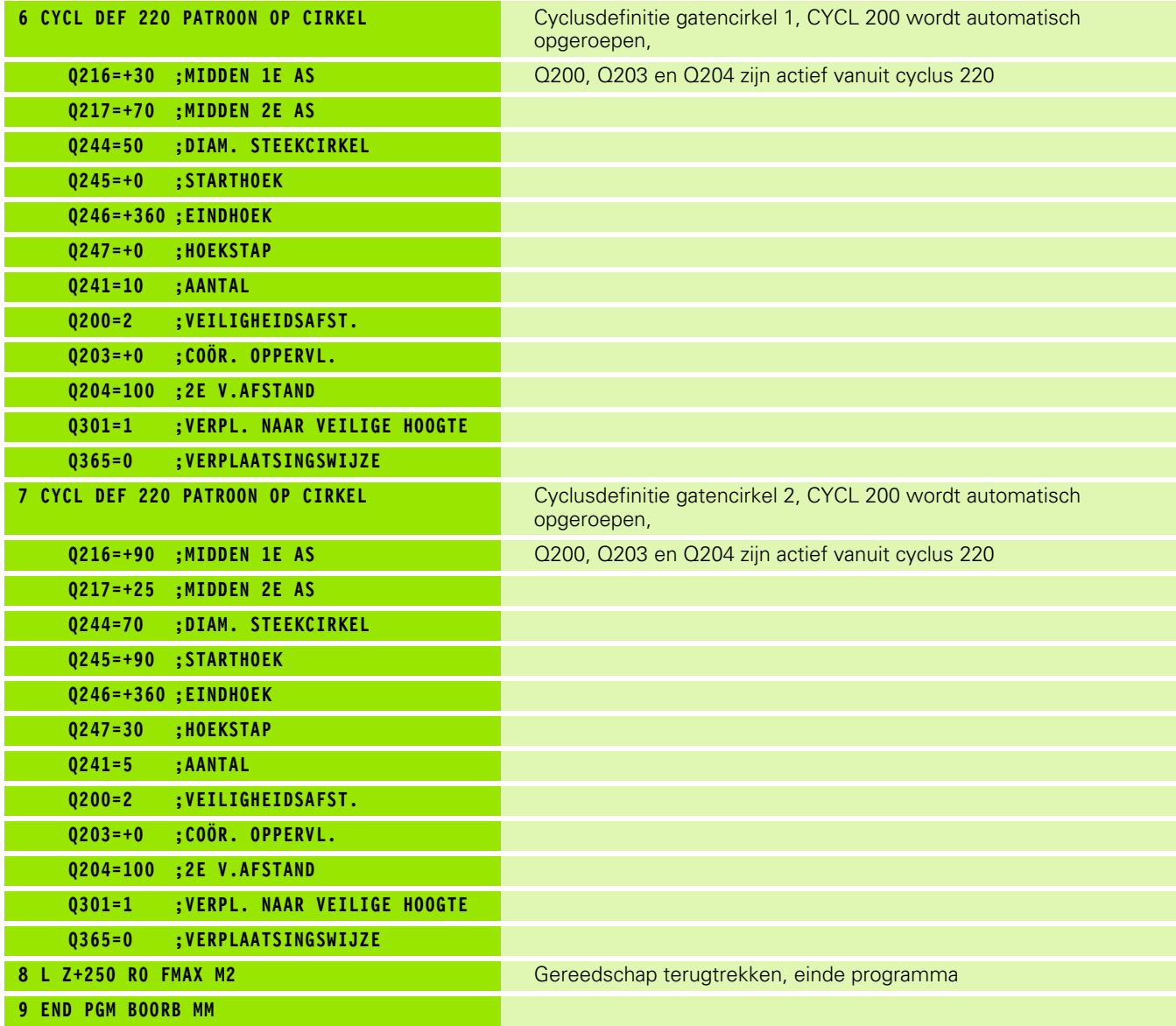

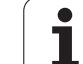

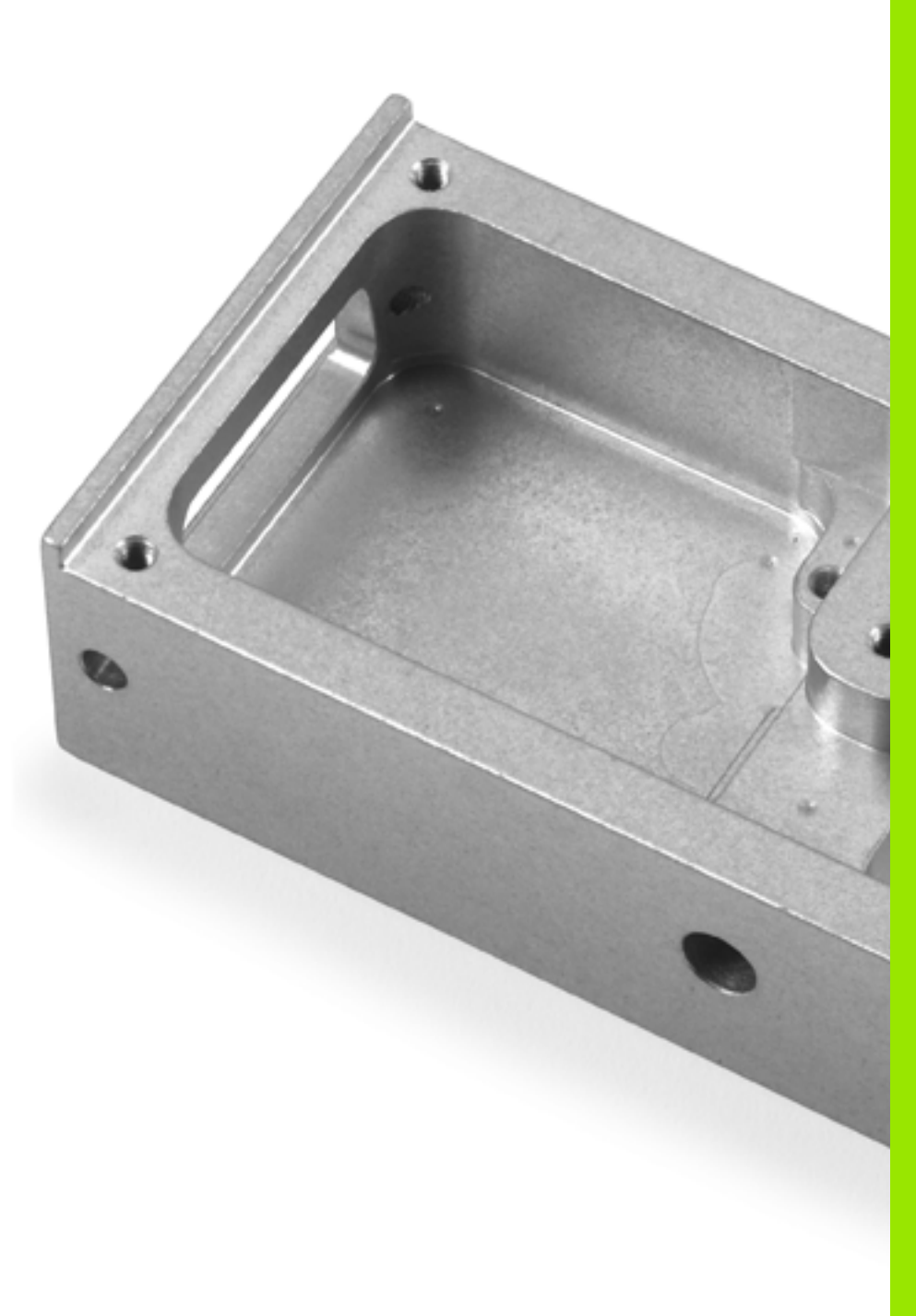

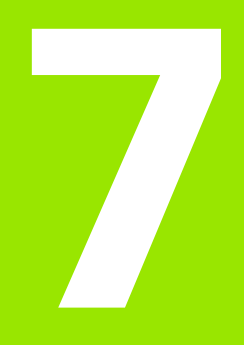

**Bewerkingscycli: contourkamer**

#### **7.1 SL-cycli**

#### **Basisprincipes**

Met SL-cycli kunnen ingewikkelde contouren uit maximaal 12 deelcontouren (kamers of eilanden) worden samengesteld. De afzonderlijke deelcontouren worden als subprogramma's ingevoerd. Uit de lijst met deelcontouren (subprogrammanummers) die in cyclus 14 CONTOUR is aangegeven, berekent de TNC de totale contour.

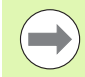

Het geheugen voor de cyclus is beperkt. In een cyclus kunnen maximaal 16384 contourelementen worden geprogrammeerd.

SL-cycli voeren intern omvangrijke en complexe berekeningen en daaruit voortvloeiende bewerkingen uit. Om veiligheidsredenen in elk geval vóór het uitvoeren een grafische programmatest uitvoeren! Daarmee kunt u op eenvoudige wijze bepalen of de door de TNC vastgestelde bewerking correct wordt uitgevoerd.

#### **Eigenschappen van de subprogramma's**

- Coördinatenomrekeningen zijn toegestaan. Wanneer ze binnen de deelcontouren worden geprogrammeerd, werken ze ook in de volgende subprogramma's. Ze mogen echter na de cyclusoproep niet worden gereset
- De TNC negeert aanzetten F en additionele M-functies
- De TNC herkent een kamer, als er langs de binnenkant van de contour wordt rondgegaan, bijv. beschrijving van de contour met de klok mee met radiuscorrectie RR
- De TNC herkent een eiland, als er langs de buitenkant van de contour wordt rondgegaan, bijv. beschrijving van de contour met de klok mee met radiuscorrectie RL
- De subprogramma's mogen geen coördinaten in de spilas bevatten
- Programmeer in de eerste regel van het subprogramma altijd beide assen
- Wanneer Q-parameters worden toegepast, voer dan de betreffende berekeningen en toewijzingen alleen binnen het betreffende contour-subprogramma uit

**Voorbeeld: Schema: afwerken met SL-cycli**

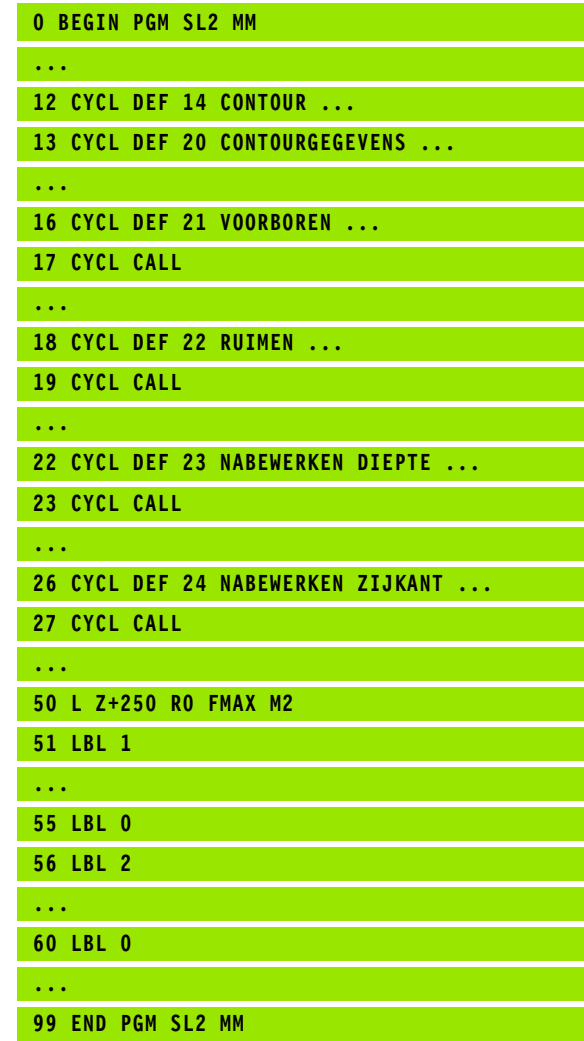

#### **Eigenschappen van de bewerkingscycli**

- De TNC positioneert voor elke cyclus automatisch naar de veiligheidsafstand
- Elk diepteniveau wordt zonder het vrijzetten van het gereedschap gefreesd; er wordt langs de zijkant van eilanden verplaatst
- De radius van "binnenhoeken" is programmeerbaar het gereedschap blijft niet staan, markeringen door vrije sneden worden voorkomen (geldt voor buitenste baan bij het ruimen en nabewerken van de zijkanten)
- Bij het nabewerken van de zijkanten benadert de TNC de contour via een tangentiële cirkelbaan
- Bij het nabewerken van de diepte verplaatst de TNC het gereedschap ook via een tangentiële cirkelbaan naar het werkstuk (bijv. spilas Z: cirkelbaan in vlak Z/X)
- De TNC bewerkt de contour ononderbroken meelopend of tegenlopend

De maatgegevens voor de bewerking, zoals freesdiepte, overmaten en veiligheidsafstand worden centraal in cyclus 20 als CONTOURGEGEVENS ingevoerd.

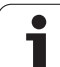

#### **Overzicht**

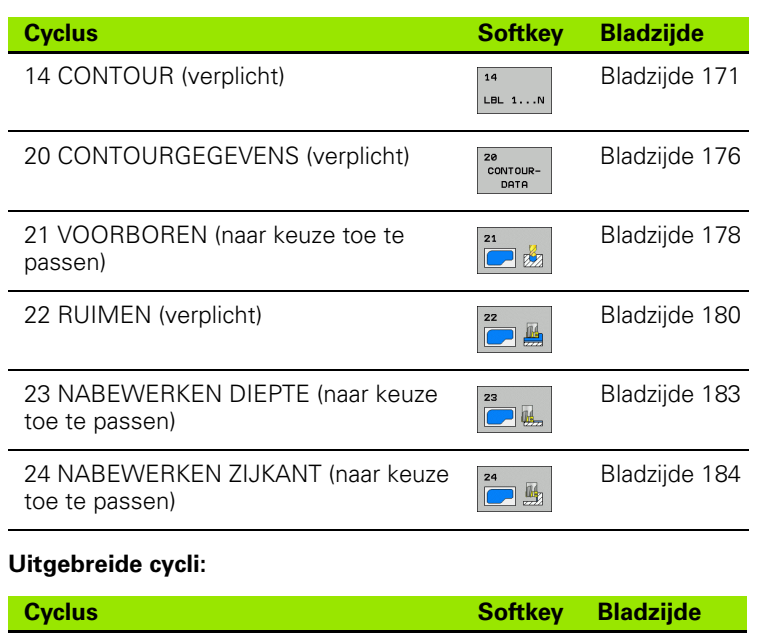

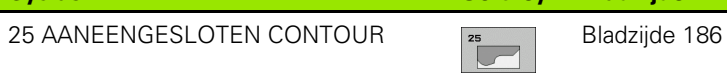

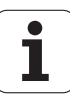

#### <span id="page-170-0"></span>**7.2 CONTOUR (cyclus 14, DIN/ISO: G37)**

#### **Bij het programmeren in acht nemen!**

In cyclus 14 CONTOUR wordt een lijst gemaakt van subprogramma's die tot een totale contour moeten worden gecombineerd.

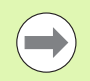

#### **Let vóór het programmeren op het volgende**

Cyclus 14 is DEF-actief, d.w.z. dat hij vanaf zijn definitie in het programma actief is.

Met cyclus 14 kan een lijst worden gemaakt met maximaal 12 subprogramma's (deelcontouren).

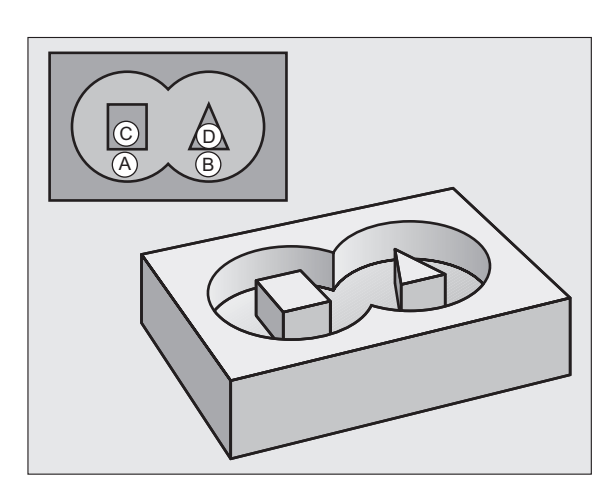

#### **Cyclusparameters**

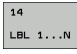

**Labelnummers voor de contour**: alle labelnummers van de afzonderlijke subprogramma's invoeren die tot een contour moeten worden gecombineerd. Elk nummer d.m.v. de ENT-toets bevestigen en gegevens met de END-toets afsluiten. Invoer van maximaal 12 subprogrammanummers 1 t/m 254

#### **7.3 Overlappende contouren**

#### **Basisprincipes**

Kamers en eilanden kan men laten overlappen, om een nieuwe contour te vormen. Daardoor kan het oppervlak van een kamer door een overlappende kamer vergroot of een eiland verkleind worden.

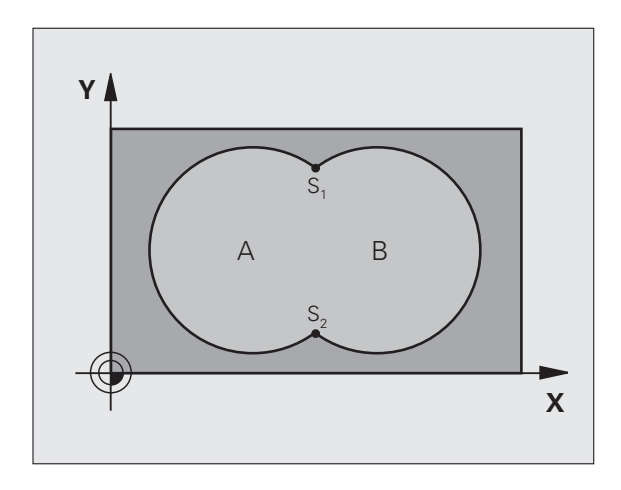

**Voorbeeld: NC-regels**

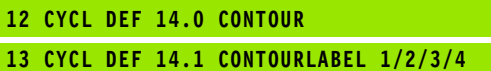

 $\bullet$ ı

#### **Subprogramma's: overlappende kamers**

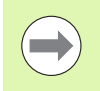

Onderstaande programmeervoorbeelden zijn contoursubprogramma's, die in een hoofdprogramma van cyclus 14 CONTOUR worden opgeroepen.

Kamers A en B overlappen elkaar.

De TNC berekent de snijpunten  $S_1$  en  $S_2$ , ze hoeven niet te worden geprogrammeerd.

De kamers worden als volledige cirkels geprogrammeerd.

#### **Subprogramma 1: kamer A**

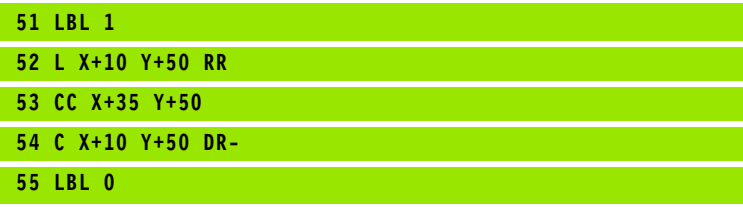

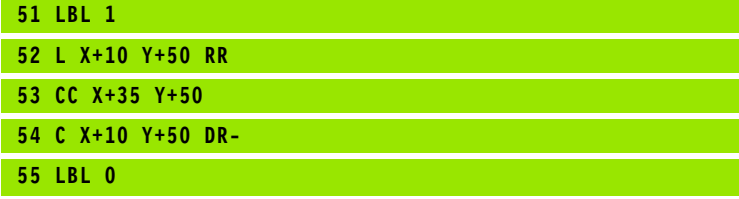

#### **Subprogramma 2: kamer B**

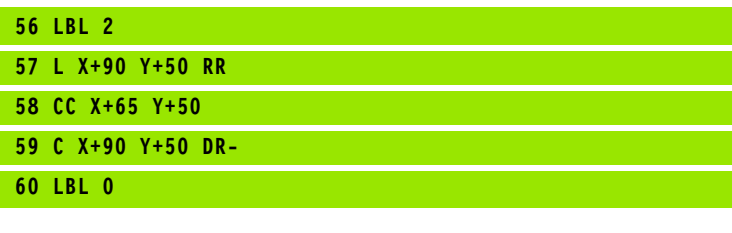

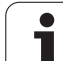

#### **Eén totaaloppervlak**

Beide deeloppervlakken A en B inclusief het gedeelte waar A en B elkaar overlappen, moeten bewerkt worden:

- De oppervlakken A en B moeten kamers zijn.
- De eerste kamer (in cyclus 14) moet buiten de tweede beginnen.

#### **Oppervlak A:**

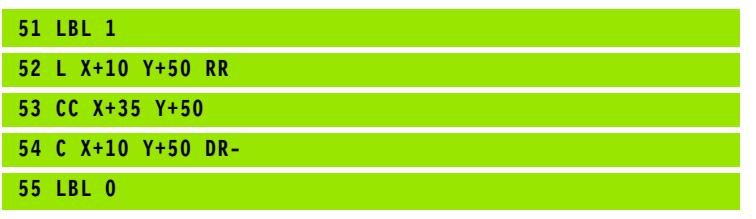

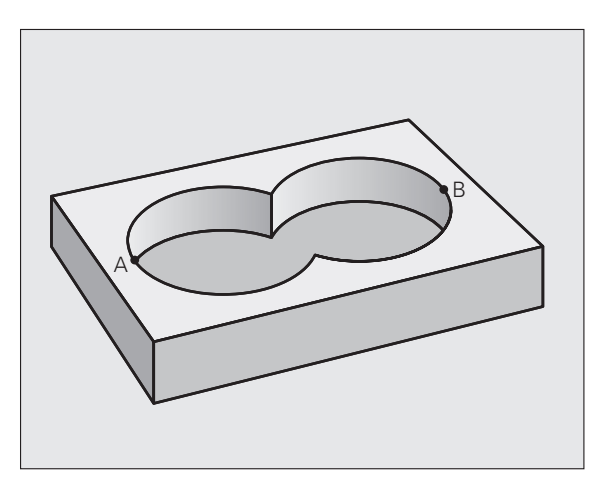

#### **Oppervlak B:**

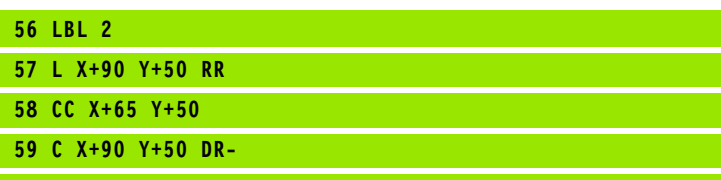

**60 LBL 0**

 $\bullet$ ı

# 7.3 Overlappende contouren **7.3 Overlappende contouren**

#### **"Verschillend" oppervlak**

Oppervlak A moet zonder het gedeelte dat door B overlapt wordt, bewerkt worden:

- Oppervlak A moet een kamer en B moet een eiland zijn.
- A moet buiten B beginnen.
- B moet binnen A beginnen

#### **Oppervlak A:**

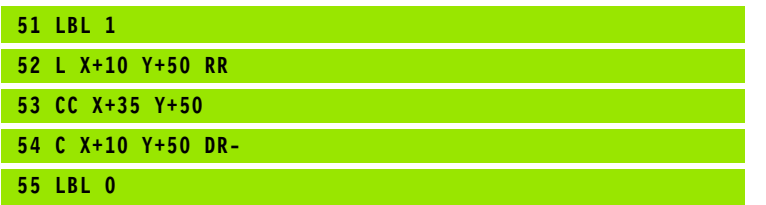

#### **Oppervlak B:**

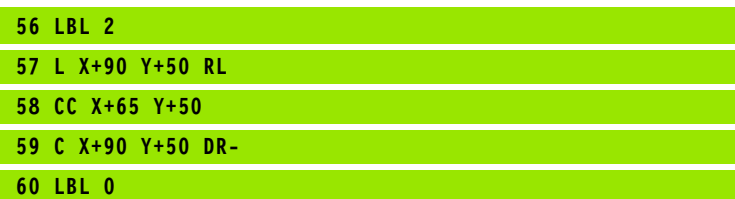

#### **"Snij"vlak**

Oppervlak waar A en B elkaar overlappen, moet worden bewerkt. (Oppervlakken die elkaar enkel overlappen, mogen niet bewerkt worden.)

A en B moeten kamers zijn.

A moet binnen B beginnen.

#### **Oppervlak A:**

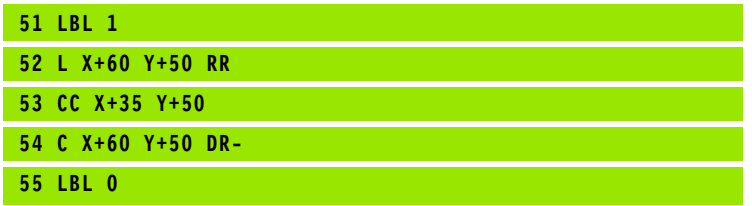

**Oppervlak B:**

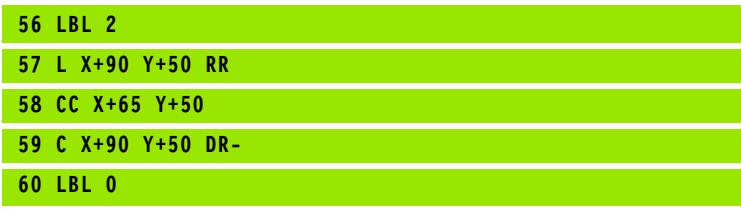

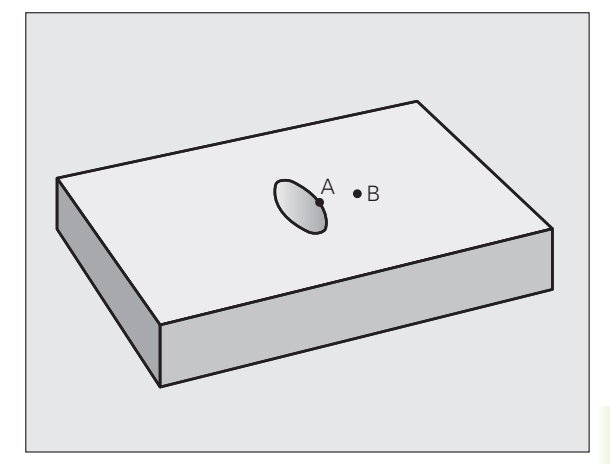

B

A

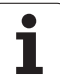

# <span id="page-175-0"></span>**Advanced Programming features)**<br> **Advanced programming features)**<br> **Advanced programming features)**<br>
Bij het programmeren in acht nemer<br>
In cyclus 20 word de bewerkingsinformatie voor de<br>
met de delcontouren ingevoerd.<br> **(cyclus 20, DIN/ISO: G120, software-optie Advanced programming features)**

#### **Bij het programmeren in acht nemen!**

In cyclus 20 wordt de bewerkingsinformatie voor de subprogramma's met de deelcontouren ingevoerd.

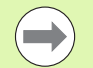

Cyclus 20 is DEF-actief, d.w.z. dat cyclus 20 vanaf de definitie in het bewerkingsprogramma actief is.

Het voorteken van de cyclusparameter Diepte legt de werkrichting vast. Wanneer diepte = 0 wordt geprogrammeerd, dan voert de TNC de betreffende cyclus op diepte 0 uit.

De in cyclus 20 ingevoerde bewerkingsinformatie geldt voor de cycli 21 t/m 24.

Wanneer de SL-cycli in Q-parameterprogramma's toegepast worden, dan mogen de parameters Q1 t/m Q20 niet als programmaparameters worden gebruikt.

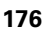

#### **Cyclusparameters**

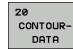

- ▶ **Freesdiepte** Q1 (incrementeel): afstand werkstukoppervlak – bodem van de kamer. Invoerbereik -99999,9999 t/m 99999,9999
- ▶ **Baanoverlapping** factor Q2: Q2 x gereedschapsradius levert de zijdelingse verplaatsing k op. Invoerbereik -0,0001 t/m 1,9999
- **▶ Overmaat voor kantnabewerking Q3** (incrementeel): overmaat voor nabewerking in het bewerkingsvlak. Invoerbereik -99999,9999 t/m 99999,9999
- U **Overmaat voor dieptenabewerking** Q4 (incrementeel): overmaat voor nabewerking voor de diepte. Invoerbereik -99999,9999 t/m 99999,9999
- U **Coördinaat werkstukoppervlak** Q5 (absoluut): absolute coördinaat van het werkstukoppervlak. Invoerbereik -99999,9999 t/m 99999,9999
- ▶ Veiligheidsafstand Q6 (incrementeel): afstand tussen kopvlak van het gereedschap en het werkstukoppervlak. Invoerbereik 0 t/m 99999,9999
- ▶ Veilige hoogte Q7 (absoluut): absolute hoogte waarop botsing met het werkstuk uitgesloten is (voor tussenpositionering en terugtrekken aan het einde van de cyclus). Invoerbereik -99999,9999 t/m 99999,9999
- **Binnenafrondingsradius** Q8: afrondingsradius op binnen"hoeken"; ingevoerde waarde is gerelateerd aan de middelpuntsbaan van het gereedschap en wordt toegepast om soepelere verplaatsingen tussen contourelementen te bereiken. **Q8 is geen radius die de TNC als afzonderlijk contourelement tussen geprogrammeerde elementen invoegt!** Invoerbereik 0 t/m 99999,9999
- ▶ **Rotatierichting?** Q9: bewerkingsrichting voor kamers
	- $\Box$  Q9 = -1 tegenlopend voor kamer en eiland
	- $\Box$  Q9 = +1 meelopend voor kamer en eiland

De bewerkingsparameters kunnen bij een programma-onderbreking worden gecontroleerd en eventueel worden overschreven.

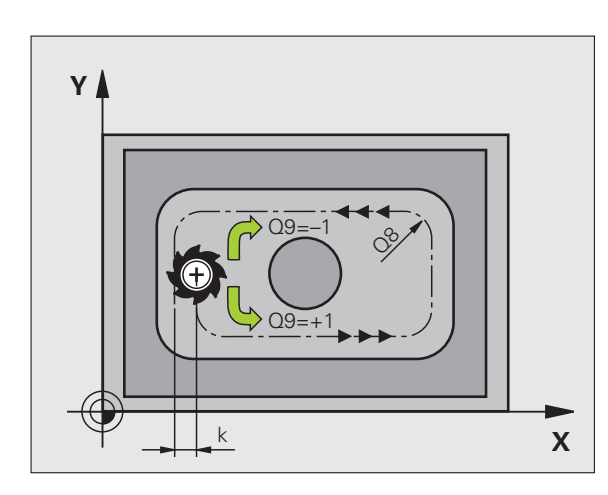

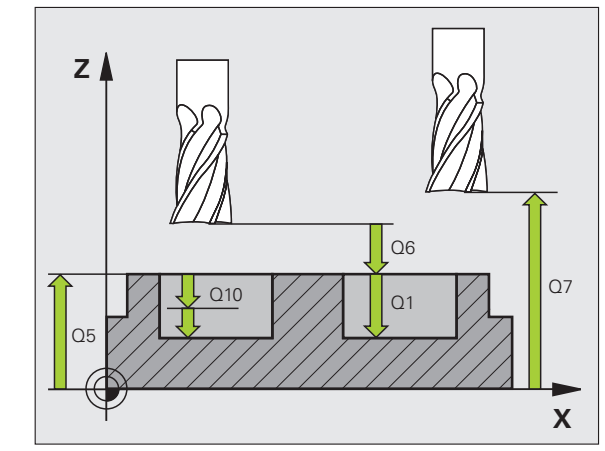

#### **Voorbeeld: NC-regels**

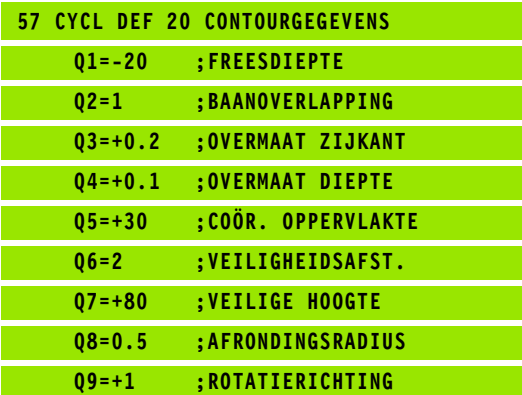

## <span id="page-177-0"></span>**programming features)**<br> **programming features)**<br> **programming features)**<br> **programming features)**<br> **Programming features)**<br> **Programming features**<br> **Programming features**<br> **Programming features**<br> **Programming features**<br> **DIN/ISO: G121, softwareoptie Advanced programming features)**

#### **Cyclusverloop**

- **1** Het gereedschap boort met de ingevoerde aanzet **F** van de actuele positie tot de eerste diepte-instelling
- **2** Vervolgens wordt het gereedschap door de TNC in ijlgang **FMAX** teruggetrokken en weer verplaatst tot aan de eerste diepteinstelling, verminderd met de voorstopafstand t.
- **3** De besturing bepaalt de voorstopafstand automatisch:
	- Boordiepte tot 30 mm:  $t = 0.6$  mm
	- Boordiepte groter dan 30 mm:  $t =$  boordiepte/50
	- Maximale voorstopafstand: 7 mm
- **4** Aansluitend boort het gereedschap met de ingevoerde aanzet F naar een volgende diepte-instelling
- **5** De TNC herhaalt dit proces (1 t/m 4) totdat de ingevoerde boordiepte is bereikt
- **6** Op de bodem van de boring trekt de TNC het gereedschap, na de stilstandtijd voor het vrijmaken, met **FMAX** naar de startpositie terug

#### **Toepassing**

Cyclus 21 VOORBOREN houdt voor de insteekpunten rekening met de overmaat voor kantnabewerking, de overmaat voor dieptenabewerking en de radius van het ruimgereedschap. De insteekpunten zijn gelijktijdig de startpunten voor het ruimen.

#### **Bij het programmeren in acht nemen!**

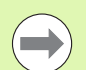

#### **Let vóór het programmeren op het volgende**

De TNC houdt geen rekening met een in de **TOOL CALL** regel geprogrammeerde deltawaarde **DR** voor de berekening van insteekpunten.

Bij vernauwingen kan de TNC eventueel niet met een gereedschap voorboren dat groter is dan het voorbewerkingsgereedschap.

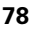

#### **Cyclusparameters**

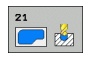

- **Diepte-instelling** Q10 (incrementeel): maat waarmee het gereedschap telkens wordt verplaatst (voorteken bij negatieve werkrichting "–"). Invoerbereik -99999,9999 t/m 99999,9999
- U **Aanzet diepteverplaatsing** Q11: booraanzet in mm/min. Invoerbereik 0 t/m 99999,9999 alternatief **FAUTO**, **FU**, **FZ**
- U **Nummer/naam ruimgereedschap** Q13 resp. QS13: nummer of naam van het ruimgereedschap. Invoerbereik 0 t/m 32767,9 bij invoer van nummers, maximaal 16 tekens bij invoer van namen

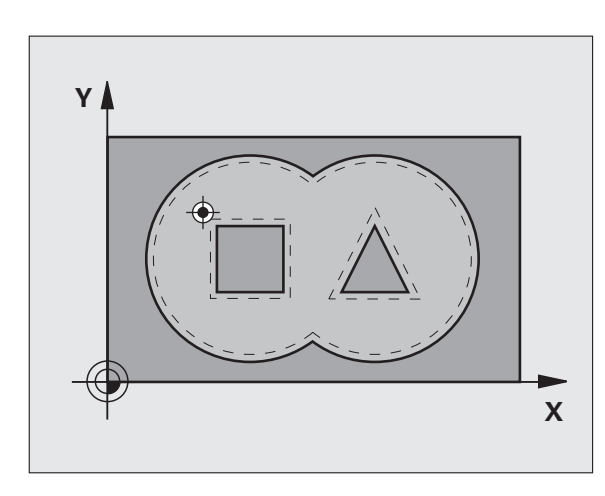

#### **Voorbeeld: NC-regels**

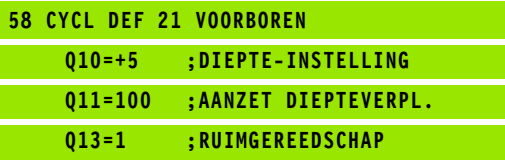

## <span id="page-179-0"></span>**Programming Find Contains 1 Relationship features)**<br> **Programming features)**<br> **Programming features)**<br> **Programming features**<br> **Programming features**<br> **Programming text**<br> **Programming text**<br> **Programming features**<br> **Progr DIN/ISO: G122, software-optie Advanced programming features)**

#### **Cyclusverloop**

- **1** De TNC positioneert het gereedschap boven het insteekpunt; daarbij wordt de overmaat voor kantnabewerking meeberekend
- **2** Bij de eerste diepte-instelling freest het gereedschap met de freesaanzet Q12 de contour van binnen naar buiten
- **3** Daarbij worden de eilandcontouren (hier: C/D) door het benaderen van de kamercontour (hier: A/B) uitgefreesd
- **4** In de volgende stap verplaatst de TNC het gereedschap naar de volgende diepte-instelling en herhaalt hij het ruimen totdat de geprogrammeerde diepte is bereikt
- **5** Daarna positioneert de TNC het gereedschap terug naar de veilige hoogte

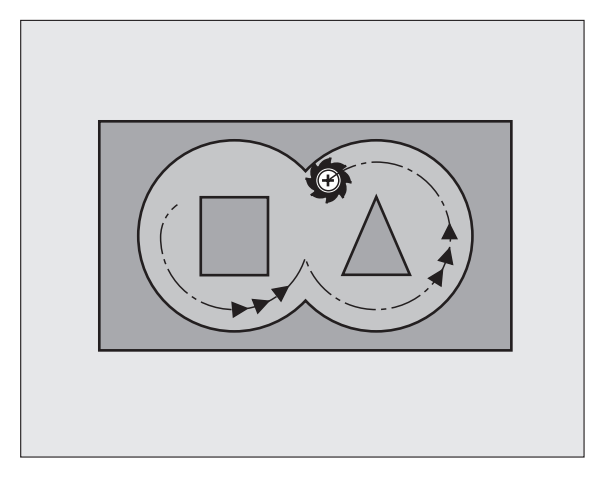

ı

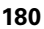
### **Bij het programmeren in acht nemen!**

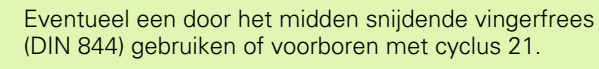

De instelling voor het insteken van cyclus 22 kunt u vastleggen met parameter Q19 en in de gereedschapstabel met de kolommen **ANGLE** en **LCUTS** :

- $\Box$  Als Q19=0 is gedefinieerd, steekt de TNC in principe loodrecht in, ook wanneer voor het actieve gereedschap een insteekhoek (**ANGLE**) is gedefinieerd
- Als u **ANGLE**=90° definieert, steekt de TNC loodrecht in. Als insteekaanzet wordt dan pendelaanzet Q19 gebruikt
- Als pendelaanzet Q19 in cyclus 22 is gedefinieerd en **ANGLE** in de gereedschapstabel tussen 0,1 en 89,999 is gedefinieerd, steekt de TNC helixvormig met de vastgelegde **ANGLE** in
- Als de pendelaanzet in cyclus 22 is gedefinieerd en er geen **ANGLE** in de gereedschapstabel staat, komt de TNC met een foutmelding
- Als de geometrische omstandigheden zodanig zijn, dat er niet helixvormig kan worden ingestoken (geometrie van de sleuf), probeert de TNC pendelend in te steken. De pendellengte wordt dan berekend uit **LCUTS** en **ANGLE** (pendellengte = **LCUTS** / tan **ANGLE** )

In geval van kamercontouren met scherpe binnenhoeken kan bij toepassing van een overlappingsfactor groter dan 1 restmateriaal bij het ruimen blijven staan. Met name de binnenste baan moet aan de hand van een grafische testweergave worden gecontroleerd en eventueel moet de overlappingsfactor enigszins worden gewijzigd. Daardoor ontstaat een andere snede-opdeling, wat vaak tot het gewenste resultaat leidt.

Bij het naruimen houdt de TNC geen rekening met een gedefinieerde slijtagewaarde **DR** van het voorruimgereedschap.

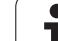

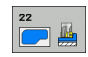

- ▶ **Diepte-instelling** Q10 (incrementeel): maat waarmee het gereedschap telkens wordt verplaatst. Invoerbereik -99999,9999 t/m 99999,9999
- ▶ **Aanzet diepteverplaatsing** Q11: insteekaanzet in mm/min. Invoerbereik 0 t/m 99999,9999 alternatief **FAUTO**, **FU**, **FZ**
- ▶ **Aanzet ruimen** Q12: freesaanzet in mm/min. Invoerbereik 0 t/m 99999,9999 alternatief **FAUTO**, **FU**, **FZ**
- **programming features)**<br> **programming features**<br> **programming features**<br> **programming features**<br> **programming features**<br> **programming features**<br> **programming features**<br> **programming features**<br> **programming features**<br> **prog** ▶ Voorruimgereedschap Q18 resp. QS18: nummer of naam van het gereedschap waarmee de TNC reeds heeft voorgeruimd. Omschakelen naar naaminvoer: softkey GEREEDSCHAPSNAAM indrukken. **Speciale aanwijzing voor AWT-machines**: de TNC voegt het aanhalingsteken automatisch in wanneer u het invoerveld verlaat. Indien niet is voorgeruimd, "0" invoeren; wanneer hier een nummer of een naam wordt ingevoerd, ruimt de TNC alleen dat deel uit dat niet met het voorruimgereedschap kon worden bewerkt. Wanneer het niet mogelijk is het naruimbereik zijdelings te benaderen, steekt de TNC pendelend in; daartoe moet in de gereedschapstabel TOOL.T de lengte van de snijkant **LCUTS** en de maximale insteekhoek **ANGLE** van het gereedschap gedefinieerd worden. Eventueel komt de TNC met een foutmelding. Invoerbereik 0 t/m 32767,9 bij invoer van nummers, maximaal 16 tekens bij invoer van namen
	- ▶ **Aanzet pendelen** Q19: pendelaanzet in mm/min. Invoerbereik 0 t/m 99999,9999 alternatief **FAUTO**, **FU**, **FZ**
	- ▶ Aanzet terugtrekken Q208: verplaatsingssnelheid van het gereedschap bij het terugtrekken uit de boring na de bewerking in mm/min. Indien Q208=0 is ingevoerd, dan trekt de TNC het gereedschap met aanzet Q12 terug. Invoerbereik 0 t/m 99999,9999 alternatief **FMAX**, **FAUTO**

### **Voorbeeld: NC-regels**

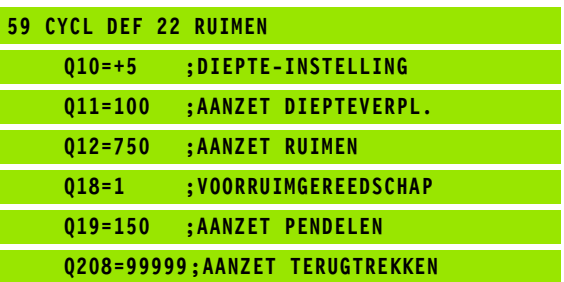

### **7.7 NABEWERKEN DIEPTE (cyclus 23, DIN/ISO: G123, software-optie Advanced programming features)**

### **Cyclusverloop**

De TNC verplaatst het gereedschap voorzichtig (verticale tangentiële cirkel) naar het te bewerken oppervlak, voor zover er voldoende ruimte beschikbaar is. Als er weinig ruimte is, verplaatst de TNC het gereedschap loodrecht naar de diepte. Daarna wordt de nabewerkingsovermaat afgefreesd die bij het ruimen is blijven bestaan.

### **Bij het programmeren in acht nemen!**

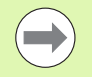

De TNC bepaalt automatisch het startpunt voor de nabewerking. Het startpunt is afhankelijk van de ruimte in de kamer.

De ingaande radius voor het positioneren op de einddiepte is intern vast gedefinieerd en onafhankelijk van de insteekhoek van het gereedschap.

### **Cyclusparameters**

- $\Box$
- U **Aanzet diepteverplaatsing** Q11: verplaatsingssnelheid van het gereedschap bij het insteken. Invoerbereik 0 t/m 99999,9999 alternatief **FAUTO**, **FU**, **FZ**
- ▶ **Aanzet ruimen** Q12: freesaanzet. Invoerbereik 0 t/m 99999,9999 alternatief **FAUTO**, **FU**, **FZ**
- **Aanzet terugtrekken** Q208: verplaatsingssnelheid van het gereedschap bij het terugtrekken uit de boring na de bewerking in mm/min. Indien Q208=0 is ingevoerd, dan trekt de TNC het gereedschap met aanzet Q12 terug. Invoerbereik 0 t/m 99999,9999 alternatief **FMAX**, **FAUTO**

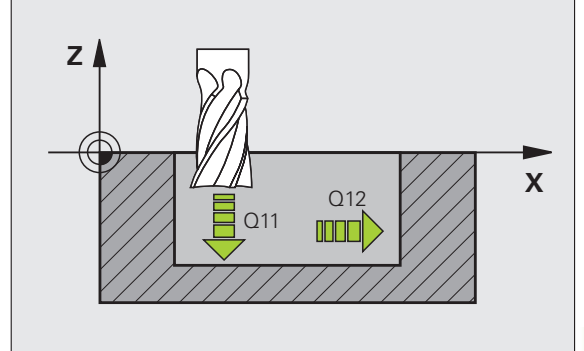

**Voorbeeld: NC-regels**

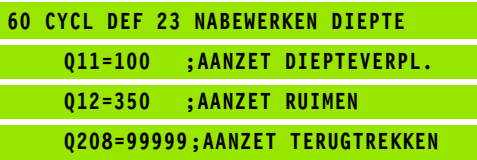

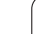

# **Advanced**<br> **Advanced**<br> **Advanced**<br> **Advanced**<br> **Advanced**<br> **Programming features)**<br> **Cyclusverloop**<br>
De TNC verplaats het gereedschap via een cirkelbaan ta<br>
maar de deelcontouren. Elke deelcontour wordt afzonder<br> **Bij het (cyclus 24, DIN/ISO: G124, software-optie Advanced programming features)**

### **Cyclusverloop**

De TNC verplaatst het gereedschap via een cirkelbaan tangentieel naar de deelcontouren. Elke deelcontour wordt afzonderlijk nabewerkt.

### **Bij het programmeren in acht nemen!**

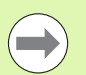

De som van overmaat voor kantnabewerking (Q14) en radius van het nabewerkingsgereedschap moet kleiner zijn dan de som van overmaat voor kantnabewerking (Q3, cyclus 20) en radius ruimgereedschap.

Wanneer cyclus 24 wordt uitgevoerd zonder dat daarvoor met cyclus 22 geruimd is, dan geldt de hierboven geformuleerde berekening eveneens; de radius van het ruimgereedschap heeft dan de waarde "0".

U kunt cyclus 24 ook gebruiken voor contourfrezen. Dan moet u:

- de contour die moet worden gefreesd, als afzonderlijk eiland definiëren (zonder kamerbegrenzing), en
- $\blacksquare$  in cyclus 20 een nabewerkingsovermaat (Q3) invoeren die groter is dan de som van nabewerkingsovermaat Q14 + radius van het gebruikte gereedschap

De TNC bepaalt automatisch het startpunt voor de nabewerking. Het startpunt is afhankelijk van de ruimte in de kamer en de in cyclus 20 geprogrammeerde overmaat.

De TNC berekent het startpunt ook afhankelijk van de volgorde bij het afwerken. Wanneer u de nabewerkingscyclus met de toets GOTO selecteert en het programma dan start, kan het startpunt op een andere positie liggen als wanneer het programma in de gedefinieerde volgorde wordt afgewerkt.

### **Cyclusparameters**

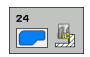

- U **Rotatierichting? Met de klok mee = –1** Q9: Bewerkingsrichting:
	- **+1**: rotatie tegen de klok in **–1**: rotatie met de klok mee
- 
- ▶ **Diepte-instelling** Q10 (incrementeel): maat waarmee het gereedschap telkens wordt verplaatst. Invoerbereik -99999,9999 t/m 99999,9999
- U **Aanzet diepteverplaatsing** Q11: insteekaanzet. Invoerbereik 0 t/m 99999,9999 alternatief **FAUTO**, **FU**, **FZ**
- **Aanzet ruimen** Q12: freesaanzet. Invoerbereik 0 t/m 99999,9999 alternatief **FAUTO**, **FU**, **FZ**
- U **Overmaat voor kantnabewerking** Q14 (incrementeel): overmaat voor meerdere keren nabewerken; het laatste nabewerkingsrestant wordt geruimd wanneer Q14 = 0 wordt ingevoerd. Invoerbereik -99999,9999 t/m 99999,9999 **Voorbeeld: NC-regels**

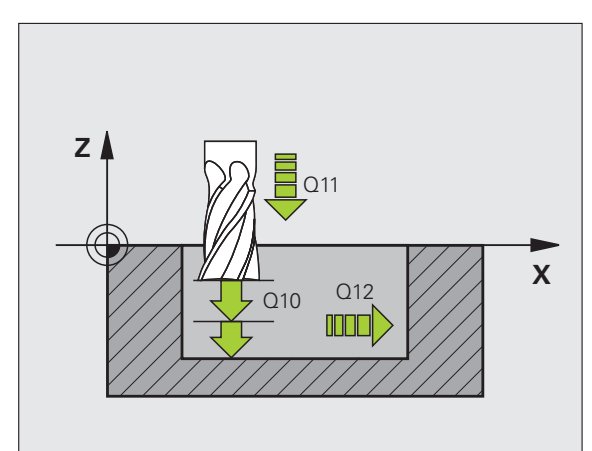

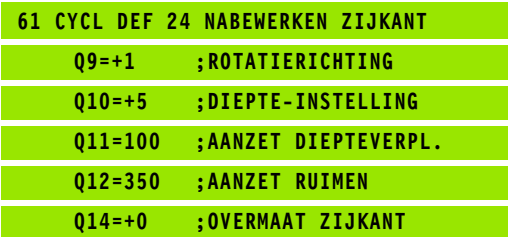

# **ADVEENGESLOTEN<br>
CONTOUR (cyclus 25<br>
DIN/ISO: G125, software<br>
Advanced programm<br>
features)<br>**  $\frac{1}{2}$ **<br>**  $\frac{1}{2}$ **<br>**  $\frac{1}{2}$ **<br>**  $\frac{1}{2}$ **<br>**  $\frac{1}{2}$ **<br>**  $\frac{1}{2}$ **<br>**  $\frac{1}{2}$ **<br>**  $\frac{1}{2}$ **<br>**  $\frac{1}{2}$ **<br>**  $\frac{1}{2}$ **<br>**  $\frac{1}{2}$ **<br>**  $\frac{1}{2}$ **CONTOUR (cyclus 25, DIN/ISO: G125, software-optie Advanced programming features)**

### **Cyclusverloop**

Met deze cyclus kunnen in combinatie met de cyclus 14 CONTOUR open en gesloten contouren worden bewerkt.

Cyclus 25 AANEENGESLOTEN CONTOUR biedt aanzienlijke voordelen vergeleken met de bewerking van een contour met positioneerregels:

- De TNC controleert de bewerking op ondersnijdingen en contourbeschadigingen. Contour controleren m.b.v. grafische testweergave
- Wanneer de gereedschapsradius te groot is, dan moet de contour op de binnenhoeken eventueel nabewerkt worden
- De bewerking kan ononderbroken meelopend of tegenlopend worden uitgevoerd. Zelfs bij het spiegelen van de contouren blijft de freeswijze behouden
- Bij meerdere verplaatsingen kan de TNC het gereedschap heen en weer verplaatsen: daardoor wordt de bewerkingstijd korter
- Het invoeren van overmaten is mogelijk, om in meerdere stappen voor en na te bewerken

### **Bij het programmeren in acht nemen!**

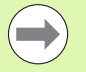

Het voorteken van de cyclusparameter Diepte legt de werkrichting vast. Wanneer diepte = 0 wordt geprogrammeerd, dan voert de TNC de cyclus niet uit.

De TNC houdt alleen rekening met het eerste label uit cyclus 14 CONTOUR.

Het geheugen voor een SL-cyclus is beperkt. In een SL-cyclus kunnen maximaal 16384 contourelementen worden geprogrammeerd.

Cyclus 20 **CONTOURGEGEVENS** is niet nodig.

De additionele functies **M109** en **M110** werken niet bij de bewerking van een contour met cyclus 25.

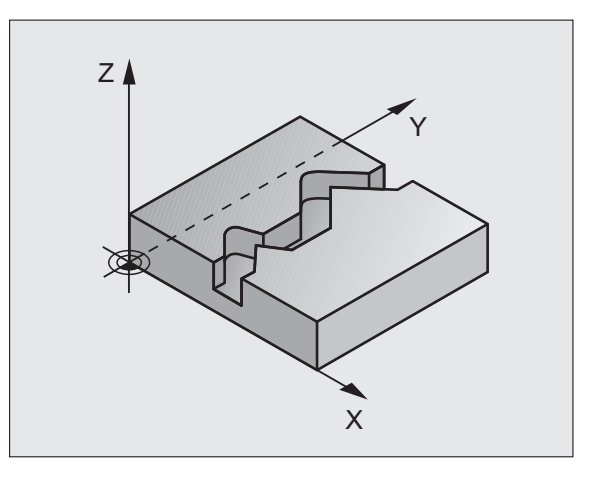

### **Let op: botsingsgevaar!**

Om mogelijke botsingen te voorkomen:

- Direct na cyclus 25 geen kettingmaten programmeren, omdat kettingmaten zijn gerelateerd aan de positie van het gereedschap aan het einde van de cyclus
- In alle hoofdassen een gedefinieerde (absolute) positie benaderen, omdat de positie van het gereedschap aan het einde van de cyclus niet overeenstemt met de positie aan het begin van de cyclus.

### **Cyclusparameters**

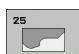

- ▶ **Freesdiepte** Q1 (incrementeel): afstand tussen werkstukoppervlak en bodem van de contour. Invoerbereik -99999,9999 t/m 99999,9999
- U **Overmaat voor kantnabewerking** Q3 (incrementeel): overmaat voor nabewerking in het bewerkingsvlak. Invoerbereik -99999,9999 t/m 99999,9999
- ▶ Coörd. werkstukoppervlak Q5 (absoluut): absolute coördinaat van het werkstukoppervlak gerelateerd aan het werkstuknulpunt. Invoerbereik -99999,9999 t/m 99999,9999
- ▶ Veilige hoogte Q7 (absoluut): absolute hoogte waarop een botsing tussen gereedschap en werkstuk is uitgesloten; terugtrekpositie van het gereedschap aan het einde van de cyclus. Invoerbereik -99999,9999 t/m 99999,9999
- ▶ **Diepte-instelling** Q10 (incrementeel): maat waarmee het gereedschap telkens wordt verplaatst. Invoerbereik -99999,9999 t/m 99999,9999
- ▶ **Aanzet diepteverplaatsing** Q11: aanzet bij verplaatsingen in de spilas. Invoerbereik 0 t/m 99999,9999 alternatief **FAUTO**, **FU**, **FZ**
- ▶ **Aanzet frezen** Q12: aanzet bij verplaatsingen in het bewerkingsvlak. Invoerbereik 0 t/m 99999,9999 alternatief **FAUTO**, **FU**, **FZ**
- U **Freeswijze? Tegenlopend = –1** Q15: Meelopend frezen: invoer  $= +1$ Tegenlopend frezen: invoer = -1 Afwisselend mee- en tegenlopend frezen bij meerdere verplaatsingen: invoer  $= 0$

### **Voorbeeld: NC-regels**

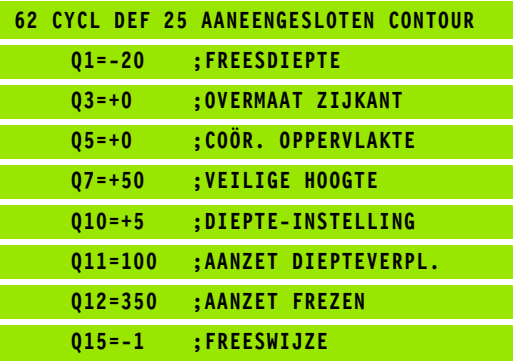

# **7.10 Programmeervoorbeelden**

### **Voorbeeld: kamer ruimen of naruimen**

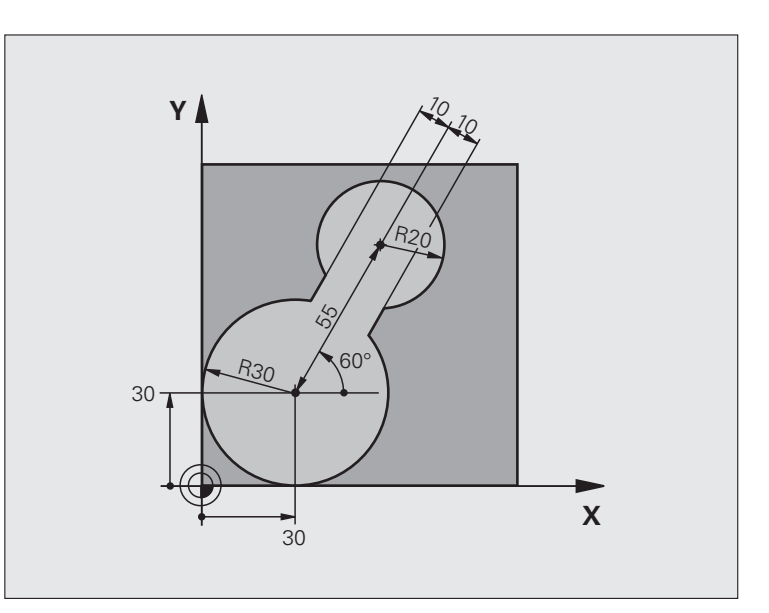

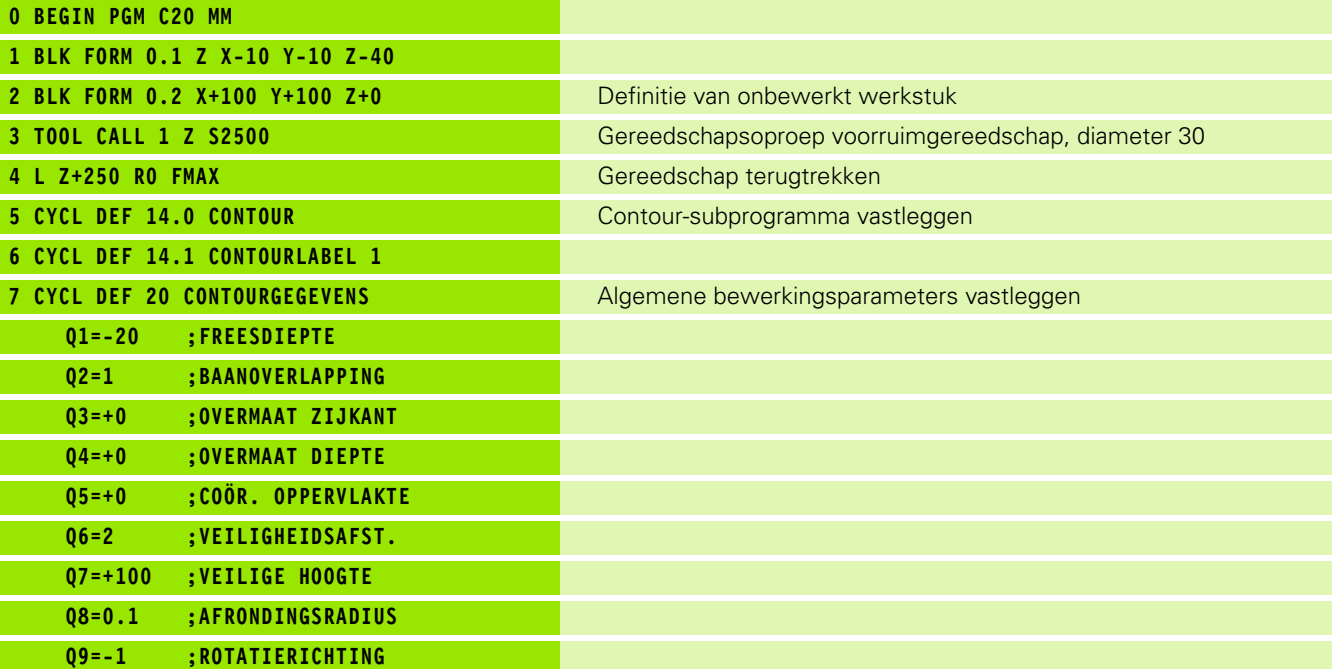

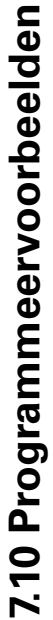

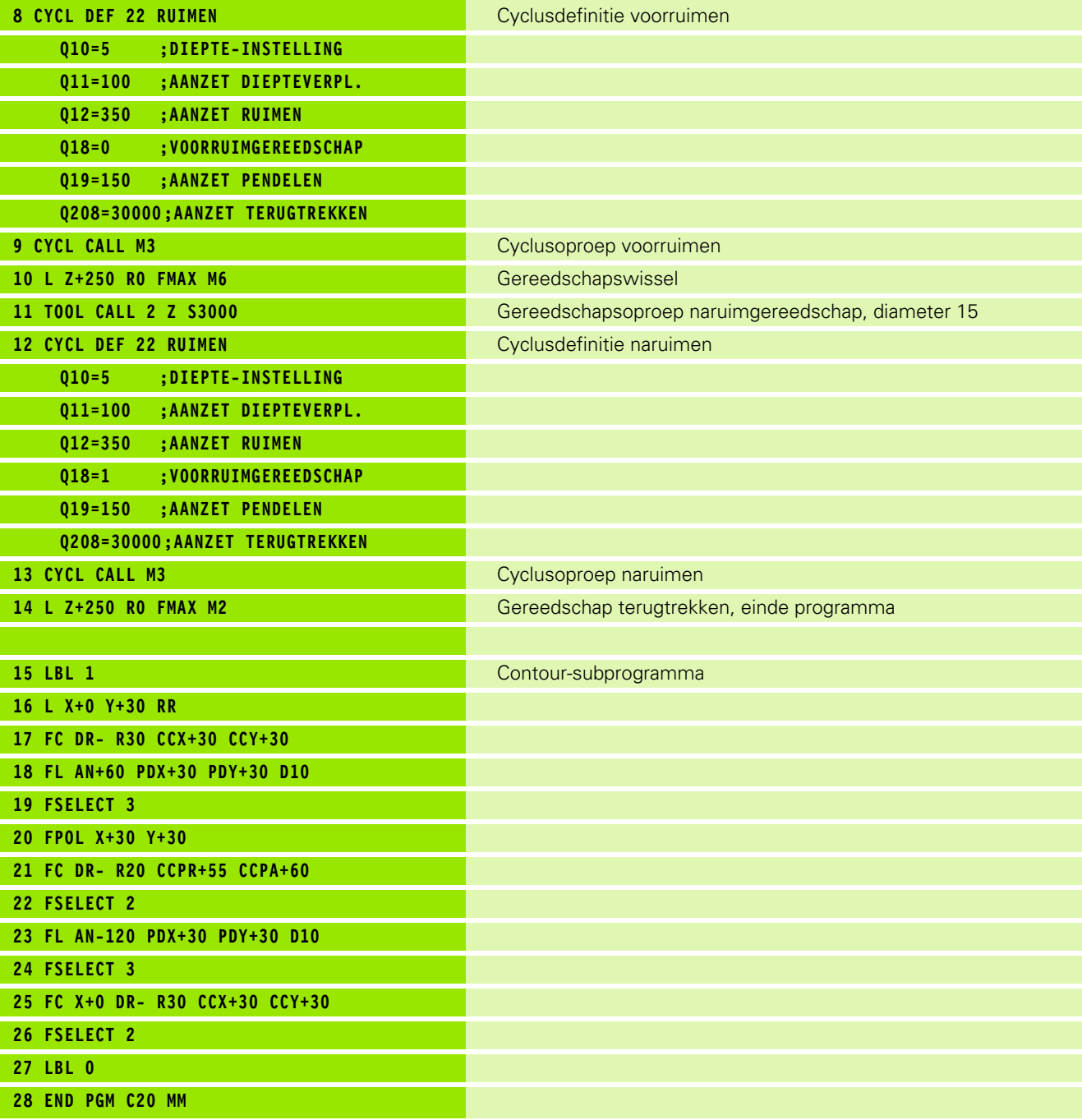

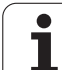

## **Voorbeeld: overlappende contouren voorboren, voorbewerken, nabewerken**

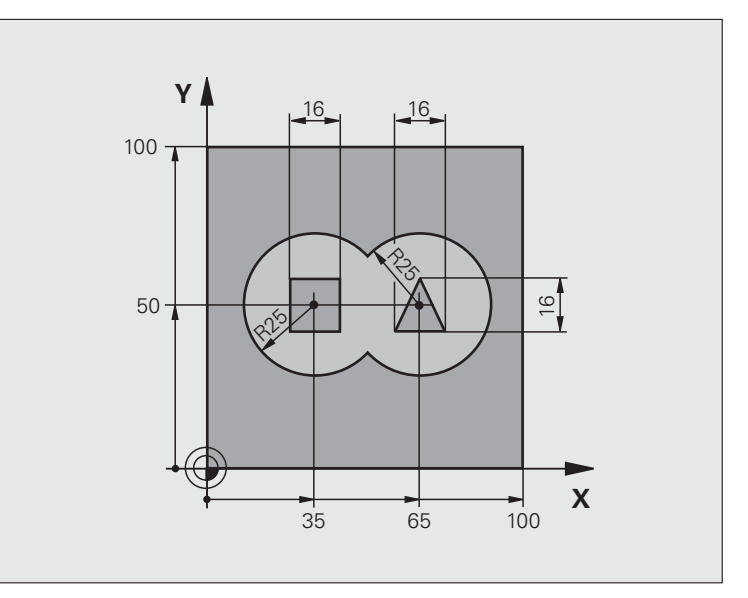

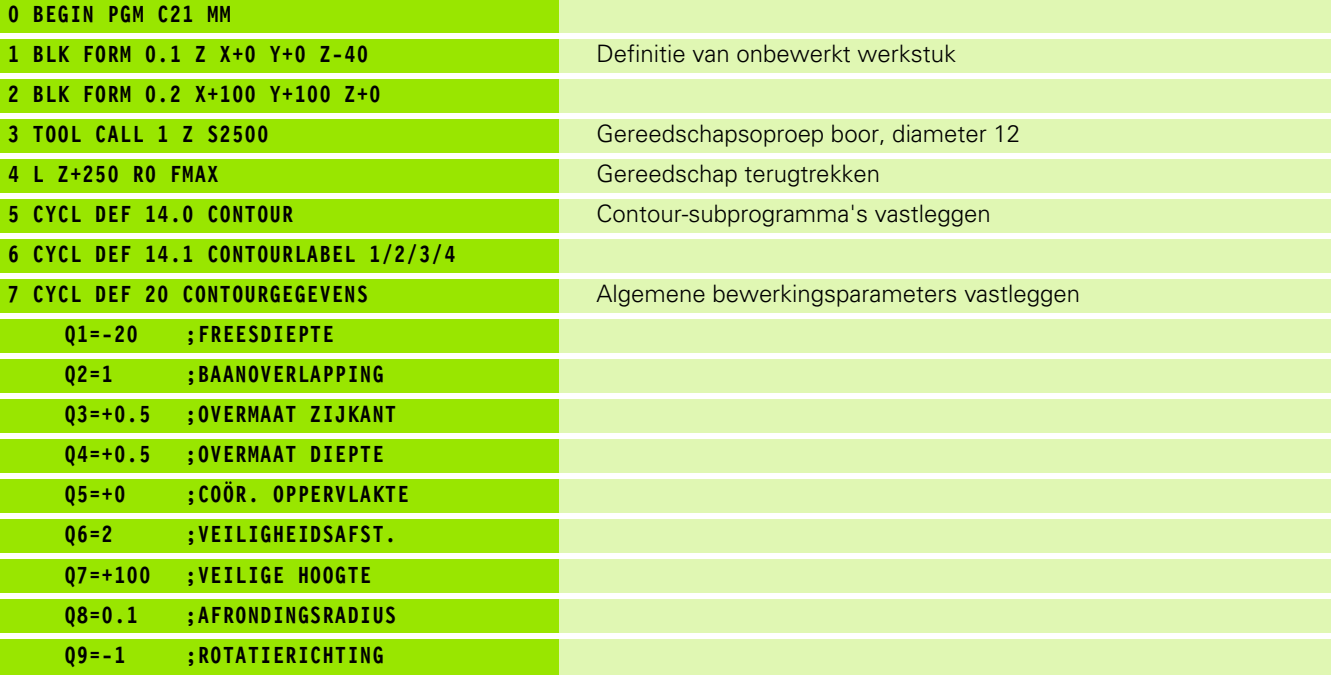

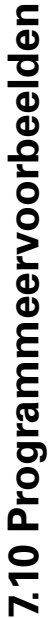

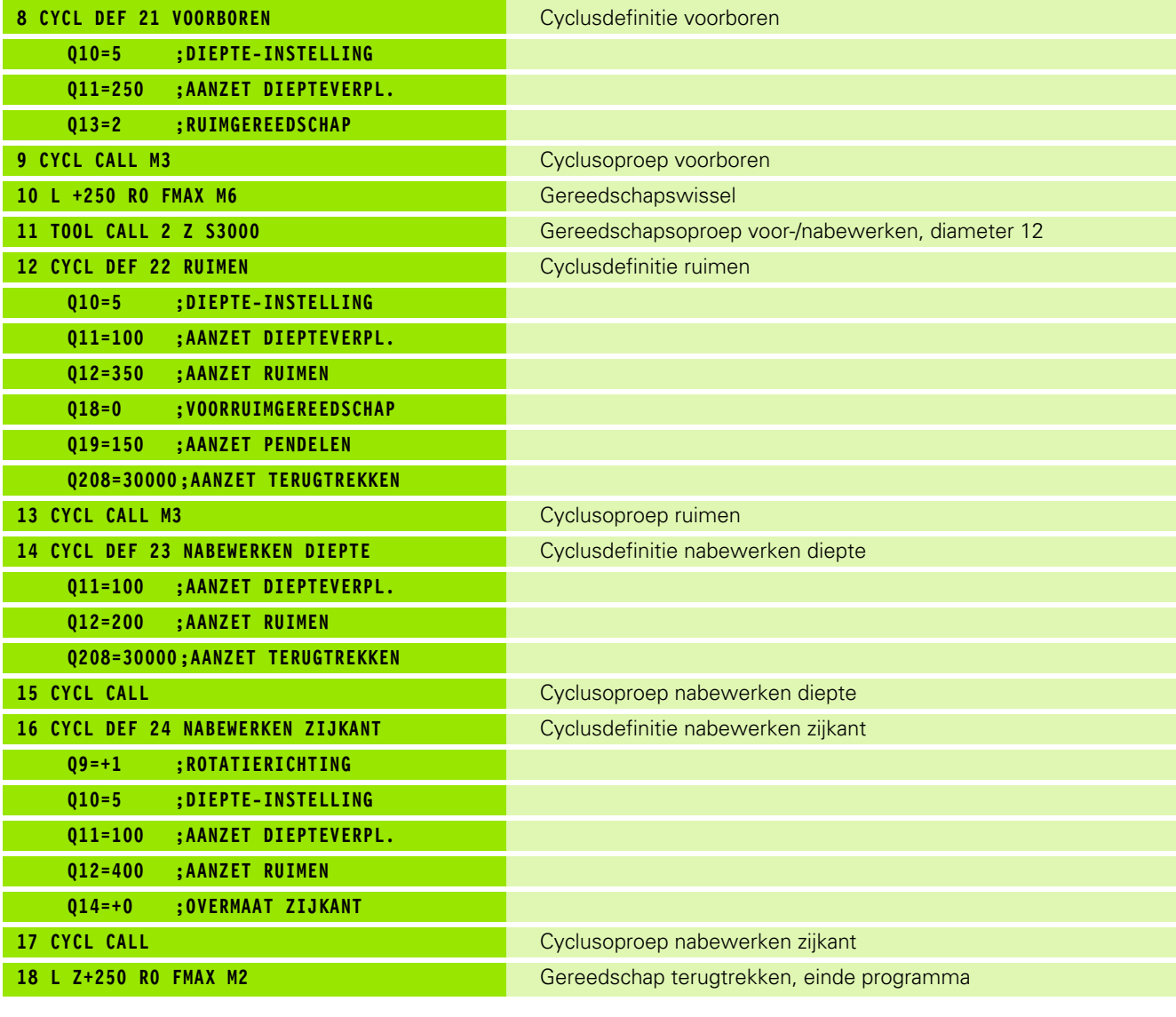

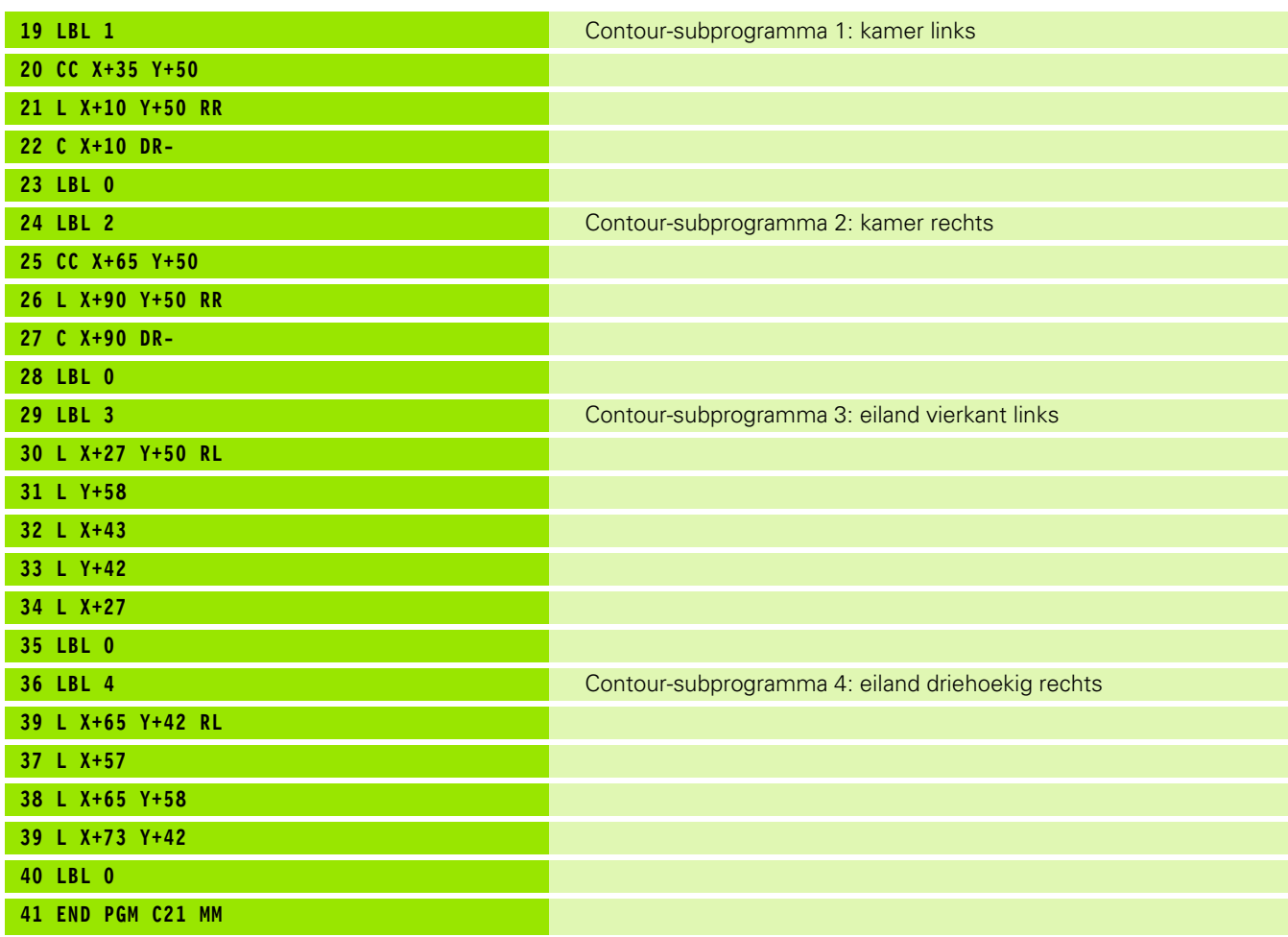

 $\mathbf{i}$ 

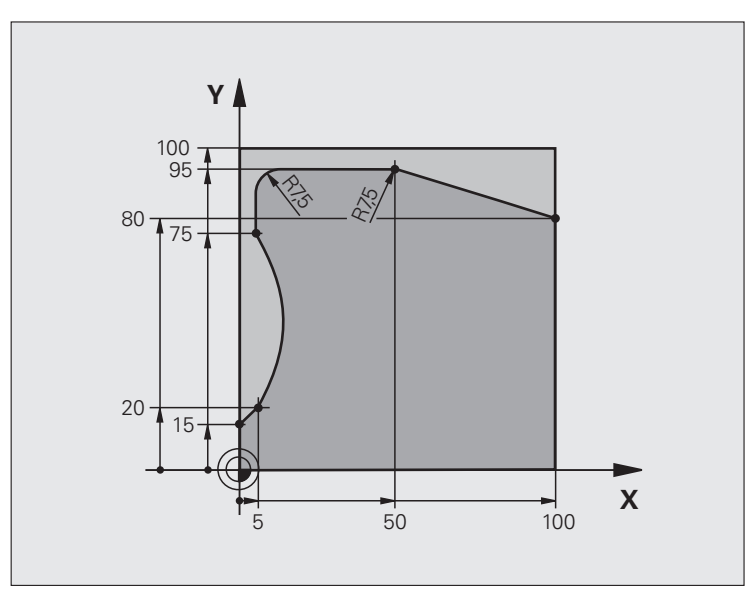

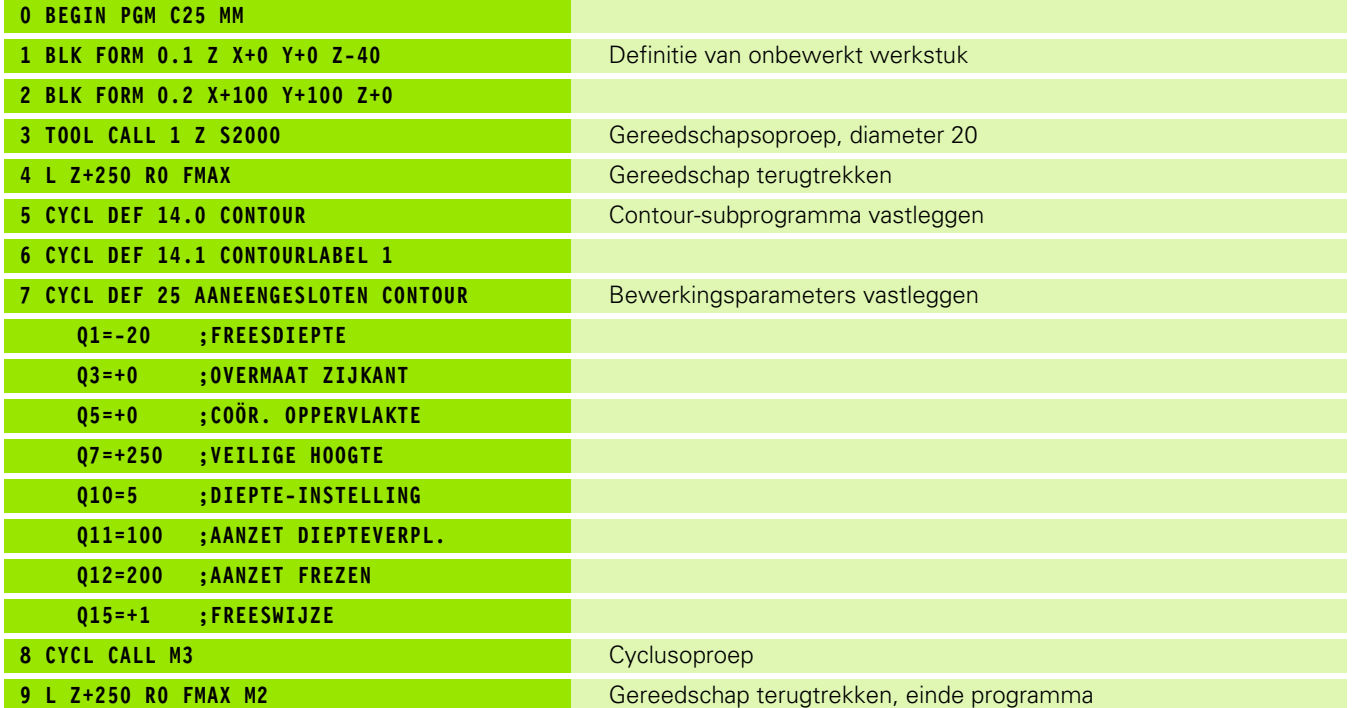

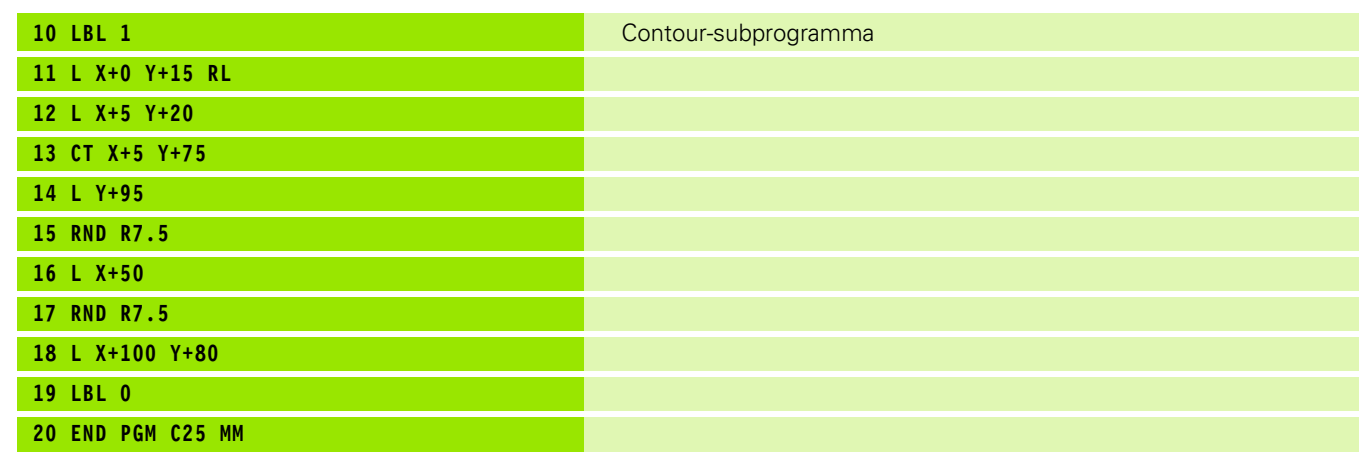

 $\mathbf{i}$ 

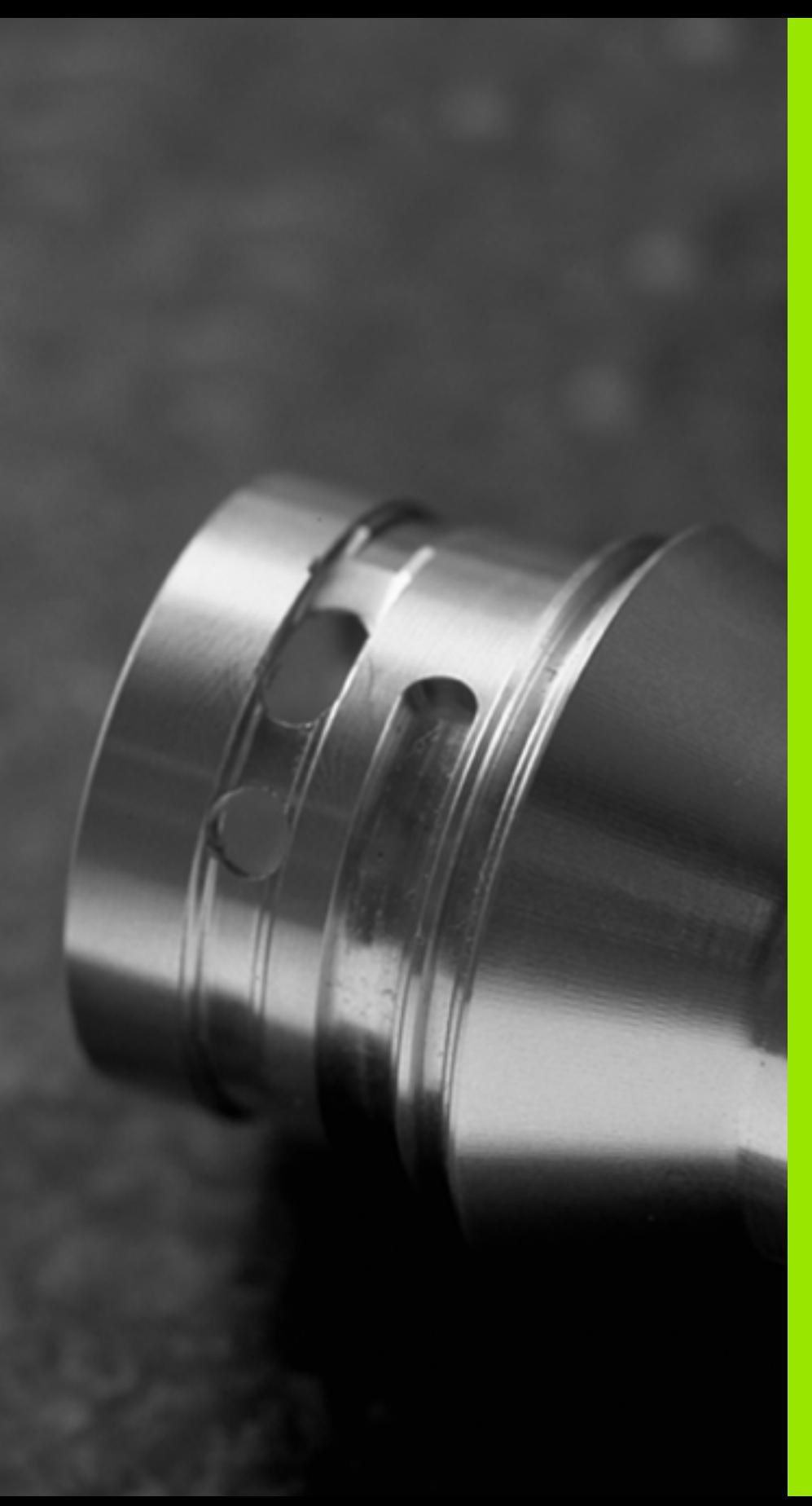

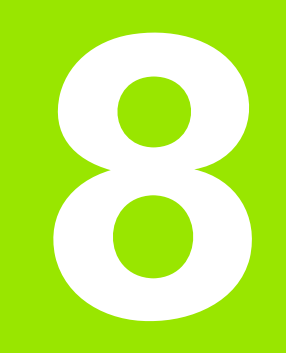

**Bewerkingscycli: cilindermantel**

# **8.1 Basisprincipes**

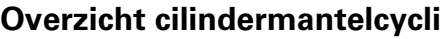

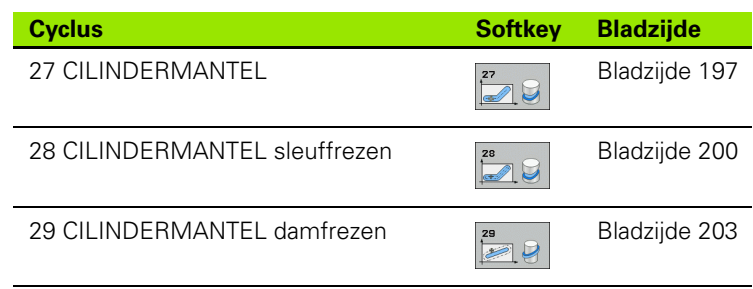

 $\mathbf{i}$ 

### **8.2 CILINDERMANTEL (cyclus 27, DIN/ISO: G127, software-optie 1)**

### <span id="page-196-0"></span>**Cyclusverloop**

Met deze cyclus kan een op de uitslag gedefinieerde contour op de mantel van een cilinder worden overgebracht. Maak gebruik van cyclus 28, wanneer er geleidesleuven op de cilinder moeten worden gefreesd.

De contour wordt in een subprogramma beschreven dat met behulp van cyclus G14 (CONTOUR) wordt vastgelegd.

In het subprogramma beschrijft u de contour altijd met de coördinaten X en Y, ongeacht over welke rotatie-assen uw machine beschikt. De contourbeschrijving is dus onafhankelijk van uw machineconfiguratie. Als baanfuncties zijn **L**, **CHF**, **CR**, **RND** en **CT** beschikbaar.

De gegevens voor de hoekas (X-coördinaten) kunnen naar keuze in graden of in mm (inch) worden ingevoerd (bij de cyclusdefinitie via Q17 vastleggen).

- **1** De TNC positioneert het gereedschap boven het insteekpunt; daarbij wordt de overmaat voor kantnabewerking meeberekend
- **2** Bij de eerste diepte-instelling freest het gereedschap met de freesaanzet Q12 langs de geprogrammeerde contour
- **3** Aan het einde van de contour verplaatst de TNC het gereedschap naar veiligheidsafstand en terug naar het insteekpunt
- **4** De stappen 1 t/m 3 worden herhaald totdat de geprogrammeerde freesdiepte Q1 is bereikt
- **5** Vervolgens verplaatst het gereedschap zich naar veiligheidsafstand

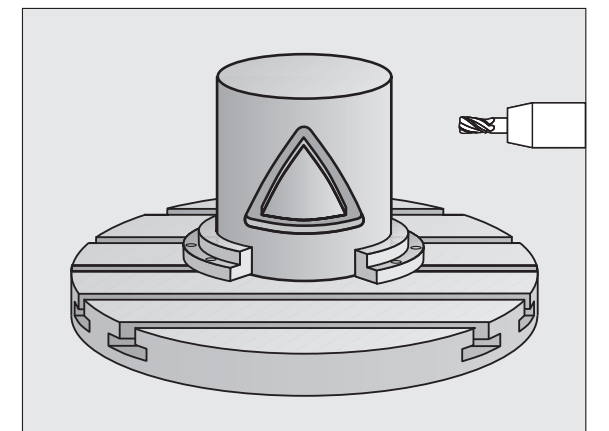

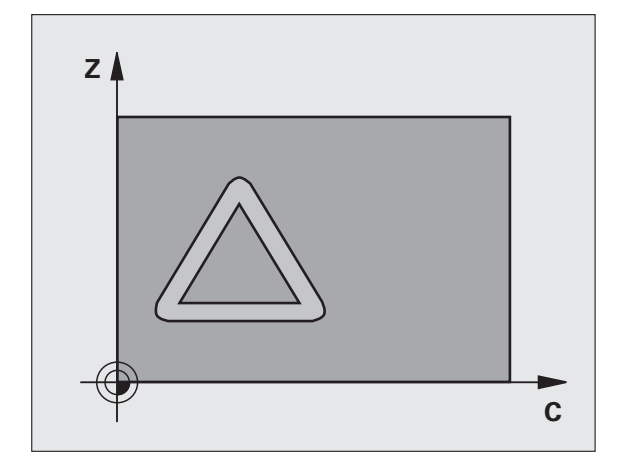

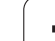

### **Bij het programmeren in acht nemen!**

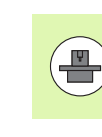

Machine en TNC moeten door de machinefabrikant voor de interpolatie van de cilindermantel voorbereid zijn. Raadpleeg uw machinehandboek.

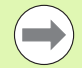

In de eerste NC-regel van het contour-subprogramma moeten altijd de beide cilindermantelcoördinaten geprogrammeerd worden.

Het geheugen voor een SL-cyclus is beperkt. In een SL-cyclus kunnen maximaal 16384 contourelementen worden geprogrammeerd.

Het voorteken van de cyclusparameter Diepte legt de werkrichting vast. Wanneer diepte = 0 wordt geprogrammeerd, dan voert de TNC de cyclus niet uit.

Een door het midden snijdende vingerfrees (DIN 844) toepassen.

De cilinder moet in het midden van de rondtafel opgespannen zijn. Stel het referentiepunt in op het middelpunt van de rondtafel.

De spilas moet bij de cyclusoproep loodrecht op de as van de rondtafel staan. Eventueel moet de kinematica worden omgeschakeld. Als dit niet het geval is, dan komt de TNC met een foutmelding.

Deze cyclus kan ook bij gezwenkt bewerkingsvlak worden uitgevoerd.

De veiligheidsafstand moet groter zijn dan de gereedschapsradius.

De bewerkingstijd kan langer worden wanneer de contour uit veel niet-tangentiële contourelementen bestaat.

### **Cyclusparameters**

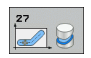

- ▶ **Freesdiepte** Q1 (incrementeel): afstand tussen cilindermantel en bodem van de contour. Invoerbereik -99999,9999 t/m 99999,9999
- U **Overmaat voor kantnabewerking** Q3 (incrementeel): overmaat voor nabewerking in het vlak van de manteluitslag; overmaat werkt in de richting van de radiuscorrectie. Invoerbereik -99999,9999 t/m 99999,9999
- ▶ Veiligheidsafstand Q6 (incrementeel): afstand tussen kopvlak van het gereedschap en cilindermantelvlak. Invoerbereik 0 t/m 99999,9999
- **Diepte-instelling** Q10 (incrementeel): maat waarmee het gereedschap telkens wordt verplaatst. Invoerbereik -99999,9999 t/m 99999,9999
- U **Aanzet diepteverplaatsing** Q11: aanzet bij verplaatsingen in de spilas. Invoerbereik 0 t/m 99999,9999 alternatief **FAUTO**, **FU**, **FZ**
- **Aanzet frezen** Q12: aanzet bij verplaatsingen in het bewerkingsvlak. Invoerbereik 0 t/m 99999,9999 alternatief **FAUTO**, **FU**, **FZ**
- ▶ **Cilinderradius** Q16: radius van de cilinder waarop de contour bewerkt moet worden. Invoerbereik 0 t/m 99999,9999
- ▶ Maateenheid? Graden =0 MM/INCH=1 017: coördinaten van de rotatie-as in het subprogramma in graden of mm (inch) programmeren

### **Voorbeeld: NC-regels**

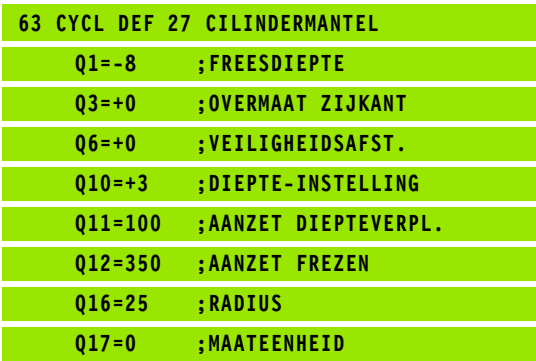

# <span id="page-199-0"></span>**software-optie 1)8.3 CILINDERMANTEL sleuffrezen (cyclus 28, DIN/ISO: G128, software-optie 1)**

### **Cyclusverloop**

Met deze cyclus kan een op de uitslag gedefinieerde geleidesleuf op de mantel van een cilinder worden overgebracht. In tegenstelling tot cyclus 27 stelt de TNC het gereedschap bij deze cyclus zo in, dat de wanden bij een actieve radiuscorrectie bijna parallel aan elkaar verlopen. Exact parallel aan elkaar lopende wanden krijgt u wanneer u een gereedschap gebruikt dat precies even groot is als de sleufbreedte.

Hoe kleiner het gereedschap in verhouding tot de sleufbreedte, des te groter de vervormingen die ontstaan bij cirkelbanen en schuine rechten. Om deze verplaatsingsafhankelijke vervormingen te beperken, kunt u met parameter Q21 een tolerantie definiëren waarmee de TNC de te maken sleuf vergelijkt met een sleuf die is gemaakt met een gereedschap waarvan de diameter overeenkomt met de sleufbreedte.

Programmeer de middelpuntsbaan van de contour met opgave van de gereedschapsradiuscorrectie. Via de radiuscorrectie kan worden bepaald of de TNC de sleuf meelopend of tegenlopend freest.

- **1** De TNC positioneert het gereedschap boven het insteekpunt
- **2** Bij de eerste diepte-instelling freest het gereedschap met freesaanzet Q12 langs de wand van de sleuf; daarbij wordt de overmaat voor kantnabewerking meeberekend
- **3** Aan het einde van de contour verplaatst de TNC het gereedschap naar de tegenoverliggende wand van de sleuf en keert terug naar het insteekpunt
- **4** De stappen 2 en 3 worden herhaald totdat de geprogrammeerde freesdiepte Q1 is bereikt
- **5** Als u tolerantie Q21 hebt gedefinieerd, voert de TNC de nabewerking uit om zoveel mogelijk parallelle sleufwanden te krijgen.
- **6** Ten slotte verplaatst het gereedschap zich in de gereedschapsas terug naar veilige hoogte, of naar de laatste vóór de cyclus geprogrammeerde positie

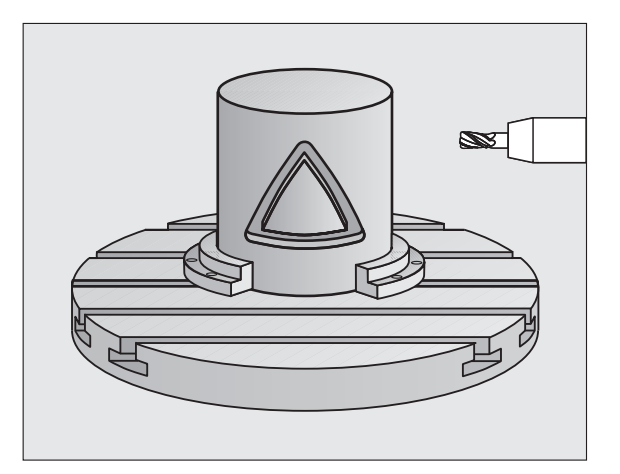

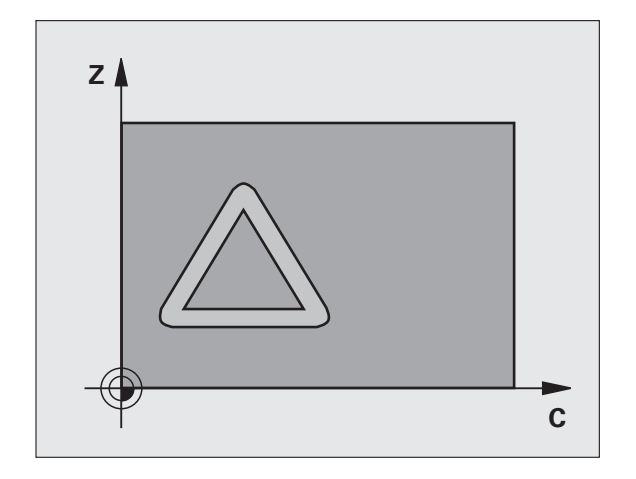

### **Bij het programmeren in acht nemen!**

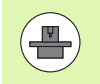

Machine en TNC moeten door de machinefabrikant voor de interpolatie van de cilindermantel voorbereid zijn. Raadpleeg uw machinehandboek.

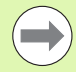

In de eerste NC-regel van het contour-subprogramma moeten altijd de beide cilindermantelcoördinaten geprogrammeerd worden.

Het geheugen voor een SL-cyclus is beperkt. In een SL-cyclus kunnen maximaal 16384 contourelementen worden geprogrammeerd.

Het voorteken van de cyclusparameter Diepte legt de werkrichting vast. Wanneer diepte = 0 wordt geprogrammeerd, dan voert de TNC de cyclus niet uit.

Een door het midden snijdende vingerfrees (DIN 844) toepassen.

De cilinder moet in het midden van de rondtafel opgespannen zijn. Stel het referentiepunt in op het middelpunt van de rondtafel.

De spilas moet bij de cyclusoproep loodrecht op de as van de rondtafel staan. Eventueel moet de kinematica worden omgeschakeld. Als dit niet het geval is, dan komt de TNC met een foutmelding.

Deze cyclus kan ook bij gezwenkt bewerkingsvlak worden uitgevoerd.

De veiligheidsafstand moet groter zijn dan de gereedschapsradius.

De bewerkingstijd kan langer worden wanneer de contour uit veel niet-tangentiële contourelementen bestaat.

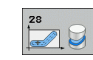

- ▶ **Freesdiepte** Q1 (incrementeel): afstand tussen cilindermantel en bodem van de contour. Invoerbereik -99999,9999 t/m 99999,9999
- ▶ **Overmaat voor kantnabewerking** Q3 (incrementeel): nabewerkingsovermaat aan de sleufwand. De nabewerkingsovermaat verkleint de sleuf met tweemaal de ingevoerde waarde. Invoerbereik -99999,9999 t/m 99999,9999
- ▶ **Veiligheidsafstand** Q6 (incrementeel): afstand tussen kopvlak van het gereedschap en cilindermantelvlak. Invoerbereik 0 t/m 99999,9999
- ▶ **Diepte-instelling** Q10 (incrementeel): maat waarmee het gereedschap telkens wordt verplaatst. Invoerbereik -99999,9999 t/m 99999,9999
- ▶ **Aanzet diepteverplaatsing** Q11: aanzet bij verplaatsingen in de spilas. Invoerbereik 0 t/m 99999,9999 alternatief **FAUTO**, **FU**, **FZ**
- ▶ **Aanzet frezen** Q12: aanzet bij verplaatsingen in het bewerkingsvlak. Invoerbereik 0 t/m 99999,9999 alternatief **FAUTO**, **FU**, **FZ**
- ▶ **Cilinderradius** Q16: radius van de cilinder waarop de contour bewerkt moet worden. Invoerbereik 0 t/m 99999,9999
- U **Maateenheid? Graden =0 MM/INCH=1** Q17: coördinaten van de rotatie-as in het subprogramma in graden of mm (inch) programmeren
- ▶ Sleufbreedte Q20: breedte van de te maken sleuf. Invoerbereik -99999,9999 t/m 99999,9999
- ▶ Tolerantie?Q21: als u een gereedschap gebruikt dat kleiner is dan de geprogrammeerde sleufbreedte Q20, ontstaan verplaatsingsafhankelijke vervormingen aan de sleufwand bij cirkels en schuine rechten. Als u tolerantie Q21 definieert, benadert de TNC de sleuf bij een freesproces achteraf alsof u de sleuf hebt gefreesd met een gereedschap dat precies even groot is als de sleufbreedte. Met Q21 definieert u de toegestane afwijking van deze ideale sleuf. Het aantal nabewerkingsstappen hangt af van de cilinderradius, het gebruikte gereedschap en de sleufdiepte. Hoe kleiner de tolerantie is gedefinieerd, hoe preciezer de sleuf wordt maar ook hoe langer de nabewerking duurt. **Advies**: tolerantie van 0,02 mm gebruiken. **Functie niet actief**: 0 invoeren (basisinstelling). Invoerbereik 0 t/m 9,9999

### **Voorbeeld: NC-regels**

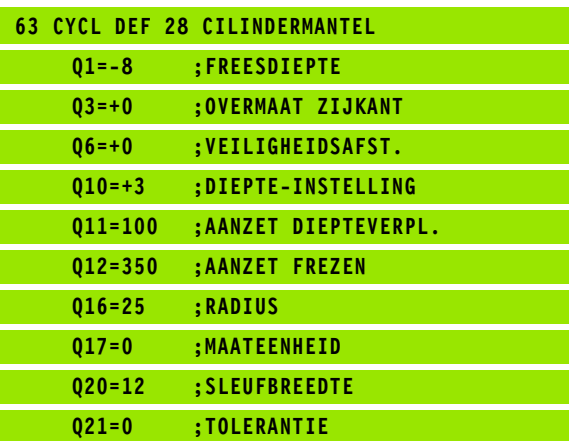

# **8.4 CILINDERMANTEL damfrezen (cyclus 29, DIN/ISO: G129, software-optie 1)** 8.4 CILINDERMANTEL damfrezen (cyclus 29, DIN/ISO: G129, software-optie 1

### <span id="page-202-0"></span>**8.4 CILINDERMANTEL damfrezen (cyclus 29, DIN/ISO: G129, software-optie 1)**

### **Cyclusverloop**

Met deze cyclus kan een op de uitslag gedefinieerde dam op de mantel van een cilinder worden overgebracht. De TNC stelt het gereedschap bij deze cyclus zo in, dat de wanden bij een actieve radiuscorrectie altijd parallel aan elkaar lopen. Programmeer de middelpuntsbaan van de dam met opgave van de gereedschapsradiuscorrectie. Via de radiuscorrectie kan worden bepaald of de TNC de dam meelopend of tegenlopend freest.

Aan de uiteinden van de dam voegt de TNC in principe altijd een halve cirkel toe, waarvan de radius gelijk is aan de halve breedte van de dam.

- **1** De TNC positioneert het gereedschap boven het startpunt van de bewerking. De TNC berekent het startpunt uit de breedte van de dam en de diameter van het gereedschap. Het startpunt ligt op een afstand van de halve breedte van de dam plus de diameter van het gereedschap versprongen naast het eerste in het contoursubprogramma gedefinieerde punt. De radiuscorrectie bepaalt of links ( **1**, RL=meelopend) of rechts van de dam ( **2**, RR=tegenlopend) wordt gestart
- **2** Nadat de TNC naar de eerste diepte-instelling heeft gepositioneerd, benadert het gereedschap op een cirkelboog met freesaanzet Q12 tangentieel de wand van de dam. Eventueel wordt rekening gehouden met de overmaat voor kantnabewerking
- **3** Bij de eerste diepte-instelling freest het gereedschap met freesaanzet Q12 langs de wand van de dam totdat de tap helemaal is voltooid
- **4** Daarna verplaatst het gereedschap zich tangentieel van de wand van de dam af, terug naar het startpunt van de bewerking
- **5** De stappen 2 t/m 4 worden herhaald totdat de geprogrammeerde freesdiepte Q1 is bereikt
- **6** Ten slotte verplaatst het gereedschap zich in de gereedschapsas terug naar veilige hoogte, of naar de laatste vóór de cyclus geprogrammeerde positie

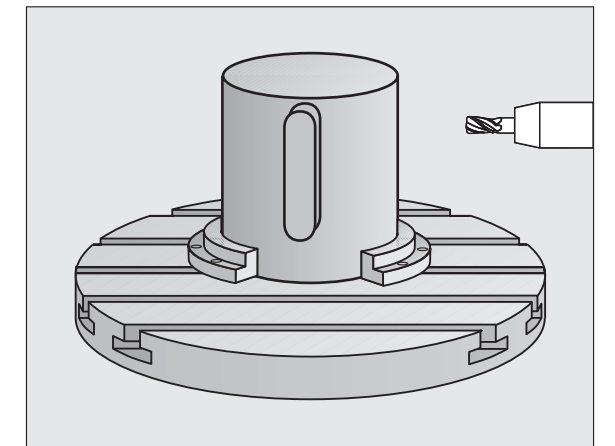

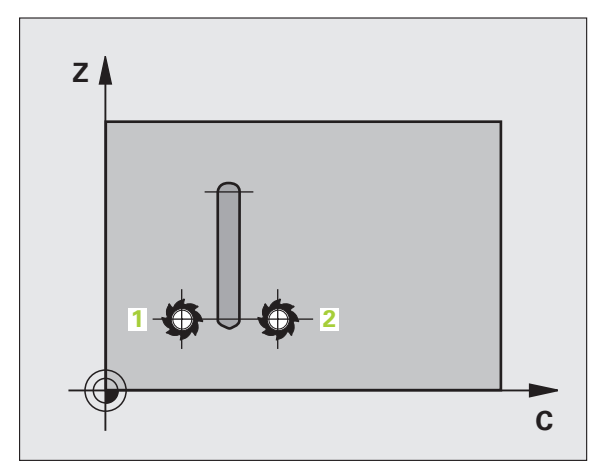

### **Bij het programmeren in acht nemen!**

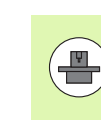

Machine en TNC moeten door de machinefabrikant voor de interpolatie van de cilindermantel voorbereid zijn. Raadpleeg uw machinehandboek.

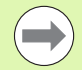

In de eerste NC-regel van het contour-subprogramma moeten altijd de beide cilindermantelcoördinaten geprogrammeerd worden.

Het geheugen voor een SL-cyclus is beperkt. In een SL-cyclus kunnen maximaal 16384 contourelementen worden geprogrammeerd.

Het voorteken van de cyclusparameter Diepte legt de werkrichting vast. Wanneer diepte = 0 wordt geprogrammeerd, dan voert de TNC de cyclus niet uit.

Een door het midden snijdende vingerfrees (DIN 844) toepassen.

De cilinder moet in het midden van de rondtafel opgespannen zijn. Stel het referentiepunt in op het middelpunt van de rondtafel.

De spilas moet bij de cyclusoproep loodrecht op de as van de rondtafel staan. Eventueel moet de kinematica worden omgeschakeld. Als dit niet het geval is, dan komt de TNC met een foutmelding.

Deze cyclus kan ook bij gezwenkt bewerkingsvlak worden uitgevoerd.

De veiligheidsafstand moet groter zijn dan de gereedschapsradius.

De bewerkingstijd kan langer worden wanneer de contour uit veel niet-tangentiële contourelementen bestaat.

### **Cyclusparameters**

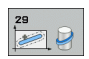

- ▶ **Freesdiepte** Q1 (incrementeel): afstand tussen cilindermantel en bodem van de contour. Invoerbereik -99999,9999 t/m 99999,9999
- U **Overmaat voor kantnabewerking** Q3 (incrementeel): overmaat aan de wand van de dam. De nabewerkingsovermaat vergroot de breedte van de dam met tweemaal de ingevoerde waarde. Invoerbereik -99999,9999 t/m 99999,9999
- ▶ Veiligheidsafstand Q6 (incrementeel): afstand tussen kopvlak van het gereedschap en cilindermantelvlak. Invoerbereik 0 t/m 99999,9999
- **Diepte-instelling** Q10 (incrementeel): maat waarmee het gereedschap telkens wordt verplaatst. Invoerbereik -99999,9999 t/m 99999,9999
- U **Aanzet diepteverplaatsing** Q11: aanzet bij verplaatsingen in de spilas. Invoerbereik 0 t/m 99999,9999 alternatief **FAUTO**, **FU**, **FZ**
- **Aanzet frezen** Q12: aanzet bij verplaatsingen in het bewerkingsvlak. Invoerbereik 0 t/m 99999,9999 alternatief **FAUTO**, **FU**, **FZ**
- ▶ **Cilinderradius** Q16: radius van de cilinder waarop de contour bewerkt moet worden. Invoerbereik 0 t/m 99999,9999
- Maateenheid? Graden =0 MM/INCH=1 017 coördinaten van de rotatie-as in het subprogramma in graden of mm (inch) programmeren
- ▶ **Breedte van de dam** Q20: breedte van de te frezen dam. Invoerbereik -99999,9999 t/m 99999,9999

### **Voorbeeld: NC-regels**

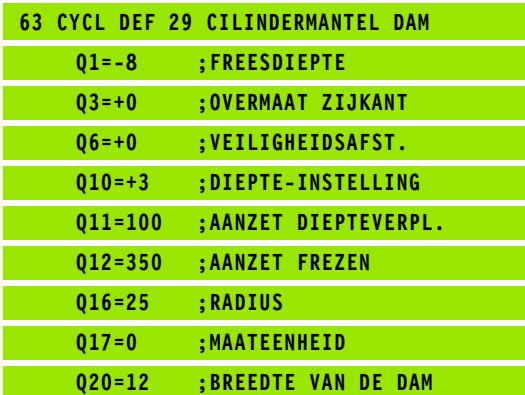

# **8.5 Programmeervoorbeelden**

### **Voorbeeld: cilindermantel met cyclus 27**

### **Aanwijzingen**:

- Machine met B-kop en C-tafel
- Cilinder in het midden van de rondtafel opgespannen.
- Referentiepunt bevindt zich in het midden van de rondtafel
- Beschrijving van de middelpuntsbaan in het contour-subprogramma

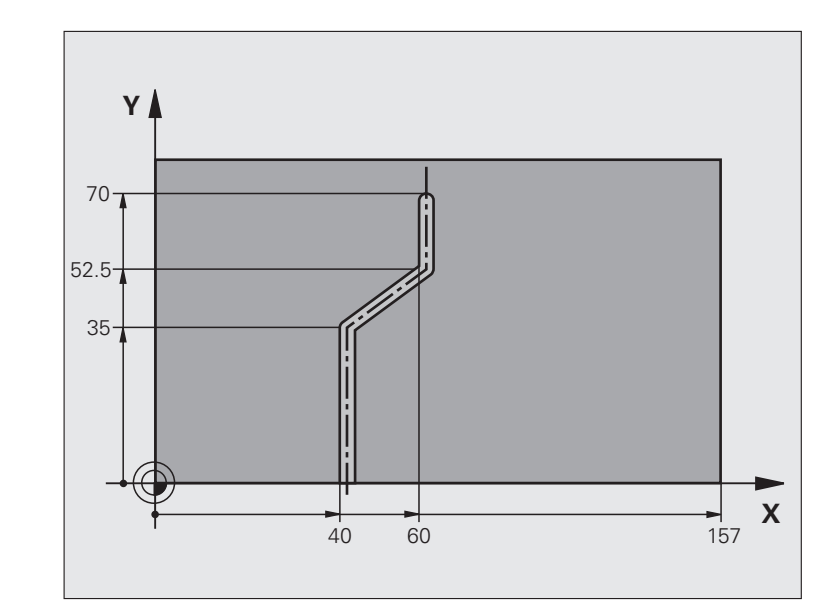

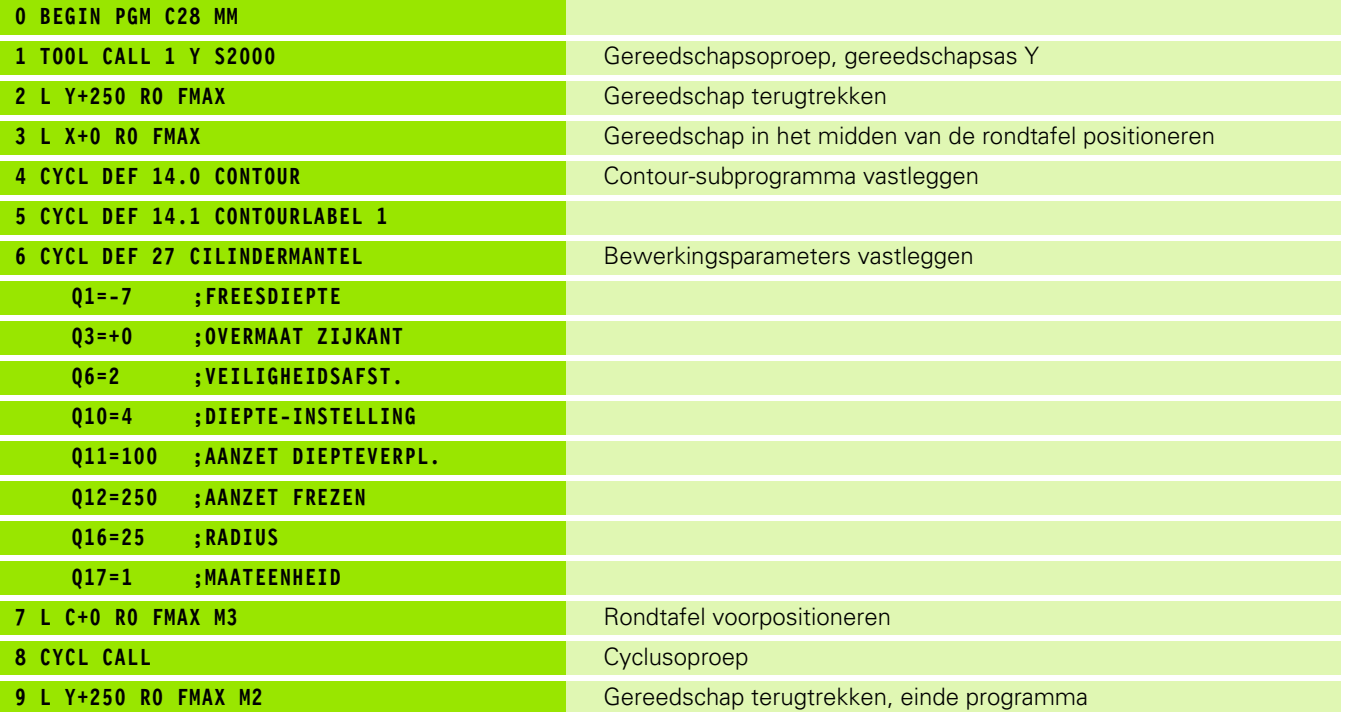

**8.5 Programmeervoorbeelden**

8.5 Programmeervoorbeelden

 $\bullet$ 

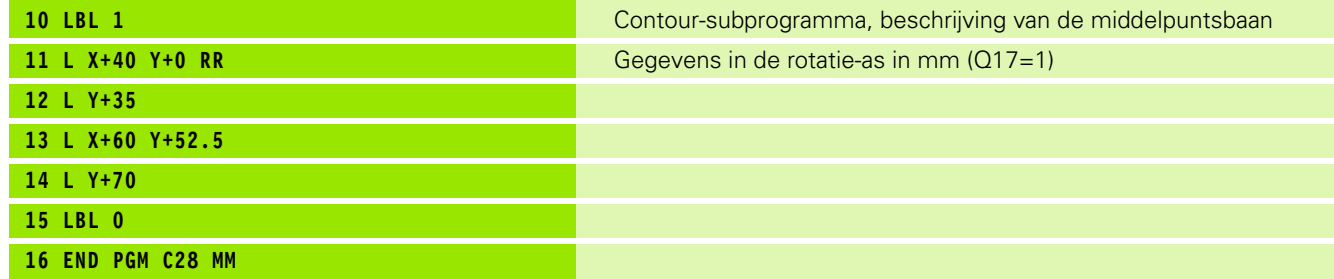

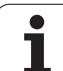

### **Voorbeeld: cilindermantel met cyclus 28**

### **Aanwijzing**:

- Machine met B-kop en C-tafel
- Cilinder in het midden van de rondtafel opgespannen.
- Referentiepunt bevindt zich in het midden van de rondtafel

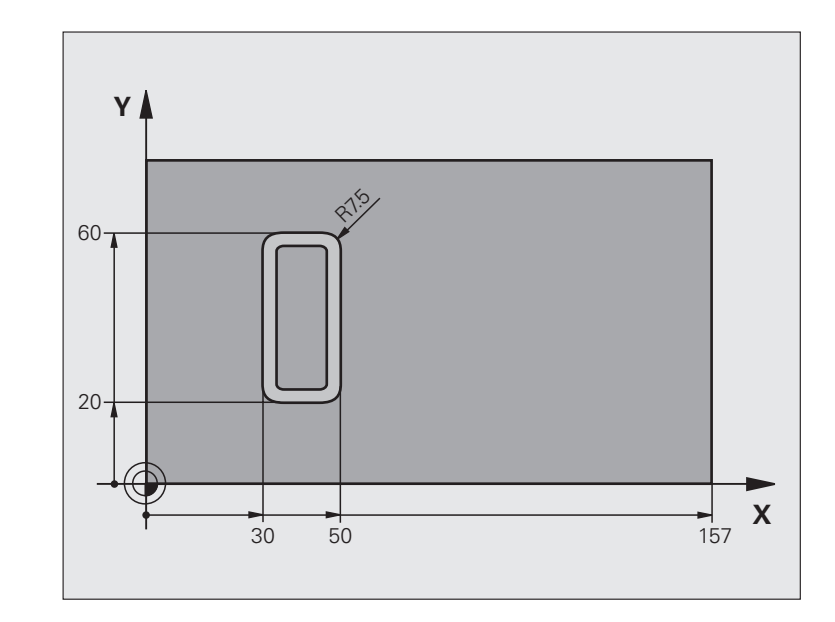

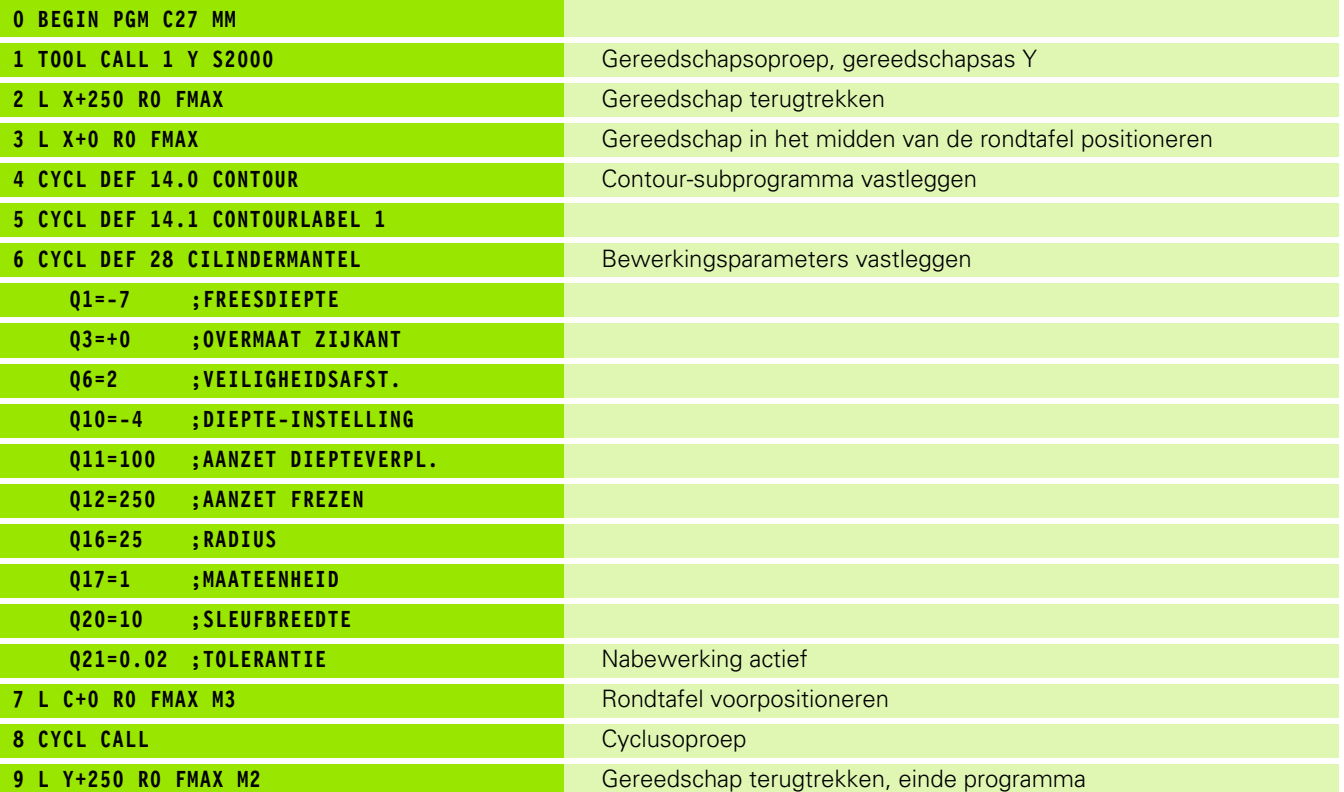

 $\bullet$ T

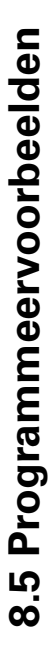

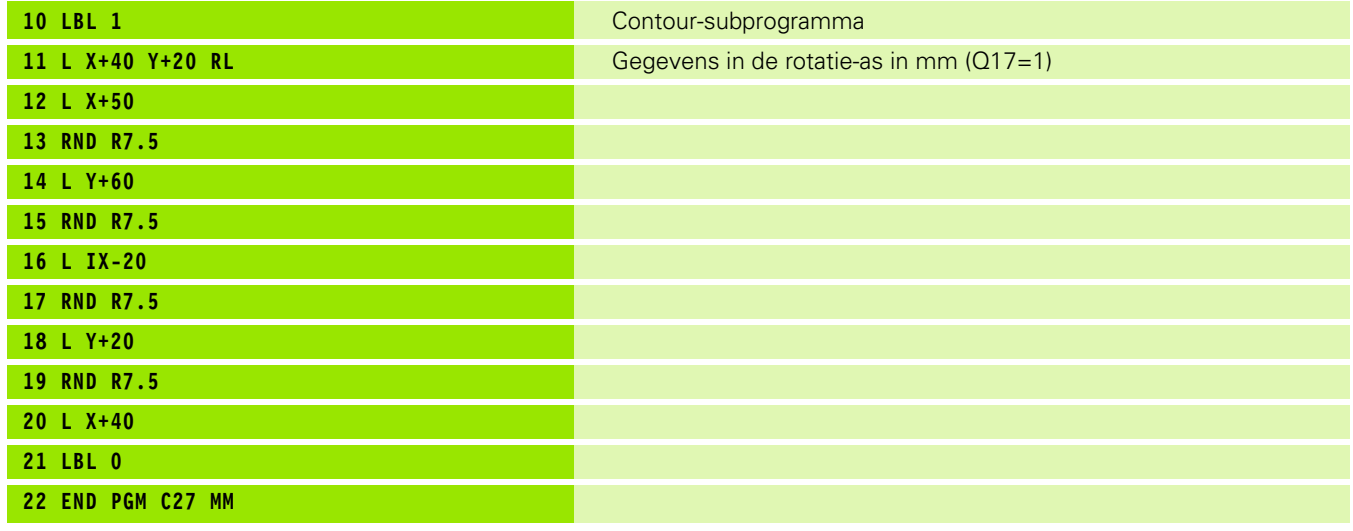

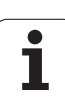

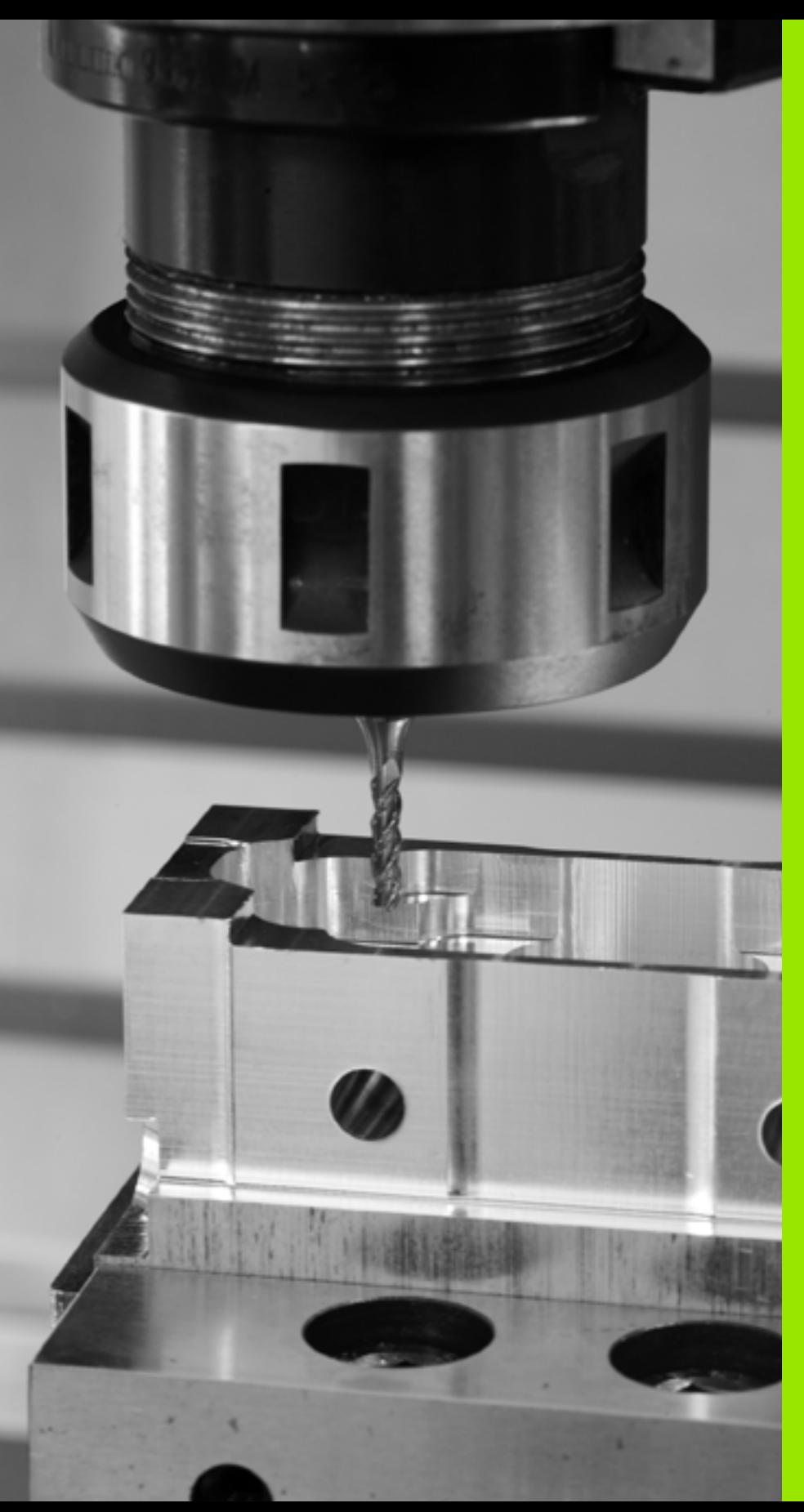

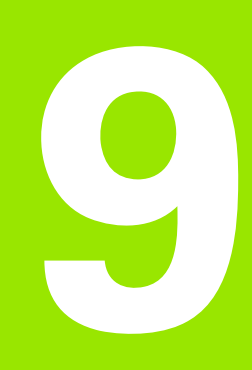

**Bewerkingscycli: contourkamer met contourformule**

### **9.1 SL-cycli met ingewikkelde contourformule**

### **Basisprincipes**

Met de SL-cycli en de ingewikkelde contourformule kunnen ingewikkelde contouren uit deelcontouren (kamers of eilanden) worden samengesteld. De afzonderlijke deelcontouren (geometriegegevens) moeten als afzonderlijke programma's worden ingevoerd. Hierdoor kunnen alle deelcontouren willekeurig opnieuw worden gebruikt. De TNC berekent de totale contour uit de geselecteerde deelcontouren die via een contourformule met elkaar worden gekoppeld.

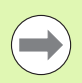

Het geheugen voor een SL-cyclus (alle

contourbeschrijvingsprogramma's) is begrensd tot max. **128 contouren**. Het aantal mogelijke contourelementen is afhankelijk van het contourtype (binnen-/buitencontour) en het aantal contourbeschrijvingen en bedraagt maximaal **16384** contourelementen.

Voor SL-cycli met contourformule is een gestructureerde programma-opbouw vereist. Met deze cycli kunnen telkens terugkerende contouren in afzonderlijke programma's worden opgeslagen. Via de contourformule kunnen de deelcontouren tot een totale contour worden samengevoegd en kan worden vastgelegd of er sprake is van een kamer of eiland.

De functie SL-cycli met contourformule is in de gebruikersinterface van de TNC over meerdere gebieden verdeeld en dient als basis voor verdere ontwikkelingen.

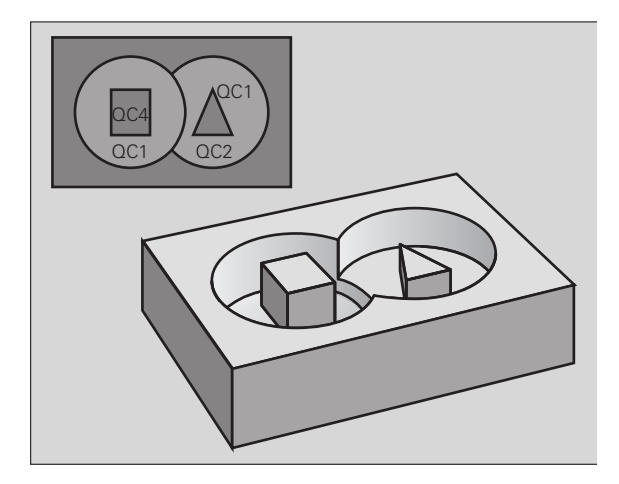

**Voorbeeld: Schema: afwerken met SL-cycli en ingewikkelde contourformule**

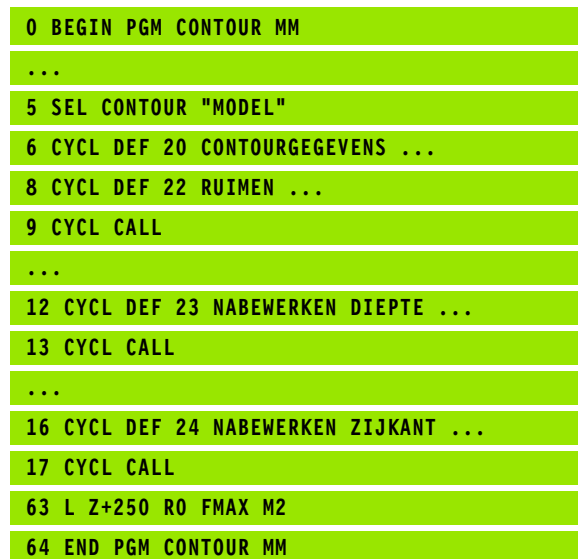

### **Eigenschappen van de deelcontouren**

- De TNC herkent in principe alle contouren als kamer. Programmeer geen radiuscorrectie
- De TNC negeert aanzetten F en additionele M-functies
- Coördinatenomrekeningen zijn toegestaan. Wanneer ze binnen de deelcontouren worden geprogrammeerd, werken ze ook in de volgende subprogramma's. Ze mogen echter na de cyclusoproep niet worden gereset
- De subprogramma's mogen ook coördinaten in de spilas bevatten; ze worden echter genegeerd
- In de eerste coördinatenregel van het subprogramma wordt het bewerkingsvlak vastgelegd.
- Deelcontouren kunnen, indien nodig, met verschillende dieptes worden gedefinieerd

### **Eigenschappen van de bewerkingscycli**

- De TNC positioneert voor elke cyclus automatisch naar de veiligheidsafstand
- Elk diepteniveau wordt zonder het vrijzetten van het gereedschap gefreesd; er wordt langs de zijkant van eilanden verplaatst
- De radius van "binnenhoeken" is programmeerbaar het gereedschap blijft niet staan, markeringen door vrije sneden worden voorkomen (geldt voor buitenste baan bij het ruimen en nabewerken van de zijkanten)
- Bij het nabewerken van de zijkanten benadert de TNC de contour via een tangentiële cirkelbaan
- Bij het nabewerken van de diepte verplaatst de TNC het gereedschap ook via een tangentiële cirkelbaan naar het werkstuk (bijv. spilas Z: cirkelbaan in vlak Z/X)
- De TNC bewerkt de contour ononderbroken meelopend of tegenlopend

De maatgegevens voor de bewerking, zoals freesdiepte, overmaten en veiligheidsafstand worden centraal in cyclus 20 als CONTOURGEGEVENS ingevoerd.

### **Voorbeeld: Schema: verrekening van de deelcontouren met contourformule**

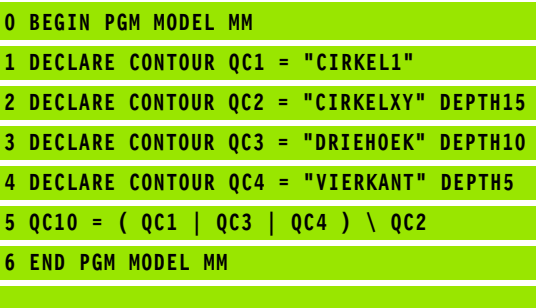

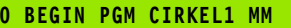

- **1 CC X+75 Y+50**
- **2 LP PR+45 PA+0**
- **3 CP IPA+360 DR+**

**... ...**

- **4 END PGM CIRKEL1 MM**
- **0 BEGIN PGM CIRKEL31XY MM**

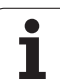

### **Programma met contourdefinities selecteren**

Met de functie **SEL CONTOUR** selecteert u een programma met contourdefinities waaruit de TNC de contourbeschrijvingen haalt:

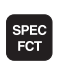

U Softkeybalk met speciale functies tonen

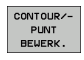

U Menu voor functies voor de contour- en puntbewerking kiezen

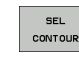

- ▶ Softkey SEL CONTOUR indrukken
- U Volledige naam van het programma met de contourdefinities invoeren en met de toets END bevestigen

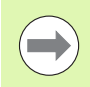

**SEL CONTOUR**-regel vóór de SL-cycli programmeren. Cyclus **14 CONTOUR** is bij gebruik van **SEL CONTOUR** niet langer noodzakelijk.

### **Contourbeschrijvingen definiëren**

Met de functie **DECLARE CONTOUR** geeft u voor een programma het pad voor programma's aan waaruit de TNC de contourbeschrijvingen haalt. Bovendien kunt u voor deze contourbeschrijving een afzonderlijke diepte kiezen (FCL 2-functie):

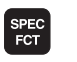

U Softkeybalk met speciale functies tonen

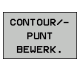

DECLARE CONTOUR

- U Menu voor functies voor de contour- en puntbewerking kiezen
- ▶ Softkey DECLARE CONTOUR indrukken
- U Nummer voor de contour-identifier **QC** invoeren en met de ENT-toets bevestigen
- U Volledige naam van het programma met de contourbeschrijving invoeren en met de toets END bevestigen, of indien gewenst
- ▶ Afzonderlijke diepte voor de gekozen contour definiëren

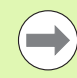

Met de opgegeven contour-identifiers **QC** kunt u in de contourformule de verschillende contouren met elkaar verrekenen

Wanneer contouren met afzonderlijke diepte worden gebruikt, moet u aan alle deelcontouren een diepte toewijzen (evt. diepte 0 toewijzen).

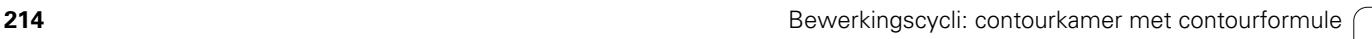

### **Ingewikkelde contourformule invoeren**

Via softkeys kunnen verschillende contouren in een wiskundige formule met elkaar worden verbonden:

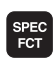

U Softkeybalk met speciale functies tonen

- CONTOUR/-PUNT<br>BEWERK
- U Menu voor functies voor de contour- en puntbewerking kiezen
- CONTOUR FORMULE

▶ Softkey CONTOURFORMULE indrukken: De TNC toont onderstaande softkeys:

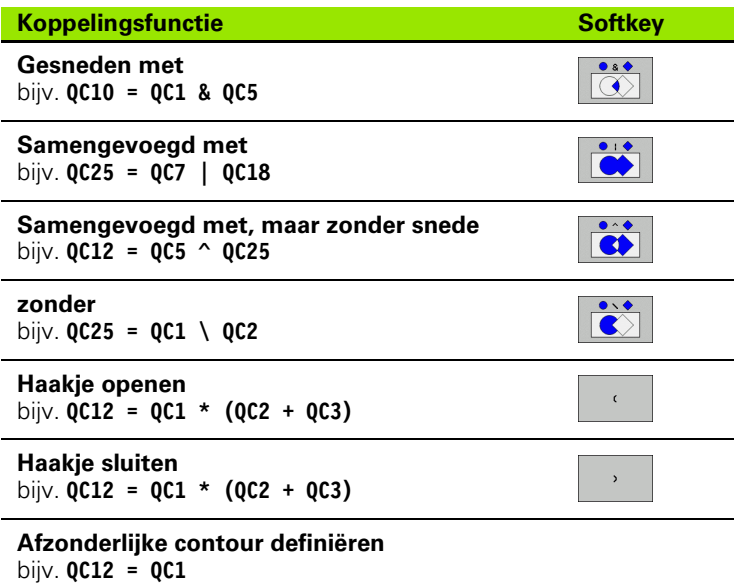

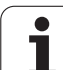

### **Overlappende contouren**

De TNC beschouwt in principe een geprogrammeerde contour als kamer. Met de functies van de contourformule kan een contour in een eiland worden omgezet

Kamers en eilanden kunt u laten overlappen, om een nieuwe contour te vormen. Daardoor kan het oppervlak van een kamer door een overlappende kamer vergroot of een eiland verkleind worden.

### **Subprogramma's: overlappende kamers**

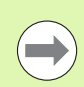

Onderstaande programmeervoorbeelden zijn contourbeschrijvingsprogramma's die in een contourdefinitieprogramma zijn gedefinieerd. Het contourdefinitieprogramma op zijn beurt moet via de functie **SEL CONTOUR** in het eigenlijke hoofdprogramma worden opgeroepen.

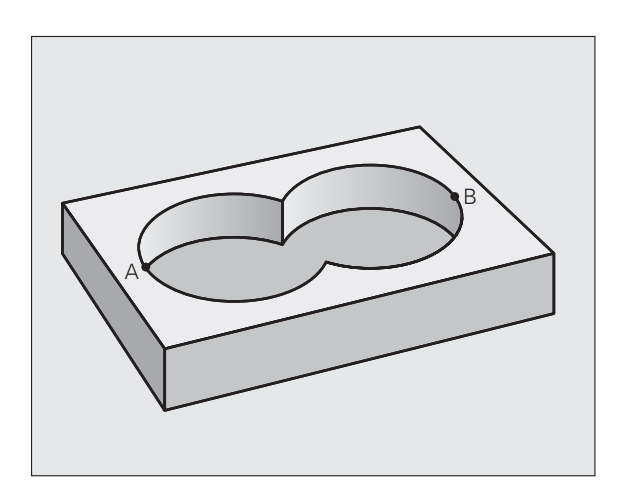

Kamers A en B overlappen elkaar.

De TNC berekent de snijpunten S1 en S2, ze hoeven niet te worden geprogrammeerd.

De kamers worden als volledige cirkels geprogrammeerd.
#### **Contourbeschrijvingsprogramma 1: kamer A**

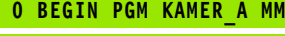

- **1 L X+10 Y+50 R0**
- **2 CC X+35 Y+50**
- **3 C X+10 Y+50 DR-**
- **4 END PGM KAMER\_A MM**

#### **Contourbeschrijvingsprogramma 2: kamer B**

- **0 BEGIN PGM KAMER\_B MM**
- **1 L X+90 Y+50 R0**
- **2 CC X+65 Y+50**
- **3 C X+90 Y+50 DR-**
- **4 END PGM KAMER\_B MM**

#### **Eén totaaloppervlak**

Beide deeloppervlakken A en B inclusief het gedeelte waar A en B elkaar overlappen, moeten bewerkt worden:

- De oppervlakken A en B moeten in afzonderlijke programma's zonder radiuscorrectie geprogrammeerd zijn
- In de contourformule worden de oppervlakken A en B met de functie "samengevoegd met" verrekend

Contourdefinitieprogramma:

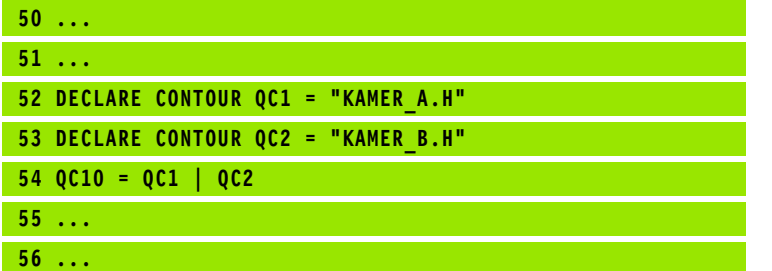

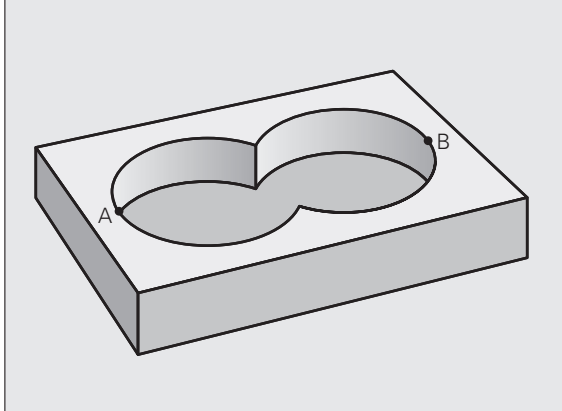

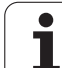

#### **"Verschillend" oppervlak**

Oppervlak A moet zonder het gedeelte dat door B overlapt wordt, bewerkt worden:

- De oppervlakken A en B moeten in afzonderlijke programma's zonder radiuscorrectie geprogrammeerd zijn
- In de contourformule wordt oppervlak B met de functie **zonder** van oppervlak A afgetrokken

Contourdefinitieprogramma:

# **50 ... 51 ... 52 DECLARE CONTOUR QC1 = "KAMER\_A.H" 53 DECLARE CONTOUR QC2 = "KAMER\_B.H" 54 QC10 = QC1 \ QC2 55 ...**

**56 ...**

#### **"Snij"vlak**

**50 ... 51 ...**

**55 ... 56 ...**

Oppervlak waar A en B elkaar overlappen, moet worden bewerkt. (Oppervlakken die elkaar enkel overlappen, mogen niet bewerkt worden.)

- De oppervlakken A en B moeten in afzonderlijke programma's zonder radiuscorrectie geprogrammeerd zijn
- In de contourformule worden de oppervlakken A en B met de functie "gesneden met" verrekend

Contourdefinitieprogramma:

## **Contour afwerken met SL-cycli**

**52 DECLARE CONTOUR QC1 = "KAMER\_A.H" 53 DECLARE CONTOUR QC2 = "KAMER\_B.H"**

**54 QC10 = QC1 & QC2**

De gedefinieerde totale contour wordt bewerkt met de SL-cycli 20 - 24 [\(zie "Overzicht" op bladzijde 170\).](#page-169-0)

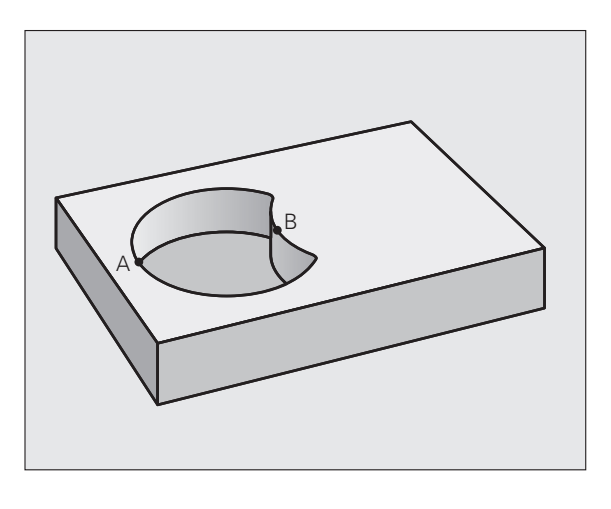

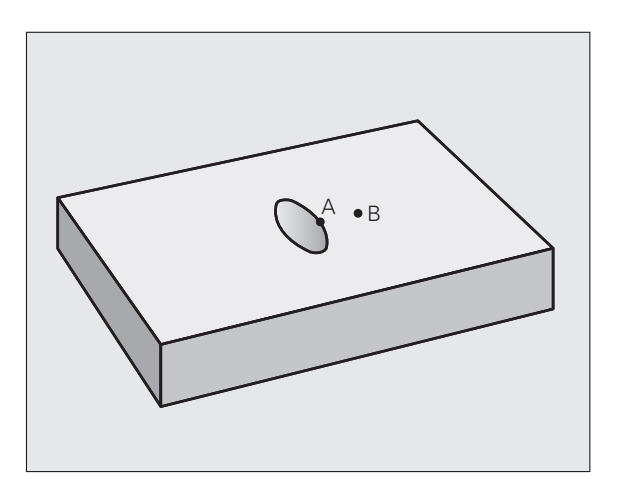

# **Voorbeeld: overlappende contouren met contourformule voor- en nabewerken**

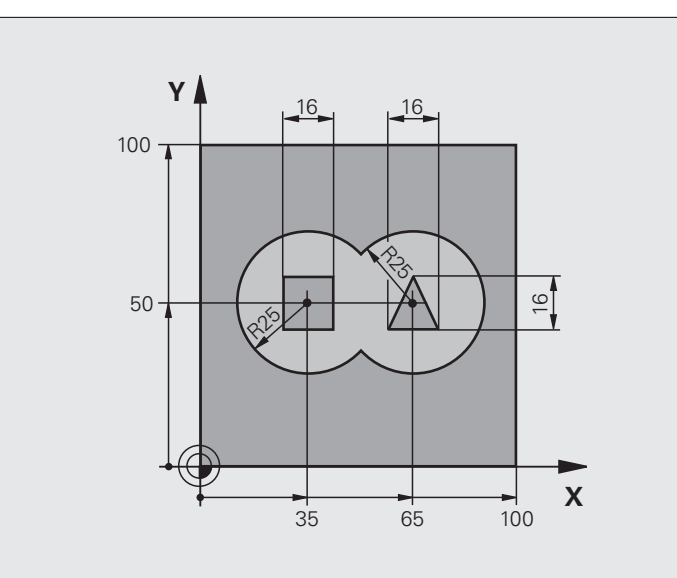

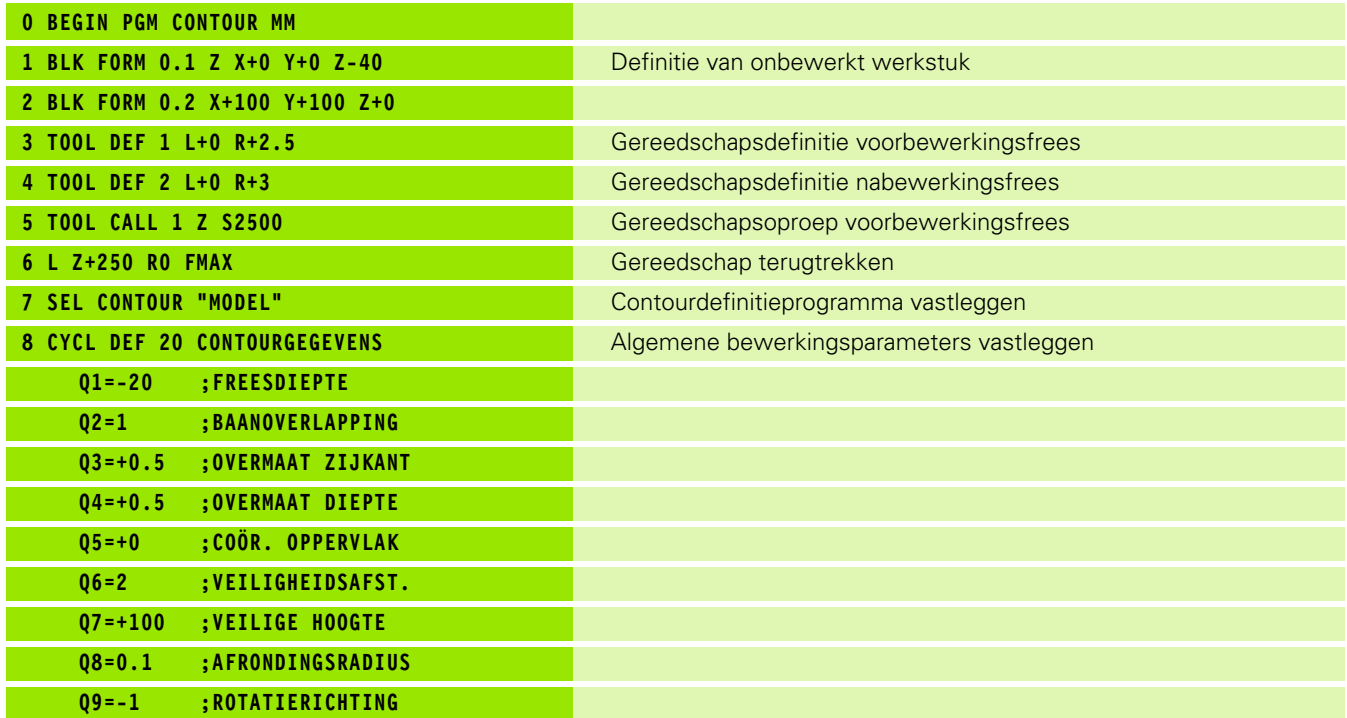

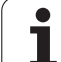

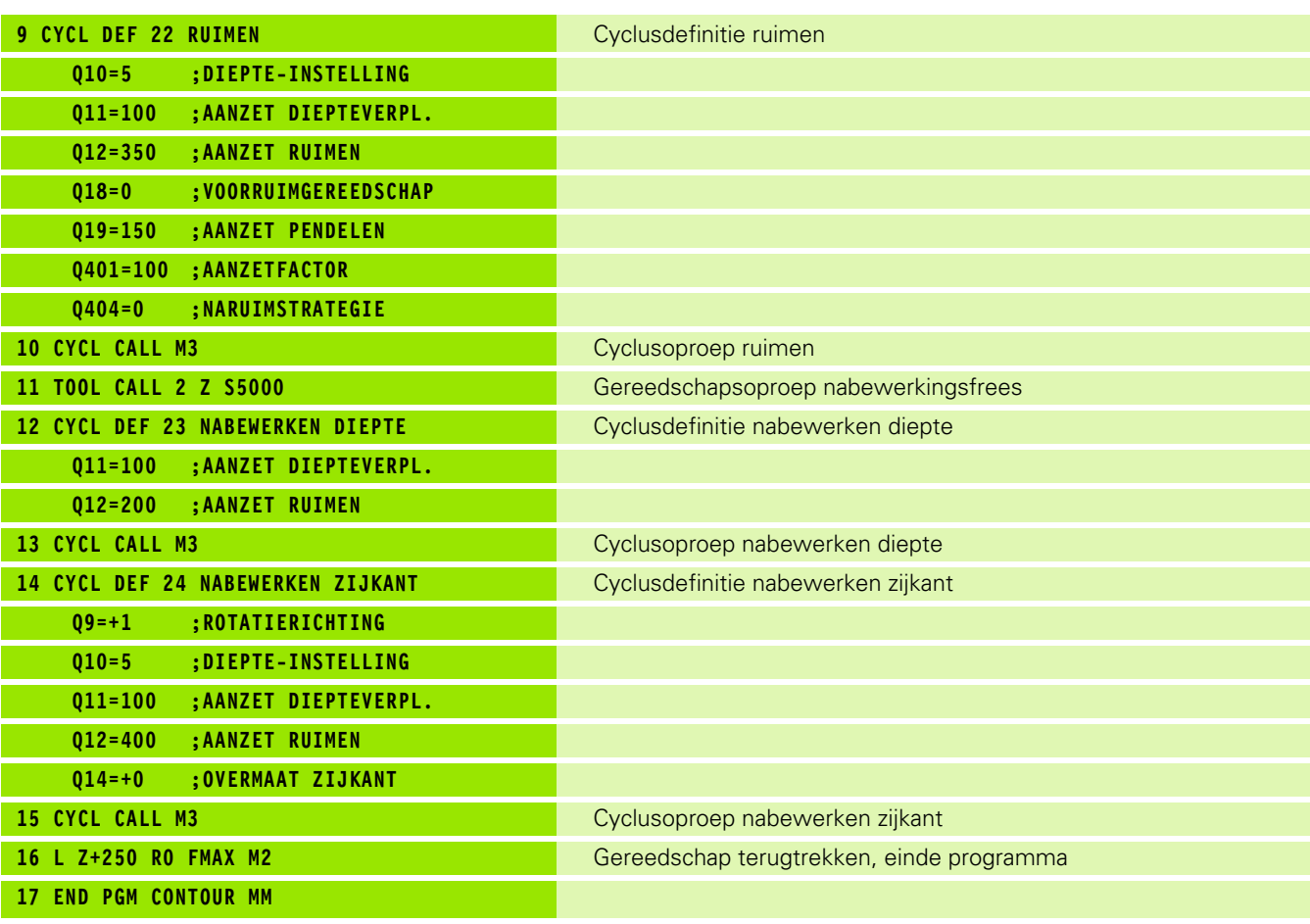

Contourdefinitieprogramma met contourformule:

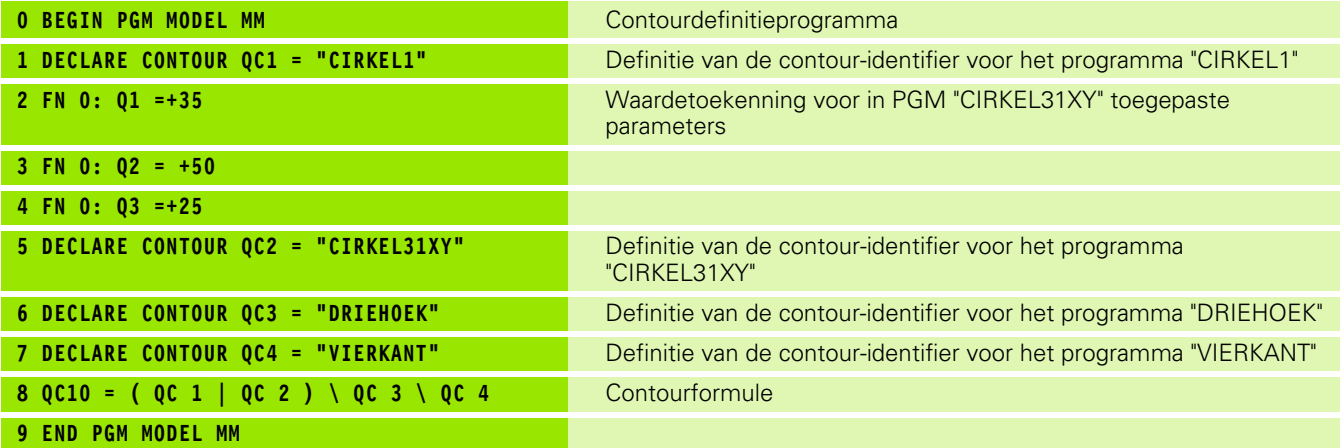

 $\mathbf i$ 

Contourbeschrijvingsprogramma's:

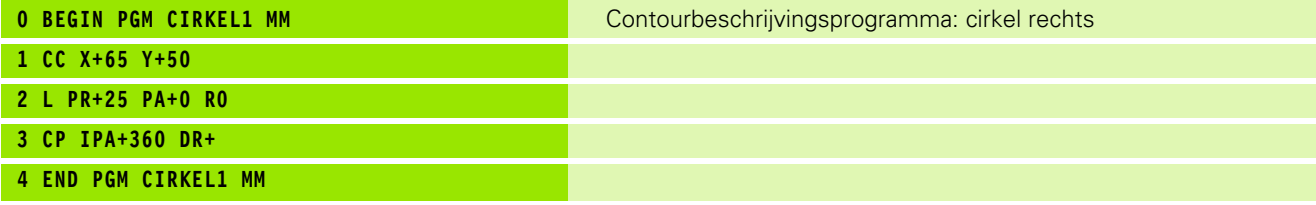

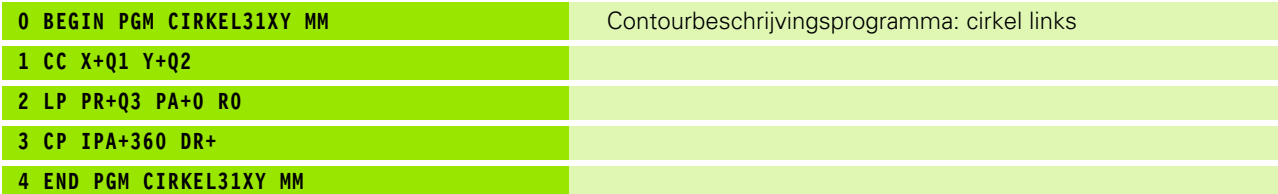

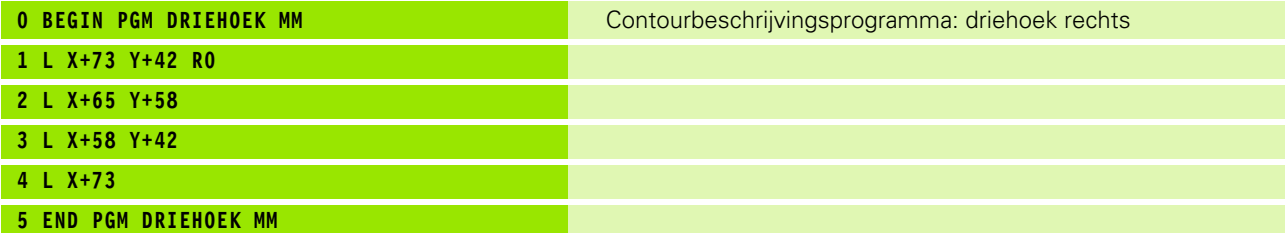

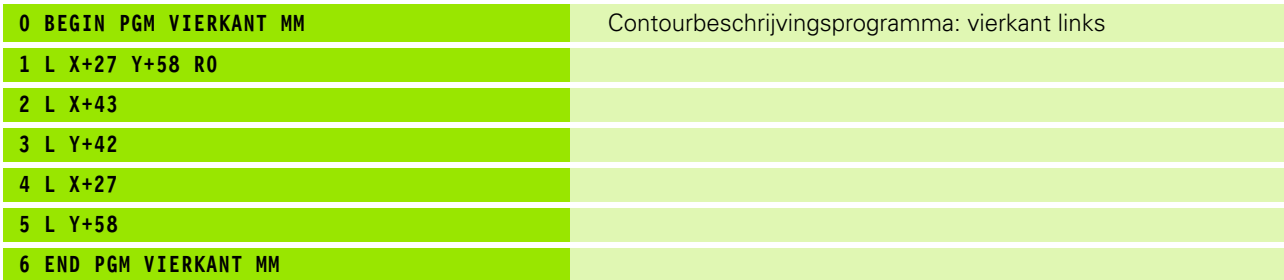

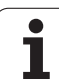

# **9.2 SL-cycli met eenvoudige contourformule**

## **Basisprincipes**

Met de SL-cycli en de eenvoudige contourformule kunnen contouren uit maximaal 9 deelcontouren (kamers of eilanden) eenvoudig worden samengesteld. De afzonderlijke deelcontouren (geometriegegevens) moeten als afzonderlijke programma's worden ingevoerd. Hierdoor kunnen alle deelcontouren willekeurig opnieuw worden gebruikt. De TNC berekent de totale contour uit de gekozen deelcontouren.

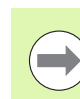

Het geheugen voor een SL-cyclus (alle

contourbeschrijvingsprogramma's) is begrensd tot max. **128 contouren**. Het aantal mogelijke contourelementen is afhankelijk van het contourtype (binnen-/buitencontour) en het aantal contourbeschrijvingen en bedraagt maximaal **16384** contourelementen.

#### **Eigenschappen van de deelcontouren**

- **Programmeer geen radiuscorrectie.**
- De TNC negeert aanzetten F en additionele M-functies.
- Coördinatenomrekeningen zijn toegestaan. Wanneer ze binnen de deelcontouren worden geprogrammeerd, werken ze ook in de volgende subprogramma's. Ze mogen echter na de cyclusoproep niet worden gereset
- De subprogramma's mogen ook coördinaten in de spilas bevatten; ze worden echter genegeerd
- In de eerste coördinatenregel van het subprogramma wordt het bewerkingsvlak vastgelegd.

#### **Eigenschappen van de bewerkingscycli**

- De TNC positioneert voor elke cyclus automatisch naar de veiligheidsafstand
- Elk diepteniveau wordt zonder het vrijzetten van het gereedschap gefreesd; er wordt langs de zijkant van eilanden verplaatst
- De radius van "binnenhoeken" is programmeerbaar het gereedschap blijft niet staan, markeringen door vrije sneden worden voorkomen (geldt voor buitenste baan bij het ruimen en nabewerken van de zijkanten)
- Bij het nabewerken van de zijkanten benadert de TNC de contour via een tangentiële cirkelbaan
- Bij het nabewerken van de diepte verplaatst de TNC het gereedschap ook via een tangentiële cirkelbaan naar het werkstuk (bijv. spilas Z: cirkelbaan in vlak Z/X)
- De TNC bewerkt de contour ononderbroken meelopend of tegenlopend

De maatgegevens voor de bewerking, zoals freesdiepte, overmaten en veiligheidsafstand worden centraal in cyclus 20 als CONTOURGEGEVENS ingevoerd.

**Voorbeeld: Schema: afwerken met SL-cycli en ingewikkelde contourformule**

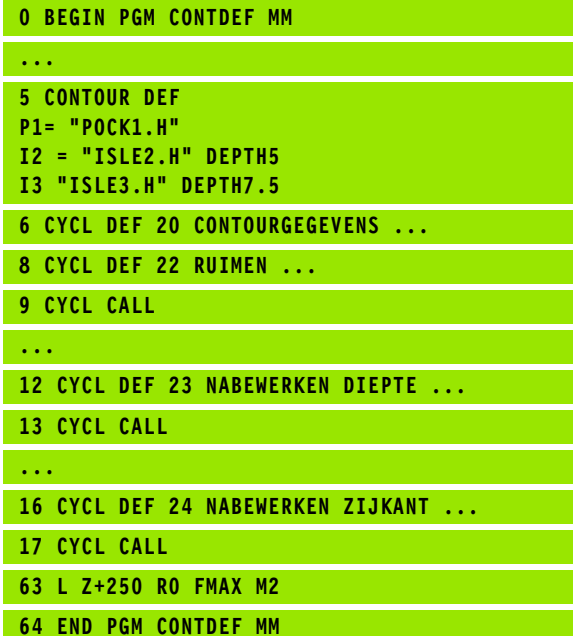

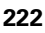

## **Eenvoudige contourformule invoeren**

Via softkeys kunnen verschillende contouren in een wiskundige formule met elkaar worden verbonden:

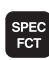

U Softkeybalk met speciale functies tonen

contour/ PUNT **BEWERK** CONTOUR

DEF

EILAND m,  $\mathbb{Z}$ 

- U Menu voor functies voor de contour- en puntbewerking kiezen
- ▶ Softkey CONTOUR DEF indrukken: De TNC start de invoer van de contourformule
- U Naam van de eerste deelcontour invoeren. De eerste deelcontour moet altijd de diepste kamer zijn, met de ENT-toets bevestigen
- ▶ Met de softkey vastleggen of de volgende contour een kamer of eiland is, met de ENT-toets bevestigen
- U Naam van de tweede deelcontour invoeren en met de ENT-toets bevestigen
- U Eventueel de diepte van de tweede deelcontour invoeren en met de ENT-toets bevestigen
- ▶ De dialoog voortzetten zoals eerder beschreven, totdat alle deelcontouren zijn ingevoerd.
- diepste kamer beginnen!
- **Contour afwerken met SL-cycli**<br> **Contour a** selfand gedefinieerd is, dan interpreteert de TNC de ingevoerde diepte als<br>
eilandhoogte. De ingevoerde waarde zonder voorteken<br>
is dan gerelateerd aan het werkstukoppervlak!<br> Wanneer de contour als eiland gedefinieerd is, dan interpreteert de TNC de ingevoerde diepte als eilandhoogte. De ingevoerde waarde zonder voorteken is dan gerelateerd aan het werkstukoppervlak!
	- Wanneer voor de diepte de waarde 0 is ingevoerd, dan geldt bij kamers de in cyclus 20 gedefinieerde diepte. Eilanden reiken dan tot aan het werkstukoppervlak!

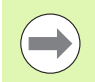

De gedefinieerde totale contour wordt bewerkt met de SL-cycli 20 - 24 [\(zie "Overzicht" op bladzijde 170\)](#page-169-0).

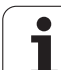

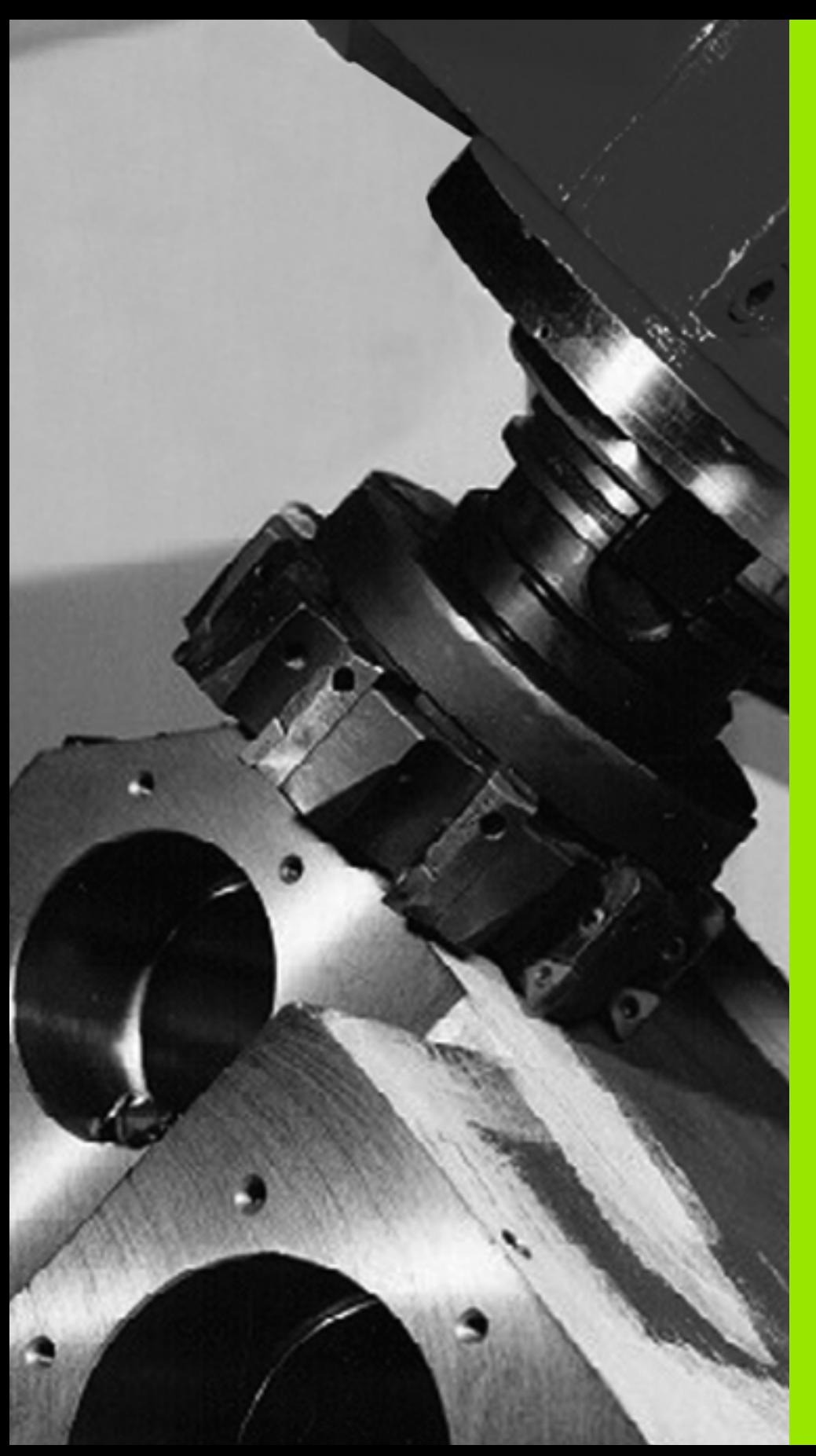

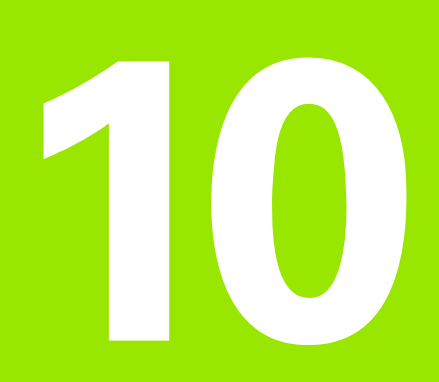

**Bewerkingscycli: affrezen**

# **10.1 Basisprincipes**

# **Overzicht**

De TNC beschikt over vier cycli waarmee oppervlakken met onderstaande eigenschappen bewerkt kunnen worden:

- Vlak rechthoekig
- Vlak scheefhoekig
- Willekeurig schuin
- Gedraaid

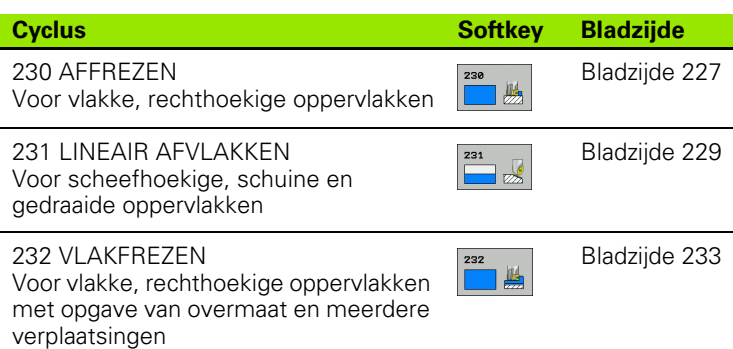

T

# <span id="page-226-0"></span>**10.2 AFFREZEN (cyclus 230, DIN/ISO: G230, software-optie Advanced programming features)**

# **Cyclusverloop**

- **1** De TNC positioneert het gereedschap in ijlgang **FMAX** vanaf de actuele positie in het bewerkingsvlak naar het startpunt **1**; de TNC verplaatst het gereedschap daarbij met de gereedschapsradius naar links en naar boven
- **2** Aansluitend verplaatst het gereedschap zich met **FMAX** in de spilas naar de veiligheidsafstand en vervolgens in de aanzet diepteverplaatsing naar de geprogrammeerde startpositie in de spilas
- **3** Vervolgens verplaatst het gereedschap zich met de geprogrammeerde aanzet frezen naar eindpunt **2**; de TNC berekent het eindpunt uit het geprogrammeerde startpunt, de geprogrammeerde lengte en de gereedschapsradius
- **4** De TNC verplaatst het gereedschap in de dwarsaanzet frezen naar het startpunt van de volgende regel; de TNC berekent de verstelling uit de geprogrammeerde breedte en het aantal sneden
- **5** Vervolgens verplaatst het gereedschap zich in negatieve richting van de 1e as terug
- **6** Het affrezen herhaalt zich totdat het ingevoerde oppervlak volledig is bewerkt
- **7** Aan het einde verplaatst de TNC het gereedschap met **FMAX** terug naar de veiligheidsafstand

## **Bij het programmeren in acht nemen!**

De TNC positioneert het gereedschap van de actuele positie eerst in het bewerkingsvlak en aansluitend in de spilas naar het startpunt.

Gereedschap zo voorpositioneren dat een botsing met het werkstuk of het spanmiddel uitgesloten is.

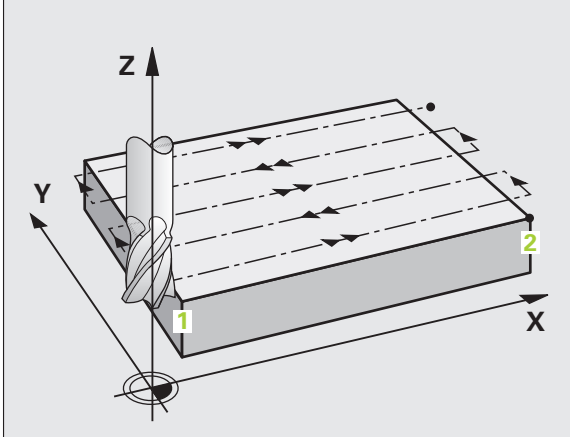

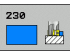

- **programming Features)**<br> **programming features**<br> **programming features**<br> **programming features**<br> **programming features**<br> **comparamy features**<br> **comparamy features**<br> **comparamy features**<br> **comparamy features**<br> **comparamy fe** ▶ **Startpunt 1e as** Q225 (absoluut): min-punt-coördinaat van het oppervlak dat afgefreesd moet worden, in de hoofdas van het bewerkingsvlak. Invoerbereik -99999,9999 t/m 99999,9999
	- ▶ **Startpunt 2e as** Q226 (absoluut): min-punt-coördinaat van het oppervlak dat afgefreesd moet worden, in de nevenas van het bewerkingsvlak. Invoerbereik -99999,9999 t/m 99999,9999
	- ▶ Startpunt 3e as Q227 (absoluut): hoogte in de spilas waarop afgefreesd wordt. Invoerbereik -99999,9999 t/m 99999,9999
	- ▶ Lengte van de 1e zijde Q218 (incrementeel): lengte van het oppervlak dat afgefreesd moet worden in de hoofdas van het bewerkingsvlak, gerelateerd aan het startpunt van de 1e as. Invoerbereik 0 t/m 99999,9999
	- ▶ Lengte van de 2e zijde Q219 (incrementeel): lengte van het oppervlak dat afgefreesd moet worden in de nevenas van het bewerkingsvlak, gerelateerd aan het startpunt van de 2e as. Invoerbereik 0 t/m 99999,9999
	- ▶ **Aantal sneden** Q240: aantal regels waarlangs de TNC het gereedschap in de breedte dient te verplaatsen. Invoerbereik 0 t/m 99999
	- U **Aanzet diepteverplaatsing** Q206: verplaatsingssnelheid van het gereedschap bij het verplaatsen van veiligheidsafstand naar freesdiepte in mm/min. Invoerbereik 0 t/m 99999,9999 alternatief **FAUTO**, **FU**, **FZ**
	- **Aanzet frezen** Q207: verplaatsingssnelheid van het gereedschap bij het frezen in mm/min. Invoerbereik 0 t/m 99999,9999 alternatief **FAUTO**, **FU**, **FZ**
	- **Dwarsaanzet** Q209: verplaatsingssnelheid van het gereedschap bij het verplaatsen naar de volgende regel in mm/min; wanneer dwars in het materiaal verplaatst wordt, Q209 kleiner dan Q207 invoeren. Wanneer de dwarsverplaatsing buiten het materiaal plaatsvindt, mag Q209 groter zijn dan Q207. Invoerbereik 0 t/m 99999,9999 alternatief **FAUTO**, **FU**, **FZ**
	- ▶ Veiligheidsafstand Q200 (incrementeel): afstand tussen gereedschapspunt en freesdiepte voor positionering aan het begin en het einde van de cyclus. Invoerbereik 0 t/m 99999,9999

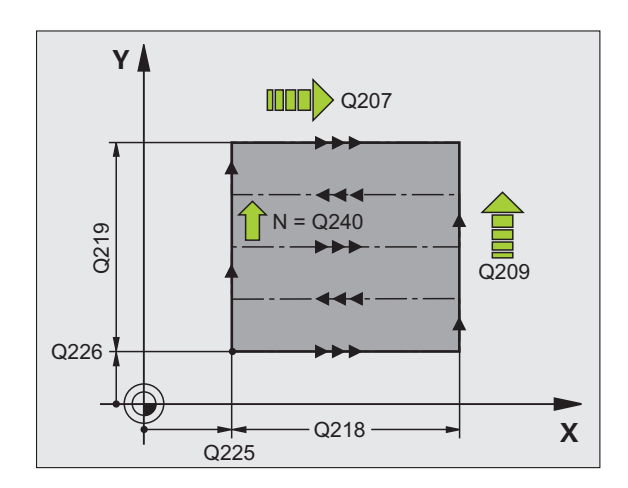

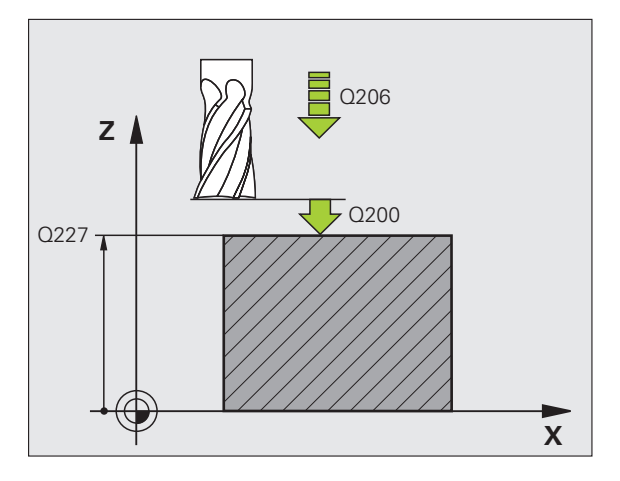

#### **Voorbeeld: NC-regels**

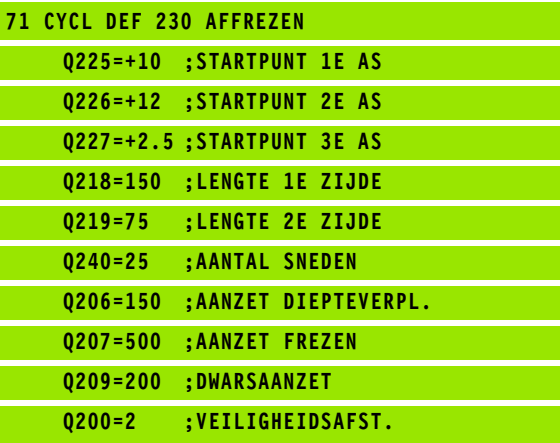

**10.2 AFFREZEN (cyclus 230, DIN/ISO: G230, software-optie Advanced**

10.2 AFFREZEN (cyclus 230, DIN/ISO: G230, software-optie Advanced

# <span id="page-228-0"></span>**10.3 LINEAIR AFVLAKKEN (cyclus 231, DIN/ISO: G231, software-optie Advanced programming features)**

# **Cyclusverloop**

- **1** De TNC positioneert het gereedschap vanuit de actuele positie met een 3D-rechteverplaatsing naar startpunt **1**
- **2** Aansluitend verplaatst het gereedschap zich met de geprogrammeerde aanzet frezen naar eindpunt **2**
- **3** Van daaruit verplaatst de TNC het gereedschap in ijlgang **FMAX** met de gereedschapsdiameter in positieve richting van de spilas en daarna weer terug naar het startpunt **1**
- **4** Op startpunt **1** verplaatst de TNC het gereedschap weer naar de laatst uitgevoerde Z-waarde
- **5** Aansluitend verplaatst de TNC het gereedschap in alle drie assen van punt **1** in de richting van punt **4** naar de volgende regel
- **6** Vervolgens verplaatst de TNC het gereedschap naar het eindpunt van deze regel. De TNC berekent het eindpunt uit punt **2** en een verspringing in de richting van punt **3**
- **7** Het affrezen herhaalt zich totdat het ingevoerde oppervlak volledig is bewerkt
- **8** Aan het einde positioneert de TNC het gereedschap met de gereedschapsdiameter boven het hoogst ingevoerde punt in de spilas

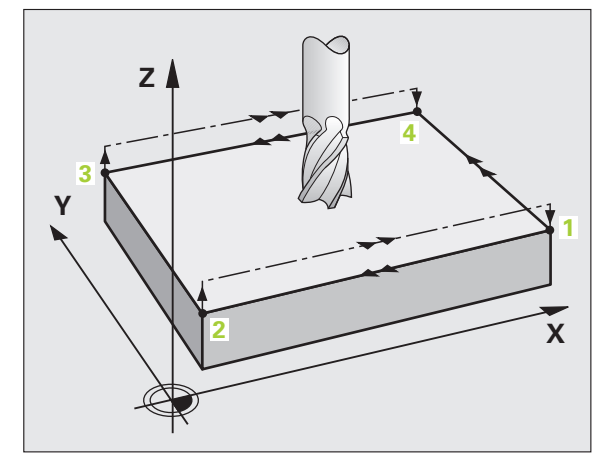

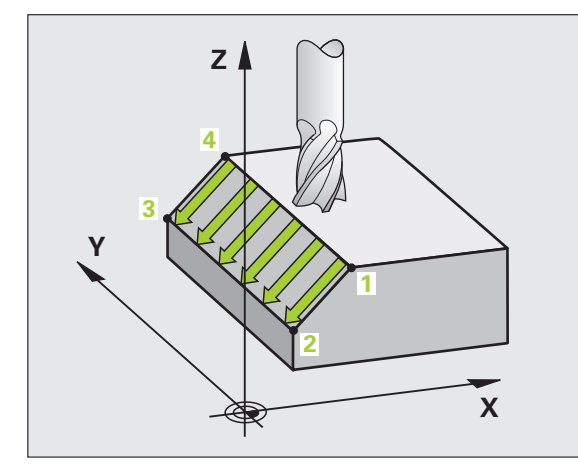

**Advised Programming Manier van frezen**<br>
Het startpunt en du<br>
omdat de TNC de a<br>
punt 2 uitvoert en d<br>
worden.<br>
De kwaliteit van het<br>
worden geoptimalis<br>
door een stotend<br>
spilascoördinaat p<br>
Bij scheve opperv<br>
punt 2) in Het startpunt en dus ook de freesrichting kan vrij gekozen worden, omdat de TNC de afzonderlijke sneden in principe van punt **1** naar punt **2** uitvoert en de totale uitvoering van punt **1** / **2** naar punt **3** / **4** gaat. Punt **1** kan op elke hoek van het te bewerken oppervlak gekozen worden.

De kwaliteit van het oppervlak bij het toepassen van stiftfrezen kan worden geoptimaliseerd:

- door een stotende snede (spilascoördinaat punt **1** groter dan spilascoördinaat punt **2**) bij niet erg schuine oppervlakken.
- door een trekkende snede (spilascoördinaat punt 1 kleiner dan spilascoördinaat punt **2**) bij heel schuine oppervlakken
- Bij scheve oppervlakken moet de hoofdverplaatsing (van punt **1** naar punt **2**) in de richting van de sterkste schuinte gaan

De kwaliteit van het oppervlak bij het toepassen van radiusfrezen kan worden geoptimaliseerd:

Bij scheve oppervlakken moet de hoofdverplaatsingsrichting (van punt **1** naar punt **2**) loodrecht op de richting van de sterkste schuinte staan

## **Bij het programmeren in acht nemen!**

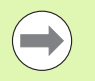

De TNC positioneert het gereedschap vanuit de actuele positie met een 3D-rechteverplaatsing naar startpunt **1**. Gereedschap zo voorpositioneren dat een botsing met het werkstuk of met spanmiddelen uitgesloten is.

De TNC verplaatst het gereedschap met radiuscorrectie **R0** tussen de ingevoerde posities

Eventueel een door het midden snijdende vingerfrees (DIN 844) toepassen.

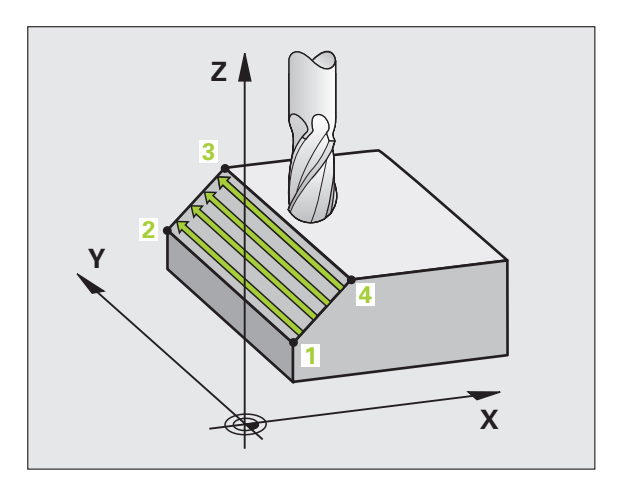

### **Cyclusparameters**

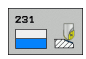

- ▶ **Startpunt 1e as** Q225 (absoluut): startpuntcoördinaat van het af te frezen vlak in de hoofdas van het bewerkingsvlak Invoerbereik -99999,9999 t/m 99999,9999
- U **Startpunt 2e as** Q226 (absoluut): startpuntcoördinaat van het af te frezen vlak in de nevenas van het bewerkingsvlak. Invoerbereik -99999,9999 t/m 99999,9999
- ▶ Startpunt 3e as Q227 (absoluut): startpuntcoördinaat van het af te frezen vlak in de spilas. Invoerbereik -99999,9999 t/m 99999,9999
- ▶ 2e punt 1e as Q228 (absoluut): eindpuntcoördinaat van het af te frezen vlak in de hoofdas van het bewerkingsvlak. Invoerbereik -99999,9999 t/m 99999,9999
- ▶ 2e punt 2e as Q229 (absoluut): eindpuntcoördinaat van het af te frezen vlak in de nevenas van het bewerkingsvlak. Invoerbereik -99999,9999 t/m 99999,9999
- ▶ 2e punt 3e as Q230 (absoluut): eindpuntcoördinaat van het af te frezen vlak in de spilas. Invoerbereik -99999,9999 t/m 99999,9999
- ▶ 3e punt 1e as Q231 (absoluut): coördinaat van punt 3 in de hoofdas van het bewerkingsvlak. Invoerbereik -99999,9999 t/m 99999,9999
- ▶ 3e punt 2e as Q232 (absoluut): coördinaat van punt 3 in de nevenas van het bewerkingsvlak. Invoerbereik -99999,9999 t/m 99999,9999
- ▶ 3e punt 3e as Q233 (absoluut): coördinaat van punt 3 in de spilas. Invoerbereik -99999,9999 t/m 99999,9999

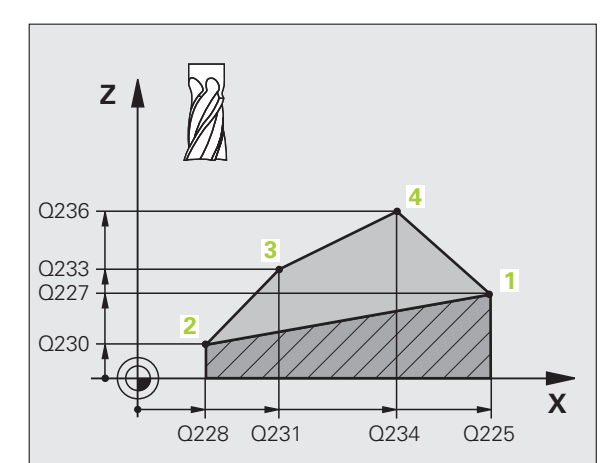

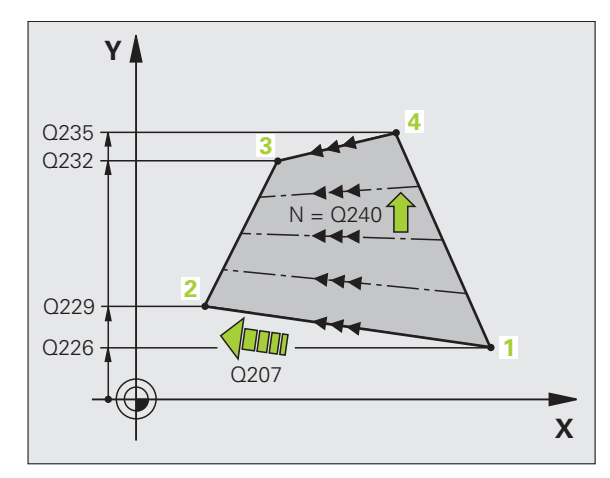

- ▶ 4e punt 1e as Q234 (absoluut): coördinaat van punt 4 in de hoofdas van het bewerkingsvlak. Invoerbereik -99999,9999 t/m 99999,9999
- U **4e punt 2e as** Q235 (absoluut): coördinaat van punt **4** in de nevenas van het bewerkingsvlak. Invoerbereik -99999,9999 t/m 99999,9999
- ▶ 4e punt 3e as Q236 (absoluut): coördinaat van punt 4 in de spilas. Invoerbereik -99999,9999 t/m 99999,9999
- ▶ **Aantal sneden** Q240: aantal regels waarlangs de TNC het gereedschap tussen punt **1** en **4**, resp. tussen punt **2** en **3** moet verplaatsen. Invoerbereik 0 t/m 99999
- **Aanzet frezen** Q207: verplaatsingssnelheid van het gereedschap bij het frezen in mm/min. De TNC voert de eerste snede uit met de helft van de geprogrammeerde waarde. Invoerbereik 0 t/m 99999,999 alternatief **FAUTO**, **FU**, **FZ**

#### **Voorbeeld: NC-regels**

L

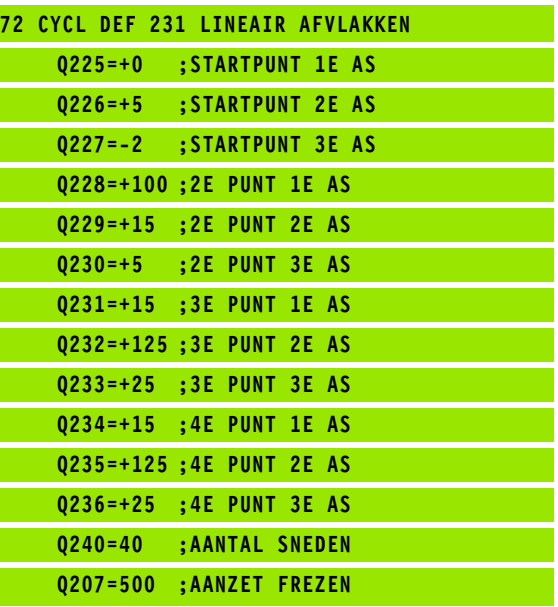

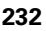

# <span id="page-232-0"></span>**10.4 VLAKFREZEN (cyclus 232, DIN/ISO: G232, software-optie Advanced programming features)**

### **Cyclusverloop**

Met cyclus 232 kunt u een vlak oppervlak in meerdere verplaatsingen en rekening houdend met een nabewerkingsovermaat vlakfrezen. Hiervoor zijn drie bewerkingsstrategieën beschikbaar:

- **Strategie Q389=0**: volgens gebogen lijnen bewerken, zijdelingse verplaatsing buiten het te bewerken oppervlak
- **Strategie Q389=1**: volgens gebogen lijnen bewerken, zijdelingse verplaatsing binnen het te bewerken vlak
- **Strategie Q389=2**: regel voor regel bewerken, terugtrekken en zijdelingse verplaatsing met de positioneeraanzet
- **1** De TNC positioneert het gereedschap in ijlgang **FMAX** vanuit de actuele positie met positioneerlogica naar startpunt **1**: is de actuele positie in de spilas groter dan de 2e veiligheidsafstand, dan verplaatst de TNC het gereedschap eerst in het bewerkingsvlak en daarna in de spilas, en anders eerst naar de 2e veiligheidsafstand en daarna in het bewerkingsvlak. Het startpunt in het bewerkingsvlak ligt op een afstand gelijk aan de gereedschapsradius en de zijdelingse veiligheidsafstand versprongen naast het werkstuk
- **2** Vervolgens verplaatst het gereedschap zich met de positioneeraanzet in de spilas naar de door de TNC berekende eerste diepte-instelling

#### **Strategie Q389=0**

- **3** Daarna verplaatst het gereedschap zich met de geprogrammeerde aanzet frezen naar het eindpunt **2**. Het eindpunt ligt **buiten** het vlak. De TNC berekent het eindpunt uit het geprogrammeerde startpunt, de geprogrammeerde lengte, de geprogrammeerde zijdelingse veiligheidsafstand en de gereedschapsradius
- **4** De TNC verplaatst het gereedschap met aanzet voorpositioneren dwars naar het startpunt van de volgende regel; de TNC berekent de verspringing uit de geprogrammeerde breedte, de gereedschapsradius en de maximale factor baanoverlapping
- **5** Vervolgens verplaatst het gereedschap zich terug in de richting van het startpunt **1**
- **6** Het proces herhaalt zich totdat het ingevoerde vlak volledig is bewerkt. Aan het einde van de laatste baan vindt de verplaatsing naar de volgende bewerkingsdiepte plaats
- **7** Om loze slagen te vermijden, wordt het vlak vervolgens in omgekeerde volgorde bewerkt
- **8** Het proces herhaalt zich totdat alle verplaatsingen zijn uitgevoerd. Bij de laatste verplaatsing wordt slechts de ingevoerde nabewerkingsovermaat met de aanzet nabewerken afgefreesd
- **9** Aan het einde verplaatst de TNC het gereedschap met **FMAX** terug naar de 2e veiligheidsafstand

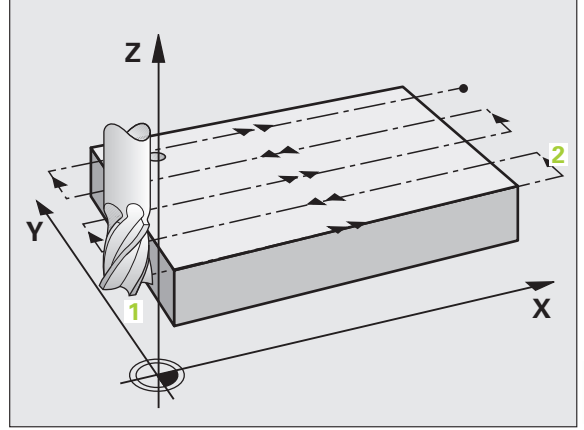

- **91200 a** Daarna verplaatst het gereedschap zich met de geprogrammeerde<br>
aanzet frezen naar het eindpunt uit het geprogrammeerde startpunt, de<br> **100** TNC berekent het eindpunt uit het geprogrammeerde startpunt, de<br>
gepro aanzet frezen naar het eindpunt **2**. Het eindpunt ligt **in** het vlak. De TNC berekent het eindpunt uit het geprogrammeerde startpunt, de geprogrammeerde lengte en de gereedschapsradius
	- **4** De TNC verplaatst het gereedschap met aanzet voorpositioneren dwars naar het startpunt van de volgende regel; de TNC berekent de verspringing uit de geprogrammeerde breedte, de gereedschapsradius en de maximale factor baanoverlapping
	- **5** Vervolgens verplaatst het gereedschap zich terug in de richting van het startpunt **1**. De sprong naar de volgende regel vindt weer plaats in het werkstuk
	- **6** Het proces herhaalt zich totdat het ingevoerde vlak volledig is bewerkt. Aan het einde van de laatste baan vindt de verplaatsing naar de volgende bewerkingsdiepte plaats
	- **7** Om loze slagen te vermijden, wordt het vlak vervolgens in omgekeerde volgorde bewerkt
	- **8** Het proces herhaalt zich totdat alle verplaatsingen zijn uitgevoerd. Bij de laatste verplaatsing wordt slechts de ingevoerde nabewerkingsovermaat met de aanzet nabewerken afgefreesd
	- **9** Aan het einde verplaatst de TNC het gereedschap met **FMAX** terug naar de 2e veiligheidsafstand

### **Strategie Q389=2**

- **3** Daarna verplaatst het gereedschap zich met de geprogrammeerde aanzet frezen naar het eindpunt **2**. Het eindpunt ligt buiten het vlak. De TNC berekent het eindpunt uit het geprogrammeerde startpunt, de geprogrammeerde lengte, de geprogrammeerde zijdelingse veiligheidsafstand en de gereedschapsradius
- **4** De TNC verplaatst het gereedschap in de spilas op veiligheidsafstand boven de actuele diepte-instelling en verplaatst het met de aanzet voorpositioneren meteen terug naar het startpunt van de volgende regel. De TNC berekent de verspringing uit de geprogrammeerde breedte, de gereedschapsradius en de maximale factor baanoverlapping
- **5** Vervolgens verplaatst het gereedschap zich terug naar de actuele diepte-instelling en vervolgens weer in de richting van het eindpunt **2**
- **6** Het proces van affrezen wordt herhaald totdat het ingevoerde vlak volledig is bewerkt. Aan het einde van de laatste baan vindt de verplaatsing naar de volgende bewerkingsdiepte plaats
- **7** Om loze slagen te vermijden, wordt het vlak vervolgens in omgekeerde volgorde bewerkt
- **8** Het proces herhaalt zich totdat alle verplaatsingen zijn uitgevoerd. Bij de laatste verplaatsing wordt slechts de ingevoerde nabewerkingsovermaat met de aanzet nabewerken afgefreesd
- **9** Aan het einde verplaatst de TNC het gereedschap met **FMAX** terug naar de 2e veiligheidsafstand

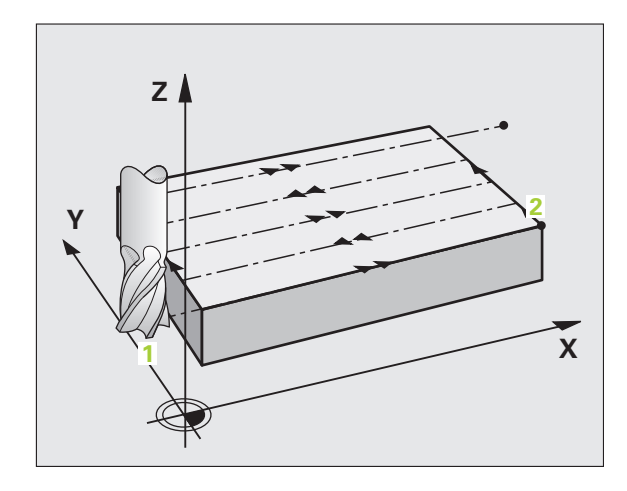

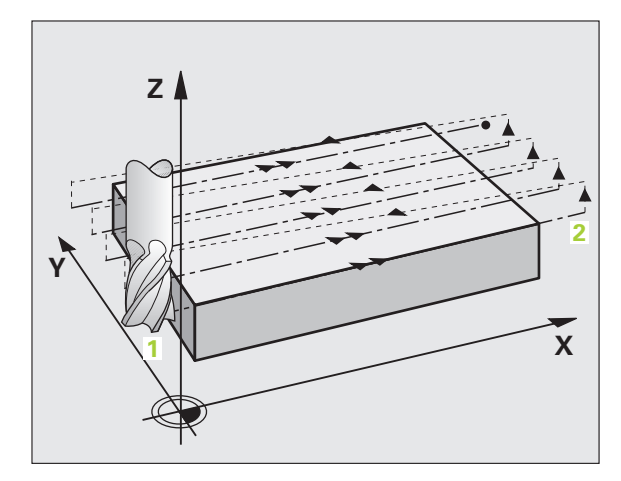

**234** Bewerkingscycli: affrezen

## **Bij het programmeren in acht nemen!**

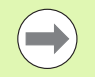

2e veiligheidsafstand Q204 zo invoeren dat er geen botsing met het werkstuk of de spanmiddelen kan plaatsvinden.

Wanneer voor startpunt 3e as Q227 en eindpunt 3e as Q386 hetzelfde is ingevoerd, dan voert de TNC de cyclus niet uit (diepte = 0 geprogrammeerd).

### **Cyclusparameters**

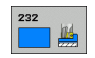

▶ Bewerkingsstrategie (0/1/2) Q389: vastleggen hoe de TNC het vlak moet bewerken:

**0**: volgens gebogen lijnen bewerken, zijdelingse verplaatsing met de positioneeraanzet buiten het te bewerken vlak

**1**: volgens gebogen lijnen bewerken, zijdelingse verplaatsing met de aanzet frezen in het te bewerken vlak

**2**: regel voor regel bewerken, terugtrekken en zijdelingse verplaatsing met positioneeraanzet

- ▶ **Startpunt 1e as** Q225 (absoluut): startpuntcoördinaat van het te bewerken vlak in de hoofdas van het bewerkingsvlak. Invoerbereik -99999,9999 t/m 99999,9999
- U **Startpunt 2e as** Q226 (absoluut): startpuntcoördinaat van het af te frezen vlak in de nevenas van het bewerkingsvlak. Invoerbereik -99999,9999 t/m 99999,9999
- U **Startpunt 3e as** Q227 (absoluut): coördinaat werkstukoppervlak van waaruit de verplaatsingen berekend worden. Invoerbereik -99999,9999 t/m 99999,9999
- U **Eindpunt 3e as** Q386 (absoluut): coördinaat in de spilas waarop het vlak moet worden vlakgefreesd. Invoerbereik -99999,9999 t/m 99999,9999
- ▶ Lengte van de 1e zijde Q218 (incrementeel): lengte van het te bewerken vlak in de hoofdas van het bewerkingsvlak. Met het voorteken kunt u de richting van de eerste freesbaan gerelateerd aan het **startpunt 1e as** vastleggen. Invoerbereik -99999,9999 t/m 99999,9999
- ▶ Lengte van de 2e zijde Q219 (incrementeel): lengte van het te bewerken vlak in de nevenas van het bewerkingsvlak. Met het voorteken kunt u de richting van de eerste dwarsverplaatsing gerelateerd aan het **startpunt 2e as** vastleggen. Invoerbereik -99999,9999 t/m 99999,9999

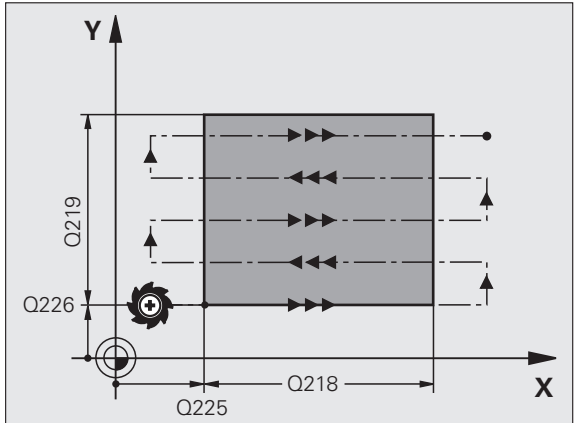

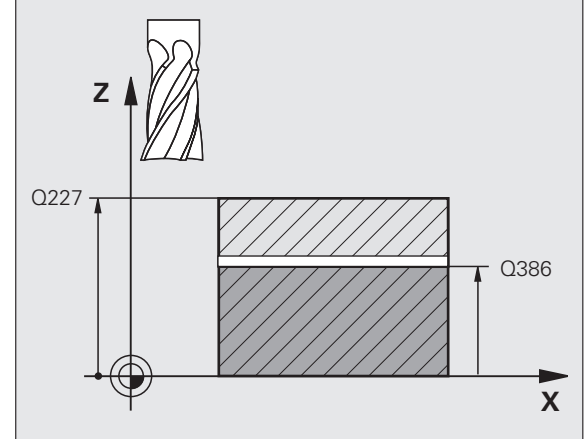

- 10.4 VLAKFREZEN (cyclus 232, DIN/ISO: G232, software-optie Advanced **10.4 VLAKFREZEN (cyclus 232, DIN/ISO: G232, software-optie Advanced programming features)** programming features)
- ▶ **Maximale diepte-instelling** Q202 (incrementeel): maat waarmee het gereedschap telkens **maximaal** wordt verplaatst. De TNC berekent de werkelijke diepte-instelling uit het verschil tussen het eindpunt en het startpunt in de gereedschapsas rekening houdend met de nabewerkingsovermaat, zodat steeds met dezelfde diepte-instelling wordt gewerkt. Invoerbereik 0 t/m 99999,9999
- U **Overmaat voor dieptenabewerking** Q369 (incrementeel): waarde waarmee de laatste verplaatsing moet worden uitgevoerd. Invoerbereik 0 t/m 99999,9999
- ▶ Max. factor baanoverlapping Q370: maximale zijdelingse verplaatsing k. De TNC berekent de werkelijke zijdelingse verplaatsing uit de lengte van de 2e zijde (Q219) en de gereedschapsradius zodanig, dat steeds met een constante zijdelingse verplaatsing wordt bewerkt. Als u in de gereedschapstabel een radius R2 hebt ingevoerd (bijv. plaatradius bij gebruik van een freeskop), vermindert de TNC de zijdelingse verplaatsing dienovereenkomstig. Invoerbereik 0,1 t/m 1,9999
- ▶ **Aanzet frezen** Q207: verplaatsingssnelheid van het gereedschap bij het frezen in mm/min. Invoerbereik 0 t/m 99999,9999 alternatief **FAUTO**, **FU**, **FZ**
- **Aanzet nabewerken** Q385: verplaatsingssnelheid van het gereedschap bij het frezen van de laatste verplaatsing in mm/min. Invoerbereik 0 t/m 99999,9999 alternatief **FAUTO**, **FU**, **FZ**
- U **Aanzet voorpositioneren** Q253:

verplaatsingssnelheid van het gereedschap bij het benaderen van de startpositie en het verplaatsen naar de volgende regel in mm/min; wanneer dwars in het materiaal verplaatst wordt (Q389=1), voert de TNC de dwarsverplaatsing met freesaanzet Q207 uit. Invoerbereik 0 t/m 99999,9999 alternatief **FMAX**, **FAUTO**

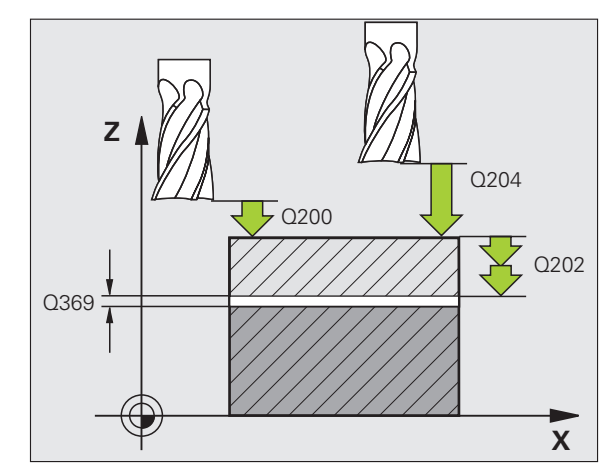

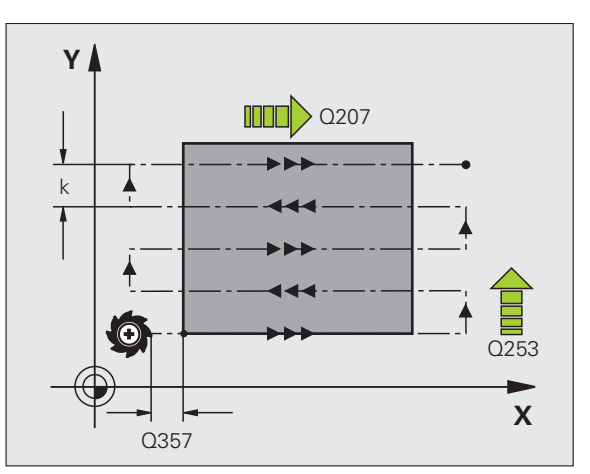

T

- ▶ Veiligheidsafstand Q200 (incrementeel): afstand tussen gereedschapspunt en startpositie in de gereedschapsas. Als u met bewerkingsstrategie Q389=2 freest, benadert de TNC op veiligheidsafstand boven de actuele diepte-instelling het startpunt van de volgende regel. Invoerbereik 0 t/m 99999,9999
- U **Veiligheidsafstand zijkant** Q357 (incrementeel): afstand aan de zijkant van het gereedschap tot het werkstuk bij het benaderen van de eerste diepteinstelling en afstand waarin de zijdelingse verplaatsing bij bewerkingsstrategie Q389=0 en Q389=2 wordt gepositioneerd. Invoerbereik 0 t/m 99999,9999
- ▶ 2e veiligheidsafstand Q204 (incrementeel): coördinaat spilas waarin een botsing tussen het gereedschap en het werkstuk (spanmiddel) uitgesloten is. Invoerbereik 0 t/m 99999,9999

#### **Voorbeeld: NC-regels**

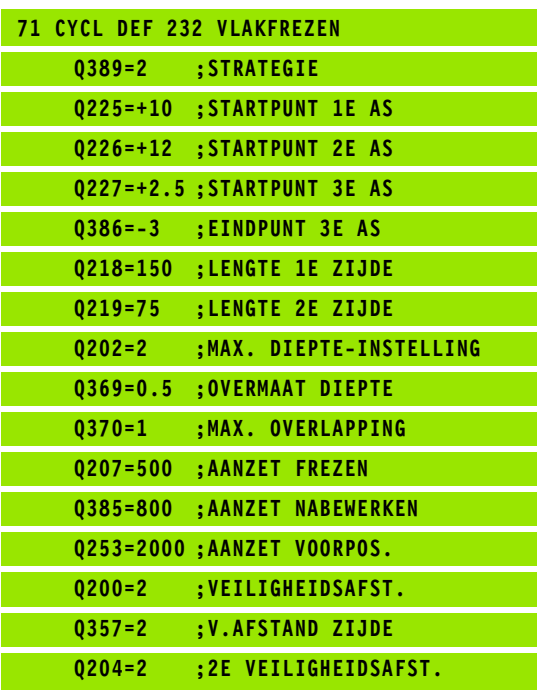

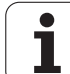

# **10.5 Programmeervoorbeelden**

# **Voorbeeld: affrezen**

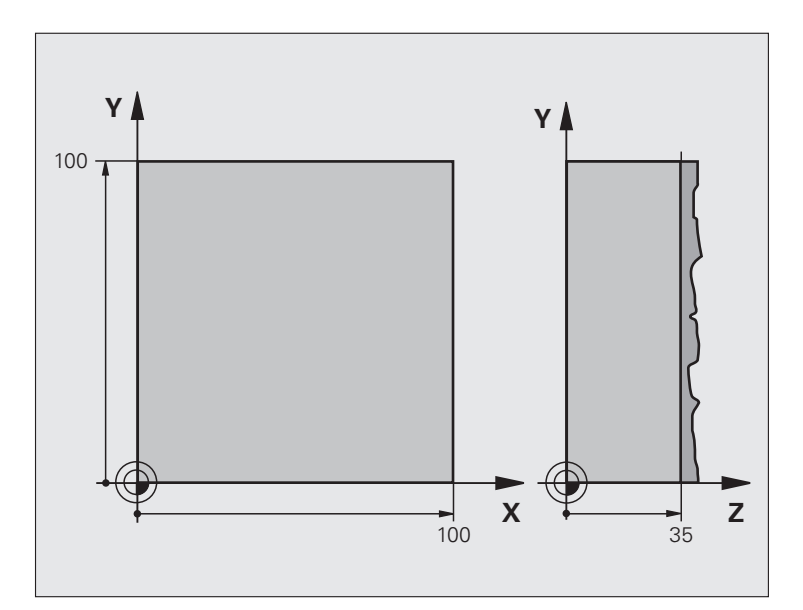

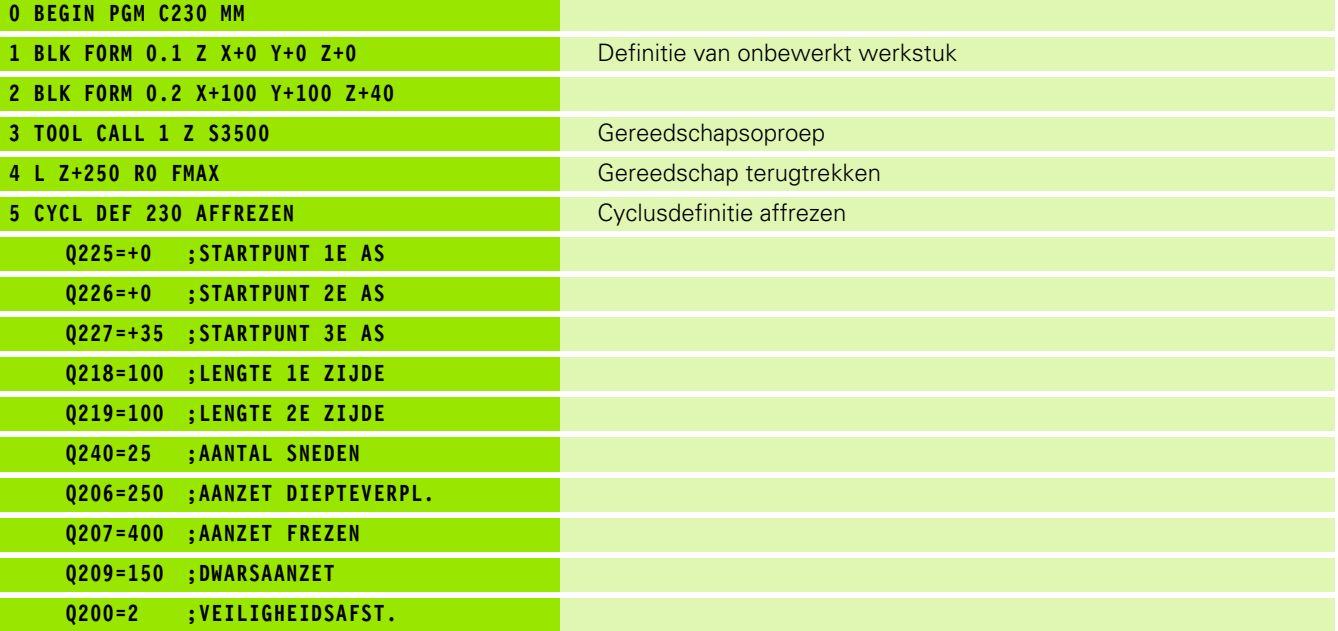

 $\mathbf i$ 

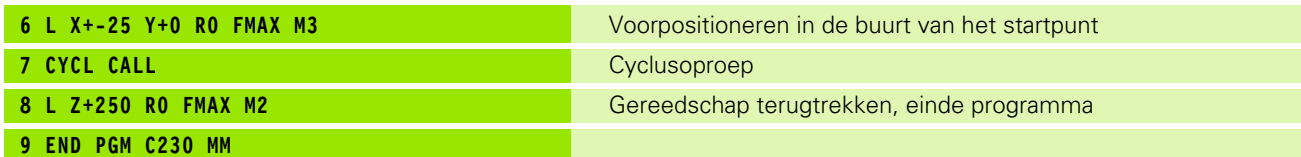

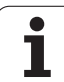

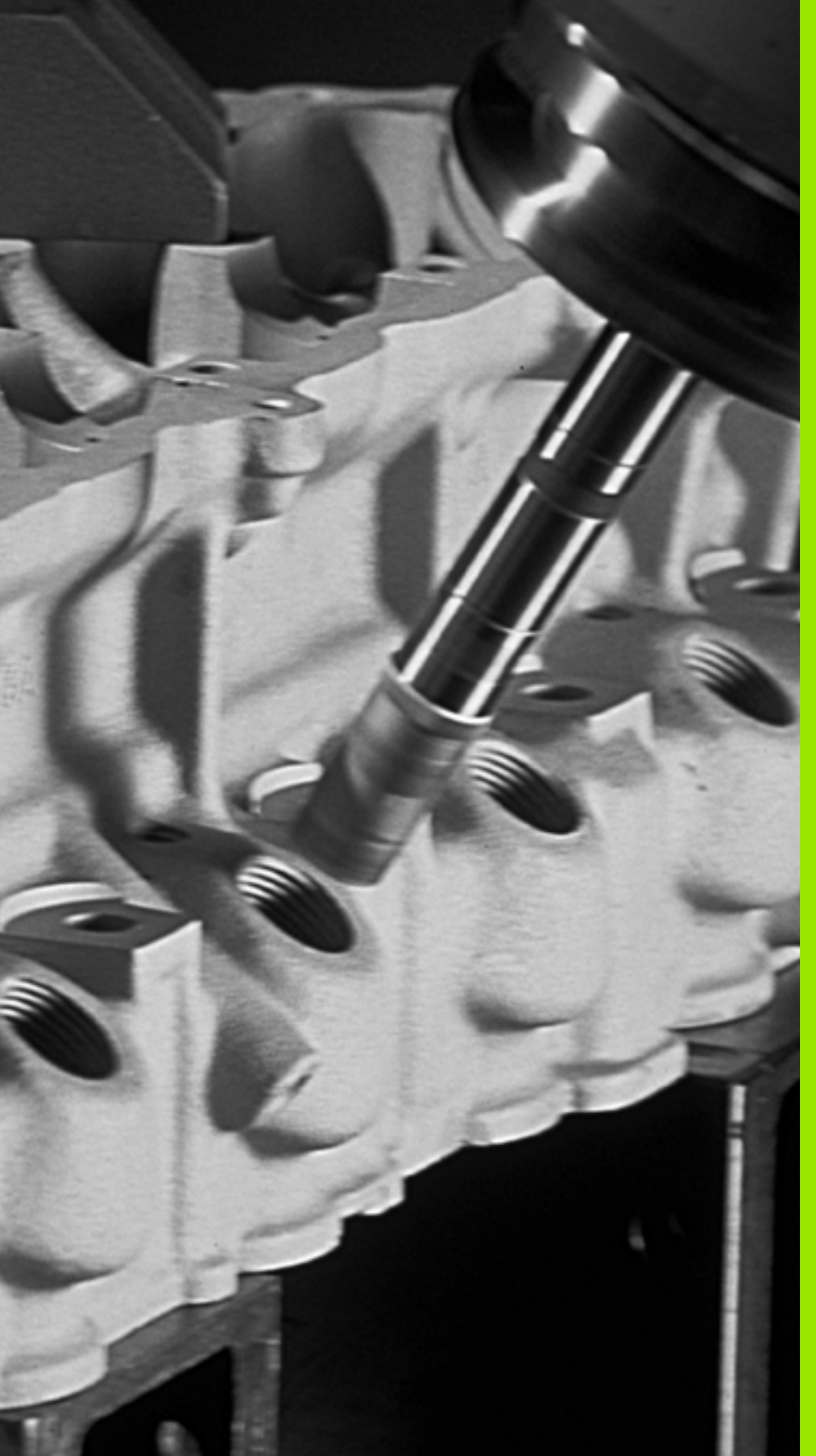

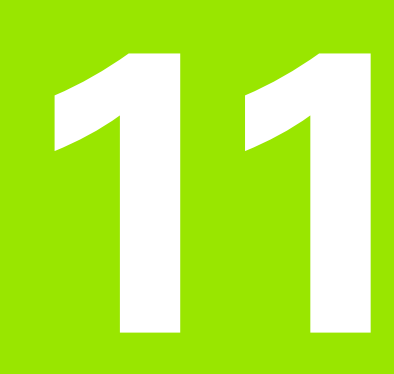

**Cycli: coördinatenomrekeningen**

# **11.1 Basisprincipes**

# **Overzicht**

Met coördinatenomrekeningen kan de TNC een eenmaal geprogrammeerde contour op verschillende plaatsen op het werkstuk in een gewijzigde positie en grootte uitvoeren. De TNC beschikt over de volgende coördinatenomrekeningscycli:

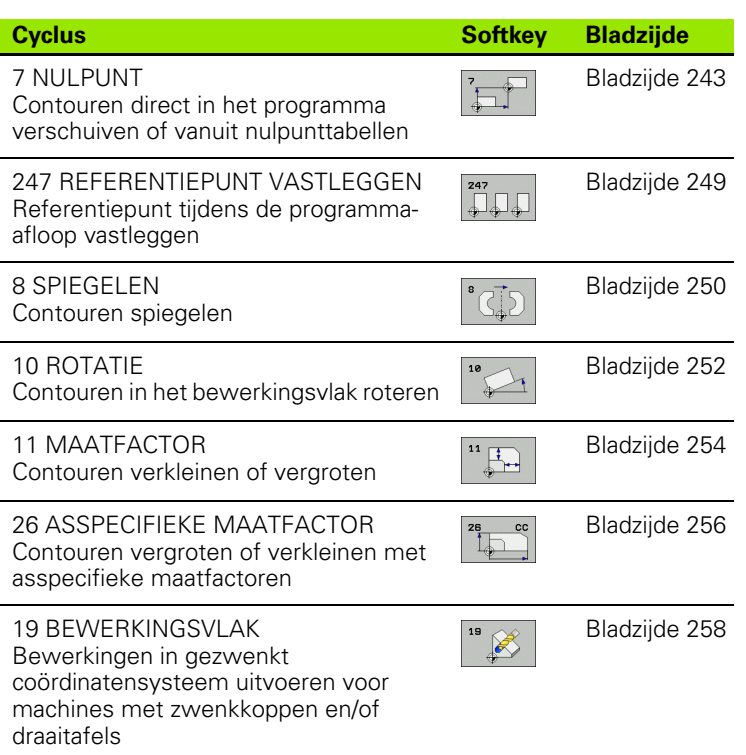

# **Werking van de coördinatenomrekeningen**

Begin van de werking: een coördinatenomrekening werkt vanaf haar definitie – wordt dus niet opgeroepen. Ze werkt net zolang totdat ze teruggezet of opnieuw gedefinieerd wordt.

#### **Coördinatenomrekening terugzetten:**

- cyclus met waarden voor de basisinstelling opnieuw definiëren, bijv. maatfactor 1.0
- Additionele functies M2, M30 of de regel END PGM uitvoeren (afhankelijk van machineparameter **clearMode**)
- Nieuw programma kiezen

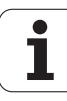

# <span id="page-242-0"></span>**11.2 NULPUNT-verschuiving (cyclus 7, DIN/ISO: G54)**

## **Werking**

Met de NULPUNTVERSCHUIVING kunnen bewerkingen op willekeurige plaatsen van het werkstuk worden herhaald.

Na een cyclusdefinitie NULPUNTVERSCHUIVING zijn alle ingevoerde coördinaten gerelateerd aan het nieuwe nulpunt. De verschuiving in elke as toont de TNC in de extra statusweergave. Er mogen ook rotatie-assen worden ingevoerd.

#### **Terugzetten**

- Verschuiving naar de coördinaten X=0; Y=0 etc. d.m.v. een nieuwe cyclusdefinitie programmeren
- Uit de nulpunttabel verschuiving naar de coördinaten X=0; Y=0 etc. oproepen

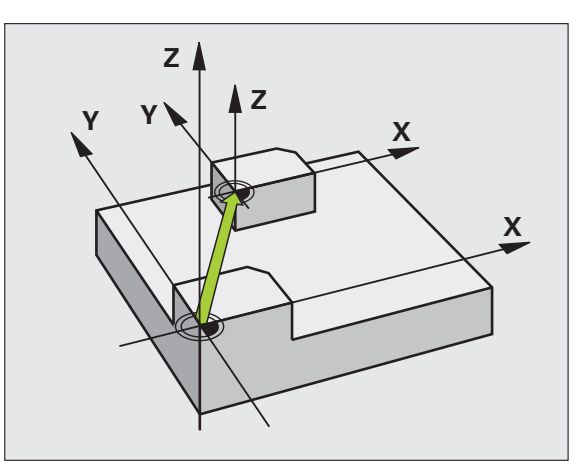

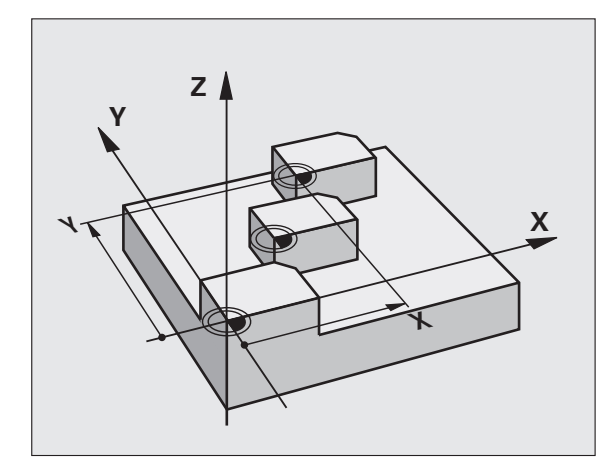

### **Cyclusparameters**

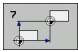

**Verschuiving**: coördinaten van het nieuwe nulpunt invoeren; absolute waarden zijn gerelateerd aan het werkstuknulpunt dat met "referentiepunt vastleggen" is vastgelegd; incrementele waarden zijn altijd gerelateerd aan het laatst geldende nulpunt – dit kan reeds verschoven zijn. Invoerbereik maximaal 6 NCassen, telkens van -99999,9999 t/m 99999,9999

#### **Voorbeeld: NC-regels**

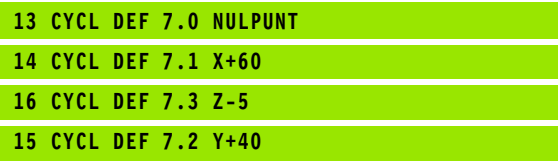

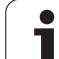

# **11.3 NULPUNT-verschuiving met nulpunttabellen (cyclus 7, DIN/ISO: G53)**

# **Werking**

Nulpunttabellen worden toegepast bij

- vaak terugkerende bewerkingen op verschillende werkstukposities of
- vaak terugkerende toepassing van dezelfde nulpuntverschuiving

In een programma kunnen nulpunten zowel direct in de cyclusdefinitie worden geprogrammeerd als vanuit een nulpunttabel worden opgeroepen.

#### **Terugzetten**

- Uit de nulpunttabel verschuiving naar de coördinaten X=0; Y=0 etc. oproepen
- Verschuiving naar de coördinaten X=0; Y=0 etc. direct d.m.v. een cyclusdefinitie oproepen

#### **Statusweergaven**

- In de extra statusweergave worden de volgende gegevens uit de nulpunttabel getoond:
- Naam en pad van de actieve nulpunttabel
- Het actieve nulpuntnummer
- Commentaar uit de kolom DOC van het actieve nulpuntnummer

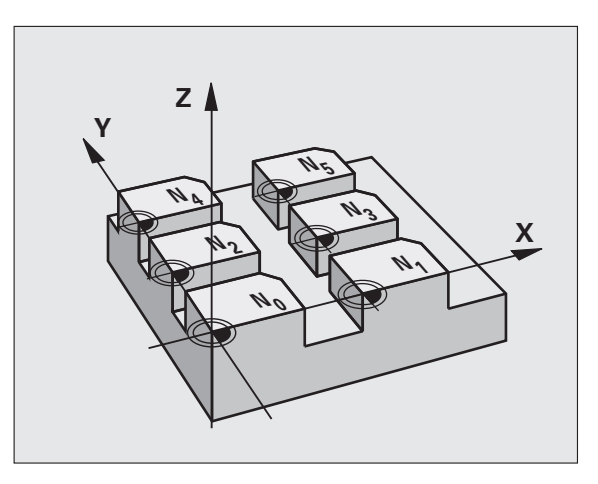

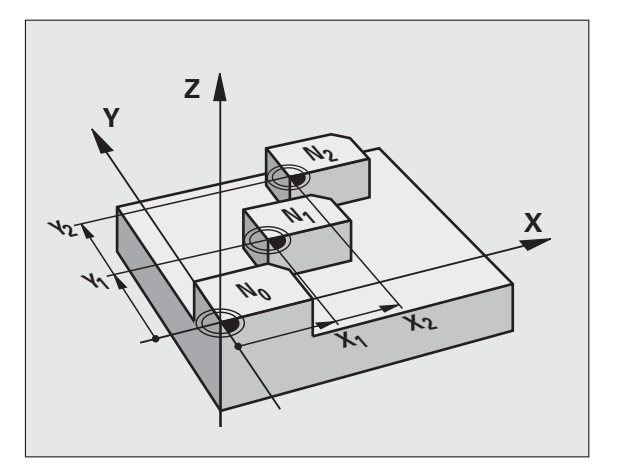

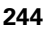

## **Bij het programmeren in acht nemen!**

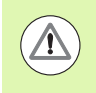

#### **Let op: botsingsgevaar!**

Nulpunten uit de nulpunttabel zijn **altijd en uitsluitend** gerelateerd aan het actuele referentiepunt (preset).

Wanneer nulpuntverschuivingen met nulpunttabellen worden toegepast, moet gebruik worden gemaakt van de functie **SEL TABLE**, om de gewenste nulpunttabel vanuit het NC-programma te activeren.

Als niet met **SEL TABLE** wordt gewerkt, moet de gewenste nulpunttabel vóór de programmatest of de programmaafloop worden geactiveerd (geldt ook voor de grafische programmeerweergave):

- De gewenste tabel voor de programmatest in de werkstand **Programmatest** via bestandsbeheer kiezen: de tabel krijgt status S
- De gewenste tabel voor de programma-afloop in een werkstand Programma-afloop via bestandsbeheer kiezen: de tabel krijgt status M

De coördinatenwaarden uit nulpunttabellen zijn uitsluitend absoluut actief.

Nieuwe regels kunnen alleen aan het tabeleinde worden ingevoegd.

Wanneer u nulpunttabellen wilt maken, moet de bestandsnaam met een letter beginnen.

### **Cyclusparameters**

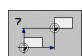

▶ Verschuiving: nummer van het nulpunt uit de nulpunttabel of een Q-parameter invoeren; wanneer een Q-parameter wordt ingevoerd, dan activeert de TNC het nulpuntnummer dat in de Q-parameter staat Invoerbereik 0 t/m 9999

# **Nulpunttabel in het NC-programma kiezen**

Met de functie **SEL TABLE** kiest u de nulpunttabel waaruit de TNC de nulpunten haalt:

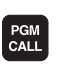

U Functies voor programma-oproep kiezen: toets PGM CALL indrukken

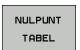

▶ Softkey NULPUNTTABEL indrukken

 $\triangleright$  Volledig pad van de nulpunttabel invoeren of bestand selecteren met de softkey SELECTEREN en met de END-toets bevestigen

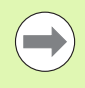

**SEL TABLE-regel voor cyclus 7 Nulpuntverschuiving** programmeren.

Een met **SEL TABLE** gekozen nulpunttabel blijft actief totdat met **SEL TABLE** of via PGM MGT een andere nulpunttabel wordt gekozen.

#### **Voorbeeld: NC-regels**

**77 CYCL DEF 7.0 NULPUNT**

**78 CYCL DEF 7.1 #5**

#### **Nulpunttabel bewerken in de werkstand Programmeren/bewerken**

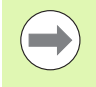

Nadat u een waarde in een nulpunttabel hebt gewijzigd, moet u de wijziging met de toets ENT opslaan. Anders wordt er geen rekening gehouden met de wijziging wanneer het programma wordt uitgevoerd.

#### De nulpunttabel kiezen in de werkstand **Programmeren/bewerken**

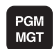

U Bestandsbeheer oproepen: toets PGM MGT indrukken

- U Nulpunttabellen weergeven: softkeys TYPE KIEZEN en WEERGEVEN .D indrukken
- U Gewenste tabel kiezen of nieuwe bestandsnaam invoeren
- ▶ Bestand bewerken. De softkeybalk toont hiervoor de volgende functies:

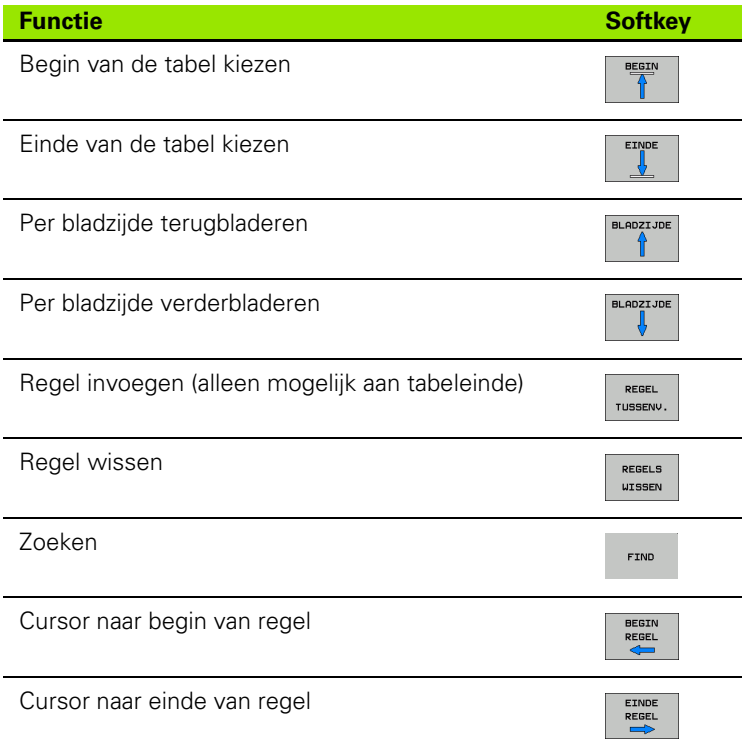

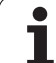

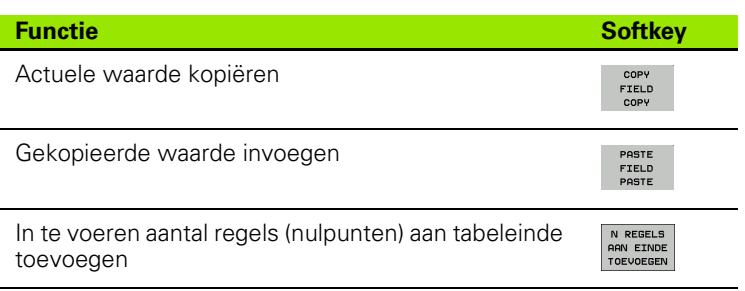

## **Nulpunttabel configureren**

Wanneer u voor een actieve as geen nulpunt wilt definiëren, druk dan op de toets DEL. De TNC wist dan de getalwaarde uit het desbetreffende invoerveld.

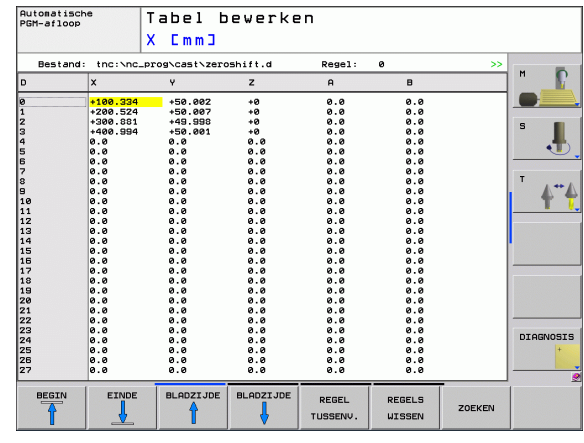

## **Nulpunttabel verlaten**

In bestandsbeheer een ander bestandstype laten weergeven en het gewenste bestand kiezen.

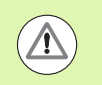

Nadat u een waarde in een nulpunttabel hebt gewijzigd, moet u de wijziging met de toets ENT opslaan. Anders houdt de TNC geen rekening met de wijziging wanneer het programma wordt uitgevoerd.

#### **Statusweergaven**

In de extra statusweergave toont de TNC de waarden van de actieve nulpuntverschuiving.

1

# <span id="page-248-0"></span>**11.4 REFERENTIEPUNT VASTLEGGEN (cyclus 247, DIN/ISO: G247)**

## **Werking**

Met de cyclus REFERENTIEPUNT VASTLEGGEN kan een preset die in de preset-tabel is gedefinieerd, als nieuw referentiepunt worden geactiveerd.

Na een cyclusdefinitie REFERENTIEPUNT VASTLEGGEN zijn alle ingevoerde coördinaten en nulpuntverschuivingen (absolute en incrementele) gerelateerd aan de nieuwe preset.

#### **Statusweergave**

In de statusweergave geeft de TNC het actieve preset-nummer achter het referentiepuntsymbool weer.

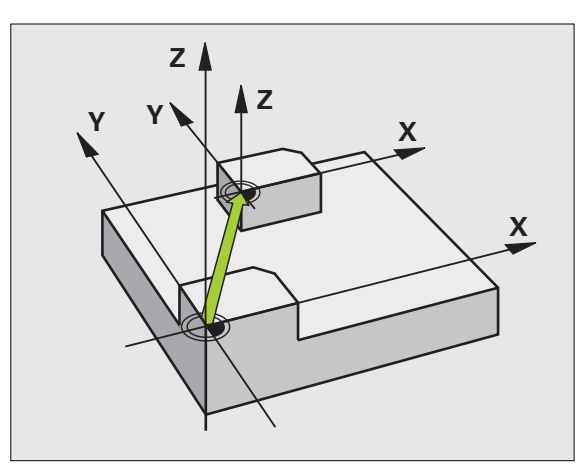

## **Let vóór het programmeren op het volgende!**

Bij het activeren van een referentiepunt uit de preset-tabel zet de TNC een nulpuntverschuiving, spiegeling, rotatie, maatfactor en asspecifieke maatfactor terug.

Als u het preset-nummer 0 (regel 0) activeert, dan activeert u het laatste referentiepunt dat in een werkstand Handbediening is ingesteld.

In de werkstand PGM-test is cyclus 247 niet actief.

## **Cyclusparameters**

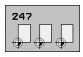

U **Nummer voor referentiepunt?**: nummer van het referentiepunt uit de preset-tabel opgeven dat moet worden geactiveerd. Invoerbereik 0 t/m 65535

#### **Voorbeeld: NC-regels**

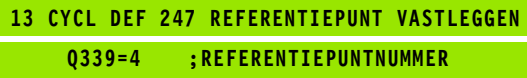

## **Statusweergaven**

In de extra statusweergave (STATUS POS.WRG.) toont de TNC het actieve preset-nummer achter de dialoog **Ref.punt.**.

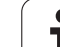

# <span id="page-249-0"></span>**11.5 SPIEGELEN (cyclus 8, DIN/ISO: G28)**

# **Werking**

De TNC kan een bewerking in het bewerkingsvlak in spiegelbeeld uitvoeren.

De spiegeling werkt vanaf de definitie in het programma. Ze werkt ook in de werkstand Positioneren met handinvoer. De TNC toont actieve spiegelassen in de extra statusweergave.

- Wanneer slechts één as wordt gespiegeld, verandert de rotatierichting van het gereedschap. Dit geldt niet voor bewerkingscycli.
- Wanneer twee assen gespiegeld worden, blijft de rotatierichting dezelfde.

Het resultaat van de spiegeling is afhankelijk van de positie van het nulpunt:

- Nulpunt ligt op de te spiegelen contour: het element wordt direct bij het nulpunt gespiegeld;
- Nulpunt ligt buiten de te spiegelen contour: het element verplaatst zich additioneel;

#### **Terugzetten**

Cyclus SPIEGELEN met invoer NO ENT opnieuw programmeren.

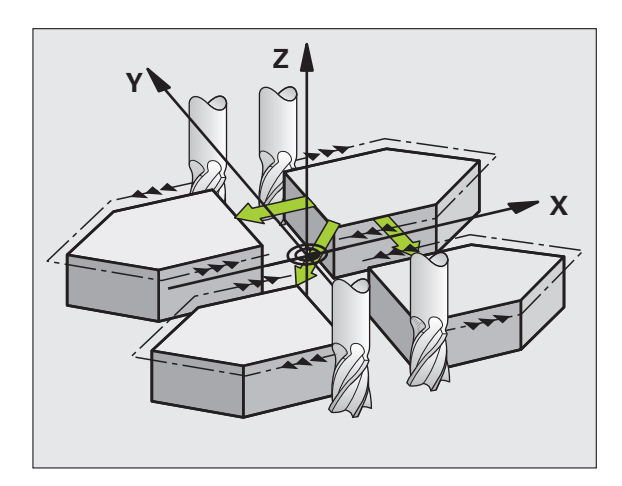

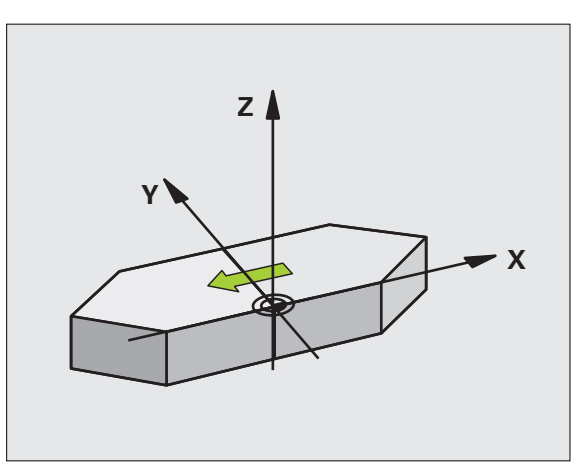

## **Bij het programmeren in acht nemen!**

Wanneer slechts één as wordt gespiegeld, verandert de rotatierichting van de freescycli met nummers vanaf 200. Uitzondering: cyclus 208, waarbij de in de cyclus gedefinieerde rotatierichting gehandhaafd blijft.

## **Cyclusparameters**

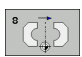

U **Gespiegelde as?**: assen invoeren die gespiegeld moeten worden; alle assen kunnen worden gespiegeld – inclusief rotatie-assen – met uitzondering van de spilas en de bijbehorende nevenas. Er mogen maximaal drie assen worden ingevoerd. Invoerbereik maximaal 3 NC-assen **X**, **Y**, **Z**, **U**, **V**, **W**, **A**, **B**, **C**

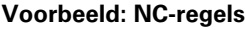

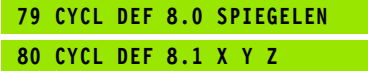

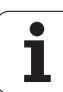

# <span id="page-251-0"></span>**11.6 ROTATIE (cyclus 10, DIN/ISO: G73)**

# **Werking**

Binnen een programma kan de TNC het coördinatensysteem in het bewerkingsvlak om het actieve nulpunt roteren.

De ROTATIE werkt vanaf de definitie in het programma. Ze werkt ook in de werkstand Positioneren met handinvoer. De TNC toont de actieve rotatiehoek in de extra statusweergave.

#### **Referentie-as voor de rotatiehoek:**

- X/Y-vlak X-as
- Y/Z-vlak Y-as
- Z/X-vlak Z-as

#### **Terugzetten**

Cyclus ROTATIE met rotatiehoek 0° opnieuw programmeren.

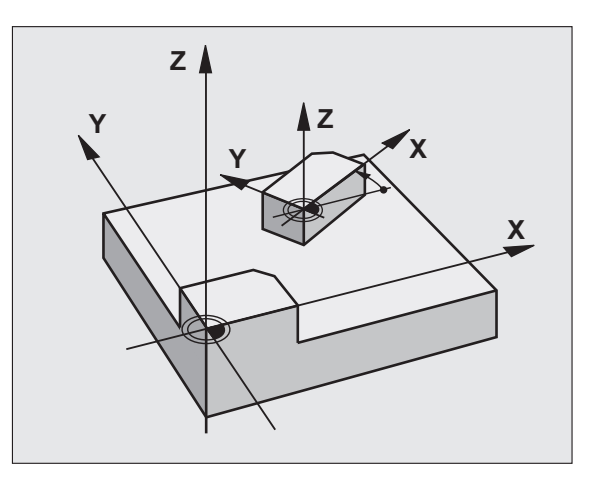

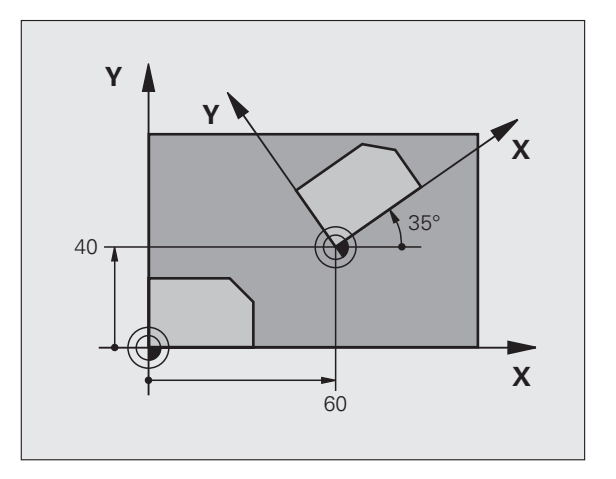

### **Bij het programmeren in acht nemen!**

De TNC heft een actieve radiuscorrectie op door het definiëren van cyclus 10. Eventueel radiuscorrectie opnieuw programmeren.

Nadat cyclus 10 gedefinieerd is, moeten beide assen van het bewerkingsvlak verplaatst worden, om de rotatie te activeren.
#### **Cyclusparameters**

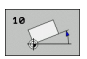

▶ **Rotatie**: rotatiehoek in graden (°) invoeren. Invoerbereik -360,000° tot +360,000° (absoluut of incrementeel)

#### **Voorbeeld: NC-regels**

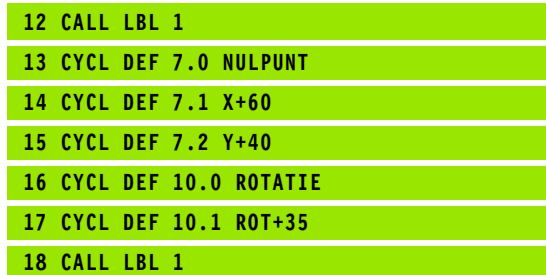

## **11.7 MAATFACTOR (cyclus 11, DIN/ISO: G72)**

## **Werking**

De TNC kan binnen een programma contouren vergroten of verkleinen. Zo kan er bijv. rekening worden gehouden met krimp- en overmaatfactoren.

De MAATFACTOR werkt vanaf de definitie in het programma. Ze werkt ook in de werkstand Positioneren met handinvoer. De TNC toont de actieve maatfactor in de extra statusweergave.

De maatfactor werkt:

- in alle drie de coördinatenassen tegelijkertijd
- op maatgegevens in cycli

#### **Voorwaarde**

Voor de vergroting resp. de verkleining moet het nulpunt naar een zijkant of hoek van de contour verschoven worden.

Vergroten: SCL groter dan 1 t/m 99,999 999

Verkleinen: SCL kleiner dan 1 t/m 0,000 001

#### **Terugzetten**

Cyclus MAATFACTOR met factor 1 opnieuw programmeren.

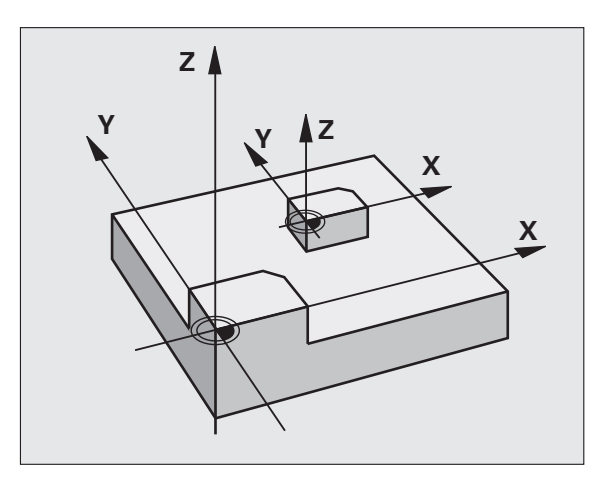

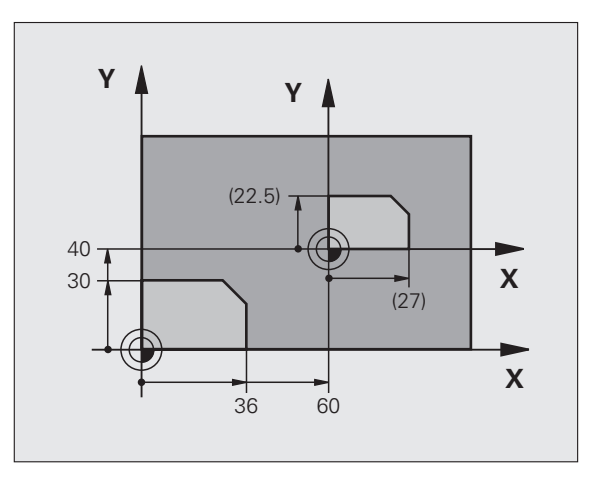

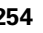

### **Cyclusparameters**

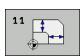

▶ Factor?: factor SCL invoeren (Engels: scaling); de TNC vermenigvuldigt coördinaten en radiussen met SCL (zoals bij "Werking" beschreven). Invoerbereik 0,000000 t/m 99,999999

#### **Voorbeeld: NC-regels**

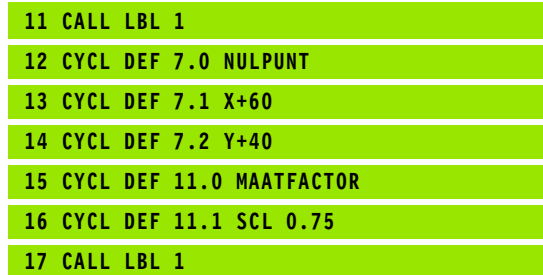

## **11.8 MAATFACTOR ASSP. (cyclus 26)**

## **Werking**

Bij cyclus 26 kan met krimp- en overmaatfactoren asspecifiek rekening worden gehouden.

De MAATFACTOR werkt vanaf de definitie in het programma. Ze werkt ook in de werkstand Positioneren met handinvoer. De TNC toont de actieve maatfactor in de extra statusweergave.

#### **Terugzetten**

Cyclus MAATFACTOR met factor 1 voor de desbetreffende as opnieuw programmeren

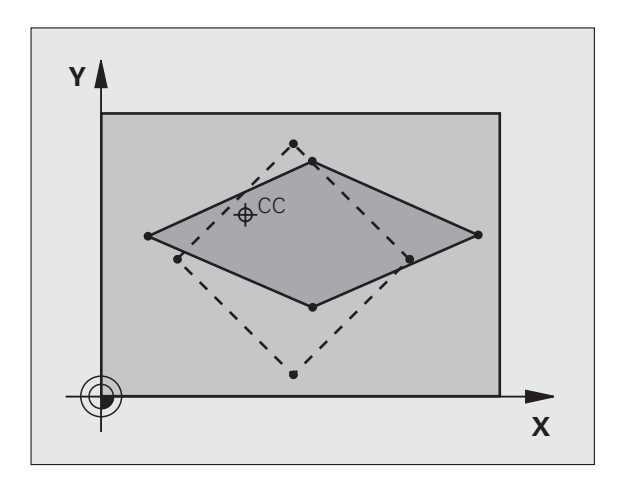

### **Bij het programmeren in acht nemen!**

Coördinatenassen met posities voor cirkelbanen mogen niet met verschillende factoren gestrekt of gestuikt worden.

Voor elke coördinatenas kan een eigen asspecifieke maatfactor worden ingevoerd.

Additioneel kunnen de coördinaten van een centrum voor alle maatfactoren geprogrammeerd worden.

De contour wordt vanuit het centrum gestrekt of naar de contour toe gestuikt, dus niet per se van en naar het actuele nulpunt - zoals bij cyclus 11 MAATFACTOR.

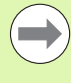

#### **Cyclusparameters**

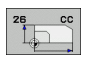

- **As en factor**: coördinatenas(sen) met de softkey selecteren en factor(en) van de asspecifieke strekking of stuiking invoeren. Invoerbereik 0,000000 t/m 99,999999
- U **Coördinaten van het centrum**: centrum van de asspecifieke strekking of stuiking. Invoerbereik -99999,9999 t/m 99999,9999

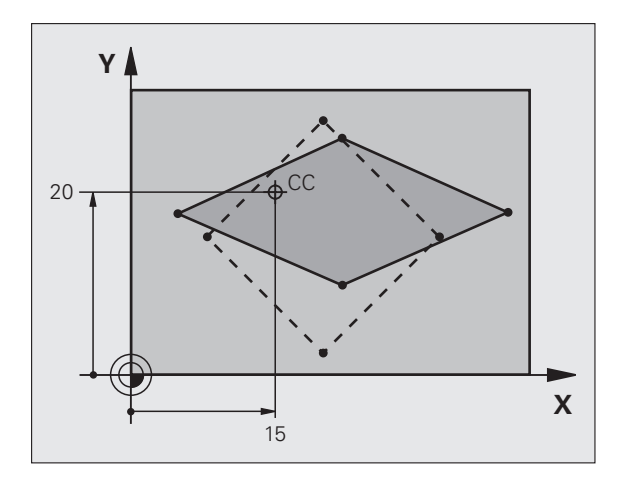

#### **Voorbeeld: NC-regels**

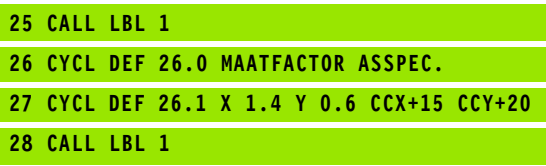

## **11.9 BEWERKINGSVLAK (cyclus 19, DIN/ISO: G80, software-optie 1)**

### **Werking**

In cyclus 19 wordt de positie van het bewerkingsvlak – d.w.z. de positie van de gereedschapsas t.o.v. het machinevaste coördinatensysteem - door de invoer van zwenkhoeken gedefinieerd. U kunt de positie van het bewerkingsvlak op twee manieren vastleggen:

- Positie van de zwenkassen direct invoeren
- Positie van het bewerkingsvlak door maximaal drie rotaties (ruimtelijke hoeken) van het **machinevaste** coördinatensysteem beschrijven. De in te voeren ruimtelijke hoeken worden verkregen door een snede loodrecht door het gezwenkte bewerkingsvlak aan te brengen en de snede te bekijken vanaf de as waaromheen u wilt zwenken. Met twee ruimtelijke hoeken is elke willekeurige gereedschapspositie in de ruimte al eenduidig bepaald.

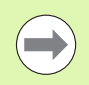

Let erop dat de positie van het gezwenkte

coördinatensysteem en dus ook verplaatsingen in het gezwenkte systeem afhankelijk zijn van de manier waarop het gezwenkte vlak wordt beschreven.

Wanneer u de positie van het bewerkingsvlak via ruimtelijke hoeken programmeert, berekent de TNC automatisch de daarvoor benodigde hoekposities van de zwenkassen en legt deze in de parameters Q120 (A-as) t/m Q122 (C-as) vast. Als er twee oplossingen mogelijk zijn, kiest de TNC – op basis van de nulpositie van de rotatie-assen – de kortste weg.

De volgorde van de rotaties voor de berekening van de positie van het vlak is vastgelegd: eerst roteert de TNC de A-as, vervolgens de B-as en als laatste de C-as.

Cyclus 19 werkt vanaf de definitie in het programma. Zodra een as in het gezwenkte systeem wordt verplaatst, werkt de correctie voor deze as. Wanneer de correctie in alle assen moet worden verrekend, dan moeten alle assen verplaatst worden.

Indien de functie **Zwenken programma-afloop** in de werkstand Handbediening op **Actief** gezet is, wordt de in dit menu ingevoerde hoekwaarde van cyclus 19 BEWERKINGSVLAK overschreven.

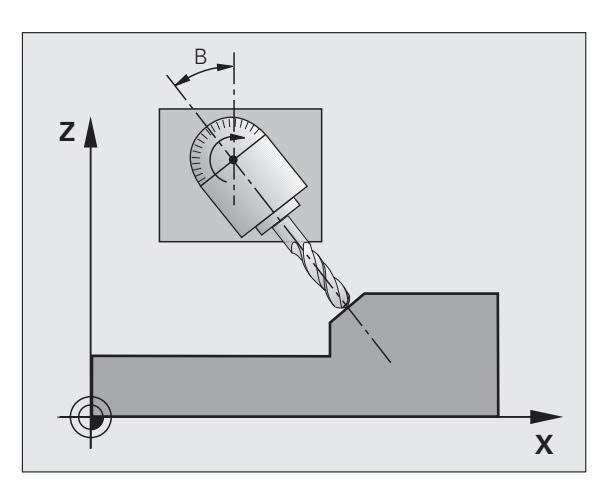

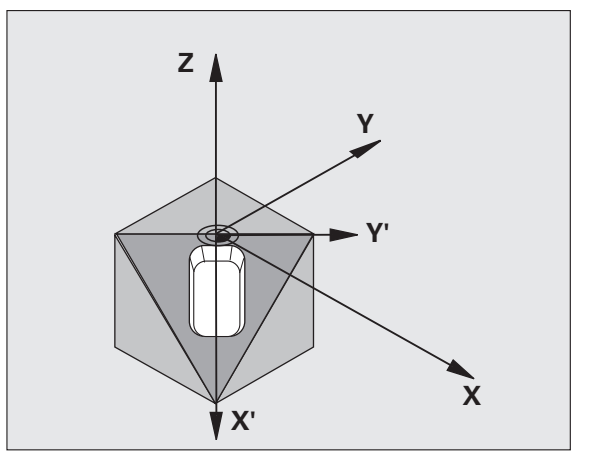

### **Bij het programmeren in acht nemen!**

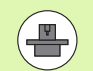

De functies voor het zwenken van het bewerkingsvlak worden door de machinefabrikant aan de TNC en de machine aangepast. Bij bepaalde zwenkkoppen (zwenktafels) legt de machinefabrikant vast of de in de cyclus geprogrammeerde hoeken door de TNC als coördinaten van de rotatie-assen of als wiskundige hoeken van een schuin vlak worden geïnterpreteerd. Raadpleeg uw machinehandboek.

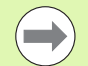

Omdat niet-geprogrammeerde waarden van rotatie-assen in principe altijd als ongewijzigde waarden worden beschouwd, moet u altijd alle drie de ruimtelijke hoeken definiëren, ook als één of meerdere hoeken gelijk zijn aan 0.

Het zwenken van het bewerkingsvlak geschiedt altijd om het actieve nulpunt.

Wanneer u cyclus 19 bij een actieve functie M120 gebruikt, heft de TNC de radiuscorrectie en dus ook de functie M120 automatisch op.

#### **Cyclusparameters**

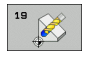

▶ **Rotatie-as en -hoek?**: rotatie-as met bijbehorende rotatiehoek invoeren; de rotatie-assen A, B en C via softkeys programmeren. Invoerbereik -360,000 t/m 360,000

Wanneer de TNC de rotatie-assen automatisch positioneert, dan kunnen onderstaande parameters nog worden ingevoerd

- ▶ **Aanzet? F=**: verplaatsingssnelheid van de rotatie-as bij automatisch positioneren. Invoerbereik 0 t/m 99999,999
- ▶ Veiligheidsafstand? (incrementeel): de TNC positioneert de zwenkkop zo, dat de positie die uit de verlenging van het gereedschap met de veiligheidsafstand volgt, ten opzichte van het werkstuk niet verandert. Invoerbereik 0 t/m 99999,9999

#### **Terugzetten**

Om de zwenkhoek terug te zetten, cyclus BEWERKINGSVLAK opnieuw definiëren en voor alle rotatie-assen 0° invoeren. Aansluitend cyclus BEWERKINGSVLAK nogmaals definiëren en dialoogvraag met de toets NO ENT bevestigen. Daardoor wordt de functie uitgeschakeld.

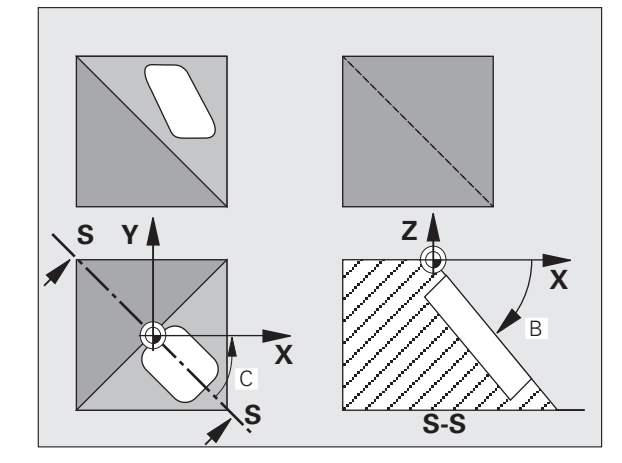

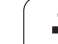

#### **Rotatie-assen positioneren**

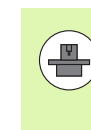

De machinefabrikant legt vast of cyclus 19 de rotatieassen automatisch positioneert, of dat de rotatie-assen in het programma handmatig moeten worden gepositioneerd. Raadpleeg uw machinehandboek.

#### **Rotatie-assen handmatig positioneren**

Wanneer cyclus 19 de rotatie-assen niet automatisch positioneert, dan moeten de rotatie-assen in een afzonderlijke L-regel na de cyclusdefinitie worden gepositioneerd.

Wanneer u werkt met ashoeken, kunt u de aswaarden direct in de L-regel definiëren. Wanneer u met ruimtelijke hoeken werkt, dient u de in cyclus 19 beschreven Q-parameters **Q120** (A-aswaarde), **Q121** (B-aswaarde) en **Q122** (C-aswaarde) toe te passen.

NC-voorbeeldregels:

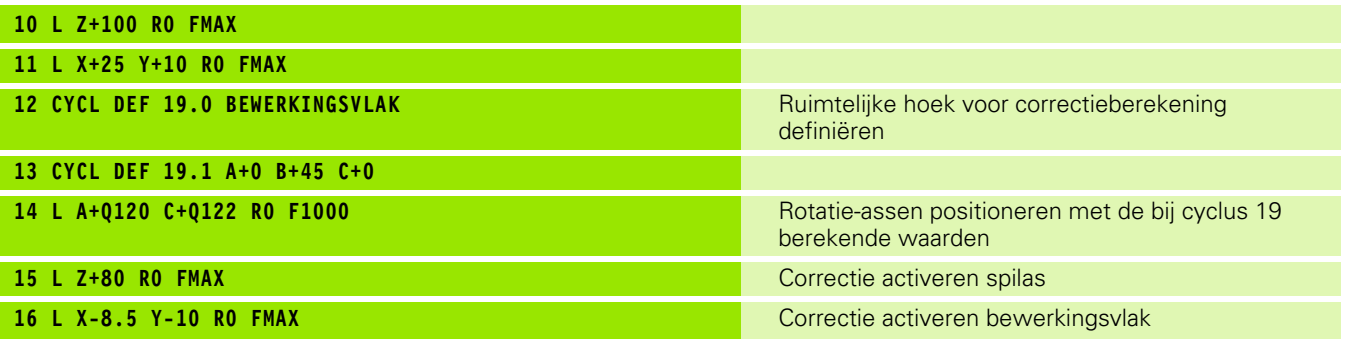

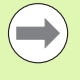

Gebruik bij het handmatig positioneren altijd de in de Q-parameters Q120 t/m Q122 opgeslagen rotatieasposities!

Voorkom functies zoals M94 (hoekreductie), om te voorkomen dat bij meerdere oproepen verschillen tussen de werkelijke en de ingestelde posities van de rotatieassen optreden.

#### **Rotatie-assen automatisch positioneren**

Wanneer cyclus 19 de rotatie-assen automatisch positioneert, geldt:

- De TNC kan uitsluitend gestuurde assen automatisch positioneren
- In de cyclusdefinitie moeten behalve de zwenkhoeken ook een veiligheidsafstand en aanzet worden ingevoerd waarmee de zwenkassen worden gepositioneerd.
- Uitsluitend vooraf ingestelde gereedschappen toepassen (volledige gereedschapslengte moet gedefinieerd zijn).
- Tijdens het zwenken blijft de positie van de gereedschapspunt ten opzichte van het werkstuk nagenoeg ongewijzigd.
- De TNC voert het zwenken met de laatst geprogrammeerde aanzet uit. De maximaal te bereiken aanzet is afhankelijk van de complexiteit van de zwenkkop (zwenktafel).

NC-voorbeeldregels:

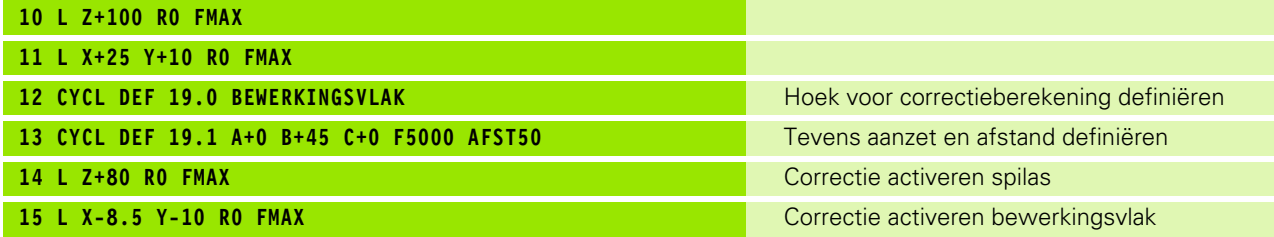

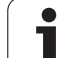

De weergegeven posities (**NOMINAAL** en **ACTUEEL**) en de weergave van het nulpunt in de additionele statusweergave zijn na activering van cyclus 19 aan het gezwenkte coördinatensysteem gerelateerd. De weergegeven positie komt direct na de cyclusdefinitie dus eventueel niet meer overeen met de coördinaten van de laatste vóór cyclus 19 geprogrammeerde positie.

## **Bewaking van het werkbereik**

De TNC controleert bij het gezwenkte coördinatensysteem alleen die assen op eindschakelaars die worden verplaatst. Eventueel komt de TNC met een foutmelding.

### **Positioneren in het gezwenkte systeem**

Met de additionele functie M130 kunnen ook in het gezwenkte systeem posities benaderd worden die aan het niet-gezwenkte coördinatensysteem zijn gerelateerd.

Er kunnen ook positioneringen met rechte-regels die aan het machinecoördinatensysteem zijn gerelateerd (regels met M91 of M92), bij een gezwenkt bewerkingsvlak worden uitgevoerd. Beperkingen:

- **Positionering vindt plaats zonder lengtecorrectie**
- **Positionering vindt plaats zonder correctie van de** machinegeometrie
- Gereedschapsradiuscorrectie is niet toegestaan

#### **Combinatie met andere coördinatenomrekeningscycli**

Bij de combinatie van coördinatenomrekeningscycli moet erop gelet worden dat het bewerkingsvlak altijd om het actieve nulpunt wordt gezwenkt. Een nulpuntverschuiving kan vóór het activeren van cyclus 19 worden uitgevoerd: dit heeft tot gevolg dat het "machinevaste coördinatensysteem" verschoven wordt.

Als het nulpunt na het activeren van cyclus 19 verschoven wordt, dan wordt het "gezwenkte coördinatensysteem" verschoven.

Belangrijk: houd bij het terugzetten van de cycli een volgorde aan die tegengesteld is aan de volgorde bij het definiëren:

- 1. Nulpuntverschuiving activeren
- 2. Bewerkingsvlak zwenken activeren
- 3. Rotatie activeren

...

Werkstukbewerking

- ...
- 1. Rotatie terugzetten
- 2. Bewerkingsvlak zwenken terugzetten
- 3. Nulpuntverschuiving terugzetten

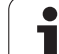

### **Leidraad voor het werken met cyclus 19 BEWERKINGSVLAK**

#### **1 Programma maken**

- Gereedschap definiëren (vervalt als TOOL.T actief is), volledige gereedschapslengte invoeren
- ▶ Gereedschap oproepen
- U Spilas zodanig terugtrekken dat bij het zwenken een botsing tussen gereedschap en werkstuk (spanmiddel) uitgesloten is
- ▶ Eventueel rotatie-as(sen) met L-regel positioneren op de juiste hoekwaarde (afhankelijk van een machineparameter).
- $\blacktriangleright$  Evt. nulpuntverschuiving activeren
- U Cyclus 19 BEWERKINGSVLAK definiëren; hoekwaarden van de rotatie-assen invoeren
- ▶ Alle hoofdassen (X, Y, Z) verplaatsen, om de correctie te activeren
- U Bewerking zo programmeren, alsof ze in het niet-gezwenkte vlak uitgevoerd wordt
- ▶ Eventueel Cyclus 19 BEWERKINGSVLAK met andere hoeken definiëren, om de bewerking in een andere aspositie uit te voeren. Het is in dit geval niet noodzakelijk cyclus 19 terug te zetten. U kunt de nieuwe hoekposities direct definiëren
- ▶ Cyclus 19 BEWERKINGSVLAK terugzetten; voor alle rotatie-assen 0° invoeren
- ▶ Functie BEWERKINGSVLAK uitschakelen; cyclus 19 opnieuw definiëren, dialoogvraag met NO ENT bevestigen
- $\blacktriangleright$  Evt. nulpuntverschuiving terugzetten
- ▶ Eventueel rotatie-assen in de 0°-positie brengen

#### **2 Werkstuk opspannen**

#### **3 Referentiepunt vastleggen**

- Handmatig door aanraken
- Gestuurd met een HEIDENHAIN 3D-tastsysteem (zie gebruikershandboek, Tastcycli, hoofdstuk 2)
- Automatisch met een HEIDENHAIN 3D-tastsysteem (zie gebruikershandboek, Tastcycli, hoofdstuk 3)

#### **4 Bewerkingsprogramma in de werkstand Automatische programma-afloop starten**

#### **5 Werkstand Handbediening**

Functie bewerkingsvlak zwenken d.m.v. softkey 3D-ROT op NIET ACTIEF zetten. Voor alle rotatie-assen de hoekwaarde 0° in het menu invoeren.

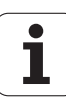

## **Voorbeeld: coördinatenomrekeningscycli**

#### **Programma-afloop**

- Coördinatenomrekeningen in het hoofdprogramma
- Bewerking in het subprogramma

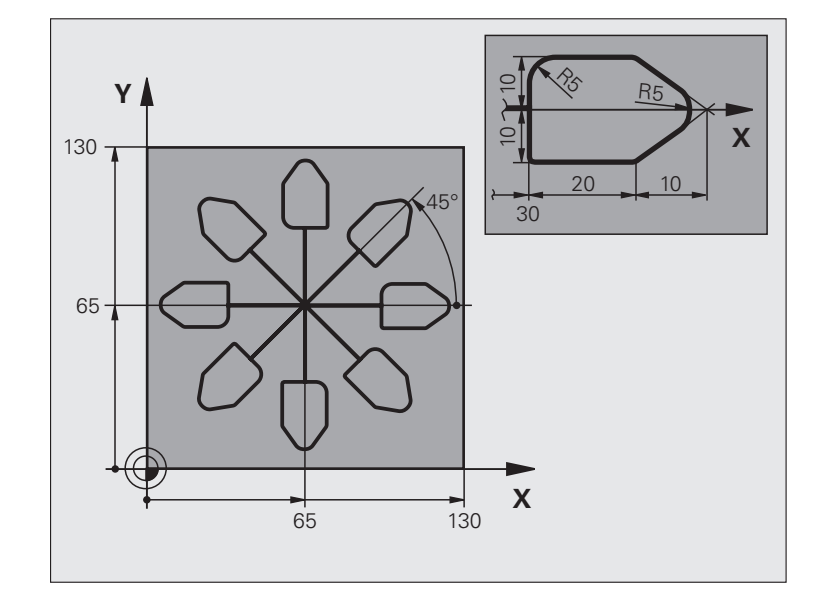

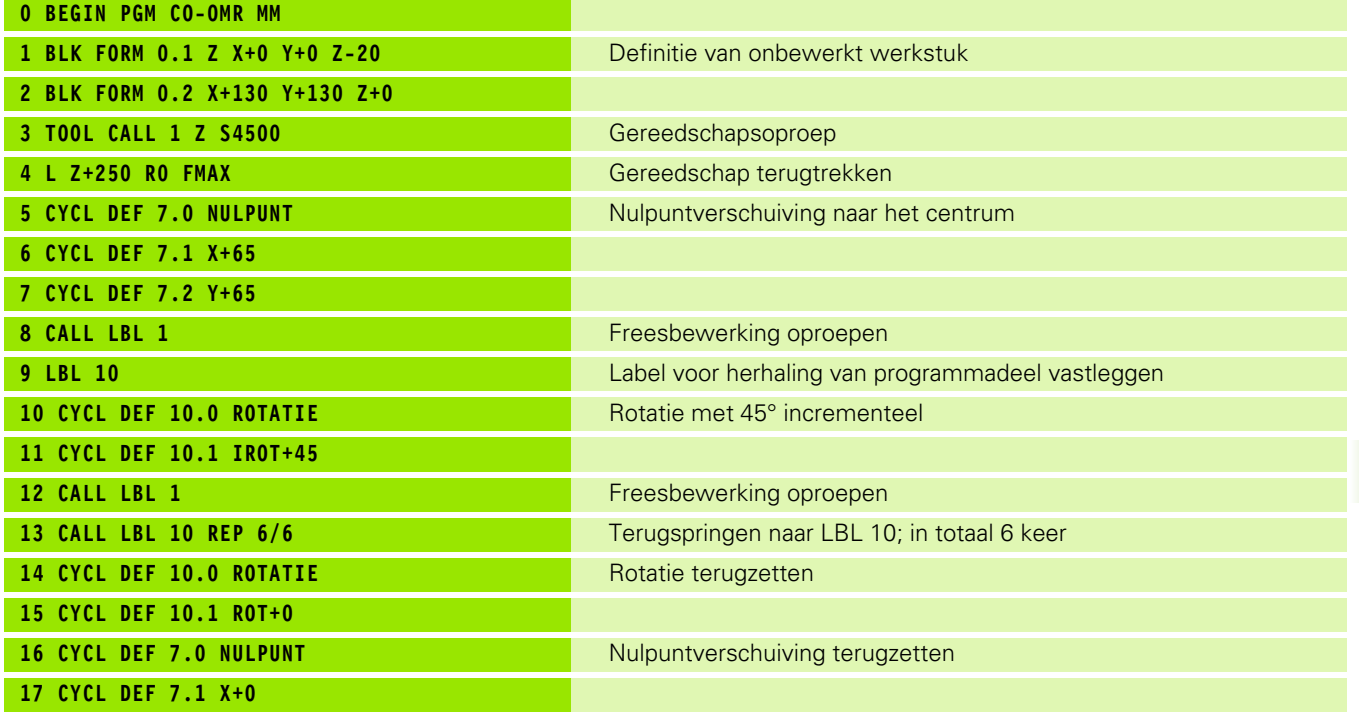

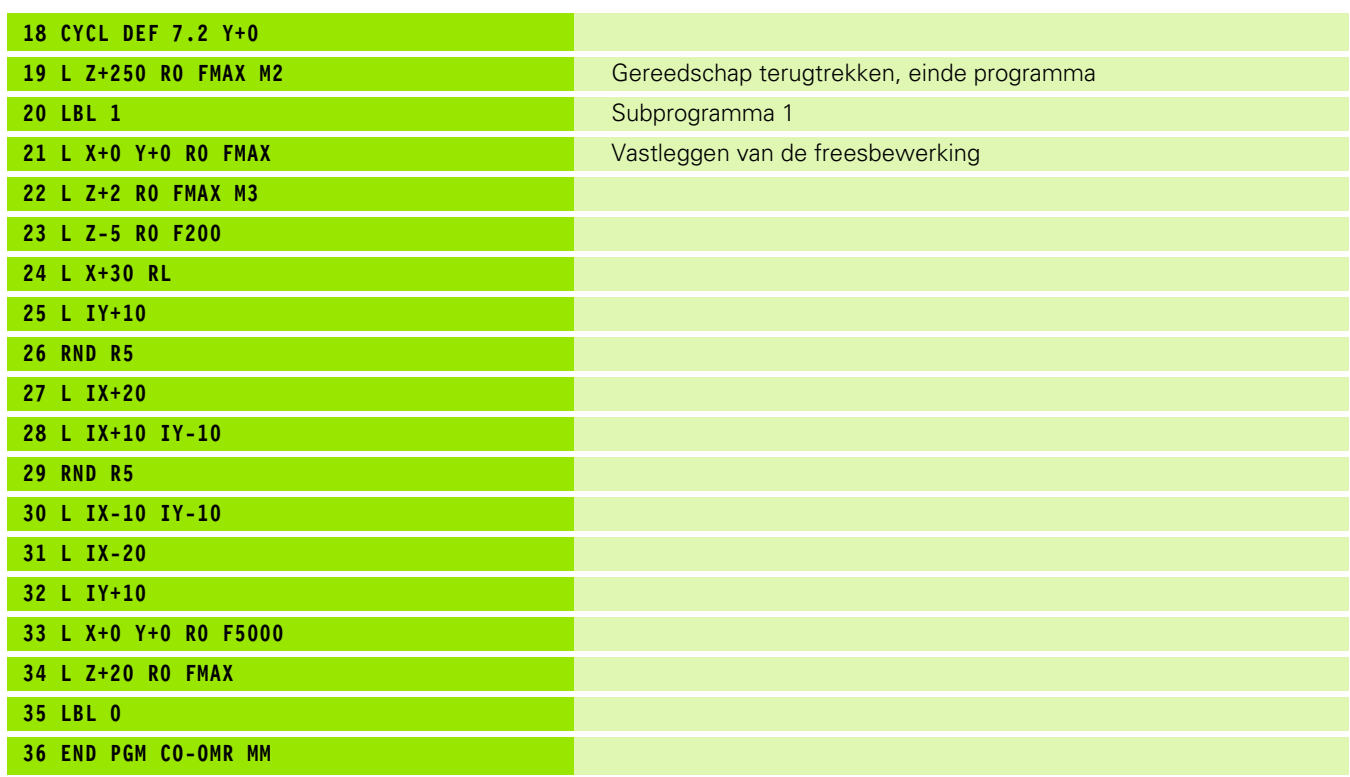

 $\mathbf{i}$ 

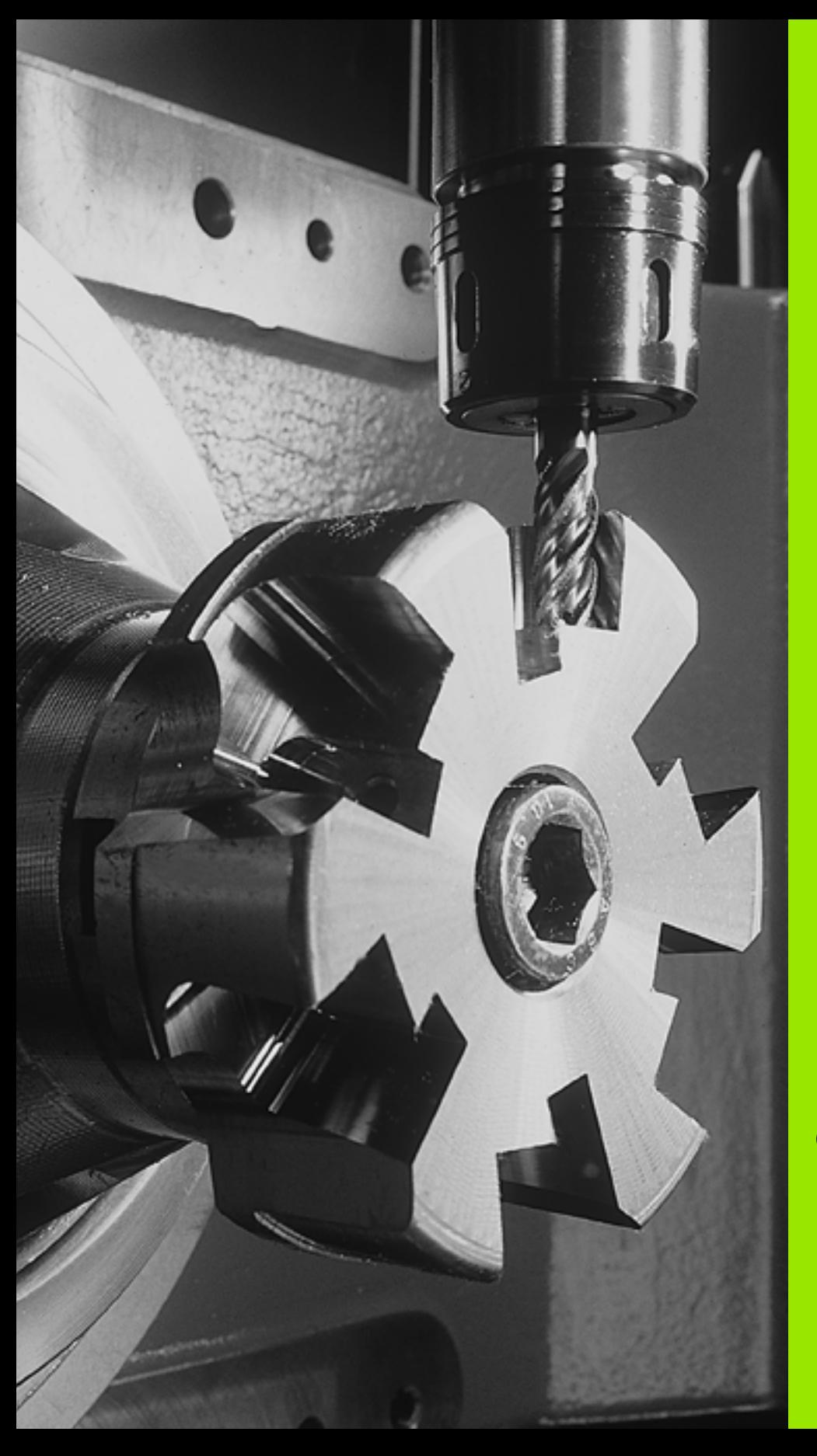

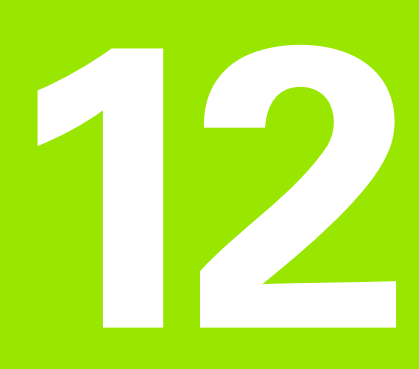

# **Cycli: speciale functies**

# **12.1 Basisprincipes**

## **Overzicht**

De TNC beschikt over vier cycli voor onderstaande speciale toepassingen:

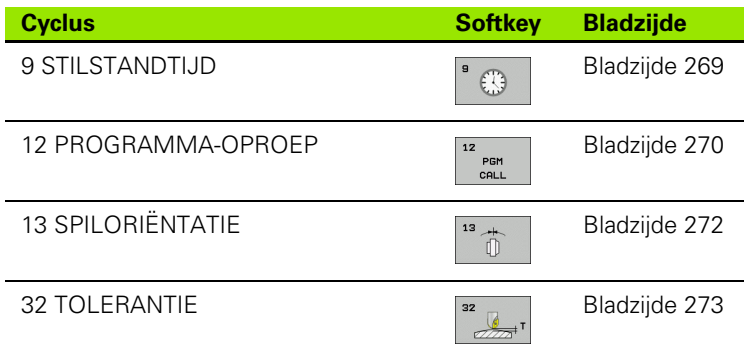

 $\bullet$ ı

## <span id="page-268-0"></span>**12.2 STILSTANDTIJD (cyclus 9, DIN/ISO: G04)**

#### **Functie**

De programma-afloop wordt gedurende de STILSTANDTIJD gestopt. Een stilstandtijd kan bijv. dienen voor het spaanbreken.

De cyclus werkt vanaf de definitie in het programma. Modaal werkende (blijvende) toestanden worden daardoor niet beïnvloed, zoals bijv. de rotatie van de spil.

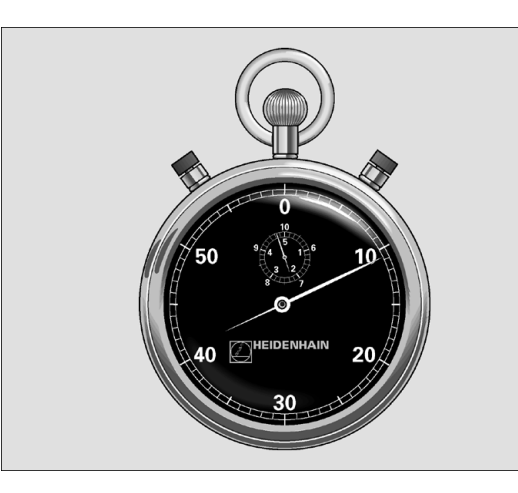

**Voorbeeld: NC-regels**

**89 CYCL DEF 9.0 STILSTANDTIJD 90 CYCL DEF 9.1 ST.TIJD 1.5**

#### **Cyclusparameters**

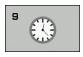

▶ Stilstandtijd in seconden: stilstandtijd in seconden invoeren. Invoerbereik 0 t/m 3 600 s (1 uur) in 0,001 s-stappen

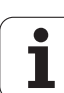

 $\overline{\phantom{0}}$ 

## <span id="page-269-0"></span>**12.3 PROGRAMMA-OPROEP (cyclus 12, DIN/ISO: G39)**

## **Cyclusfunctie**

Er kunnen willekeurige bewerkingsprogramma's, bijv. speciale boorcycli of geometrische modules, aan een bewerkingscyclus gelijkgesteld worden. Dit programma kan dan zoals een cyclus worden opgeroepen.

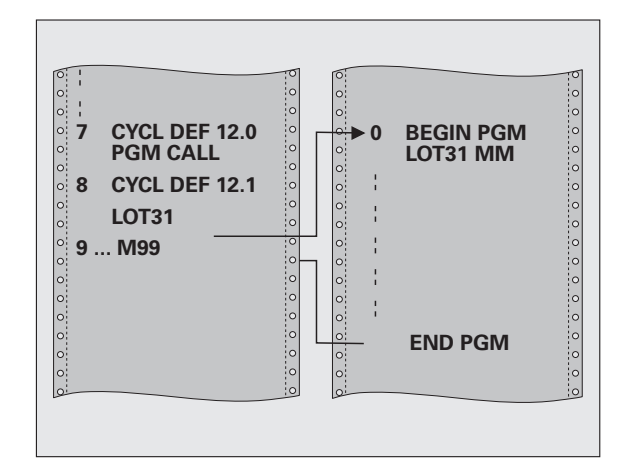

### **Bij het programmeren in acht nemen!**

Het opgeroepen programma moet op de harde schijf van de TNC zijn opgeslagen.

Wanneer alleen de programmanaam ingevoerd wordt, moet het tot cyclus verklaarde programma in dezelfde directory staan als het oproepende programma.

Wanneer het tot cyclus verklaarde programma niet in dezelfde directory staat als het oproepende programma, moet het volledige pad worden ingevoerd, bijv. **TNC:\KLAR35\FK1\50.H**.

Wanneer een DIN/ISO-programma tot cyclus verklaard moet worden, voer dan het bestandstype .I achter de programmanaam in.

Q-parameters werken bij een programma-oproep met cyclus 12 in principe globaal. Houd er daarom rekening mee dat het wijzigen van Q-parameters in het opgeroepen programma eventueel ook gevolgen voor het oproepende programma heeft.

#### **Cyclusparameters**

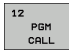

- U **Programmanaam**: naam van het op te roepen programma eventueel met pad waarin het programma staat, invoeren of
- U via de softkey SELECTEREN de File-Select-dialoog activeren en het op te roepen programma kiezen

Het programma kan worden opgeroepen met

- CYCL CALL (afzonderlijke regel) of
- M99 (regelgewijs) of
- M89 (wordt na elke positioneerregel uitgevoerd)

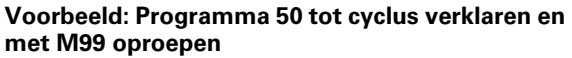

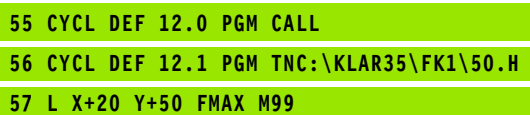

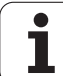

## <span id="page-271-0"></span>**12.4 SPILORIËNTATIE (cyclus 13, DIN/ISO: G36)**

## **Cyclusfunctie**

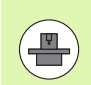

 Machine en TNC moeten door de machinefabrikant voorbereid zijn.

De TNC kan de hoofdspil van een gereedschapsmachine aansturen en in een door een hoek bepaalde positie roteren.

De spiloriëntatie is bijv. nodig:

- bij gereedschapswisselsystemen met een bepaalde wisselpositie voor het gereedschap
- voor het uitrichten van het zend- en ontvangstvenster van 3Dtastsystemen met infrarood-overdracht

De in de cyclus gedefinieerde hoekpositie positioneert de TNC door het programmeren van M19 of M20 (machine-afhankelijk).

Wanneer M19 of M20 wordt geprogrammeerd, zonder dat eerst cyclus 13 is gedefinieerd, dan positioneert de TNC de hoofdspil op een hoekwaarde die door de machinefabrikant is vastgelegd (zie machinehandboek).

### **Bij het programmeren in acht nemen!**

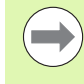

In de bewerkingscycli 202, 204 en 209 wordt intern gebruikgemaakt van cyclus 13. Let er in uw NCprogramma op dat u eventueel na een van de bovengenoemde bewerkingscycli cyclus 13 opnieuw moet programmeren.

#### **Cyclusparameters**

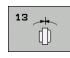

U **Oriëntatiehoek**: hoek gerelateerd aan de hoekreferentie-as van het bewerkingsvlak invoeren. Invoerbereik: 0,0000° tot 360,0000°

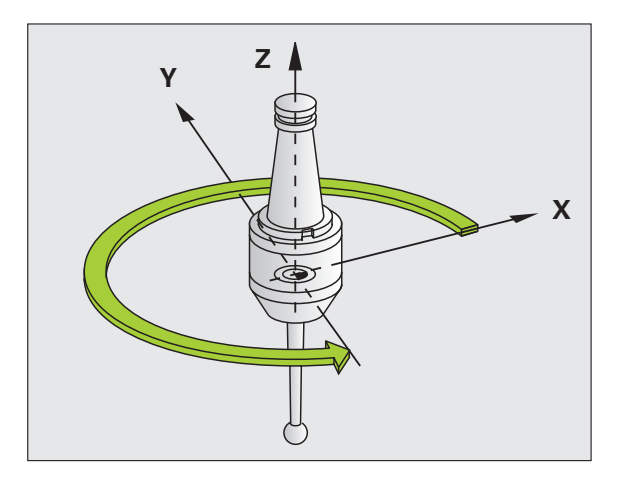

**Voorbeeld: NC-regels**

**93 CYCL DEF 13.0 ORIËNTATIE**

**94 CYCL DEF 13.1 HOEK 180**

## <span id="page-272-0"></span>**12.5 TOLERANTIE (cyclus 32, DIN/ISO: G62)**

### **Cyclusfunctie**

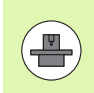

Machine en TNC moeten door de machinefabrikant voorbereid zijn.

Met de gegevens van cyclus 32 kunt u het resultaat voor de HSCbewerking met betrekking tot nauwkeurigheid, kwaliteit van het oppervlak en snelheid beïnvloeden, voor zover de TNC aan de machinespecifieke eigenschappen is aangepast.

De TNC vlakt automatisch de contour tussen willekeurige (nietgecorrigeerde of gecorrigeerde) contourelementen af. Hierdoor verplaatst het gereedschap zich continu op het werkstukoppervlak en ontziet daarbij de mechanische delen van de machine. Bovendien werkt de in de cyclus gedefinieerde tolerantie ook bij verplaatsingen op cirkelbogen.

Indien nodig, wordt de geprogrammeerde aanzet automatisch door de TNC gereduceerd, zodat het programma altijd "schokvrij" zo snel mogelijk door de TNC wordt uitgevoerd. **Ook als de TNC zich met niet-gereduceerde snelheid verplaatst, wordt de door u gedefinieerde tolerantie in principe steeds aangehouden**. Hoe groter u de tolerantie definieert, hoe sneller de TNC zich kan verplaatsen.

Door het afvlakken van de contour ontstaat een afwijking. De grootte van deze contourafwijking (**tolerantiewaarde**) is door uw machinefabrikant in een machineparameter vastgelegd. Met cyclus **32** kunt u de vooraf ingestelde tolerantiewaarde wijzigen en verschillende filterinstellingen kiezen, mits uw machinefabrikant van deze instelmogelijkheden gebruikmaakt.

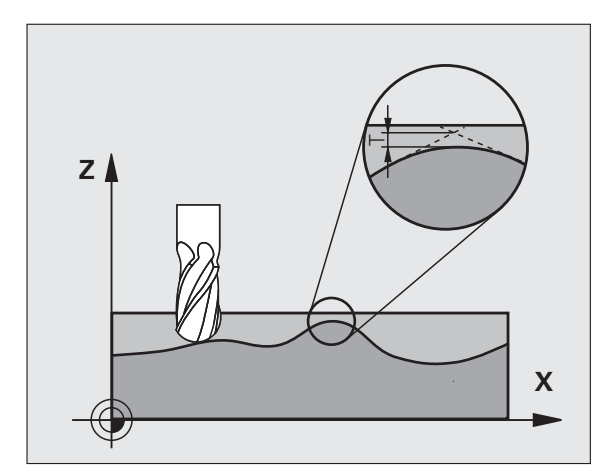

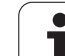

#### **Invloeden op de geometriedefinitie in het CAMsysteem**

De belangrijkste invloedsfactor bij het maken van externe NCprogramma's is de in het CAM-systeem definieerbare koordefout S. Aan de hand van de koordefout wordt de maximale puntafstand gedefinieerd van het NC-programma dat met behulp van een postprocessor (PP) is gemaakt. Als de koordefout gelijk is aan of kleiner is dan de in cyclus 32 gekozen tolerantiewaarde **T**, kan de TNC de contourpunten afvlakken, voor zover de geprogrammeerde aanzet niet door speciale machine-instellingen wordt begrensd.

De beste contourafvlakking wordt verkregen door in cyclus 32 een tolerantiewaarde te kiezen die 1,1 tot 2 keer groter is dan de CAMkoordefout.

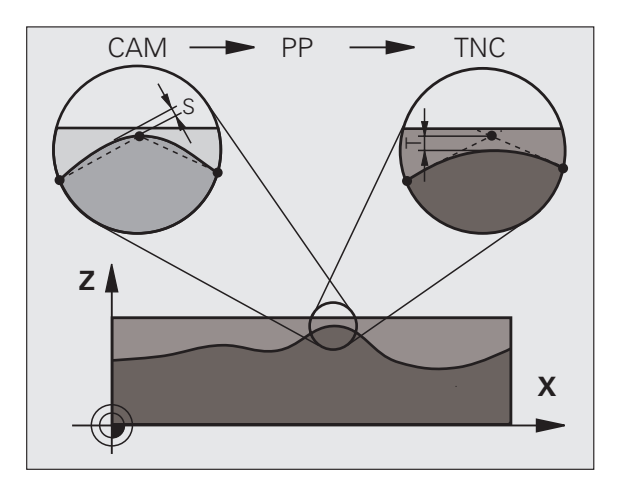

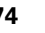

### **Bij het programmeren in acht nemen!**

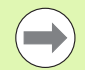

Bij zeer kleine tolerantiewaarden kan de machine de contour niet meer "schokvrij" bewerken. Het schokken ligt niet aan te weinig rekenvermogen van de TNC, maar aan het feit dat de TNC de contourovergangen nagenoeg exact benadert en eventueel de verplaatsingssnelheid dus drastisch moet reduceren.

Cyclus 32 is DEF-actief, d.w.z. dat hij vanaf zijn definitie in het programma actief is.

Cyclus 32 wordt teruggezet, wanneer:

- cyclus 32 opnieuw gedefinieerd en de dialoogvraag na de **tolerantiewaarde** met NO ENT bevestigd wordt
- via de toets PGM MGT een nieuw programma wordt gekozen

Nadat cyclus 32 is teruggezet, activeert de TNC opnieuw de vooraf via de machineparameter ingestelde tolerantie.

De ingevoerde tolerantiewaarde T wordt door de TNC in het MM-programma in de maateenheid mm en in een inch-programma in de maateenheid inch geïnterpreteerd.

Indien een programma met cyclus 32 wordt ingelezen dat als cyclusparameter uitsluitend de **tolerantiewaarde** T omvat, voegt de TNC eventueel de beide resterende parameters met de waarde 0 in.

Bij invoer van een grotere tolerantie wordt bij cirkelbewegingen de cirkeldiameter meestal kleiner. Wanneer op uw machine het HSC-filter actief is (evt. bij de machinefabrikant navragen), kan de cirkel ook groter worden.

Wanneer cyclus 32 actief is, toont de TNC in de extra statusweergave, tab **CYC** de gedefinieerde parameters van cyclus 32.

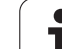

#### **Cyclusparameters**

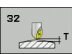

- ▶ **Tolerantiewaarde T**: toelaatbare contourafwijking in mm (resp. in inches bij inch-programma's). Invoerbereik 0 t/m 99999,9999
- U **HSC-MODE, nabewerken=0, voorbewerken=1**: Filter activeren:
	- Invoerwaarde 0:

**met grote contournauwkeurigheid frezen**. De TNC maakt gebruik van de door uw machinefabrikant vastgelegde filterinstellingen voor het nabewerken.

Invoerwaarde 1:

**met grote aanzetsnelheid frezen**. De TNC maakt gebruik van de door uw machinefabrikant vastgelegde filterinstellingen voor het voorbewerken. De TNC zorgt voor een optimale afvlakking van de contourpunten, wat een kortere bewerkingstijd oplevert

U **Tolerantie voor rotatie-assen TA**: toelaatbare positie-afwijking van rotatie-assen in graden bij actieve M128. De TNC reduceert de baanaanzet altijd zodanig dat bij verplaatsingen in meerdere assen de langzaamste as met maximale aanzet verplaatst. Rotatie-assen zijn meestal aanzienlijk langzamer dan lineaire assen. Door invoer van een grote tolerantie (bijv. 10°) kan de bewerkingstijd bij meerassige bewerkingsprogramma's aanzienlijk worden verkort, omdat de TNC de rotatie-as dan niet altijd naar de opgegeven nominale positie hoeft te verplaatsen. De contour wordt door de invoer van een tolerantie voor rotatie-assen niet beschadigd. Alleen de positie van de rotatie-as gerelateerd aan het werkstukoppervlak verandert. Invoerbereik 0 t/m 179,9999

De parameters **HSC-MODE** en **TA** zijn uitsluitend beschikbaar, wanneer op uw machine software-optie 2 (HSCbewerking) actief is.

#### **Voorbeeld: NC-regels**

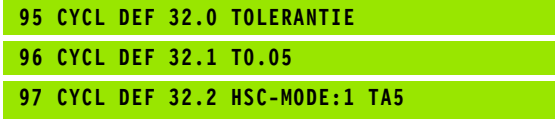

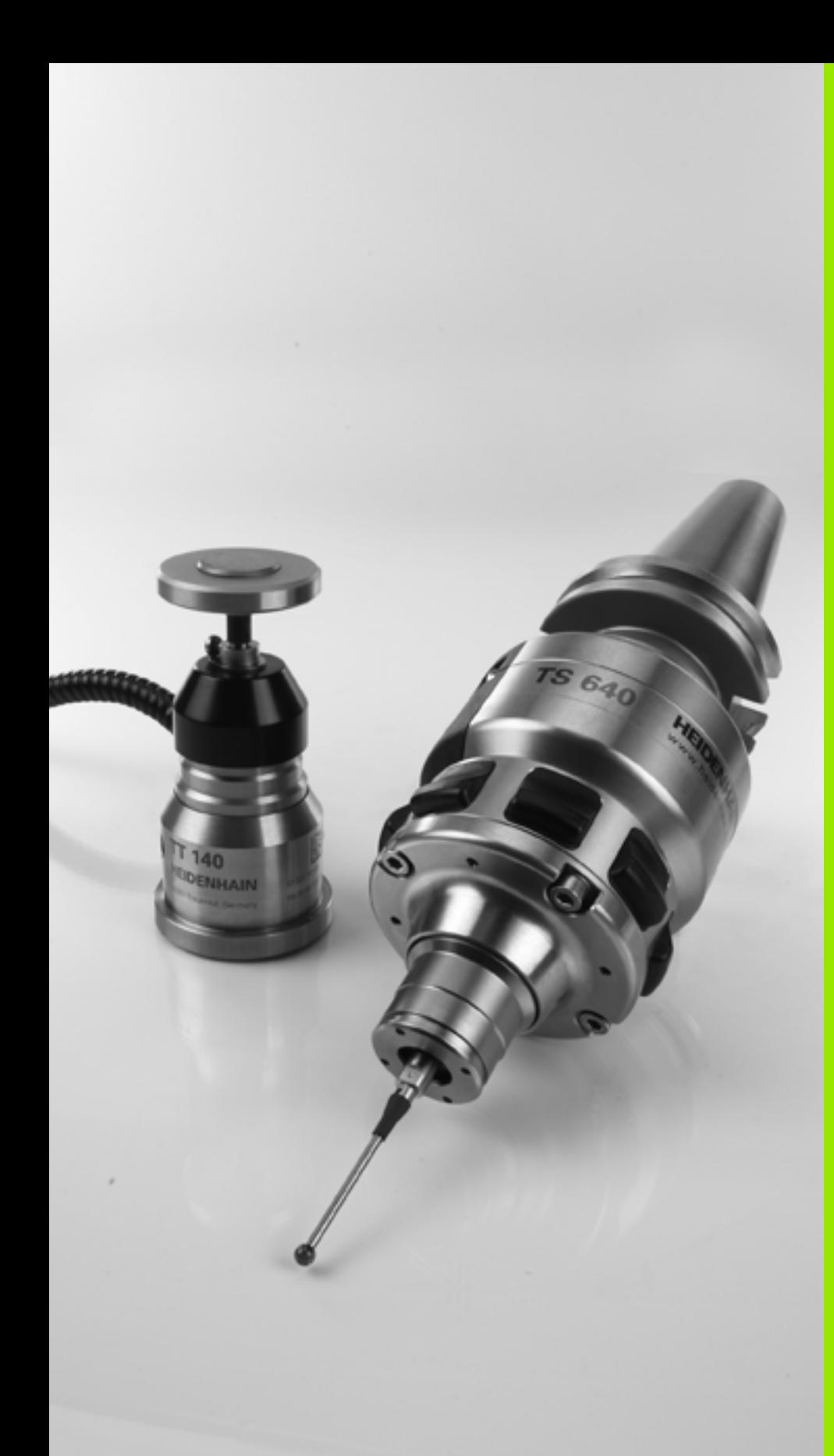

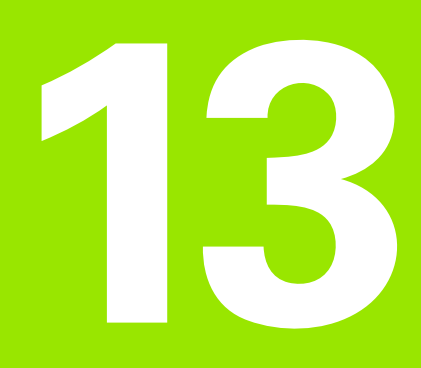

# **Met tastcycli werken**

## **13.1 Algemene informatie over de tastcycli**

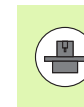

De TNC moet door de machinefabrikant zijn voorbereid voor het werken met 3D-tastsystemen. Raadpleeg het machinehandboek.

De tastcycli zijn uitsluitend beschikbaar bij de softwareoptie **Touch probe function** (optienummer #17).

## **Werkingsprincipe**

Als de TNC een tastcyclus uitvoert, verplaatst het 3D-tastsysteem zich asparallel in de richting van het werkstuk (ook bij actieve basisrotatie en gezwenkt bewerkingsvlak). De machinefabrikant legt de tastaanzet in een machineparameter vast (zie "Voordat u met tastcycli gaat werken", verderop in dit hoofdstuk).

Zodra de taststift met het werkstuk in aanraking komt,

- stuurt het 3D-tastsysteem een signaal naar de TNC: de coördinaten van de getaste positie worden opgeslagen
- stopt het 3D-tastsysteem en
- keert in ijlgang terug naar de startpositie van het tastproces

Als de taststift binnen een vastgelegde weg niet uitwijkt, geeft de TNC een foutmelding (weg: **DIST** uit tastsysteemtabel).

### **Rekening houden met basisrotatie bij handbediening**

De TNC houdt bij het tasten rekening met een actieve basisrotatie en verplaatst zich schuin naar het werkstuk.

#### **Tastcycli in de werkstanden Handbediening en El. handwiel**

De TNC beschikt in de werkstanden Handbediening en El. handwiel over tastcycli waarmee u:

- het tastsysteem kalibreert
- een scheve ligging van het werkstuk compenseert
- referentiepunten vastlegt

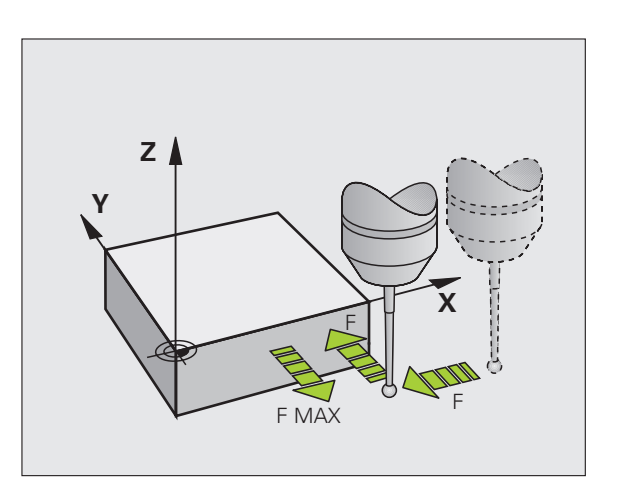

### **tastcycli voor automatisch bedrijf**

Naast de tastcycli die u in de werkstanden Handbediening en El. handwiel kunt gebruiken, beschikt de TNC over een groot aantal cycli voor de meest uiteenlopende toepassingen in de werkstand Automatisch bedrijf:

- Schakelend tastsysteem kalibreren
- Een scheve ligging van het werkstuk compenseren
- Referentiepunten vastleggen
- Werkstukken automatisch controleren
- Automatische gereedschapsmeting

De tastcycli kunt u programmeren in de werkstand Programmeren/Bewerken met behulp van de toets TOUCH PROBE. Tastcycli met nummer 400 of hoger toepassen, evenals nieuwere bewerkingscycli, Q-parameters als overdrachtparameters. Parameters met dezelfde functie die de TNC in verschillende cycli nodig heeft, hebben steeds hetzelfde nummer: zo is Q260 bijvoorbeeld altijd de veilige hoogte, Q261 altijd de diepte-instelling, etc.

Om het programmeren gemakkelijker te maken, toont de TNC tijdens de cyclusdefinitie een helpscherm. In dit helpscherm licht de in te voeren parameter op (zie afbeelding rechts).

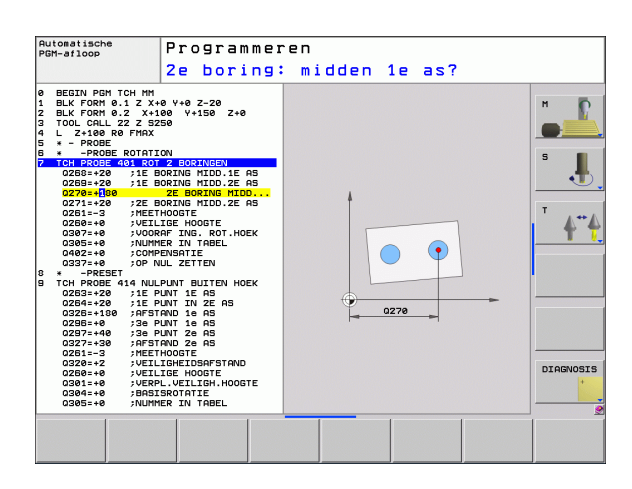

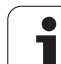

van

TOUCH<br>PROBE

 $\sqrt{2}$ 

 $\begin{array}{c}\n\hline\n410 \\
\hline\n\end{array}$ 

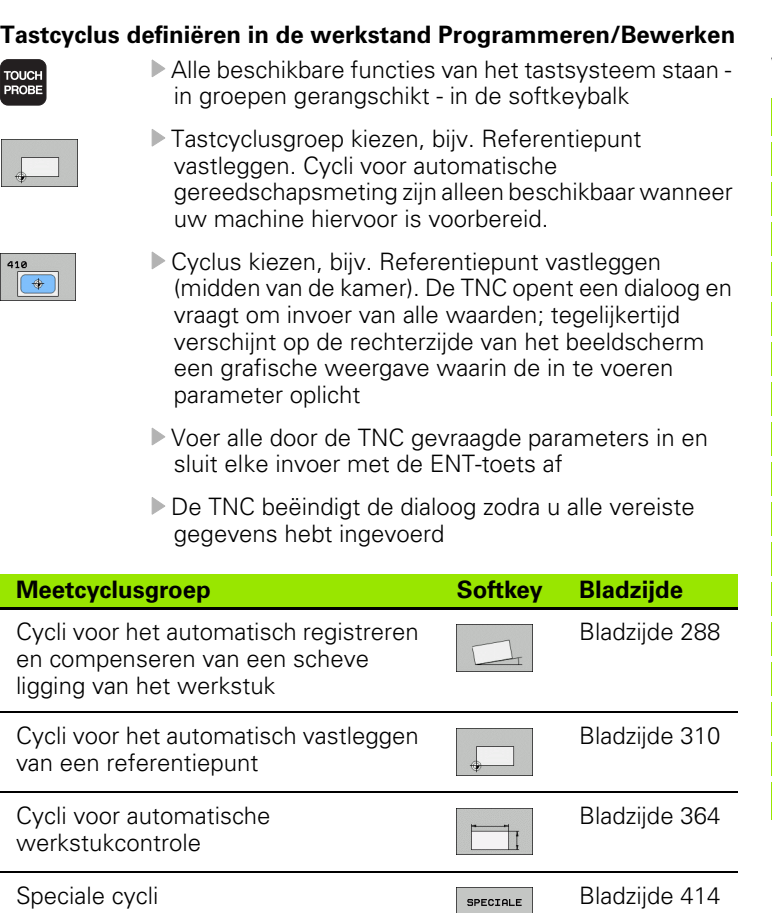

[Bladzijde 418](#page-417-0)

 $CYCLI$ 

Â

#### **Voorbeeld: NC-regels**

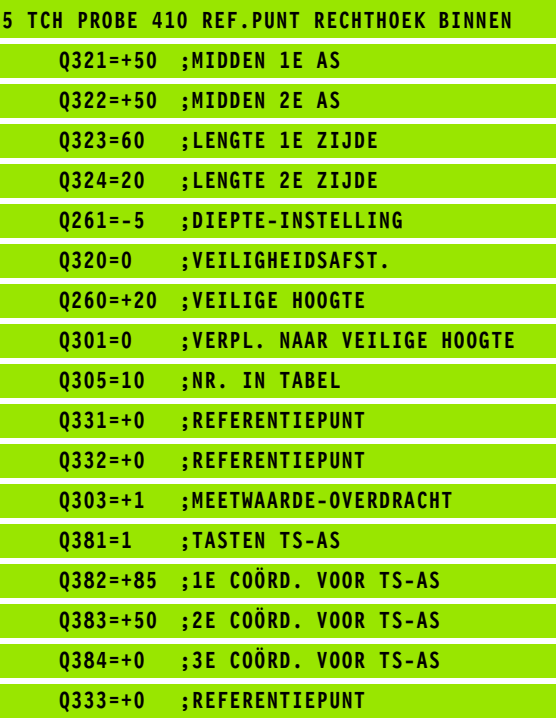

Cycli voor automatische gereedschapsmeting (wordt door de machinefabrikant vrijgegeven)

 $\bullet$ ı

## **13.2 Voordat u met tastcycli gaat werken!**

Om zoveel mogelijk meetfuncties te kunnen uitvoeren, kunt u met behulp van machineparameters de basiswerking van alle tastcycli instellen:

### **Maximale verplaatsing tot de tastpositie: DIST in tastsysteemtabel**

Als de taststift binnen de in **DIST** vastgelegde weg niet uitwijkt, geeft de TNC een foutmelding.

### **Veiligheidsafstand tot de tastpositie: SET\_UP in tastsysteemtabel**

In **SET UP** legt u vast, hoever de TNC het tastsysteem vanaf de vastgelegde - of de door de cyclus berekende - tastpositie moet voorpositioneren. Hoe kleiner u deze waarde invoert, des te nauwkeuriger moet u de tastposities definiëren. In veel tastcycli kunt u bovendien een veiligheidsafstand definiëren, die aanvullend op **SET UP** actief is.

#### **Infrarood-tastsysteem op de geprogrammeerde tastrichting instellen: TRACK in tastsysteemtabel**

Om de meetnauwkeurigheid te vergroten, kunt u er via **TRACK** = ON voor zorgen, dat er vóór elk tastproces een infrarood-tastsysteem in de geprogrammeerde tastrichting wordt ingesteld. De taststift wijkt daardoor altijd in dezelfde richting uit.

Wanneer u **TRACK** = ON wijzigt, moet u het tastsysteem opnieuw kalibreren.

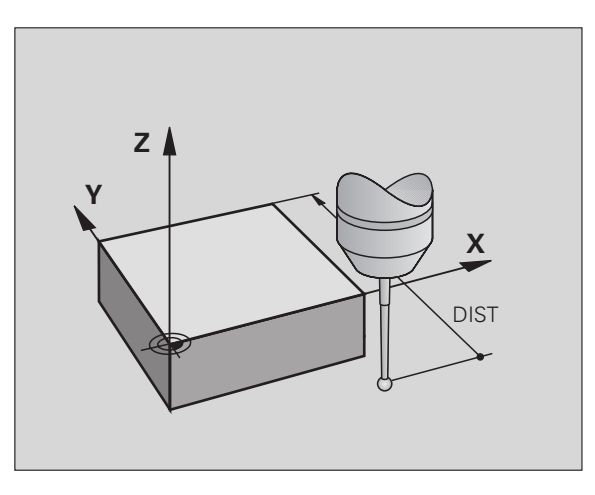

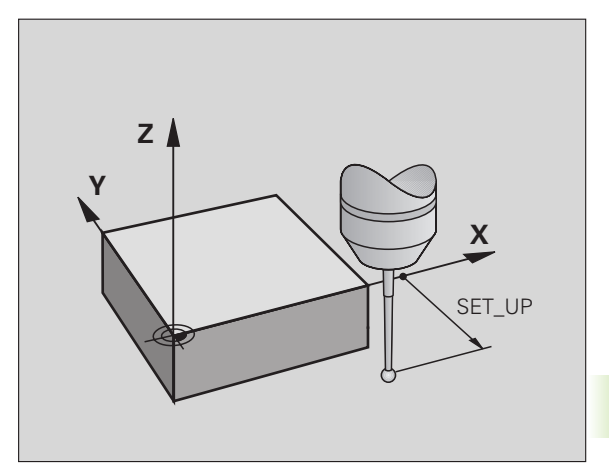

#### **Schakelend tastsysteem, tastaanzet: F in tastsysteemtabel**

In **F** definieert u de aanzet waarmee de TNC het werkstuk moet tasten.

#### **Schakelend tastsysteem, aanzet voor positioneerbewegingen: FMAX**

In **FMAX** definieert u de aanzet waarmee de TNC het tastsysteem voorpositioneert, resp. tussen meetpunten positioneert.

#### **Schakelend tastsysteem, ijlgang voor positioneerbewegingen: F\_PREPOS in tastsysteemtabel**

In **F\_PREPOS** legt u vast of de TNC het tastsysteem moet positioneren met de in FMAX gedefinieerde aanzet, of in machine-ijlgang.

- Invoerwaarde = **FMAX\_PROBE**: positioneren met aanzet uit **FMAX**
- Invoerwaarde = **FMAX\_MACHINE**: voorpositioneren in machine-ijlgang

## **Meervoudige meting**

Om de meetnauwkeurigheid te verhogen, kan de TNC elk tastproces tot driemaal na elkaar uitvoeren. Leg het aantal parameters vast in de machineparameter **ProbeSettings** > **Configuratie van de tastinstellingen** > **Automatisch bedrijf: Meervoudig meten bij tastfunctie**. Indien de gemeten positiewaarden te sterk onderling afwijken, geeft de TNC een foutmelding (grenswaarde gedefinieerd in **betrouwbaarheidsbereik voor meervoudig meten**). Door meervoudige meting kunt u mogelijk toevallige meetfouten ontdekken die bijv. door vuil worden veroorzaakt.

Wanneer de meetwaarden binnen het betrouwbaarheidsbereik liggen, slaat de TNC het gemiddelde van de geregistreerde posities op.

### **Betrouwbaarheidsbereik voor meervoudige meting**

Wanneer u een meervoudige meting uitvoert, legt u in de machineparameter **ProbeSettings** > **Configuratie van de tastinstellingen** > **Automatisch bedrijf: Betrouwbaarheidsbereik voor meervoudige meting** de waarde vast waarmee de meetwaarden onderling mogen afwijken. Als het verschil tussen de meetwaarden de door u gedefinieerde waarde overschrijdt, geeft de TNC een foutmelding.

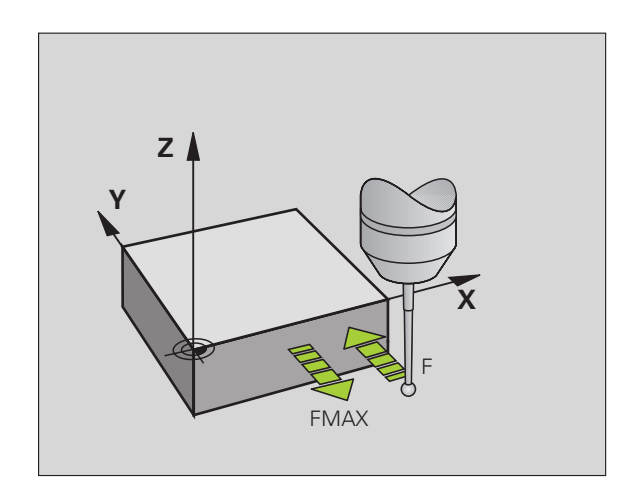

### **Tastcycli afwerken**

Alle tastcycli zijn DEF-actief. Dat wil zeggen dat de TNC de cyclus automatisch uitvoert, wanneer tijdens de programma-afloop de cyclusdefinitie door de TNC wordt afgewerkt.

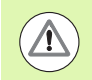

#### **Let op: botsingsgevaar!**

Tijdens de uitvoering van de tastcycli mogen geen cycli voor coördinatenomrekening (cyclus 7 NULPUNT, cyclus 8 SPIEGELING, cyclus 10 ROTATIE, cyclus 11 en 26 MAATFACTOR en cyclus 19 BEWERKINGSVLAK of 3D-ROT) actief zijn.

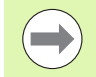

De tastcycli 408 t/m 419 kunt u ook bij actieve basisrotatie uitvoeren. Let er wel op dat de hoek van de basisrotatie niet meer verandert wanneer u na de meetcyclus met cyclus 7 (Nulpuntverschuiving) vanuit de nulpunttabel werkt.

Tastcycli met een nummer boven 400 zorgen voor het voorpositioneren van het tastsysteem volgens een bepaalde positioneerlogica:

- Als de actuele coördinaat van de zuidpool van de taststift kleiner is dan de coördinaat van de veilige hoogte (die in de cyclus is gedefinieerd), trekt de TNC het tastsysteem eerst op veilige hoogte terug in de tastsysteemas, om het tastsysteem vervolgens in het bewerkingsvlak naar de eerste tastpositie te positioneren.
- Als de actuele coördinaat van de zuidpool van de taststift groter is dan de coördinaat van de veilige hoogte, dan positioneert de TNC het tastsysteem eerst in het bewerkingsvlak naar de eerste tastpositie en vervolgens in de tastsysteemas direct naar de diepteinstelling.

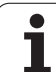

# **13.3 Tastsysteemtabel**

## **Algemeen**

In de tastsysteemtabel worden diverse gegevens opgeslagen die de werking tijdens het tasten bepalen. Wanneer u meerdere tastsystemen op uw machine gebruikt, kunt u voor elk tastsysteem apart gegevens opslaan.

## **Tastsysteemtabellen bewerken**

Ga als volgt te werk om de tastsysteemtabel te kunnen bewerken:

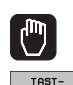

FUNCTIE

- U Handbediening kiezen
- U Tastfuncties kiezen: softkey TASTFUNCTIE indrukken. De TNC toont nog meer softkeys: zie bovenstaande tabel

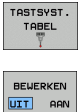

- ▶ Tastsysteemtabel kiezen: softkey TASTSYSTEEMTABEL indrukken
- U Softkey BEWERKEN op AAN zetten
	- U Met de pijltoetsen de gewenste instelling kiezen
- U Gewenste wijzigingen uitvoeren
- U Tastsysteemtabel verlaten: softkey EINDE indrukken.

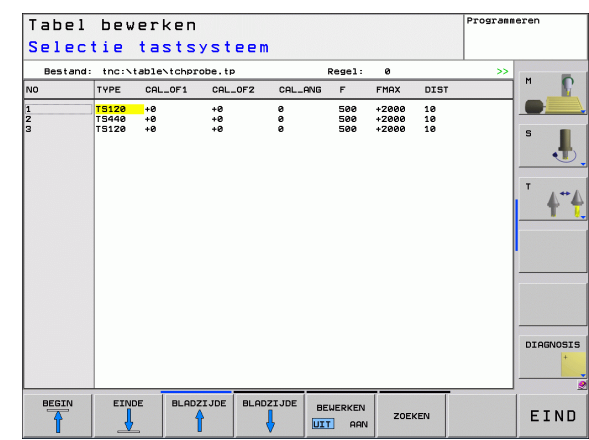

13.3 Tastsysteemtabel **13.3 Tastsysteemtabel**

### **Tastsysteemgegevens**

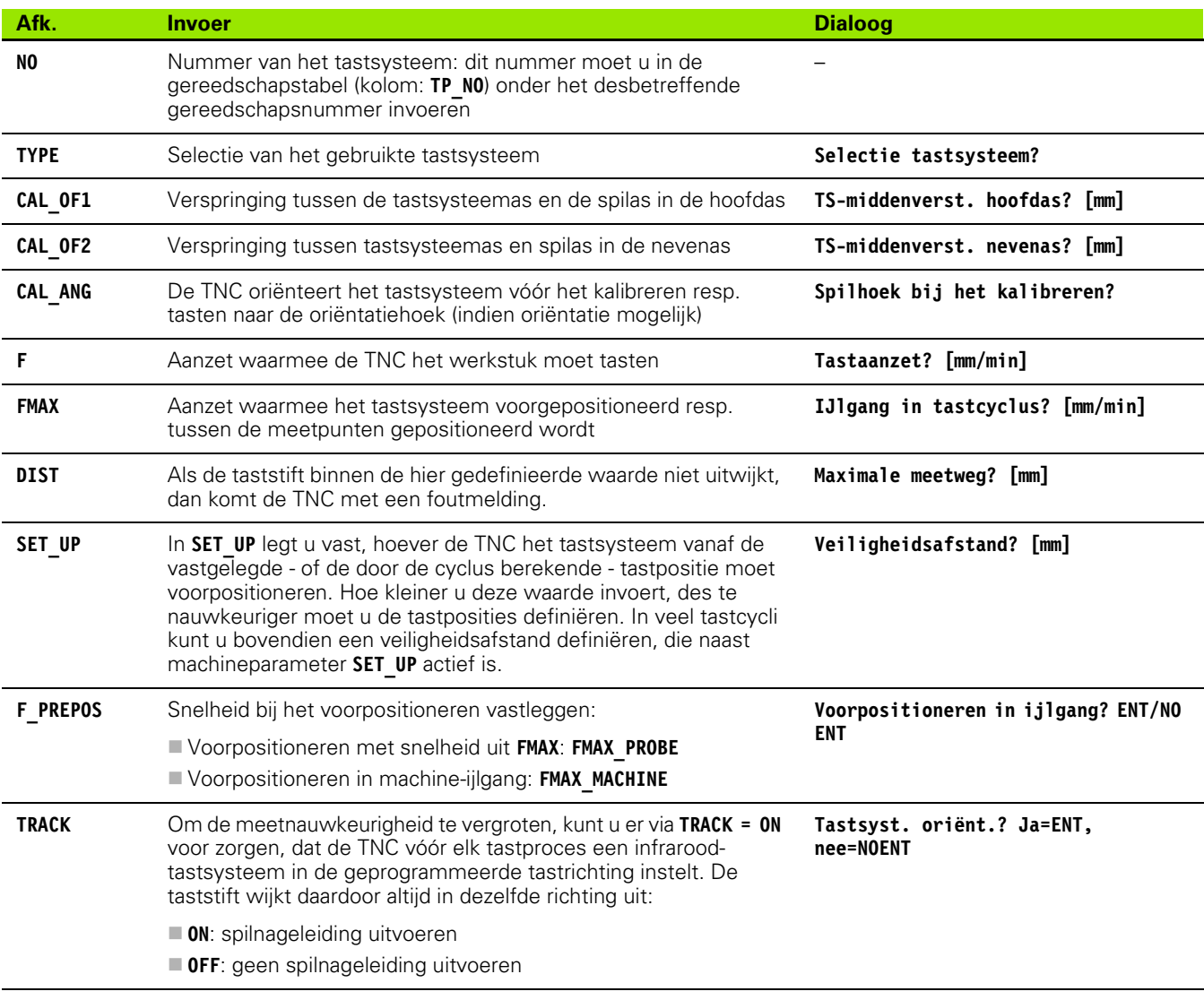

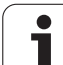

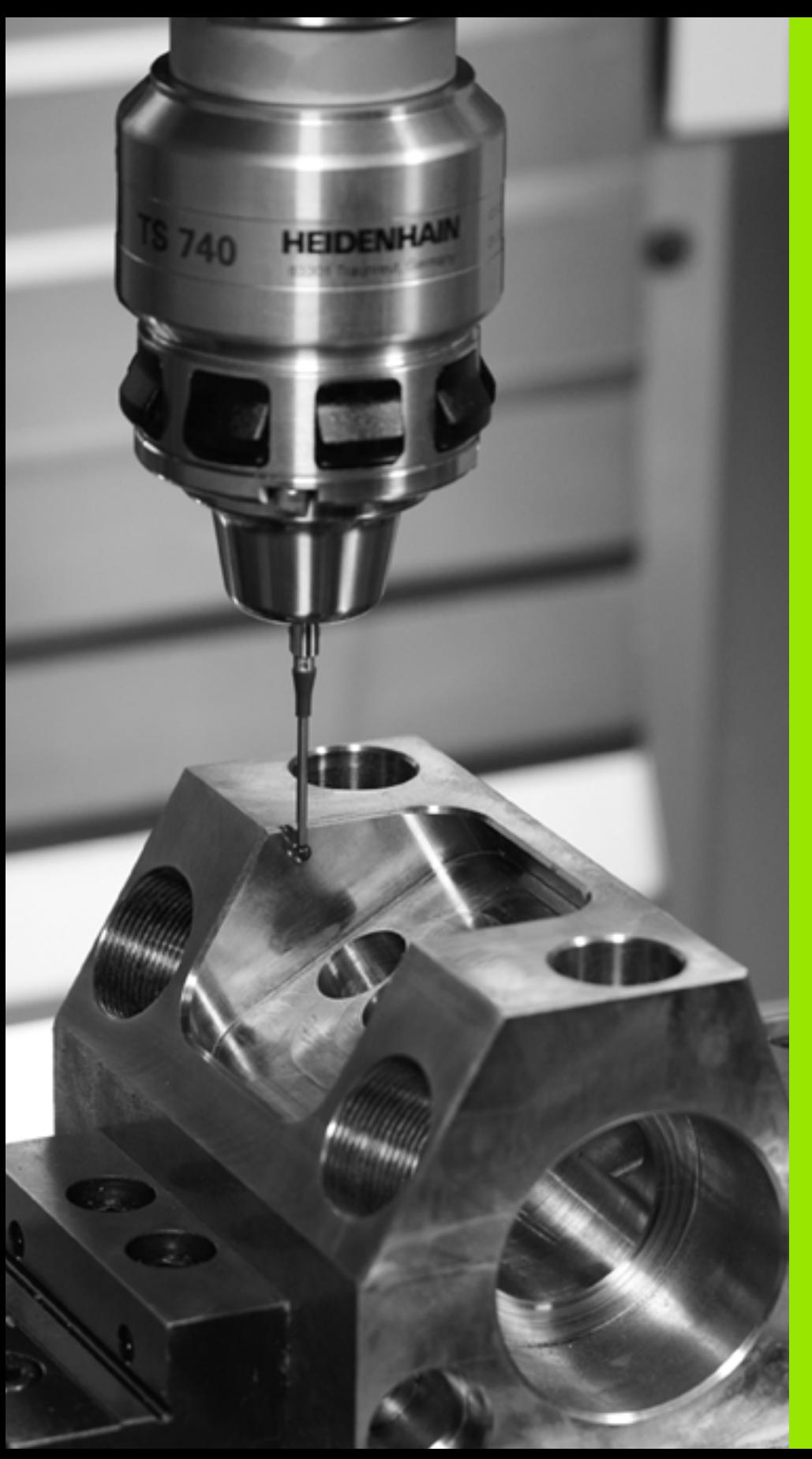

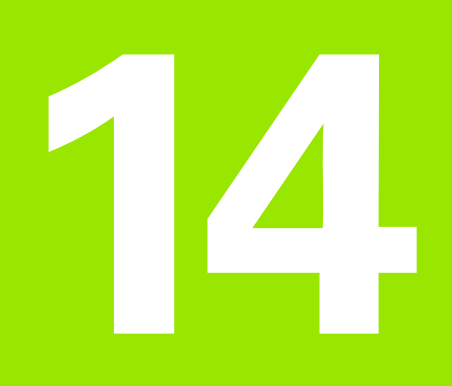

**Tastcycli: scheve ligging van werkstuk automatisch bepalen**

# **14.1 Basisprincipes**

#### <span id="page-287-0"></span>**Overzicht**

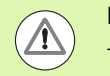

#### **Let op: botsingsgevaar!**

Tijdens de uitvoering van de tastcycli mogen geen cycli voor coördinatenomrekening (cyclus 7 NULPUNT, cyclus 8 SPIEGELING, cyclus 10 ROTATIE, cyclus 11 en 26 MAATFACTOR en cyclus 19 BEWERKINGSVLAK of 3D-ROT) actief zijn.

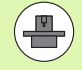

De TNC moet door de machinefabrikant zijn voorbereid voor het werken met 3D-tastsystemen.

De tastcycli zijn uitsluitend beschikbaar bij de softwareoptie **Touch probe function** (optienummer #17).

De TNC beschikt over vijf cycli waarmee een scheve ligging van het werkstuk kan worden geregistreerd en gecompenseerd. Bovendien kunt u met cyclus 404 een basisrotatie terugzetten:

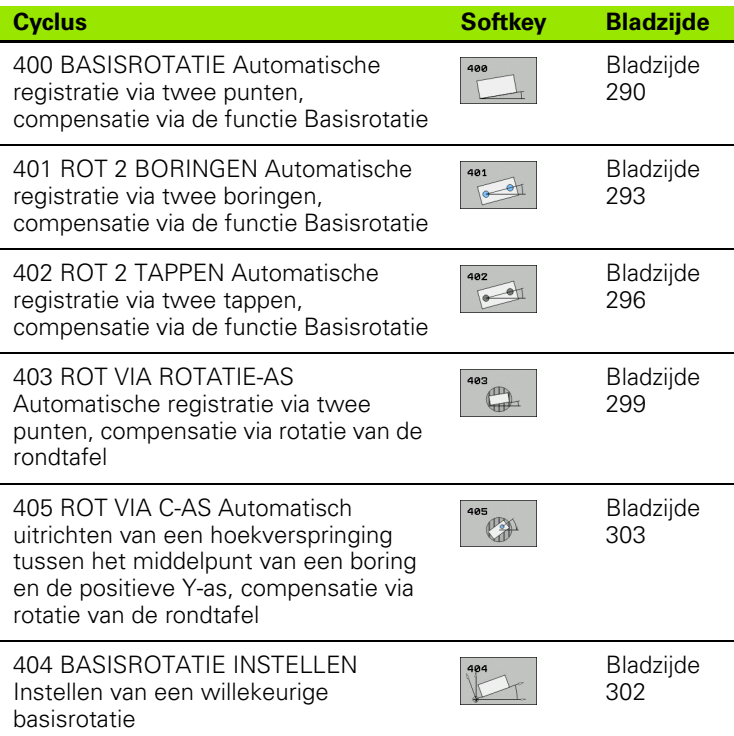

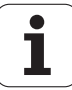
## **Geldig voor de tastcycli voor het registreren van een scheve ligging van het werkstuk**

Bij de cycli 400, 401 en 402 kunt u via parameter Q307 **Vooraf ingestelde basisrotatie** vastleggen, of het meetresultaat met een bekende hoek α (zie afbeelding rechts) moet worden gecorrigeerd. Daardoor kunt u de basisrotatie bij een willekeurige rechte **1** van het werkstuk meten en de referentie naar de eigenlijke 0°-richting **2** tot stand brengen.

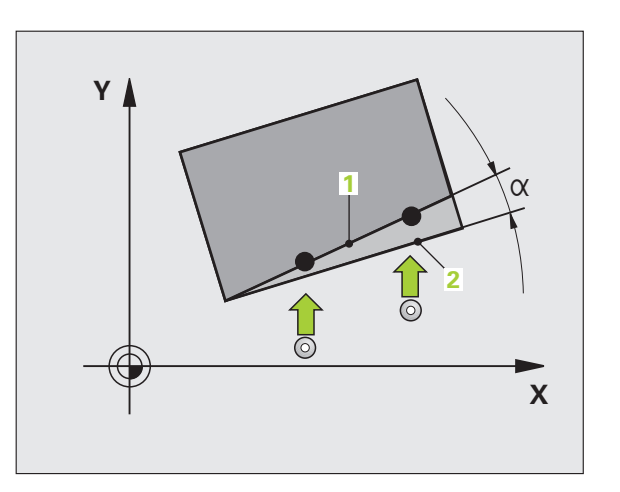

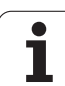

# **14.2 BASISROTATIE (cyclus 400, DIN/ISO: G400)**

## **Cyclusverloop**

Met tastcyclus 400 wordt door meting van twee punten die zich op een rechte moeten bevinden, een scheve ligging van het werkstuk geregistreerd. De TNC compenseert de gemeten waarde via de functie Basisrotatie.

- **1** De TNC positioneert het tastsysteem met ijlgang (waarde uit kolom **FMAX**) en met positioneerlogica [\(zie "Tastcycli afwerken" op](#page-282-0)  [bladzijde 283\)](#page-282-0) naar de geprogrammeerde tastpositie **1**. De TNC verplaatst daarbij het tastsysteem met de veiligheidsafstand tegen de vastgelegde verplaatsingsrichting in
- **2** Vervolgens verplaatst het tastsysteem zich naar de ingevoerde diepte-instelling en voert het eerste tastproces met tastaanzet (kolom **F**) uit
- **3** Het tastsysteem gaat dan naar de volgende tastpositie **2** en voert daar het tweede tastproces uit
- **4** De TNC trekt het tastsysteem terug naar de veilige hoogte en voert de vastgestelde basisrotatie uit

## **Bij het programmeren in acht nemen!**

U moet vóór de cyclusdefinitie een gereedschapsoproep voor de definitie van de tastsysteemas hebben geprogrammeerd.

De TNC zet een actieve basisrotatie aan het begin van de cyclus terug.

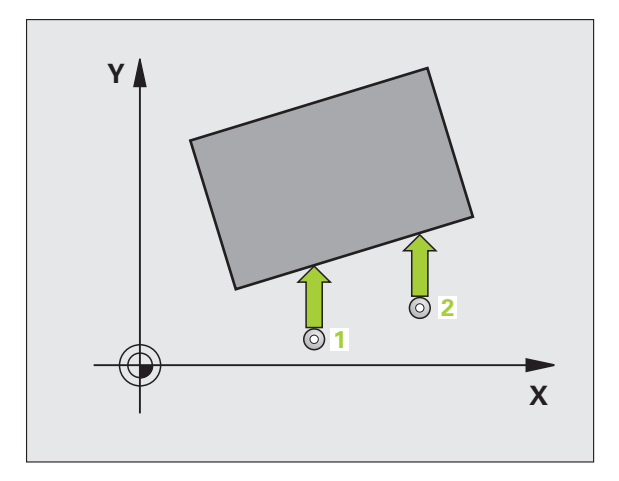

œ

#### **Cyclusparameters**

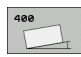

- ▶ 1e meetpunt 1e as Q263 (absoluut): coördinaat van de eerste tastpositie in de hoofdas van het bewerkingsvlak. Invoerbereik -99999,9999 t/m 99999,9999
- ▶ 1e meetpunt 2e as Q264 (absoluut): coördinaat van de eerste tastpositie in de nevenas van het bewerkingsvlak. Invoerbereik -99999,9999 t/m 99999,9999
- ▶ 2e meetpunt 1e as Q265 (absoluut): coördinaat van de tweede tastpositie in de hoofdas van het bewerkingsvlak. Invoerbereik -99999,9999 t/m 99999,9999
- ▶ 2e meetpunt 2e as Q266 (absoluut): coördinaat van de tweede tastpositie in de nevenas van het bewerkingsvlak. Invoerbereik -99999,9999 t/m 99999,9999
- ▶ **Meetas** Q272: as van het bewerkingsvlak waarin de meting moet plaatsvinden: **1**:hoofdas = meetas **2**:nevenas = meetas
- ▶ Verplaatsingsrichting 1 Q267: richting waarin het tastsysteem zich naar het werkstuk moet verplaatsen: **-1**:negatieve verplaatsingsrichting

**+1**:positieve verplaatsingsrichting

- U **Diepte-instelling in de tastsysteemas** Q261 (absoluut): coördinaat van het midden van de kogel (= contactpunt) in de tastsysteemas waarin de meting moet plaatsvinden. Invoerbereik -99999,9999 t/m 99999,9999
- ▶ Veiligheidsafstand Q320 (incrementeel): extra afstand tussen meetpunt en kogel van het tastsysteem. Q320 werkt aanvullend op **SET\_UP** (tastsysteemtabel). Invoerbereik 0 t/m 99999,9999
- ▶ Veilige hoogte Q260 (absoluut): coördinaat in de tastsysteemas waarin een botsing tussen het tastsysteem en het werkstuk (spanmiddel) uitgesloten is. Invoerbereik -99999,9999 t/m 99999,9999

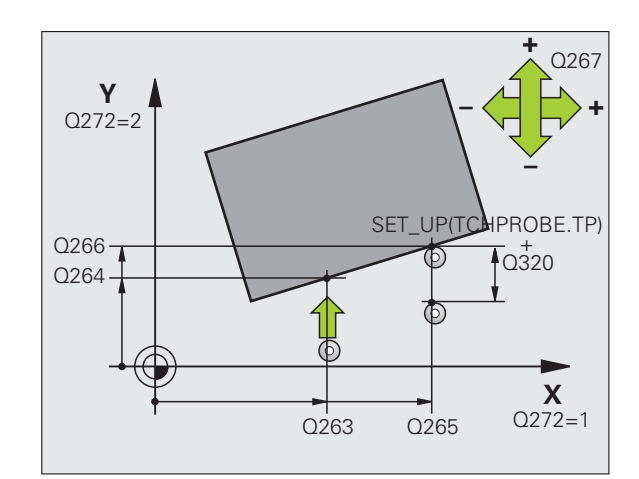

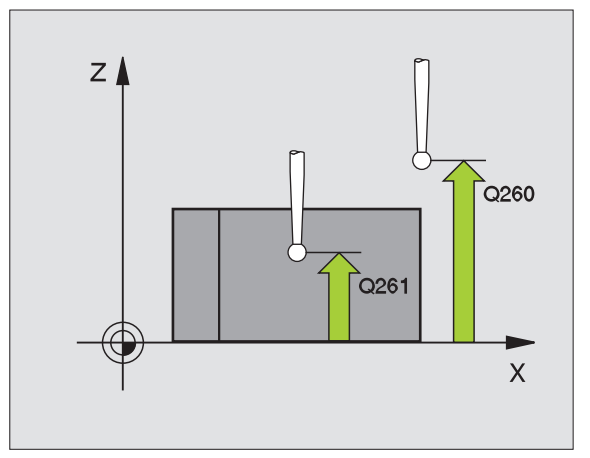

▶ Verplaatsen naar veilige hoogte Q301: vastleggen hoe het tastsysteem zich tussen de meetpunten moet verplaatsen:

**0**: tussen meetpunten op diepte-instelling verplaatsen

**1**: tussen meetpunten op veilige hoogte verplaatsen

- U **Vooraf ingestelde basisrotatie** Q307 (absoluut): wanneer de te meten scheve ligging niet aan de hoofdas, maar aan een willekeurige rechte moet worden gerelateerd, moet de hoek van de rechte referentielijn worden ingevoerd. De TNC bepaalt dan voor de basisrotatie het verschil aan de hand van de gemeten waarde en de hoek van de rechte referentielijn. Invoerbereik -360,000 tot 360,000
- **Preset-nummer in tabel** Q305: nummer in de presettabel opgeven, waarin de TNC de vastgestelde basisrotatie moet opslaan. Bij de invoer Q305=0 slaat de TNC de vastgelegde basisrotatie in het ROT-menu van de werkstand Handbediening op. Invoerbereik 0 t/m 2999

#### **Voorbeeld: NC-regels**

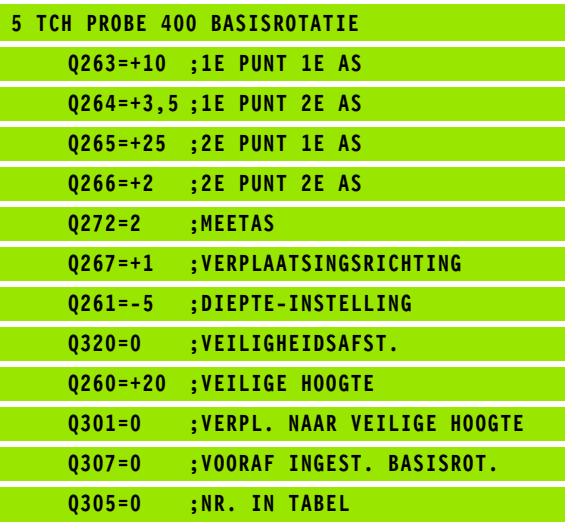

1

# **14.3 BASISROTATIE via twee boringen (cyclus 401, DIN/ISO: G401)**

## **Cyclusverloop**

Tastcyclus 401 registreert de middelpunten van twee boringen. De TNC berekent vervolgens de hoek tussen de hoofdas van het bewerkingsvlak en de rechte verbindingslijnen tussen de middelpunten van de boringen. De TNC compenseert de berekende waarde via de functie Basisrotatie. Als alternatief kan de vastgestelde scheve ligging ook door rotatie van de rondtafel worden gecompenseerd.

- **1** De TNC positioneert het tastsysteem met ijlgang (waarde uit kolom **FMAX**) en met positioneerlogica [\(zie "Tastcycli afwerken" op](#page-282-0)  [bladzijde 283\)](#page-282-0) naar het ingevoerde middelpunt van de eerste boring **1**
- **2** Vervolgens verplaatst het tastsysteem zich naar de ingevoerde diepte-instelling en registreert door vier keer tasten het middelpunt van de eerste boring
- **3** Vervolgens keert het tastsysteem terug naar de veilige hoogte en positioneert zich naar het ingevoerde middelpunt van de tweede boring **2**
- **4** De TNC verplaatst het tastsysteem naar de ingevoerde diepteinstelling en registreert door vier keer tasten het middelpunt van de tweede boring
- **5** Ten slotte verplaatst de TNC het tastsysteem terug naar de veilige hoogte en wordt de vastgestelde basisrotatie uitgevoerd

## **Bij het programmeren in acht nemen!**

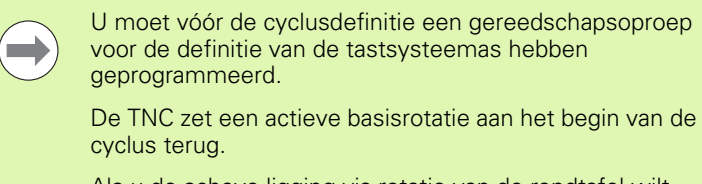

Als u de scheve ligging via rotatie van de rondtafel wilt compenseren, gebruikt de TNC automatisch de volgende rotatie-assen:

- C bij gereedschapsas Z
- B bij gereedschapsas Y
- A bij gereedschapsas X

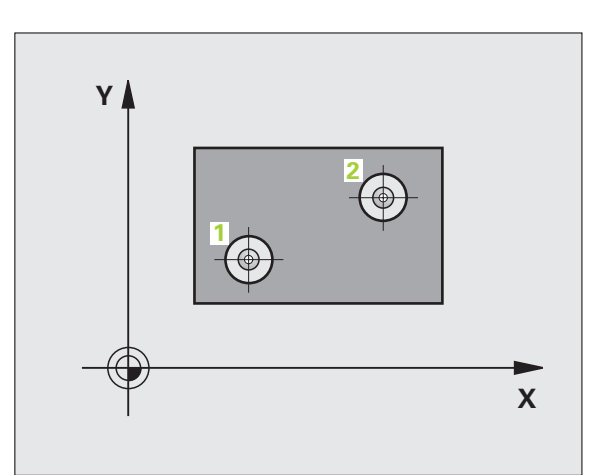

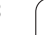

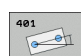

- ▶ 1e boring: midden 1e as Q268 (absoluut): middelpunt van de eerste boring in de hoofdas van het bewerkingsvlak. Invoerbereik -99999,9999 t/m 99999,9999
- ▶ 1e boring: midden 2e as Q269 (absoluut): middelpunt van de eerste boring in de nevenas van het bewerkingsvlak. Invoerbereik -99999,9999 t/m 99999,9999
- ▶ 2e boring: midden 1e as Q270 (absoluut): middelpunt van de tweede boring in de hoofdas van het bewerkingsvlak. Invoerbereik -99999,9999 t/m 99999,9999
- ▶ 2e boring: midden 2e as Q271 (absoluut): middelpunt van de tweede boring in de nevenas van het bewerkingsvlak. Invoerbereik -99999,9999 t/m 99999,9999
- U **Diepte-instelling in de tastsysteemas** Q261 (absoluut): coördinaat van het midden van de kogel (= contactpunt) in de tastsysteemas waarin de meting moet plaatsvinden. Invoerbereik -99999,9999 t/m 99999,9999
- ▶ Veilige hoogte Q260 (absoluut): coördinaat in de tastsysteemas waarin een botsing tussen het tastsysteem en het werkstuk (spanmiddel) uitgesloten is. Invoerbereik -99999,9999 t/m 99999,9999
- ▶ Vooraf ingestelde basisrotatie Q307 (absoluut): wanneer de te meten scheve ligging niet aan de hoofdas, maar aan een willekeurige rechte moet worden gerelateerd, moet de hoek van de rechte referentielijn worden ingevoerd. De TNC bepaalt dan voor de basisrotatie het verschil aan de hand van de gemeten waarde en de hoek van de rechte referentielijn. Invoerbereik -360,000 tot 360,000

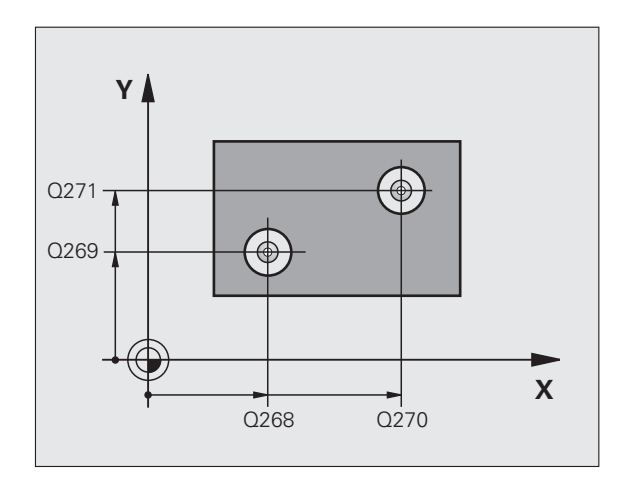

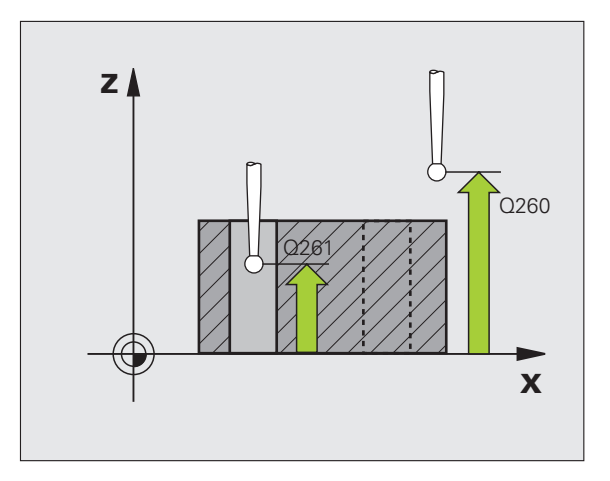

- **Preset-nummer in tabel** Q305: nummer in de presettabel opgeven, waarin de TNC de vastgestelde basisrotatie moet opslaan. Bij de invoer Q305=0 slaat de TNC de vastgelegde basisrotatie in het ROT-menu van de werkstand Handbediening op. De parameter is niet actief wanneer de scheve ligging via rotatie van de rondtafel moet worden gecompenseerd (**Q402=1**). In dat geval wordt de scheve ligging niet als hoekwaarde opgeslagen. Invoerbereik 0 t/m 2999
- ▶ Basisrotatie/uitrichten Q402: vastleggen of de TNC de vastgestelde scheve ligging als basisrotatie moet instellen of via rotatie van de rondtafel moet uitrichten:
	- **0**: basisrotatie instellen

**1**: rotatie van de rondtafel uitvoeren

Wanneer u rotatie van de rondtafel kiest, dan slaat de TNC de vastgelegde scheve ligging niet op, ook niet als u in parameter **Q305** een tabelregel hebt gedefinieerd

▶ **Nul instellen na uitrichten** Q337: vastleggen of de TNC de weergave van de uitgerichte rotatie-as op 0 moet instellen:

**0**: weergave van de rotatie-as na het uitrichten niet op 0 instellen

**1**: weergave van de rotatie-as na het uitrichten op 0 instellen

De TNC stelt de weergave alleen op 0 in, wanneer u **Q402=1** hebt gedefinieerd

#### **Voorbeeld: NC-regels**

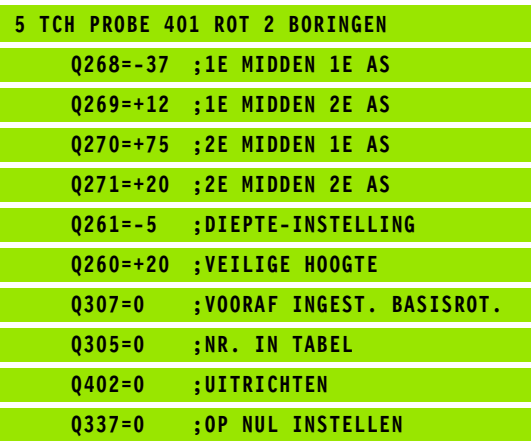

# **14.4 BASISROTATIE via twee tappen (cyclus 402, DIN/ISO: G402)**

## **Cyclusverloop**

Tastcyclus 402 registreert de middelpunten van twee tappen. De TNC berekent vervolgens de hoek tussen de hoofdas van het bewerkingsvlak en de rechte verbindingslijn tussen de middelpunten van de tappen. De TNC compenseert de berekende waarde via de functie Basisrotatie. Als alternatief kan de vastgestelde scheve ligging ook door rotatie van de rondtafel worden gecompenseerd.

- **1** De TNC positioneert het tastsysteem met ijlgang (waarde uit kolom FMAX) en met positioneerlogica [\(zie "Tastcycli afwerken" op](#page-282-0)  [bladzijde 283\)](#page-282-0) naar de tastpositie **1** van de eerste tap
- **2** Vervolgens verplaatst het tastsysteem zich naar de ingevoerde **diepte-instelling 1** en registreert door vier keer tasten het middelpunt van de eerste tap. Tussen de telkens met 90° verspringende tastposities verplaatst het tastsysteem zich op een cirkelboog
- **3** Vervolgens keert het tastsysteem terug naar de veilige hoogte en positioneert zich naar de tastpositie **5** van de tweede tap
- **4** De TNC verplaatst het tastsysteem naar de ingevoerde **diepteinstelling 2** en registreert door vier keer tasten het middelpunt van de tweede tap
- **5** Ten slotte verplaatst de TNC het tastsysteem terug naar de veilige hoogte en wordt de vastgestelde basisrotatie uitgevoerd

## **Bij het programmeren in acht nemen!**

 $\qquad \qquad \blacksquare$ 

U moet vóór de cyclusdefinitie een gereedschapsoproep voor de definitie van de tastsysteemas hebben geprogrammeerd.

De TNC zet een actieve basisrotatie aan het begin van de cyclus terug.

Als u de scheve ligging via rotatie van de rondtafel wilt compenseren, gebruikt de TNC automatisch de volgende rotatie-assen:

- C bij gereedschapsas Z
- B bij gereedschapsas Y
- $\blacksquare$  A bij gereedschapsas X

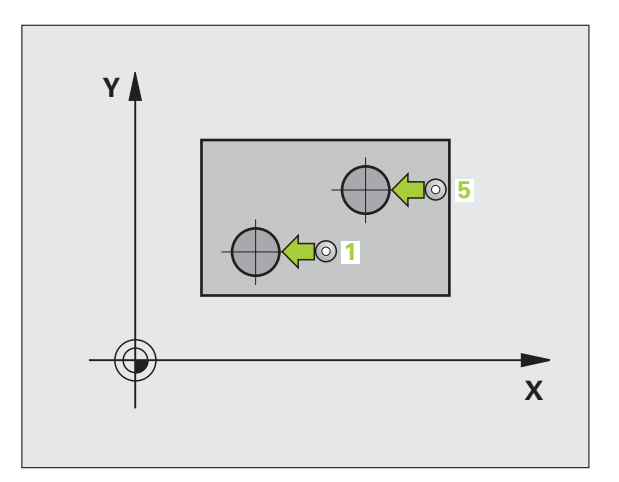

# **14.4 BASISROTATIE via twee tappen (cyclus 402, DIN/ISO: G402)** 4.4 BASISROTATIE via twee tappen (cyclus 402, DIN/ISO: G402)

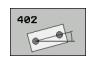

- ▶ 1e tap: midden 1e as (absoluut): middelpunt van de eerste tap in de hoofdas van het bewerkingsvlak. Invoerbereik -99999,9999 t/m 99999,9999
- ▶ 1e tap: midden 2e as Q269 (absoluut): middelpunt van de eerste tap in de nevenas van het bewerkingsvlak. Invoerbereik -99999,9999 t/m 99999,9999
- ▶ **Diameter tap 1** Q313: globale diameter van 1e tap. Bij voorkeur een grotere waarde invoeren. Invoerbereik 0 t/m 99999,9999
- **Diepte-instelling tap 1 in TS-as** Q261 (absoluut): coördinaat van het midden van de kogel (= contactpunt) in de tastsysteemas waarin de meting van tap 1 moet plaatsvinden. Invoerbereik -99999,9999 t/m 99999,9999
- ▶ **2e tap: midden 1e as** Q270 (absoluut): middelpunt van de tweede tap in de hoofdas van het bewerkingsvlak. Invoerbereik -99999,9999 t/m 99999,9999
- ▶ **2e tap: midden 2e as** Q271 (absoluut): middelpunt van de tweede tap in de nevenas van het bewerkingsvlak. Invoerbereik -99999,9999 t/m 99999,9999
- **Diameter tap 2** Q314: globale diameter van de 2e tap. Bij voorkeur een grotere waarde invoeren. Invoerbereik 0 t/m 99999,9999
- **Diepte-instelling tap 2 in TS-as** Q315 (absoluut): coördinaat van het midden van de kogel (= contactpunt) in de tastsysteemas waarin de meting van tap 2 moet plaatsvinden. Invoerbereik -99999,9999 t/m 99999,9999
- ▶ Veiligheidsafstand Q320 (incrementeel): extra afstand tussen meetpunt en kogel van het tastsysteem. Q320 werkt aanvullend op **SET\_UP** (tastsysteemtabel). Invoerbereik 0 t/m 99999,9999
- ▶ Veilige hoogte Q260 (absoluut): coördinaat in de tastsysteemas waarin een botsing tussen het tastsysteem en het werkstuk (spanmiddel) uitgesloten is. Invoerbereik -99999,9999 t/m 99999,9999

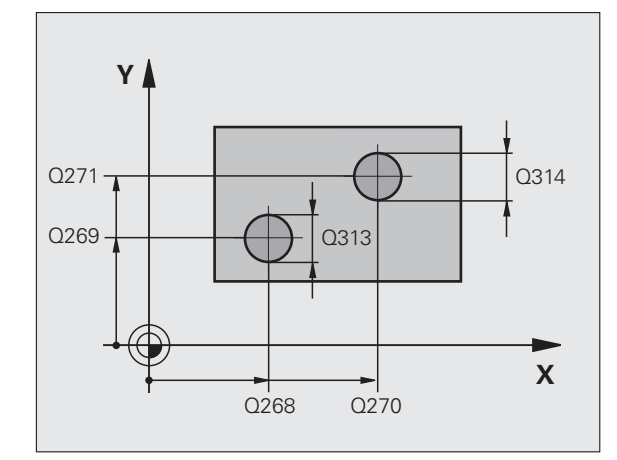

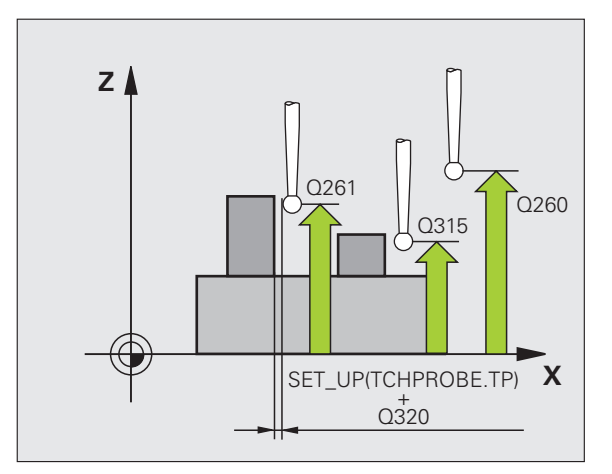

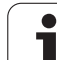

**14.4 BASISROTATIE via twee tappen (cyclus 402, DIN/ISO: G402)** 14.4 BASISROTATIE via twee tappen (cyclus 402, DIN/ISO: G402

▶ Verplaatsen naar veilige hoogte Q301: vastleggen hoe het tastsysteem zich tussen de meetpunten moet verplaatsen:

**0**: tussen meetpunten op diepte-instelling verplaatsen

**1**: tussen meetpunten op veilige hoogte verplaatsen

- ▶ Vooraf ingestelde basisrotatie Q307 (absoluut): wanneer de te meten scheve ligging niet aan de hoofdas, maar aan een willekeurige rechte moet worden gerelateerd, moet de hoek van de rechte referentielijn worden ingevoerd. De TNC bepaalt dan voor de basisrotatie het verschil aan de hand van de gemeten waarde en de hoek van de rechte referentielijn. Invoerbereik -360,000 tot 360,000
- **Preset-nummer in tabel** Q305: nummer in de presettabel opgeven, waarin de TNC de vastgestelde basisrotatie moet opslaan. Bij de invoer Q305=0 slaat de TNC de vastgelegde basisrotatie in het ROT-menu van de werkstand Handbediening op. De parameter is niet actief wanneer de scheve ligging via rotatie van de rondtafel moet worden gecompenseerd (**Q402=1**). In dat geval wordt de scheve ligging niet als hoekwaarde opgeslagen. Invoerbereik 0 t/m 2999
- ▶ **Basisrotatie/uitrichten** Q402: vastleggen of de TNC de vastgestelde scheve ligging als basisrotatie moet instellen of via rotatie van de rondtafel moet uitrichten:

**0**: basisrotatie instellen

**1**: rotatie van de rondtafel uitvoeren

Wanneer u rotatie van de rondtafel kiest, dan slaat de TNC de vastgelegde scheve ligging niet op, ook niet als u in parameter **Q305** een tabelregel hebt gedefinieerd

▶ **Nul instellen na uitrichten** Q337: vastleggen of de TNC de weergave van de uitgerichte rotatie-as op 0 moet instellen:

**0**: weergave van de rotatie-as na het uitrichten niet op 0 instellen

**1**: weergave van de rotatie-as na het uitrichten op 0 instellen

De TNC stelt de weergave alleen op 0 in, wanneer u **Q402=1** hebt gedefinieerd

#### **Voorbeeld: NC-regels**

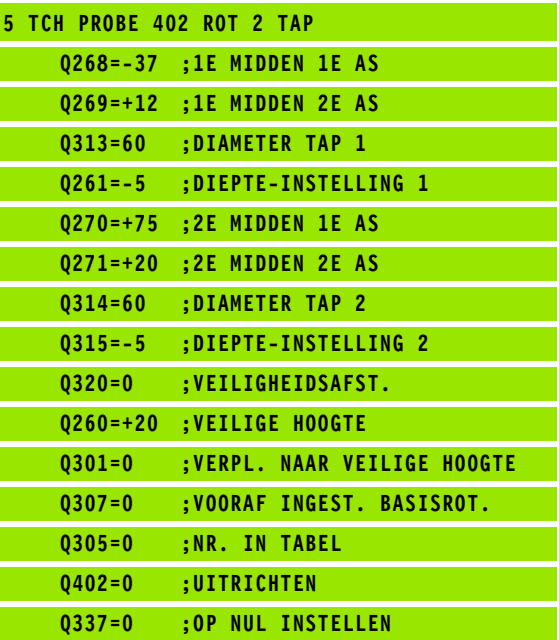

# **14.5 BASISROTATIE via een rotatie-as compenseren (cyclus 403, DIN/ISO: G403)**

#### **Cyclusverloop**

Met tastcyclus 403 wordt door meting van twee punten die zich op een rechte moeten bevinden, een scheve ligging van het werkstuk geregistreerd. De TNC compenseert de vastgestelde scheve ligging van het werkstuk door rotatie van de A-, B- of C-as. Het werkstuk mag daarbij op een willekeurige positie op de rondtafel opgespannen zijn.

- **1** De TNC positioneert het tastsysteem met ijlgang (waarde uit kolom **FMAX**) en met positioneerlogica [\(zie "Tastcycli afwerken" op](#page-282-0)  [bladzijde 283\)](#page-282-0) naar de geprogrammeerde tastpositie **1**. De TNC verplaatst daarbij het tastsysteem met de veiligheidsafstand tegen de vastgelegde verplaatsingsrichting in
- **2** Vervolgens verplaatst het tastsysteem zich naar de ingevoerde diepte-instelling en voert het eerste tastproces met tastaanzet (kolom **F**) uit
- **3** Het tastsysteem gaat dan naar de volgende tastpositie **2** en voert daar het tweede tastproces uit
- **4** De TNC verplaatst het tastsysteem terug naar de veilige hoogte en positioneert de in de cyclus gedefinieerde rotatie-as met de vastgestelde waarde. Optioneel kunt u de weergave na het uitrichten op 0 laten instellen

## **Bij het programmeren in acht nemen!**

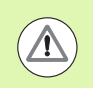

#### **Let op: botsingsgevaar!**

De TNC voert nu geen doelmatigheidscontrole meer uit met betrekking tot tastposities en compensatie-as. Hierdoor kunnen eventueel compensatiebewegingen ontstaan die 180° verschoven zijn.

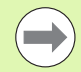

U moet vóór de cyclusdefinitie een gereedschapsoproep voor de definitie van de tastsysteemas hebben geprogrammeerd.

De TNC slaat de vastgestelde hoek ook op in parameter **Q150** .

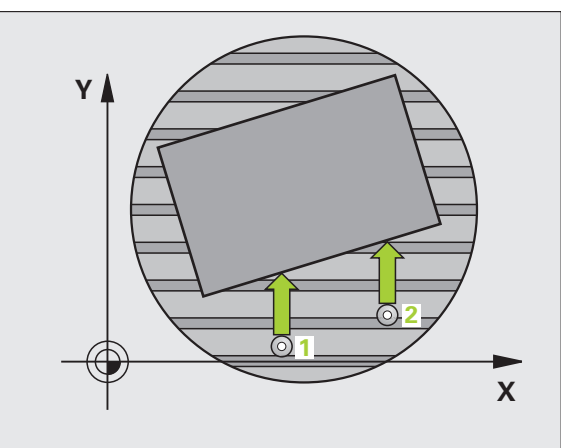

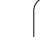

- **14.5 BASISROTATIE via een rotatie-as compenseren (cyclus 403,** Cyclusparameters<br>
Cyclusparameters<br>
DIN/ISO:<br>
Cyclusparameters<br>
DIN/ISO:<br>
DIN/ISO:<br>
DIN/ISO:<br>
DIN/ISO:<br>
DIN/ISO:<br>
DIN/ISO:<br>
DIN/ISO:<br>
DIN/ISO:<br>
DIN/ISO:<br>
DIN/ISO:<br>
DIN/ISO:<br>
DIN/ISO:<br>
DIN/ISO:<br>
DIN/ISO:<br>
DIN/ISO:<br>
DIN/ISO:
	- ▶ 1e meetpunt 1e as Q263 (absoluut): coördinaat van de eerste tastpositie in de hoofdas van het bewerkingsvlak. Invoerbereik -99999,9999 t/m 99999,9999
	- ▶ 1e meetpunt 2e as Q264 (absoluut): coördinaat van de eerste tastpositie in de nevenas van het bewerkingsvlak. Invoerbereik -99999,9999 t/m 99999,9999
	- ▶ 2e meetpunt 1e as Q265 (absoluut): coördinaat van de tweede tastpositie in de hoofdas van het bewerkingsvlak. Invoerbereik -99999,9999 t/m 99999,9999
	- ▶ 2e meetpunt 2e as Q266 (absoluut): coördinaat van de tweede tastpositie in de nevenas van het bewerkingsvlak. Invoerbereik -99999,9999 t/m 99999,9999
	- ▶ **Meetas** Q272: as waarin de meting moet plaatsvinden:
		- **1**: hoofdas = meetas
		- **2**: nevenas = meetas
		- **3**: tastsysteemas = meetas
	- ▶ Verplaatsingsrichting 1 Q267: richting waarin het tastsysteem zich naar het werkstuk moet verplaatsen:
		- **-1**: negatieve verplaatsingsrichting
		- **+1**:positieve verplaatsingsrichting
	- U **Diepte-instelling in de tastsysteemas** Q261 (absoluut): coördinaat van het midden van de kogel (= contactpunt) in de tastsysteemas waarin de meting moet plaatsvinden. Invoerbereik -99999,9999 t/m 99999,9999
	- ▶ Veiligheidsafstand Q320 (incrementeel): extra afstand tussen meetpunt en kogel van het tastsysteem. Q320 werkt aanvullend op **SET\_UP** (tastsysteemtabel). Invoerbereik 0 t/m 99999,9999

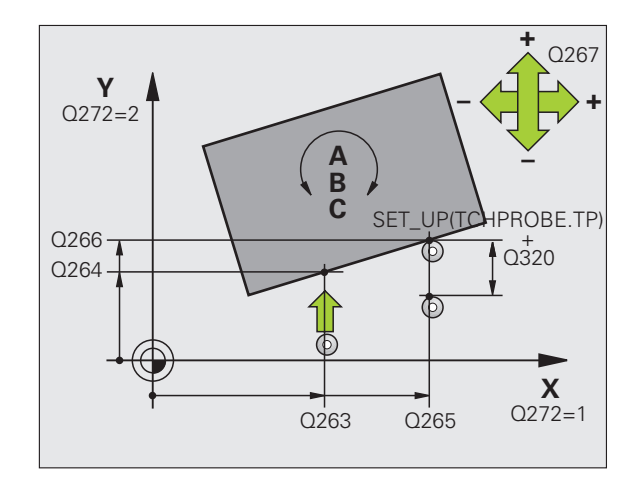

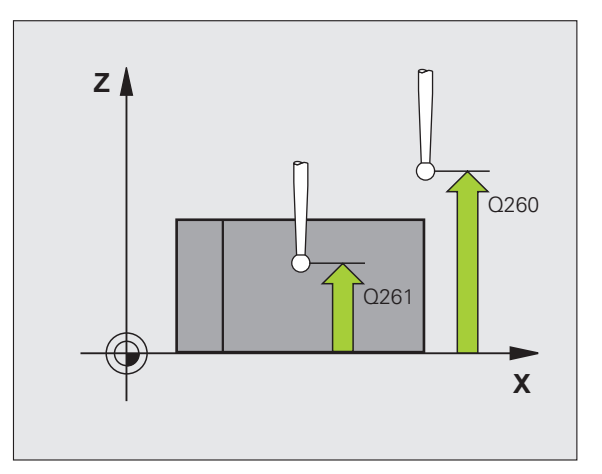

▶ Veilige hoogte Q260 (absoluut): coördinaat in de tastsysteemas waarin een botsing tussen het tastsysteem en het werkstuk (spanmiddel) uitgesloten is. Invoerbereik -99999,9999 t/m 99999,9999

▶ Verplaatsen naar veilige hoogte Q301: vastleggen hoe het tastsysteem zich tussen de meetpunten moet verplaatsen:

**0**: tussen meetpunten op diepte-instelling verplaatsen

- **1**: tussen meetpunten op veilige hoogte verplaatsen
- ▶ As voor compensatiebeweging Q312: vastleggen met welke rotatie-as de TNC de gemeten scheve ligging moet compenseren:
	- **4**: scheve ligging met rotatie-as A compenseren
	- **5**: scheve ligging met rotatie-as B compenseren
	- **6**: scheve ligging met rotatie-as C compenseren
- ▶ **Nul instellen na uitrichten** Q337: vastleggen of de TNC de weergave van de uitgerichte rotatie-as op 0 moet instellen:

**0**: weergave van de rotatie-as na het uitrichten niet op 0 instellen

**1**:weergave van de rotatie-as na het uitrichten op 0 instellen

▶ **Nummer in tabel** Q305: nummer in de presettabel/nulpunttabel vermelden waarin de TNC de rotatie-as op nul moet instellen. Alleen actief, indien Q337 = 1. Invoerbereik 0 t/m 2999

▶ Meetwaarde-overdracht (0,1) Q303: vastleggen of de vastgestelde basisrotatie in de nulpunttabel of in de preset-tabel moet worden opgeslagen: **0**: vastgestelde basisrotatie als nulpuntverschuiving in de actieve nulpunttabel opslaan. Referentiesysteem is het actieve werkstukcoördinatensysteem **1**: vastgestelde basisrotatie in de preset-tabel opslaan. Referentiesysteem is het machinecoördinatensysteem (REF-systeem)

U **Referentiehoek ?(0=hoofdas)** Q380: hoek waaronder de TNC de getaste rechte moet uitrichten. Alleen actief als rotatie-as = C is gekozen  $(Q312 = 6)$ . Invoerbereik -360,000 tot 360,000

#### **Voorbeeld: NC-regels**

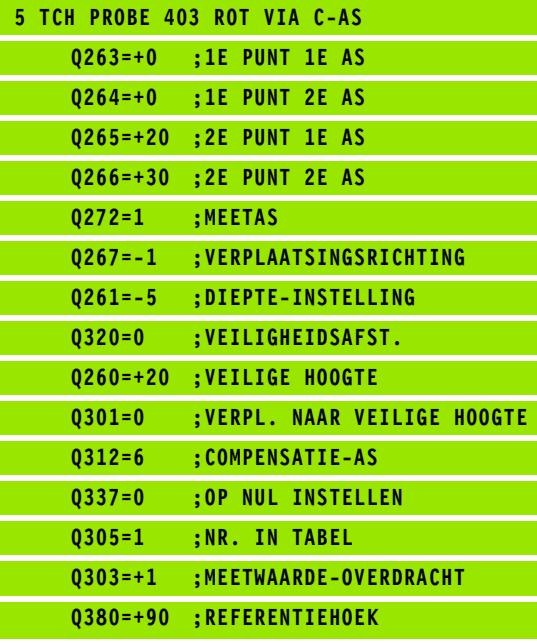

# **14.6 BASISROTATIE INSTELLEN (cyclus 404, DIN/ISO: G404)**

## **Cyclusverloop**

Met tastcyclus 404 kan tijdens de programma-afloop automatisch een willekeurige basisrotatie worden ingesteld. Als u een eerder uitgevoerde basisrotatie wilt terugzetten, moet bij voorkeur van deze cyclus gebruik worden gemaakt.

#### **Voorbeeld: NC-regels**

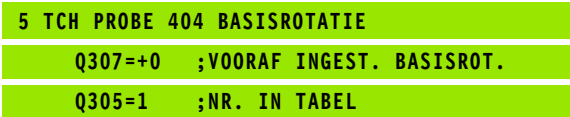

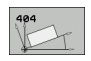

- U **Vooraf ingestelde basisrotatie**: hoekwaarde waarmee de basisrotatie moet worden ingesteld. Invoerbereik -360,000 tot 360,000
- U **Nummer in tabel** Q305: voer het nummer in de presettabel in waarin de TNC de gedefinieerde basisrotatie moet opslaan. Invoerbereik 0 t/m 2999

# **14.7 Scheve ligging van een werkstuk via C-as uitrichten (cyclus 405, DIN/ISO: G405)**

## **Cyclusverloop**

Met tastcyclus 405 berekent u

- de hoekverspringing tussen de positieve Y-as van het actieve coördinatensysteem en de middellijn van een boring, of
- de hoekverspringing tussen de nominale en de actuele positie van het middelpunt van een boring

De TNC compenseert de vastgestelde hoekverspringing door rotatie van de C-as. Het werkstuk mag daarbij op een willekeurige positie op de rondtafel opgespannen zijn. De Y-coördinaat van de boring moet echter positief zijn. Als de hoekverspringing van de boring met tastsysteemas Y (horizontale positie van de boring) wordt gemeten, kan het nodig zijn de cyclus meermaals uit te voeren, omdat er door de meetmethode een onnauwkeurigheid van ca. 1% van de scheve ligging optreedt.

- **1** De TNC positioneert het tastsysteem met ijlgang (waarde uit kolom **FMAX**) en met positioneerlogica [\(zie "Tastcycli afwerken" op](#page-282-0)  [bladzijde 283\)](#page-282-0) naar tastpositie **1**. De TNC berekent de tastposities met behulp van de cyclusgegevens en de veiligheidsafstand uit de kolom **SET\_UP** van de tastsysteemtabel
- **2** Vervolgens verplaatst het tastsysteem zich naar de ingevoerde diepte-instelling en voert het eerste tastproces met tastaanzet (kolom **F**) uit. De TNC bepaalt de tastrichting automatisch, gerelateerd aan de geprogrammeerde starthoek
- **3** Vervolgens verplaatst het tastsysteem zich cirkelvormig, op diepte-instelling of op veilige hoogte, naar de volgende tastpositie **2** en voert daar het tweede tastproces uit
- **4** De TNC positioneert het tastsysteem naar tastpositie **3** en vervolgens naar de tastpositie **4**, voert daar het derde resp. vierde tastproces uit en positioneert het tastsysteem op het vastgestelde midden van de boring
- **5** Ten slotte verplaatst de TNC het tastsysteem weer naar de veilige hoogte en richt het werkstuk uit door rotatie van de rondtafel. De TNC draait daarbij de rondtafel zo, dat het midden van de boring na de compensatie - zowel bij een verticale als bij een horizontale tastsysteemas - in de richting van de positieve Y-as of op de nominale positie van het middelpunt van de boring ligt. De gemeten hoekverspringing is bovendien nog beschikbaar in parameter Q150

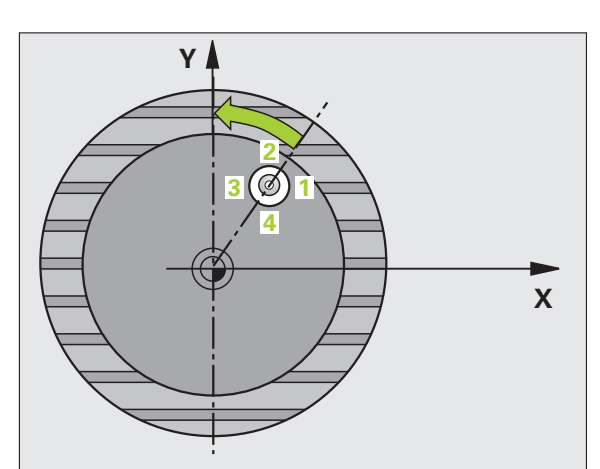

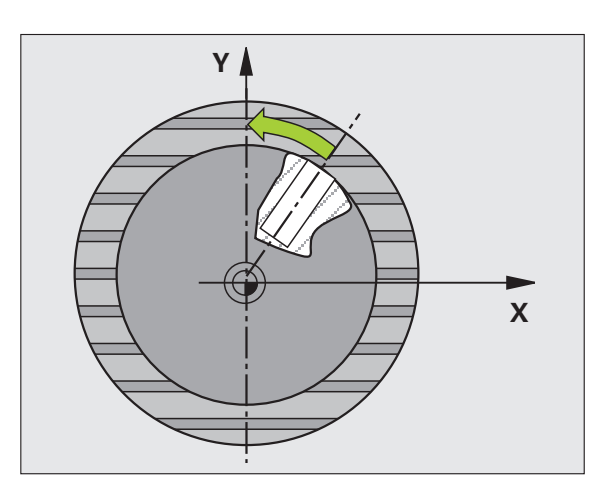

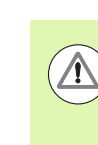

#### **Let op: botsingsgevaar!**

Om een botsing tussen het tastsysteem en het werkstuk te voorkomen, moet de nominale diameter van de kamer (boring) bij voorkeur **kleiner** worden ingevoerd.

**DISTREM STREM STREM STREM STREM STREM STREM STREM STREM STREM STREM STREM STREM STREM STREM STREM STREM STREM STREM STREM STREM STREM STREM STREM STREM STREM STREM STREM STREM STREM STREM STREM STREM STREM STREM STREM STR** Wanneer door de kamerafmetingen en veiligheidsafstand een voorpositionering in de buurt van de tastposities niet is toegestaan, tast de TNC altijd vanuit het midden van de kamer. Tussen de vier meetpunten verplaatst het tastsysteem zich dan niet naar de veilige hoogte.

> U moet vóór de cyclusdefinitie een gereedschapsoproep voor de definitie van de tastsysteemas hebben geprogrammeerd.

> Hoe kleiner de hoekstap wordt geprogrammeerd, des te onnauwkeuriger berekent de TNC het cirkelmiddelpunt. Kleinste in te voeren waarde: 5°.

T

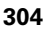

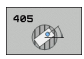

- ▶ **Midden 1e as** Q321 (absoluut): midden van de boring in de hoofdas van het bewerkingsvlak. Invoerbereik -99999,9999 t/m 99999,9999
- ▶ **Midden 2e as** Q322 (absoluut): midden van de boring in de nevenas van het bewerkingsvlak Wanneer Q322 = 0 wordt geprogrammeerd, dan relateert de TNC het middelpunt van de boring aan de positieve Y-as. Wanneer voor Q322 een andere waarde dan 0 wordt geprogrammeerd, relateert de TNC het middelpunt van de boring aan de nominale positie (hoek die volgt uit het midden van de boring). Invoerbereik -99999,9999 t/m 99999,9999
- U **Nominale diameter** Q262: globale diameter van de rondkamer (boring). Bij voorkeur een kleinere waarde invoeren. Invoerbereik 0 t/m 99999,9999
- ▶ Starthoek Q325 (absoluut): hoek tussen de hoofdas van het bewerkingsvlak en de eerste tastpositie. Invoerbereik -360,000 tot 360,000
- ▶ **Hoekstap** Q247 (incrementeel): hoek tussen twee meetpunten, waaronder het tastsysteem zich naar het volgende meetpunt verplaatst. De rotatierichting wordt bepaald door het voorteken van de hoekstap (- = met de klok mee). Als u cirkelbogen wilt meten, programmeert u een hoekstap kleiner dan 90°. Invoerbereik -120,000 t/m 120,000

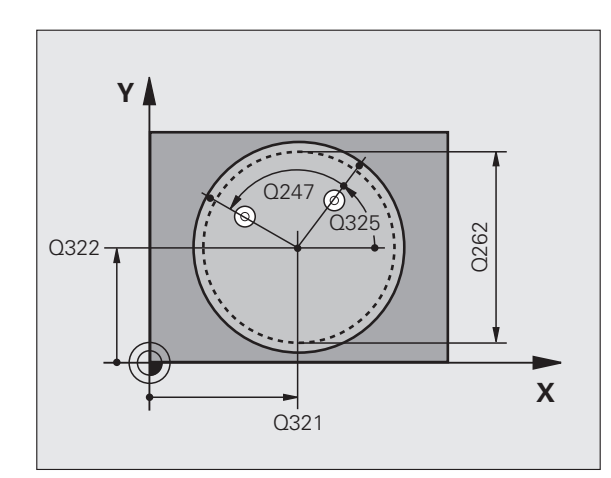

- U **Diepte-instelling in de tastsysteemas** Q261 (absoluut): coördinaat van het midden van de kogel (= contactpunt) in de tastsysteemas waarin de meting moet plaatsvinden. Invoerbereik -99999,9999 t/m 99999,9999
- ▶ Veiligheidsafstand Q320 (incrementeel): extra afstand tussen meetpunt en kogel van het tastsysteem. Q320 werkt aanvullend op **SET\_UP** (tastsysteemtabel). Invoerbereik 0 t/m 99999,9999
- ▶ Veilige hoogte Q260 (absoluut): coördinaat in de tastsysteemas waarin een botsing tussen het tastsysteem en het werkstuk (spanmiddel) uitgesloten is. Invoerbereik -99999,9999 t/m 99999,9999
- ▶ Verplaatsen naar veilige hoogte Q301: vastleggen hoe het tastsysteem zich tussen de meetpunten moet verplaatsen:

**0**: tussen meetpunten op diepte-instelling verplaatsen

- **1**: tussen meetpunten op veilige hoogte verplaatsen
- ▶ **Nul instellen na uitrichten** Q337: vastleggen of de TNC de weergave van de C-as op 0 moet instellen, of de hoekverspringing in kolom C van de nulpunttabel moet opslaan:

**0**: weergave van de C-as op 0 instellen **>0**:gemeten hoekverspringing met het juiste voorteken in de nulpunttabel opslaan. Regelnummer = waarde van Q337. Als er al een C-verschuiving in de nulpunttabel is ingevoerd, dan telt de TNC de gemeten hoekverspringing met het juiste voorteken erbij

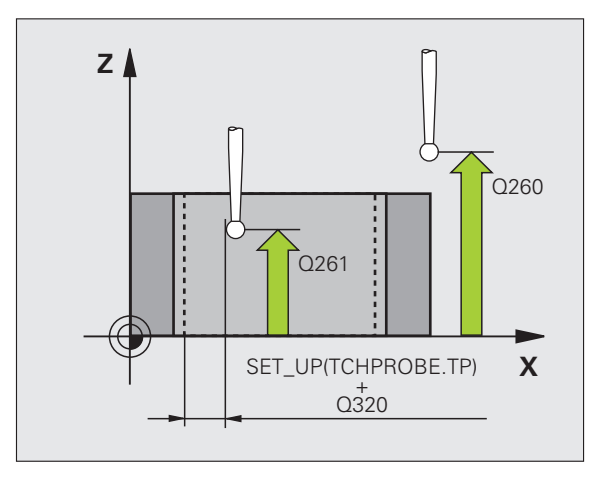

#### **Voorbeeld: NC-regels**

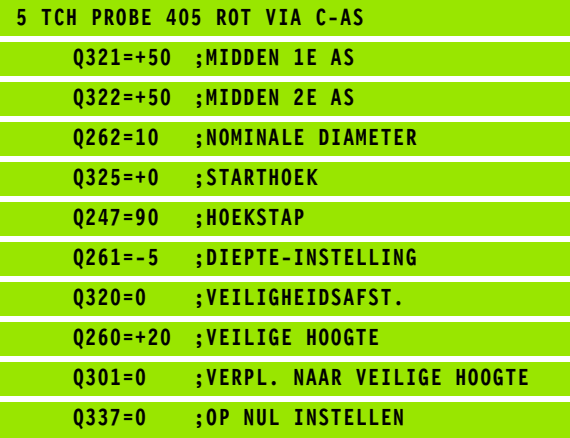

ı

# **Voorbeeld: basisrotatie via twee boringen bepalen**

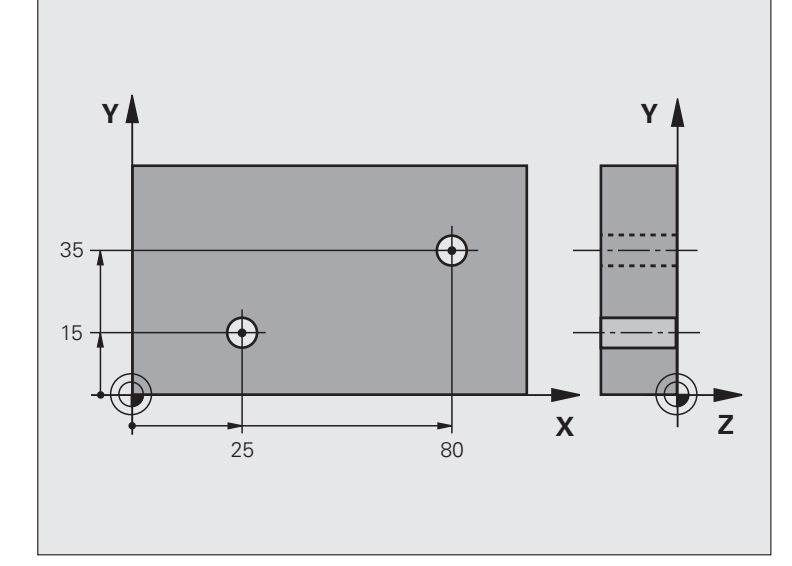

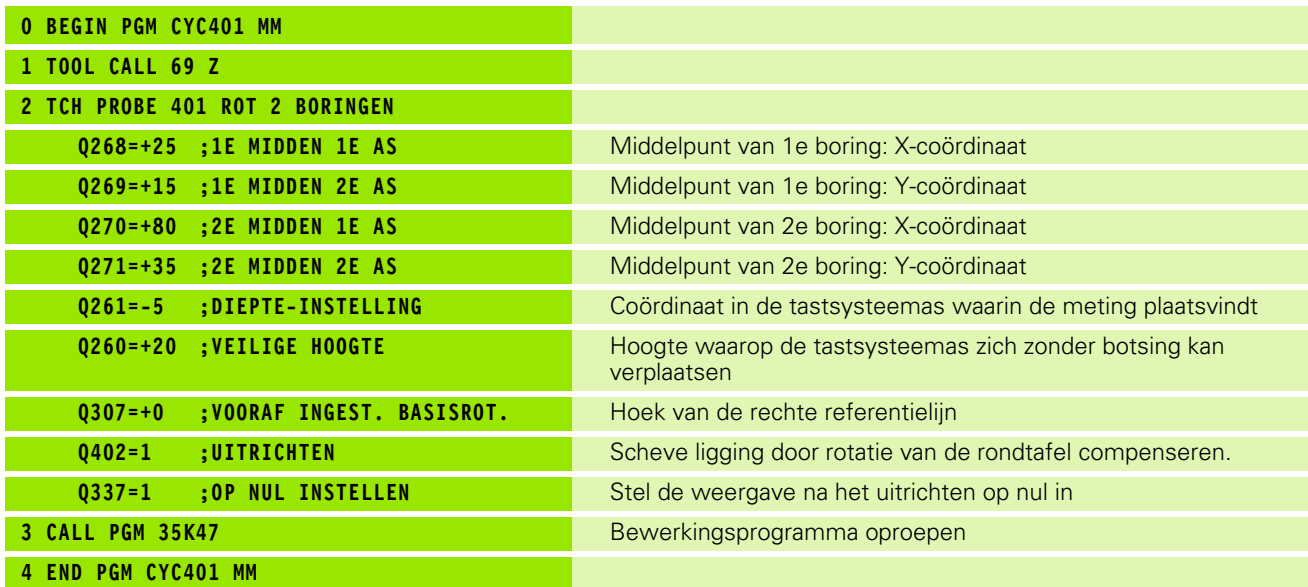

 $\mathbf i$ 

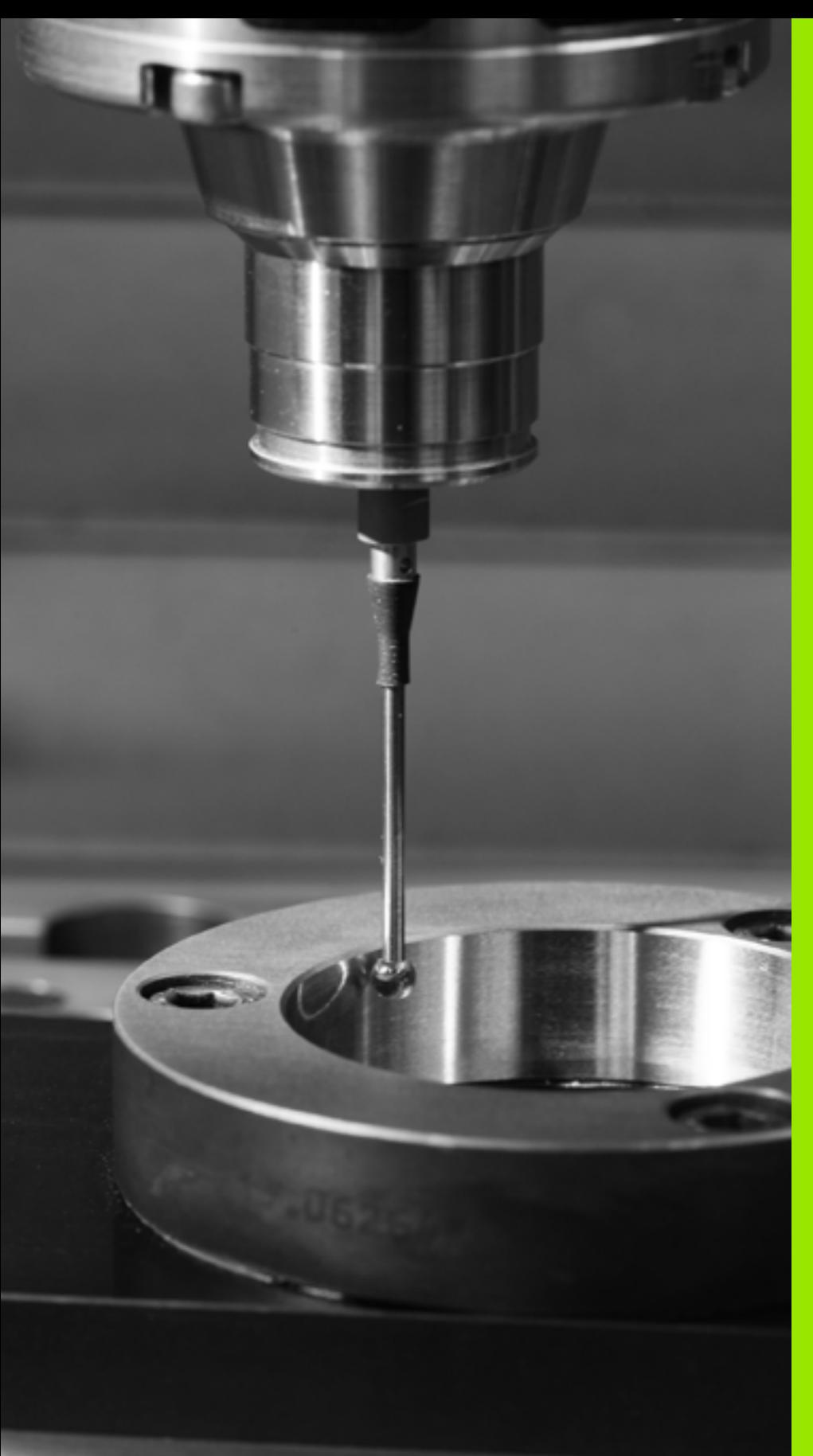

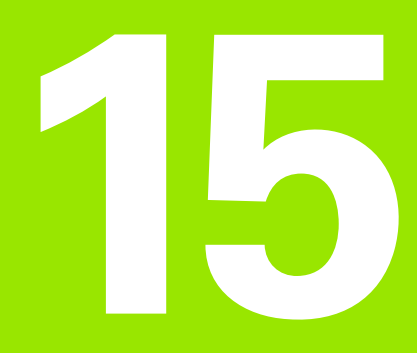

**Tastcycli: referentiepunten automatisch registreren**

# **15.1 Basisprincipes**

## **Overzicht**

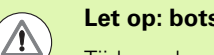

#### **Let op: botsingsgevaar!**

Tijdens de uitvoering van de tastcycli mogen geen cycli voor coördinatenomrekening (cyclus 7 NULPUNT, cyclus 8 SPIEGELING, cyclus 10 ROTATIE, cyclus 11 en 26 MAATFACTOR en cyclus 19 BEWERKINGSVLAK of 3D-ROT) actief zijn.

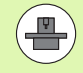

De TNC moet door de machinefabrikant zijn voorbereid voor het werken met 3D-tastsystemen.

De tastcycli zijn uitsluitend beschikbaar bij de softwareoptie **Touch probe function** (optienummer #17).

De TNC beschikt over twaalf cycli waarmee referentiepunten automatisch kunnen worden bepaald en als volgt kunnen worden verwerkt:

- Vastgestelde waarden direct als uitlezingswaarden vastleggen
- Vastgestelde waarden in de preset-tabel opslaan
- Vastgestelde waarden in een nulpunttabel opslaan

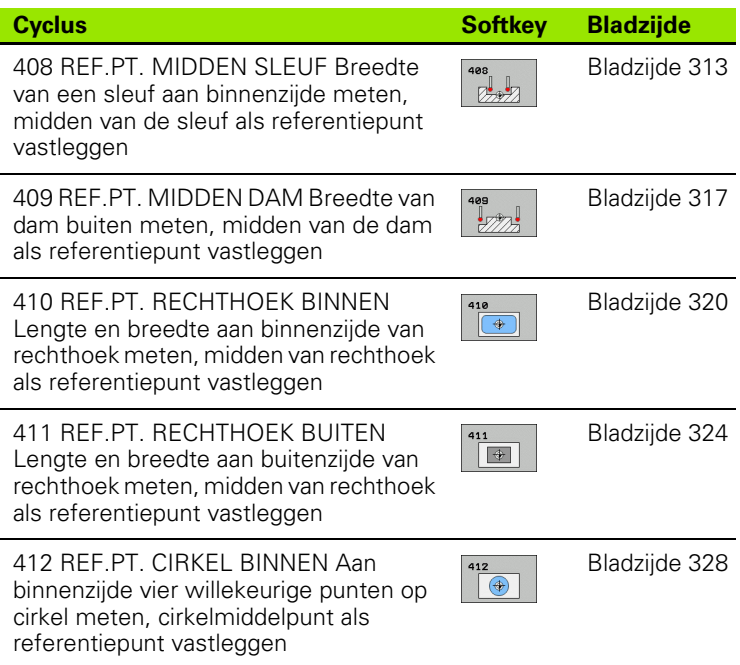

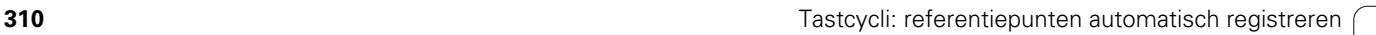

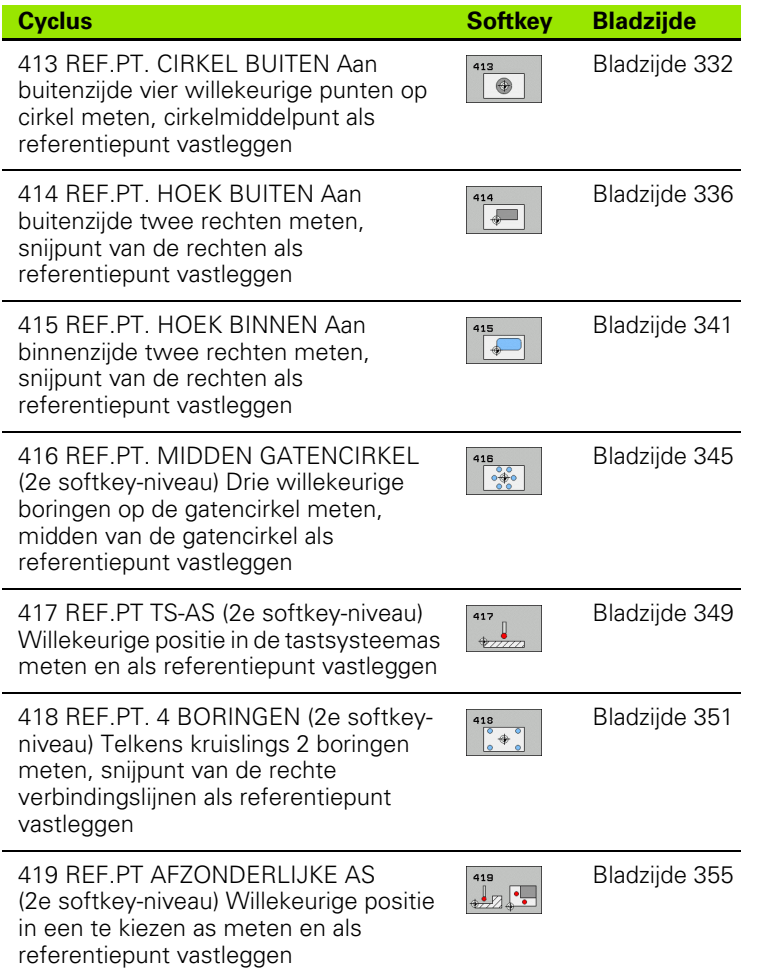

## **Geldig voor alle tastcycli voor het vastleggen van een referentiepunt**

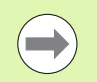

De tastcycli 408 t/m 419 kunt u ook bij actieve basisrotatie uitvoeren.

De functie Zwenken van het bewerkingsvlak is niet toegestaan in combinatie met de cycli 408 t/m 419.

#### **Referentiepunt en tastsysteemas**

De TNC legt het referentiepunt in het bewerkingsvlak vast gerelateerd aan de tastsysteemas die in uw meetprogramma is gedefinieerd:

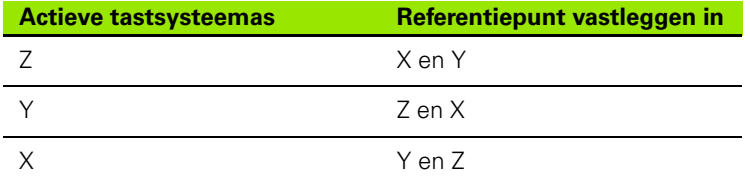

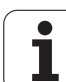

#### **Berekend referentiepunt opslaan**

Bij alle cycli voor het vastleggen van het referentiepunt kan via invoerparameters Q303 en Q305 worden vastgelegd hoe de TNC het berekende referentiepunt moet opslaan:

#### **Q305 = 0, Q303 = willekeurige waarde**:

de TNC geeft het berekende referentiepunt weer. Het nieuwe referentiepunt is direct actief. Tegelijkertijd slaat de TNC het per cyclus bij de weergave ingestelde referentiepunt ook in regel 0 van de preset-tabel op

#### **Q305 ongelijk aan 0, Q303 = -1**

Deze combinatie kan alleen worden gevormd wanneer u

- programma's met de cycli 410 t/m 418 inleest die op een TNC 4xx zijn gemaakt
- programma's met de cycli 410 t/m 418 inleest die met een oudere softwareversie van de iTNC530 zijn gemaakt
- bij de cyclusdefinitie de meetwaarde-overdracht via parameter Q303 niet bewust hebt gedefinieerd

In dergelijke gevallen komt de TNC met een foutmelding omdat de complete handling in verband met de REFgerelateerde nulpunttabellen is gewijzigd en u via parameter Q303 een gedefinieerde meetwaardeoverdracht moet definiëren.

#### **Q305 ongelijk aan 0, Q303 = 0**

De TNC legt het berekende referentiepunt vast in de actieve nulpunttabel. Referentiesysteem is het actieve werkstukcoördinatensysteem. De waarde van parameter Q305 bepaalt het nulpuntnummer. **Nulpunt via cyclus 7 in het NC-programma activeren**

#### **Q305 ongelijk aan 0, Q303 = 1**

De TNC legt het berekende referentiepunt vast in de preset-tabel. Referentiesysteem is het machinecoördinatensysteem (REFcoördinaten). De waarde van parameter Q305 bepaalt het presetnummer. **Preset via cyclus 247 in het NC-programma activeren**

#### **Meetresultaten in Q-parameters**

De TNC legt de meetresultaten van de desbetreffende tastcyclus vast in de globaal actieve Q-parameters Q150 t/m Q160. Deze parameters kunt u in uw programma blijven gebruiken. Let op de tabel met resultaatparameters die bij elke cyclusbeschrijving is vermeld.

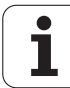

# <span id="page-312-0"></span>**15.2 REFERENTIEPUNT MIDDEN SLEUF (cyclus 408, DIN/ISO: G408)**

## **Cyclusverloop**

Met tastcyclus 408 wordt het middelpunt van een sleuf bepaald en als referentiepunt vastgelegd. De TNC kan het middelpunt eventueel ook in een nulpunt- of preset-tabel opslaan.

- **1** De TNC positioneert het tastsysteem met ijlgang (waarde uit kolom **FMAX**) en met positioneerlogica [\(zie "Tastcycli afwerken" op](#page-282-0)  [bladzijde 283\)](#page-282-0) naar tastpositie **1**. De TNC berekent de tastposities met behulp van de cyclusgegevens en de veiligheidsafstand uit de kolom **SET\_UP** van de tastsysteemtabel
- **2** Vervolgens verplaatst het tastsysteem zich naar de ingevoerde diepteinstelling en voert het eerste tastproces met tastaanzet (kolom **F**) uit
- **3** Vervolgens verplaatst het tastsysteem zich asparallel op diepteinstelling of lineair op veilige hoogte naar de volgende tastpositie **2**  en voert daar het tweede tastproces uit
- **4** Ten slotte positioneert de TNC het tastsysteem terug naar de veilige hoogte en verwerkt het vastgestelde referentiepunt gerelateerd aan de cyclusparameters Q303 en Q305 (zie "Berekend referentiepunt opslaan" op bladzijde 312) en slaat de actuele waarden in de volgende Q-parameters op
- **5** Indien gewenst bepaalt de TNC daarna in een afzonderlijk tastproces nog het referentiepunt in de tastsysteemas

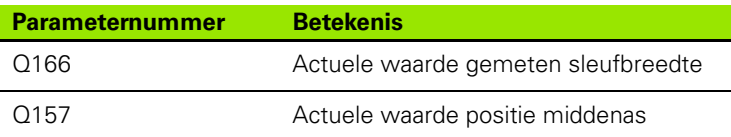

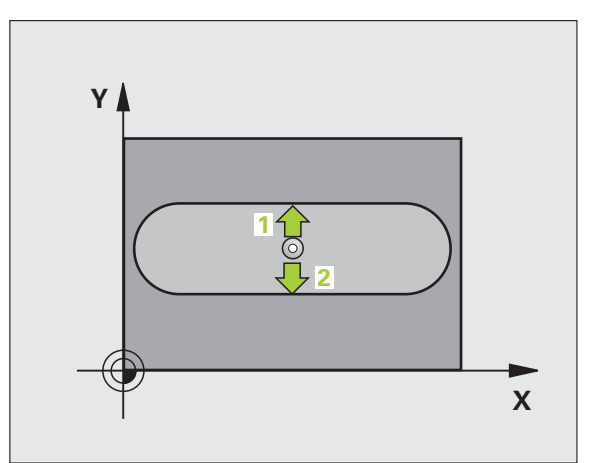

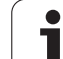

## **Bij het programmeren in acht nemen!**

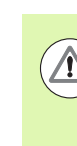

#### **Let op: botsingsgevaar!**

Om een botsing tussen het tastsysteem en het werkstuk te voorkomen, moet de sleufbreedte bij voorkeur **kleiner** worden ingevoerd.

Wanneer door de sleufbreedte en veiligheidsafstand een voorpositionering in de buurt van de tastposities niet is toegestaan, tast de TNC altijd vanuit het midden van de sleuf. Tussen de twee meetpunten verplaatst het tastsysteem zich dan niet naar de veilige hoogte.

U moet vóór de cyclusdefinitie een gereedschapsoproep voor de definitie van de tastsysteemas hebben geprogrammeerd.

- $\frac{408}{[200]^{1/2}}$
- ▶ **Midden 1e as** Q321 (absoluut): midden van de sleuf in de hoofdas van het bewerkingsvlak. Invoerbereik -99999,9999 t/m 99999,9999
- ▶ **Midden 2e as** Q322 (absoluut): midden van de sleuf in de nevenas van het bewerkingsvlak. Invoerbereik -99999,9999 t/m 99999,9999
- ▶ **Breedte van de sleuf** Q311 (incrementeel): breedte van de sleuf onafhankelijk van de positie in het bewerkingsvlak. Invoerbereik 0 t/m 99999,9999
- ▶ **Meetas (1=1e as/2=2e as)** Q272: as waarin de meting moet plaatsvinden: **1**: hoofdas = meetas
	- **2**: nevenas = meetas
- U **Diepte-instelling in de tastsysteemas** Q261 (absoluut): coördinaat van het midden van de kogel (= contactpunt) in de tastsysteemas waarin de meting moet plaatsvinden. Invoerbereik -99999,9999 t/m 99999,9999
- ▶ Veiligheidsafstand Q320 (incrementeel): extra afstand tussen meetpunt en kogel van het tastsysteem. Q320 werkt aanvullend op **SET\_UP** (tastsysteemtabel). Invoerbereik 0 t/m 99999,9999
- ▶ Veilige hoogte Q260 (absoluut): coördinaat in de tastsysteemas waarin een botsing tussen het tastsysteem en het werkstuk (spanmiddel) uitgesloten is. Invoerbereik -99999,9999 t/m 99999,9999

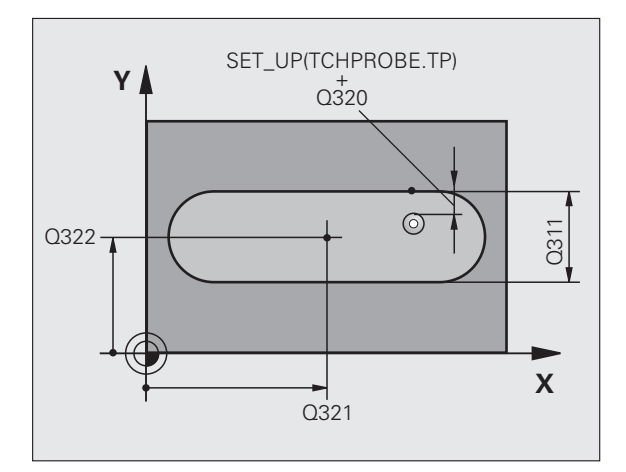

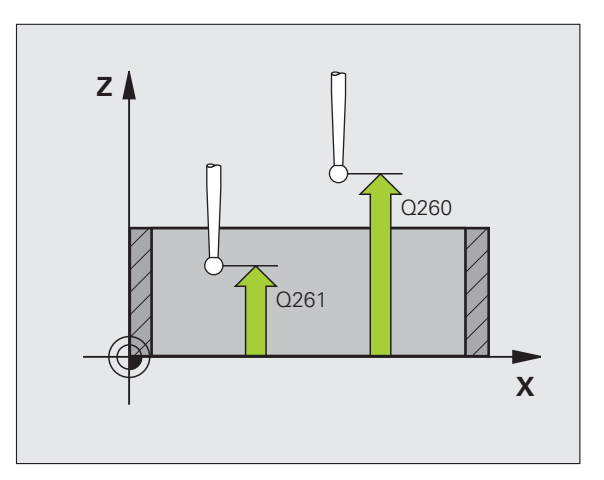

- ▶ Verplaatsen naar veilige hoogte Q301: vastleggen hoe het tastsysteem zich tussen de meetpunten moet verplaatsen: **0**: tussen meetpunten op diepte-instelling verplaatsen **1**: tussen meetpunten op veilige hoogte verplaatsen
- **Nummer in tabel** Q305: nummer in nulpunt-/presettabel vermelden waarin de TNC de coördinaten van het midden van de sleuf moet opslaan. Bij invoer van Q305=0 stelt de TNC de weergave automatisch zo in, dat het nieuwe referentiepunt zich in het midden van de sleuf bevindt. Invoerbereik 0 t/m 2999
- U **Nieuw referentiepunt** Q405 (absoluut): coördinaat in meetas waarop de TNC het vastgestelde midden van de sleuf moet instellen. Basisinstelling = 0. Invoerbereik -99999,9999 t/m 99999,9999
- ▶ **Meetwaarde-overdracht (0,1)** Q303: vastleggen of het vastgelegde referentiepunt in de nulpunttabel of in de preset-tabel moet worden opgeslagen: **0**: vastgesteld referentiepunt in de actieve nulpunttabel opslaan. Referentiesysteem is het actieve werkstukcoördinatensysteem **1**: vastgesteld referentiepunt in de preset-tabel opslaan. Referentiesysteem is het machinecoördinatensysteem (REF-systeem)
- ▶ Tasten in de TS-as Q381: vastleggen of de TNC ook het referentiepunt in de tastsysteemas moet vastleggen:
	- **0**: referentiepunt in de tastsysteemas niet vastleggen **1**: referentiepunt in de tastsysteemas vastleggen
- U **Tasten TS-as: coörd. 1e as** Q382 (absoluut): coördinaat van de tastpositie in de hoofdas van het bewerkingsvlak waarop het referentiepunt in de tastsysteemas moet worden ingesteld. Alleen actief als Q381 = 1. Invoerbereik -99999,9999 t/m 99999,9999
- U **Tasten TS-as: coörd. 2e as** Q383 (absoluut): coördinaat van de tastpositie in de nevenas van het bewerkingsvlak waarop het referentiepunt in de tastsysteemas moet worden ingesteld. Alleen actief als Q381 = 1. Invoerbereik -99999,9999 t/m 99999,9999
- U **Tasten TS-as: coörd. 3e as** Q384 (absoluut): coördinaat van de tastpositie in de tastsysteemas van het bewerkingsvlak waarop het referentiepunt in de tastsysteemas moet worden ingesteld. Alleen actief als Q381 = 1. Invoerbereik -99999,9999 t/m 99999,9999
- ▶ **Nieuw referentiepunt TS-as** Q333 (absoluut): coördinaat in de tastsysteemas waarop de TNC het referentiepunt moet vastleggen. Basisinstelling = 0. Invoerbereik -99999,9999 t/m 99999,9999

#### **Voorbeeld: NC-regels**

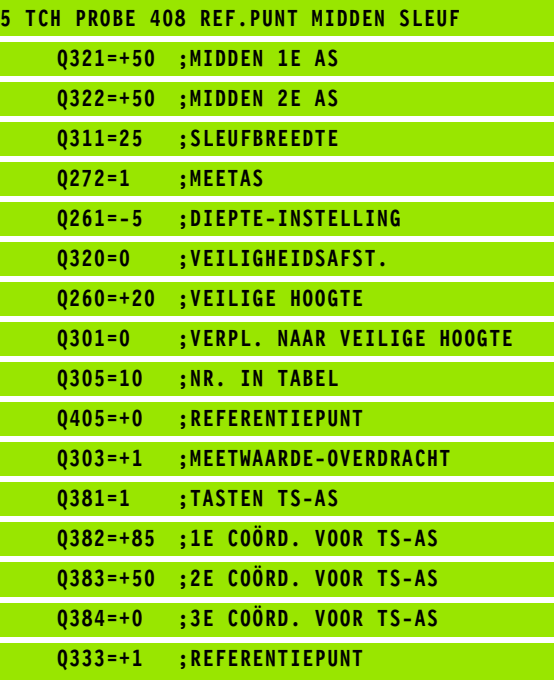

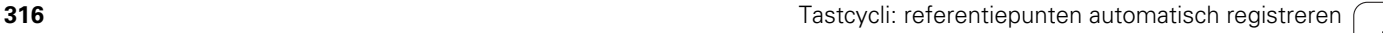

# <span id="page-316-0"></span>**15.3 REFERENTIEPUNT MIDDEN DAM (cyclus 409, DIN/ISO: G409)**

## **Cyclusverloop**

Met tastcyclus 409 wordt het middelpunt van een dam bepaald en als referentiepunt vastgelegd. De TNC kan het middelpunt eventueel ook in een nulpunt- of preset-tabel opslaan.

- **1** De TNC positioneert het tastsysteem met ijlgang (waarde uit kolom **FMAX**) en met positioneerlogica [\(zie "Tastcycli afwerken" op](#page-282-0)  [bladzijde 283\)](#page-282-0) naar tastpositie **1**. De TNC berekent de tastposities met behulp van de cyclusgegevens en de veiligheidsafstand uit de kolom **SET\_UP** van de tastsysteemtabel
- **2** Vervolgens verplaatst het tastsysteem zich naar de ingevoerde diepteinstelling en voert het eerste tastproces met tastaanzet (kolom **F**) uit
- **3** Vervolgens verplaatst het tastsysteem zich op veilige hoogte naar de volgende tastpositie **2** en voert daar het tweede tastproces uit
- **4** Ten slotte positioneert de TNC het tastsysteem terug naar de veilige hoogte en verwerkt het vastgestelde referentiepunt gerelateerd aan de cyclusparameters Q303 en Q305 (zie "Berekend referentiepunt opslaan" op bladzijde 312) en slaat de actuele waarden in de volgende Q-parameters op
- **5** Indien gewenst bepaalt de TNC daarna in een afzonderlijk tastproces nog het referentiepunt in de tastsysteemas

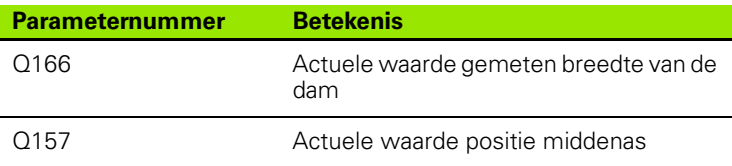

## **Bij het programmeren in acht nemen!**

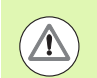

#### **Let op: botsingsgevaar!**

Om een botsing tussen het tastsysteem en het werkstuk te voorkomen, moet de breedte van de dam bij voorkeur **groter** worden ingevoerd.

U moet vóór de cyclusdefinitie een gereedschapsoproep voor de definitie van de tastsysteemas hebben geprogrammeerd.

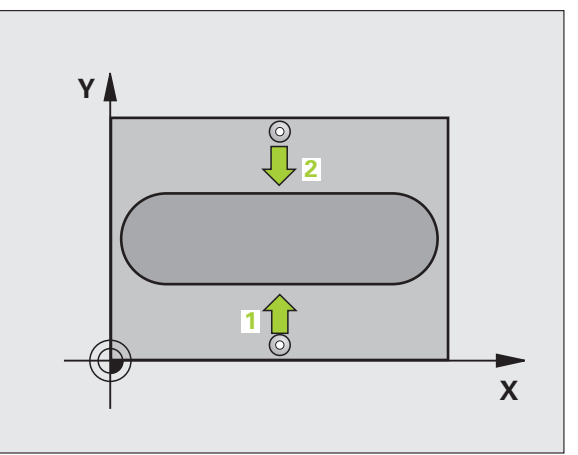

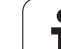

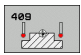

- ▶ **Midden 1e as** Q321 (absoluut): midden van de dam in de hoofdas van het bewerkingsvlak. Invoerbereik -99999,9999 t/m 99999,9999
- ▶ **Midden 2e as** Q322 (absoluut): midden van de dam in de nevenas van het bewerkingsvlak. Invoerbereik -99999,9999 t/m 99999,9999
- ▶ **Breedte van de dam** Q311 (incrementeel): breedte van de dam onafhankelijk van de positie in het bewerkingsvlak. Invoerbereik 0 t/m 99999,9999
- ▶ **Meetas (1=1e as/2=2e as)** Q272: as waarin de meting moet plaatsvinden:
	- **1**: hoofdas = meetas
	- **2**: nevenas = meetas
- U **Diepte-instelling in de tastsysteemas** Q261 (absoluut): coördinaat van het midden van de kogel (= contactpunt) in de tastsysteemas waarin de meting moet plaatsvinden. Invoerbereik -99999,9999 t/m 99999,9999
- ▶ Veiligheidsafstand Q320 (incrementeel): extra afstand tussen meetpunt en kogel van het tastsysteem. Q320 werkt aanvullend op **SET\_UP** (tastsysteemtabel). Invoerbereik 0 t/m 99999,9999
- ▶ Veilige hoogte Q260 (absoluut): coördinaat in de tastsysteemas waarin een botsing tussen het tastsysteem en het werkstuk (spanmiddel) uitgesloten is. Invoerbereik -99999,9999 t/m 99999,9999
- ▶ **Nummer in tabel** Q305: nummer in nulpunt-/presettabel vermelden waarin de TNC de coördinaten van het midden van de dam moet opslaan. Bij invoer van Q305=0 stelt de TNC de weergave automatisch zo in, dat het nieuwe referentiepunt zich in het midden van de sleuf bevindt. Invoerbereik 0 t/m 2999
- ▶ **Nieuw referentiepunt** Q405 (absoluut): coördinaat in de meetas waarop de TNC het vastgestelde midden van de dam moet instellen. Basisinstelling = 0. Invoerbereik -99999,9999 t/m 99999,9999

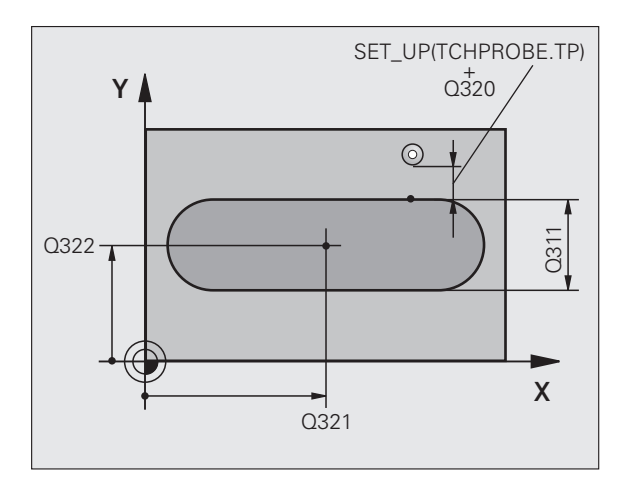

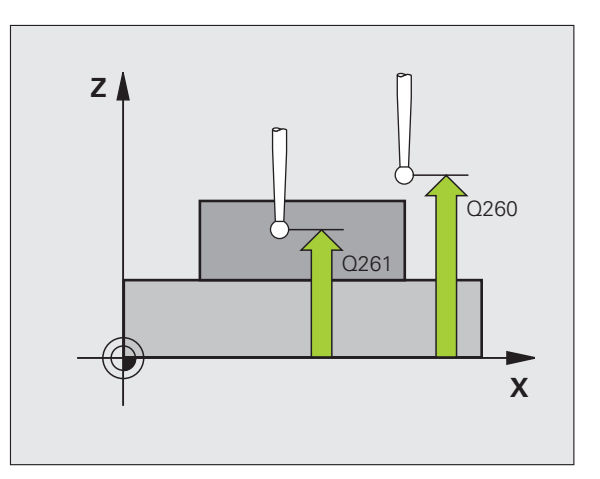

- ▶ **Meetwaarde-overdracht (0.1)** Q303: vastleggen of het vastgelegde referentiepunt in de nulpunttabel of in de preset-tabel moet worden opgeslagen: **0**: vastgesteld referentiepunt in de actieve nulpunttabel opslaan. Referentiesysteem is het actieve werkstukcoördinatensysteem **1**: vastgesteld referentiepunt in de preset-tabel opslaan. Referentiesysteem is het machinecoördinatensysteem (REF-systeem)
- **Tasten in de TS-as** Q381: vastleggen of de TNC ook het referentiepunt in de tastsysteemas moet vastleggen:
- **0**: referentiepunt in de tastsysteemas niet vastleggen **1**: referentiepunt in de tastsysteemas vastleggen
- U **Tasten TS-as: coörd. 1e as** Q382 (absoluut): coördinaat van de tastpositie in de hoofdas van het bewerkingsvlak waarop het referentiepunt in de tastsysteemas moet worden ingesteld. Alleen actief als Q381 = 1. Invoerbereik -99999,9999 t/m 99999,9999
- U **Tasten TS-as: coörd. 2e as** Q383 (absoluut): coördinaat van de tastpositie in de nevenas van het bewerkingsvlak waarop het referentiepunt in de tastsysteemas moet worden ingesteld. Alleen actief als Q381 = 1. Invoerbereik -99999,9999 t/m 99999,9999
- U **Tasten TS-as: coörd. 3e as** Q384 (absoluut): coördinaat van de tastpositie in de tastsysteemas van het bewerkingsvlak waarop het referentiepunt in de tastsysteemas moet worden ingesteld. Alleen actief als Q381 = 1. Invoerbereik -99999,9999 t/m 99999,9999
- U **Nieuw referentiepunt TS-as** Q333 (absoluut): coördinaat in de tastsysteemas waarop de TNC het referentiepunt moet vastleggen. Basisinstelling  $= 0$ . Invoerbereik -99999,9999 t/m 99999,9999

#### **Voorbeeld: NC-regels**

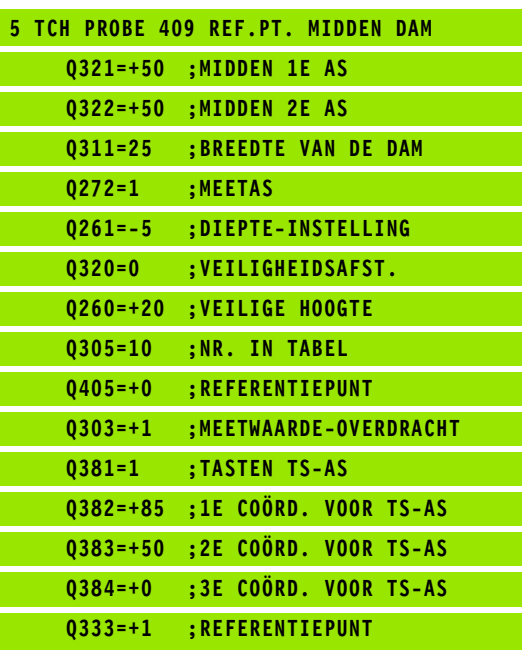

# <span id="page-319-0"></span>**15.4 REFERENTIEPUNT RECHTHOEK BINNEN (cyclus 410, DIN/ISO: G410)**

## **Cyclusverloop**

Met tastcyclus 410 wordt het middelpunt van een kamer bepaald en als referentiepunt vastgelegd. De TNC kan het middelpunt eventueel ook in een nulpunt- of preset-tabel opslaan.

- **1** De TNC positioneert het tastsysteem met ijlgang (waarde uit kolom **FMAX**) en met positioneerlogica [\(zie "Tastcycli afwerken" op](#page-282-0)  [bladzijde 283\)](#page-282-0) naar tastpositie **1**. De TNC berekent de tastposities met behulp van de cyclusgegevens en de veiligheidsafstand uit de kolom **SET\_UP** van de tastsysteemtabel
- **2** Vervolgens verplaatst het tastsysteem zich naar de ingevoerde diepteinstelling en voert het eerste tastproces met tastaanzet (kolom **F**) uit
- **3** Vervolgens verplaatst het tastsysteem zich asparallel op diepteinstelling of lineair op veilige hoogte naar de volgende tastpositie **2**  en voert daar het tweede tastproces uit
- **4** De TNC positioneert het tastsysteem naar tastpositie **3** en vervolgens naar tastpositie **4** en voert daar het derde resp. vierde tastproces uit
- **5** Ten slotte positioneert de TNC het tastsysteem terug naar de veilige hoogte en verwerkt het vastgestelde referentiepunt gerelateerd aan de cyclusparameters Q303 en Q305 (zie "Berekend referentiepunt opslaan" op bladzijde 312)
- **6** Indien gewenst bepaalt de TNC daarna in een afzonderlijk tastproces nog het referentiepunt in de tastsysteemas en slaat de actuele waarden in de volgende Q-parameters op

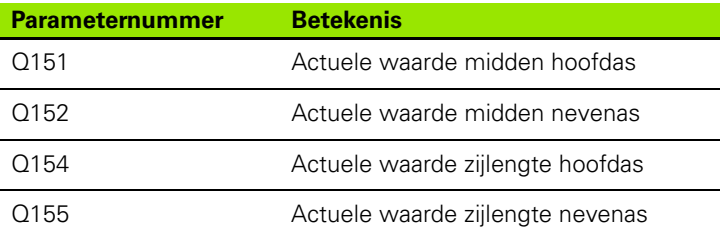

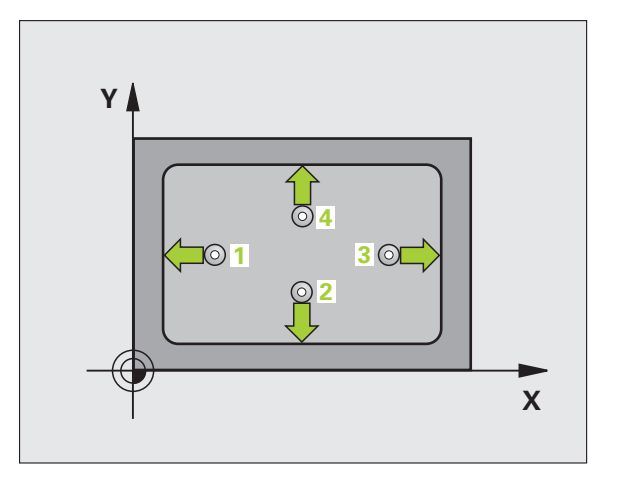

## **Bij het programmeren in acht nemen!**

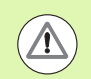

#### **Let op: botsingsgevaar!**

Om een botsing tussen het tastsysteem en het werkstuk te voorkomen, moet de lengte van de 1e en de 2e zijde van de kamer bij voorkeur **kleiner** worden ingevoerd.

Wanneer door de kamerafmetingen en veiligheidsafstand een voorpositionering in de buurt van de tastposities niet is toegestaan, tast de TNC altijd vanuit het midden van de kamer. Tussen de vier meetpunten verplaatst het tastsysteem zich dan niet naar de veilige hoogte.

U moet vóór de cyclusdefinitie een gereedschapsoproep voor de definitie van de tastsysteemas hebben geprogrammeerd.

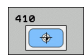

- ▶ **Midden 1e as** Q321 (absoluut): midden van de kamer in de hoofdas van het bewerkingsvlak. Invoerbereik -99999,9999 t/m 99999,9999
- ▶ **Midden 2e as** Q322 (absoluut): midden van de kamer in de nevenas van het bewerkingsvlak. Invoerbereik -99999,9999 t/m 99999,9999
- ▶ **Lengte van de 1e zijde** Q323 (incrementeel): lengte van de kamer, parallel aan de hoofdas van het bewerkingsvlak. Invoerbereik 0 t/m 99999,9999
- ▶ Lengte van de 2e zijde Q324 (incrementeel): lengte van de kamer, parallel aan de nevenas van het bewerkingsvlak. Invoerbereik 0 t/m 99999,9999
- U **Diepte-instelling in de tastsysteemas** Q261 (absoluut): coördinaat van het midden van de kogel (= contactpunt) in de tastsysteemas waarin de meting moet plaatsvinden. Invoerbereik -99999,9999 t/m 99999,9999
- ▶ Veiligheidsafstand Q320 (incrementeel): extra afstand tussen meetpunt en kogel van het tastsysteem. Q320 werkt aanvullend op **SET\_UP** (tastsysteemtabel). Invoerbereik 0 t/m 99999,9999
- ▶ Veilige hoogte Q260 (absoluut): coördinaat in de tastsysteemas waarin een botsing tussen het tastsysteem en het werkstuk (spanmiddel) uitgesloten is. Invoerbereik -99999,9999 t/m 99999,9999

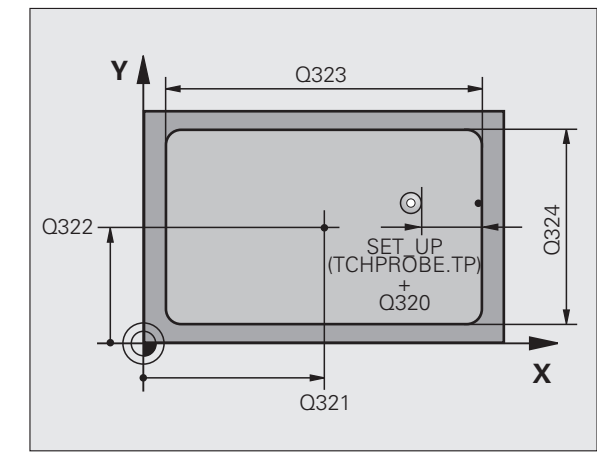

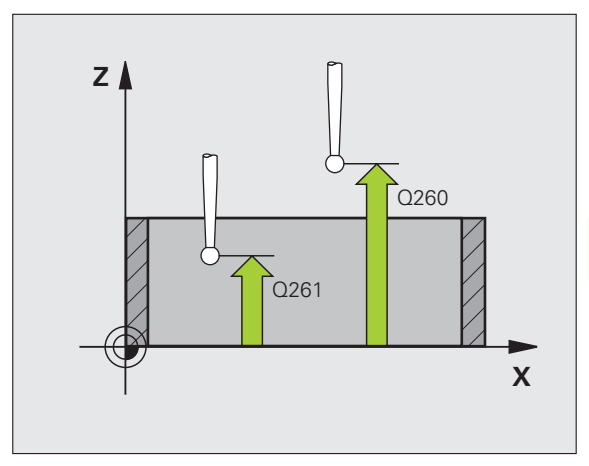

▶ Verplaatsen naar veilige hoogte Q301: vastleggen hoe het tastsysteem zich tussen de meetpunten moet verplaatsen:

**0**: tussen meetpunten op diepte-instelling verplaatsen

**1**: tussen meetpunten op veilige hoogte verplaatsen

- U **Nulpuntnummer in tabel** Q305: voer het nummer in de nulpunt-/preset-tabel in waarin de TNC de coördinaten van het midden van de kamer moet opslaan. Bij invoer van Q305=0 stelt de TNC de weergave automatisch zo in, dat het nieuwe referentiepunt zich in het midden van de kamer bevindt. Invoerbereik 0 t/m 2999
- U **Nieuw referentiepunt hoofdas** Q331 (absoluut): coördinaat in de hoofdas waarop de TNC het vastgestelde midden van de kamer moet instellen. Basisinstelling = 0. Invoerbereik -99999,9999 t/m 99999,9999
- U **Nieuw referentiepunt nevenas** Q332 (absoluut): coördinaat in de nevenas waarop de TNC het vastgestelde midden van de kamer moet instellen. Basisinstelling = 0. Invoerbereik -99999,9999 t/m 99999,9999

▶ **Meetwaarde-overdracht (0,1)** Q303: vastleggen of het vastgelegde referentiepunt in de nulpunttabel of in de preset-tabel moet worden opgeslagen: **-1**: niet gebruiken! Wordt door de TNC ingevoerd wanneer oude programma's worden ingelezen (zie "Berekend referentiepunt opslaan" op bladzijde 312) **0**: vastgesteld referentiepunt in de actieve nulpunttabel opslaan. Referentiesysteem is het actieve werkstukcoördinatensysteem **1**: vastgesteld referentiepunt in de preset-tabel opslaan. Referentiesysteem is het machinecoördinatensysteem (REF-systeem)

- **Tasten in de TS-as** Q381: vastleggen of de TNC ook het referentiepunt in de tastsysteemas moet vastleggen:
	- **0**: referentiepunt in de tastsysteemas niet vastleggen
- **1**: referentiepunt in de tastsysteemas vastleggen
- U **Tasten TS-as: coörd. 1e as** Q382 (absoluut): coördinaat van de tastpositie in de hoofdas van het bewerkingsvlak waarop het referentiepunt in de tastsysteemas moet worden ingesteld. Alleen actief als Q381 = 1. Invoerbereik -99999,9999 t/m 99999,9999
- U **Tasten TS-as: coörd. 2e as** Q383 (absoluut): coördinaat van de tastpositie in de nevenas van het bewerkingsvlak waarop het referentiepunt in de tastsysteemas moet worden ingesteld. Alleen actief als Q381 = 1. Invoerbereik -99999,9999 t/m 99999,9999
- U **Tasten TS-as: coörd. 3e as** Q384 (absoluut): coördinaat van de tastpositie in de tastsysteemas van het bewerkingsvlak waarop het referentiepunt in de tastsysteemas moet worden ingesteld. Alleen actief als Q381 = 1. Invoerbereik -99999,9999 t/m 99999,9999
- U **Nieuw referentiepunt TS-as** Q333 (absoluut): coördinaat in de tastsysteemas waarop de TNC het referentiepunt moet vastleggen. Basisinstelling  $= 0$ . Invoerbereik -99999,9999 t/m 99999,9999

#### **Voorbeeld: NC-regels**

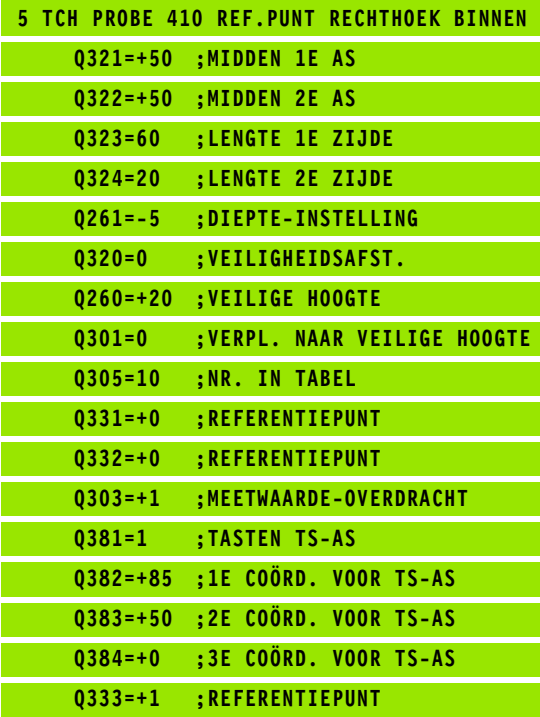

# <span id="page-323-0"></span>**15.5 REFERENTIEPUNT RECHTHOEK BUITEN (cyclus 411, DIN/ISO: G411)**

## **Cyclusverloop**

Met tastcyclus 411 wordt het middelpunt van een rechthoekige tap bepaald en als referentiepunt vastgelegd. De TNC kan het middelpunt eventueel ook in een nulpunt- of preset-tabel opslaan.

- **1** De TNC positioneert het tastsysteem met ijlgang (waarde uit kolom **FMAX**) en met positioneerlogica [\(zie "Tastcycli afwerken" op](#page-282-0)  [bladzijde 283\)](#page-282-0) naar de geprogrammeerde tastpositie **1**. De TNC berekent de tastposities met behulp van de cyclusgegevens en de veiligheidsafstand uit de kolom **SET\_UP** van de tastsysteemtabel
- **2** Vervolgens verplaatst het tastsysteem zich naar de ingevoerde diepte-instelling en voert het eerste tastproces met tastaanzet (kolom **F**) uit
- **3** Vervolgens verplaatst het tastsysteem zich asparallel op diepteinstelling of lineair op veilige hoogte naar de volgende tastpositie **2**  en voert daar het tweede tastproces uit
- **4** De TNC positioneert het tastsysteem naar tastpositie **3** en vervolgens naar tastpositie **4** en voert daar het derde resp. vierde tastproces uit
- **5** Ten slotte positioneert de TNC het tastsysteem terug naar de veilige hoogte en verwerkt het vastgestelde referentiepunt gerelateerd aan de cyclusparameters Q303 en Q305 (zie "Berekend referentiepunt opslaan" op bladzijde 312)
- **6** Indien gewenst bepaalt de TNC daarna in een afzonderlijk tastproces nog het referentiepunt in de tastsysteemas en slaat de actuele waarden in de volgende Q-parameters op

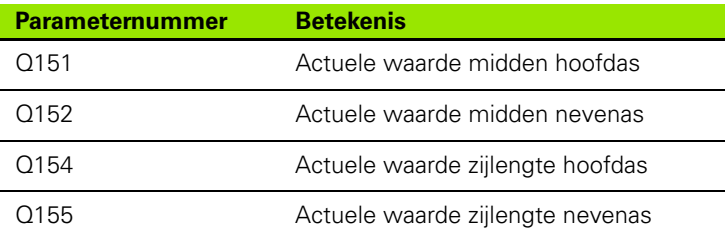

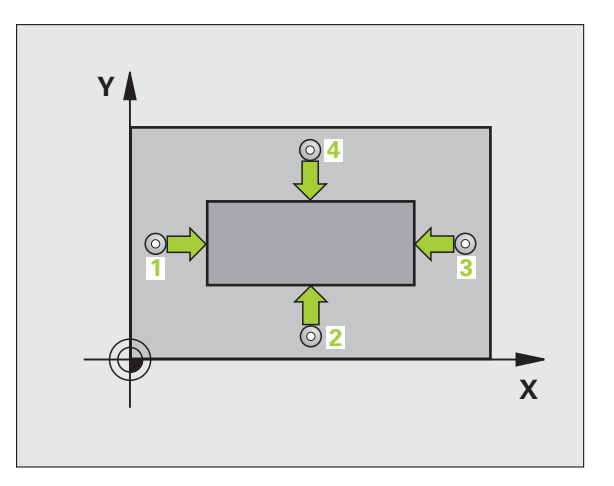
## **Bij het programmeren in acht nemen!**

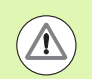

#### **Let op: botsingsgevaar!**

Om een botsing tussen het tastsysteem en het werkstuk te voorkomen, moet de lengte van de 1e en de 2e zijde van de tap bij voorkeur **groter** worden ingevoerd.

U moet vóór de cyclusdefinitie een gereedschapsoproep voor de definitie van de tastsysteemas hebben geprogrammeerd.

### **Cyclusparameters**

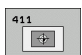

- ▶ **Midden 1e as** Q321 (absoluut): midden van de tap in de hoofdas van het bewerkingsvlak. Invoerbereik -99999,9999 t/m 99999,9999
- ▶ **Midden 2e as** Q322 (absoluut): midden van de tap in de nevenas van het bewerkingsvlak. Invoerbereik -99999,9999 t/m 99999,9999
- ▶ Lengte van de 1e zijde Q323 (incrementeel): lengte van de tap, parallel aan de hoofdas van het bewerkingsvlak. Invoerbereik 0 t/m 99999,9999
- ▶ Lengte van de 2e zijde Q324 (incrementeel): lengte van de tap, parallel aan de nevenas van het bewerkingsvlak. Invoerbereik 0 t/m 99999,9999
- U **Diepte-instelling in de tastsysteemas** Q261 (absoluut): coördinaat van het midden van de kogel (= contactpunt) in de tastsysteemas waarin de meting moet plaatsvinden. Invoerbereik -99999,9999 t/m 99999,9999
- ▶ Veiligheidsafstand Q320 (incrementeel): extra afstand tussen meetpunt en kogel van het tastsysteem. Q320 werkt aanvullend op **SET\_UP** (tastsysteemtabel). Invoerbereik 0 t/m 99999,9999
- ▶ Veilige hoogte Q260 (absoluut): coördinaat in de tastsysteemas waarin een botsing tussen het tastsysteem en het werkstuk (spanmiddel) uitgesloten is. Invoerbereik -99999,9999 t/m 99999,9999

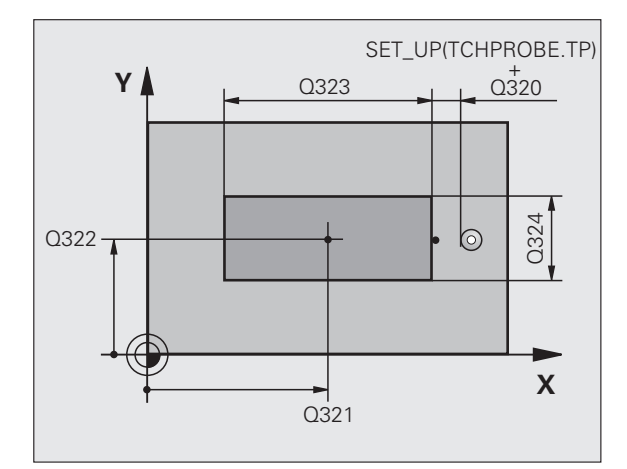

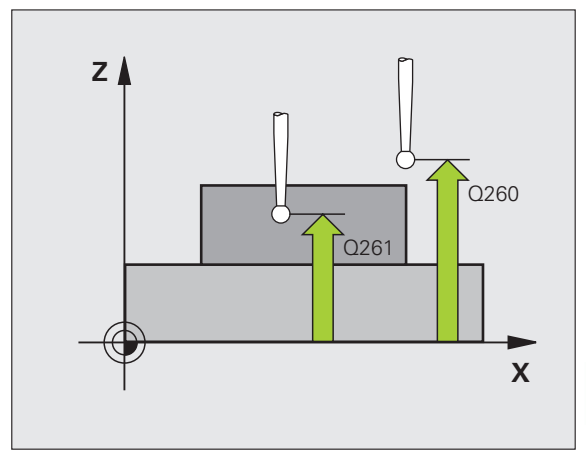

▶ Verplaatsen naar veilige hoogte Q301: vastleggen hoe het tastsysteem zich tussen de meetpunten moet verplaatsen:

**0**: tussen meetpunten op diepte-instelling verplaatsen

- **1**: tussen meetpunten op veilige hoogte verplaatsen
- U **Nulpuntnummer in tabel** Q305: nummer in nulpunt-/preset-tabel vermelden waarin de TNC de coördinaten van het midden van de tap moet opslaan. Bij invoer van Q305=0 stelt de TNC de weergave automatisch zo in, dat het nieuwe referentiepunt zich in het midden van de tap bevindt. Invoerbereik 0 t/m 2999
- U **Nieuw referentiepunt hoofdas** Q331 (absoluut): coördinaat in de hoofdas waarop de TNC het vastgestelde midden van de tap moet instellen. Basisinstelling = 0. Invoerbereik -99999,9999 t/m 99999,9999
- U **Nieuw referentiepunt nevenas** Q332 (absoluut): coördinaat in de nevenas waarop de TNC het vastgestelde midden van de tap moet instellen. Basisinstelling = 0. Invoerbereik -99999,9999 t/m 99999,9999
- ▶ **Meetwaarde-overdracht (0,1)** Q303: vastleggen of het vastgelegde referentiepunt in de nulpunttabel of in de preset-tabel moet worden opgeslagen: **-1**: niet gebruiken! Wordt door de TNC ingevoerd wanneer oude programma's worden ingelezen (zie "Berekend referentiepunt opslaan" op bladzijde 312) **0**: vastgesteld referentiepunt in de actieve nulpunttabel opslaan. Referentiesysteem is het actieve werkstukcoördinatensysteem **1**: vastgesteld referentiepunt in de preset-tabel opslaan. Referentiesysteem is het machinecoördinatensysteem (REF-systeem)
- **Tasten in de TS-as** Q381: vastleggen of de TNC ook het referentiepunt in de tastsysteemas moet vastleggen:
	- **0**: referentiepunt in de tastsysteemas niet vastleggen
- **1**: referentiepunt in de tastsysteemas vastleggen
- U **Tasten TS-as: coörd. 1e as** Q382 (absoluut): coördinaat van de tastpositie in de hoofdas van het bewerkingsvlak waarop het referentiepunt in de tastsysteemas moet worden ingesteld. Alleen actief als Q381 = 1. Invoerbereik -99999,9999 t/m 99999,9999
- U **Tasten TS-as: coörd. 2e as** Q383 (absoluut): coördinaat van de tastpositie in de nevenas van het bewerkingsvlak waarop het referentiepunt in de tastsysteemas moet worden ingesteld. Alleen actief als Q381 = 1. Invoerbereik -99999,9999 t/m 99999,9999
- U **Tasten TS-as: coörd. 3e as** Q384 (absoluut): coördinaat van de tastpositie in de tastsysteemas van het bewerkingsvlak waarop het referentiepunt in de tastsysteemas moet worden ingesteld. Alleen actief als Q381 = 1. Invoerbereik -99999,9999 t/m 99999,9999
- U **Nieuw referentiepunt TS-as** Q333 (absoluut): coördinaat in de tastsysteemas waarop de TNC het referentiepunt moet vastleggen. Basisinstelling  $= 0$ . Invoerbereik -99999,9999 t/m 99999,9999

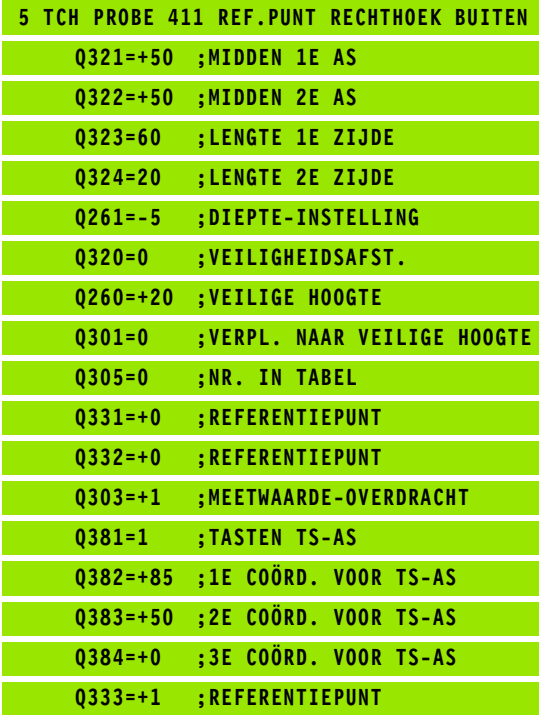

# **15.6 REFERENTIEPUNT CIRKEL BINNEN (cyclus 412, DIN/ISO: G412)**

# **Cyclusverloop**

Met tastcyclus 412 wordt het middelpunt van een rondkamer (boring) bepaald en als referentiepunt vastgelegd. De TNC kan het middelpunt eventueel ook in een nulpunt- of preset-tabel opslaan.

- **1** De TNC positioneert het tastsysteem met ijlgang (waarde uit kolom **FMAX**) en met positioneerlogica [\(zie "Tastcycli afwerken" op](#page-282-0)  [bladzijde 283\)](#page-282-0) naar tastpositie **1**. De TNC berekent de tastposities met behulp van de cyclusgegevens en de veiligheidsafstand uit de kolom **SET\_UP** van de tastsysteemtabel
- **2** Vervolgens verplaatst het tastsysteem zich naar de ingevoerde diepte-instelling en voert het eerste tastproces met tastaanzet (kolom **F**) uit. De TNC bepaalt de tast-richting automatisch, gerelateerd aan de geprogrammeerde starthoek
- **3** Vervolgens verplaatst het tastsysteem zich cirkelvormig, op diepte-instelling of op veilige hoogte, naar de volgende tastpositie **2** en voert daar het tweede tastproces uit
- **4** De TNC positioneert het tastsysteem naar tastpositie **3** en vervolgens naar tastpositie **4** en voert daar het derde resp. vierde tastproces uit
- **5** Ten slotte positioneert de TNC het tastsysteem terug naar de veilige hoogte en verwerkt het vastgestelde referentiepunt gerelateerd aan de cyclusparameters Q303 en Q305 (zie "Berekend referentiepunt opslaan" op bladzijde 312) en slaat de actuele waarden in de volgende Q-parameters op
- **6** Indien gewenst bepaalt de TNC daarna in een afzonderlijk tastproces nog het referentiepunt in de tastsysteemas

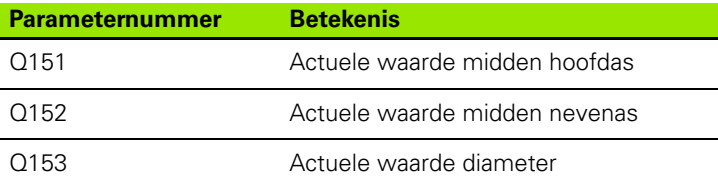

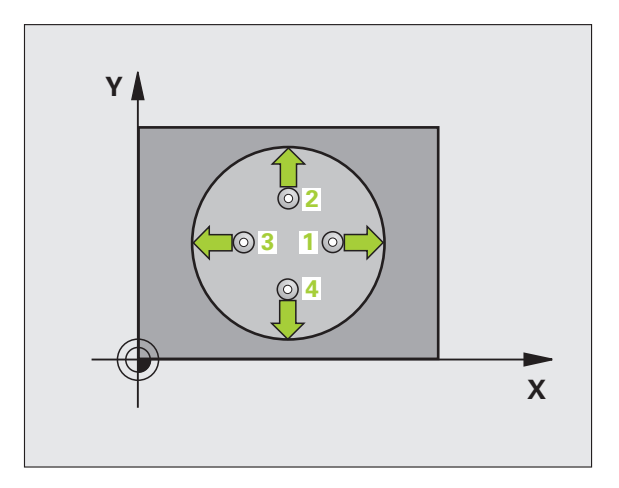

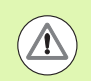

### **Let op: botsingsgevaar!**

Om een botsing tussen het tastsysteem en het werkstuk te voorkomen, moet de nominale diameter van de kamer (boring) bij voorkeur **kleiner** worden ingevoerd.

Wanneer door de kamerafmetingen en veiligheidsafstand een voorpositionering in de buurt van de tastposities niet is toegestaan, tast de TNC altijd vanuit het midden van de kamer. Tussen de vier meetpunten verplaatst het tastsysteem zich dan niet naar de veilige hoogte.

Hoe kleiner de hoekstap Q247 wordt geprogrammeerd, des te onnauwkeuriger berekent de TNC het referentiepunt. Kleinste invoerwaarde: 5°.

U moet vóór de cyclusdefinitie een gereedschapsoproep voor de definitie van de tastsysteemas hebben geprogrammeerd.

## **Cyclusparameters**

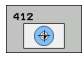

- ▶ **Midden 1e as** Q321 (absoluut): midden van de kamer in de hoofdas van het bewerkingsvlak. Invoerbereik -99999,9999 t/m 99999,9999
- ▶ **Midden 2e as** Q322 (absoluut): midden van de kamer in de nevenas van het bewerkingsvlak. Wanneer Q322 = 0 wordt geprogrammeerd, relateert de TNC het middelpunt van de boring aan de positieve Y-as. Wanneer voor Q322 een andere waarde dan 0 wordt geprogrammeerd, relateert de TNC het middelpunt van de boring aan de nominale positie. Invoerbereik -99999,9999 t/m 99999,9999
- ▶ **Nominale diameter** Q262: globale diameter van de rondkamer (boring). Bij voorkeur een kleinere waarde invoeren. Invoerbereik 0 t/m 99999,9999
- ▶ Starthoek Q325 (absoluut): hoek tussen de hoofdas van het bewerkingsvlak en de eerste tastpositie. Invoerbereik -360,0000 tot 360,0000
- ▶ Hoekstap Q247 (incrementeel): hoek tussen twee meetpunten, waaronder het tastsysteem zich naar het volgende meetpunt verplaatst. De rotatierichting wordt bepaald door het voorteken van de hoekstap (- = met de klok mee). Als u cirkelbogen wilt meten, programmeert u een hoekstap kleiner dan 90°. Invoerbereik -120,0000 tot 120,0000

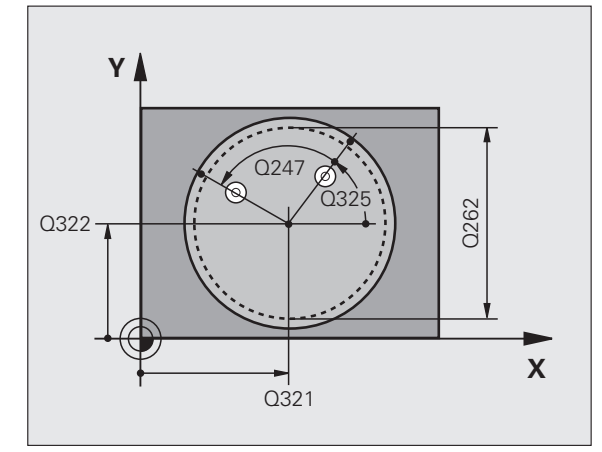

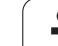

- U **Diepte-instelling in de tastsysteemas** Q261 (absoluut): coördinaat van het midden van de kogel (= contactpunt) in de tastsysteemas waarin de meting moet plaatsvinden. Invoerbereik -99999,9999 t/m 99999,9999
- ▶ Veiligheidsafstand Q320 (incrementeel): extra afstand tussen meetpunt en kogel van het tastsysteem. Q320 werkt aanvullend op **SET\_UP** (tastsysteemtabel). Invoerbereik 0 t/m 99999,9999
- ▶ Veilige hoogte Q260 (absoluut): coördinaat in de tastsysteemas waarin een botsing tussen het tastsysteem en het werkstuk (spanmiddel) uitgesloten is. Invoerbereik -99999,9999 t/m 99999,9999
- ▶ Verplaatsen naar veilige hoogte Q301: vastleggen hoe het tastsysteem zich tussen de meetpunten moet verplaatsen:

**0**: tussen meetpunten op diepte-instelling verplaatsen

- **1**: tussen meetpunten op veilige hoogte verplaatsen
- ▶ **Nulpuntnummer in tabel** Q305: voer het nummer in de nulpunt-/preset-tabel in waarin de TNC de coördinaten van het midden van de kamer moet opslaan. Bij invoer van Q305=0 stelt de TNC de weergave automatisch zo in, dat het nieuwe referentiepunt zich in het midden van de kamer bevindt. Invoerbereik 0 t/m 2999
- U **Nieuw referentiepunt hoofdas** Q331 (absoluut): coördinaat in de hoofdas waarop de TNC het vastgestelde midden van de kamer moet instellen. Basisinstelling = 0. Invoerbereik -99999,9999 t/m 99999,9999
- U **Nieuw referentiepunt nevenas** Q332 (absoluut): coördinaat in de nevenas waarop de TNC het vastgestelde midden van de kamer moet instellen. Basisinstelling = 0. Invoerbereik -99999,9999 t/m 99999,9999
- ▶ **Meetwaarde-overdracht (0,1)** Q303: vastleggen of het vastgelegde referentiepunt in de nulpunttabel of in de preset-tabel moet worden opgeslagen: **-1**: niet gebruiken! Wordt door de TNC ingevoerd wanneer oude programma's worden ingelezen (zie "Berekend referentiepunt opslaan" op bladzijde 312) **0**: vastgesteld referentiepunt in de actieve nulpunttabel opslaan. Referentiesysteem is het actieve werkstukcoördinatensysteem **1**: vastgesteld referentiepunt in de preset-tabel opslaan. Referentiesysteem is het machinecoördinatensysteem (REF-systeem)

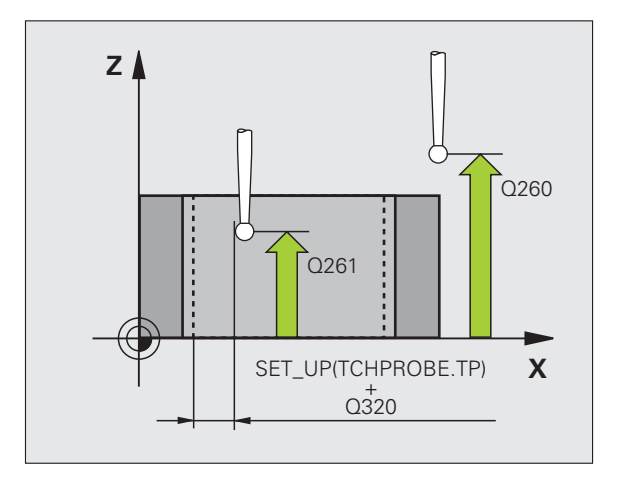

- **Tasten in de TS-as** Q381: vastleggen of de TNC ook het referentiepunt in de tastsysteemas moet vastleggen:
	- **0**: referentiepunt in de tastsysteemas niet vastleggen
- **1**: referentiepunt in de tastsysteemas vastleggen
- U **Tasten TS-as: coörd. 1e as** Q382 (absoluut): coördinaat van de tastpositie in de hoofdas van het bewerkingsvlak waarop het referentiepunt in de tastsysteemas moet worden ingesteld. Alleen actief als Q381 = 1. Invoerbereik -99999,9999 t/m 99999,9999
- U **Tasten TS-as: coörd. 2e as** Q383 (absoluut): coördinaat van de tastpositie in de nevenas van het bewerkingsvlak waarop het referentiepunt in de tastsysteemas moet worden ingesteld. Alleen actief als Q381 = 1. Invoerbereik -99999,9999 t/m 99999,9999
- U **Tasten TS-as: coörd. 3e as** Q384 (absoluut): coördinaat van de tastpositie in de tastsysteemas van het bewerkingsvlak waarop het referentiepunt in de tastsysteemas moet worden ingesteld. Alleen actief als Q381 = 1. Invoerbereik -99999,9999 t/m 99999,9999
- U **Nieuw referentiepunt TS-as** Q333 (absoluut): coördinaat in de tastsysteemas waarop de TNC het referentiepunt moet vastleggen. Basisinstelling  $= 0$ . Invoerbereik -99999,9999 t/m 99999,9999
- ▶ Aantal meetpunten (4/3) Q423: vastleggen of de TNC de boring met 4 of 3 keer tasten moet meten: **4**: 4 meetpunten gebruiken (standaardinstelling) **3**: 3 meetpunten gebruiken
- ▶ Verplaatsingswijze? Rechte=0/cirkel=1 Q365: vastleggen met welke baanfunctie het gereedschap zich tussen de meetpunten moet verplaatsen wanneer verplaatsen op veilige hoogte (Q301=1) actief is:
	- **0**: tussen de bewerkingen via een rechte verplaatsen **1**: tussen de bewerkingen cirkelvormig op de steekcirkeldiameter verplaatsen

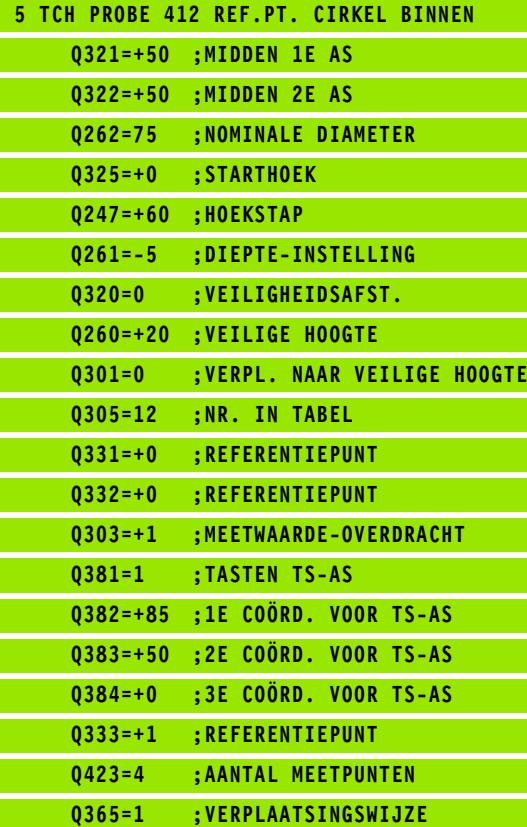

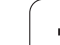

# **15.7 REFERENTIEPUNT CIRKEL BUITEN (cyclus 413, DIN/ISO: G413)**

# **Cyclusverloop**

Met tastcyclus 413 wordt het middelpunt van een ronde tap bepaald en als referentiepunt vastgelegd. De TNC kan het middelpunt eventueel ook in een nulpunt- of preset-tabel opslaan.

- **1** De TNC positioneert het tastsysteem met ijlgang (waarde uit kolom **FMAX**) en met positioneerlogica [\(zie "Tastcycli afwerken" op](#page-282-0)  [bladzijde 283\)](#page-282-0) naar tastpositie **1**. De TNC berekent de tastposities met behulp van de cyclusgegevens en de veiligheidsafstand uit de kolom **SET\_UP** van de tastsysteemtabel
- **2** Vervolgens verplaatst het tastsysteem zich naar de ingevoerde diepte-instelling en voert het eerste tastproces met tastaanzet (kolom **F**) uit. De TNC bepaalt de tastrichting automatisch, gerelateerd aan de geprogrammeerde starthoek
- **3** Vervolgens verplaatst het tastsysteem zich cirkelvormig, op diepte-instelling of op veilige hoogte, naar de volgende tastpositie **2** en voert daar het tweede tastproces uit
- **4** De TNC positioneert het tastsysteem naar tastpositie **3** en vervolgens naar tastpositie **4** en voert daar het derde resp. vierde tastproces uit
- **5** Ten slotte positioneert de TNC het tastsysteem terug naar de veilige hoogte en verwerkt het vastgestelde referentiepunt gerelateerd aan de cyclusparameters Q303 en Q305 (zie "Berekend referentiepunt opslaan" op bladzijde 312) en slaat de actuele waarden in de volgende Q-parameters op
- **6** Indien gewenst bepaalt de TNC daarna in een afzonderlijk tastproces nog het referentiepunt in de tastsysteemas

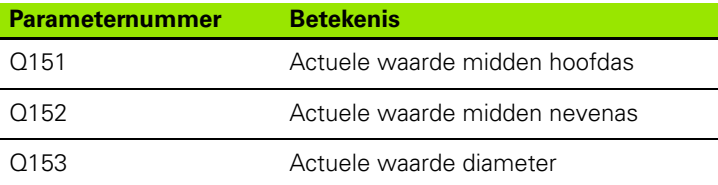

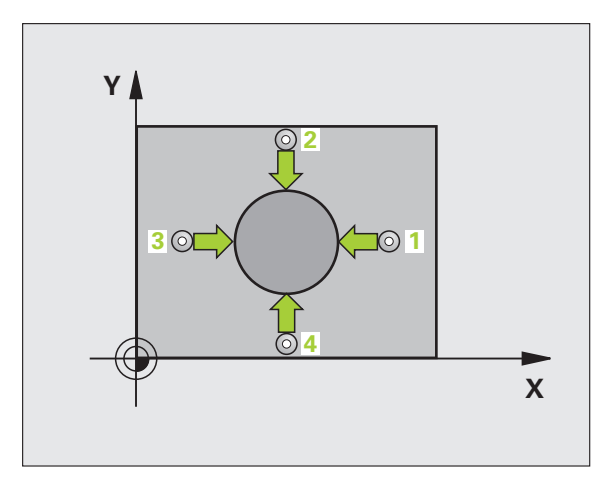

## **Bij het programmeren in acht nemen!**

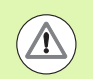

#### **Let op: botsingsgevaar!**

Om een botsing tussen het tastsysteem en het werkstuk te voorkomen, moet de nominale diameter van de tap bij voorkeur **groter** worden ingevoerd.

U moet vóór de cyclusdefinitie een gereedschapsoproep voor de definitie van de tastsysteemas hebben geprogrammeerd.

Hoe kleiner de hoekstap Q247 wordt geprogrammeerd, des te onnauwkeuriger berekent de TNC het referentiepunt. Kleinste invoerwaarde: 5°.

### **Cyclusparameters**

413  $\bullet$  ▶ **Midden 1e as** Q321 (absoluut): midden van de tap in de hoofdas van het bewerkingsvlak. Invoerbereik -99999,9999 t/m 99999,9999

- ▶ **Midden 2e as** Q322 (absoluut): midden van de tap in de nevenas van het bewerkingsvlak. Wanneer Q322 = 0 wordt geprogrammeerd, relateert de TNC het middelpunt van de boring aan de positieve Y-as. Wanneer voor Q322 een andere waarde dan 0 wordt geprogrammeerd, relateert de TNC het middelpunt van de boring aan de nominale positie. Invoerbereik -99999,9999 t/m 99999,9999
- ▶ **Nominale diameter** Q262: globale diameter van de tap. Bij voorkeur een grotere waarde invoeren. Invoerbereik 0 t/m 99999,9999
- ▶ Starthoek Q325 (absoluut): hoek tussen de hoofdas van het bewerkingsvlak en de eerste tastpositie. Invoerbereik -360,0000 tot 360,0000
- ▶ Hoekstap Q247 (incrementeel): hoek tussen twee meetpunten, waaronder het tastsysteem zich naar het volgende meetpunt verplaatst. De rotatierichting wordt bepaald door het voorteken van de hoekstap (- = met de klok mee). Als u cirkelbogen wilt meten, programmeert u een hoekstap kleiner dan 90°. Invoerbereik -120,0000 tot 120,0000

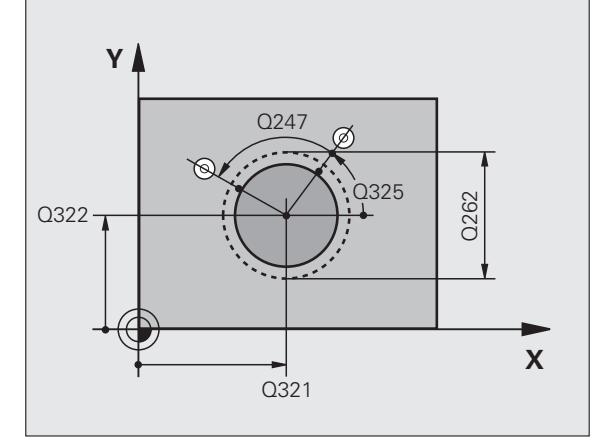

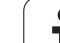

- U **Diepte-instelling in de tastsysteemas** Q261 (absoluut): coördinaat van het midden van de kogel (= contactpunt) in de tastsysteemas waarin de meting moet plaatsvinden. Invoerbereik -99999,9999 t/m 99999,9999
- ▶ Veiligheidsafstand Q320 (incrementeel): extra afstand tussen meetpunt en kogel van het tastsysteem. Q320 werkt aanvullend op **SET\_UP** (tastsysteemtabel). Invoerbereik 0 t/m 99999,9999
- ▶ Veilige hoogte Q260 (absoluut): coördinaat in de tastsysteemas waarin een botsing tussen het tastsysteem en het werkstuk (spanmiddel) uitgesloten is. Invoerbereik -99999,9999 t/m 99999,9999
- ▶ Verplaatsen naar veilige hoogte Q301: vastleggen hoe het tastsysteem zich tussen de meetpunten moet verplaatsen:

**0**: tussen meetpunten op diepte-instelling verplaatsen

- **1**: tussen meetpunten op veilige hoogte verplaatsen
- ▶ **Nulpuntnummer in tabel** Q305: nummer in nulpunt-/preset-tabel vermelden waarin de TNC de coördinaten van het midden van de tap moet opslaan. Bij invoer van Q305=0 stelt de TNC de weergave automatisch zo in, dat het nieuwe referentiepunt zich in het midden van de tap bevindt. Invoerbereik 0 t/m 2999
- U **Nieuw referentiepunt hoofdas** Q331 (absoluut): coördinaat in de hoofdas waarop de TNC het vastgestelde midden van de tap moet instellen. Basisinstelling = 0. Invoerbereik -99999,9999 t/m 99999,9999
- U **Nieuw referentiepunt nevenas** Q332 (absoluut): coördinaat in de nevenas waarop de TNC het vastgestelde midden van de tap moet instellen. Basisinstelling = 0. Invoerbereik -99999,9999 t/m 99999,9999
- ▶ **Meetwaarde-overdracht (0,1)** Q303: vastleggen of het vastgelegde referentiepunt in de nulpunttabel of in de preset-tabel moet worden opgeslagen: **-1**: niet gebruiken! Wordt door de TNC ingevoerd wanneer oude programma's worden ingelezen (zie "Berekend referentiepunt opslaan" op bladzijde 312) **0**: vastgesteld referentiepunt in de actieve nulpunttabel opslaan. Referentiesysteem is het actieve werkstukcoördinatensysteem **1**: vastgesteld referentiepunt in de preset-tabel opslaan. Referentiesysteem is het machinecoördinatensysteem (REF-systeem)

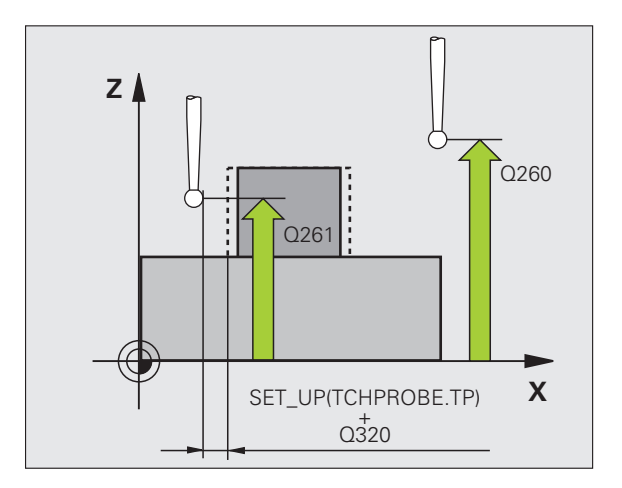

- **Tasten in de TS-as** Q381: vastleggen of de TNC ook het referentiepunt in de tastsysteemas moet vastleggen:
	- **0**: referentiepunt in de tastsysteemas niet vastleggen
- **1**: referentiepunt in de tastsysteemas vastleggen
- U **Tasten TS-as: coörd. 1e as** Q382 (absoluut): coördinaat van de tastpositie in de hoofdas van het bewerkingsvlak waarop het referentiepunt in de tastsysteemas moet worden ingesteld. Alleen actief als Q381 = 1. Invoerbereik -99999,9999 t/m 99999,9999
- U **Tasten TS-as: coörd. 2e as** Q383 (absoluut): coördinaat van de tastpositie in de nevenas van het bewerkingsvlak waarop het referentiepunt in de tastsysteemas moet worden ingesteld. Alleen actief als Q381 = 1. Invoerbereik -99999,9999 t/m 99999,9999
- U **Tasten TS-as: coörd. 3e as** Q384 (absoluut): coördinaat van de tastpositie in de tastsysteemas van het bewerkingsvlak waarop het referentiepunt in de tastsysteemas moet worden ingesteld. Alleen actief als Q381 = 1. Invoerbereik -99999,9999 t/m 99999,9999
- U **Nieuw referentiepunt TS-as** Q333 (absoluut): coördinaat in de tastsysteemas waarop de TNC het referentiepunt moet vastleggen. Basisinstelling =  $0$
- ▶ Aantal meetpunten (4/3) Q423: vastleggen of de TNC de tap met 4 of 3 keer tasten moet meten: **4**: 4 meetpunten gebruiken (standaardinstelling) **3**: 3 meetpunten gebruiken
- ▶ Verplaatsingswijze? Rechte=0/cirkel=1 Q365: vastleggen met welke baanfunctie het gereedschap zich tussen de meetpunten moet verplaatsen wanneer verplaatsen op veilige hoogte (Q301=1) actief is:
	- **0**: tussen de bewerkingen via een rechte verplaatsen **1**: tussen de bewerkingen cirkelvormig op de steekcirkeldiameter verplaatsen

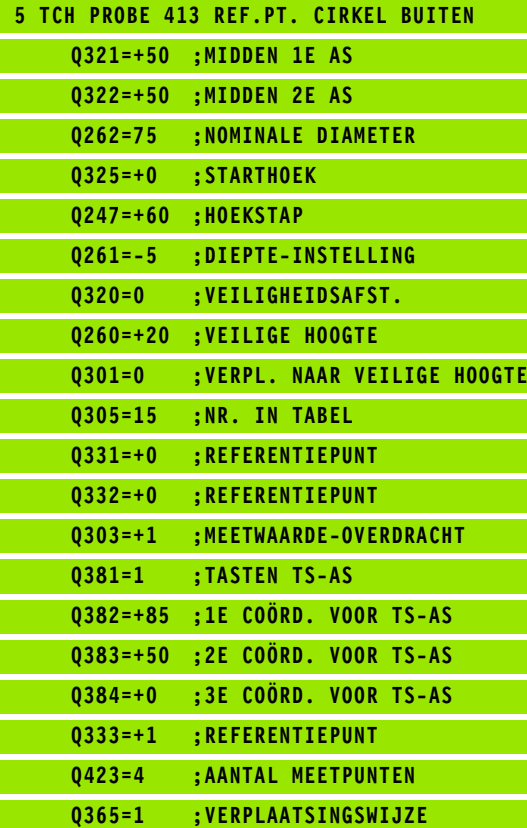

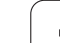

# **15.8 REFERENTIEPUNT HOEK BUITEN (cyclus 414, DIN/ISO: G414)**

# **Cyclusverloop**

Met tastcyclus 414 wordt het snijpunt van twee rechten bepaald en als referentiepunt vastgelegd. De TNC kan het snijpunt eventueel ook in een nulpunt- of preset-tabel vastleggen.

- **1** De TNC positioneert het tastsysteem met ijlgang (waarde uit kolom **FMAX**) en met positioneerlogica [\(zie "Tastcycli afwerken" op](#page-282-0)  [bladzijde 283\)](#page-282-0) naar de eerste tastpositie **1** (zie afbeelding rechtsboven). De TNC verplaatst daarbij het tastsysteem met de veiligheidsafstand tegen de actuele verplaatsingsrichting in
- **2** Vervolgens verplaatst het tastsysteem zich naar de ingevoerde diepte-instelling en voert het eerste tastproces met tastaanzet (kolom **F**) uit. De TNC bepaalt de tastrichting automatisch gerelateerd aan het geprogrammeerde 3e meetpunt
- **3** Het tastsysteem gaat dan naar de volgende tastpositie **2** en voert daar het tweede tastproces uit
- **4** De TNC positioneert het tastsysteem naar tastpositie **3** en vervolgens naar tastpositie **4** en voert daar het derde resp. vierde tastproces uit
- **5** Ten slotte positioneert de TNC het tastsysteem terug naar de veilige hoogte en verwerkt het vastgestelde referentiepunt gerelateerd aan de cyclusparameters Q303 en Q305 (zie "Berekend referentiepunt opslaan" op bladzijde 312) en slaat de coördinaten van de vastgestelde hoek in de volgende Q-parameters op
- **6** Indien gewenst bepaalt de TNC daarna in een afzonderlijk tastproces nog het referentiepunt in de tastsysteemas

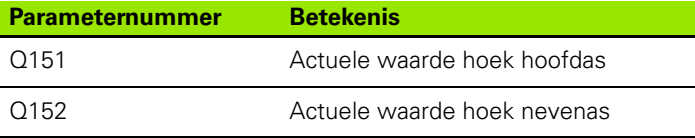

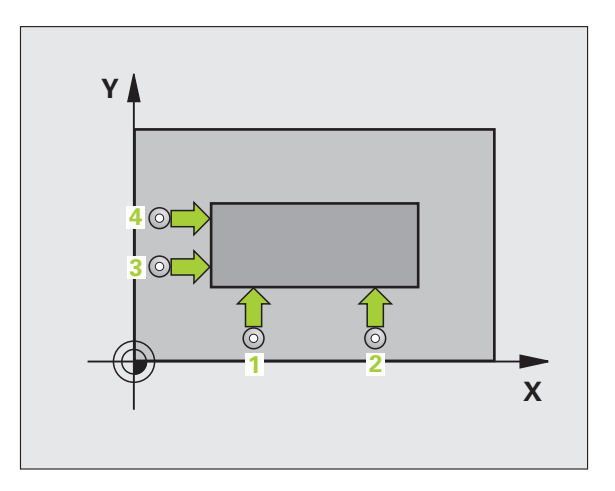

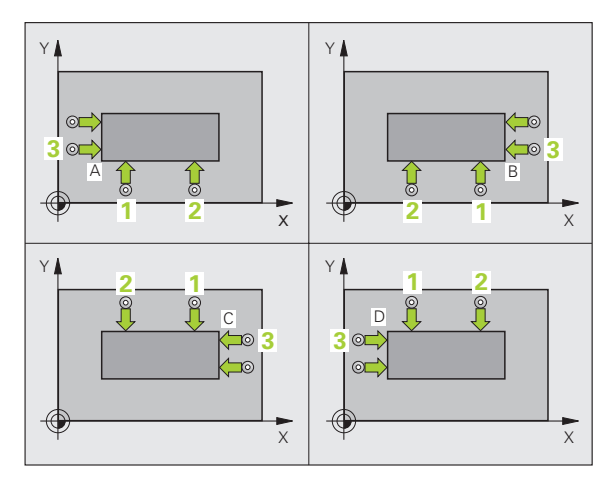

# **Bij het programmeren in acht nemen!**

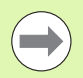

U moet vóór de cyclusdefinitie een gereedschapsoproep voor de definitie van de tastsysteemas hebben geprogrammeerd.

De TNC meet de eerste rechte altijd in de richting van de nevenas van het bewerkingsvlak.

Door de positie van de meetpunten **1** en **3** legt u de hoek vast waarop de TNC het referentiepunt instelt (zie afbeelding rechts in het midden en de volgende tabel).

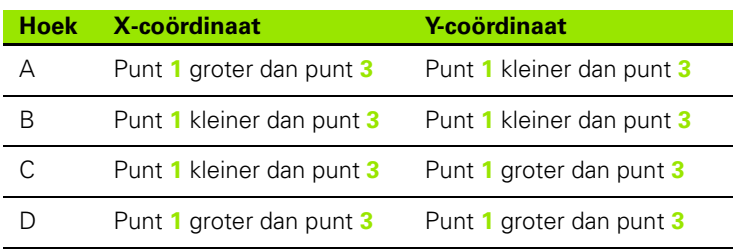

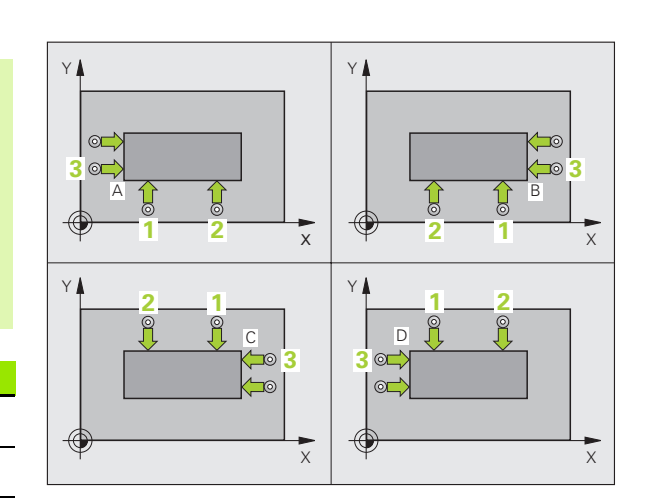

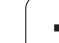

### **Cyclusparameters**

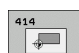

- ▶ 1e meetpunt 1e as Q263 (absoluut): coördinaat van de eerste tastpositie in de hoofdas van het bewerkingsvlak. Invoerbereik -99999,9999 t/m 99999,9999
- ▶ 1e meetpunt 2e as Q264 (absoluut): coördinaat van de eerste tastpositie in de nevenas van het bewerkingsvlak. Invoerbereik -99999,9999 t/m 99999,9999
- ▶ **Afstand 1e as** Q326 (incrementeel): afstand tussen het eerste en het tweede meetpunt in de hoofdas van het bewerkingsvlak. Invoerbereik 0 t/m 99999,9999
- ▶ 3e meetpunt 1e as Q296 (absoluut): coördinaat van de derde tastpositie in de hoofdas van het bewerkingsvlak. Invoerbereik -99999,9999 t/m 99999,9999
- ▶ 3e meetpunt 2e as Q297 (absoluut): coördinaat van de derde tastpositie in de nevenas van het bewerkingsvlak. Invoerbereik -99999,9999 t/m 99999,9999
- ▶ **Afstand 2e as** Q327 (incrementeel): afstand tussen het derde en het vierde meetpunt in de nevenas van het bewerkingsvlak. Invoerbereik 0 t/m 99999,9999
- U **Diepte-instelling in de tastsysteemas** Q261 (absoluut): coördinaat van het midden van de kogel (= contactpunt) in de tastsysteemas waarin de meting moet plaatsvinden. Invoerbereik -99999,9999 t/m 99999,9999
- ▶ Veiligheidsafstand Q320 (incrementeel): extra afstand tussen meetpunt en kogel van het tastsysteem. Q320 werkt aanvullend op **SET\_UP** (tastsysteemtabel). Invoerbereik 0 t/m 99999,9999
- ▶ Veilige hoogte Q260 (absoluut): coördinaat in de tastsysteemas waarin een botsing tussen het tastsysteem en het werkstuk (spanmiddel) uitgesloten is. Invoerbereik -99999,9999 t/m 99999,9999

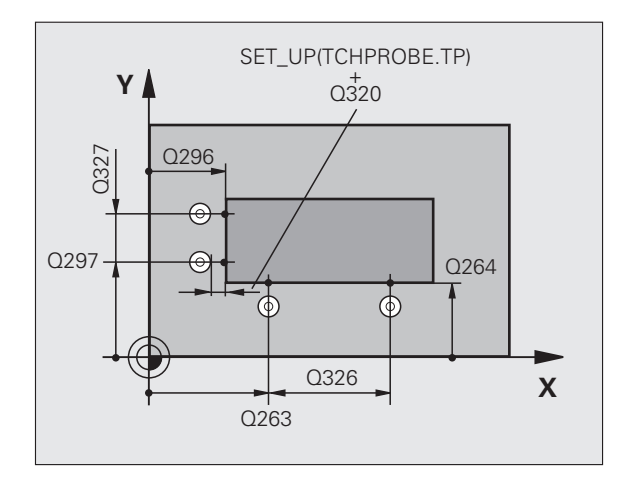

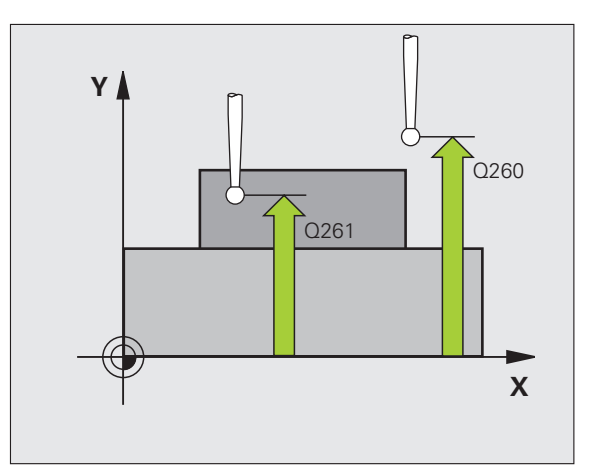

- ▶ Verplaatsen naar veilige hoogte Q301: vastleggen hoe het tastsysteem zich tussen de meetpunten moet verplaatsen: **0**: tussen meetpunten op diepte-instelling verplaatsen **1**: tussen meetpunten op veilige hoogte verplaatsen
- **Basisrotatie uitvoeren** Q304: vastleggen of de TNC de scheve ligging van het werkstuk moet compenseren door een basisrotatie:
	- **0**: geen basisrotatie uitvoeren
	- **1**: basisrotatie uitvoeren
- ▶ **Nulpuntnummer in tabel** Q305: nummer in nulpunt-/preset-tabel vermelden waarin de TNC de coördinaten van de hoek moet opslaan. Bij invoer van Q305=0 stelt de TNC de weergave automatisch zo in, dat het nieuwe referentiepunt zich in de hoek bevindt. Invoerbereik 0 t/m 2999
- U **Nieuw referentiepunt hoofdas** Q331 (absoluut): coördinaat in de hoofdas waarop de TNC de vastgestelde hoek moet instellen. Basisinstelling = 0. Invoerbereik -99999,9999 t/m 99999,9999
- U **Nieuw referentiepunt nevenas** Q332 (absoluut): coördinaat in de nevenas waarop de TNC de vastgestelde hoek moet instellen. Basisinstelling = 0. Invoerbereik -99999,9999 t/m 99999,9999
- ▶ Meetwaarde-overdracht (0,1) Q303: vastleggen of het vastgelegde referentiepunt in de nulpunttabel of in de preset-tabel moet worden opgeslagen: **-1**: niet gebruiken! Wordt door de TNC ingevoerd wanneer oude programma's worden ingelezen (zie "Berekend referentiepunt opslaan" op bladzijde 312) **0**: vastgesteld referentiepunt in de actieve nulpunttabel opslaan. Referentiesysteem is het actieve werkstukcoördinatensysteem **1**: vastgesteld referentiepunt in de preset-tabel opslaan. Referentiesysteem is het machinecoördinatensysteem (REF-systeem)

- ▶ Tasten in de TS-as Q381: vastleggen of de TNC ook het referentiepunt in de tastsysteemas moet vastleggen:
	- **0**: referentiepunt in de tastsysteemas niet vastleggen **1**: referentiepunt in de tastsysteemas vastleggen
- U **Tasten TS-as: coörd. 1e as** Q382 (absoluut): coördinaat van de tastpositie in de hoofdas van het bewerkingsvlak waarop het referentiepunt in de tastsysteemas moet worden ingesteld. Alleen actief als Q381 = 1. Invoerbereik -99999,9999 t/m 99999,9999
- U **Tasten TS-as: coörd. 2e as** Q383 (absoluut): coördinaat van de tastpositie in de nevenas van het bewerkingsvlak waarop het referentiepunt in de tastsysteemas moet worden ingesteld. Alleen actief als Q381 = 1. Invoerbereik -99999,9999 t/m 99999,9999
- U **Tasten TS-as: coörd. 3e as** Q384 (absoluut): coördinaat van de tastpositie in de tastsysteemas van het bewerkingsvlak waarop het referentiepunt in de tastsysteemas moet worden ingesteld. Alleen actief als Q381 = 1. Invoerbereik -99999,9999 t/m 99999,9999
- U **Nieuw referentiepunt TS-as** Q333 (absoluut): coördinaat in de tastsysteemas waarop de TNC het referentiepunt moet vastleggen. Basisinstelling = 0. Invoerbereik -99999,9999 t/m 99999,9999

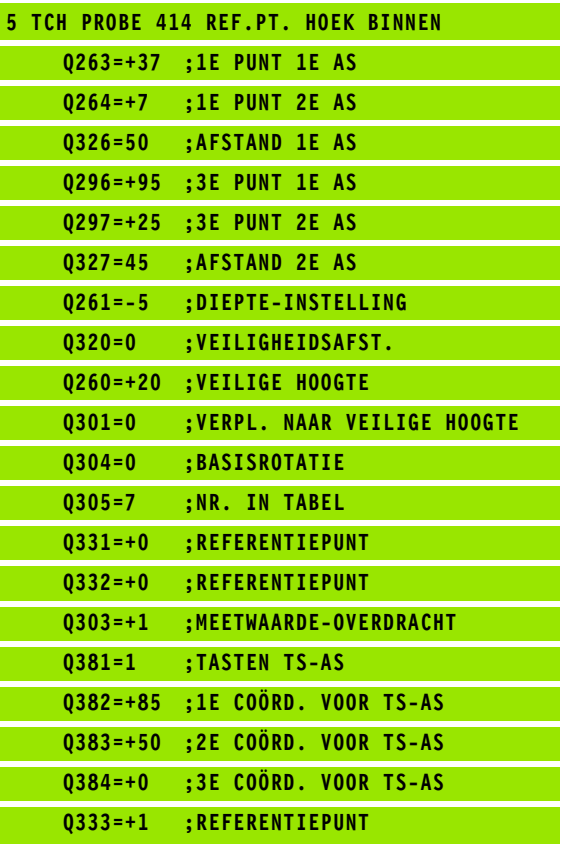

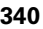

# **15.9 REFERENTIEPUNT HOEK BINNEN (cyclus 415, DIN/ISO: G415)**

# **Cyclusverloop**

Met tastcyclus 415 wordt het snijpunt van twee rechten bepaald en als referentiepunt vastgelegd. De TNC kan het snijpunt eventueel ook in een nulpunt- of preset-tabel vastleggen.

- **1** De TNC positioneert het tastsysteem met ijlgang (waarde uit kolom **FMAX**) en met positioneerlogica [\(zie "Tastcycli afwerken" op](#page-282-0)  [bladzijde 283\)](#page-282-0) naar de eerste tastpositie **1** (zie afbeelding rechtsboven) die u in de cyclus vastlegt. De TNC verplaatst daarbij het tastsysteem met de veiligheidsafstand tegen de actuele verplaatsingsrichting in
- **2** Vervolgens verplaatst het tastsysteem zich naar de ingevoerde diepte-instelling en voert het eerste tastproces met tastaanzet (kolom **F**) uit. De tastrichting blijkt uit het hoeknummer
- **3** Het tastsysteem gaat dan naar de volgende tastpositie **2** en voert daar het tweede tastproces uit
- **4** De TNC positioneert het tastsysteem naar tastpositie **3** en vervolgens naar tastpositie **4** en voert daar het derde resp. vierde tastproces uit
- **5** Ten slotte positioneert de TNC het tastsysteem terug naar de veilige hoogte en verwerkt het vastgestelde referentiepunt gerelateerd aan de cyclusparameters Q303 en Q305 (zie "Berekend referentiepunt opslaan" op bladzijde 312) en slaat de coördinaten van de vastgestelde hoek in de volgende Q-parameters op
- **6** Indien gewenst bepaalt de TNC daarna in een afzonderlijk tastproces nog het referentiepunt in de tastsysteemas

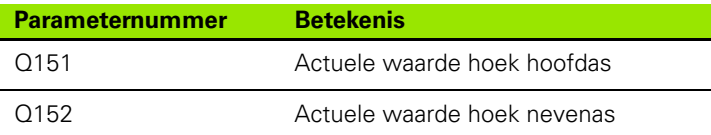

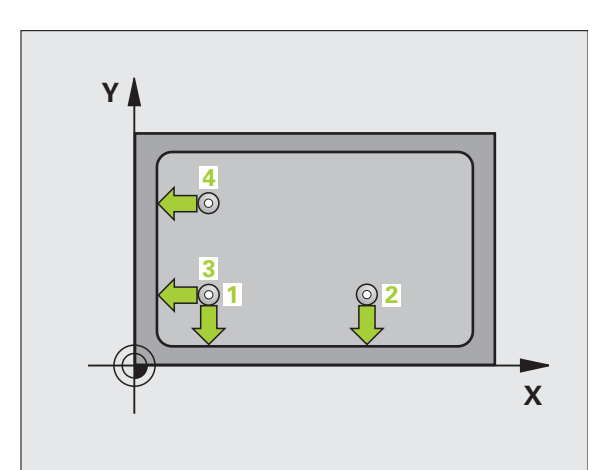

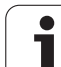

# **Bij het programmeren in acht nemen!**

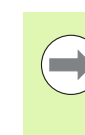

U moet vóór de cyclusdefinitie een gereedschapsoproep voor de definitie van de tastsysteemas hebben geprogrammeerd.

De TNC meet de eerste rechte altijd in de richting van de nevenas van het bewerkingsvlak.

## **Cyclusparameters**

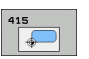

- ▶ 1e meetpunt 1e as Q263 (absoluut): coördinaat van de eerste tastpositie in de hoofdas van het bewerkingsvlak. Invoerbereik -99999,9999 t/m 99999,9999
- ▶ 1e meetpunt 2e as Q264 (absoluut): coördinaat van de eerste tastpositie in de nevenas van het bewerkingsvlak. Invoerbereik -99999,9999 t/m 99999,9999
- ▶ **Afstand 1e as** Q326 (incrementeel): afstand tussen het eerste en het tweede meetpunt in de hoofdas van het bewerkingsvlak. Invoerbereik 0 t/m 99999,9999
- ▶ **Afstand 2e as** Q327 (incrementeel): afstand tussen het derde en het vierde meetpunt in de nevenas van het bewerkingsvlak. Invoerbereik 0 t/m 99999,9999
- ▶ **Hoek** Q308: nummer van de hoek waaronder de TNC het referentiepunt moet vastleggen. Invoerbereik 1 t/m 4
- U **Diepte-instelling in de tastsysteemas** Q261 (absoluut): coördinaat van het midden van de kogel (= contactpunt) in de tastsysteemas waarin de meting moet plaatsvinden. Invoerbereik -99999,9999 t/m 99999,9999
- ▶ Veiligheidsafstand Q320 (incrementeel): extra afstand tussen meetpunt en kogel van het tastsysteem. Q320 werkt aanvullend op **SET\_UP** (tastsysteemtabel). Invoerbereik 0 t/m 99999,9999
- ▶ Veilige hoogte Q260 (absoluut): coördinaat in de tastsysteemas waarin een botsing tussen het tastsysteem en het werkstuk (spanmiddel) uitgesloten is. Invoerbereik -99999,9999 t/m 99999,9999

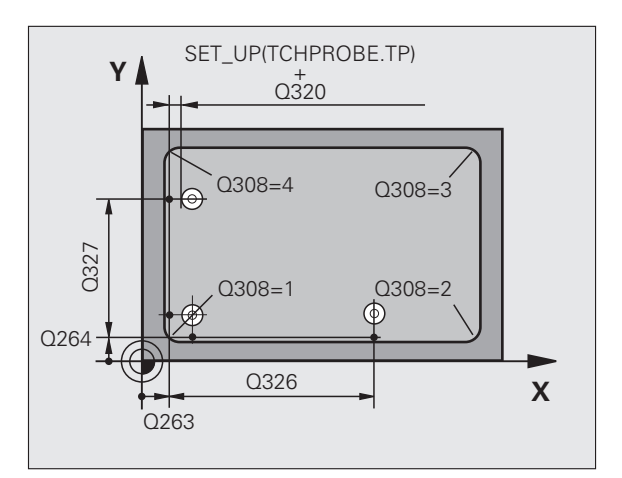

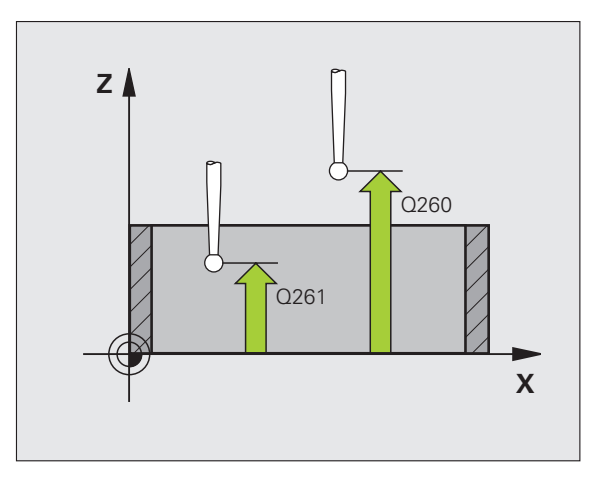

- ▶ Verplaatsen naar veilige hoogte Q301: vastleggen hoe het tastsysteem zich tussen de meetpunten moet verplaatsen: **0**: tussen meetpunten op diepte-instelling verplaatsen **1**: tussen meetpunten op veilige hoogte verplaatsen
- **Basisrotatie uitvoeren** Q304: vastleggen of de TNC de scheve ligging van het werkstuk moet compenseren door een basisrotatie:
	- **0**: geen basisrotatie uitvoeren
	- **1**: basisrotatie uitvoeren
- ▶ **Nulpuntnummer in tabel** Q305: nummer in nulpunt-/preset-tabel vermelden waarin de TNC de coördinaten van de hoek moet opslaan. Bij invoer van Q305=0 stelt de TNC de weergave automatisch zo in, dat het nieuwe referentiepunt zich in de hoek bevindt. Invoerbereik 0 t/m 2999
- U **Nieuw referentiepunt hoofdas** Q331 (absoluut): coördinaat in de hoofdas waarop de TNC de vastgestelde hoek moet instellen. Basisinstelling = 0. Invoerbereik -99999,9999 t/m 99999,9999
- U **Nieuw referentiepunt nevenas** Q332 (absoluut): coördinaat in de nevenas waarop de TNC de vastgestelde hoek moet instellen. Basisinstelling = 0. Invoerbereik -99999,9999 t/m 99999,9999
- ▶ Meetwaarde-overdracht (0,1) Q303: vastleggen of het vastgelegde referentiepunt in de nulpunttabel of in de preset-tabel moet worden opgeslagen: **-1**: niet gebruiken! Wordt door de TNC ingevoerd wanneer oude programma's worden ingelezen (zie "Berekend referentiepunt opslaan" op bladzijde 312) **0**: vastgesteld referentiepunt in de actieve nulpunttabel opslaan. Referentiesysteem is het actieve werkstukcoördinatensysteem **1**: vastgesteld referentiepunt in de preset-tabel opslaan. Referentiesysteem is het machinecoördinatensysteem (REF-systeem)
- ▶ Tasten in de TS-as Q381: vastleggen of de TNC ook het referentiepunt in de tastsysteemas moet vastleggen:
	- **0**: referentiepunt in de tastsysteemas niet vastleggen **1**: referentiepunt in de tastsysteemas vastleggen
- U **Tasten TS-as: coörd. 1e as** Q382 (absoluut): coördinaat van de tastpositie in de hoofdas van het bewerkingsvlak waarop het referentiepunt in de tastsysteemas moet worden ingesteld. Alleen actief als Q381 = 1. Invoerbereik -99999,9999 t/m 99999,9999
- U **Tasten TS-as: coörd. 2e as** Q383 (absoluut): coördinaat van de tastpositie in de nevenas van het bewerkingsvlak waarop het referentiepunt in de tastsysteemas moet worden ingesteld. Alleen actief als Q381 = 1. Invoerbereik -99999,9999 t/m 99999,9999
- U **Tasten TS-as: coörd. 3e as** Q384 (absoluut): coördinaat van de tastpositie in de tastsysteemas van het bewerkingsvlak waarop het referentiepunt in de tastsysteemas moet worden ingesteld. Alleen actief als Q381 = 1. Invoerbereik -99999,9999 t/m 99999,9999
- U **Nieuw referentiepunt TS-as** Q333 (absoluut): coördinaat in de tastsysteemas waarop de TNC het referentiepunt moet vastleggen. Basisinstelling = 0. Invoerbereik -99999,9999 t/m 99999,9999

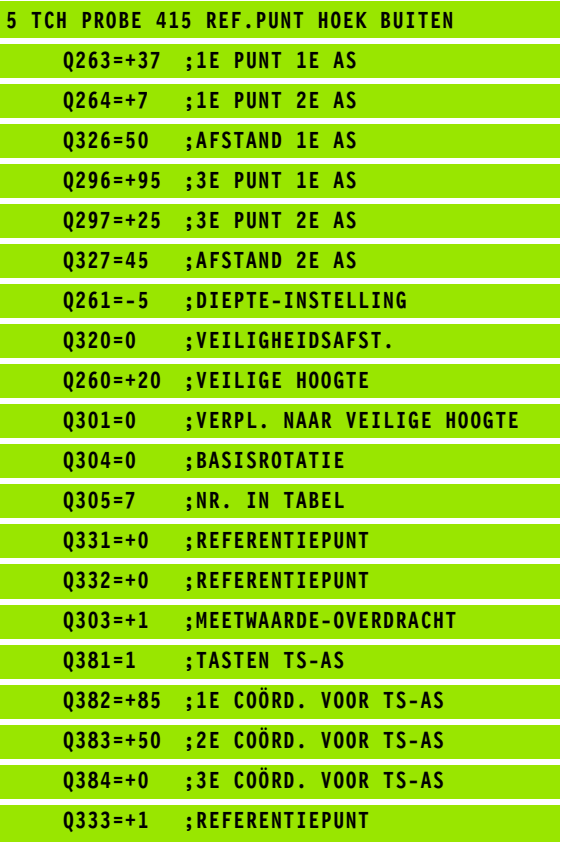

# **15.10 REFERENTIEPUNT MIDDEN GATENCIRKEL (cyclus 416, DIN/ISO: G416)**

## **Cyclusverloop**

Met tastcyclus 416 wordt het middelpunt van een gatencirkel door meting van drie boringen bepaald en als referentiepunt vastgelegd. De TNC kan het middelpunt eventueel ook in een nulpunt- of preset-tabel opslaan.

- **1** De TNC positioneert het tastsysteem met ijlgang (waarde uit kolom **FMAX**) en met positioneerlogica [\(zie "Tastcycli afwerken" op](#page-282-0)  [bladzijde 283\)](#page-282-0) naar het ingevoerde middelpunt van de eerste boring **1**
- **2** Vervolgens verplaatst het tastsysteem zich naar de ingevoerde diepte-instelling en registreert door vier keer tasten het middelpunt van de eerste boring
- **3** Vervolgens keert het tastsysteem terug naar de veilige hoogte en positioneert zich naar het ingevoerde middelpunt van de tweede boring **2**
- **4** De TNC verplaatst het tastsysteem naar de ingevoerde diepteinstelling en registreert door vier keer tasten het middelpunt van de tweede boring
- **5** Vervolgens keert het tastsysteem terug naar de veilige hoogte en positioneert zich naar het ingevoerde middelpunt van de derde boring **3**
- **6** De TNC verplaatst het tastsysteem naar de ingevoerde diepteinstelling en registreert door vier keer tasten het middelpunt van de derde boring
- **7** Ten slotte positioneert de TNC het tastsysteem terug naar de veilige hoogte en verwerkt het vastgestelde referentiepunt gerelateerd aan de cyclusparameters Q303 en Q305 (zie "Berekend referentiepunt opslaan" op bladzijde 312) en slaat de actuele waarden in de volgende Q-parameters op
- **8** Indien gewenst bepaalt de TNC daarna in een afzonderlijk tastproces nog het referentiepunt in de tastsysteemas

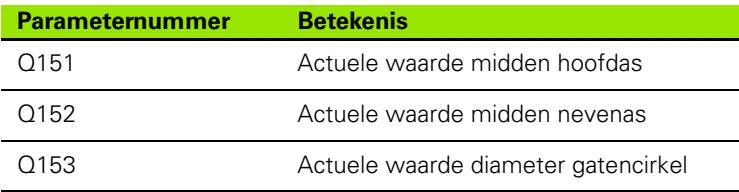

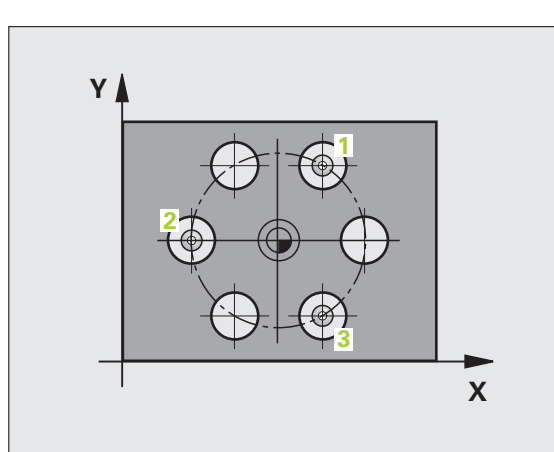

# **Bij het programmeren in acht nemen!**

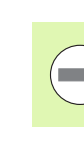

U moet vóór de cyclusdefinitie een gereedschapsoproep voor de definitie van de tastsysteemas hebben geprogrammeerd.

### **Cyclusparameters**

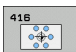

- ▶ **Midden 1e as** Q273 (absoluut): midden van de gatencirkel (nominale waarde) in de hoofdas van het bewerkingsvlak. Invoerbereik -99999,9999 t/m 99999,9999
- U **Midden 2e as** Q274 (absoluut): midden van de gatencirkel (nominale waarde) in de nevenas van het bewerkingsvlak. Invoerbereik -99999,9999 t/m 99999,9999
- U **Nominale diameter** Q262: globale diameter van de gatencirkel invoeren. Hoe kleiner de boringdiameter, des te nauwkeuriger moet u de nominale diameter opgeven. Invoerbereik -0 t/m 99999,9999
- ▶ **Hoek 1e boring** Q291 (absoluut): poolcoördinatenhoek van het middelpunt van de eerste boring in het bewerkingsvlak. Invoerbereik -360,0000 tot 360,0000
- ▶ **Hoek 2e boring** Q292 (absoluut): poolcoördinatenhoek van het middelpunt van de tweede boring in het bewerkingsvlak. Invoerbereik -360,0000 tot 360,0000
- ▶ **Hoek 3e boring** Q293 (absoluut): poolcoördinatenhoek van het middelpunt van de derde boring in het bewerkingsvlak. Invoerbereik -360,0000 tot 360,0000
- U **Diepte-instelling in de tastsysteemas** Q261 (absoluut): coördinaat van het midden van de kogel (= contactpunt) in de tastsysteemas waarin de meting moet plaatsvinden. Invoerbereik -99999,9999 t/m 99999,9999
- ▶ Veilige hoogte Q260 (absoluut): coördinaat in de tastsysteemas waarin een botsing tussen het tastsysteem en het werkstuk (spanmiddel) uitgesloten is. Invoerbereik -99999,9999 t/m 99999,9999

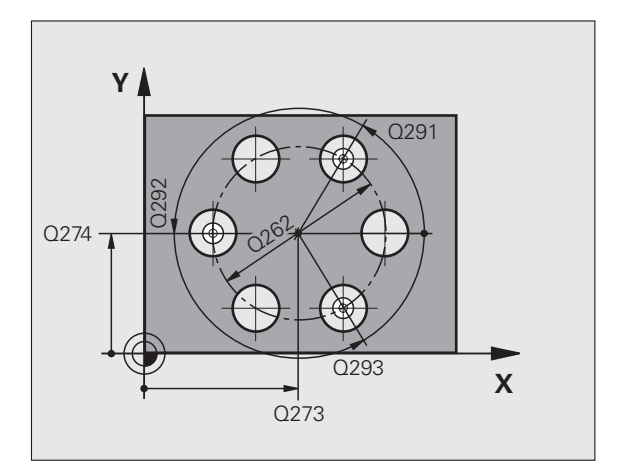

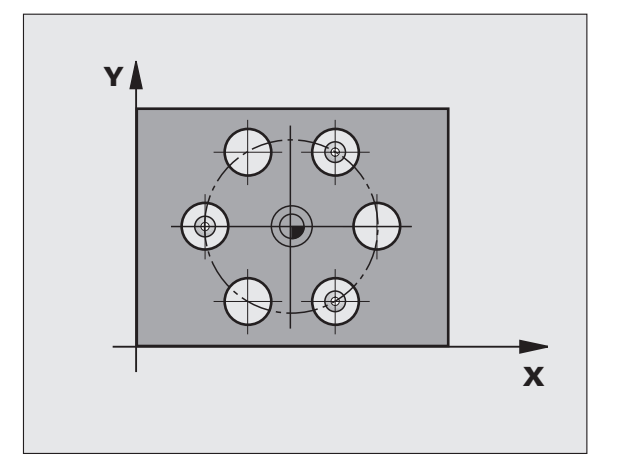

- ▶ **Nulpuntnummer in tabel** Q305: nummer in nulpunt-/preset-tabel vermelden waarin de TNC de coördinaten van het midden van de gatencirkel moet opslaan. Bij invoer van Q305=0 stelt de TNC de weergave automatisch zo in, dat het nieuwe referentiepunt zich in het midden van de gatencirkel bevindt. Invoerbereik 0 t/m 2999
- U **Nieuw referentiepunt hoofdas** Q331 (absoluut): coördinaat in de hoofdas waarop de TNC het vastgestelde midden van de gatencirkel moet instellen. Basisinstelling = 0. Invoerbereik -99999,9999 t/m 99999,9999
- U **Nieuw referentiepunt nevenas** Q332 (absoluut): coördinaat in de nevenas waarop de TNC het vastgestelde midden van de gatencirkel moet instellen. Basisinstelling = 0. Invoerbereik -99999,9999 t/m 99999,9999
- ▶ **Meetwaarde-overdracht (0,1)** Q303: vastleggen of het vastgelegde referentiepunt in de nulpunttabel of in de preset-tabel moet worden opgeslagen: **-1**: niet gebruiken! Wordt door de TNC ingevoerd wanneer oude programma's worden ingelezen (zie "Berekend referentiepunt opslaan" op bladzijde 312) **0**: vastgesteld referentiepunt in de actieve nulpunttabel opslaan. Referentiesysteem is het actieve werkstukcoördinatensysteem **1**: vastgesteld referentiepunt in de preset-tabel opslaan. Referentiesysteem is het machinecoördinatensysteem (REF-systeem)
- ▶ Tasten in de TS-as Q381: vastleggen of de TNC ook het referentiepunt in de tastsysteemas moet vastleggen:
	- **0**: referentiepunt in de tastsysteemas niet vastleggen **1**: referentiepunt in de tastsysteemas vastleggen
- U **Tasten TS-as: coörd. 1e as** Q382 (absoluut): coördinaat van de tastpositie in de hoofdas van het bewerkingsvlak waarop het referentiepunt in de tastsysteemas moet worden ingesteld. Alleen actief als Q381 = 1. Invoerbereik -99999,9999 t/m 99999,9999
- U **Tasten TS-as: coörd. 2e as** Q383 (absoluut): coördinaat van de tastpositie in de nevenas van het bewerkingsvlak waarop het referentiepunt in de tastsysteemas moet worden ingesteld. Alleen actief als Q381 = 1. Invoerbereik -99999,9999 t/m 99999,9999
- U **Tasten TS-as: coörd. 3e as** Q384 (absoluut): coördinaat van de tastpositie in de tastsysteemas van het bewerkingsvlak waarop het referentiepunt in de tastsysteemas moet worden ingesteld. Alleen actief als Q381 = 1. Invoerbereik -99999,9999 t/m 99999,9999
- U **Nieuw referentiepunt TS-as** Q333 (absoluut): coördinaat in de tastsysteemas waarop de TNC het referentiepunt moet vastleggen. Basisinstelling = 0. Invoerbereik -99999,9999 t/m 99999,9999
- ▶ Veiligheidsafstand Q320 (incrementeel): extra afstand tussen meetpunt en kogel van het tastsysteem. Q320 werkt aanvullend op **SET\_UP** (tastsysteemtabel) en alleen bij het tasten van het referentiepunt in de tastsysteemas. Invoerbereik 0 t/m 99999,9999

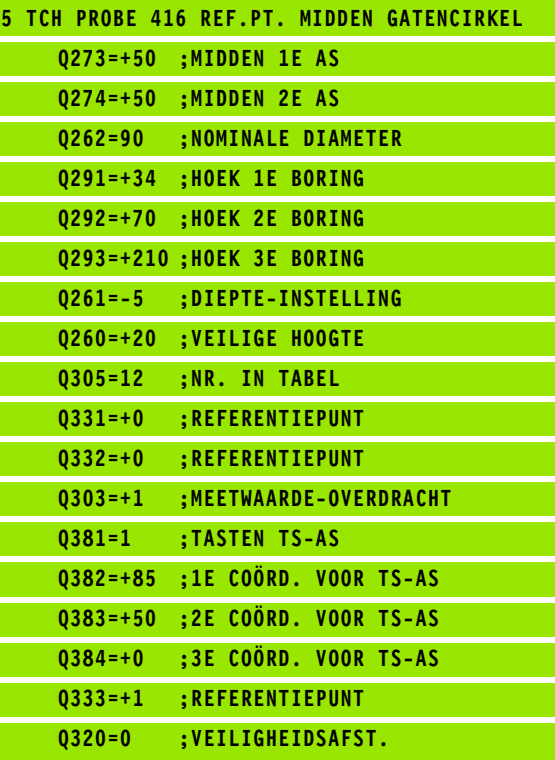

# **15.11 REFERENTIEPUNT TASTSYSTEEMAS (cyclus 417, DIN/ISO: G417)**

## **Cyclusverloop**

Met tastcyclus 417 wordt een willekeurige coördinaat in de tastsysteemas gemeten en als referentiepunt vastgelegd. De TNC kan de gemeten coördinaat eventueel ook in een nulpunt- of preset-tabel vastleggen.

- **1** De TNC positioneert het tastsysteem met ijlgang (waarde uit kolom **FMAX**) en met positioneerlogica [\(zie "Tastcycli afwerken" op](#page-282-0)  [bladzijde 283\)](#page-282-0) naar de geprogrammeerde tastpositie **1**. De TNC verplaatst daarbij het tastsysteem met de veiligheidsafstand in de richting van de positieve tastsysteemas
- **2** Vervolgens verplaatst het tastsysteem zich in de tastsysteemas naar de ingevoerde coördinaat van tastpositie **1** en registreert de actuele positie door deze één keer te tasten
- **3** Ten slotte positioneert de TNC het tastsysteem terug naar de veilige hoogte en verwerkt het vastgestelde referentiepunt gerelateerd aan de cyclusparameters Q303 en Q305 (zie "Berekend referentiepunt opslaan" op bladzijde 312) en slaat de actuele waarde in de volgende Q-parameter op

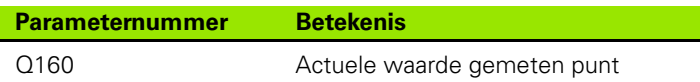

## **Bij het programmeren in acht nemen!**

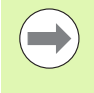

U moet vóór de cyclusdefinitie een gereedschapsoproep voor de definitie van de tastsysteemas hebben geprogrammeerd. De TNC legt dan het referentiepunt in deze as vast.

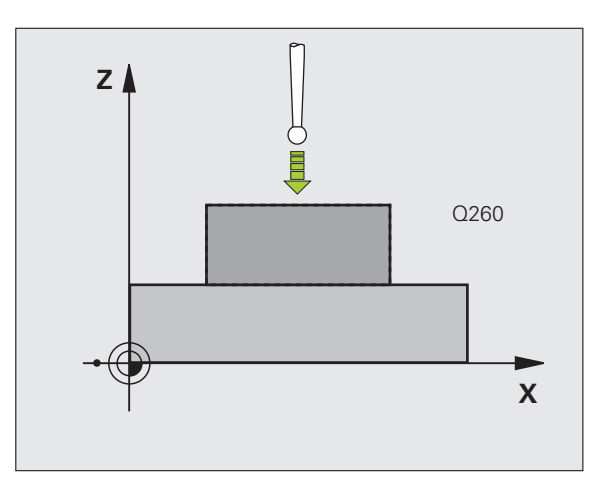

## **Cyclusparameters**

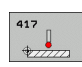

- ▶ 1e meetpunt 1e as Q263 (absoluut): coördinaat van de eerste tastpositie in de hoofdas van het bewerkingsvlak. Invoerbereik -99999,9999 t/m 99999,9999
- ▶ 1e meetpunt 2e as Q264 (absoluut): coördinaat van de eerste tastpositie in de nevenas van het bewerkingsvlak. Invoerbereik -99999,9999 t/m 99999,9999
- ▶ 1e meetpunt 3e as Q294 (absoluut): coördinaat van de eerste tastpositie in de tastsysteemas. Invoerbereik -99999,9999 t/m 99999,9999
- ▶ Veiligheidsafstand Q320 (incrementeel): extra afstand tussen meetpunt en kogel van het tastsysteem. Q320 werkt aanvullend op **SET\_UP** (tastsysteemtabel). Invoerbereik 0 t/m 99999,9999
- ▶ Veilige hoogte Q260 (absoluut): coördinaat in de tastsysteemas waarin een botsing tussen het tastsysteem en het werkstuk (spanmiddel) uitgesloten is. Invoerbereik -99999,9999 t/m 99999,9999
- U **Nulpuntnummer in tabel** Q305: voer het nummer in de nulpunt-/preset-tabel in waarin de TNC de coördinaat moet opslaan. Bij invoer van Q305=0 stelt de TNC de weergave automatisch zo in, dat het nieuwe referentiepunt zich op het getaste vlak bevindt. Invoerbereik 0 t/m 2999
- U **Nieuw referentiepunt TS-as** Q333 (absoluut): coördinaat in de tastsysteemas waarop de TNC het referentiepunt moet vastleggen. Basisinstelling = 0. Invoerbereik -99999,9999 t/m 99999,9999
- ▶ **Meetwaarde-overdracht (0,1)** Q303: vastleggen of het vastgelegde referentiepunt in de nulpunttabel of in de preset-tabel moet worden opgeslagen: **-1**: niet gebruiken! Wordt door de TNC ingevoerd wanneer oude programma's worden ingelezen (zie "Berekend referentiepunt opslaan" op bladzijde 312) **0**: vastgesteld referentiepunt in de actieve nulpunttabel opslaan. Referentiesysteem is het actieve werkstukcoördinatensysteem **1**: vastgesteld referentiepunt in de preset-tabel opslaan. Referentiesysteem is het machinecoördinatensysteem (REF-systeem)

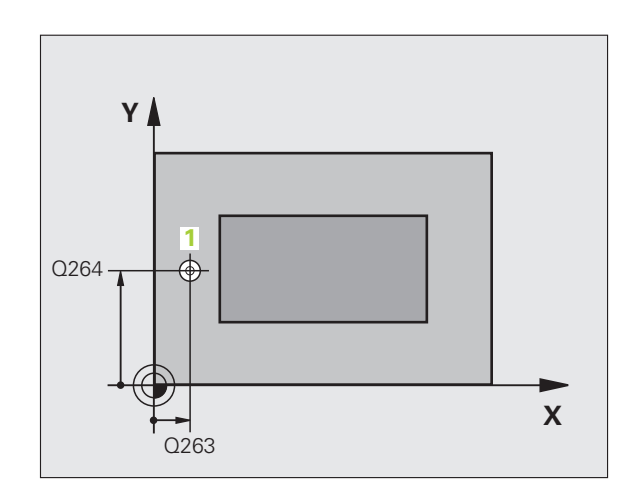

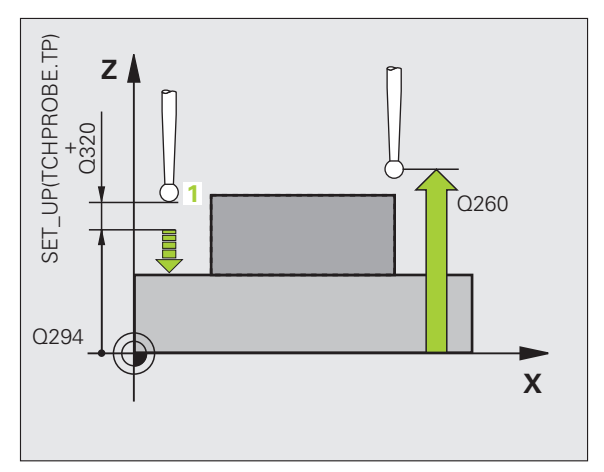

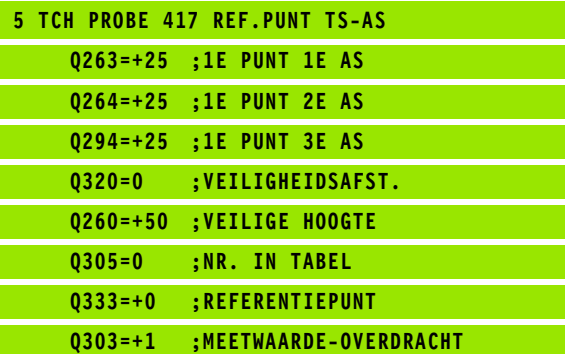

# **15.12 REFERENTIEPUNT MIDDEN 4 BORINGEN (cyclus 418, DIN/ISO: G418)**

## **Cyclusverloop**

Met tastcyclus 418 wordt het snijpunt van de verbindingslijnen van telkens twee middelpunten van boringen berekend en als referentiepunt vastgelegd. De TNC kan het snijpunt eventueel ook in een nulpunt- of preset-tabel vastleggen.

- **1** De TNC positioneert het tastsysteem met ijlgang (waarde uit kolom **FMAX**) en met positioneerlogica [\(zie "Tastcycli afwerken" op](#page-282-0)  [bladzijde 283\)](#page-282-0) naar het midden van de eerste boring **1**
- **2** Vervolgens verplaatst het tastsysteem zich naar de ingevoerde diepte-instelling en registreert door vier keer tasten het middelpunt van de eerste boring
- **3** Vervolgens keert het tastsysteem terug naar de veilige hoogte en positioneert zich naar het ingevoerde middelpunt van de tweede boring **2**
- **4** De TNC verplaatst het tastsysteem naar de ingevoerde diepteinstelling en registreert door vier keer tasten het middelpunt van de tweede boring
- **5** De TNC herhaalt de punten 3 en 4 voor de boringen **3** en **4**
- **6** Ten slotte positioneert de TNC het tastsysteem terug naar de veilige hoogte en verwerkt het vastgestelde referentiepunt gerelateerd aan de cyclusparameters Q303 en Q305 (zie "Berekend referentiepunt opslaan" op bladzijde 312). De TNC berekent het referentiepunt als snijpunt van de verbindingslijnen middelpunt van de boringen **1** /**3** en **2** /**4** en slaat de actuele waarden in de volgende Q-parameters op
- **7** Indien gewenst bepaalt de TNC daarna in een afzonderlijk tastproces nog het referentiepunt in de tastsysteemas

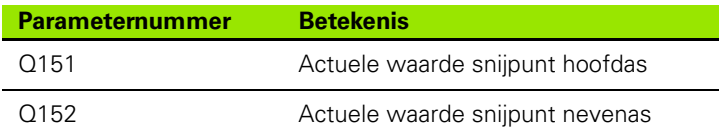

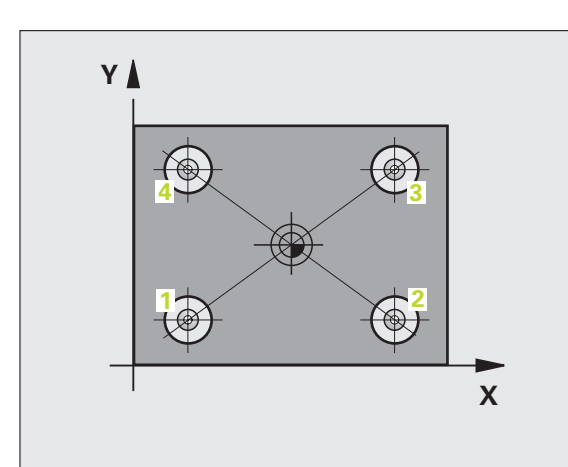

# **Bij het programmeren in acht nemen!**

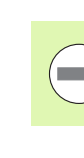

U moet vóór de cyclusdefinitie een gereedschapsoproep voor de definitie van de tastsysteemas hebben geprogrammeerd.

### **Cyclusparameters**

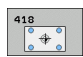

- ▶ 1e midden 1e as Q268 (absoluut): middelpunt van de 1e boring in de hoofdas van het bewerkingsvlak. Invoerbereik -99999,9999 t/m 99999,9999
- ▶ 1e midden 2e as Q269 (absoluut): middelpunt van de 1e boring in de nevenas van het bewerkingsvlak. Invoerbereik -99999,9999 t/m 99999,9999
- ▶ 2e midden 1e as Q270 (absoluut): middelpunt van de 2e boring in de hoofdas van het bewerkingsvlak. Invoerbereik -99999,9999 t/m 99999,9999
- ▶ 2e midden 2e as Q271 (absoluut): middelpunt van de 2e boring in de nevenas van het bewerkingsvlak. Invoerbereik -99999,9999 t/m 99999,9999
- ▶ 3e midden 1e as Q316 (absoluut): middelpunt van de 3e boring in de hoofdas van het bewerkingsvlak. Invoerbereik -99999,9999 t/m 99999,9999
- ▶ 3e midden 2e as Q317 (absoluut): middelpunt van de 3e boring in de nevenas van het bewerkingsvlak. Invoerbereik -99999,9999 t/m 99999,9999
- ▶ 4e midden 1e as Q318 (absoluut): middelpunt van de 4e boring in de hoofdas van het bewerkingsvlak. Invoerbereik -99999,9999 t/m 99999,9999
- ▶ 4e midden 2e as Q319 (absoluut): middelpunt van de 4e boring in de nevenas van het bewerkingsvlak. Invoerbereik -99999,9999 t/m 99999,9999
- U **Diepte-instelling in de tastsysteemas** Q261 (absoluut): coördinaat van het midden van de kogel (= contactpunt) in de tastsysteemas waarin de meting moet plaatsvinden. Invoerbereik -99999,9999 t/m 99999,9999
- ▶ Veilige hoogte Q260 (absoluut): coördinaat in de tastsysteemas waarin een botsing tussen het tastsysteem en het werkstuk (spanmiddel) uitgesloten is. Invoerbereik -99999,9999 t/m 99999,9999

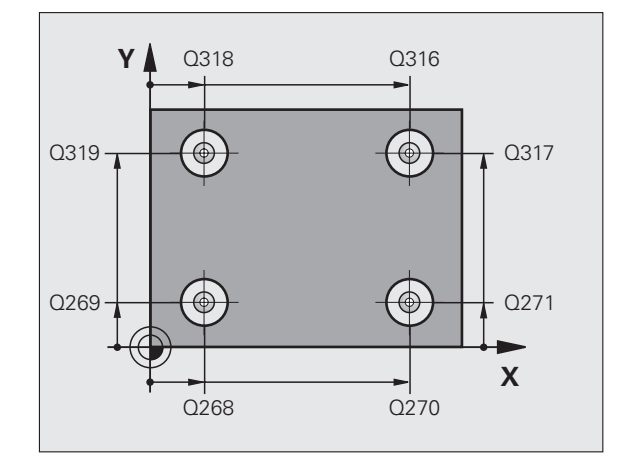

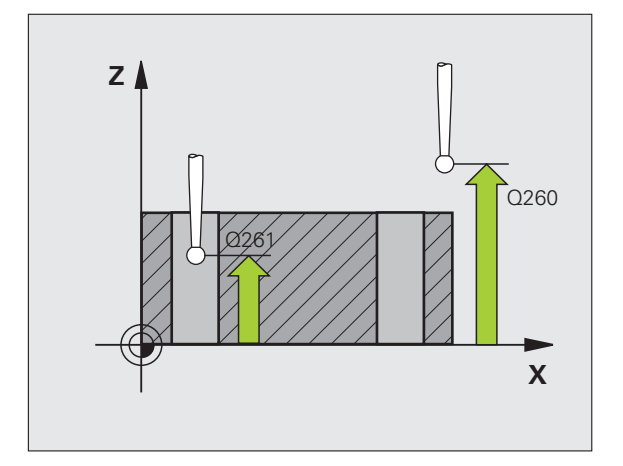

- ▶ **Nulpuntnummer in tabel** Q305: nummer in nulpunt-/preset-tabel vermelden waarin de TNC de coördinaten van het snijpunt van de verbindingslijnen moet opslaan. Bij invoer van Q305=0 stelt de TNC de weergave automatisch zo in, dat het nieuwe referentiepunt zich in het snijpunt van de verbindingslijnen bevindt. Invoerbereik 0 t/m 2999
- U **Nieuw referentiepunt hoofdas** Q331 (absoluut): coördinaat in de hoofdas waarop de TNC het vastgestelde snijpunt van de verbindingslijnen moet instellen. Basisinstelling = 0. Invoerbereik -99999,9999 t/m 99999,9999
- U **Nieuw referentiepunt nevenas** Q332 (absoluut): coördinaat in de nevenas waarop de TNC het vastgestelde snijpunt van de verbindingslijnen moet instellen. Basisinstelling = 0. Invoerbereik -99999,9999 t/m 99999,9999
- ▶ **Meetwaarde-overdracht (0,1)** Q303: vastleggen of het vastgelegde referentiepunt in de nulpunttabel of in de preset-tabel moet worden opgeslagen: **-1**: niet gebruiken! Wordt door de TNC ingevoerd wanneer oude programma's worden ingelezen (zie "Berekend referentiepunt opslaan" op bladzijde 312) **0**: vastgesteld referentiepunt in de actieve nulpunttabel opslaan. Referentiesysteem is het actieve werkstukcoördinatensysteem **1**: vastgesteld referentiepunt in de preset-tabel opslaan. Referentiesysteem is het machinecoördinatensysteem (REF-systeem)

- ▶ Tasten in de TS-as Q381: vastleggen of de TNC ook het referentiepunt in de tastsysteemas moet vastleggen:
	- **0**: referentiepunt in de tastsysteemas niet vastleggen **1**: referentiepunt in de tastsysteemas vastleggen
- U **Tasten TS-as: coörd. 1e as** Q382 (absoluut): coördinaat van de tastpositie in de hoofdas van het bewerkingsvlak waarop het referentiepunt in de tastsysteemas moet worden ingesteld. Alleen actief als  $Q381 = 1$
- U **Tasten TS-as: coörd. 2e as** Q383 (absoluut): coördinaat van de tastpositie in de nevenas van het bewerkingsvlak waarop het referentiepunt in de tastsysteemas moet worden ingesteld. Alleen actief als Q381 = 1. Invoerbereik -99999,9999 t/m 99999,9999
- U **Tasten TS-as: coörd. 3e as** Q384 (absoluut): coördinaat van de tastpositie in de tastsysteemas van het bewerkingsvlak waarop het referentiepunt in de tastsysteemas moet worden ingesteld. Alleen actief als Q381 = 1. Invoerbereik -99999,9999 t/m 99999,9999
- U **Nieuw referentiepunt TS-as** Q333 (absoluut): coördinaat in de tastsysteemas waarop de TNC het referentiepunt moet vastleggen. Basisinstelling = 0. Invoerbereik -99999,9999 t/m 99999,9999

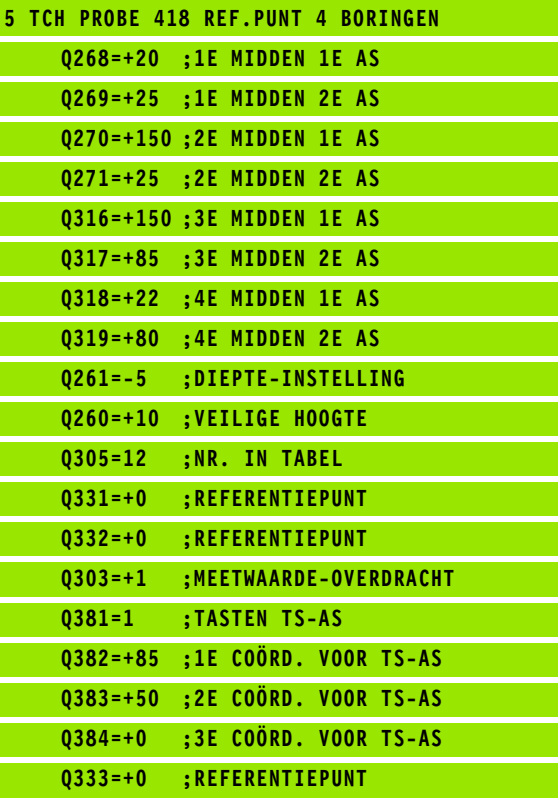

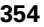

# **15.13 REFERENTIEPUNT AFZONDERLIJKE AS (cyclus 419, DIN/ISO: G419)**

## **Cyclusverloop**

Met tastcyclus 419 wordt een willekeurige coördinaat in een te kiezen as gemeten en als referentiepunt vastgelegd. De TNC kan de gemeten coördinaat eventueel ook in een nulpunt- of preset-tabel vastleggen.

- **1** De TNC positioneert het tastsysteem met ijlgang (waarde uit kolom **FMAX**) en met positioneerlogica [\(zie "Tastcycli afwerken" op](#page-282-0)  [bladzijde 283\)](#page-282-0) naar de geprogrammeerde tastpositie **1**. De TNC verplaatst daarbij het tastsysteem met de veiligheidsafstand tegen de geprogrammeerde tastrichting in
- **2** Vervolgens verplaatst het tastsysteem zich naar de ingevoerde diepte-instelling en registreert door één keer tasten de actuele positie
- **3** Ten slotte positioneert de TNC het tastsysteem terug naar de veilige hoogte en verwerkt het vastgestelde referentiepunt gerelateerd aan de cyclusparameters Q303 en Q305 (zie "Berekend referentiepunt opslaan" op bladzijde 312)

# **Bij het programmeren in acht nemen!**

U moet vóór de cyclusdefinitie een gereedschapsoproep voor de definitie van de tastsysteemas hebben geprogrammeerd.

Wanneer u cyclus 419 meerdere keren achter elkaar gebruikt om in meerdere assen het referentiepunt in de preset-tabel op te slaan, dan moet u het preset-nummer na elke uitvoering van cyclus 419 activeren waarin cyclus 419 eerder geschreven heeft (is niet noodzakelijk wanneer u de actieve preset overschrijft).

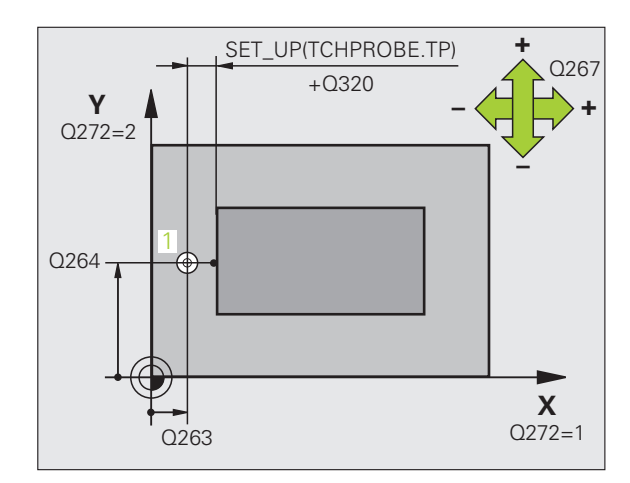

### **Cyclusparameters**

 $\begin{array}{c}\n\hline\n\text{419} \\
\hline\n\text{47} \\
\hline\n\end{array}$ 

- ▶ 1e meetpunt 1e as Q263 (absoluut): coördinaat van de eerste tastpositie in de hoofdas van het bewerkingsvlak. Invoerbereik -99999,9999 t/m 99999,9999
- ▶ 1e meetpunt 2e as Q264 (absoluut): coördinaat van de eerste tastpositie in de nevenas van het bewerkingsvlak. Invoerbereik -99999,9999 t/m 99999,9999
- U **Diepte-instelling in de tastsysteemas** Q261 (absoluut): coördinaat van het midden van de kogel (= contactpunt) in de tastsysteemas waarin de meting moet plaatsvinden. Invoerbereik -99999,9999 t/m 99999,9999
- ▶ Veiligheidsafstand Q320 (incrementeel): extra afstand tussen meetpunt en kogel van het tastsysteem. Q320 werkt aanvullend op **SET\_UP** (tastsysteemtabel). Invoerbereik 0 t/m 99999,9999
- ▶ Veilige hoogte Q260 (absoluut): coördinaat in de tastsysteemas waarin een botsing tussen het tastsysteem en het werkstuk (spanmiddel) uitgesloten is. Invoerbereik -99999,9999 t/m 99999,9999

▶ **Meetas (1...3: 1=hoofdas)** Q272: as waarin de meting

- moet plaatsvinden:
- **1**: hoofdas = meetas
- **2**: nevenas = meetas
- **3**: tastsysteemas = meetas

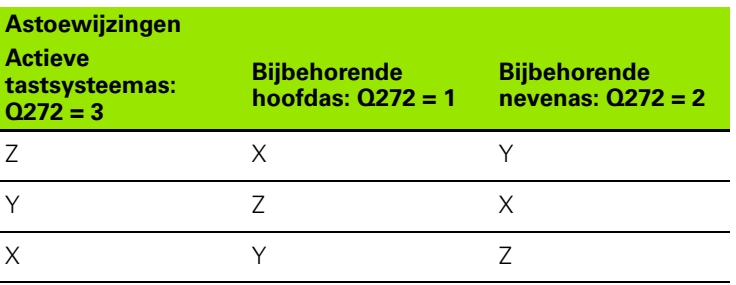

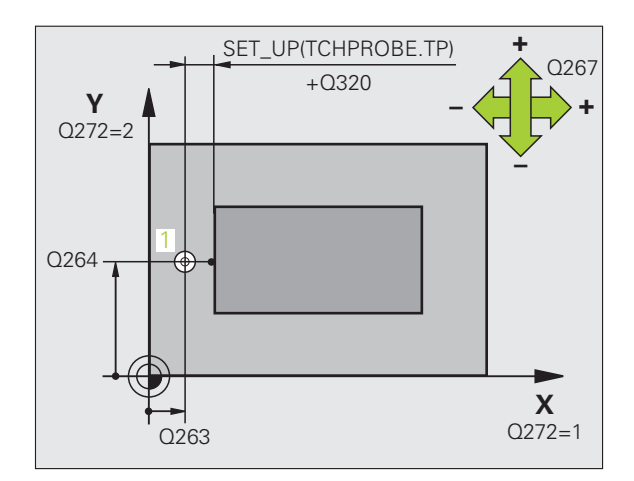

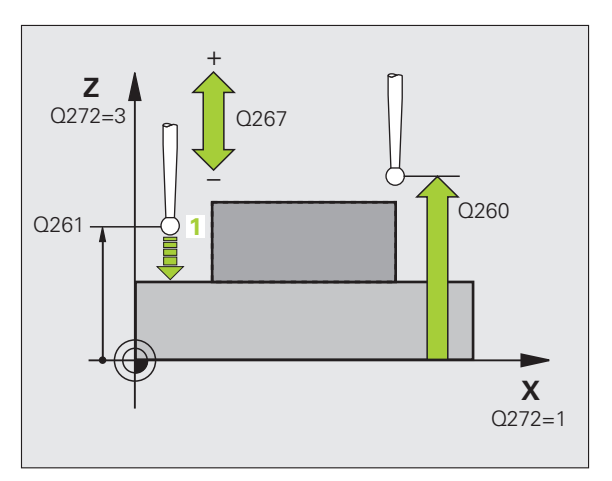

- ▶ Verplaatsingsrichting Q267: richting waarin het tastsysteem zich naar het werkstuk moet verplaatsen:
	- **-1**: negatieve verplaatsingsrichting **+1**: positieve verplaatsingsrichting
- **Nulpuntnummer in tabel** Q305: voer het nummer in de nulpunt-/preset-tabel in waarin de TNC de coördinaat moet opslaan. Bij invoer van Q305=0 stelt de TNC de weergave automatisch zo in, dat het nieuwe referentiepunt zich op het getaste vlak bevindt. Invoerbereik 0 t/m 2999
- U **Nieuw referentiepunt** Q333 (absoluut): coördinaat waarop de TNC het referentiepunt moet vastleggen. Basisinstelling = 0. Invoerbereik -99999,9999 t/m 99999,9999
- ▶ **Meetwaarde-overdracht (0,1)** Q303: vastleggen of het vastgelegde referentiepunt in de nulpunttabel of in de preset-tabel moet worden opgeslagen: **-1**: niet gebruiken! Zie "Berekend referentiepunt opslaan", bladzijde 312

**0**: vastgesteld referentiepunt in de actieve nulpunttabel opslaan. Referentiesysteem is het actieve werkstukcoördinatensysteem

**1**: vastgesteld referentiepunt in de preset-tabel opslaan. Referentiesysteem is het machinecoördinatensysteem (REF-systeem)

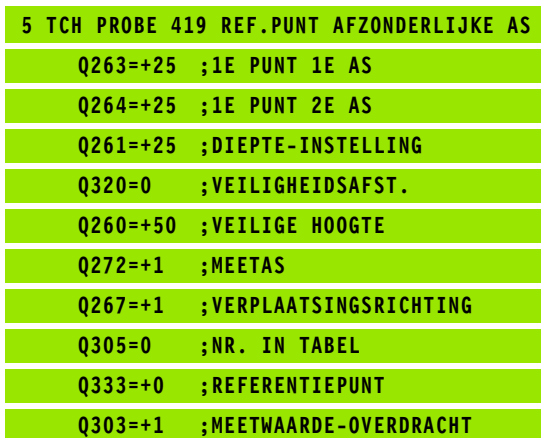

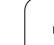

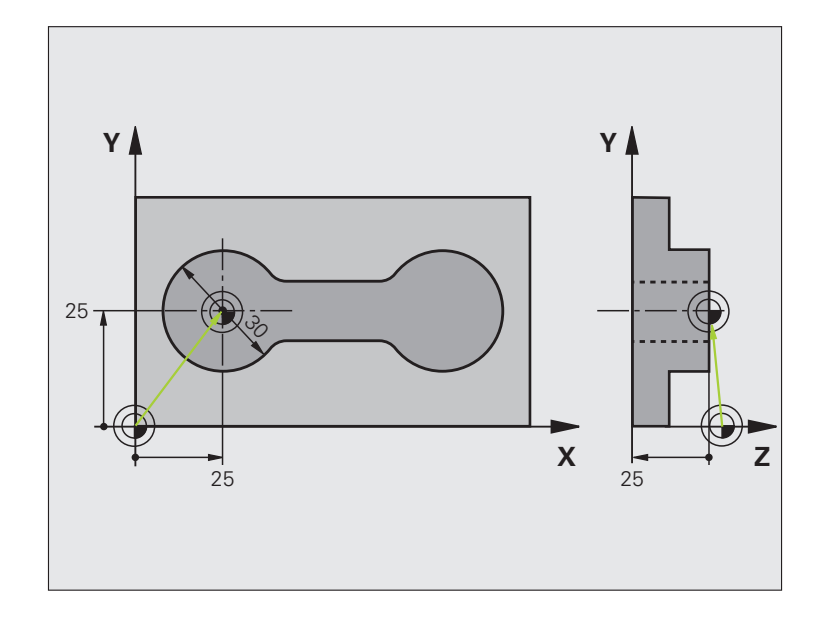

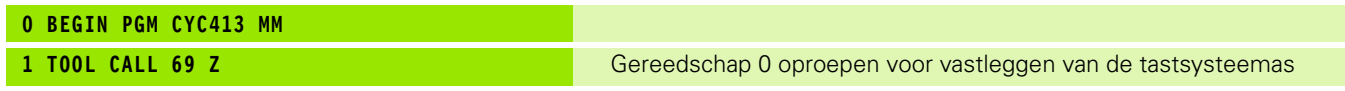

 $\mathbf i$ 

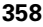

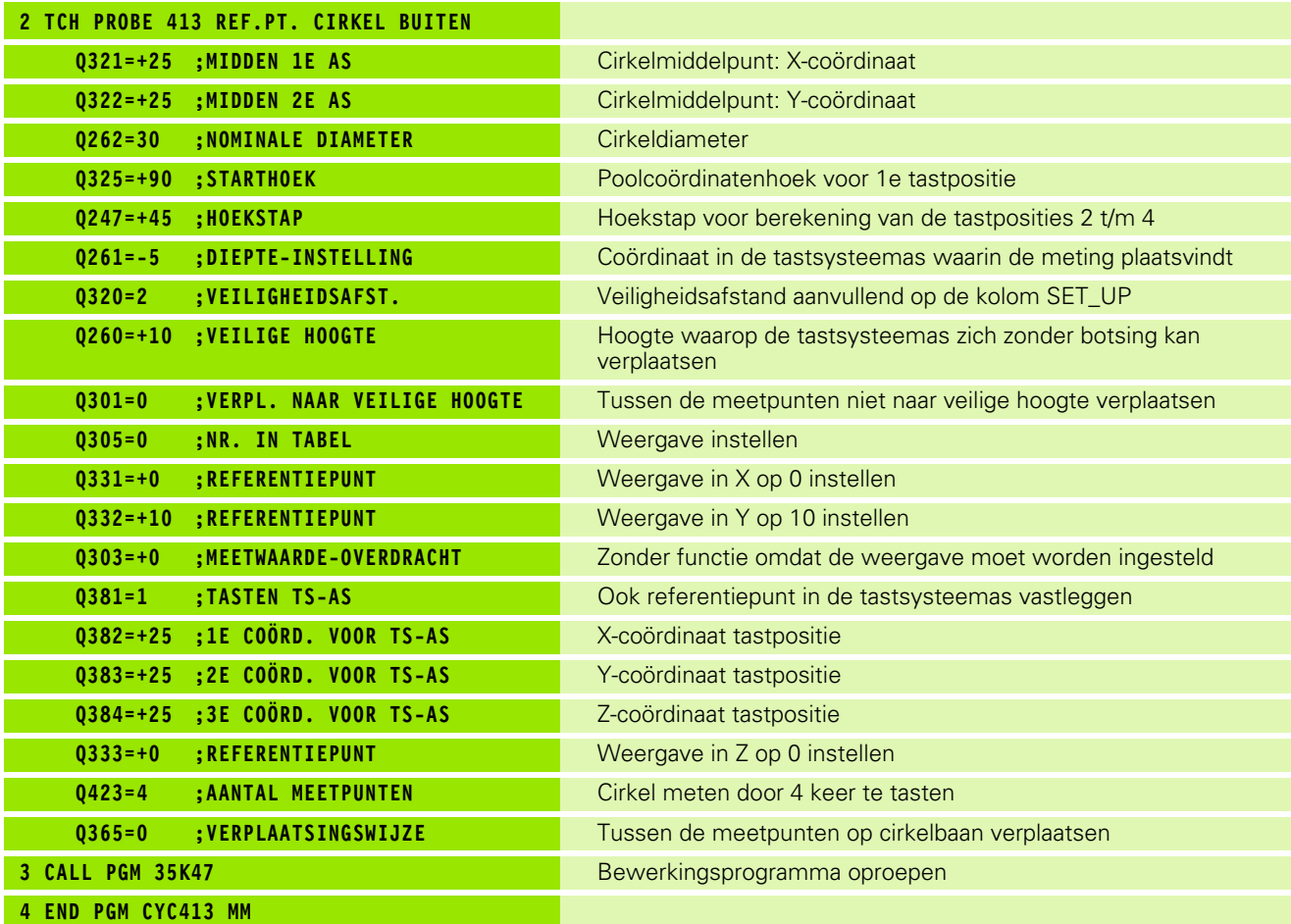

 $\overline{\mathbf{i}}$ 

## **Voorbeeld: referentiepunt vastleggen: bovenkant werkstuk en midden van gatencirkel**

Het gemeten middelpunt van de gatencirkel moet voor later gebruik in een preset-tabel worden vastgelegd.

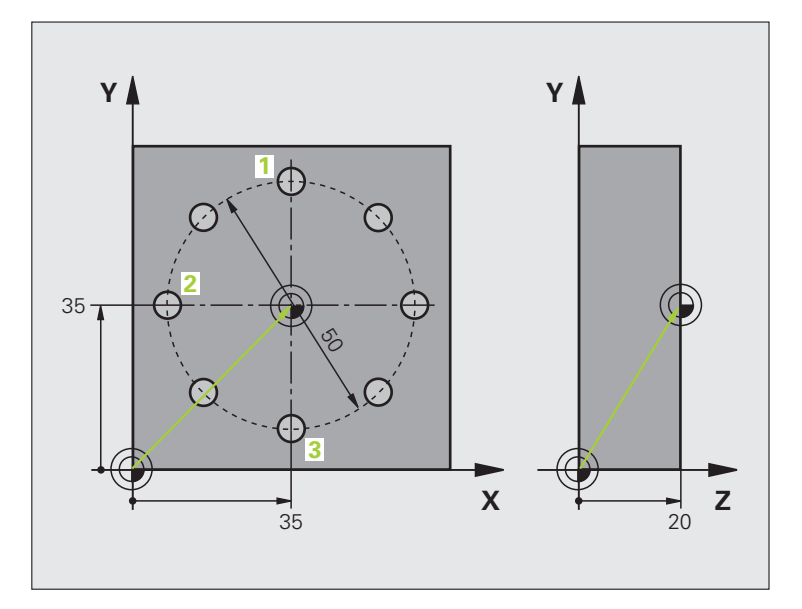

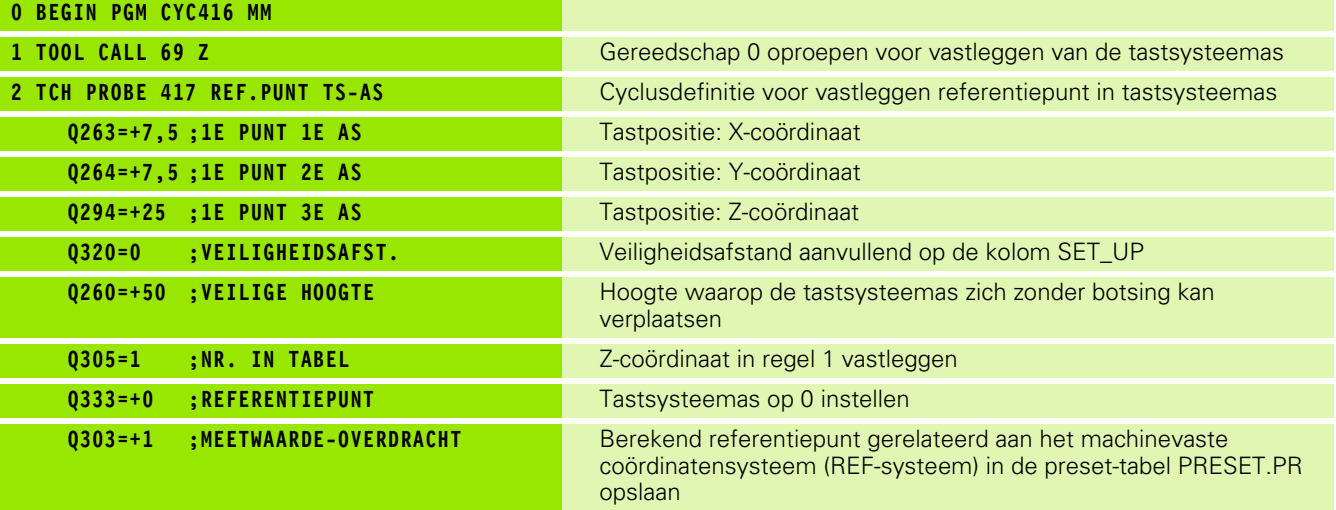

 $\mathbf i$
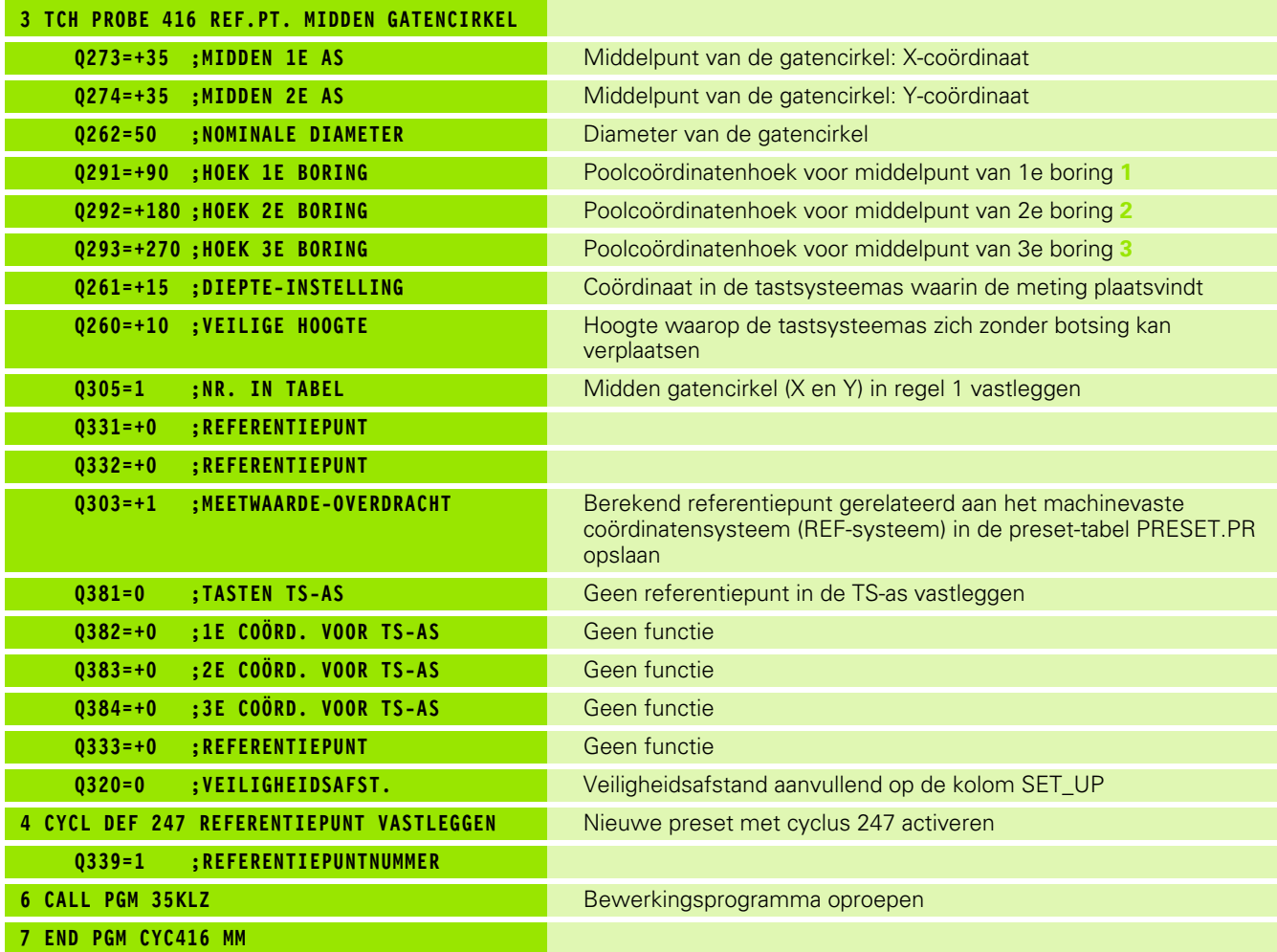

 $\overline{\mathbf{i}}$ 

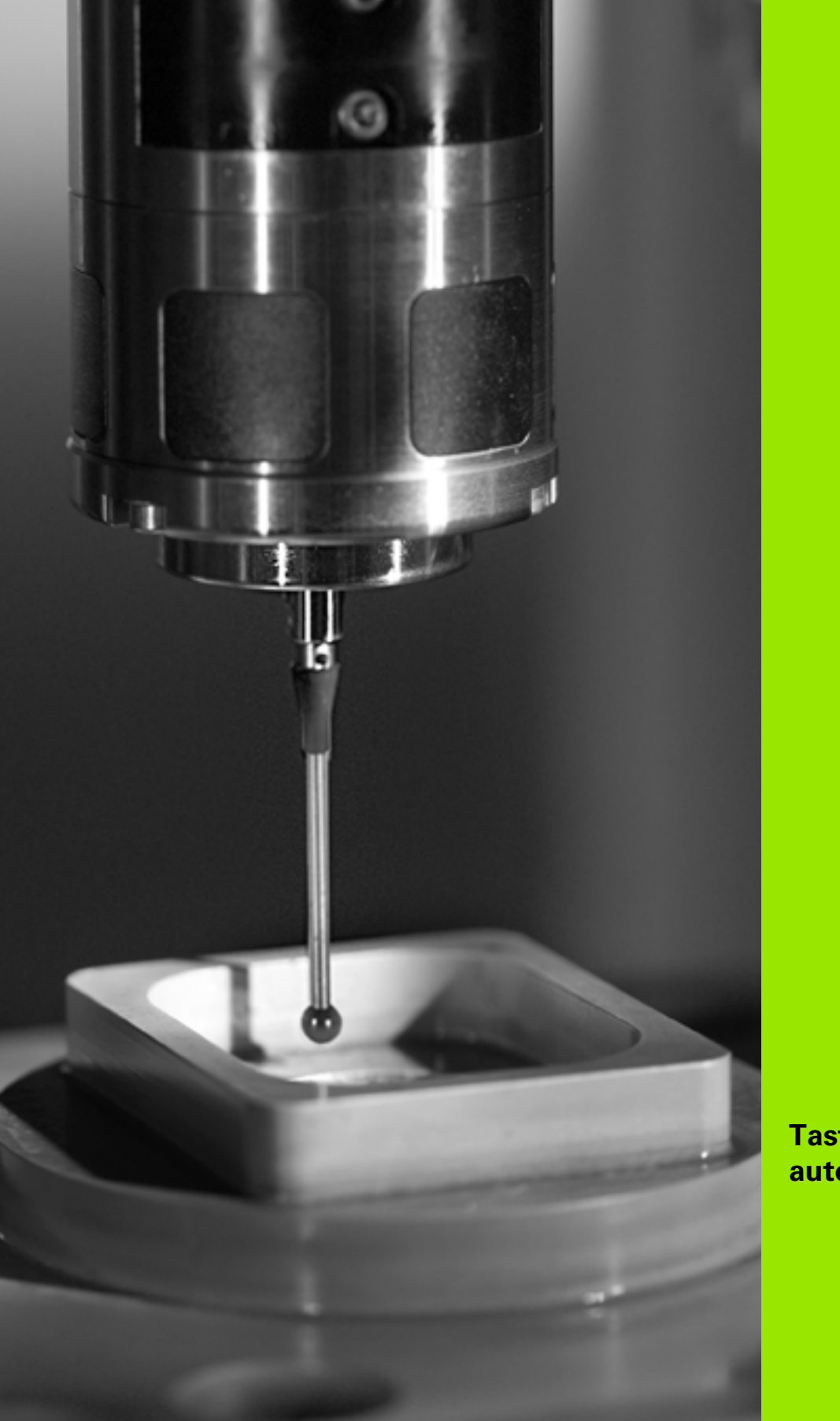

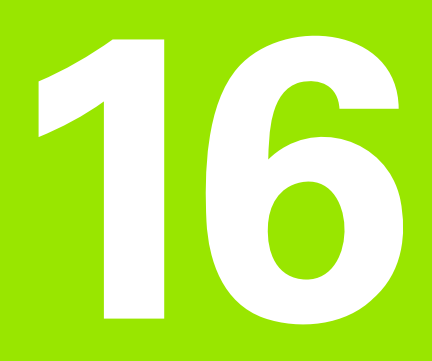

**Tastcycli: werkstukken automatisch controleren**

# **16.1 Basisprincipes**

## **Overzicht**

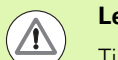

#### **Let op: botsingsgevaar!**

Tijdens de uitvoering van de tastcycli mogen geen cycli voor coördinatenomrekening (cyclus 7 NULPUNT, cyclus 8 SPIEGELING, cyclus 10 ROTATIE, cyclus 11 en 26 MAATFACTOR en cyclus 19 BEWERKINGSVLAK of 3D-ROT) actief zijn.

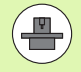

De TNC moet door de machinefabrikant zijn voorbereid voor het werken met 3D-tastsystemen.

De tastcycli zijn uitsluitend beschikbaar bij de softwareoptie **Touch probe function** (optienummer #17).

De TNC beschikt over twaalf cycli waarmee werkstukken automatisch kunnen worden gemeten:

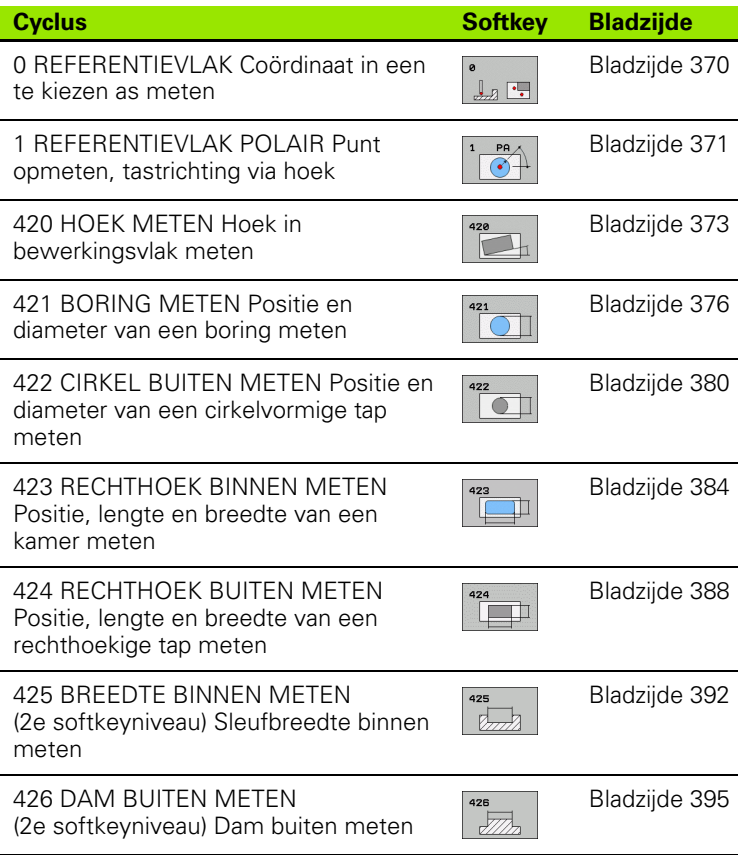

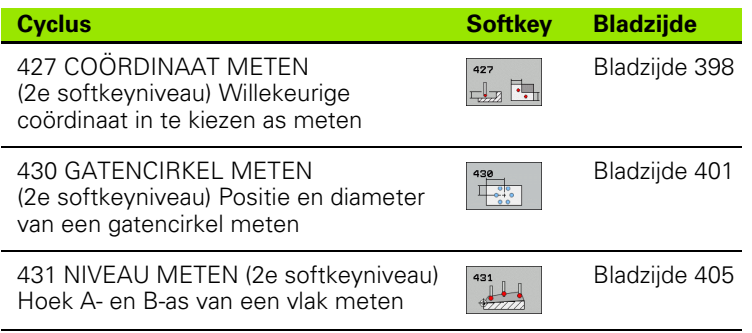

### **Meetresultaten vastleggen**

Voor alle cycli waarmee u werkstukken automatisch kunt opmeten (uitzonderingen: cyclus 0 en 1) kunt u door de TNC een meetprotocol laten maken. In de betreffende tastcyclus kunt u definiëren of de TNC

- het meetprotocol in een bestand moet opslaan
- het meetprotocol op het beeldscherm moet weergeven en de programma-afloop moet onderbreken
- geen meetprotocol moet maken

Als u het meetprotocol in een bestand wilt opslaan, slaat de TNC de gegevens standaard als ASCII-bestand op in de directory TNC:\..

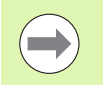

Wilt u het meetprotocol via de data-interface uitvoeren, gebruik dan de data-overdrachtsoftware TNCremo van HEIDENHAIN.

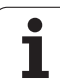

Voorbeeld: protocolbestand voor tastcyclus 421:

#### **Meetprotocol tastcyclus 421 Boring meten**

Datum: 30-06-2005 Tijdstip: 6:55:04 Meetprogramma: TNC:\GEH35712\CHECK1.H

Nominale waarden:midden hoofdas: 50.0000 Midden nevenas: 65.0000 Diameter: 12.0000

Ingestelde grenswaarden:max. maat midden hoofdas: 50.1000 Min. maat midden hoofdas: 49.9000 Max. maat midden nevenas: 65.1000 Min. maat midden nevenas: 64.9000 Max. maat boring: 12.0450 Min. maat boring: 12.0000

Actuele waarden:midden hoofdas: 50.0810 Midden nevenas: 64.9530 Diameter: 12.0259

Afwijkingen:midden hoofdas: 0.0810 Midden nevenas: -0.0470 Diameter: 0.0259

Overige meetresultaten: diepte-instelling: -5.0000

#### **Einde meetprotocol**

## **Meetresultaten in Q-parameters**

De TNC legt de meetresultaten van de desbetreffende tastcyclus vast in de globaal actieve Q-parameters Q150 t/m Q160. Afwijkingen van de nominale waarde zijn in de parameters Q161 t/m Q166 opgeslagen. Let op de tabel met resultaatparameters die bij elke cyclusbeschrijving is vermeld.

De TNC toont ook de resultaatparameters bij de cyclusdefinitie in het helpscherm van de desbetreffende cyclus (zie afbeelding rechtsboven). Daarbij hoort de oplichtende resultaatparameter bij de betreffende invoerparameter.

### **Status van de meting**

Bij sommige cycli kunt u met de globaal actieve Q-parameters Q180 t/m Q182 de status van de meting opvragen:

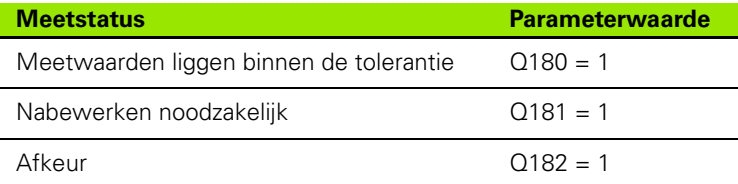

De TNC plaatst de nabewerkings- of afkeur-flag, zodra een van de meetwaarden buiten de tolerantie ligt. Om te bepalen welk meetresultaat buiten de tolerantie ligt, houdt u bovendien rekening met het meetprotocol, of controleert u de desbetreffende meetresultaten (Q150 t/m Q160) op de grenswaarden.

Bij de cyclus 427 gaat de TNC er standaard vanuit dat u een buitenmaat (tap) meet. Door de juiste keuze van de min. en max. maat in combinatie met de tastrichting, kunt u de status van de meting echter corrigeren.

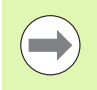

De TNC plaatst de status-flags ook wanneer er geen tolerantiewaarden of maximum-/ resp. minimummaten zijn ingevoerd.

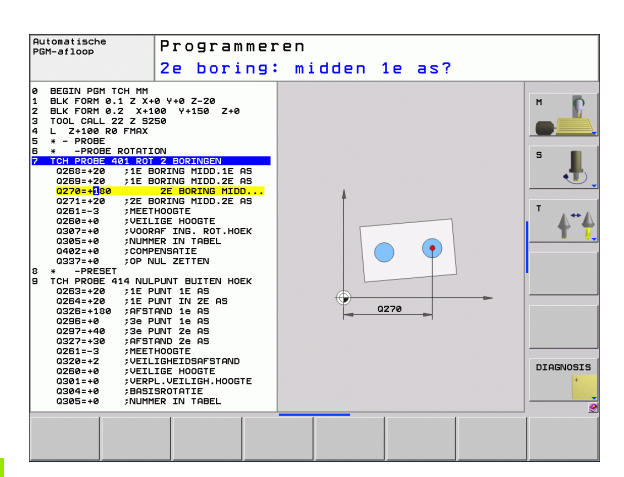

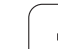

# **Tolerantiebewaking**

Bij de meeste cycli voor werkstukcontrole kunt u de TNC een tolerantiebewaking laten uitvoeren. U moet dan bij de cyclusdefinitie de benodigde grenswaarden instellen. Als u geen tolerantiebewaking wilt uitvoeren, voert u bij deze parameter 0 in (= vooraf ingestelde waarde)

# <span id="page-367-0"></span>**Gereedschapsbewaking**

Bij sommige cycli voor werkstukcontrole kunt u de TNC een gereedschapsbewaking laten uitvoeren. De TNC controleert dan of

- op grond van de afwijkingen van de ingestelde nominale waarde (waarden in Q16x) de gereedschapsradius moet worden gecorrigeerd
- de afwijkingen van de ingestelde nominale waarde (waarden in Q16x) groter zijn dan de gereedschapsbreuktolerantie

#### **Gereedschap corrigeren**

Deze functie werkt alleen

- bij actieve gereedschapstabel
- wanneer u de gereedschapsbewaking in de cyclus inschakelt: voor **Q330** een andere waarde dan 0 of een gereedschapsnaam invoeren. De invoer van de gereedschapsnaam kiest u met de softkey. Speciaal voor AWT-machines: de TNC geeft het rechter enkele aanhalingsteken niet meer aan.

Wanneer u meerdere correctiemetingen uitvoert, telt de TNC de telkens gemeten afwijking op bij de reeds in de gereedschapstabel opgeslagen waarde.

De TNC corrigeert de gereedschapsradius in kolom DR van de gereedschapstabel in principe altijd, ook wanneer de gemeten afwijking binnen de vooraf ingestelde tolerantie valt. In uw NC-programma kan via parameter Q181 (Q181=1: nabewerken noodzakelijk) worden opgevraagd, of een nabewerking noodzakelijk is.

Voor cyclus 427 geldt bovendien:

- Wanneer als meetas een as van het actieve bewerkingsvlak is qedefinieerd ( $Q272 = 1$  of 2), voert de TNC een gereedschapsradiuscorrectie uit, zoals hiervoor beschreven. De TNC bepaalt de correctierichting op basis van de gedefinieerde verplaatsingsrichting (Q267)
- Wanneer als meetas de tastsysteemas is gekozen  $(Q272 = 3)$ , voert de TNC een gereedschapslengtecorrectie uit

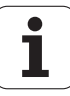

#### **Gereedschapsbreukbewaking**

Deze functie werkt alleen

- bij actieve gereedschapstabel
- $\Box$  wanneer u de gereedschapsbewaking in de cyclus inschakelt (voor Q330 andere waarde dan 0 invoeren)
- wanneer voor het in de tabel ingevoerde gereedschapsnummer de breuktolerantie RBREAK groter dan 0 is ingevoerd (zie ook het gebruikershandboek, hoofdstuk 5.2 "Gereedschapsgegevens")

De TNC toont een foutmelding en stopt de programma-afloop, wanneer de gemeten afwijking groter is dan de gereedschapsbreuktolerantie. Tegelijkertijd wordt het gereedschap in de gereedschapstabel geblokkeerd (kolom TL = L).

#### **Referentiesysteem voor meetresultaten**

De TNC toont alle meetresultaten in de resultaatparameters en in het protocolbestand in het actieve - dus eventueel ook in het verschoven en/of geroteerde/gezwenkte - coördinatensysteem.

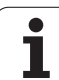

# <span id="page-369-0"></span>**16.2 REFERENTIEVLAK (cyclus 0, DIN/ISO: G55)**

# **Cyclusverloop**

- **1** Het tastsysteem verplaatst zich met een 3D-verplaatsing met ijlgang (waarde uit kolom **FMAX**) naar de in de cyclus geprogrammeerde voorpositionering **1**
- **2** Vervolgens voert het tastsysteem het tastproces met tastaanzet (kolom **F**) uit. De tastrichting moet in de cyclus worden vastgelegd
- **3** Nadat de TNC de positie heeft geregistreerd, keert het tastsysteem naar het startpunt van het tastproces terug. De TNC slaat de gemeten coördinaten in een Q-parameter op. De TNC slaat bovendien de coördinaten van de positie waar het tastsysteem zich bij het tasten bevindt, op in de parameters Q115 t/m Q119. Voor de waarden in deze parameters wordt geen rekening gehouden met de lengte en de radius van de taststift

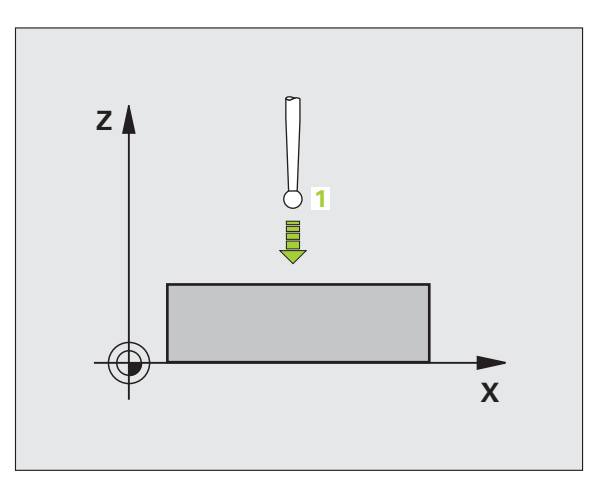

# **Bij het programmeren in acht nemen!**

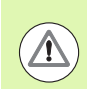

#### **Let op: botsingsgevaar!**

Tastsysteem zo voorpositioneren dat een botsing bij het benaderen van de geprogrammeerde voorpositie is uitgesloten.

## **Cyclusparameters**

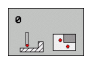

- U **Parameternr. voor resultaat**: nummer van de Q-parameter invoeren waaraan de waarde van de coördinaat wordt toegewezen. Invoerbereik 0 t/m 1999
- ▶ Tastas/tastrichting: tastas met askeuzetoets of via het ASCII-toetsenbord en voorteken voor de tastrichting invoeren. Met ENT-toets bevestigen. Invoerbereik van alle NC-assen
- U **Nominale waarde van positie**: via de askeuzetoetsen of via het ASCII-toetsenbord alle coördinaten voor het voorpositioneren van het tastsysteem invoeren. Invoerbereik -99999,9999 t/m 99999,9999
- U Invoer afsluiten: ENT-toets indrukken

#### **Voorbeeld: NC-regels**

**67 TCH PROBE 0.0 REFERENTIEVLAK Q5 X-68 TCH PROBE 0.1 X+5 Y+0 Z-5**

# <span id="page-370-0"></span>**16.3 REFERENTIEVLAK polair (cyclus 1)**

## **Cyclusverloop**

Met tastcyclus 1 wordt een willekeurige werkstukpositie in een willekeurige tastrichting geregistreerd.

- **1** Het tastsysteem verplaatst zich met een 3D-verplaatsing met ijlgang (waarde uit kolom **FMAX**) naar de in de cyclus geprogrammeerde voorpositionering **1**
- **2** Vervolgens voert het tastsysteem het tastproces met tastaanzet (kolom **F**) uit. Tijdens het tastproces verplaatst de TNC zich gelijktijdig in 2 assen (afhankelijk van de tasthoek). De tastrichting moet via de poolhoek in de cyclus worden vastgelegd
- **3** Nadat de TNC de positie heeft geregistreerd, keert het tastsysteem naar het startpunt van het tastproces terug. De TNC slaat de coördinaten van de positie waarop het tastsysteem zich op het moment van het schakelsignaal bevindt, op in de parameters Q115 t/m Q119.

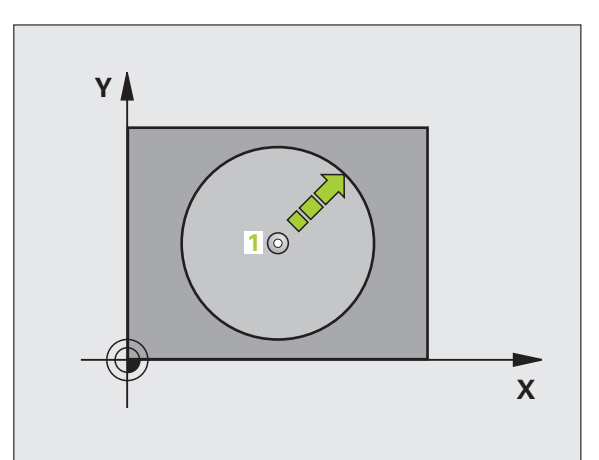

### **Bij het programmeren in acht nemen!**

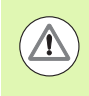

#### **Let op: botsingsgevaar!**

Tastsysteem zo voorpositioneren dat een botsing bij het benaderen van de geprogrammeerde voorpositie is uitgesloten.

Het tastvlak wordt met de in de cyclus gedefinieerde tastas vastgelegd:

Tastas X: X/Y-vlak:

Tastas Y: Y/Z-vlak

Tastas X: Z/X-vlak

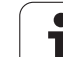

### **Cyclusparameters**

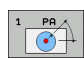

- U **Tastas**: tastas met askeuzetoets of via het ASCIItoetsenbord invoeren. Met ENT-toets bevestigen. Invoerbereik **X**, **Y** of **Z**
- U **Tasthoek**: hoek gerelateerd aan de tastas waarin het tastsysteem zich moet verplaatsen. Invoerbereik -180,0000 t/m 180,0000
- U **Nominale waarde van positie**: via de askeuzetoetsen of via het ASCII-toetsenbord alle coördinaten voor het voorpositioneren van het tastsysteem invoeren. Invoerbereik -99999,9999 t/m 99999,9999
- U Invoer afsluiten: ENT-toets indrukken

#### **Voorbeeld: NC-regels**

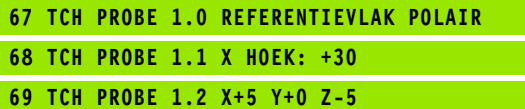

1

# <span id="page-372-0"></span>**16.4 HOEK METEN (cyclus 420, DIN/ISO: G420)**

## **Cyclusverloop**

Met tastcyclus 420 wordt de hoek bepaald, waarin een willekeurige rechte met de hoofdas van het bewerkingsvlak is ingesloten.

- **1** De TNC positioneert het tastsysteem met ijlgang (waarde uit kolom **FMAX**) en met positioneerlogica [\(zie "Tastcycli afwerken" op](#page-282-0)  [bladzijde 283\)](#page-282-0) naar de geprogrammeerde tastpositie **1**. De TNC verplaatst daarbij het tastsysteem met de veiligheidsafstand tegen de vastgelegde verplaatsingsrichting in
- **2** Vervolgens verplaatst het tastsysteem zich naar de ingevoerde diepte-instelling en voert het eerste tastproces met tastaanzet (kolom **F**) uit
- **3** Het tastsysteem gaat dan naar de volgende tastpositie **2** en voert daar het tweede tastproces uit
- **4** De TNC verplaatst het tastsysteem terug naar de veilige hoogte en slaat de vastgestelde hoek op in de volgende Q-parameter:

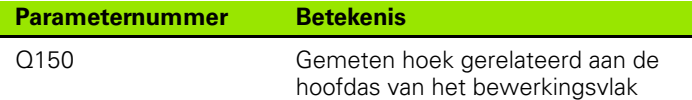

### **Bij het programmeren in acht nemen!**

U moet vóór de cyclusdefinitie een gereedschapsoproep voor de definitie van de tastsysteemas hebben geprogrammeerd.

Als tastsysteemas = meetas is gedefinieerd, dan **Q263** gelijk aan **Q265** selecteren wanneer de hoek in richting van de A-as moet worden gemeten; **Q263** ongelijk aan **Q265** selecteren wanneer de hoek in richting van de B-as moet worden gemeten.

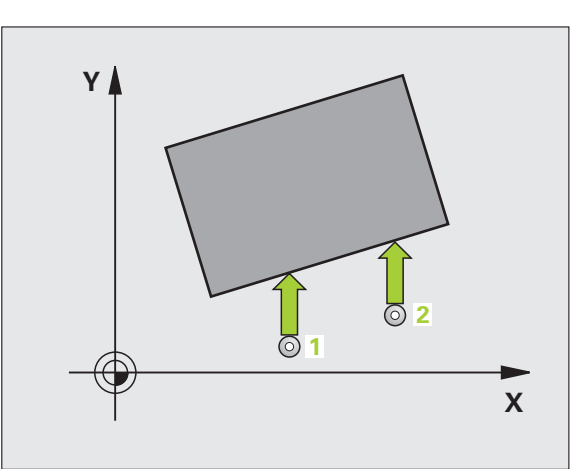

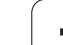

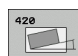

- ▶ 1e meetpunt 1e as Q263 (absoluut): coördinaat van de eerste tastpositie in de hoofdas van het bewerkingsvlak. Invoerbereik -99999,9999 t/m 99999,9999
- ▶ 1e meetpunt 2e as Q264 (absoluut): coördinaat van de eerste tastpositie in de nevenas van het bewerkingsvlak. Invoerbereik -99999,9999 t/m 99999,9999
- U **2e meetpunt 1e as** Q265 (absoluut): coördinaat van de tweede tastpositie in de hoofdas van het bewerkingsvlak. Invoerbereik -99999,9999 t/m 99999,9999
- U **2e meetpunt 2e as** Q266 (absoluut): coördinaat van de tweede tastpositie in de nevenas van het bewerkingsvlak. Invoerbereik -99999,9999 t/m 99999,9999
- ▶ Meetas Q272: as waarin de meting moet plaatsvinden:
	- **1**: hoofdas = meetas
	- **2**: nevenas = meetas
	- **3**: tastsysteemas = meetas

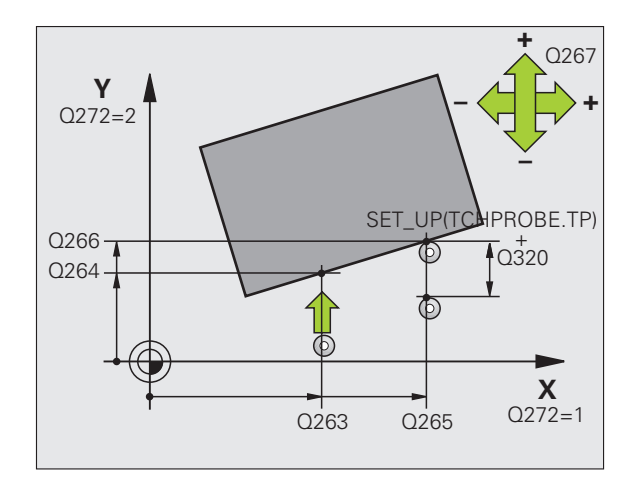

- ▶ Verplaatsingsrichting 1 Q267: richting waarin het tastsysteem zich naar het werkstuk moet verplaatsen:
	- **-1**: negatieve verplaatsingsrichting
	- **+1**: positieve verplaatsingsrichting
- U **Diepte-instelling in de tastsysteemas** Q261 (absoluut): coördinaat van het midden van de kogel (= contactpunt) in de tastsysteemas waarin de meting moet plaatsvinden. Invoerbereik -99999,9999 t/m 99999,9999
- U **Veiligheidsafstand** Q320 (incrementeel): extra afstand tussen meetpunt en kogel van het tastsysteem. Q320 werkt aanvullend op **SET\_UP** (tastsysteemtabel). Invoerbereik 0 t/m 99999,9999
- ▶ Veilige hoogte Q260 (absoluut): coördinaat in de tastsysteemas waarin een botsing tussen het tastsysteem en het werkstuk (spanmiddel) uitgesloten is. Invoerbereik -99999,9999 t/m 99999,9999
- U **Verplaatsen naar veilige hoogte** Q301: vastleggen hoe het tastsysteem zich tussen de meetpunten moet verplaatsen:

**0**: tussen meetpunten op diepte-instelling verplaatsen

**1**: tussen meetpunten op veilige hoogte verplaatsen

▶ Meetprotocol Q281: vastleggen of de TNC een meetprotocol moet maken:

**0**: geen meetprotocol maken

**1**: meetprotocol maken: de TNC slaat het **protocolbestand TCHPR420.TXT** standaard op in de directory TNC:\.

**2**: programma-afloop onderbreken en meetprotocol op het TNC-beeldscherm weergeven. Programma met NC-start hervatten

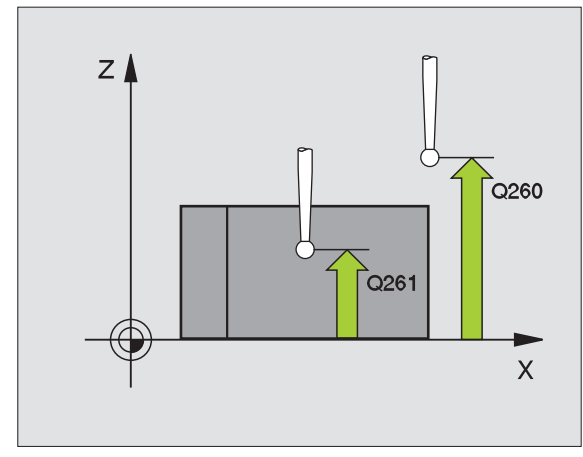

#### **Voorbeeld: NC-regels**

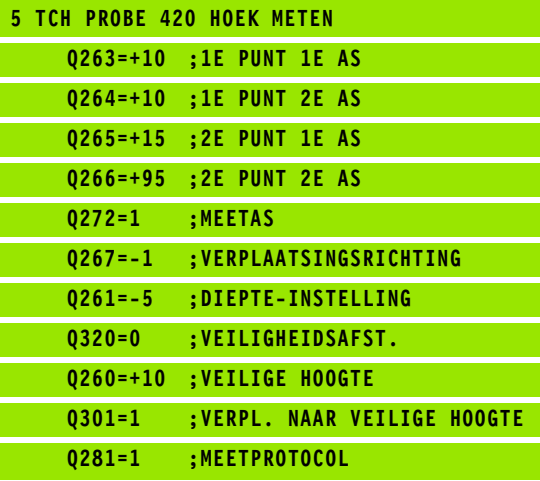

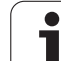

# <span id="page-375-0"></span>**16.5 BORING METEN (cyclus 421, DIN/ISO: G421)**

# **Cyclusverloop**

Met tastcyclus 421 worden het middelpunt en de diameter van een boring (rondkamer) bepaald. Wanneer u de bijbehorende tolerantiewaarden in de cyclus definieert, vergelijkt de TNC de nominale en actuele waarden en slaat de afwijkingen op in systeemparameters.

- **1** De TNC positioneert het tastsysteem met ijlgang (waarde uit kolom **FMAX**) en met positioneerlogica [\(zie "Tastcycli afwerken" op](#page-282-0)  [bladzijde 283\)](#page-282-0) naar tastpositie **1**. De TNC berekent de tastposities met behulp van de cyclusgegevens en de veiligheidsafstand uit de kolom SET\_UP van de tastsysteemtabel
- **2** Vervolgens verplaatst het tastsysteem zich naar de ingevoerde diepte-instelling en voert het eerste tastproces met tastaanzet (kolom **F**) uit. De TNC bepaalt de tastrichting automatisch, gerelateerd aan de geprogrammeerde starthoek
- **3** Vervolgens verplaatst het tastsysteem zich cirkelvormig, op diepte-instelling of op veilige hoogte, naar de volgende tastpositie **2** en voert daar het tweede tastproces uit
- **4** De TNC positioneert het tastsysteem naar tastpositie **3** en vervolgens naar tastpositie **4** en voert daar het derde resp. vierde tastproces uit
- **5** Ten slotte positioneert de TNC het tastsysteem terug naar de veilige hoogte en slaat de actuele waarden en de afwijkingen op in de volgende Q-parameters:

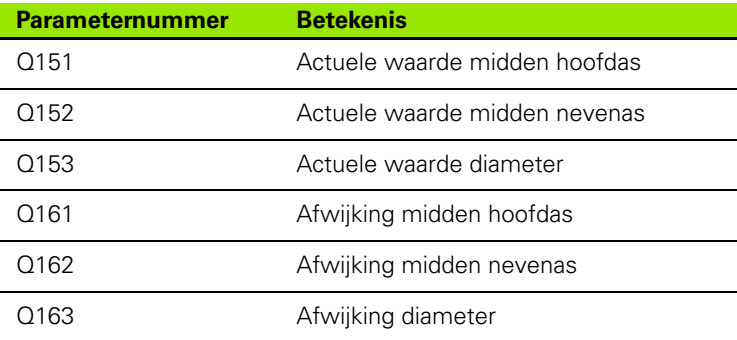

### **Bij het programmeren in acht nemen!**

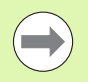

U moet vóór de cyclusdefinitie een gereedschapsoproep voor de definitie van de tastsysteemas hebben geprogrammeerd.

Hoe kleiner de hoekstap wordt geprogrammeerd, des te onnauwkeuriger berekent de TNC de boringmaten. Kleinste invoerwaarde: 5°.

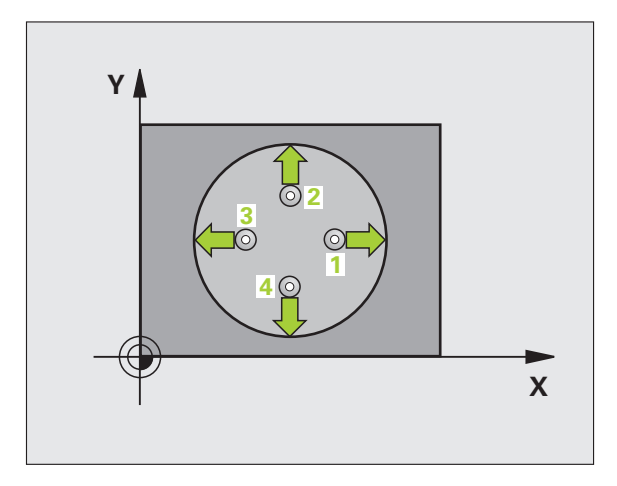

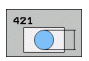

- ▶ **Midden 1e as** Q273 (absoluut): midden van de boring in de hoofdas van het bewerkingsvlak. Invoerbereik -99999,9999 t/m 99999,9999
- ▶ **Midden 2e as** Q274 (absoluut): midden van de boring in de nevenas van het bewerkingsvlak Invoerbereik -99999,9999 t/m 99999,9999
- ▶ **Nominale diameter** Q262: diameter van de boring invoeren. Invoerbereik 0 t/m 99999,9999
- ▶ Starthoek Q325 (absoluut): hoek tussen de hoofdas van het bewerkingsvlak en de eerste tastpositie. Invoerbereik -360,0000 tot 360,0000
- ▶ **Hoekstap** Q247 (incrementeel): hoek tussen twee meetpunten, de bewerkingsrichting wordt bepaald door het voorteken van de hoekstap (- = met de klok mee). Als u cirkelbogen wilt meten, programmeert u een hoekstap kleiner dan 90°. Invoerbereik -120,0000 tot 120,0000

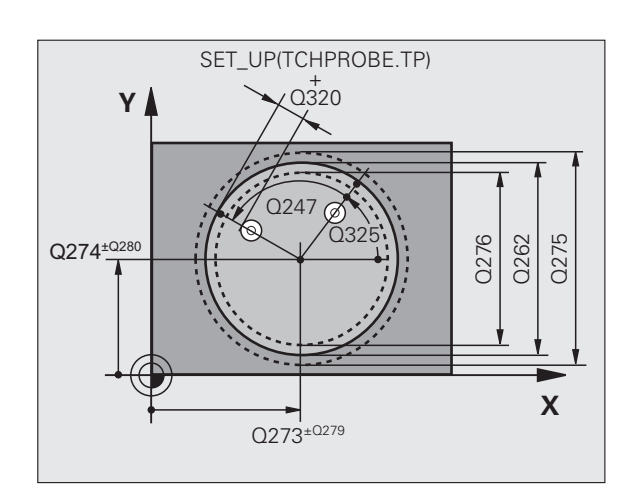

- U **Diepte-instelling in de tastsysteemas** Q261 (absoluut): coördinaat van het midden van de kogel (= contactpunt) in de tastsysteemas waarin de meting moet plaatsvinden. Invoerbereik -99999,9999 t/m 99999,9999
- ▶ Veiligheidsafstand Q320 (incrementeel): extra afstand tussen meetpunt en kogel van het tastsysteem. Q320 werkt aanvullend op **SET\_UP** (tastsysteemtabel). Invoerbereik 0 t/m 99999,9999
- ▶ Veilige hoogte Q260 (absoluut): coördinaat in de tastsysteemas waarin een botsing tussen het tastsysteem en het werkstuk (spanmiddel) uitgesloten is. Invoerbereik -99999,9999 t/m 99999,9999
- ▶ Verplaatsen naar veilige hoogte Q301: vastleggen hoe het tastsysteem zich tussen de meetpunten moet verplaatsen:

**0**: tussen meetpunten op diepte-instelling verplaatsen

- **1**: tussen meetpunten op veilige hoogte verplaatsen
- ▶ **Max. maat boring** Q275: maximaal toegestane diameter van de boring (rondkamer). Invoerbereik 0 t/m 99999,9999
- ▶ **Min. maat boring** Q276: minimaal toegestane diameter van de boring (rondkamer). Invoerbereik 0 t/m 99999,9999
- ▶ **Tolerantie midden 1e as** Q279: toegestane positieafwijking in de hoofdas van het bewerkingsvlak. Invoerbereik 0 t/m 99999,9999
- **Tolerantie midden 2e as** Q280: toegestane positieafwijking in de nevenas van het bewerkingsvlak. Invoerbereik 0 t/m 99999,9999

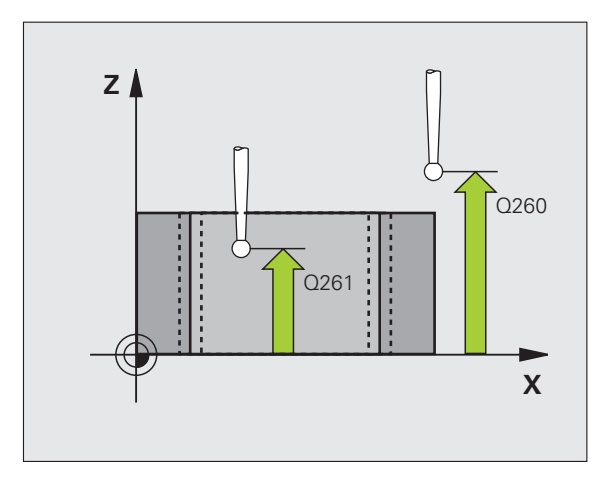

- ▶ **Meetprotocol** Q281: vastleggen of de TNC een meetprotocol moet maken:
	- **0**: geen meetprotocol maken

**1**: meetprotocol maken: de TNC slaat het

**protocolbestand TCHPR421.TXT** standaard op in de directory TNC:\

**2**: programma-afloop onderbreken en meetprotocol op het TNC-beeldscherm weergeven. Programma met NC-start hervatten

▶ PGM-stop bij tolerantiefout Q309: vastleggen of de TNC bij tolerantie-overschrijdingen de programmaafloop moet onderbreken en een foutmelding moet geven:

**0**: programma-afloop niet onderbreken, geen foutmelding geven

**1**: programma-afloop onderbreken, foutmelding geven

Gereedschap voor bewaking Q330: vastleggen of de TNC een gereedschapsbewaking moet uitvoeren [\(zie "Gereedschapsbewaking" op bladzijde 368\).](#page-367-0) Invoerbereik 0 t/m 32767,9, alternatief gereedschapsnaam met maximaal 16 tekens **0**: bewaking niet actief

**>0**: gereedschapsnummer in gereedschapstabel TOOL.T

- ▶ Aantal meetpunten (4/3) Q423: vastleggen of de TNC de tap met 4 of 3 keer tasten moet meten: **4**: 4 meetpunten gebruiken (standaardinstelling) **3**: 3 meetpunten gebruiken
- ▶ Verplaatsingswijze? Rechte=0/cirkel=1 Q365: vastleggen met welke baanfunctie het gereedschap zich tussen de meetpunten moet verplaatsen wanneer verplaatsen op veilige hoogte (Q301=1) actief is:

**0**: tussen de bewerkingen via een rechte verplaatsen **1**: tussen de bewerkingen cirkelvormig op de steekcirkeldiameter verplaatsen

#### **Voorbeeld: NC-regels**

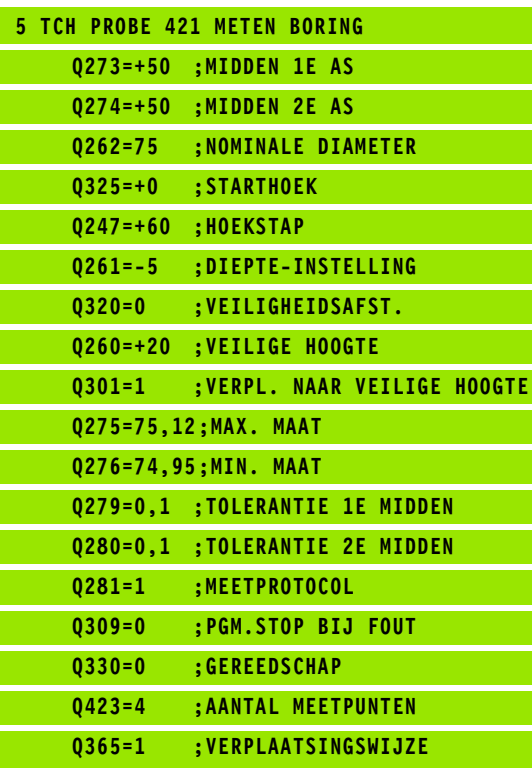

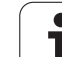

# <span id="page-379-0"></span>**16.6 CIRKEL BUITEN METEN (cyclus 422, DIN/ISO: G422)**

# **Cyclusverloop**

Met tastcyclus 422 worden het middelpunt en de diameter van een ronde tap bepaald. Wanneer u de bijbehorende tolerantiewaarden in de cyclus definieert, vergelijkt de TNC de nominale en actuele waarden en slaat de afwijkingen op in systeemparameters.

- **1** De TNC positioneert het tastsysteem met ijlgang (waarde uit kolom **FMAX**) en met positioneerlogica [\(zie "Tastcycli afwerken" op](#page-282-0)  [bladzijde 283\)](#page-282-0) naar tastpositie **1**. De TNC berekent de tastposities met behulp van de cyclusgegevens en de veiligheidsafstand uit de kolom **SET\_UP** van de tastsysteemtabel
- **2** Vervolgens verplaatst het tastsysteem zich naar de ingevoerde diepte-instelling en voert het eerste tastproces met tastaanzet (kolom **F**) uit. De TNC bepaalt de tastrichting automatisch, gerelateerd aan de geprogrammeerde starthoek
- **3** Vervolgens verplaatst het tastsysteem zich cirkelvormig, op diepte-instelling of op veilige hoogte, naar de volgende tastpositie **2** en voert daar het tweede tastproces uit
- **4** De TNC positioneert het tastsysteem naar tastpositie **3** en vervolgens naar tastpositie **4** en voert daar het derde resp. vierde tastproces uit
- **5** Ten slotte positioneert de TNC het tastsysteem terug naar de veilige hoogte en slaat de actuele waarden en de afwijkingen op in de volgende Q-parameters:

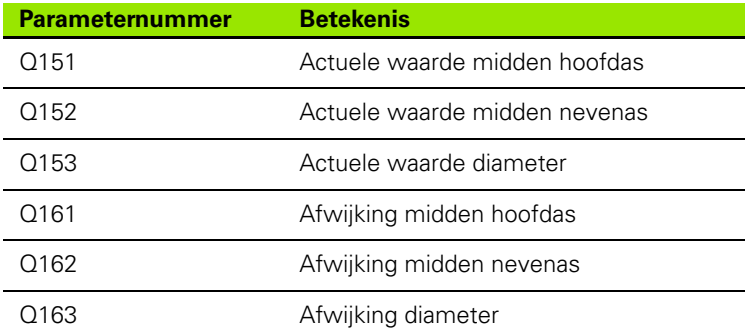

## **Bij het programmeren in acht nemen!**

U moet vóór de cyclusdefinitie een gereedschapsoproep voor de definitie van de tastsysteemas hebben geprogrammeerd.

Hoe kleiner de hoekstap wordt geprogrammeerd, des te onnauwkeuriger berekent de TNC de tapmaten. Kleinste invoerwaarde: 5°.

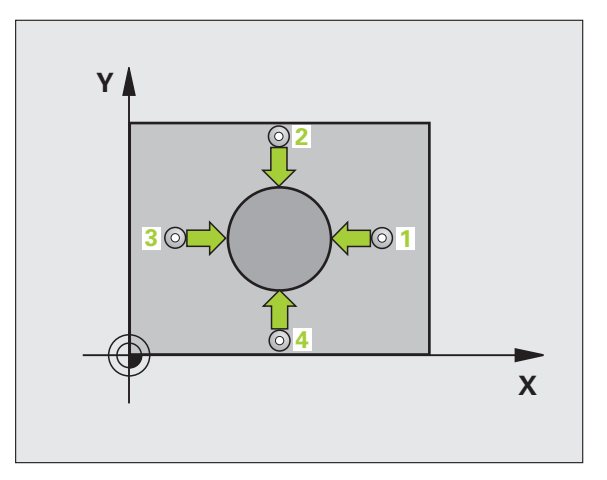

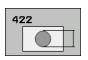

- ▶ **Midden 1e as** Q273 (absoluut): midden van de tap in de hoofdas van het bewerkingsvlak. Invoerbereik -99999,9999 t/m 99999,9999
- ▶ **Midden 2e as** Q274 (absoluut): midden van de tap in de nevenas van het bewerkingsvlak. Invoerbereik -99999,9999 t/m 99999,9999
- ▶ **Nominale diameter** Q262: diameter van de tap invoeren. Invoerbereik 0 t/m 99999,9999
- ▶ Starthoek Q325 (absoluut): hoek tussen de hoofdas van het bewerkingsvlak en de eerste tastpositie. Invoerbereik -360,0000 tot 360,0000
- ▶ Hoekstap Q247 (incrementeel): hoek tussen twee meetpunten; de bewerkingsrichting wordt bepaald door het voorteken van de hoekstap (- = met de klok mee). Als u cirkelbogen wilt meten, programmeert u een hoekstap kleiner dan 90°. Invoerbereik -120,0000 tot 120,0000

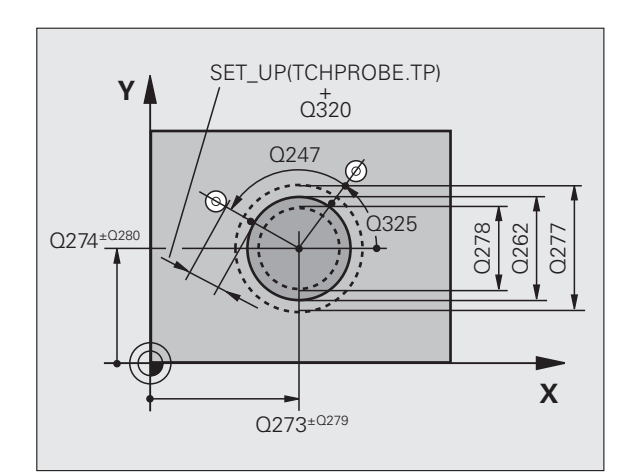

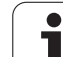

- U **Diepte-instelling in de tastsysteemas** Q261 (absoluut): coördinaat van het midden van de kogel (= contactpunt) in de tastsysteemas waarin de meting moet plaatsvinden. Invoerbereik -99999,9999 t/m 99999,9999
- ▶ Veiligheidsafstand Q320 (incrementeel): extra afstand tussen meetpunt en kogel van het tastsysteem. Q320 werkt aanvullend op **SET\_UP** (tastsysteemtabel). Invoerbereik 0 t/m 99999,9999
- ▶ Veilige hoogte Q260 (absoluut): coördinaat in de tastsysteemas waarin een botsing tussen het tastsysteem en het werkstuk (spanmiddel) uitgesloten is. Invoerbereik -99999,9999 t/m 99999,9999
- ▶ Verplaatsen naar veilige hoogte Q301: vastleggen hoe het tastsysteem zich tussen de meetpunten moet verplaatsen:

**0**: tussen meetpunten op diepte-instelling verplaatsen

- **1**: tussen meetpunten op veilige hoogte verplaatsen
- ▶ **Max. maat tap** Q277: maximaal toegestane diameter van de tap. Invoerbereik 0 t/m 99999,9999
- ▶ **Min. maat tap** Q278: minimaal toegestane diameter van de tap. Invoerbereik 0 t/m 99999,9999
- ▶ Tolerantie midden 1e as Q279: toegestane positieafwijking in de hoofdas van het bewerkingsvlak. Invoerbereik 0 t/m 99999,9999
- **Tolerantie midden 2e as** Q280: toegestane positieafwijking in de nevenas van het bewerkingsvlak. Invoerbereik 0 t/m 99999,9999

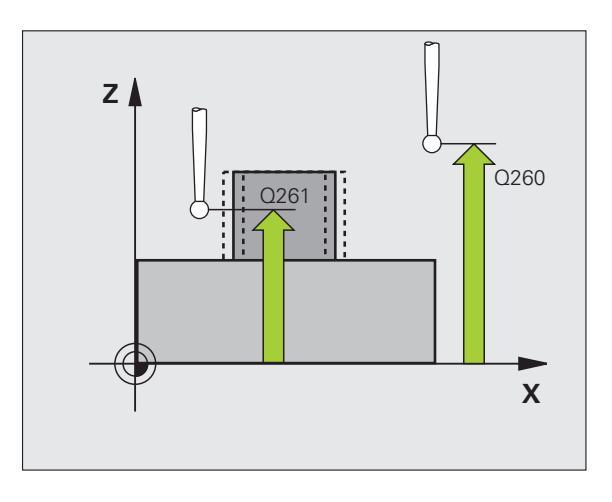

- ▶ **Meetprotocol** Q281: vastleggen of de TNC een meetprotocol moet maken:
	- **0**: geen meetprotocol maken

**1**: meetprotocol maken: de TNC slaat het

**protocolbestand TCHPR422.TXT** standaard op in de directory TNC:\

**2**: programma-afloop onderbreken en meetprotocol op het TNC-beeldscherm weergeven. Programma met NC-start hervatten

▶ PGM-stop bij tolerantiefout Q309: vastleggen of de TNC bij tolerantie-overschrijdingen de programmaafloop moet onderbreken en een foutmelding moet geven:

**0**: programma-afloop niet onderbreken, geen foutmelding geven

**1**: programma-afloop onderbreken, foutmelding geven

Gereedschap voor bewaking Q330: vastleggen of de TNC een gereedschapsbewaking moet uitvoeren [\(zie "Gereedschapsbewaking" op bladzijde 368\).](#page-367-0) Invoerbereik 0 t/m 32767,9, alternatief gereedschapsnaam met maximaal 16 tekens **0**: bewaking niet actief

**>0**: gereedschapsnummer in gereedschapstabel TOOL.T

- ▶ Aantal meetpunten (4/3) Q423: vastleggen of de TNC de tap met 4 of 3 keer tasten moet meten: **4**: 4 meetpunten gebruiken (standaardinstelling) **3**: 3 meetpunten gebruiken
- ▶ Verplaatsingswijze? Rechte=0/cirkel=1 Q365: vastleggen met welke baanfunctie het gereedschap zich tussen de meetpunten moet verplaatsen wanneer verplaatsen op veilige hoogte (Q301=1) actief is:

**0**: tussen de bewerkingen via een rechte verplaatsen **1**: tussen de bewerkingen cirkelvormig op de steekcirkeldiameter verplaatsen

#### **Voorbeeld: NC-regels**

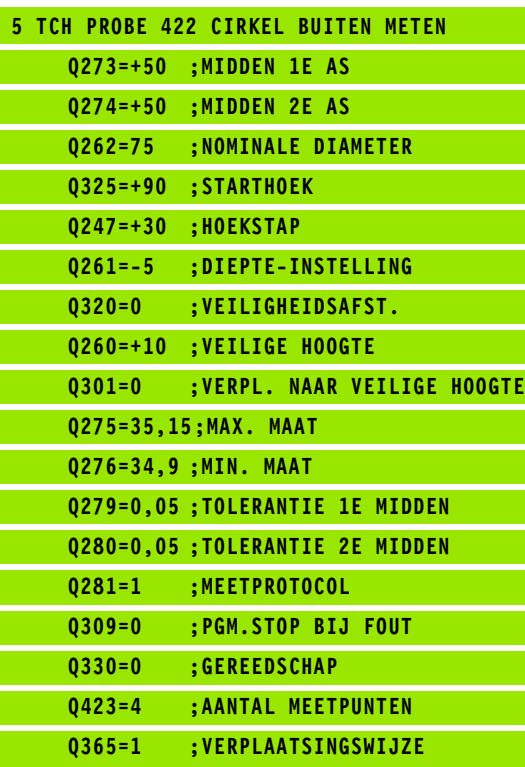

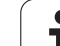

# <span id="page-383-0"></span>**16.7 RECHTHOEK BINNEN METEN (cyclus 423, DIN/ISO: G423)**

# **Cyclusverloop**

Met tastcyclus 423 worden het middelpunt, de lengte en breedte van een kamer bepaald. Wanneer u de bijbehorende tolerantiewaarden in de cyclus definieert, vergelijkt de TNC de nominale en actuele waarden en slaat de afwijkingen op in systeemparameters.

- **1** De TNC positioneert het tastsysteem met ijlgang (waarde uit kolom **FMAX**) en met positioneerlogica [\(zie "Tastcycli afwerken" op](#page-282-0)  [bladzijde 283\)](#page-282-0) naar tastpositie **1**. De TNC berekent de tastposities met behulp van de cyclusgegevens en de veiligheidsafstand uit de kolom **SET\_UP** van de tastsysteemtabel
- **2** Vervolgens verplaatst het tastsysteem zich naar de ingevoerde diepte-instelling en voert het eerste tastproces met tastaanzet (kolom **F**) uit
- **3** Vervolgens verplaatst het tastsysteem zich asparallel op diepteinstelling of lineair op veilige hoogte naar de volgende tastpositie **2**  en voert daar het tweede tastproces uit
- **4** De TNC positioneert het tastsysteem naar tastpositie **3** en vervolgens naar tastpositie **4** en voert daar het derde resp. vierde tastproces uit
- **5** Ten slotte positioneert de TNC het tastsysteem terug naar de veilige hoogte en slaat de actuele waarden en de afwijkingen op in de volgende Q-parameters:

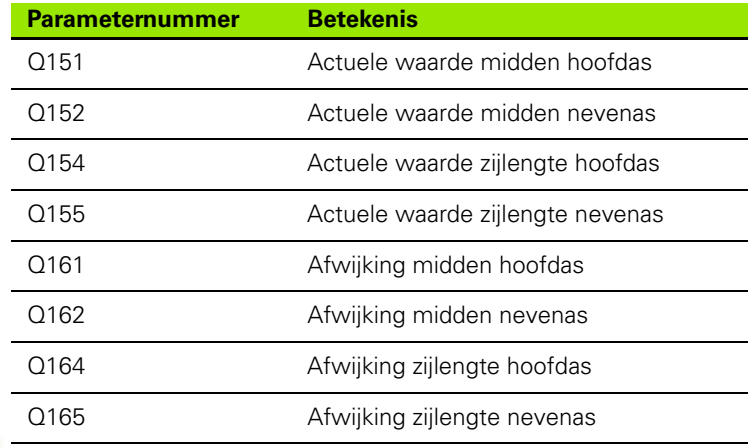

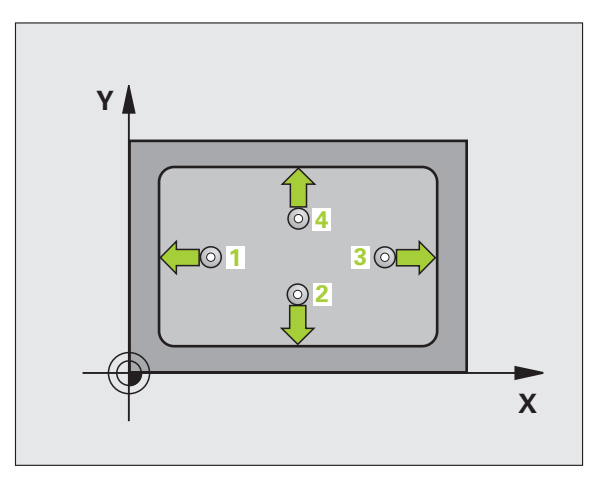

## **Bij het programmeren in acht nemen!**

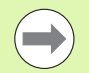

U moet vóór de cyclusdefinitie een gereedschapsoproep voor de definitie van de tastsysteemas hebben geprogrammeerd.

Wanneer door de kamerafmetingen en veiligheidsafstand een voorpositionering in de buurt van de tastposities niet is toegestaan, tast de TNC altijd vanuit het midden van de kamer. Tussen de vier meetpunten verplaatst het tastsysteem zich dan niet naar de veilige hoogte.

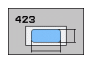

- ▶ **Midden 1e as** Q273 (absoluut): midden van de kamer in de hoofdas van het bewerkingsvlak. Invoerbereik -99999,9999 t/m 99999,9999
- ▶ **Midden 2e as** Q274 (absoluut): midden van de kamer in de nevenas van het bewerkingsvlak. Invoerbereik -99999,9999 t/m 99999,9999
- ▶ Lengte van de 1e zijde Q282: lengte van de kamer, parallel aan de hoofdas van het bewerkingsvlak. Invoerbereik 0 t/m 99999,9999
- ▶ Lengte van de 2e zijde Q283: lengte van de kamer, parallel aan de nevenas van het bewerkingsvlak. Invoerbereik 0 t/m 99999,9999
- U **Diepte-instelling in de tastsysteemas** Q261 (absoluut): coördinaat van het midden van de kogel (= contactpunt) in de tastsysteemas waarin de meting moet plaatsvinden. Invoerbereik -99999,9999 t/m 99999,9999

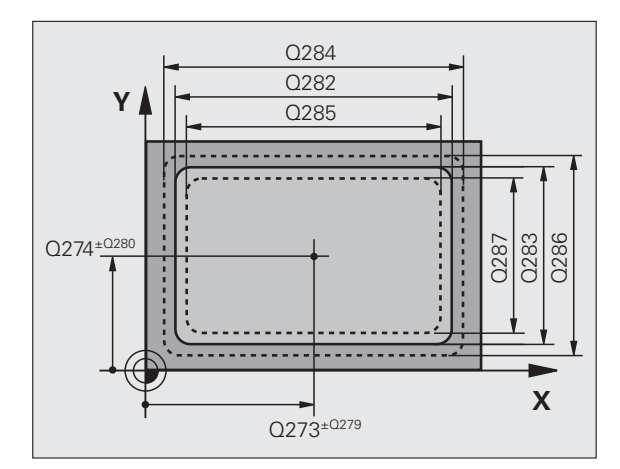

- ▶ Veiligheidsafstand Q320 (incrementeel): extra afstand tussen meetpunt en kogel van het tastsysteem. Q320 werkt aanvullend op **SET\_UP** (tastsysteemtabel). Invoerbereik 0 t/m 99999,9999
- ▶ Veilige hoogte Q260 (absoluut): coördinaat in de tastsysteemas waarin een botsing tussen het tastsysteem en het werkstuk (spanmiddel) uitgesloten is. Invoerbereik -99999,9999 t/m 99999,9999
- ▶ Verplaatsen naar veilige hoogte Q301: vastleggen hoe het tastsysteem zich tussen de meetpunten moet verplaatsen:

**0**: tussen meetpunten op diepte-instelling verplaatsen

**1**: tussen meetpunten op veilige hoogte verplaatsen

- ▶ Max. lengte 1e zijde Q284: maximaal toegestane lengte van de kamer. Invoerbereik 0 t/m 99999,9999
- ▶ **Min. lengte 1e zijde** Q285: minimaal toegestane lengte van de kamer. Invoerbereik 0 t/m 99999,9999
- ▶ Max. lengte 2e zijde Q286: maximaal toegestane breedte van de kamer. Invoerbereik 0 t/m 99999,9999
- ▶ **Min. lengte 2e zijde** Q287: minimaal toegestane breedte van de kamer. Invoerbereik 0 t/m 99999,9999
- **Tolerantie midden 1e as** Q279: toegestane positieafwijking in de hoofdas van het bewerkingsvlak. Invoerbereik 0 t/m 99999,9999
- **Tolerantie midden 2e as** Q280: toegestane positieafwijking in de nevenas van het bewerkingsvlak. Invoerbereik 0 t/m 99999,9999

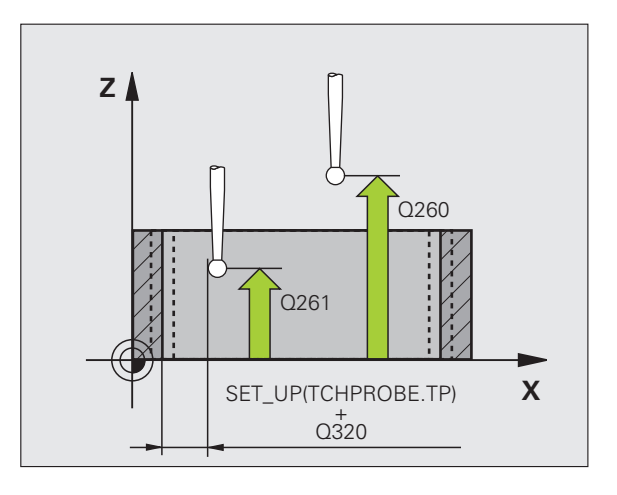

- ▶ **Meetprotocol** Q281: vastleggen of de TNC een meetprotocol moet maken:
	- **0**: geen meetprotocol maken

**1**: meetprotocol maken: de TNC slaat het

**protocolbestand TCHPR423.TXT** standaard op in de directory TNC:\

**2**: programma-afloop onderbreken en meetprotocol op het TNC-beeldscherm weergeven. Programma met NC-start hervatten

U **PGM-stop bij tolerantiefout** Q309: vastleggen of de TNC bij tolerantie-overschrijdingen de programmaafloop moet onderbreken en een foutmelding moet geven:

**0**: programma-afloop niet onderbreken, geen foutmelding geven

**1**: programma-afloop onderbreken, foutmelding geven

Gereedschap voor bewaking Q330: vastleggen of de TNC een gereedschapsbewaking moet uitvoeren [\(zie "Gereedschapsbewaking" op bladzijde 368\).](#page-367-0) Invoerbereik 0 t/m 32767,9, alternatief gereedschapsnaam met maximaal 16 tekens

**0**: bewaking niet actief

**>0**: gereedschapsnummer in gereedschapstabel TOOL.T

#### **Voorbeeld: NC-regels**

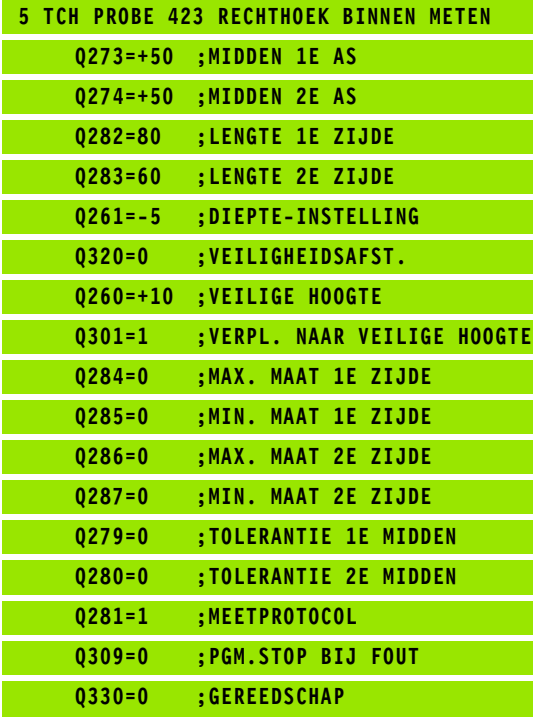

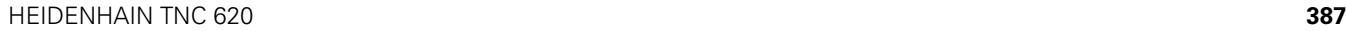

# <span id="page-387-0"></span>**16.8 RECHTHOEK BUITEN METEN (cyclus 424, DIN/ISO: G424)**

# **Cyclusverloop**

Met tastcyclus 424 worden het middelpunt, de lengte en breedte van een rechthoekige tap bepaald. Wanneer u de bijbehorende tolerantiewaarden in de cyclus definieert, vergelijkt de TNC de nominale en actuele waarden en slaat de afwijkingen op in systeemparameters.

- **1** De TNC positioneert het tastsysteem met ijlgang (waarde uit kolom **FMAX**) en met positioneerlogica [\(zie "Tastcycli afwerken" op](#page-282-0)  [bladzijde 283\)](#page-282-0) naar tastpositie **1**. De TNC berekent de tastposities met behulp van de cyclusgegevens en de veiligheidsafstand uit de kolom **SET\_UP** van de tastsysteemtabel
- **2** Vervolgens verplaatst het tastsysteem zich naar de ingevoerde diepte-instelling en voert het eerste tastproces met tastaanzet (kolom **F**) uit
- **3** Vervolgens verplaatst het tastsysteem zich asparallel op diepteinstelling of lineair op veilige hoogte naar de volgende tastpositie **2**  en voert daar het tweede tastproces uit
- **4** De TNC positioneert het tastsysteem naar tastpositie **3** en vervolgens naar tastpositie **4** en voert daar het derde resp. vierde tastproces uit
- **5** Ten slotte positioneert de TNC het tastsysteem terug naar de veilige hoogte en slaat de actuele waarden en de afwijkingen op in de volgende Q-parameters:

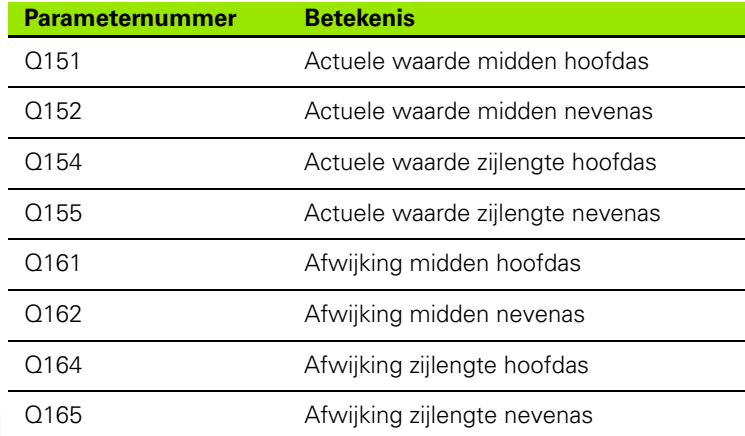

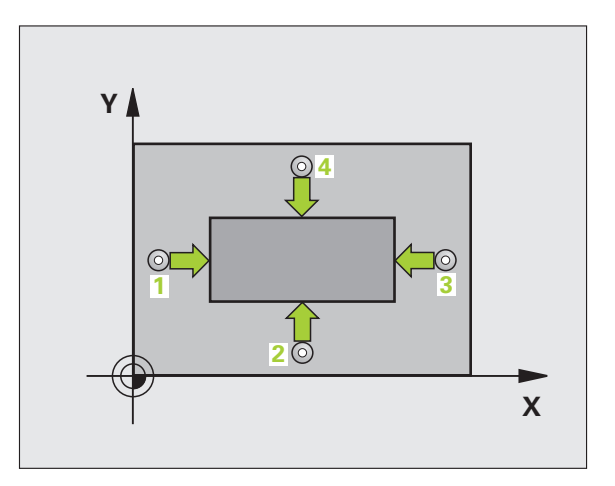

### **Bij het programmeren in acht nemen!**

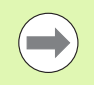

U moet vóór de cyclusdefinitie een gereedschapsoproep voor de definitie van de tastsysteemas hebben geprogrammeerd.

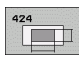

- ▶ **Midden 1e as** Q273 (absoluut): midden van de tap in de hoofdas van het bewerkingsvlak. Invoerbereik -99999,9999 t/m 99999,9999
- ▶ **Midden 2e as** Q274 (absoluut): midden van de tap in de nevenas van het bewerkingsvlak. Invoerbereik -99999,9999 t/m 99999,9999
- ▶ Lengte van de 1e zijde Q282: lengte van de tap, parallel aan de hoofdas van het bewerkingsvlak. Invoerbereik 0 t/m 99999,9999
- ▶ Lengte van de 2e zijde Q283: lengte van de tap, parallel aan de nevenas van het bewerkingsvlak. Invoerbereik 0 t/m 99999,9999
- U **Diepte-instelling in de tastsysteemas** Q261 (absoluut): coördinaat van het midden van de kogel (= contactpunt) in de tastsysteemas waarin de meting moet plaatsvinden. Invoerbereik -99999,9999 t/m 99999,9999

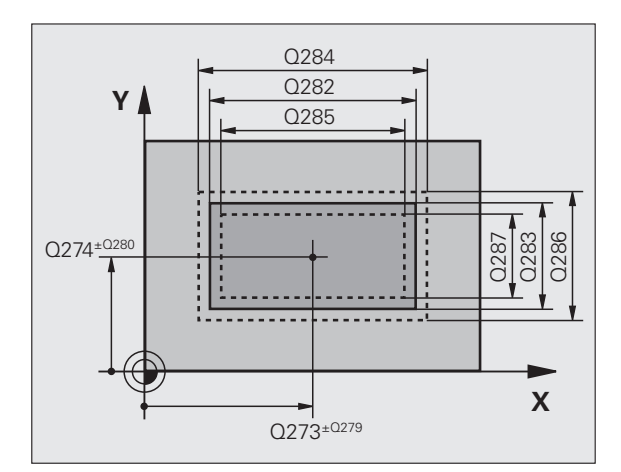

- ▶ Veiligheidsafstand Q320 (incrementeel): extra afstand tussen meetpunt en kogel van het tastsysteem. Q320 werkt aanvullend op **SET\_UP** (tastsysteemtabel). Invoerbereik 0 t/m 99999,9999
- ▶ Veilige hoogte Q260 (absoluut): coördinaat in de tastsysteemas waarin een botsing tussen het tastsysteem en het werkstuk (spanmiddel) uitgesloten is. Invoerbereik -99999,9999 t/m 99999,9999
- ▶ Verplaatsen naar veilige hoogte Q301: vastleggen hoe het tastsysteem zich tussen de meetpunten moet verplaatsen:

**0**: tussen meetpunten op diepte-instelling verplaatsen

**1**: tussen meetpunten op veilige hoogte verplaatsen

- ▶ Max. lengte 1e zijde Q284: maximaal toegestane lengte van de tap. Invoerbereik 0 t/m 99999,9999
- ▶ **Min. lengte 1e zijde** Q285: minimaal toegestane lengte van de tap. Invoerbereik 0 t/m 99999,9999
- ▶ **Max. lengte 2e zijde** Q286: maximaal toegestane breedte van de tap. Invoerbereik 0 t/m 99999,9999
- ▶ Min. lengte 2e zijde Q287: minimaal toegestane breedte van de tap. Invoerbereik 0 t/m 99999,9999
- **Tolerantie midden 1e as** Q279: toegestane positieafwijking in de hoofdas van het bewerkingsvlak. Invoerbereik 0 t/m 99999,9999
- **Tolerantie midden 2e as** Q280: toegestane positieafwijking in de nevenas van het bewerkingsvlak. Invoerbereik 0 t/m 99999,9999

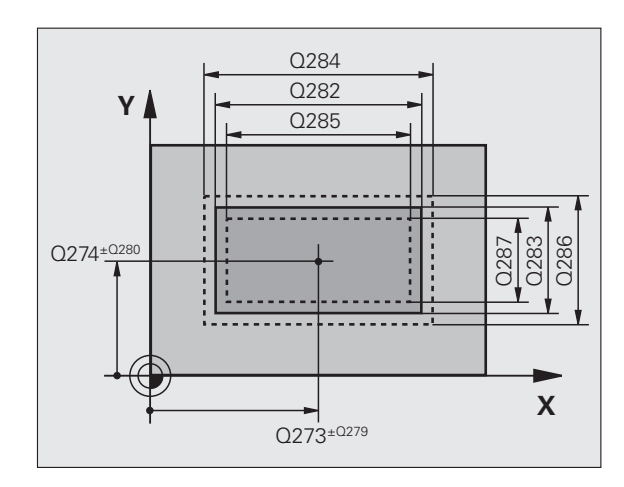

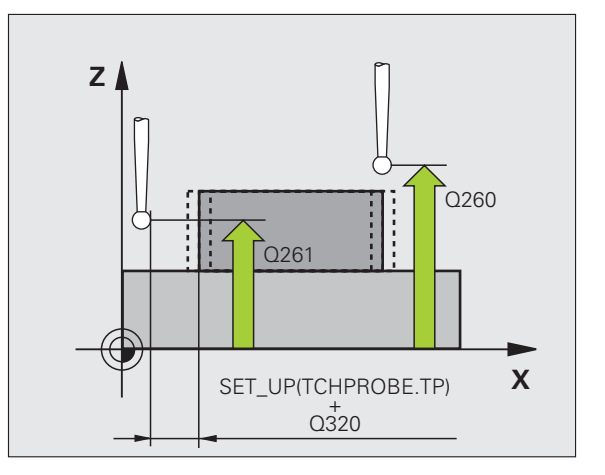

- ▶ **Meetprotocol** Q281: vastleggen of de TNC een meetprotocol moet maken:
	- **0**: geen meetprotocol maken

**1**: meetprotocol maken: de TNC slaat het

**protocolbestand TCHPR424.TXT** standaard op in de directory TNC:\.

**2**: programma-afloop onderbreken en meetprotocol op het TNC-beeldscherm weergeven. Programma met NC-start hervatten

U **PGM-stop bij tolerantiefout** Q309: vastleggen of de TNC bij tolerantie-overschrijdingen de programmaafloop moet onderbreken en een foutmelding moet geven:

**0**: programma-afloop niet onderbreken, geen foutmelding geven

**1**: programma-afloop onderbreken, foutmelding geven

Gereedschap voor bewaking Q330: vastleggen of de TNC een gereedschapsbewaking moet uitvoeren [\(zie "Gereedschapsbewaking" op bladzijde 368\).](#page-367-0) Invoerbereik 0 t/m 32767,9, alternatief gereedschapsnaam met maximaal 16 tekens:

**0**: bewaking niet actief

**>0**: gereedschapsnummer in gereedschapstabel TOOL.T

#### **Voorbeeld: NC-regels**

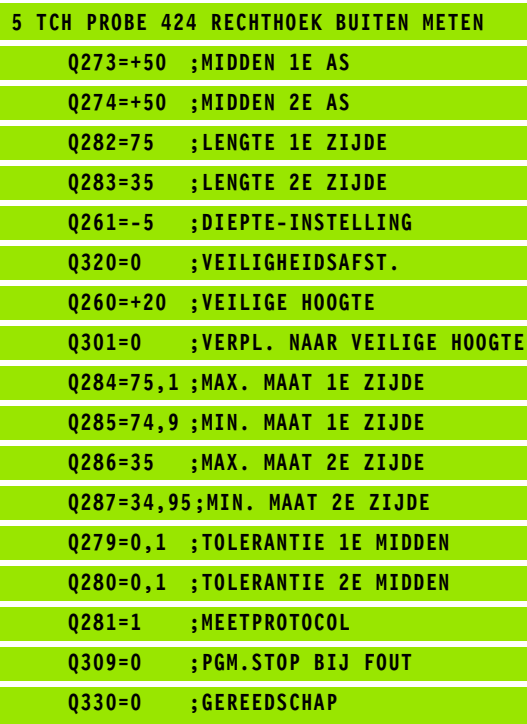

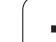

# <span id="page-391-0"></span>**Cyclusverloop**

Met tastcyclus 425 worden de positie en breedte van een sleuf (kamer) bepaald. Wanneer u de bijbehorende tolerantiewaarden in de cyclus definieert, vergelijkt de TNC de nominale en actuele waarden en slaat de afwijkingen op in een systeemparameter.

- **1** De TNC positioneert het tastsysteem met ijlgang (waarde uit kolom **FMAX**) en met positioneerlogica [\(zie "Tastcycli afwerken" op](#page-282-0)  [bladzijde 283\)](#page-282-0) naar tastpositie **1**. De TNC berekent de tastposities met behulp van de cyclusgegevens en de veiligheidsafstand uit de kolom **SET\_UP** van de tastsysteemtabel
- **2** Vervolgens verplaatst het tastsysteem zich naar de ingevoerde diepte-instelling en voert het eerste tastproces met tastaanzet (kolom **F**) uit. 1. Altijd in positieve richting van de geprogrammeerde as tasten
- **3** Wanneer u voor de tweede meting een verschuiving invoert, verplaatst de TNC het tastsysteem (eventueel op veilige hoogte) naar de volgende tastpositie **2** en voert daar het tweede tastproces uit. Bij grote nominale lengten positioneert de TNC naar de tweede tastpositie met ijlgang. Voert u geen verschuiving in, dan meet de TNC de breedte direct in tegengestelde richting
- **4** Ten slotte positioneert de TNC het tastsysteem terug naar de veilige hoogte en slaat de actuele waarden en de afwijking op in de volgende Q-parameters:

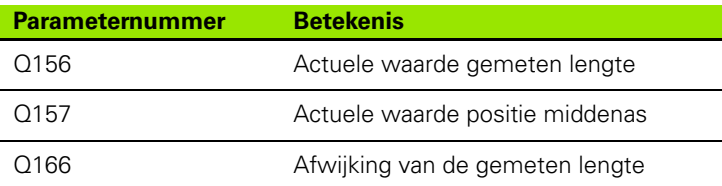

## **Bij het programmeren in acht nemen!**

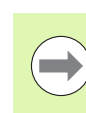

U moet vóór de cyclusdefinitie een gereedschapsoproep voor de definitie van de tastsysteemas hebben geprogrammeerd.

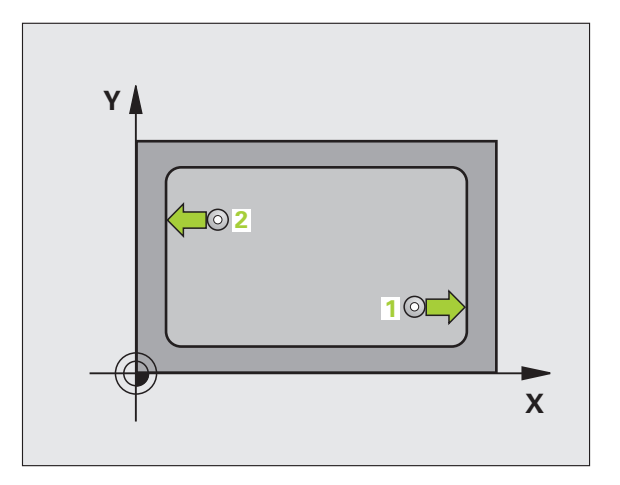

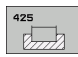

- ▶ Startpunt 1e as Q328 (absoluut): startpunt van het tasten in de hoofdas van het bewerkingsvlak. Invoerbereik -99999,9999 t/m 99999,9999
- ▶ Startpunt 2e as Q329 (absoluut): startpunt van het tasten in de nevenas van het bewerkingsvlak. Invoerbereik -99999,9999 t/m 99999,9999
- ▶ Verschuiving voor 2e meting Q310 (incrementeel): waarde waarmee het tastsysteem voor de tweede meting wordt verschoven. Als u 0 invoert, verplaatst de TNC het tastsysteem niet. Invoerbereik -99999,9999 t/m 99999,9999
- ▶ **Meetas** Q272: as van het bewerkingsvlak waarin de meting moet plaatsvinden: **1**:hoofdas = meetas **2**:nevenas = meetas
- U **Diepte-instelling in de tastsysteemas** Q261 (absoluut): coördinaat van het midden van de kogel (= contactpunt) in de tastsysteemas waarin de meting moet plaatsvinden. Invoerbereik -99999,9999 t/m 99999,9999
- ▶ Veilige hoogte Q260 (absoluut): coördinaat in de tastsysteemas waarin een botsing tussen het tastsysteem en het werkstuk (spanmiddel) uitgesloten is. Invoerbereik -99999,9999 t/m 99999,9999
- ▶ **Nominale lengte** Q311: nominale waarde van de te meten lengte. Invoerbereik 0 t/m 99999,9999
- ▶ **Max. maat** Q288: maximaal toegestane lengte. Invoerbereik 0 t/m 99999,9999
- ▶ **Min. maat** Q289: minimaal toegestane lengte. Invoerbereik 0 t/m 99999,9999

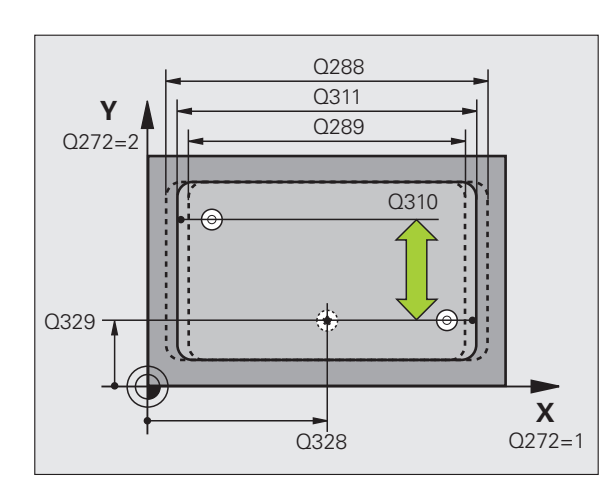

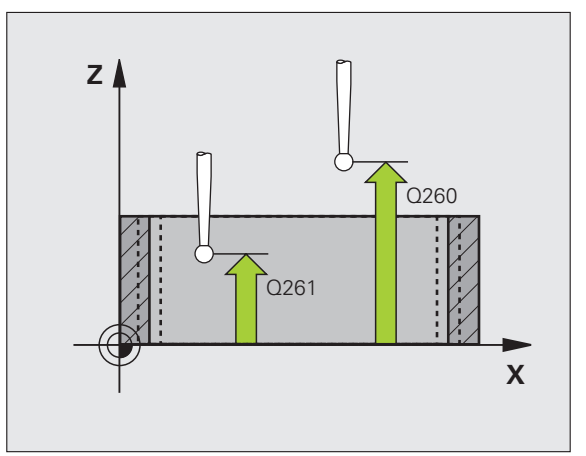

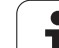

- ▶ **Meetprotocol** Q281: vastleggen of de TNC een meetprotocol moet maken:
	- **0**: geen meetprotocol maken

**1**: meetprotocol maken: de TNC slaat het **protocolbestand TCHPR425.TXT** standaard op in de directory TNC:\.

**2**: programma-afloop onderbreken en meetprotocol op het TNC-beeldscherm weergeven. Programma met NC-start hervatten

▶ PGM-stop bij tolerantiefout Q309: vastleggen of de TNC bij tolerantie-overschrijdingen de programmaafloop moet onderbreken en een foutmelding moet geven:

**0**: programma-afloop niet onderbreken, geen foutmelding geven

**1**: programma-afloop onderbreken, foutmelding geven

▶ Gereedschap voor bewaking Q330: vastleggen of de TNC een gereedschapsbewaking moet uitvoeren [\(zie "Gereedschapsbewaking" op bladzijde 368\).](#page-367-0) Invoerbereik 0 t/m 32767,9, alternatief gereedschapsnaam met maximaal 16 tekens **0**: bewaking niet actief

**>0**: gereedschapsnummer in gereedschapstabel TOOL.T

- ▶ Veiligheidsafstand Q320 (incrementeel): extra afstand tussen meetpunt en kogel van het tastsysteem. Q320 werkt aanvullend op **SET\_UP** (tastsysteemtabel). Invoerbereik 0 t/m 99999,9999
- ▶ Verplaatsen naar veilige hoogte Q301: vastleggen hoe het tastsysteem zich tussen de meetpunten moet verplaatsen:

**0**: tussen meetpunten op diepte-instelling verplaatsen

**1**: tussen meetpunten op veilige hoogte verplaatsen

#### **Voorbeeld: NC-regels**

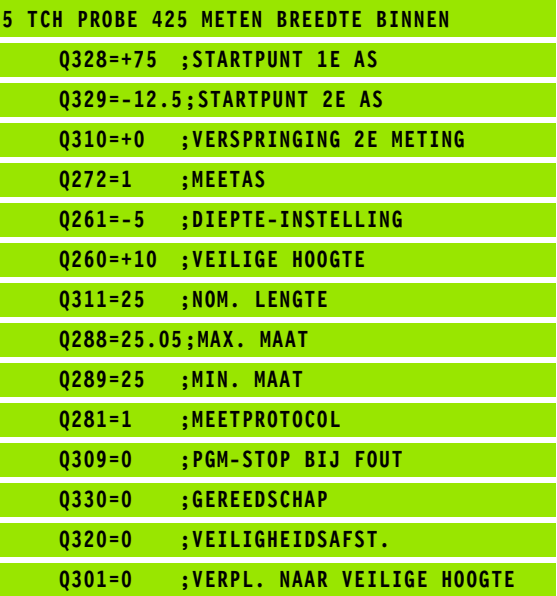

# <span id="page-394-0"></span>**16.10 DAM BUITEN METEN (cyclus 426, DIN/ISO: G426)**

## **Cyclusverloop**

Met tastcyclus 426 worden de positie en breedte van een dam bepaald. Wanneer u de bijbehorende tolerantiewaarden in de cyclus definieert, vergelijkt de TNC de nominale en actuele waarden en slaat de afwijking op in systeemparameters.

- **1** De TNC positioneert het tastsysteem met ijlgang (waarde uit kolom **FMAX**) en met positioneerlogica [\(zie "Tastcycli afwerken" op](#page-282-0)  [bladzijde 283\)](#page-282-0) naar tastpositie **1**. De TNC berekent de tastposities met behulp van de cyclusgegevens en de veiligheidsafstand uit de kolom **SET\_UP** van de tastsysteemtabel
- **2** Vervolgens verplaatst het tastsysteem zich naar de ingevoerde diepte-instelling en voert het eerste tastproces met tastaanzet (kolom **F**) uit. 1. Altijd in negatieve richting van de geprogrammeerde as tasten
- **3** Vervolgens verplaatst het tastsysteem zich op veilige hoogte naar de volgende tastpositie en voert daar het tweede tastproces uit
- **4** Ten slotte positioneert de TNC het tastsysteem terug naar de veilige hoogte en slaat de actuele waarden en de afwijking op in de volgende Q-parameters:

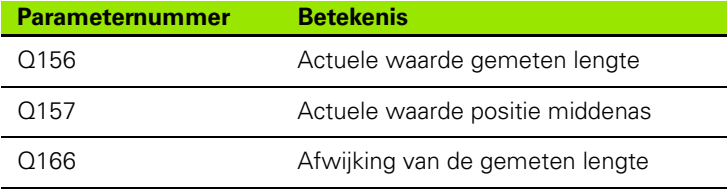

### **Bij het programmeren in acht nemen!**

U moet vóór de cyclusdefinitie een gereedschapsoproep voor de definitie van de tastsysteemas hebben geprogrammeerd.

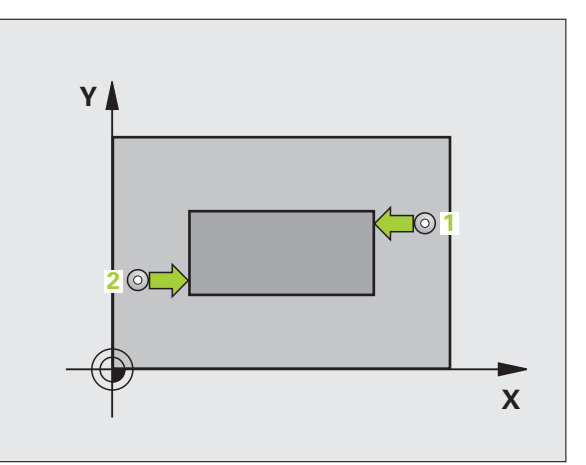

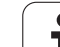

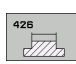

- ▶ 1e meetpunt 1e as Q263 (absoluut): coördinaat van de eerste tastpositie in de hoofdas van het bewerkingsvlak. Invoerbereik -99999,9999 t/m 99999,9999
- ▶ 1e meetpunt 2e as Q264 (absoluut): coördinaat van de eerste tastpositie in de nevenas van het bewerkingsvlak. Invoerbereik -99999,9999 t/m 99999,9999
- ▶ 2e meetpunt 1e as Q265 (absoluut): coördinaat van de tweede tastpositie in de hoofdas van het bewerkingsvlak. Invoerbereik -99999,9999 t/m 99999,9999
- ▶ 2e meetpunt 2e as Q266 (absoluut): coördinaat van de tweede tastpositie in de nevenas van het bewerkingsvlak. Invoerbereik -99999,9999 t/m 99999,9999
- ▶ **Meetas** Q272: as van het bewerkingsvlak waarin de meting moet plaatsvinden: **1**:hoofdas = meetas **2**:nevenas = meetas
- U **Diepte-instelling in de tastsysteemas** Q261 (absoluut): coördinaat van het midden van de kogel (= contactpunt) in de tastsysteemas waarin de meting moet plaatsvinden. Invoerbereik -99999,9999 t/m 99999,9999
- ▶ Veiligheidsafstand Q320 (incrementeel): extra afstand tussen meetpunt en kogel van het tastsysteem. Q320 werkt aanvullend op **SET\_UP** (tastsysteemtabel). Invoerbereik 0 t/m 99999,9999
- ▶ Veilige hoogte Q260 (absoluut): coördinaat in de tastsysteemas waarin een botsing tussen het tastsysteem en het werkstuk (spanmiddel) uitgesloten is. Invoerbereik -99999,9999 t/m 99999,9999
- U **Nominale lengte** Q311: nominale waarde van de te meten lengte. Invoerbereik 0 t/m 99999,9999
- ▶ **Max. maat** Q288: maximaal toegestane lengte. Invoerbereik 0 t/m 99999,9999
- ▶ **Min. maat** Q289: minimaal toegestane lengte. Invoerbereik 0 t/m 99999,9999

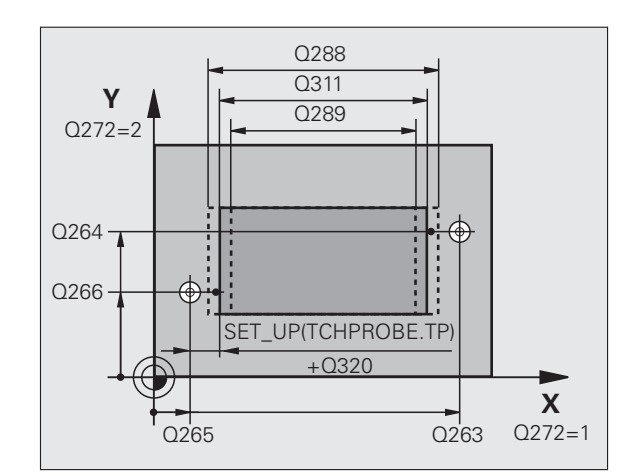

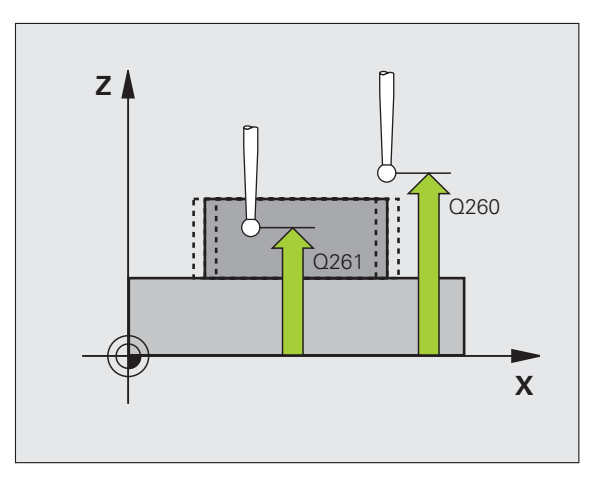
- ▶ **Meetprotocol** Q281: vastleggen of de TNC een meetprotocol moet maken:
	- **0**: geen meetprotocol maken

**1**: meetprotocol maken: de TNC slaat het

**protocolbestand TCHPR426.TXT** standaard op in de directory TNC:\.

**2**: programma-afloop onderbreken en meetprotocol op het TNC-beeldscherm weergeven. Programma met NC-start hervatten

U **PGM-stop bij tolerantiefout** Q309: vastleggen of de TNC bij tolerantie-overschrijdingen de programmaafloop moet onderbreken en een foutmelding moet geven:

**0**: programma-afloop niet onderbreken, geen foutmelding geven

**1**: programma-afloop onderbreken, foutmelding geven

Gereedschap voor bewaking Q330: vastleggen of de TNC een gereedschapsbewaking moet uitvoeren [\(zie "Gereedschapsbewaking" op bladzijde 368\).](#page-367-0) Invoerbereik 0 t/m 32767,9, alternatief gereedschapsnaam met maximaal 16 tekens

**0**: bewaking niet actief

**>0**: gereedschapsnummer in gereedschapstabel TOOL.T

#### **Voorbeeld: NC-regels**

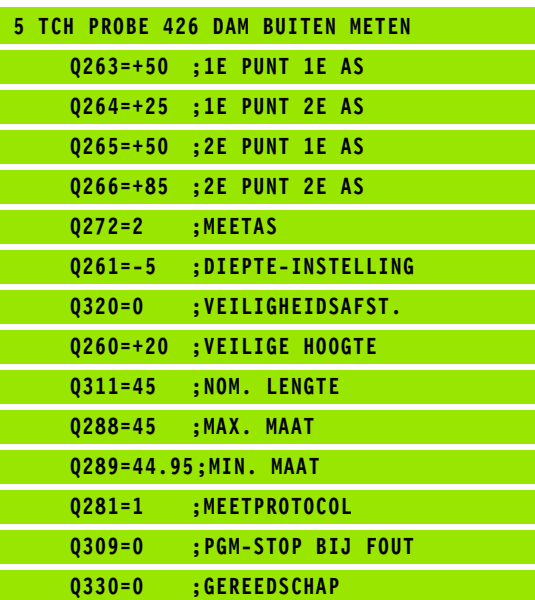

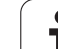

# <span id="page-397-0"></span>**16.11 COÖRDINAAT METEN (cyclus 427, DIN/ISO: G427)**

#### **Cyclusverloop**

Met tastcyclus 427 wordt een coördinaat in een te kiezen as bepaald en de waarde in een systeemparameter vastgelegd. Wanneer u de bijbehorende tolerantiewaarden in de cyclus definieert, vergelijkt de TNC de nominale en actuele waarden en slaat de afwijkingen op in systeemparameters.

- **1** De TNC positioneert het tastsysteem met ijlgang (waarde uit kolom **FMAX**) en met positioneerlogica [\(zie "Tastcycli afwerken" op](#page-282-0)  [bladzijde 283\)](#page-282-0) naar tastpositie **1**. De TNC verplaatst daarbij het tastsysteem met de veiligheidsafstand tegen de vastgelegde verplaatsingsrichting in
- **2** Vervolgens verplaatst de TNC het tastsysteem in het bewerkingsvlak naar de ingevoerde tastpositie **1** en meet daar de actuele waarde in de gekozen as
- **3** Ten slotte positioneert de TNC het tastsysteem terug naar de veilige hoogte en slaat de vastgestelde coördinaat op in de volgende Q-parameter:

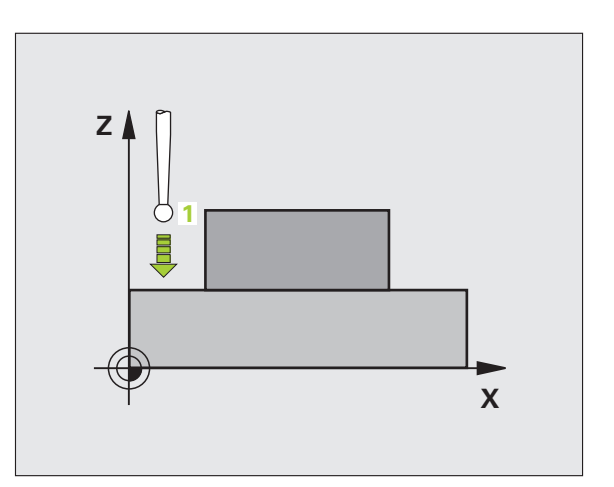

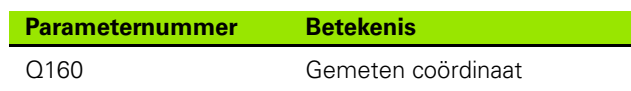

#### **Bij het programmeren in acht nemen!**

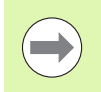

U moet vóór de cyclusdefinitie een gereedschapsoproep

voor de definitie van de tastsysteemas hebben

geprogrammeerd.

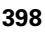

#### **Cyclusparameters**

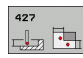

- ▶ 1e meetpunt 1e as Q263 (absoluut): coördinaat van de eerste tastpositie in de hoofdas van het bewerkingsvlak. Invoerbereik -99999,9999 t/m 99999,9999
- ▶ 1e meetpunt 2e as Q264 (absoluut): coördinaat van de eerste tastpositie in de nevenas van het bewerkingsvlak. Invoerbereik -99999,9999 t/m 99999,9999
- ▶ **Diepte-instelling in de tastsysteemas** Q261 (absoluut): coördinaat van het midden van de kogel (= contactpunt) in de tastsysteemas waarin de meting moet plaatsvinden. Invoerbereik -99999,9999 t/m 99999,9999
- ▶ Veiligheidsafstand Q320 (incrementeel): extra afstand tussen meetpunt en kogel van het tastsysteem. Q320 werkt aanvullend op **SET\_UP** (tastsysteemtabel). Invoerbereik 0 t/m 99999,9999
- ▶ **Meetas (1..3: 1=hoofdas)** Q272: as waarin de meting moet plaatsvinden:
	- **1**: hoofdas = meetas
	- **2**: nevenas = meetas
	- **3**: tastsysteemas = meetas
- ▶ Verplaatsingsrichting 1 Q267: richting waarin het tastsysteem zich naar het werkstuk moet verplaatsen:
- **-1**: negatieve verplaatsingsrichting
- **+1**: positieve verplaatsingsrichting
- ▶ Veilige hoogte Q260 (absoluut): coördinaat in de tastsysteemas waarin een botsing tussen het tastsysteem en het werkstuk (spanmiddel) uitgesloten is. Invoerbereik -99999,9999 t/m 99999,9999

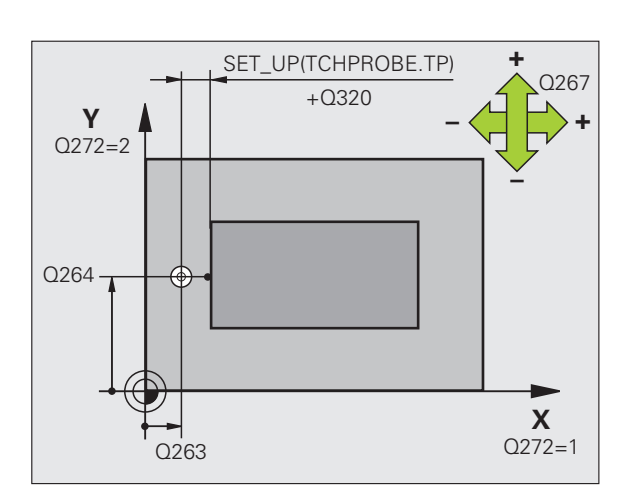

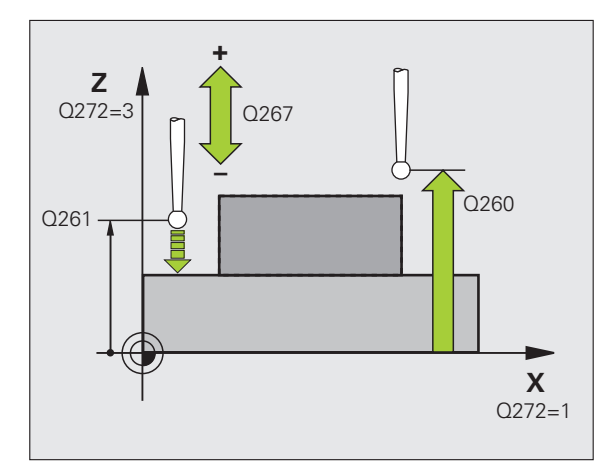

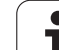

- ▶ **Meetprotocol** Q281: vastleggen of de TNC een meetprotocol moet maken:
	- **0**: geen meetprotocol maken

**1**: meetprotocol maken: de TNC slaat het **protocolbestand TCHPR427.TXT** standaard op in de directory TNC:\.

**2**: programma-afloop onderbreken en meetprotocol op het TNC-beeldscherm weergeven. Programma met NC-start hervatten

- ▶ **Max. maat** Q288: maximaal toegestane meetwaarde. Invoerbereik 0 t/m 99999,9999
- ▶ **Min. maat** Q289: minimaal toegestane meetwaarde. Invoerbereik 0 t/m 99999,9999
- ▶ PGM-stop bij tolerantiefout Q309: vastleggen of de TNC bij tolerantie-overschrijdingen de programmaafloop moet onderbreken en een foutmelding moet geven:

**0**: programma-afloop niet onderbreken, geen foutmelding geven

**1**: programma-afloop onderbreken, foutmelding geven

Gereedschap voor bewaking Q330: vastleggen of de TNC een gereedschapsbewaking moet uitvoeren [\(zie "Gereedschapsbewaking" op bladzijde 368\).](#page-367-0) Invoerbereik 0 t/m 32767,9, alternatief gereedschapsnaam met maximaal 16 tekens:

**0**: bewaking niet actief

**>0**: gereedschapsnummer in gereedschapstabel TOOL.T

#### **Voorbeeld: NC-regels**

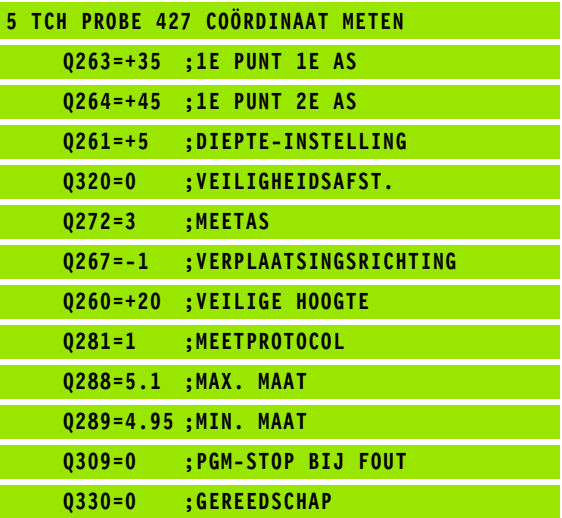

# <span id="page-400-0"></span>**16.12 GATENCIRKEL METEN (cyclus 430, DIN/ISO: G430)**

#### **Cyclusverloop**

Met tastcyclus 430 worden het middelpunt en de diameter van een gatencirkel door meting van drie boringen bepaald. Wanneer u de bijbehorende tolerantiewaarden in de cyclus definieert, vergelijkt de TNC de nominale en actuele waarden en slaat de afwijking op in systeemparameters.

- **1** De TNC positioneert het tastsysteem met ijlgang (waarde uit kolom **FMAX**) en met positioneerlogica [\(zie "Tastcycli afwerken" op](#page-282-0)  [bladzijde 283\)](#page-282-0) naar het ingevoerde middelpunt van de eerste boring **1**
- **2** Vervolgens verplaatst het tastsysteem zich naar de ingevoerde diepte-instelling en registreert door vier keer tasten het middelpunt van de eerste boring
- **3** Vervolgens keert het tastsysteem terug naar de veilige hoogte en positioneert zich naar het ingevoerde middelpunt van de tweede boring **2**
- **4** De TNC verplaatst het tastsysteem naar de ingevoerde diepteinstelling en registreert door vier keer tasten het middelpunt van de tweede boring
- **5** Vervolgens keert het tastsysteem terug naar de veilige hoogte en positioneert zich naar het ingevoerde middelpunt van de derde boring **3**
- **6** De TNC verplaatst het tastsysteem naar de ingevoerde diepteinstelling en registreert door vier keer tasten het middelpunt van de derde boring
- **7** Ten slotte positioneert de TNC het tastsysteem terug naar de veilige hoogte en slaat de actuele waarden en de afwijkingen op in de volgende Q-parameters:

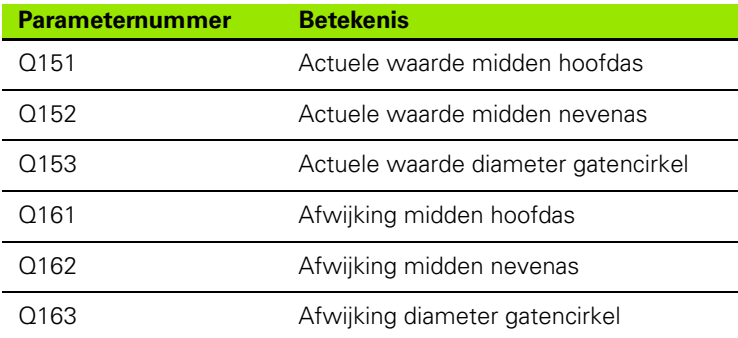

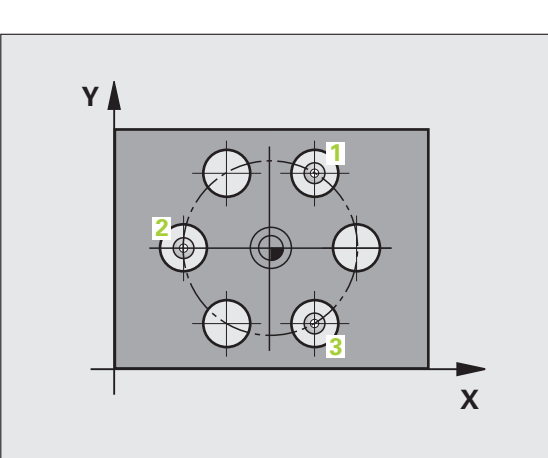

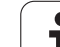

#### **Bij het programmeren in acht nemen!**

U moet vóór de cyclusdefinitie een gereedschapsoproep voor de definitie van de tastsysteemas hebben geprogrammeerd.

Cyclus 430 voert uitsluitend breukbewaking uit, geen automatische gereedschapscorrectie.

#### **Cyclusparameters**

 $\begin{array}{c}\n 430 \\
\hline\n \end{array}$ 

**16.12 GATENCIRKEL METEN (cyclus 430, DIN/ISO: G430)**

16.12 GATENCIRKEL METEN (cyclus 430, DIN/ISO: G430)

- ▶ **Midden 1e as** Q273 (absoluut): midden van de gatencirkel (nominale waarde) in de hoofdas van het bewerkingsvlak. Invoerbereik -99999,9999 t/m 99999,9999
- U **Midden 2e as** Q274 (absoluut): midden van de gatencirkel (nominale waarde) in de nevenas van het bewerkingsvlak. Invoerbereik -99999,9999 t/m 99999,9999
- ▶ **Nominale diameter** Q262: diameter van gatencirkel invoeren. Invoerbereik 0 t/m 99999,9999
- ▶ **Hoek 1e boring** Q291 (absoluut): poolcoördinatenhoek van het middelpunt van de eerste boring in het bewerkingsvlak. Invoerbereik -360,0000 tot 360,0000
- ▶ Hoek 2e boring Q292 (absoluut): poolcoördinatenhoek van het middelpunt van de tweede boring in het bewerkingsvlak. Invoerbereik -360,0000 tot 360,0000
- ▶ Hoek 3e boring Q293 (absoluut): poolcoördinatenhoek van het middelpunt van de derde boring in het bewerkingsvlak. Invoerbereik -360,0000 tot 360,0000

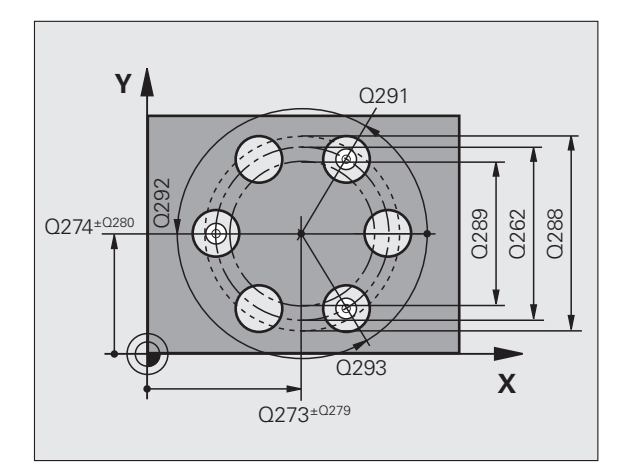

**16.12 GATENCIRKEL METEN (cyclus 430, DIN/ISO: G430)** 16.12 GATENCIRKEL METEN (cyclus 430, DIN/ISO: G430)

- U **Diepte-instelling in de tastsysteemas** Q261 (absoluut): coördinaat van het midden van de kogel (= contactpunt) in de tastsysteemas waarin de meting moet plaatsvinden. Invoerbereik -99999,9999 t/m 99999,9999
- ▶ Veilige hoogte Q260 (absoluut): coördinaat in de tastsysteemas waarin een botsing tussen het tastsysteem en het werkstuk (spanmiddel) uitgesloten is. Invoerbereik -99999,9999 t/m 99999,9999
- ▶ Max. maat Q288: maximaal toegestane diameter van de gatencirkel. Invoerbereik 0 t/m 99999,9999
- U **Min. maat** Q289: minimaal toegestane diameter van de gatencirkel. Invoerbereik 0 t/m 99999,9999
- **Tolerantie midden 1e as** Q279: toegestane positieafwijking in de hoofdas van het bewerkingsvlak. Invoerbereik 0 t/m 99999,9999
- **Tolerantie midden 2e as** Q280: toegestane positieafwijking in de nevenas van het bewerkingsvlak. Invoerbereik 0 t/m 99999,9999

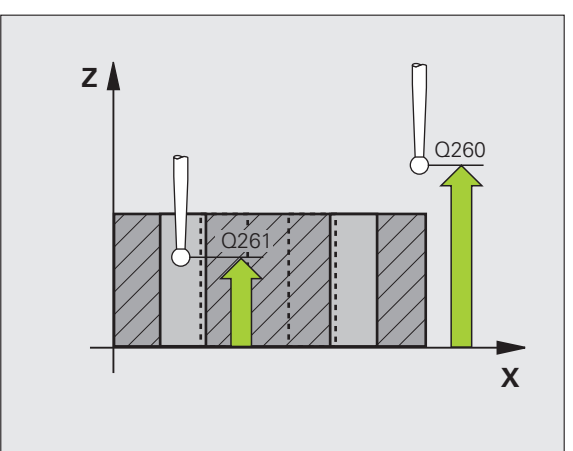

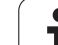

- ▶ **Meetprotocol** Q281: vastleggen of de TNC een meetprotocol moet maken:
	- **0**: geen meetprotocol maken

**1**: meetprotocol maken: de TNC slaat het

**protocolbestand TCHPR430.TXT** standaard op in de directory TNC:\.

**2**: programma-afloop onderbreken en meetprotocol op het TNC-beeldscherm weergeven. Programma met NC-start hervatten

▶ PGM-stop bij tolerantiefout Q309: vastleggen of de TNC bij tolerantie-overschrijdingen de programmaafloop moet onderbreken en een foutmelding moet geven:

**0**: programma-afloop niet onderbreken, geen foutmelding geven

**1**: programma-afloop onderbreken, foutmelding geven

Gereedschap voor bewaking Q330: vastleggen of de TNC een gereedschapsbreukbewaking moet uitvoeren [\(zie "Gereedschapsbewaking" op bladzijde](#page-367-0)  [368\).](#page-367-0) Invoerbereik 0 t/m 32767,9, alternatief gereedschapsnaam met maximaal 16 tekens. **0**: bewaking niet actief

**>0**: gereedschapsnummer in gereedschapstabel TOOL.T

#### **Voorbeeld: NC-regels**

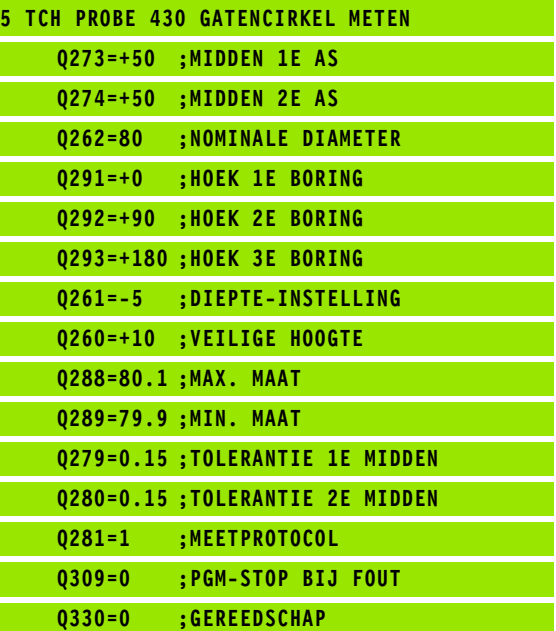

# <span id="page-404-0"></span>**16.13 VLAK METEN (cyclus 431, DIN/ISO: G431)**

#### **Cyclusverloop**

Met tastcyclus 431 worden de hoeken van een vlak door meting van drie punten bepaald en de waarden in systeemparameters vastgelegd.

- **1** De TNC positioneert het tastsysteem met ijlgang (waarde uit kolom **FMAX**) en met positioneerlogica [\(zie "Tastcycli afwerken" op](#page-282-0)  [bladzijde 283\)](#page-282-0) naar de geprogrammeerde tastpositie **1** en meet daar het eerste punt van het vlak. De TNC verplaatst daarbij het tastsysteem met de veiligheidsafstand tegen de tastrichting in
- **2** Vervolgens keert het tastsysteem terug naar de veilige hoogte en daarna in het bewerkingsvlak naar de tastpositie **2** en meet daar de actuele waarde van het tweede punt van het vlak
- **3** Vervolgens keert het tastsysteem terug naar de veilige hoogte en daarna in het bewerkingsvlak naar de tastpositie **3** en meet daar de actuele waarde van het derde punt van het vlak
- **4** Ten slotte positioneert de TNC het tastsysteem terug naar de veilige hoogte en slaat de gemeten hoekwaarden op in de volgende Q-parameters:

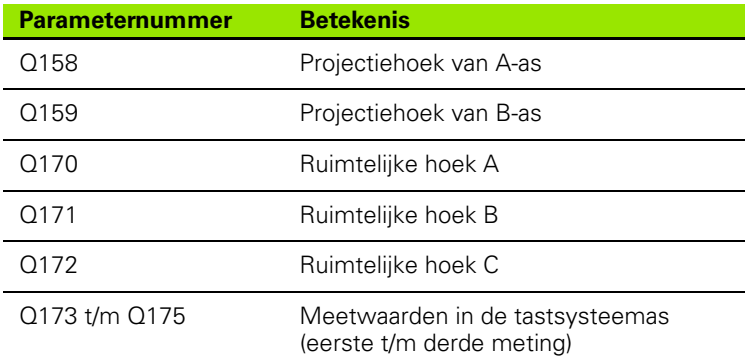

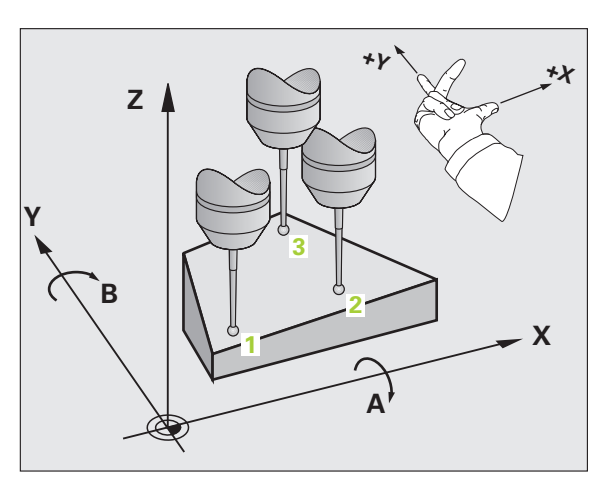

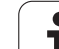

#### **Bij het programmeren in acht nemen!**

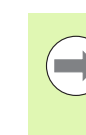

U moet vóór de cyclusdefinitie een gereedschapsoproep voor de definitie van de tastsysteemas hebben geprogrammeerd.

De drie meetpunten mogen niet op een rechte liggen, anders kan de TNC de hoekwaarden niet berekenen.

De ruimtelijke hoeken die bij de functie Bewerkingsvlak zwenken nodig zijn, worden in de parameters Q170 - Q172 opgeslagen. Via de eerste twee meetpunten kan de wijze van uitrichten van de hoofdas bij het zwenken van het bewerkingsvlak worden bepaald.

Het derde meetpunt legt de richting van de gereedschapsas vast. Derde meetpunt in de richting van de positieve Y-as definiëren, zodat de gereedschapsas in het rechtsdraaiende coördinatensysteem correct ligt.

T

# **16.13 VLAK METEN (cyclus 431, DIN/ISO: G431)** 16.13 VLAK METEN (cyclus 431, DIN/ISO: G431)

#### **Cyclusparameters**

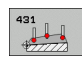

- ▶ 1e meetpunt 1e as Q263 (absoluut): coördinaat van de eerste tastpositie in de hoofdas van het bewerkingsvlak. Invoerbereik -99999,9999 t/m 99999,9999
- ▶ 1e meetpunt 2e as Q264 (absoluut): coördinaat van de eerste tastpositie in de nevenas van het bewerkingsvlak. Invoerbereik -99999,9999 t/m 99999,9999
- ▶ 1e meetpunt 3e as Q294 (absoluut): coördinaat van de eerste tastpositie in de tastsysteemas. Invoerbereik -99999,9999 t/m 99999,9999
- ▶ 2e meetpunt 1e as Q265 (absoluut): coördinaat van de tweede tastpositie in de hoofdas van het bewerkingsvlak. Invoerbereik -99999,9999 t/m 99999,9999
- ▶ 2e meetpunt 2e as Q266 (absoluut): coördinaat van de tweede tastpositie in de nevenas van het bewerkingsvlak. Invoerbereik -99999,9999 t/m 99999,9999
- ▶ 2e meetpunt 3e as Q295 (absoluut): coördinaat van de tweede tastpositie in de tastsysteemas. Invoerbereik -99999,9999 t/m 99999,9999
- ▶ 3e meetpunt 1e as Q296 (absoluut): coördinaat van de derde tastpositie in de hoofdas van het bewerkingsvlak. Invoerbereik -99999,9999 t/m 99999,9999
- ▶ 3e meetpunt 2e as Q297 (absoluut): coördinaat van de derde tastpositie in de nevenas van het bewerkingsvlak. Invoerbereik -99999,9999 t/m 99999,9999
- ▶ 3e meetpunt 3e as Q298 (absoluut): coördinaat van de derde tastpositie in de tastsysteemas. Invoerbereik -99999,9999 t/m 99999,9999

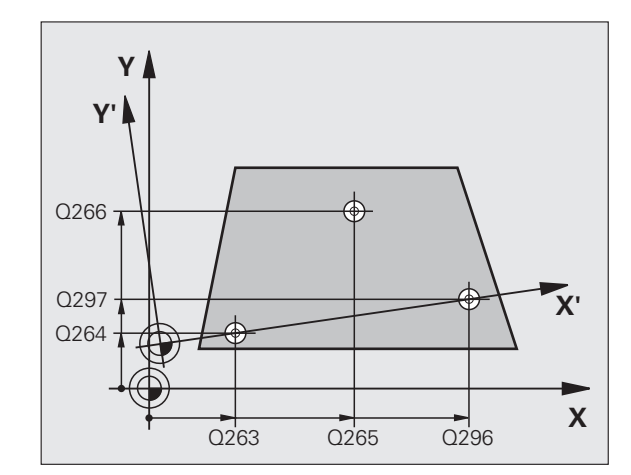

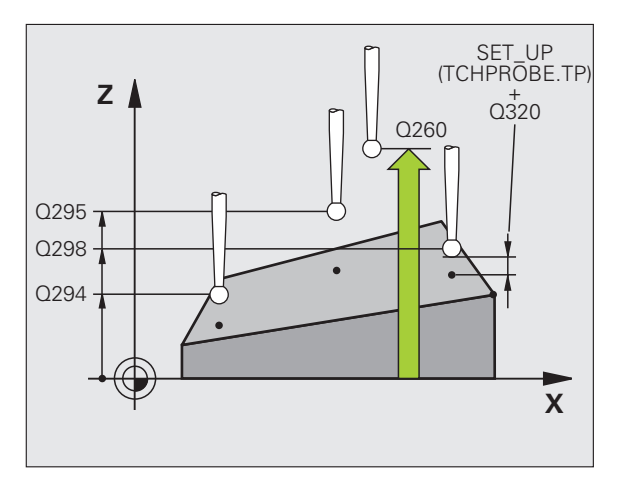

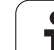

- U **Veiligheidsafstand** Q320 (incrementeel): extra afstand tussen meetpunt en kogel van het tastsysteem. Q320 werkt aanvullend op **SET\_UP** (tastsysteemtabel). Invoerbereik 0 t/m 99999,9999
- ▶ Veilige hoogte Q260 (absoluut): coördinaat in de tastsysteemas waarin een botsing tussen het tastsysteem en het werkstuk (spanmiddel) uitgesloten is. Invoerbereik -99999,9999 t/m 99999,9999
- U **Meetprotocol** Q281: vastleggen of de TNC een meetprotocol moet maken:
	- **0**: geen meetprotocol maken
	- **1**: meetprotocol maken: de TNC slaat het

**protocolbestand TCHPR431.TXT** standaard op in de directory TNC:\.

**2**: programma-afloop onderbreken en meetprotocol op het TNC-beeldscherm weergeven. Programma met NC-start hervatten

#### **Voorbeeld: NC-regels**

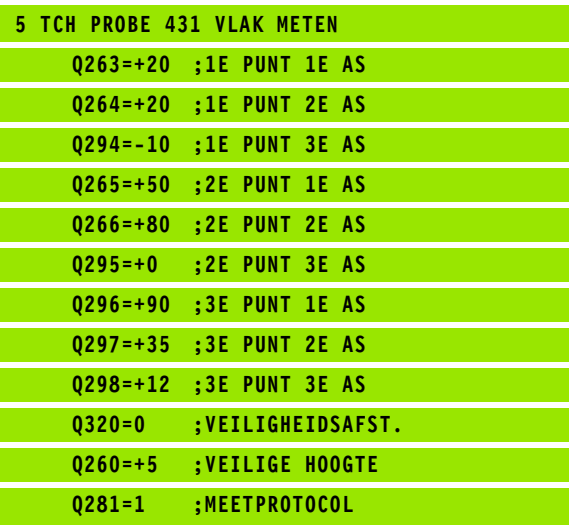

1

#### **Voorbeeld: rechthoekige tap meten en nabewerken**

Programma-afloop:

- $\blacksquare$  rechthoekige tap met overmaat 0,5 voorbewerken
- rechthoekige tap meten
- **rechthoekige tap nabewerken, rekening** houdend met de meetwaarden

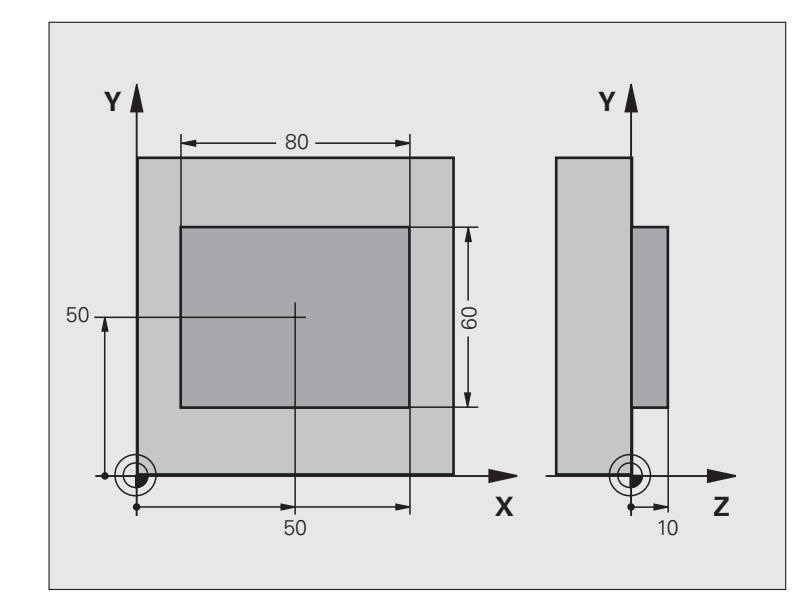

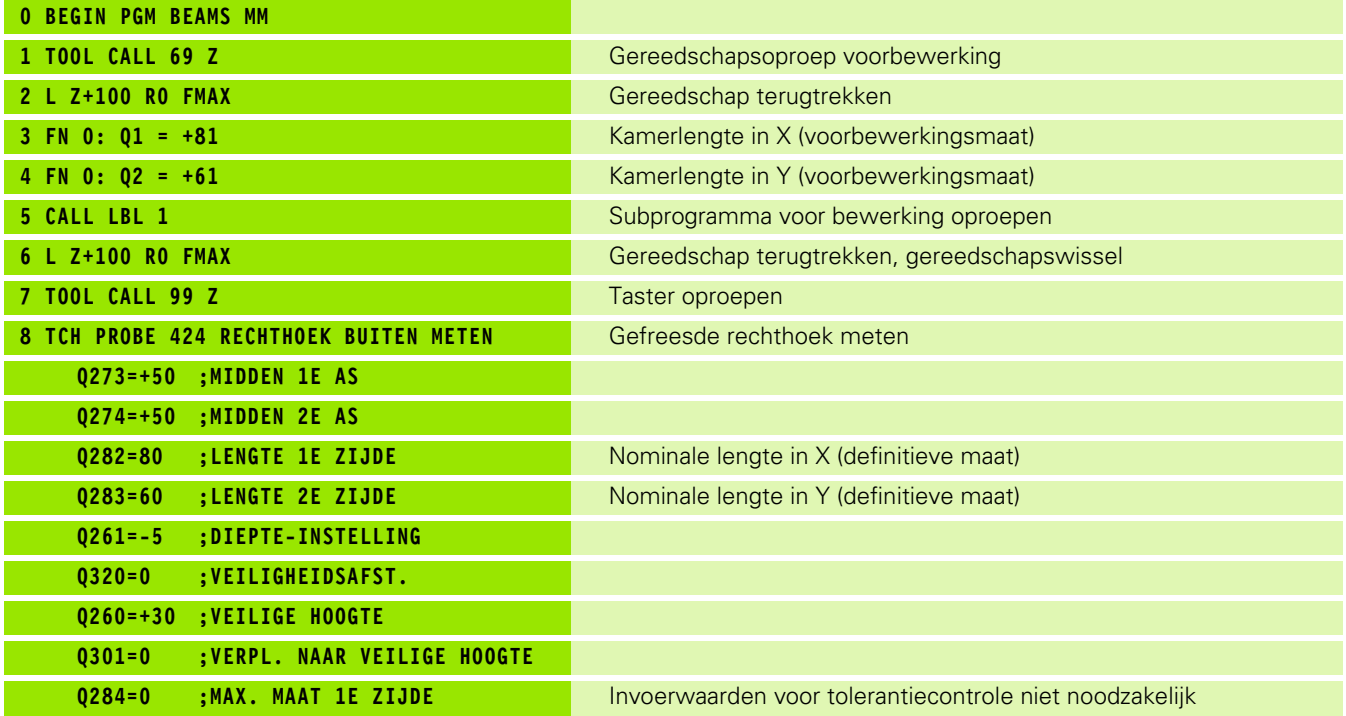

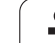

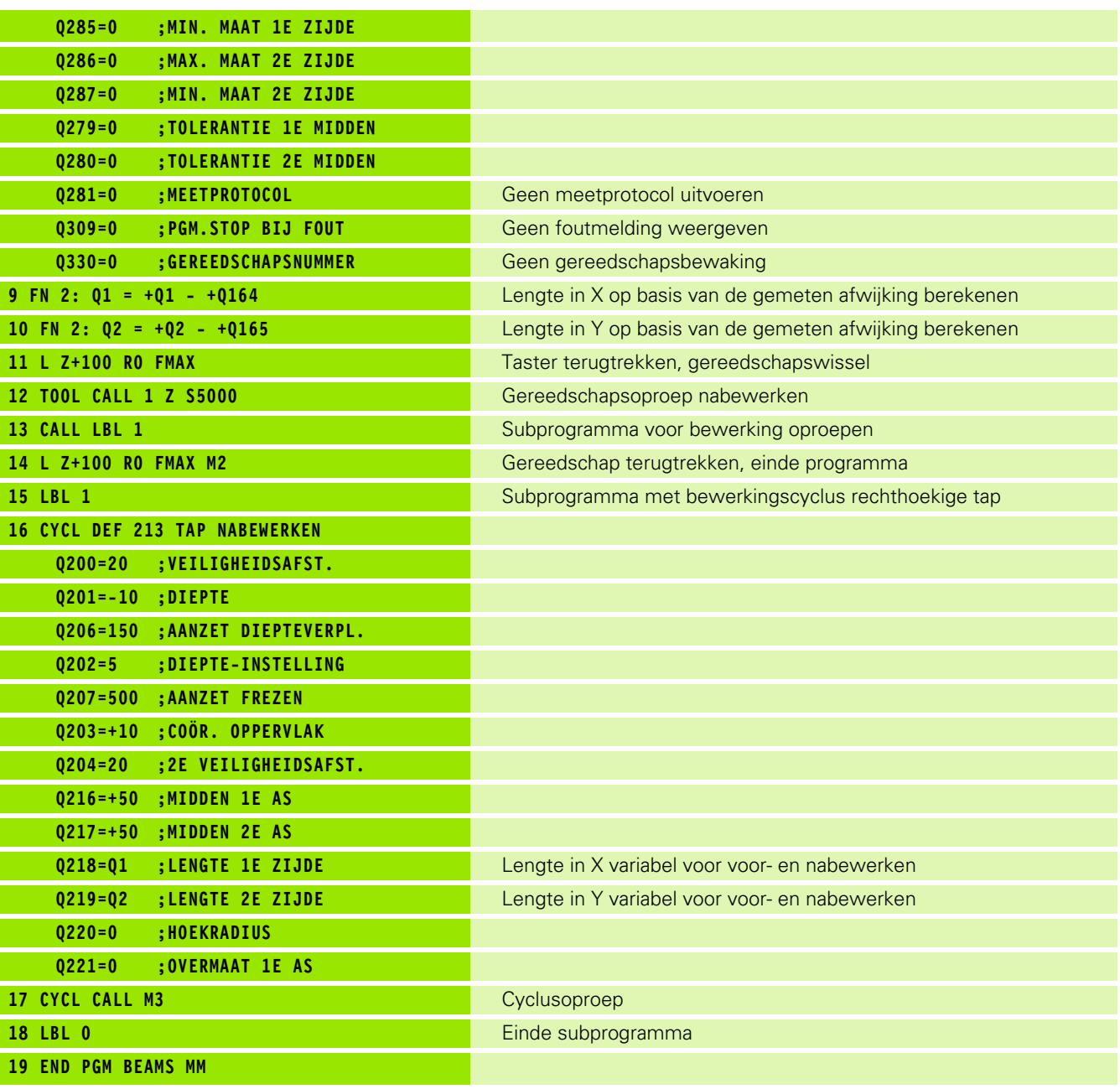

 $\mathbf{i}$ 

# **Voorbeeld: kamer meten, meetresultaten vastleggen**

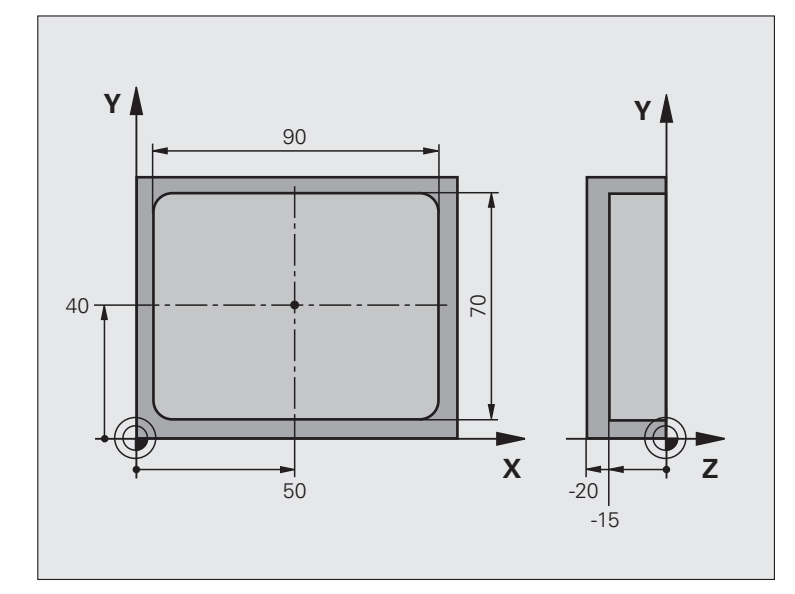

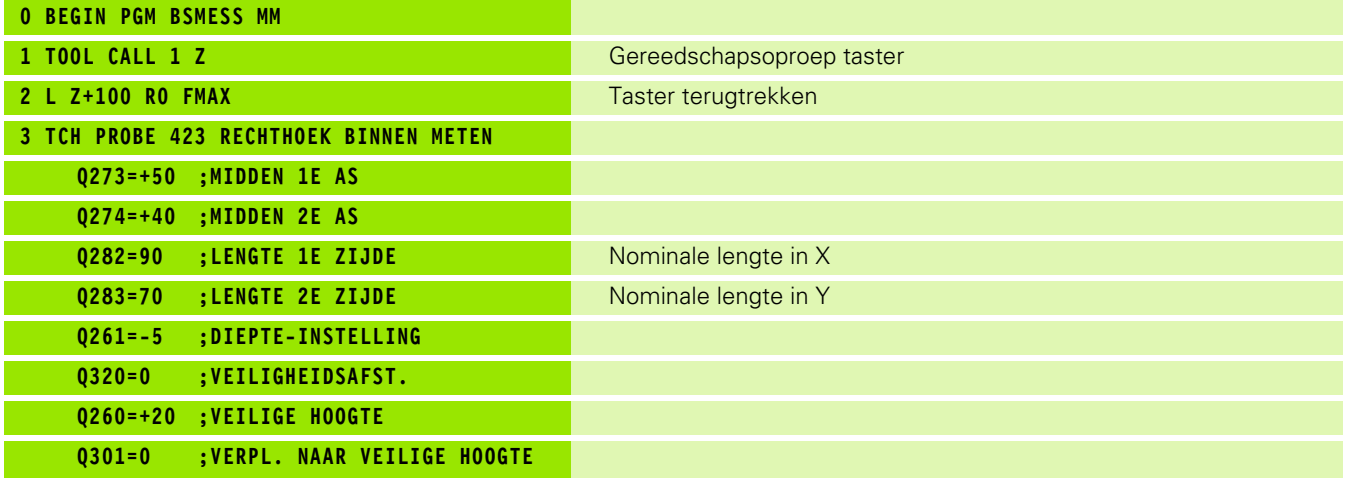

![](_page_410_Picture_6.jpeg)

![](_page_411_Picture_68.jpeg)

 $\mathbf{i}$ 

![](_page_412_Picture_0.jpeg)

![](_page_412_Picture_1.jpeg)

**Tastcycli: speciale functies** 

# **17.1 Basisprincipes**

#### **Overzicht**

 $\left(\begin{matrix}\blacksquare\end{matrix}\right)$ 

De TNC moet door de machinefabrikant zijn voorbereid voor het werken met 3D-tastsystemen.

De tastcycli zijn uitsluitend beschikbaar bij de softwareoptie **Touch probe function** (optienummer #17).

De TNC beschikt over een cyclus voor de onderstaande speciale toepassing:

![](_page_413_Picture_63.jpeg)

# <span id="page-414-0"></span>**17.2 METEN (cyclus 3)**

#### **Cyclusverloop**

Met tastcyclus 3 wordt een willekeurige werkstukpositie in een willekeurige tastrichting geregistreerd. In tegenstelling tot andere meetcycli kunt u in cyclus 3 de meetweg **AFST** en de meetaanzet **F** direct invoeren. Ook het terugtrekken na registratie van de meetwaarde geschiedt met de invoerwaarde **MB** .

- **1** Het tastsysteem verplaatst zich van de actuele positie met de ingevoerde aanzet in de vastgelegde tastrichting. De tastrichting moet via de poolhoek in de cyclus worden vastgelegd
- **2** Nadat de TNC de positie heeft geregistreerd, stopt het tastsysteem. De TNC slaat de coördinaten van het middelpunt van de tastkogel X, Y, Z in drie opeenvolgende Q-parameters op. De TNC voert geen lengte- en radiuscorrecties uit. Het nummer van de eerste resultaatparameter moet worden vastgelegd in de cyclus
- **3** Ten slotte verplaatst de TNC het tastsysteem met de waarde tegen de tastrichting in terug die u in parameter **MB** hebt vastgelegd

#### **Bij het programmeren in acht nemen!**

De precieze werkingswijze van tastcyclus 3 wordt door uw machinefabrikant of een softwarefabrikant vastgelegd, cyclus 3 binnen speciale tastcycli gebruiken.

![](_page_414_Picture_8.jpeg)

De bij andere meetcycli actieve tastsysteemgegevens **DIST** (maximale verplaatsing naar tastpositie) en **F** (tastaanzet) zijn niet actief in tastsysteemcyclus 3.

Let erop dat de TNC in principe altijd 4 opeenvolgende Q-parameters beschrijft.

Wanneer de TNC geen geldige tastpositie heeft kunnen bepalen, wordt het programma zonder foutmelding verder uitgevoerd. In dat geval wijst de TNC de waarde -1 aan de 4e resultaatparameter toe, zodat u zelf op de juiste wijze op fouten kunt reageren.

De TNC verplaatst het tastsysteem maximaal met de terugtrekbaan **MB** terug, echter niet verder dan het startpunt van de meting. Hierdoor is bij het terugtrekken een botsing uitgesloten.

Met de functie **FN17: SYSWRITE ID 990 NR 6** kunt u vastleggen of de cyclus op taster-ingang X12 of X13 moet werken.

#### **Cyclusparameters**

- $\sqrt[3]{\frac{PR}{Q}}$
- U **Parameternr. voor resultaat**: nummer van de Q-parameter invoeren waaraan de TNC de waarde van de eerste vastgestelde coördinaat (X) moet toewijzen. De waarden Y en Z staan in de direct volgende Q-parameters. Invoerbereik 0 t/m 1999
- ▶ Tastas: as invoeren in de richting waarvan moet worden getast, en met de ENT-toets bevestigen. Invoerbereik X, Y, of Z
- ▶ Tasthoek: hoek gerelateerd aan de vastgelegde **tastas** waarin het tastsysteem zich moet verplaatsen, en met ENT-toets bevestigen. Invoerbereik -180,0000 t/m 180,0000
- **Maximale meetweg**: invoeren hoever het tastsysteem zich vanaf het startpunt moet verplaatsen, en met de ENT-toets bevestigen. Invoerbereik -99999,9999 t/m 99999,9999
- U **Aanzet meten**: meetaanzet in mm/min invoeren. Invoerbereik 0 tot 3000,000
- U **Maximale terugtrekbaan**: verplaatsing tegen de tastrichting in, nadat de taststift is uitgeweken. De TNC verplaatst het tastsysteem maximaal terug naar het startpunt, zodat een botsing is uitgesloten. Invoerbereik 0 t/m 99999,9999
- ▶ **Referentiesysteem? (0=ACTUEEL/1=REF)**: Vastleggen of de tastrichting en het meetresultaat betrekking moeten hebben op het actuele coördinatensysteem (**ACTUEEL**, kan dus verschoven of verdraaid zijn) of op het machinecoördinatensysteem (**REF**): **0**: in het actuele systeem tasten en meetresultaat in het **ACTUEEL**-systeem opslaan **1**: in het machinevaste REF-systeem tasten en meetresultaat in het **REF**-systeem opslaan
- ▶ **Foutmodus (0=UIT/1=AAN)**: vastleggen of de TNC bij een uitgeweken taststift aan het begin van de cyclus een foutmelding moet geven of niet. Indien modus **1** is gekozen, dan slaat de TNC in de 4e resultaatparameter de waarde **2.0** op en voert de cyclus verder uit
- ▶ **Foutmodus (0=UIT/1=AAN)**: vastleggen of de TNC bij een uitgeweken taststift aan het begin van de cyclus een foutmelding moet geven of niet. Indien modus **1** is gekozen, dan slaat de TNC in de 4e resultaatparameter de waarde **2.0** op en voert de
	- cyclus verder uit:
	- **0**: foutmelding weergeven
	- **1**: geen foutmelding weergeven

#### **Voorbeeld: NC-regels**

- **4 TCH PROBE 3.0 METEN 5 TCH PROBE 3.1 Q1 6 TCH PROBE 3.2 X HOEK: +15**
- **7 TCH PROBE 3.3 AFST +10 F100 MB1 REFERENTIESYSTEEM:0**
- **8 TCH PROBE 3.4 ERRORMODE1**

![](_page_416_Picture_0.jpeg)

![](_page_416_Picture_1.jpeg)

**Tastcycli: gereedschap automatisch opmeten**

# <span id="page-417-0"></span>**18.1 Basisprincipes**

#### **Overzicht**

 $\begin{array}{c} \begin{array}{|c|} \hline \hline \hline \hline \hline \hline \hline \end{array} \end{array}$ 

Machine en TNC moeten door de machinefabrikant voorbereid zijn voor het tastsysteem TT.

Het kan zijn dat enkele van de cycli en functies die hier beschreven worden, niet beschikbaar zijn op uw machine. Raadpleeg uw machinehandboek.

De tastcycli zijn uitsluitend beschikbaar bij de softwareoptie **Touch probe function** (optienummer #17).

Met het tafeltastsysteem en de gereedschapsmeetcycli van de TNC kunt u uw gereedschappen automatisch meten: de correctiewaarden voor lengte en radius worden door de TNC in het centrale gereedschapgeheugen TOOL.T opgeslagen en automatisch aan het einde van de tastcyclus verrekend. De volgende meetmethoden zijn beschikbaar:

- Gereedschapsmeting met stilstaand gereedschap
- Gereedschapsmeting met roterend gereedschap
- Meting van afzonderlijke snijkanten

De cycli voor de gereedschapsmeting kunt u programmeren in de werkstand Programmeren/bewerken met behulp van de toets TOUCH PROBE. De volgende cycli zijn beschikbaar:

![](_page_417_Picture_144.jpeg)

![](_page_417_Picture_12.jpeg)

De meetcycli werken alleen bij actief centraal gereedschapgeheugen TOOL.T.

Voordat met de meetcycli gewerkt kan worden, moeten alle voor de meting vereiste gegevens in het centrale gereedschapgeheugen ingevoerd en moet het te meten gereedschap met **TOOL CALL** opgeroepen zijn.

#### <span id="page-418-0"></span>**Verschillen tussen de cycli 31 t/m 33 en 481 t/m 483**

De functie-omvang en het verloop van de cyclus zijn absoluut identiek. Tussen de cycli 31 t/m 33 en 481 t/m 483 bestaan uitsluitend de twee volgende verschillen:

- De cycli 481 t/m 483 zijn onder G481 t/m G483 ook in DIN/ISO beschikbaar
- In plaats van een vrij te kiezen parameter voor de status van de meting maken de nieuwe cycli gebruik van de vaste parameter **Q199**

![](_page_418_Picture_7.jpeg)

#### <span id="page-419-0"></span>**Machineparameters instellen**

![](_page_419_Picture_1.jpeg)

Voordat u met de TT-cycli gaat werken, alle machineparameters controleren die onder **ProbSettings** > **CfgToolMeasurement** en **CfgTTRoundStylus** zijn gedefinieerd.

De TNC gebruikt voor de meting met stilstaande spil de tastaanzet uit de machineparameter **probingFeed**.

Bij het meten met roterend gereedschap berekent de TNC automatisch het spiltoerental en de tastaanzet.

Het spiltoerental wordt daarbij als volgt berekend:

n = **maxPeriphSpeedMeas** / (r • 0,0063) met

![](_page_419_Picture_177.jpeg)

De tastaanzet wordt als volgt berekend:

v = meettolerantie • n waarin

![](_page_419_Picture_178.jpeg)

Met **probingFeedCalc** kunt u de berekening van de tastaanzet instellen:

#### **probingFeedCalc** = **ConstantTolerance**:

de meettolerantie blijft constant – onafhankelijk van de gereedschapsradius. Bij zeer grote gereedschappen wordt de tastaanzet echter tot nul gereduceerd. Dit effect wordt des te eerder merkbaar, hoe kleiner de maximale omloopsnelheid (**maxPeriphSpeedMeas**) en de toelaatbare tolerantie (**measureTolerance1**) worden gekozen.

#### **probingFeedCalc** = **VariableTolerance**:

de meettolerantie verandert wanneer de gereedschapsradius toeneemt. Dat garandeert ook bij een grote gereedschapsradius nog voldoende tastaanzet. De TNC verandert de meettolerantie volgens onderstaande tabel:

![](_page_419_Picture_179.jpeg)

#### **probingFeedCalc** = **ConstantFeed**:

De tastaanzet blijft constant, de meetfout wordt echter lineair groter wanneer een grotere gereedschapsradius wordt toegepast:

Meettolerantie = (r • **measureTolerance1**)/ 5 mm) met

r Actieve gereedschapsradius [mm] **measureTolerance1** Maximaal toelaatbare meetfout

#### <span id="page-420-0"></span>**Invoer in de gereedschapstabel TOOL.T**

![](_page_420_Picture_169.jpeg)

#### **Invoervoorbeelden voor gangbare gereedschapstypen**

![](_page_421_Picture_147.jpeg)

 $\mathbf{i}$ 

# <span id="page-422-1"></span><span id="page-422-0"></span>**18.2 TT kalibreren (cyclus 30 of 480, DIN/ISO: G480)**

#### **Cyclusverloop**

De TT wordt gekalibreerd door middel van de meetcyclus TCH PROBE 30 of TCH PROBE 480 [\(zie ook "Verschillen tussen de](#page-418-0)  [cycli 31 t/m 33 en 481 t/m 483" op bladzijde 419\)](#page-418-0). Het kalibratieproces verloopt automatisch. De TNC bepaalt ook automatisch de verstelling van het midden van het kalibratiegereedschap. Hiervoor draait de TNC de spil 180°, nadat de helft van de kalibratiecyclus is afgewerkt.

Gebruik als kalibratiegereedschap een exact cilindrisch deel, bijv. een cilindrische pen. De TNC slaat de kalibratiewaarden op en houdt daar rekening mee bij daaropvolgende gereedschapsmetingen.

#### **Bij het programmeren in acht nemen!**

![](_page_422_Picture_5.jpeg)

De manier waarop de kalibratiecyclus werkt, is afhankelijk van machineparameter **CfgToolMeasurement**. Raadpleeg uw machinehandboek.

Voor het kalibreren moeten de juiste radius en de juiste lengte van het kalibratiegereedschap in de gereedschapstabel TOOL.T ingevoerd zijn.

In de machineparameters **centerPos** > **[0]** t/m **[2]** moet de positie van de TT binnen het werkbereik van de machine zijn vastgelegd.

Als één van de machineparameters **centerPos** > **[0]** t/m **[2]** veranderd wordt, moet er opnieuw gekalibreerd worden.

#### **Cyclusparameters**

![](_page_422_Picture_183.jpeg)

▶ Veilige hoogte: positie in de spilas invoeren waarbij een botsing met werkstukken of spanmiddelen uitgesloten is. De veilige hoogte is gerelateerd aan het actieve referentiepunt van het werkstuk. Wanneer de veilige hoogte zo klein wordt ingevoerd, dat de gereedschapspunt onder de bovenkant van de schotel zou komen te liggen, positioneert de TNC het kalibratiegereedschap automatisch boven de schotel (veiligheidszone uit **safetyDistStylus**). Invoerbereik -99999,9999 t/m 99999,9999

#### **Voorbeeld: NC-regels oud formaat**

![](_page_422_Picture_184.jpeg)

#### **Voorbeeld: NC-regels nieuw formaat**

![](_page_422_Picture_185.jpeg)

![](_page_422_Picture_20.jpeg)

#### <span id="page-423-1"></span><span id="page-423-0"></span>**18.3 Gereedschapslengte meten (cyclus 31 of 481, DIN/ISO: G481)**

#### **Cyclusverloop**

Voor het meten van de gereedschapslengte wordt de meetcyclus TCH PROBE 31 of TCH PROBE 480 ([zie ook "Verschillen tussen de cycli 31](#page-418-0)  [t/m 33 en 481 t/m 483" op bladzijde 419\)](#page-418-0) geprogrammeerd. Via invoerparameters kan de gereedschapslengte op drie verschillende manieren worden bepaald:

- Wanneer de gereedschapsdiameter groter is dan de diameter van het meetvlak van de TT, meting met roterend gereedschap uitvoeren
- Wanneer de gereedschapsdiameter kleiner is dan de diameter van het meetvlak van de TT, of wanneer u de lengte van boren of radiusfrezen bepaalt, meting met stilstaand gereedschap uitvoeren
- Wanneer de gereedschapsdiameter groter is dan de diameter van het meetvlak van de TT, meting van de afzonderlijke snijkanten met stilstaand gereedschap uitvoeren

#### **Verloop van de "meting met roterend gereedschap"**

Om de langste snijkant te bepalen, wordt het te meten gereedschap verschoven ten opzichte van het middelpunt van het tastsysteem en roterend naar het meetvlak van de TT verplaatst. Deze verschuiving programmeert u in de gereedschapstabel onder Gereedschapsverstelling: radius (**TT: R\_OFFS**).

#### **Verloop van de "meting met stilstaand gereedschap" (bijv. voor boren)**

Het te meten gereedschap wordt in het midden over het meetvlak verplaatst. Aansluitend verplaatst het zich met stilstaande spil naar het meetvlak van de TT. Voor deze meting voert u voor de gereedschapsverstelling: radius (**TT: R\_OFFS**) in de gereedschapstabel "0" in.

#### **Verloop van de "meting van afzonderlijke snijkanten"**

Het te meten gereedschap wordt door de TNC aan de zijkant van de tastkop voorgepositioneerd. Het kopvlak van het gereedschap bevindt zich daarbij onder de bovenkant van de tastkop zoals in **offsetToolAxis** is vastgelegd. In de gereedschapstabel kunt u onder gereedschapsverstelling: lengte (**TT: L\_OFFS**) een extra verstelling vastleggen. De TNC tast met roterend gereedschap radiaal, om de starthoek voor de meting van de afzonderlijke snijkanten te bepalen. Aansluitend wordt de lengte van alle snijkanten door verandering van de spiloriëntatie gemeten. Voor deze meting programmeert u SNIJKANTEN METEN in de CYCLUS TCH PROBE 31 = 1.

#### **Bij het programmeren in acht nemen!**

![](_page_424_Picture_2.jpeg)

Voordat een gereedschap voor de eerste keer wordt gemeten, moeten de globale radius, de globale lengte, het aantal snijkanten en de snijrichting van het betreffende gereedschap in de gereedschapstabel TOOL.T worden ingevoerd.

Een meting van de afzonderlijke snijkanten kan bij gereedschap met **maximaal 20 snijkanten** worden uitgevoerd.

#### **Cyclusparameters**

![](_page_424_Picture_267.jpeg)

▶ Gereedschap meten=0 / controleren=1: vastleggen of het gereedschap voor de eerste keer wordt gemeten, of dat u een reeds gemeten gereedschap wilt controleren. Bij de eerste meting overschrijft de TNC de gereedschapslengte L in het centrale gereedschapgeheugen TOOL.T en zet de deltawaarde DL op 0. Wanneer u een gereedschap controleert, wordt de gemeten lengte vergeleken met de gereedschapslengte L uit TOOL.T. De TNC berekent de afwijking met het juiste voorteken en voert deze afwijking als deltawaarde DL in TOOL.T in. De afwijking is bovendien beschikbaar in Q-parameter Q115. Indien de deltawaarde hoger is dan de voor de gereedschapslengte toelaatbare slijt- of breuktolerantie, blokkeert de TNC het gereedschap (status L in TOOL.T)

U **Parameternr. voor resultaat?**: parameternummer waaronder de TNC de status van de meting opslaat: **0,0**: gereedschap binnen de tolerantie **1,0**: gereedschap is versleten (**LTOL** overschreden) **2,0**: gereedschap is gebroken (**LBREAK** overschreden). Wanneer het meetresultaat niet binnen het programma verder verwerkt moet worden, dialoogvraag met de toets NO ENT bevestigen

U **Veilige hoogte**: positie in de spilas invoeren waarbij een botsing met werkstukken of spanmiddelen uitgesloten is. De veilige hoogte is gerelateerd aan het actieve referentiepunt van het werkstuk. Wanneer de veilige hoogte zo klein is ingevoerd, dat de gereedschapspunt onder de bovenkant van de schotel zou komen te liggen, positioneert de TNC het gereedschap automatisch boven de schotel (veiligheidszone uit **safetyDistStylus**). Invoerbereik -99999,9999 t/m 99999,9999

▶ Snijkanten meten 0=nee / 1=ja: vastleggen of een meting van de afzonderlijke snijkanten uitgevoerd moet worden (maximaal 20 snijkanten meetbaar)

#### **Voorbeeld: Eerste meting met roterend gereedschap; oud formaat**

![](_page_424_Picture_268.jpeg)

**Voorbeeld: Controleren door meting van afzonderlijke snijkanten, status in Q5 opslaan; oud formaat**

![](_page_424_Picture_269.jpeg)

#### **Voorbeeld: NC-regels; nieuw formaat**

![](_page_424_Picture_270.jpeg)

### <span id="page-425-1"></span><span id="page-425-0"></span>**18.4 Gereedschapsradius meten (cyclus 32 of 482, DIN/ISO: G482)**

#### **Cyclusverloop**

Voor het meten van de gereedschapsradius wordt de meetcyclus TCH PROBE 32 of TCH PROBE 482 ([zie ook "Verschillen tussen de](#page-418-0)  [cycli 31 t/m 33 en 481 t/m 483" op bladzijde 419](#page-418-0)) geprogrammeerd. Via invoerparameters kunt u de gereedschapsradius op twee manieren bepalen:

- Meting met roterend gereedschap
- Meting met roterend gereedschap en aansluitend meting van de afzonderlijke snijkanten

Het te meten gereedschap wordt door de TNC aan de zijkant van de tastkop voorgepositioneerd. Het kopvlak van de frees bevindt zich daarbij onder de bovenkant van de tastkop zoals in **offsetToolAxis** is vastgelegd. De TNC tast radiaal met roterend gereedschap. Wanneer ook een meting van de afzonderlijke snijkanten moet worden uitgevoerd, worden de radiussen van alle snijkanten met behulp van spiloriëntatie gemeten.

#### **Bij het programmeren in acht nemen!**

Voordat een gereedschap voor de eerste keer wordt gemeten, moeten de globale radius, de globale lengte, het aantal snijkanten en de snijrichting van het betreffende gereedschap in de gereedschapstabel TOOL.T worden ingevoerd.

Cilindervormige gereedschappen met diamantoppervlak kunnen met stilstaande spil worden gemeten. Daartoe moet u in de gereedschapstabel het aantal snijkanten **CUT** op 0 instellen en machineparameter **CfgToolMeasurement** aanpassen. Raadpleeg uw machinehandboek.

![](_page_425_Picture_12.jpeg)

#### **Cyclusparameters**

![](_page_426_Picture_238.jpeg)

▶ Gereedschap meten=0 / controleren=1: vastleggen of het gereedschap voor de eerste keer wordt gemeten, of dat een reeds gemeten gereedschap gecontroleerd wordt. Bij de eerste meting overschrijft de TNC de gereedschapsradius R in het centrale gereedschapgeheugen TOOL.T en zet de deltawaarde DR op 0. Wanneer u een gereedschap controleert, wordt de gemeten radius vergeleken met de gereedschapsradius R uit TOOL.T. De TNC berekent de afwijking met het juiste voorteken en voert deze afwijking als deltawaarde DR in TOOL.T in. De afwijking is bovendien beschikbaar in Q-parameter Q116. Indien de deltawaarde hoger is dan de voor de gereedschapsradius toelaatbare slijt- of breuktolerantie, blokkeert de TNC het gereedschap (status L in TOOL.T)

- U **Parameternr. voor resultaat?**: parameternummer waaronder de TNC de status van de meting opslaat: **0.0**: gereedschap binnen de tolerantie **1,0**: gereedschap is versleten (**RTOL** overschreden) **2,0**: gereedschap is gebroken (**RBREAK** overschreden). Wanneer het meetresultaat niet binnen het programma verder verwerkt moet worden, dialoogvraag met de toets NO ENT bevestigen
- U **Veilige hoogte**: positie in de spilas invoeren waarbij een botsing met werkstukken of spanmiddelen uitgesloten is. De veilige hoogte is gerelateerd aan het actieve referentiepunt van het werkstuk. Wanneer de veilige hoogte zo klein is ingevoerd, dat de gereedschapspunt onder de bovenkant van de schotel zou komen te liggen, positioneert de TNC het gereedschap automatisch boven de schotel (veiligheidszone uit **safetyDistStylus**). Invoerbereik -99999,9999 t/m 99999,9999
- U **Snijkanten meten 0=nee / 1=ja**: vastleggen of er extra al dan niet een meting van de afzonderlijke snijkanten uitgevoerd moet worden (maximaal 20 snijkanten meetbaar)

**Voorbeeld: Eerste meting met roterend gereedschap; oud formaat**

![](_page_426_Picture_239.jpeg)

**Voorbeeld: Controleren door meting van afzonderlijke snijkanten, status in Q5 opslaan; oud formaat**

![](_page_426_Picture_240.jpeg)

**Voorbeeld: NC-regels; nieuw formaat**

![](_page_426_Picture_241.jpeg)

**STEP** 

# <span id="page-427-1"></span><span id="page-427-0"></span>**18.5 Gereedschap compleet meten (cyclus 33 of 483, DIN/ISO: G483)**

#### **Cyclusverloop**

Om het gereedschap in zijn geheel te meten (lengte en radius), moet de meetcyclus TCH PROBE 33 of TCH PROBE 482 ([zie ook](#page-418-0)  ["Verschillen tussen de cycli 31 t/m 33 en 481 t/m 483" op bladzijde](#page-418-0)  [419](#page-418-0)) geprogrammeerd worden. De cyclus is bijzonder geschikt om gereedschappen voor de eerste keer te meten, omdat de tijdbesparing - in vergelijking met het afzonderlijk meten van lengte en radius - aanzienlijk is. Via invoerparameters kan het gereedschap op twee verschillende manieren gemeten worden:

- Meting met roterend gereedschap
- Meting met roterend gereedschap en aansluitend meting van de afzonderlijke snijkanten

De TNC meet het gereedschap volgens een vast geprogrammeerd verloop. Eerst wordt de gereedschapsradius en vervolgens de gereedschapslengte gemeten. Het meetverloop komt overeen met het verloop van meetcycli 31 en 32.

#### **Bij het programmeren in acht nemen!**

Voordat een gereedschap voor de eerste keer wordt gemeten, moeten de globale radius, de globale lengte, het aantal snijkanten en de snijrichting van het betreffende gereedschap in de gereedschapstabel TOOL.T worden ingevoerd.

Cilindervormige gereedschappen met diamantoppervlak kunnen met stilstaande spil worden gemeten. Daartoe moet u in de gereedschapstabel het aantal snijkanten **CUT** op 0 instellen en machineparameter **CfgToolMeasurement** aanpassen. Raadpleeg uw machinehandboek.

![](_page_427_Picture_11.jpeg)

# **18.5 Gereedschap compleet meten (cyclus 33 of 483, DIN/ISO: G483)** 8.5 Gereedschap compleet meten (cyclus 33 of 483, DIN/ISO: G483

#### **Cyclusparameters**

![](_page_428_Picture_250.jpeg)

▶ Gereedschap meten=0 / controleren=1: vastleggen of het gereedschap voor de eerste keer wordt gemeten, of dat u een reeds gemeten gereedschap wilt controleren. Bij de eerste meting overschrijft de TNC de gereedschapsradius R en de gereedschapslengte L in het centrale gereedschapgeheugen TOOL.T en zet de deltawaarden DR en DL op 0. Wanneer u een gereedschap controleert, worden de gemeten gereedschapsgegevens vergeleken met de gegevens uit TOOL.T. De TNC berekent de afwijkingen met het juiste voorteken en voert deze als deltawaarden DR en DL in TOOL.T in. De afwijkingen zijn bovendien beschikbaar in de Q-parameters Q115 en Q116. Indien een van de deltawaarden hoger is dan de toelaatbare slijt- of breuktolerantie, blokkeert de TNC het gereedschap (status L in TOOL.T)

U **Parameternr. voor resultaat?**: parameternummer waaronder de TNC de status van de meting opslaat: **0,0**: gereedschap binnen de tolerantie **1,0**: gereedschap is versleten (**LTOL** en/of **RTOL** overschreden) **2,0**: gereedschap is gebroken (**LBREAK** en/of **RBREAK** overschreden). Wanneer het meetresultaat niet

binnen het programma verder verwerkt moet worden, dialoogvraag met de toets NO ENT bevestigen

- ▶ Veilige hoogte: positie in de spilas invoeren waarbij een botsing met werkstukken of spanmiddelen uitgesloten is. De veilige hoogte is gerelateerd aan het actieve referentiepunt van het werkstuk. Wanneer de veilige hoogte zo klein is ingevoerd, dat de gereedschapspunt onder de bovenkant van de schotel zou komen te liggen, positioneert de TNC het gereedschap automatisch boven de schotel (veiligheidszone uit **safetyDistStylus**). Invoerbereik -99999,9999 t/m 99999,9999
- ▶ Snijkanten meten 0=nee / 1=ja: vastleggen of er extra al dan niet een meting van de afzonderlijke snijkanten uitgevoerd moet worden (maximaal 20 snijkanten meetbaar)

**Voorbeeld: Eerste meting met roterend gereedschap; oud formaat**

![](_page_428_Picture_251.jpeg)

**Voorbeeld: Controleren door meting van afzonderlijke snijkanten, status in Q5 opslaan; oud formaat**

![](_page_428_Picture_252.jpeg)

**Voorbeeld: NC-regels; nieuw formaat**

![](_page_428_Picture_253.jpeg)

#### **Symbole**

[3D-tastsystemen ... 36,](#page-35-0) [278](#page-277-0)

#### **A**

[Aaneengesloten contour ... 186](#page-185-0) [Afzonderlijke coördinaten meten ... 398](#page-397-0) Automatische [gereedschapsmeting ... 421](#page-420-0)

#### **B**

Basisrotatie [rechtstreeks instellen ... 302](#page-301-0) [tijdens programma-afloop](#page-287-0)  vastleggen ... 288 [Betrouwbaarheidsbereik ... 282](#page-281-0) [Bewerkingspatroon ... 44](#page-43-0) [Bewerkingsvlak zwenken ... 258](#page-257-0) [Cyclus ... 258](#page-257-0) [Leidraad ... 264](#page-263-0) [Boorcycli ... 58](#page-57-0) [Boorfrezen ... 81](#page-80-0) [Boren ... 61,](#page-60-0) [69,](#page-68-0) [77](#page-76-0) [Verdiept startpunt ... 80,](#page-79-0) [85](#page-84-0) [Boring meten ... 376](#page-375-0) [Breedte binnen meten ... 392](#page-391-0) Breedte buiten meten 395

#### **C**

[Centreren ... 59](#page-58-0) Cilindermantel [Contour bewerken ... 197](#page-196-0) [Dam bewerken ... 203](#page-202-0) [Sleuf bewerken ... 200](#page-199-0) Cirkel binnen meten 376 [Cirkel buiten meten ... 380](#page-379-0) [Contourcycli ... 168](#page-167-0) [Coördinatenomrekening ... 242](#page-241-0) [Cycli en puntentabellen ... 55](#page-54-0) [Cyclus](#page-39-0) [definiëren ... 41](#page-40-0) [oproepen ... 42](#page-41-0)

#### **D**

[Dam buiten meten ... 395](#page-394-0) [Diepboren ... 77,](#page-76-0) [84](#page-83-0) [Verdiept startpunt ... 80,](#page-79-0) [85](#page-84-0)

#### **E**

[Eenlippig boren ... 84](#page-83-0)

# **F**

[FCL-functie ... 7](#page-6-0)

#### **G**

[Gatencirkel ... 159](#page-158-0) [Gatencirkel meten ... 401](#page-400-0) [Gereedschapsbewaking ... 368](#page-367-1) [Gereedschapscorrectie ... 368](#page-367-2) [Gereedschapsmeting ...](#page-417-0) [421](#page-420-0) [Compleet meten ... 428](#page-427-1) [Gereedschapslengte ... 424](#page-423-1) [Gereedschapsradius ... 426](#page-425-1) [Machineparameters ... 420](#page-419-0) [TT kalibreren ... 423](#page-422-1)

#### **H**

[Helix-schroefdraad frezen met](#page-113-0)  verzinken ... 114 [Hoek meten ... 373](#page-372-0) [Hoek van een vlak meten ... 405](#page-404-0)

#### **I**

[In vrijloop verplaatsen ... 73](#page-72-0)

#### **K**

Kamer [Voorbewerken+nabewerken ... 127](#page-126-0) [Kamer meten ... 388](#page-387-0)

#### **L**

[Lineair afvlakken ... 229](#page-228-0)

#### **M**

[Maatfactor asspecifiek ... 256](#page-255-0) [Machineparameters voor](#page-280-0)  3D-tastsysteem ... 281 [Meervoudige meting ... 282](#page-281-1) [Meetresultaten in](#page-311-0)  [Q-parameters ... 312,](#page-311-0) [367](#page-366-0) [Meetresultaten vastleggen ... 365](#page-364-0)

#### **N**

[Nabewerken diepte ... 183](#page-182-0) [Nabewerken zijkant ... 184](#page-183-0) [Nulpuntverschuiving](#page-242-0) [in programma ... 243](#page-242-0) [met nulpunttabellen ... 244](#page-243-0)

#### **O**

[Ontwikkelingsversie ... 7](#page-6-0)

#### **P**

[Patroondefinitie ... 44](#page-43-0) [Positioneerlogica ... 283](#page-282-1) [Preset-tabel ... 312](#page-311-1) [Programma-oproep](#page-269-0) [via cyclus ... 270](#page-269-0) [Puntenpatroon](#page-157-0) [op cirkel ... 159](#page-158-0) [op lijnen ... 162](#page-161-0) [Overzicht ... 158](#page-157-1) [Puntentabellen ... 52](#page-51-0)

#### **R**

[Rechthoekige tap ... 146](#page-145-0) [Rechthoekige tap meten ... 384](#page-383-0) Referentiepunt [opslaan in de nulpunttabel ... 312](#page-311-1) [opslaan in de preset-tabel ... 312](#page-311-1) [Referentiepunt automatisch](#page-309-0)  vastleggen ... 310 [Hoek binnen ... 341](#page-340-0) [Hoek buiten ... 336](#page-335-0) [in een willekeurige as ... 355](#page-354-0) [Middelpunt van een](#page-344-0)  gatencirkel ... 345 [Middelpunt van een kamer ... 320](#page-319-0) [Middelpunt van een rechthoekige](#page-323-0)  tap ... 324 [Middelpunt van een ronde](#page-331-0)  tap ... 332 [Middelpunt van een rondkamer](#page-327-0)  (boring) ... 328 [Midden van 4 boringen ... 351](#page-350-0) [Midden van dam ... 317](#page-316-0) [Midden van de sleuf ... 313](#page-312-0) [n de tastsysteemas ... 349](#page-348-0) [Rekening houden met](#page-277-1)  basisrotatie ... 278 [Resultaatparameters ... 312,](#page-311-0) [367](#page-366-0) Ronde sleuf [Voorbewerken+nabewerken ... 141](#page-140-0) [Ronde tap ... 150](#page-149-0) Rondkamer [Voorbewerken+nabewerken ... 132](#page-131-0) [Rotatie ... 252](#page-251-0) [Ruimen ... 63](#page-62-0) [Ruimen:zie SL-cycli, ruimen](#page-179-0)

# **Index**

**S**

[Schaalfactor ... 254](#page-253-0) Scheve ligging van een werkstuk compenseren [door meting van twee punten op](#page-289-0)  een rechte ... 290 [via een rotatie-as ... 299,](#page-298-0) [303](#page-302-0) [via twee boringen ... 293](#page-292-0) [via twee ronde tappen ... 296](#page-295-0) [Scheve ligging van werkstuk](#page-287-0)  compenseren [Schroefdraad frezen binnen ... 103](#page-102-0) [Schroefdraad frezen buiten ... 118](#page-117-0) [Schroefdraad frezen met](#page-105-0)  verzinken ... 106 [Schroefdraad frezen met verzinken en](#page-109-0)  voorboren ... 110 [Schroefdraad frezen,](#page-100-0)  basisprincipes ... 101 Schroefdraad tappen [met spaanbreken ... 98](#page-97-0) [met voedingscompensatie ... 93](#page-92-0) [zonder](#page-94-0)  [voedingscompensatie ... 95,](#page-94-0) [98](#page-97-0) [SL-cycli](#page-167-1) [Aaneengesloten contour ... 186](#page-185-0) [Basisprincipes ... 168,](#page-167-0) [222](#page-221-0) [Contourgegevens ... 176](#page-175-0) [Cyclus contour ... 171](#page-170-0) [Nabewerken diepte ... 183](#page-182-0) [Nabewerken zijkant ... 184](#page-183-0) **Overlappende** [contouren ... 172,](#page-171-0) [216](#page-215-0) [Ruimen ... 180](#page-179-0) [Voorboren ... 178](#page-177-0) [SL-cycli met eenvoudige](#page-221-1)  contourformule ... 222 [SL-cycli met ingewikkelde](#page-211-0)  contourformule [Sleufbreedte meten ... 392](#page-391-0) Sleuffrezen [Voorbewerken+nabewerken ... 136](#page-135-0) [Spiegelen ... 250](#page-249-0) [Spiloriëntatie ... 272](#page-271-0) [Status van de meting ... 367](#page-366-1) [Stilstandtijd ... 269](#page-268-0)

#### **T**

[Tastaanzet ... 282](#page-281-2) Tastcycli [voor automatisch bedrijf ... 280](#page-279-0) [Tastsysteemgegevens ... 285](#page-284-0) [Tastsysteemtabel ... 284](#page-283-0) [Tolerantiebewaking ... 368](#page-367-3)

#### **U**

[Uitdraaien ... 65](#page-64-0) [Universeelboren ... 69,](#page-68-0) [77](#page-76-0)

#### **V**

[Verdiept startpunt bij](#page-79-0)  [het boren ... 80,](#page-79-0) [85](#page-84-0) [Vlakfrezen ... 233](#page-232-0) [Vlakhoek meten ... 405](#page-404-0)

#### **W**

[Werkstukken meten ... 364](#page-363-0)

#### **Z**

Zwenken van het [bewerkingsvlak ... 258](#page-257-0)
## **Overzichtstabel**

#### **Bewerkingscycli**

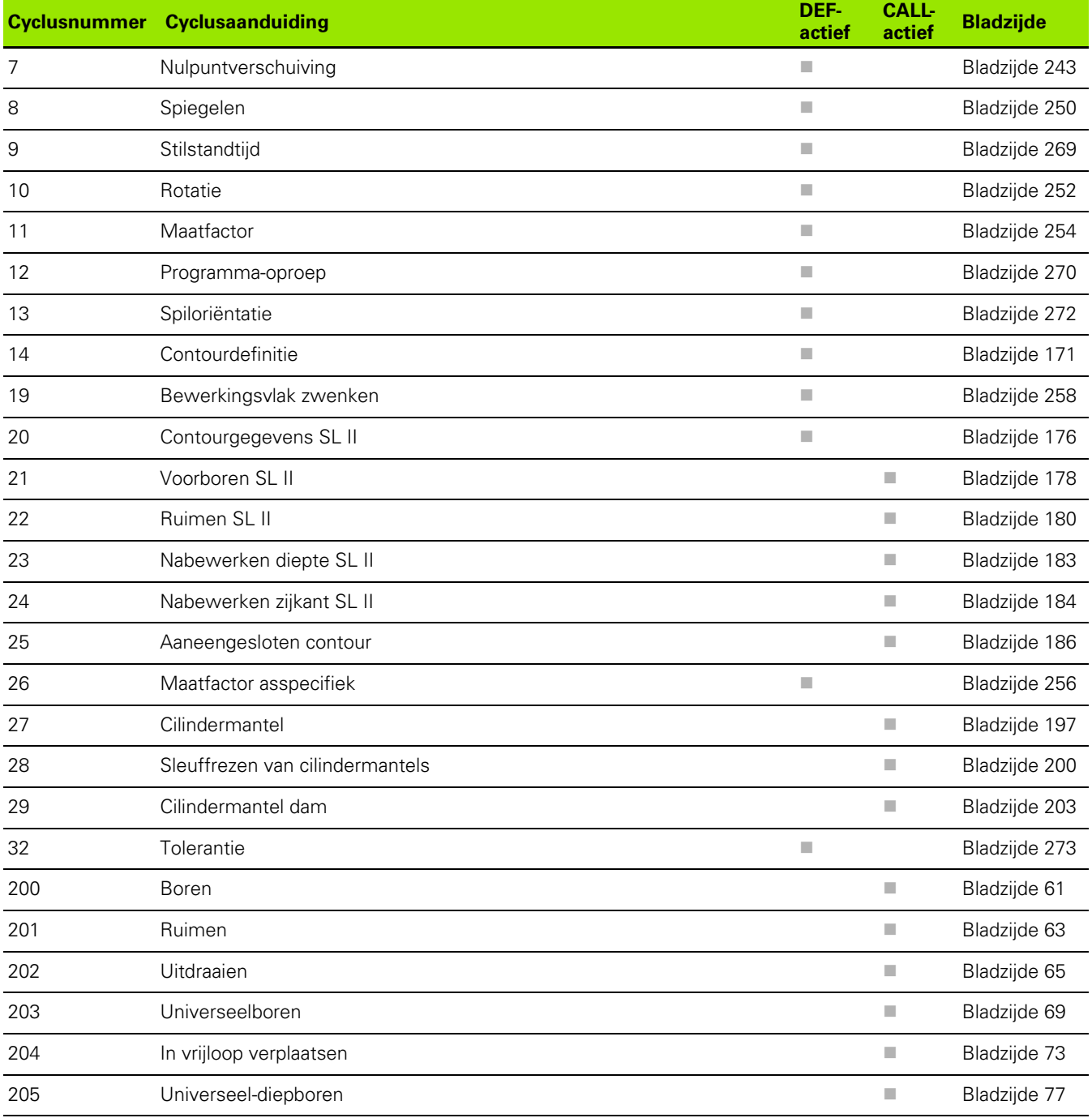

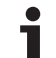

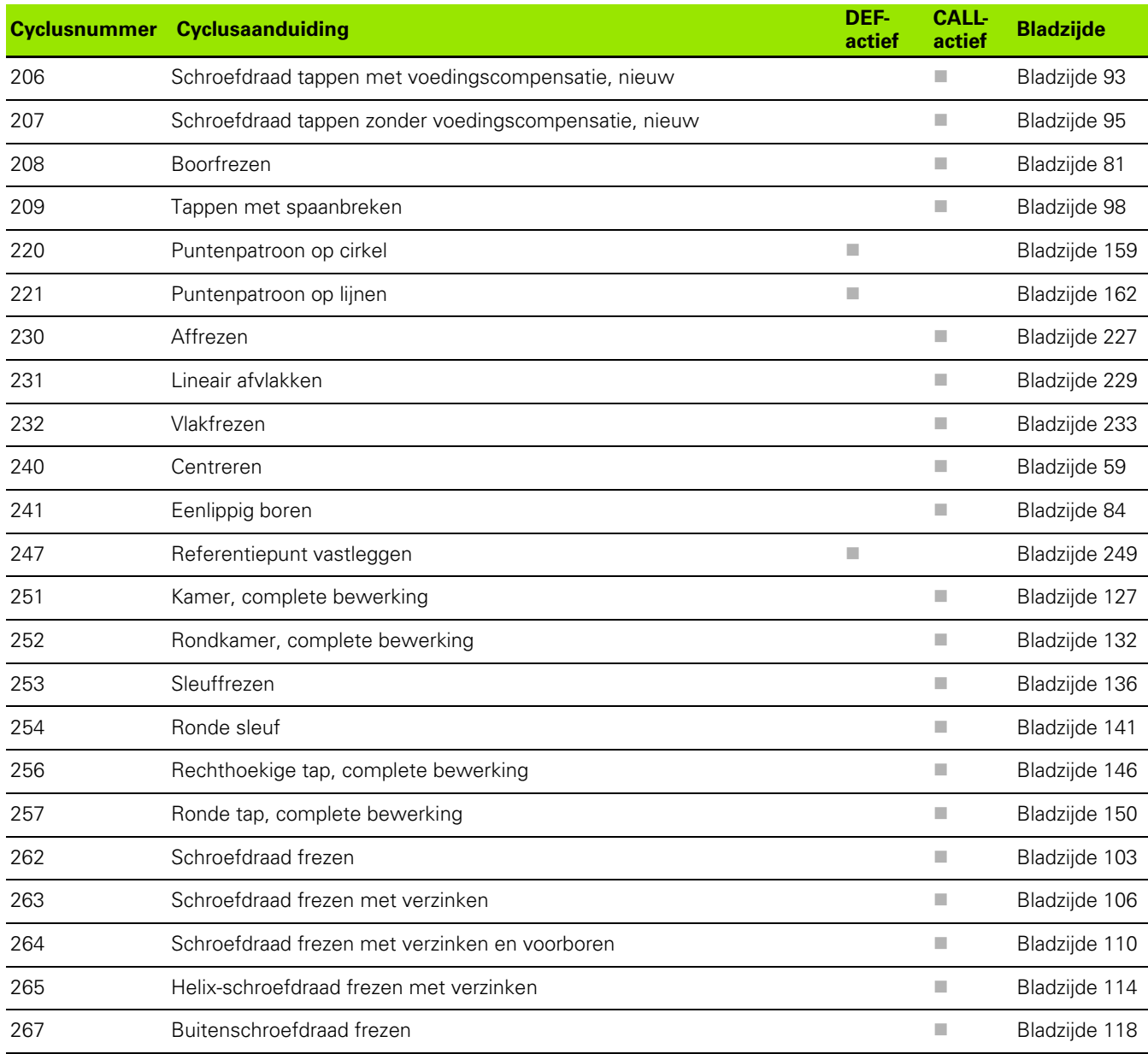

### **Tastcycli**

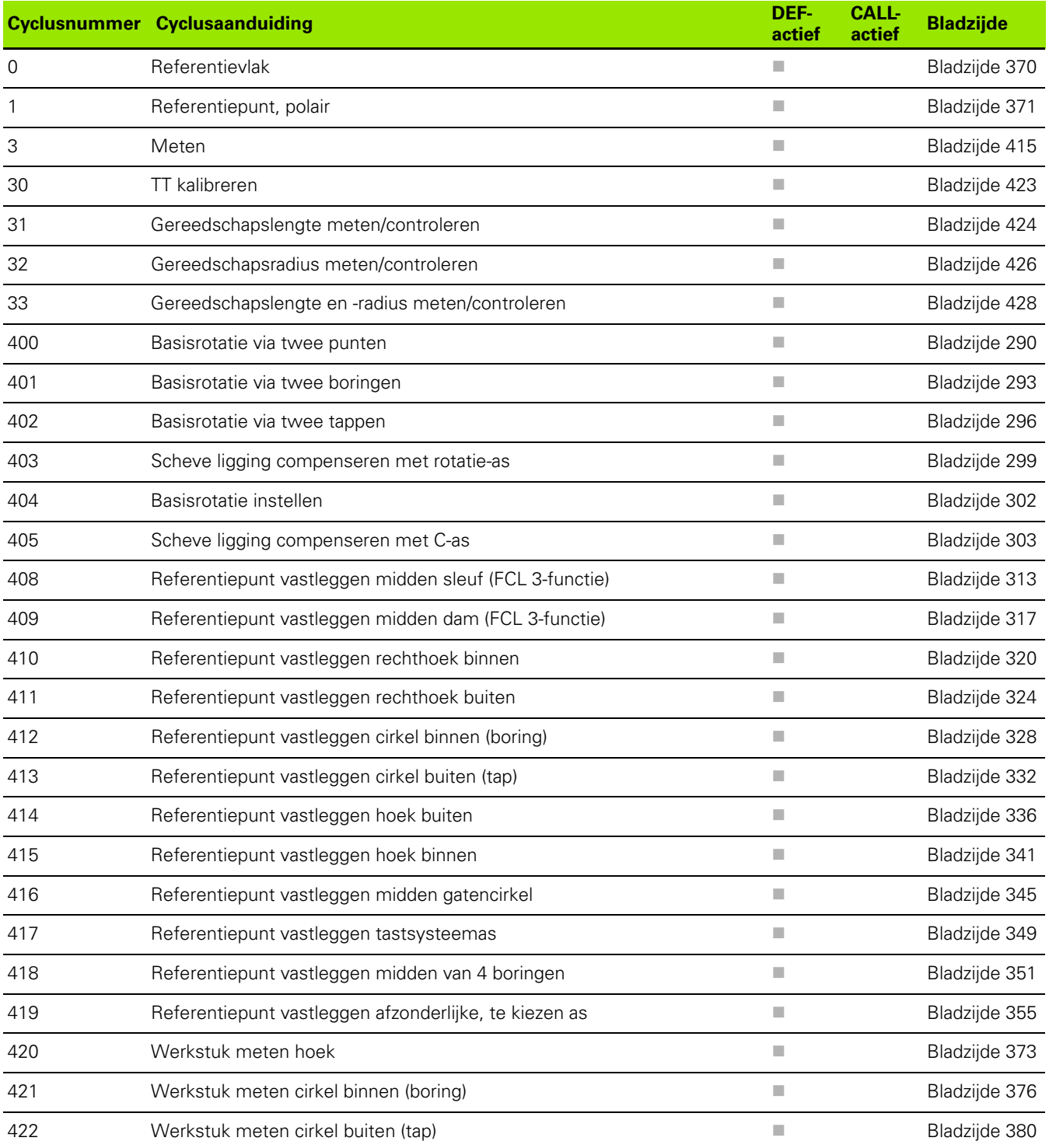

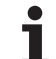

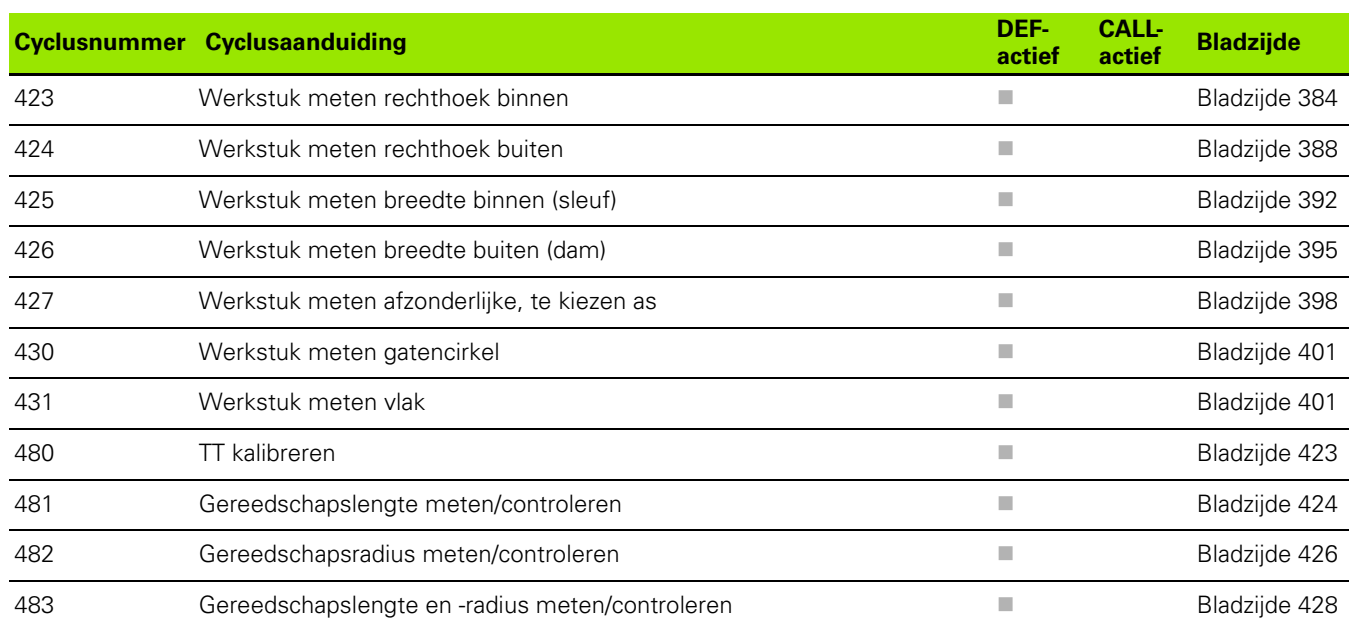

# **HEIDENHAIN**

DR. JOHANNES HEIDENHAIN GmbH Dr.-Johannes-Heidenhain-Straße 5 83301 Traunreut, Germany <sup>2</sup> +49 8669 31-0  $FAX$  +49 8669 5061 E-mail: info@heidenhain.de **Technical support**  $\sqrt{[FAX]}$  +49 8669 32-1000 **Measuring systems** <sup>®</sup> +49 8669 31-3104 E-mail: service.ms-support@heidenhain.de **TNC support**  $\circledcirc$  +49 8669 31-3101

E-mail: service.nc-support@heidenhain.de **NC programming** <sup>**<sup>\$</sup>** +49 8669 31-3103</sup> E-mail: service.nc-pgm@heidenhain.de **PLC programming** <sup>®</sup> +49 8669 31-3102 E-mail: service.plc@heidenhain.de **Lathe controls** <sup>1</sup> @ +49 8669 31-3105 E-mail: service.lathe-support@heidenhain.de

www.heidenhain.de

#### **Met behulp van 3D-tastsystemen van HEIDENHAIN kunt u de improductieve tijd beperken:**

Bijvoorbeeld

- Werkstukken uitrichten
- Referentiepunten vastleggen
- Werkstukken opmeten
- 3D-vormen digitaliseren

met de werkstuk-tastsystemen **TS 220** met kabel **TS 640** met infraroodoverdracht

- Gereedschap opmeten
- Op slijtage controleren
- Gereedschapsbreuk registreren

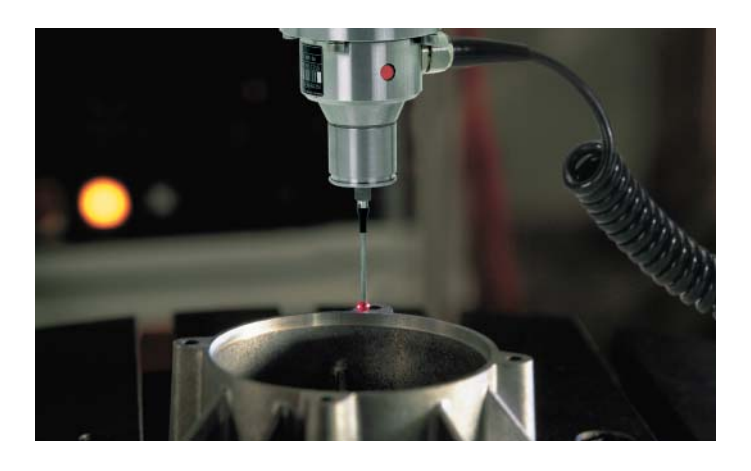

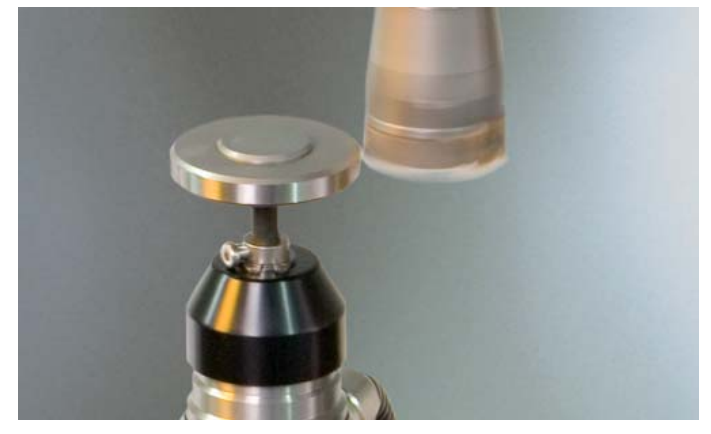

met het gereedschap-tastsysteem **TT 140**

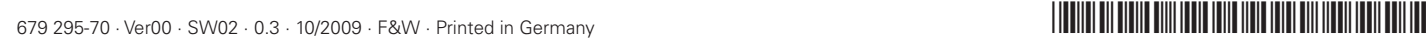